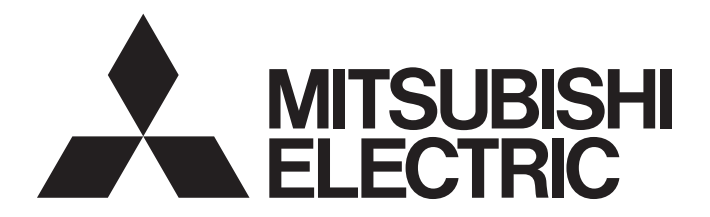

# Programmable Controller

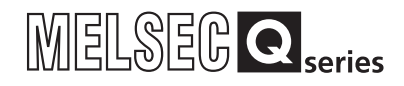

# MODBUS Interface Module User's Manual

-QJ71MB91 -GX Configurator-MB (SW1D5C-QMBU-E)

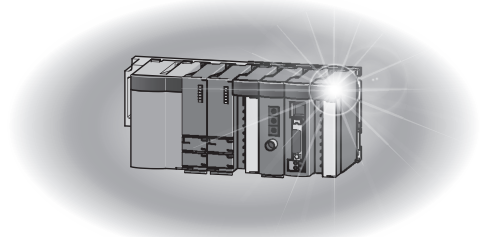

# **SAFETY PRECAUTIONS**

<span id="page-2-0"></span>(Always read these instructions before using this product.)

Before using this product, please read this manual and the relevant manuals introduced in this manual carefully and pay full attention to safety to handle the product correctly.

The instructions given in this manual are concerned with this product. For the safety instructions of the programmable controller system, please read the user's manual of the CPU module used.

In this manual, the safety precautions are classified into two levels: " $\bigwedge$  WARNING" and " $\bigwedge$  CAUTION".

Indicates that incorrect handling may cause hazardous conditions, WARNING resulting in death or severe injury. Indicates that incorrect handling may cause hazardous conditions, **CAUTION** resulting in minor or moderate injury or property damage.---------------

Under some circumstances, failure to observe the precautions given under " $\bigwedge$  CAUTION" may lead to serious consequences.

Observe the precautions of both levels because they are important for personal and system safety. Make sure that the end users read this manual and then keep the manual in a safe place for future reference.

### **[DESIGN PRECAUTIONS]**

## **WARNING**

For the operating status of each station after a communication failure, refer to relevant manuals for each network.

Failure to do so may result in an accident due to an incorrect output or malfunction.

When connecting a peripheral with the CPU module or connecting an external device, such as a personal computer, with an intelligent function module to modify data of a running programmable controller, configure an interlock circuit in the program to ensure that the entire system will always operate safely.

For other forms of control (such as program modification or operating status change) of a running programmable controller, read the relevant manuals carefully and ensure that the operation is safe before proceeding.

Especially, when a remote programmable controller is controlled by an external device, immediate action cannot be taken if a problem occurs in the programmable controller due to a communication failure. To prevent this, configure an interlock circuit in the sequence program, and determine corrective actions to be taken between the external device and CPU module in case of a communication failure.

Do not write any data to the "system area" of the buffer memory in the intelligent function module. Also, do not use any "use prohibited" signals as an output signal from the programmable controller CPU to the intelligent function module.

Doing so may cause malfunction of the programmable controller system.

## **[DESIGN PRECAUTIONS]**

## **CAUTION**

Do not install the control lines or communication cables together with the main circuit lines or power cables.

Keep a distance of 100mm or more between them.

Failure to do so may result in malfunction due to noise.

### **[INSTALLATION PRECAUTIONS]**

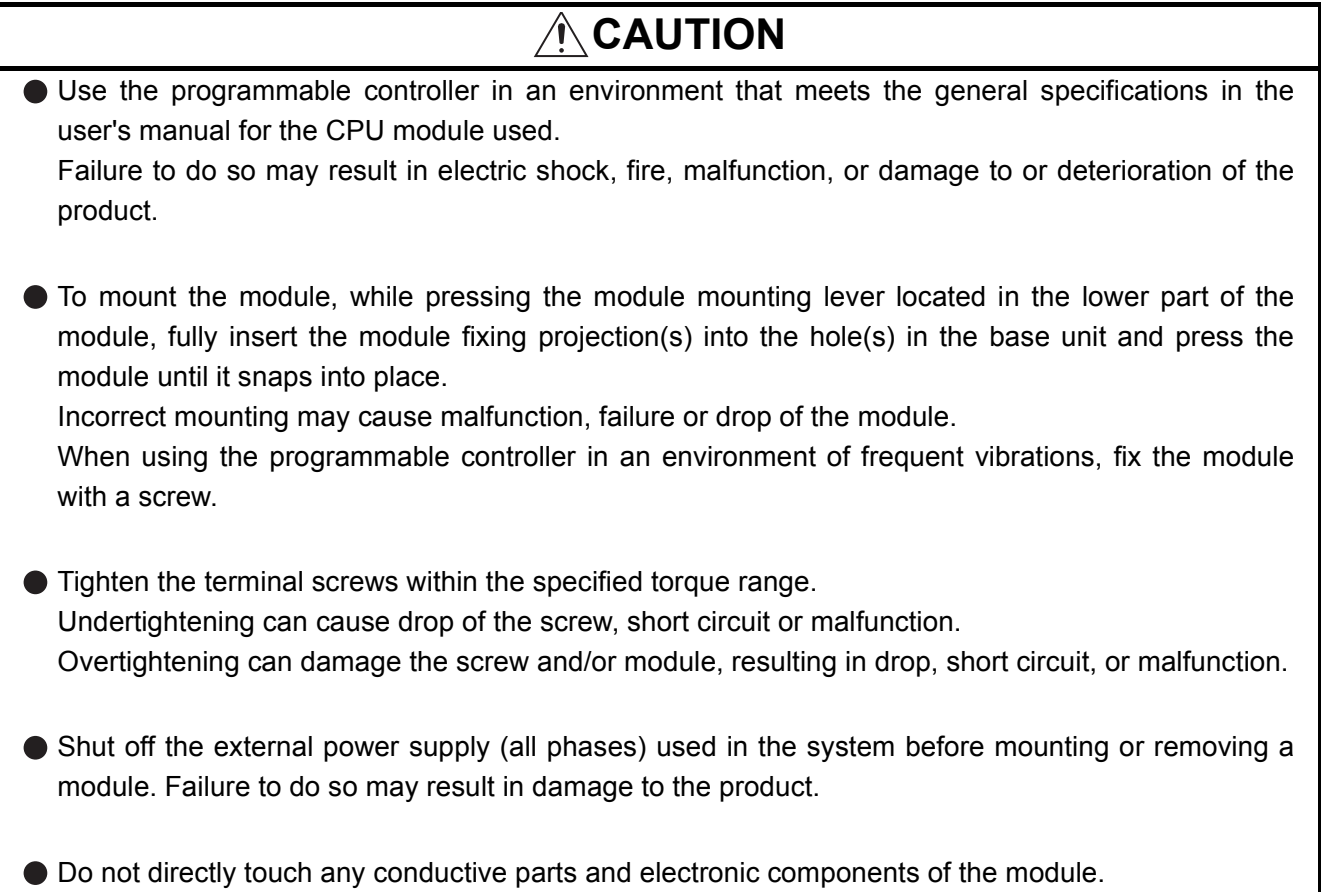

Doing so can cause malfunction or failure of the module.

## **[WIRING PRECAUTIONS]**

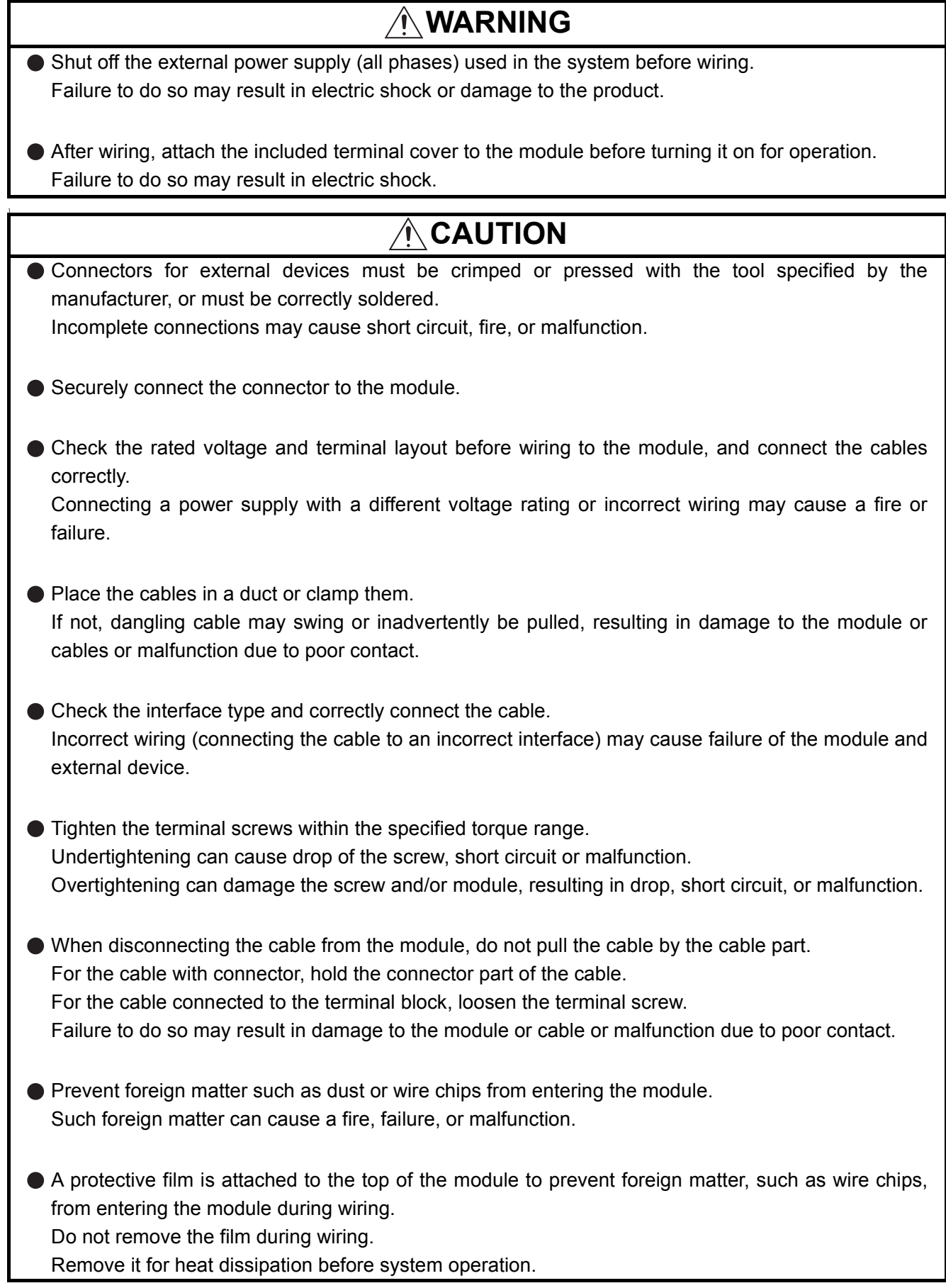

### **[STARTUP AND MAINTENANCE PRECAUTIONS]**

### **WARNING**

- Do not touch any terminal while power is on. Doing so will cause electric shock.
- Shut off the external power supply (all phases) used in the system before cleaning the module or retightening the terminal screws or module fixing screws.

Failure to do so may cause the module to fail or malfunction.

Undertightening can cause drop of the screw, short circuit or malfunction.

Overtightening can damage the screw and/or module, resulting in drop, short circuit, or malfunction.

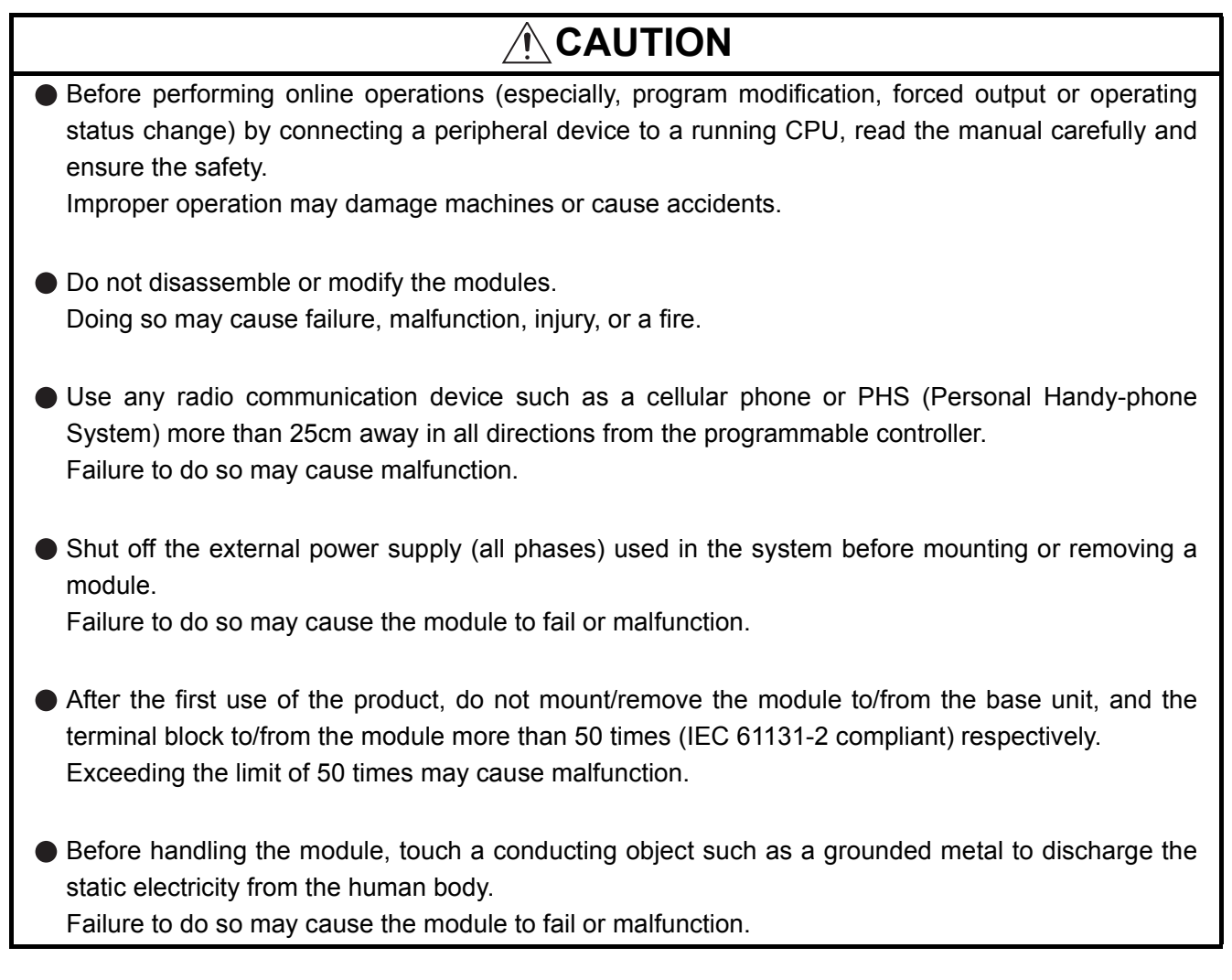

### **[DISPOSAL PRECAUTIONS]**

### **CAUTION**

When disposing of this product, treat is as an industrial waste.

# <span id="page-6-0"></span>**CONDITIONS OF USE FOR THE PRODUCTO**

(1) Mitsubishi programmable controller ("the PRODUCT") shall be used in conditions; i) where any problem, fault or failure occurring in the PRODUCT, if any, shall not lead to any major or serious accident; and ii) where the backup and fail-safe function are systematically or automatically provided outside of

the PRODUCT for the case of any problem, fault or failure occurring in the PRODUCT.

(2) The PRODUCT has been designed and manufactured for the purpose of being used in general industries.

MITSUBISHI SHALL HAVE NO RESPONSIBILITY OR LIABILITY (INCLUDING, BUT NOT LIMITED TO ANY AND ALL RESPONSIBILITY OR LIABILITY BASED ON CONTRACT, WARRANTY, TORT, PRODUCT LIABILITY) FOR ANY INJURY OR DEATH TO PERSONS OR LOSS OR DAMAGE TO PROPERTY CAUSED BY the PRODUCT THAT ARE OPERATED OR USED IN APPLICATION NOT INTENDED OR EXCLUDED BY INSTRUCTIONS, PRECAUTIONS, OR WARNING CONTAINED IN MITSUBISHI'S USER, INSTRUCTION AND/OR SAFETY MANUALS, TECHNICAL BULLETINS AND GUIDELINES FOR the PRODUCT. ("Prohibited Application")

Prohibited Applications include, but not limited to, the use of the PRODUCT in;

- Nuclear Power Plants and any other power plants operated by Power companies, and/or any other cases in which the public could be affected if any problem or fault occurs in the PRODUCT.
- Railway companies or Public service purposes, and/or any other cases in which establishment of a special quality assurance system is required by the Purchaser or End User.
- Aircraft or Aerospace, Medical applications, Train equipment, transport equipment such as Elevator and Escalator, Incineration and Fuel devices, Vehicles, Manned transportation, Equipment for Recreation and Amusement, and Safety devices, handling of Nuclear or Hazardous Materials or Chemicals, Mining and Drilling, and/or other applications where there is a significant risk of injury to the public or property.

Notwithstanding the above, restrictions Mitsubishi may in its sole discretion, authorize use of the PRODUCT in one or more of the Prohibited Applications, provided that the usage of the PRODUCT is limited only for the specific applications agreed to by Mitsubishi and provided further that no special quality assurance or fail-safe, redundant or other safety features which exceed the general specifications of the PRODUCTs are required. For details, please contact the Mitsubishi representative in your region.

# **REVISIONS**

\* The manual number is given on the bottom left of the back cover.

<span id="page-7-0"></span>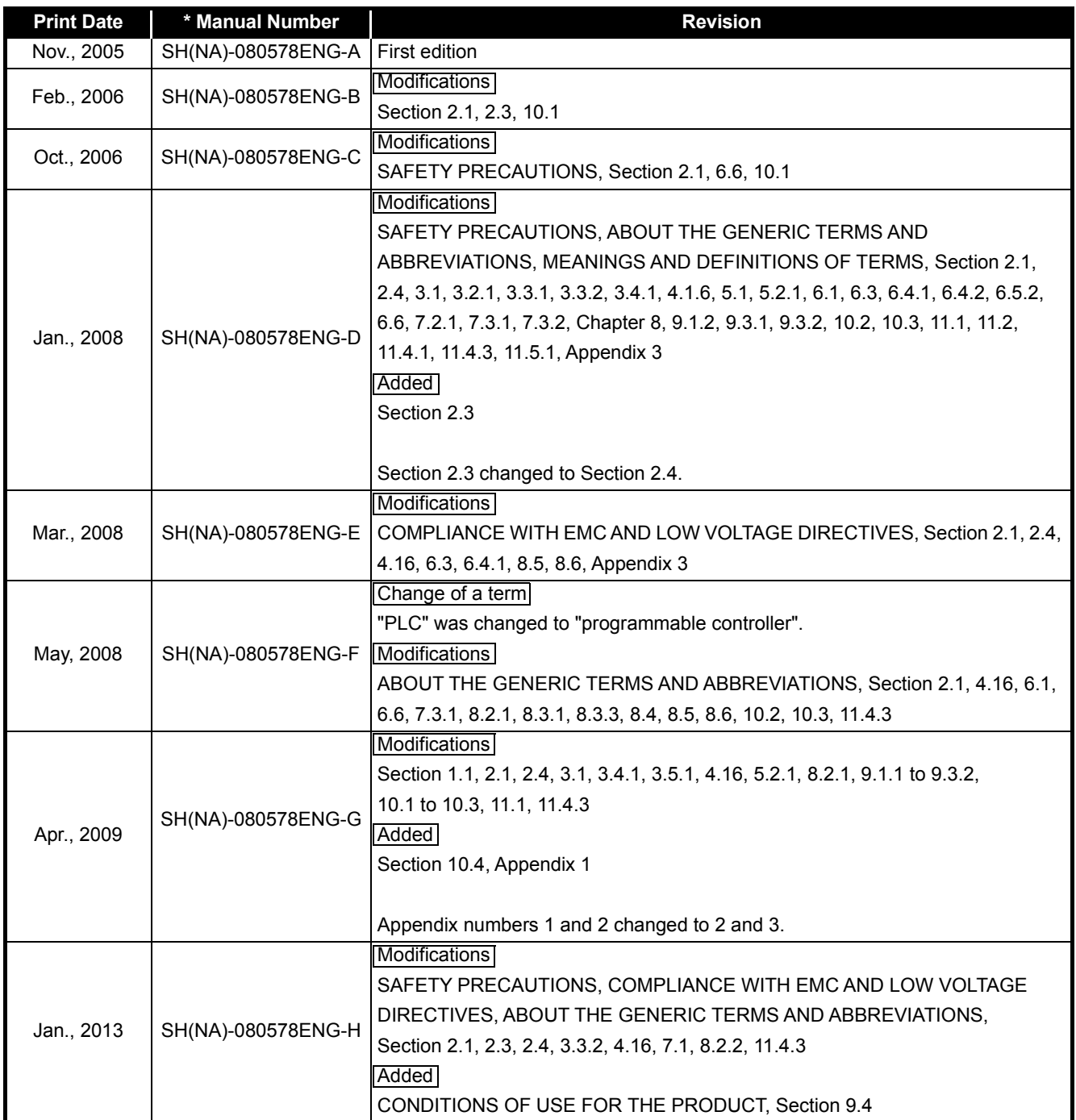

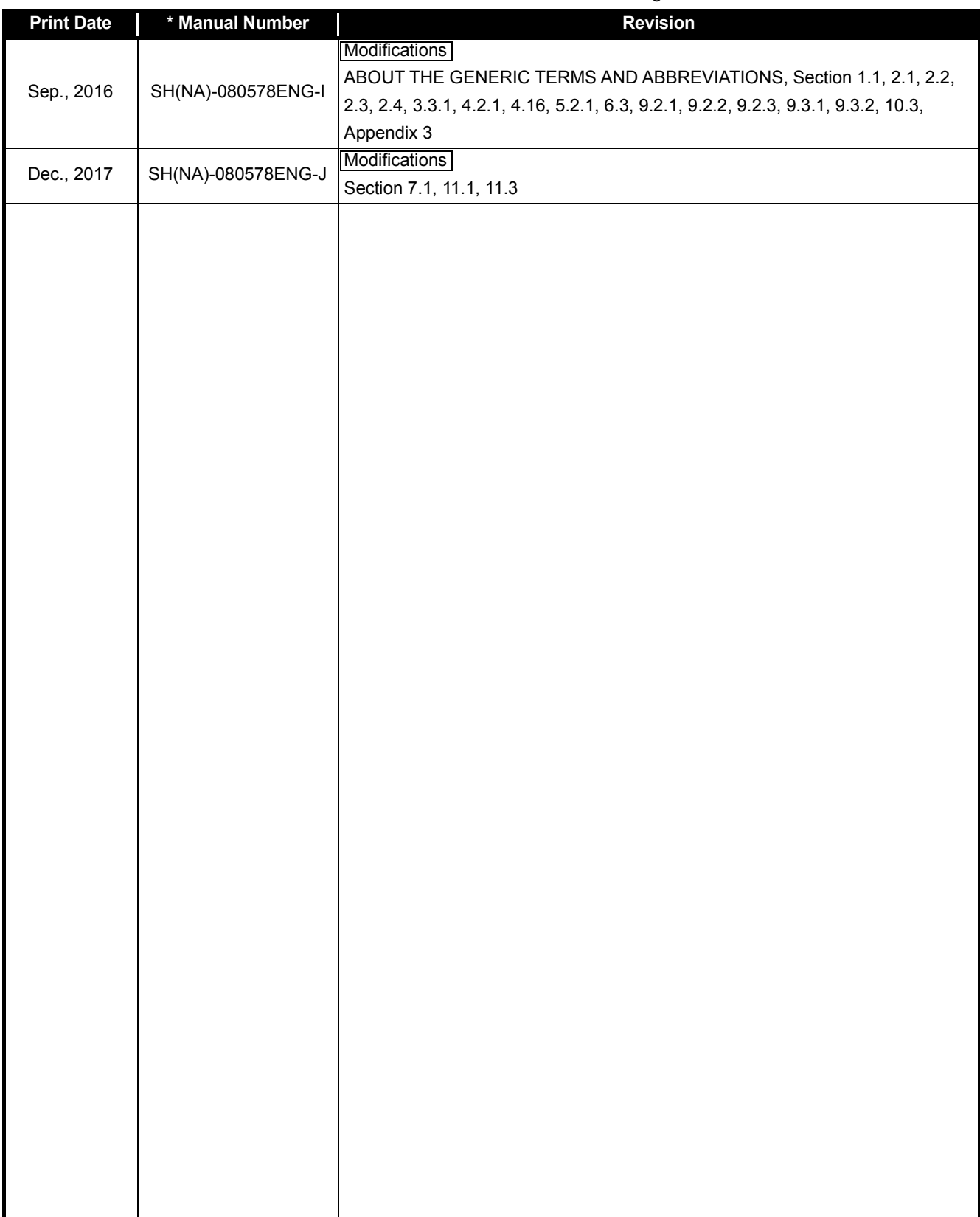

\* The manual number is given on the bottom left of the back cover.

Japanese Manual Version SH-080567-K

This manual confers no industrial property rights or any rights of any other kind, nor does it confer any patent licenses. Mitsubishi Electric Corporation cannot be held responsible for any problems involving industrial property rights which may occur as a result of using the contents noted in this manual.

#### **INTRODUCTION**

<span id="page-9-0"></span>Thank you for purchasing the Mitsubishi Electric MELSEC-Q series programmable controllers. Before using this product, please read this manual and the relevant manuals carefully and develop familiarity with the functions and performance of the MELSEC-Q series programmable controller to handle the product correctly.

When applying the program examples introduced in this manual to an actual system, ensure the applicability and confirm that it will not cause system control problems.

#### **CONTENTS**

<span id="page-9-1"></span>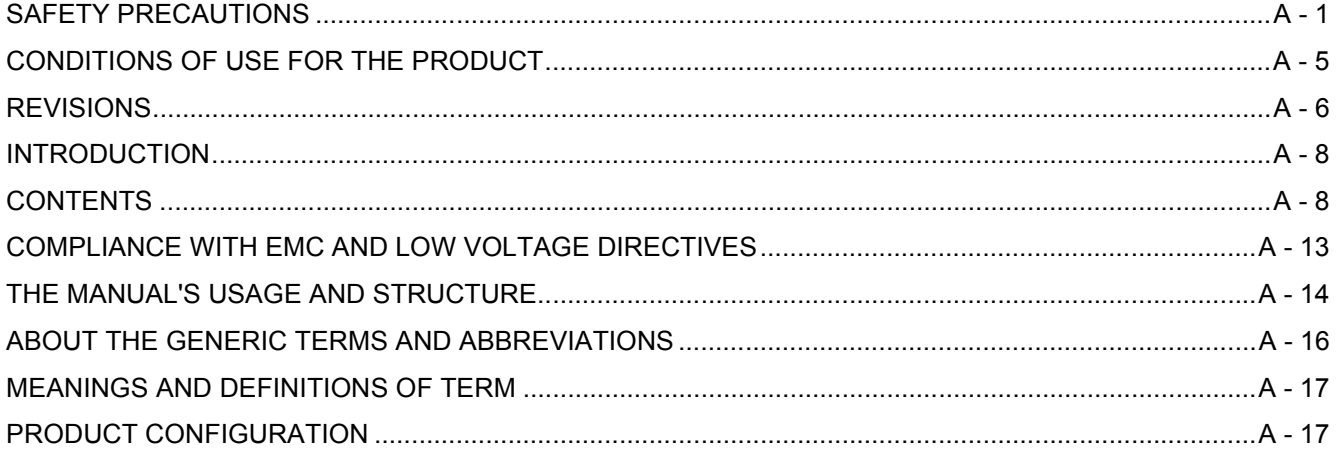

# **[CHAPTER1 OVERVIEW](#page-19-0) 1 - 1 to 1 - 4**

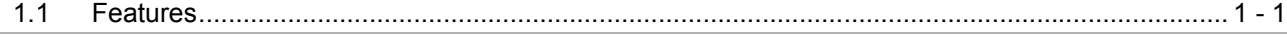

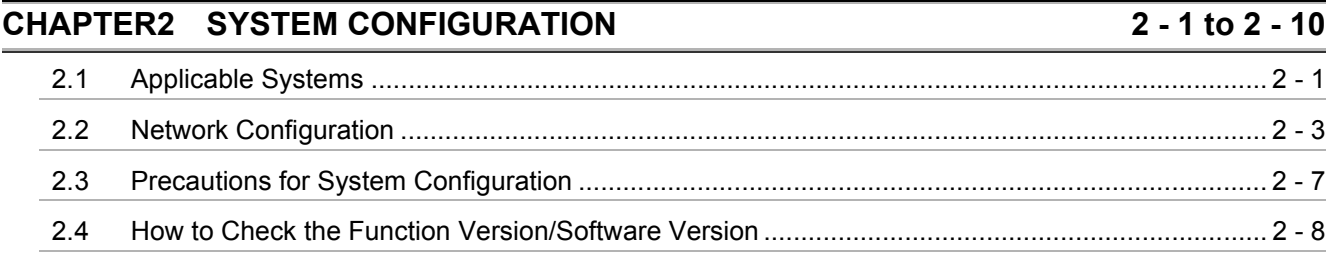

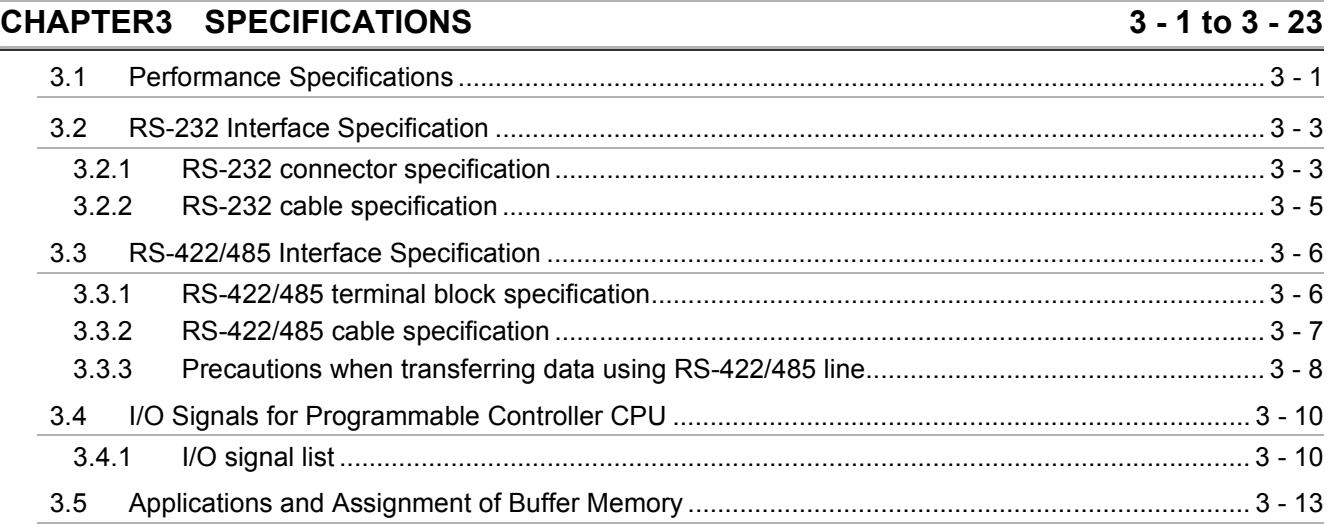

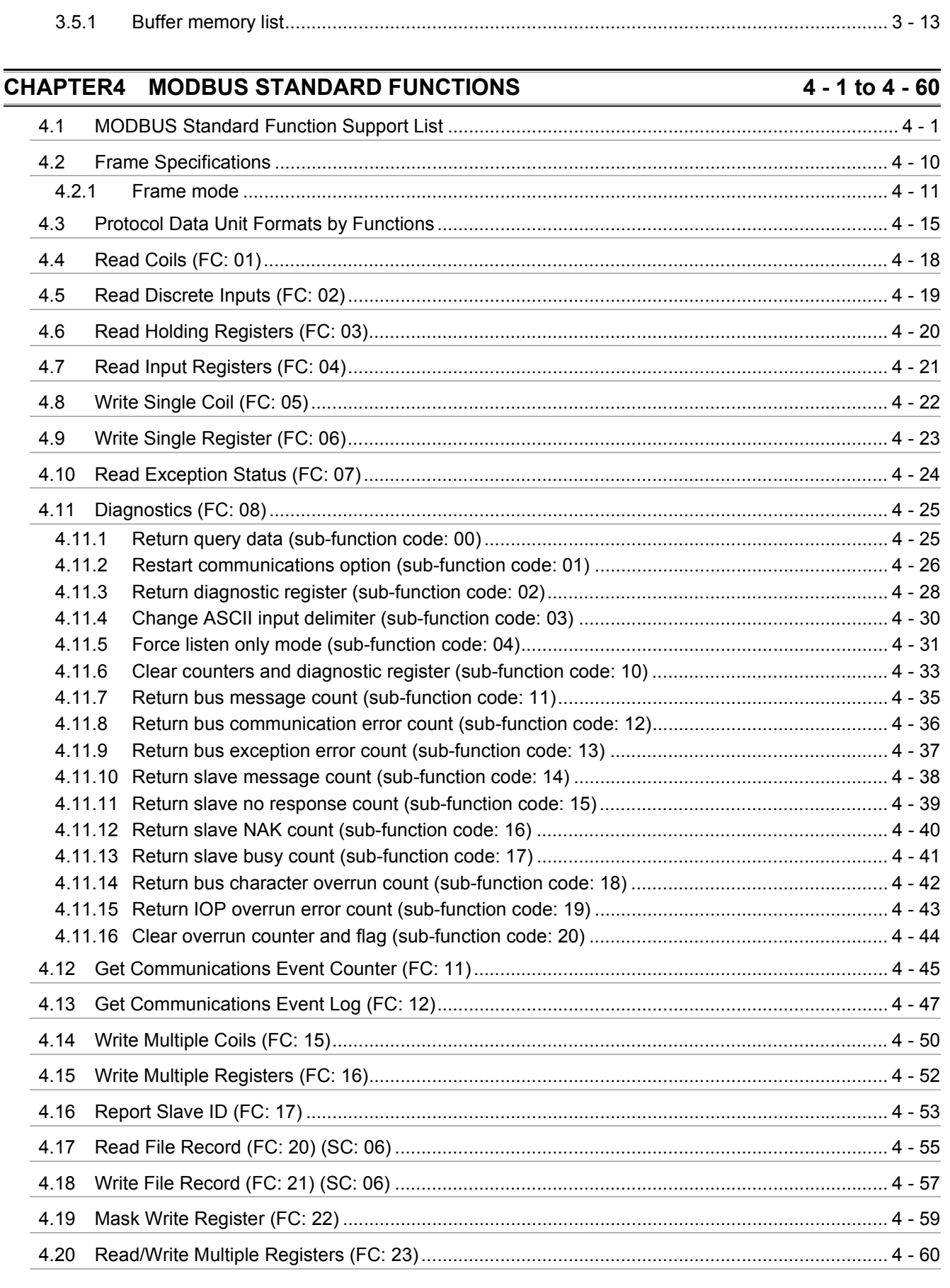

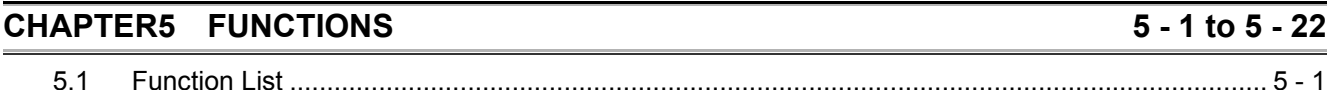

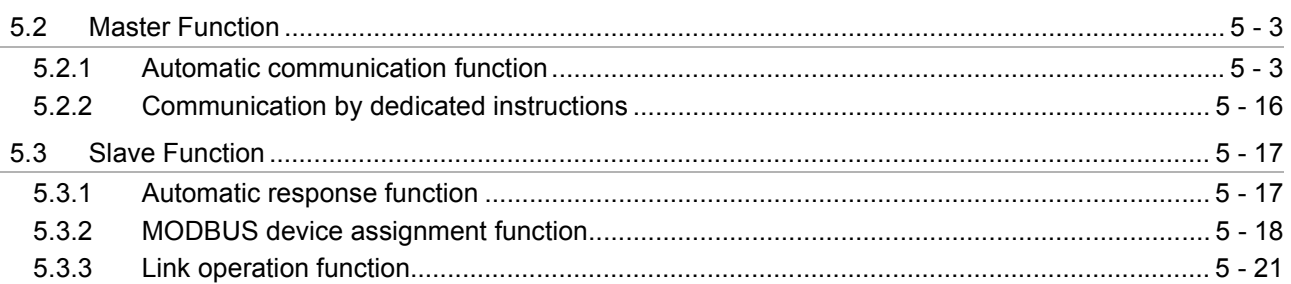

#### $6 - 1$  to  $6 - 24$ **CHAPTER6 PRE-OPERATIONAL PROCEDURES AND SETTINGS**

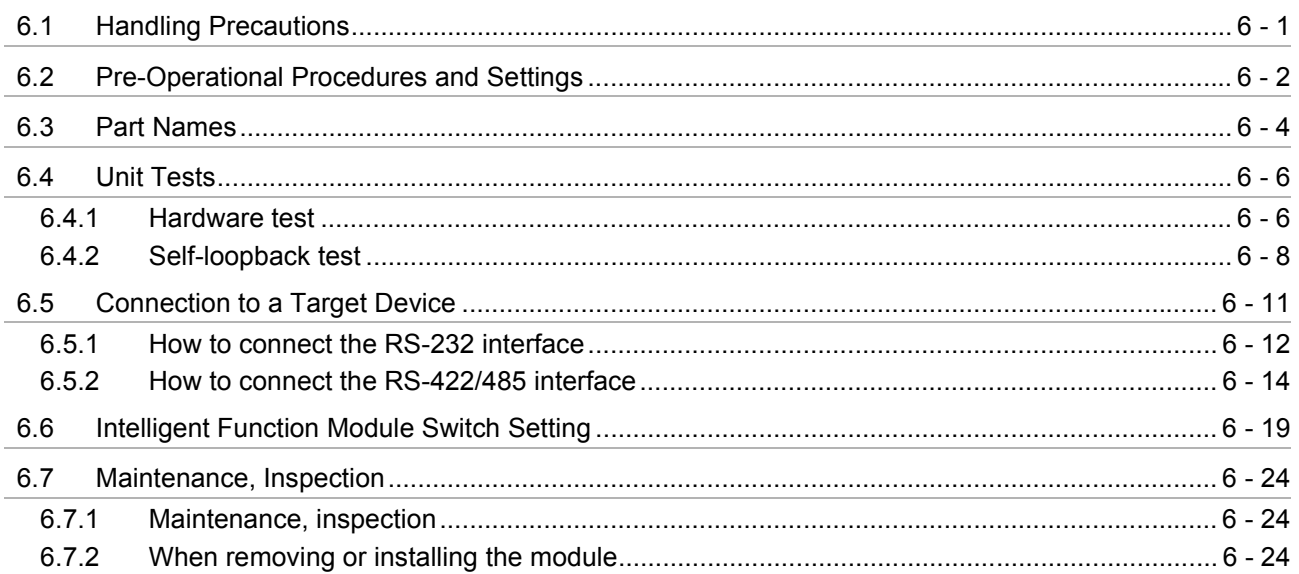

### **CHAPTER7 PARAMETER SETTING**

### $7 - 1$  to  $7 - 33$

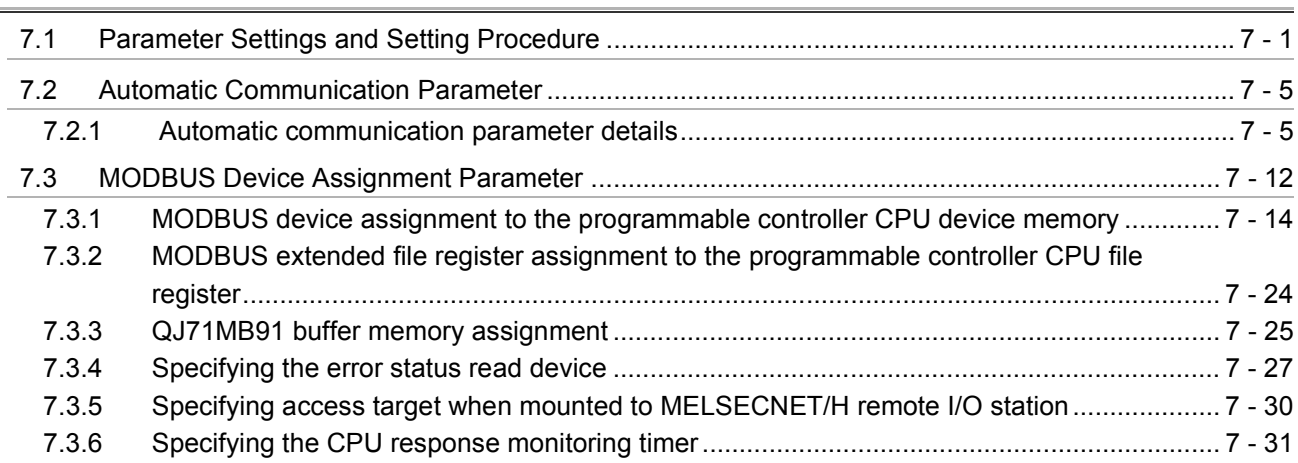

### CHAPTER8 UTILITY PACKAGE (GX Configurator-MB)

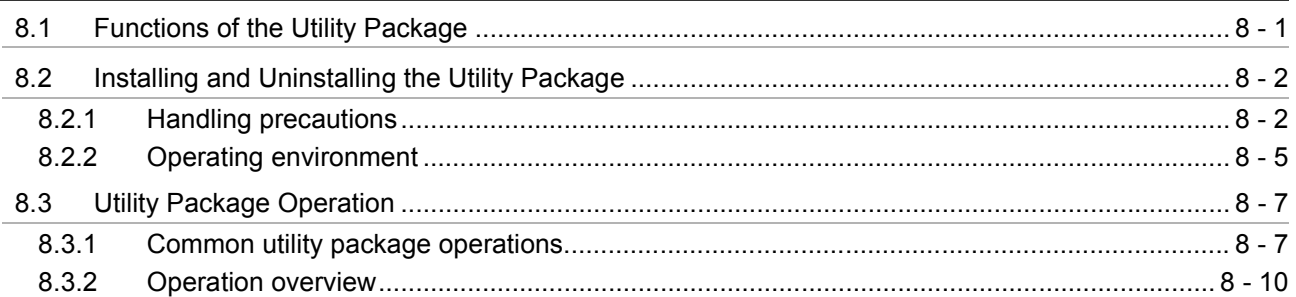

### $8 - 1$  to  $8 - 37$

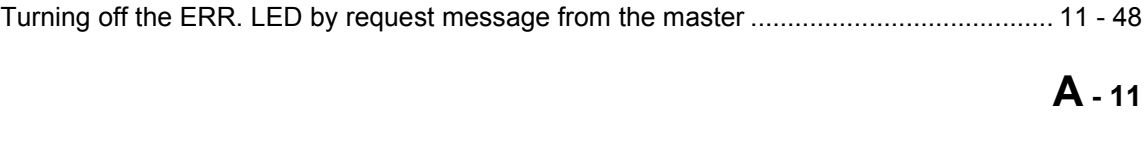

 $11$ 

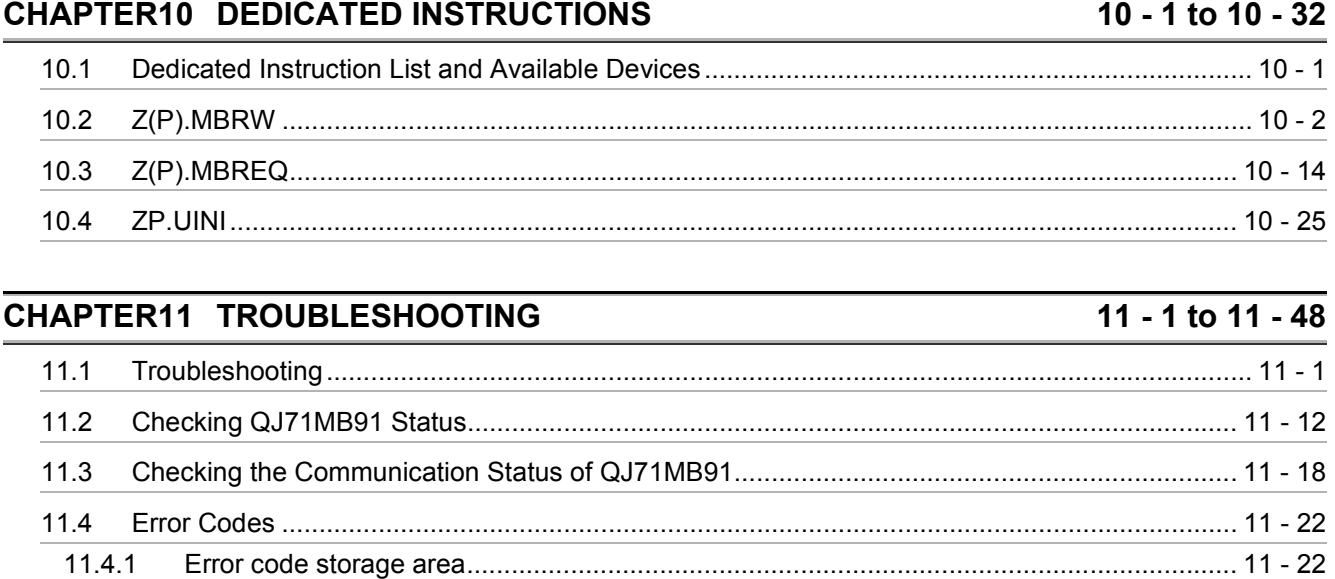

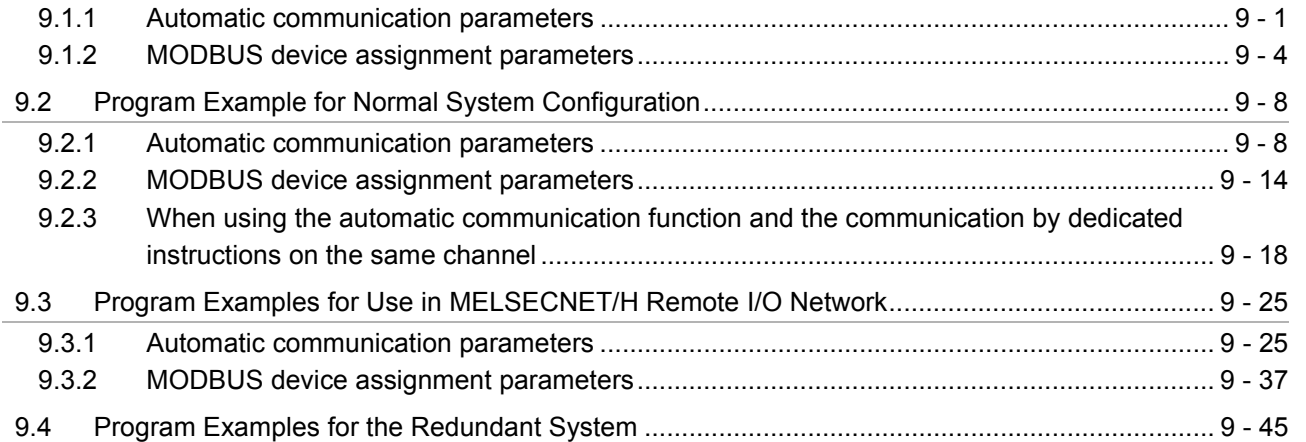

### **CHAPTER9 PROGRAMMING**

833

 $8.4.1$ 

8.4.2

8.6.1 8.6.2

8.6.3

864

8.6.5

 $9.1$ 

 $1142$  $11.4.3$ 

 $11.5.1$ 11.5.2

11.5.3

 $8.4$ 

8.5

 $8.6$ 

### 9 - 1 to 9 - 45

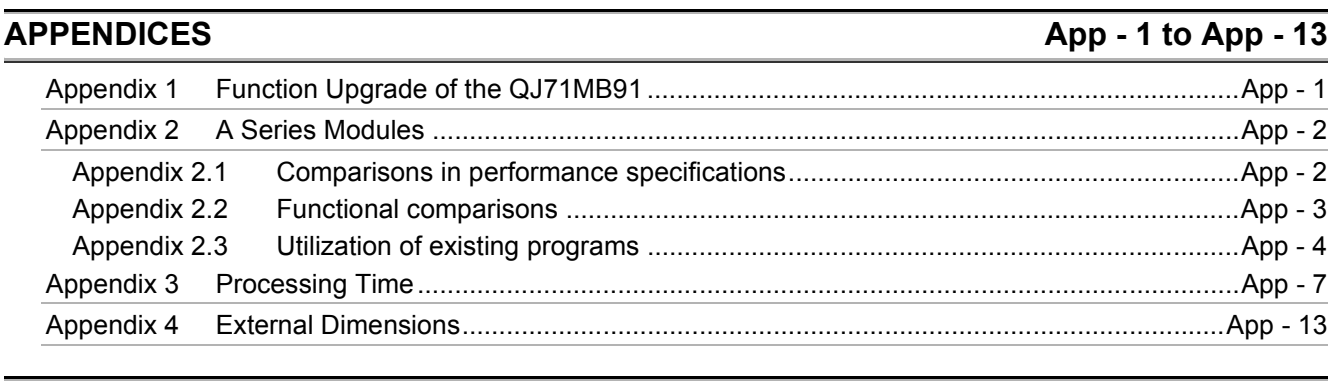

**INDEX** Index - 1 to Index - 2

#### <span id="page-14-0"></span>**COMPLIANCE WITH EMC AND LOW VOLTAGE DIRECTIVES**

#### **(1) Method of ensuring compliance**

To ensure that Mitsubishi Electric programmable controllers maintain EMC and Low Voltage Directives when incorporated into other machinery or equipment, certain measures may be necessary. Please refer to one of the following manuals.

- QCPU User's Manual (Hardware Design, Maintenance and Inspection)
- Safety Guidelines
	- (This manual is included with the CPU module or base unit.)

The CE mark on the side of the programmable controller indicates compliance with EMC and Low Voltage Directives.

#### **(2) Additional measures**

No additional measures are necessary for the compliance of this product with EMC and Low Voltage Directives.

#### <span id="page-15-0"></span>**THE MANUAL'S USAGE AND STRUCTURE**

This manual lists the process and functions up to systems operation using the MODBUS interface module (QJ71MB91), divided into subjects. Refer to the corresponding section when you need to know the following:

#### **(1) Features (** $\sqrt{ }$  **[CHAPTER 1](#page-19-2))**

[CHAPTER 1](#page-19-2) describes the features of the QJ71MB91.

#### **(2) System Configuration (** $\mathbb{C}$  **[CHAPTER 2](#page-23-2))**

[Section 2.1](#page-23-3) lists the applicable programmable controller CPU and corresponding software package. [Section 2.2](#page-25-1) lists network configuration example.

#### **(3) Performance and Specifications (** $\mathbb{C}$  **[CHAPTER 3](#page-33-3))**

[Section 3.1](#page-33-2) lists the performance specifications of the QJ71MB91. [Section 3.2](#page-35-2) and [3.3](#page-38-2) list the specifications of each interface. [Section 3.4](#page-42-2) and [3.5](#page-45-2) list the I/O signals and buffer memory of the QJ71MB91.

**(4) MODBUS Standard Functions Supporting QJ71MB91 (** $\leq \equiv$  **[CHAPTER 4\)](#page-56-2)** [Section 4.1](#page-56-3) lists the MODBUS standard functions supporting QJ71MB91. [Section 4.2](#page-65-1) to [4.20](#page-115-1) list the frame specifications of the MODBUS standard functions supporting QJ71MB91.

#### **(5) Usable Functions (** $\sqrt{=}$  **[CHAPTER 5\)](#page-116-2)** [CHAPTER 5](#page-116-2) describes the functions of the QJ71MB91.

- **(6) Settings and Procedures Necessary for System Operation ( [CHAPTER 6](#page-138-2))** [CHAPTER 6](#page-138-2) describes the pre-operation settings and procedures.
- **(7) Parameter Settings of the QJ71MB91** ( $\mathbb{Z}$  [CHAPTER 7](#page-162-2)) [CHAPTER 7](#page-162-2) describes the parameter setting procedures and parameter details.
- **(8) Setting Parameters from the Utility Package (** $\mathbb{F}$  **[CHAPTER 8\)](#page-195-2)** [CHAPTER 8](#page-195-2) describes how to use the utility package.
- **(9) Setting Parameters from the Sequence Program (** $\leq$  **[CHAPTER 9\)](#page-232-3)** [CHAPTER 9](#page-232-3) describes the I/O signals used for parameter settings, the I/O signal timing charts, and program examples.
- **(10)Reading from/Writing to the MODBUS Device using the Sequence Program (** $\mathbb{F}$  **[CHAPTER 10\)](#page-277-2)** [CHAPTER 10](#page-277-2) describes the dedicated instructions designed to read or write

MODBUS device data with sequence programs.

#### **(11) Error Code and Corresponding Process Details (CF [CHAPTER 11\)](#page-309-2)**

[Section 11.1](#page-309-3) lists troubleshooting. [Section 11.2](#page-320-1) lists the confirmation methods of the module conditions. [Section 11.3](#page-326-1) lists the confirmation of the communication conditions. [Section 11.4](#page-330-2) lists the storage location and details of the error codes. [Section 11.5](#page-350-2) lists the methods to turn off the ERR. LED.

About the notation of the numerical values used in this manual In this manual, the numerical values with the suffix "H" are displayed in hexadecimal values.

(Example) 10......Decimal 10<sub>H...</sub>.Hexadecimal

#### <span id="page-17-0"></span>**ABOUT THE GENERIC TERMS AND ABBREVIATIONS**

Unless otherwise specified, this manual uses the following generic terms and abbreviations to explain the QJ71MB91 MODBUS interface module.

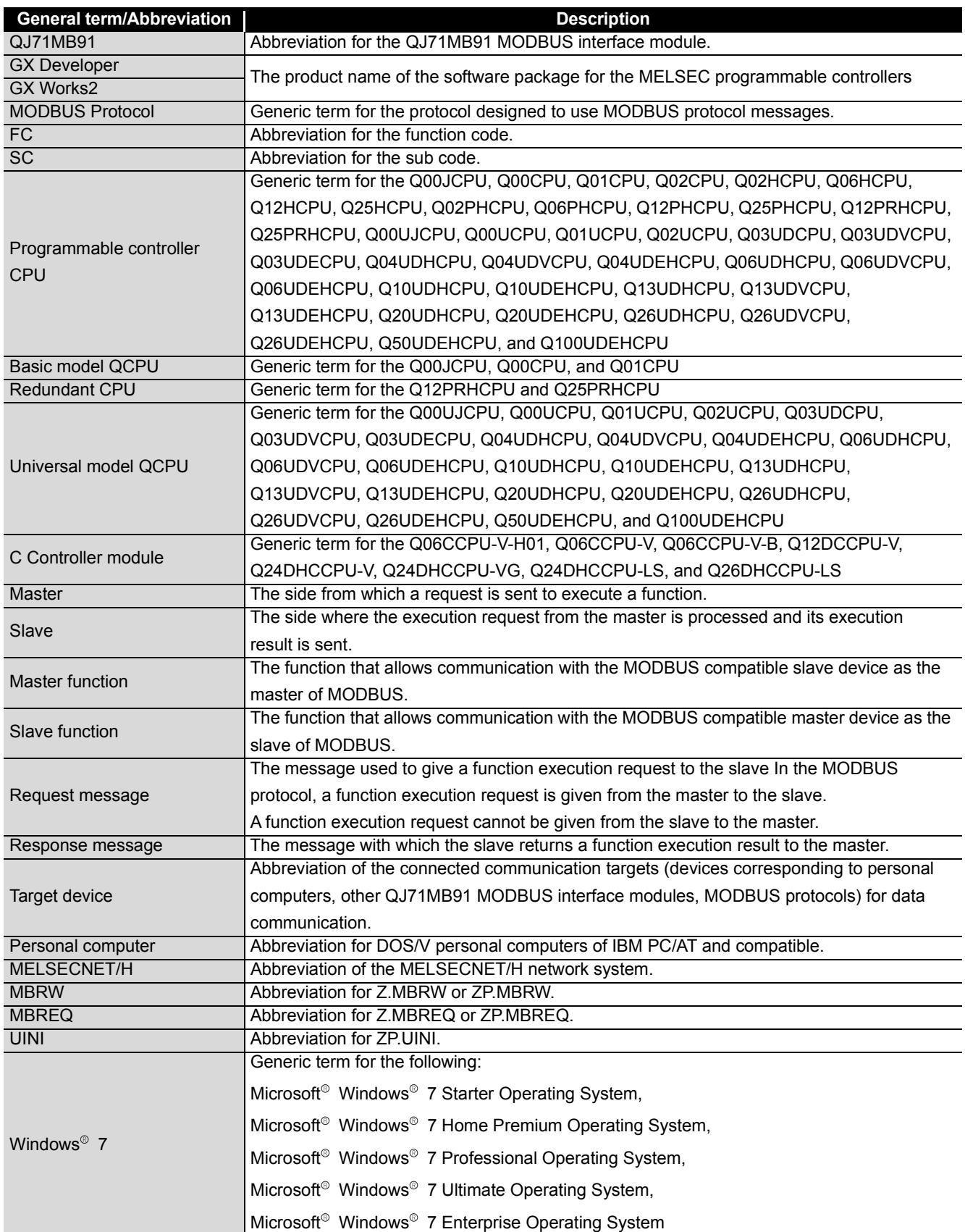

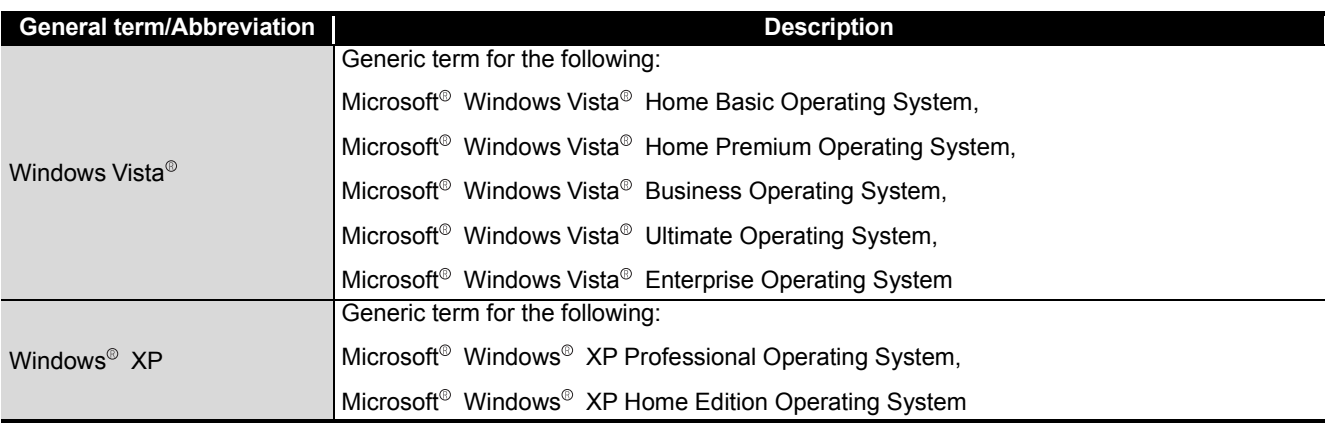

#### <span id="page-18-0"></span>**MEANINGS AND DEFINITIONS OF TERM**

The following explains the meanings and definitions of the terms used in this manual.

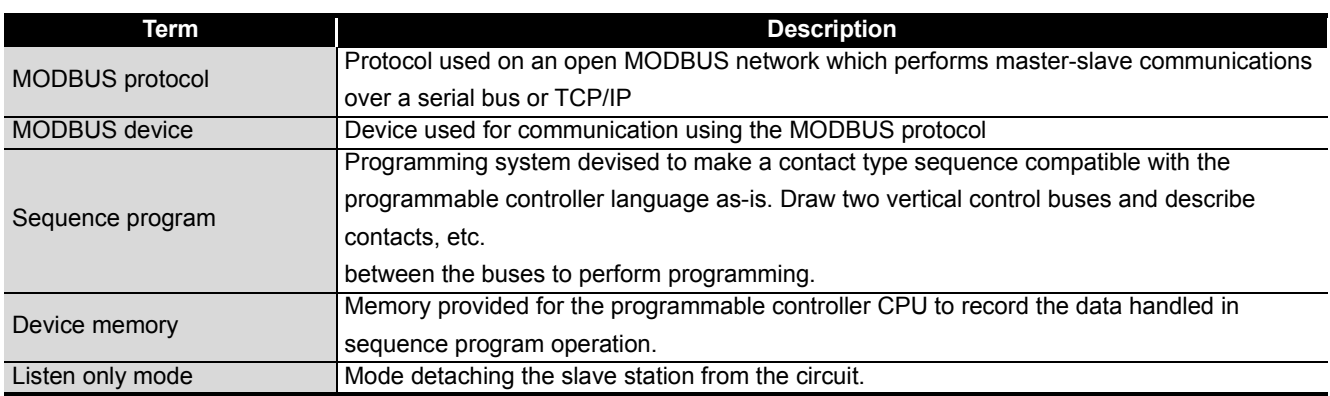

#### <span id="page-18-1"></span>**PRODUCT CONFIGURATION**

The following indicates the product configuration of the QJ71MB91 MODBUS interface module.

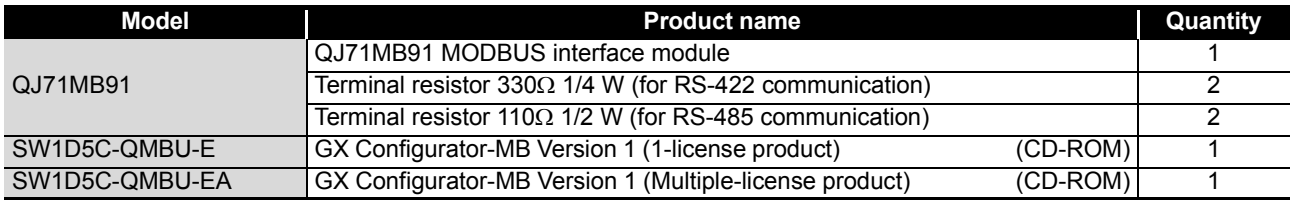

## <span id="page-19-0"></span>CHAPTER1 OVERVIEW

<span id="page-19-2"></span>This manual explains the specifications, functions, programming, and troubleshooting of the MELSEC-Q series QJ71MB91 MODBUS interface module (hereinafter referred to as QJ71MB91).

The QJ71MB91 is used when a MELSEC-Q series programmable controller is connected to the MODBUS protocol system.

### <span id="page-19-1"></span>1.1 Features

#### **(1) Supporting the master function of MODBUS communication**

The QJ71MB91 supports the master function of the MODBUS communication, which is an open network system for factory automation, and thereby is compatible with various MODBUS slave devices (hereinafter referred to as slave) of other manufacturers.

The master function includes the following two functions.

(a) Automatic communication function

By setting the automatic communication parameters, MODBUS device data can be automatically read from or written to the slaves at the specified intervals using the QJ71MB91 buffer memory.<sup>\*1</sup>

Data can be transferred between the QJ71MB91 buffer memory and programmable controller CPU device memory by making the auto refresh setting with the utility package (GX Configurator-MB) or by accessing any intelligent function module device with a sequence program.

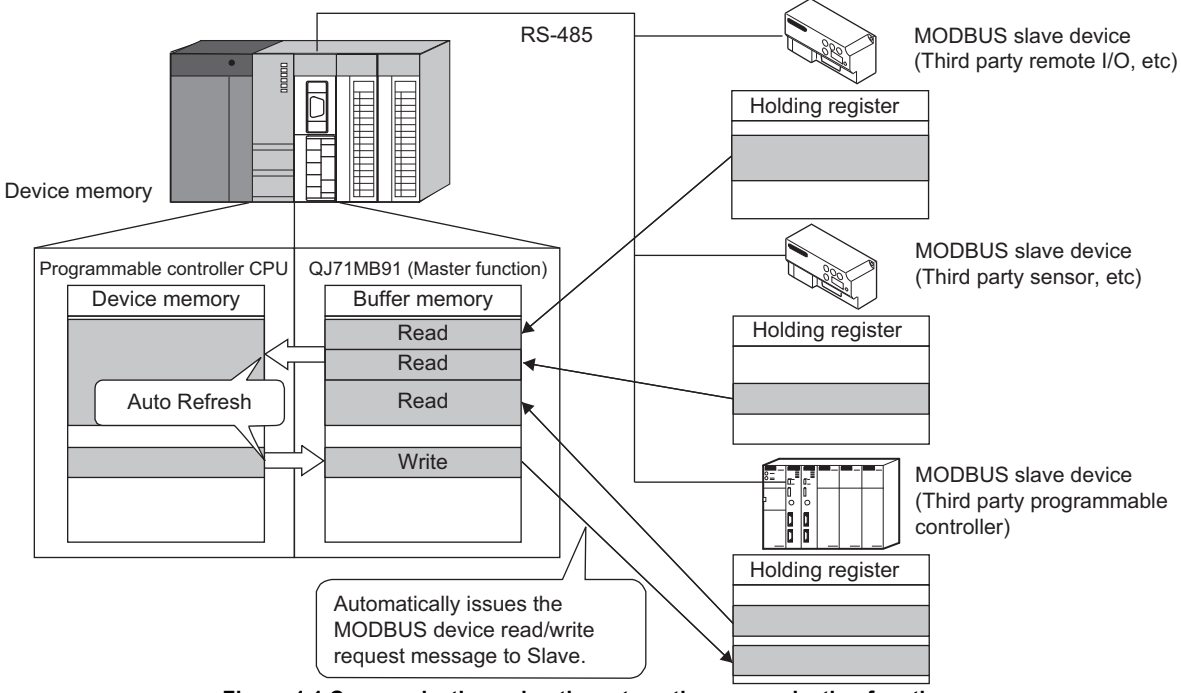

**Figure 1.1 Communication using the automatic communication function**

 \* 1 The MODBUS device is defined as a device area of the slave where data can be read/written in response to a request from the master.

1

OVERVIEW

OVERVIEW

SYSTEM<br>CONFIGURATION

3

SPECIFICATIONS

**SPECIFICATIONS** 

MODBUS STANDARD FUNCTIONS

MODBUS STANDARD<br>FUNCTIONS

5

(b) Communication using dedicated instruction

Dedicated instructions can be used to make communication from sequence programs at any timing.

The following dedicated instructions are available for the QJ71MB91. ( $\sqrt{F}$ [CHAPTER 10](#page-277-2))

1) MBRW instruction

Reads or writes MODBUS device data from or to a slave. This enables reading slave data to the programmable controller CPU device memory or writing programmable controller CPU data to slaves.

2) MBREQ instruction

The user-determined request message format (function code + data unit) can be issued to the slaves.

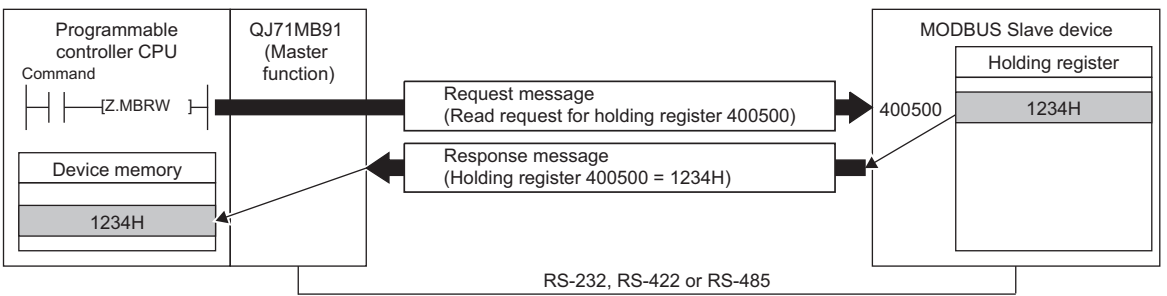

**Figure 1.2 Communication using dedicated instruction**

UTILITY PACKAGE<br>(GX Configurator-MB)

#### **(2) Supporting the slave function of MODBUS communication**

The QJ71MB91 supports the slave function of the MODBUS communication, which is an open network system for factory automation, and thereby is compatible with various MODBUS master devices (hereinafter referred to as master) of other manufacturers.

The slave function includes the following two functions.

(a) Automatic response function

The QJ71MB91 can automatically respond to a request message received from the master.

Any sequence program for the slave function is not needed.

(b) MODBUS device assignment function

Using MODBUS device assignment parameters, the MODBUS devices are correlated with the programmable controller CPU device memory. This enables direct access from the master to the programmable controller CPU device memory.

Supporting the MODBUS devices of large capacity, the QJ71MB91 allows all device memories of the programmable controller CPU to be assigned.

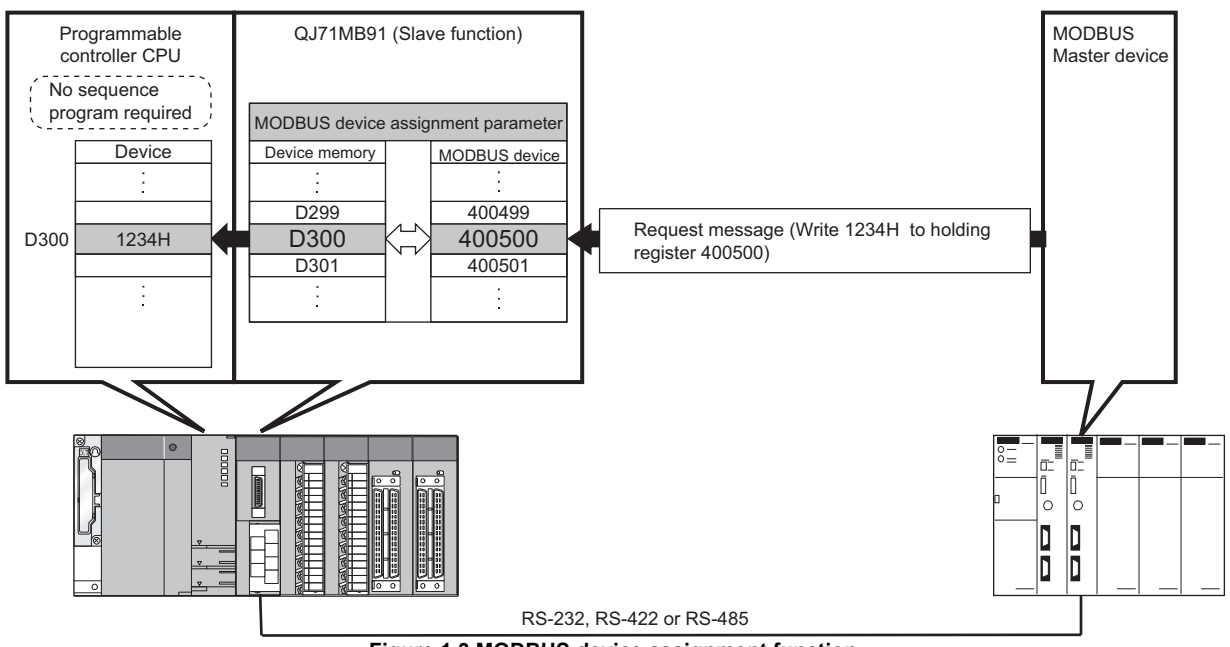

**Figure 1.3 MODBUS device assignment function**

#### **(3) Link operation function**

The master connected to the CH1 side (RS-232) can communicate with multiple slaves connected to the CH2 side (RS-422/485) via the QJ71MB91. This function allows the MODBUS master device with RS-232 interface (for one-onone communication) to communicate with multiple MODBUS slave devices.

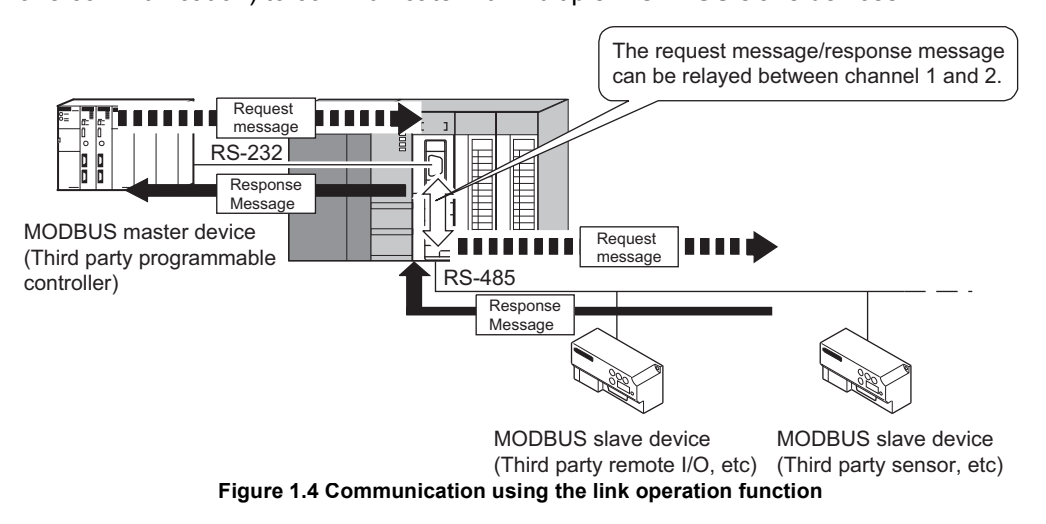

#### **(4) Supporting high-speed communication of 115200 bps.**

The total transmission speed of up to 115200bps is available for Channel 1 and 2.

#### **(5) Easy setting by GX Configurator-MB**

GX Configurator-MB, which is separately available, allows easy configuration of the QJ71MB91.

It can reduce programing steps for sequence programs, and the setting and operating states of each module can be checked easily.

Therefore, GX Configurator-MB is recommended to be used for the QJ71MB91. By setting various parameters in GX Configurator-MB, the QJ71MB91 can communicate without creating sequence programs.

1

OVERVIEW

OVERVIEW

SYSTEM<br>CONFIGURATION

## <span id="page-23-0"></span>CHAPTER2 SYSTEM CONFIGURATION

<span id="page-23-2"></span>This chapter explains the system configuration of the QJ71MB91.

### <span id="page-23-3"></span><span id="page-23-1"></span>2.1 Applicable Systems

This section describes the applicable systems.

#### **(1) Applicable modules and base units, and number of mountable modules**

- (a) When mounted with a CPU module Refer to the user's manual of the CPU module used. Observe the following:
	- A shortage of the power capacity may result depending on the combination of mounted modules or the number of mounted modules. When mounting modules, consider the power capacity. If the power is insufficient, change the combination of modules.
	- Mount modules so that the total number of I/O points does not exceed the point range of the CPU module. Modules can be mounted in any slot within the applicable range.

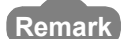

When mounted with a C Controller module, refer to the user's manual of the C Controller module used.

- (b) When mounted on a MELSECNET/H remote I/O station Refer to the following. **Q Corresponding MELSECNET/H Network System Reference Manual** (Remote I/O network)
- (c) When mounted on an RQ extension base unit Refer to the following. MELSEC iQ-R Module Configuration Manual

#### **(2) Support of the multiple CPU system**

Please refer to the following manual before using the QJ71MB91 in the multiple CPU system.

**QCPU User's Manual (Multiple CPU System)** 

#### **(3) Supported software package**

Relation between the system containing the QJ71MB91 and software package is shown in the following table.

GX Developer or GX Works2 is required to start up the system in which the QJ71MB91 is used.

**Table2.1 Supported software package**

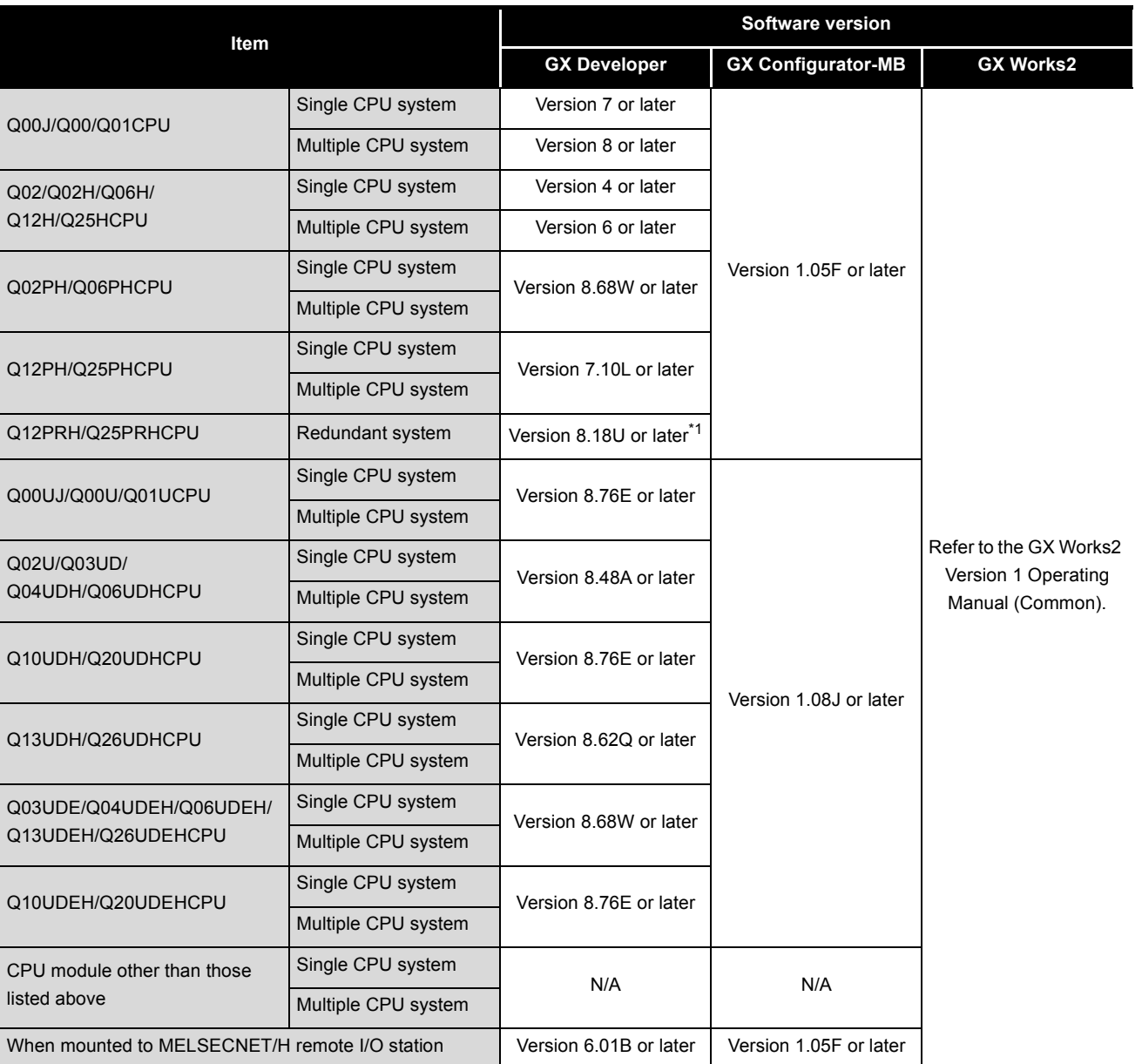

\* 1 To use an extension base unit, use 8.45X or later.

OVERVIEW

OVERVIEW

**MELSEG Q** series

2

SYSTEM<br>CONFIGURATION

SPECIFICATIONS

**SPECIFICATIONS** 

4

MODBUS STANDARD FUNCTIONS

MODBUS STANDARD<br>FUNCTIONS

5

FUNCTION

FUNCTION

6

PRE-OPERATIONAL

### <span id="page-25-1"></span><span id="page-25-0"></span>2.2 Network Configuration

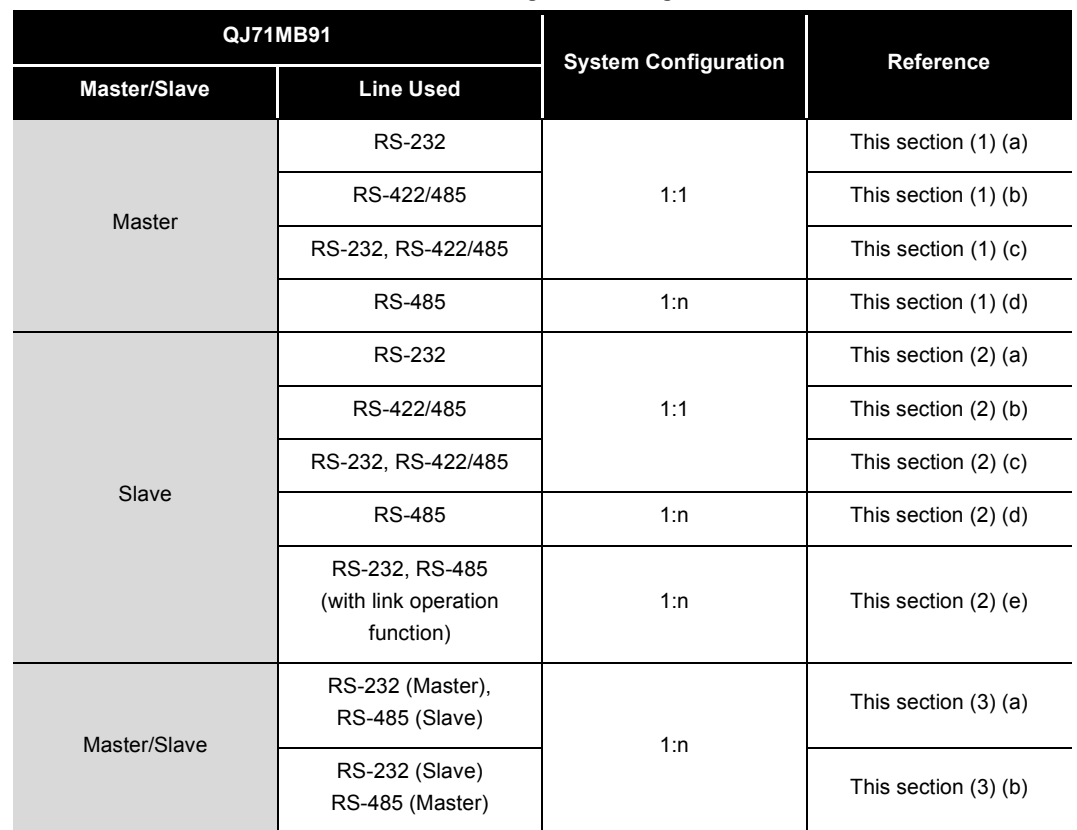

#### The following shows MODBUS network configuration examples using the QJ71MB91. **Table2.2 Network configuration using QJ71MB91**

<span id="page-26-3"></span><span id="page-26-2"></span><span id="page-26-1"></span><span id="page-26-0"></span>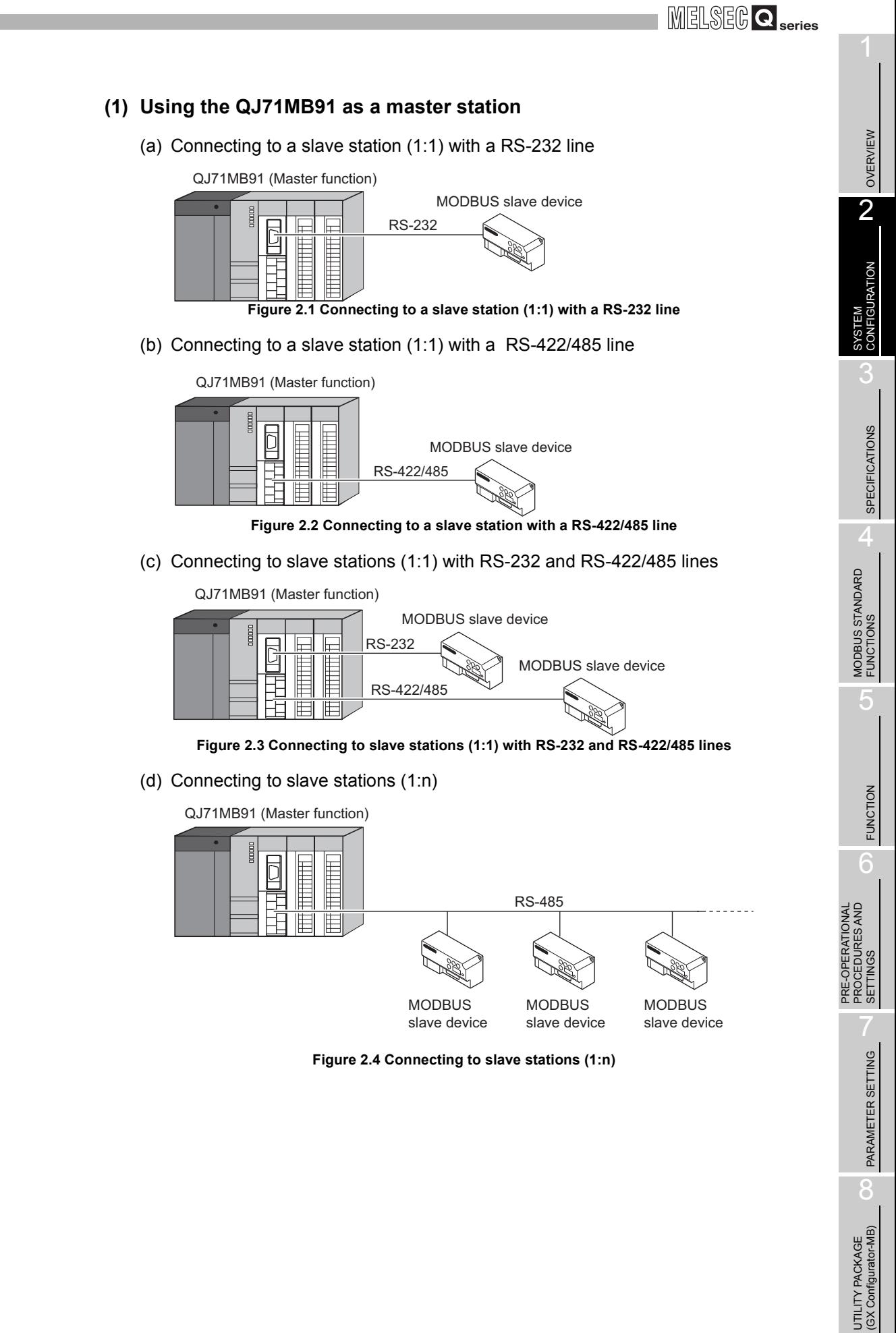

#### <span id="page-27-0"></span>**(2) Using the QJ71MB91 as a slave station**

(a) Connecting to a master station (1:1) with a RS-232 line

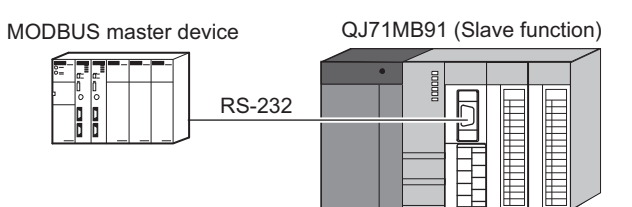

**Figure 2.5 Connecting to a master station (1:1) with a RS-232 line**

<span id="page-27-1"></span>(b) Connecting to a master station (1:1) with a RS-422/485 line

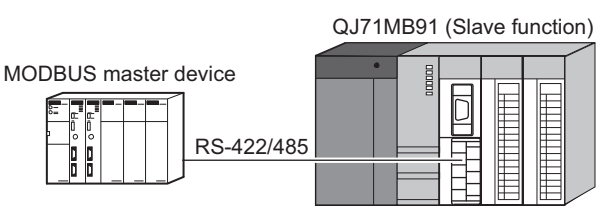

**Figure 2.6 Connecting to a master station (1:1) with a RS-422/485 line**

<span id="page-27-2"></span>(c) Connecting to master stations (1:1) with RS-232 and RS-422/485 lines

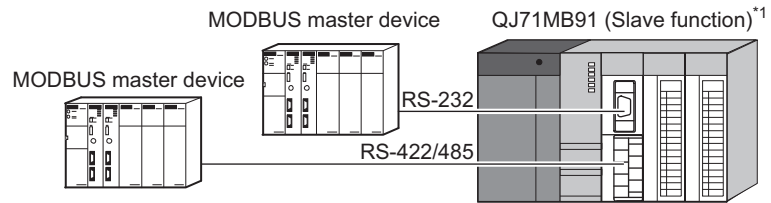

**Figure 2.7 Connecting to master stations with RS-232 and RS-422/485 lines**

- \* 1 The same station number is used for both RS-232 and RS-422/485 interfaces.
- <span id="page-27-3"></span>(d) Connecting to a master station (1:n)

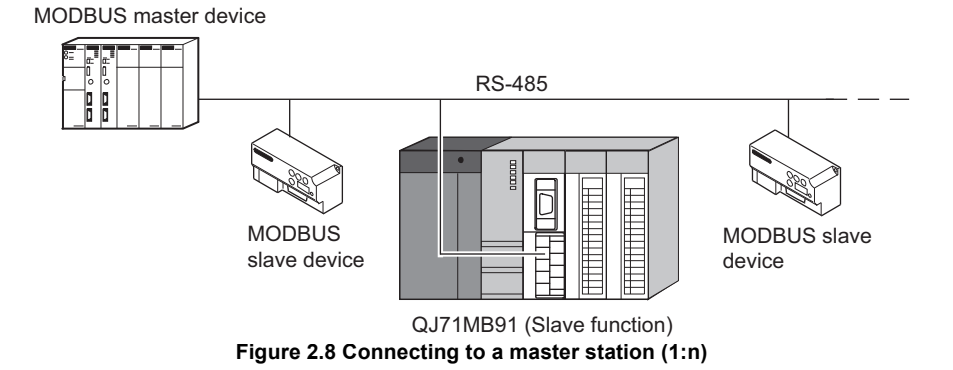

OVERVIEW

OVERVIEW

2

**CONFIGURATION** 

SPECIFICATIONS

**SPECIFICATIONS** 

4

MODBUS STANDARD FUNCTIONS

MODBUS STANDARD<br>FUNCTIONS

FUNCTION

FUNCTION

6

PRE-OPERATIONAL PROCEDURES AND SETTINGS

PRE-OPERATIONAL<br>PROCEDURES AND<br>SETTINGS

<span id="page-28-0"></span>(e) Connecting to a master station (1:n) with the link operation function

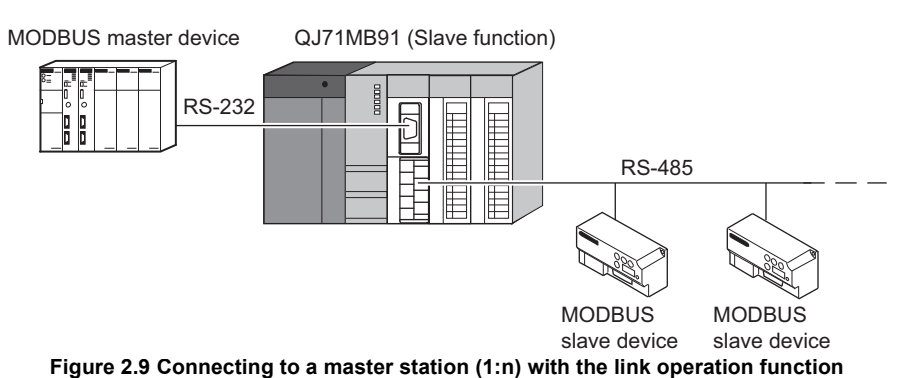

### <span id="page-28-1"></span>**(3) Connecting master and slave stations separately through each interface**

(a) Using the RS-232 interface as the master station and the RS-422/485 interface as the slave station

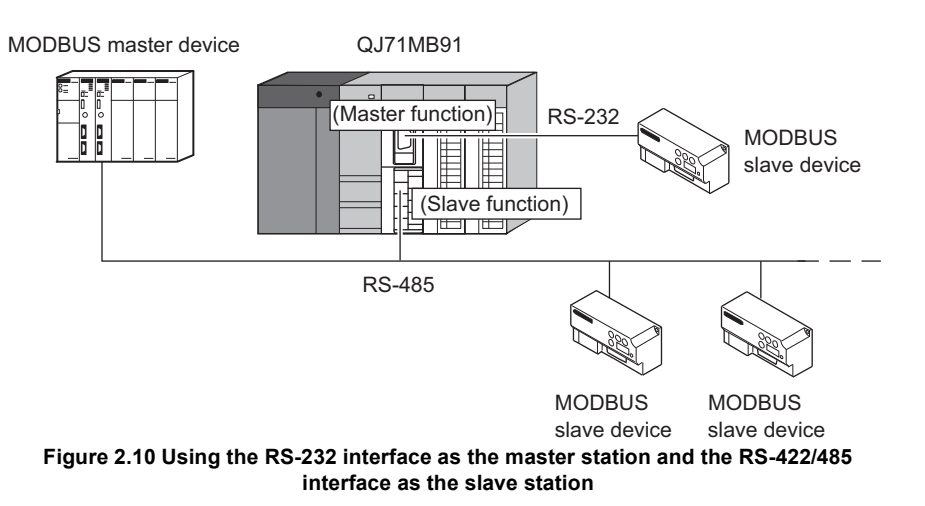

<span id="page-28-2"></span>(b) Using the RS-232 interface as the slave station and the RS-422/485 interface as the master station

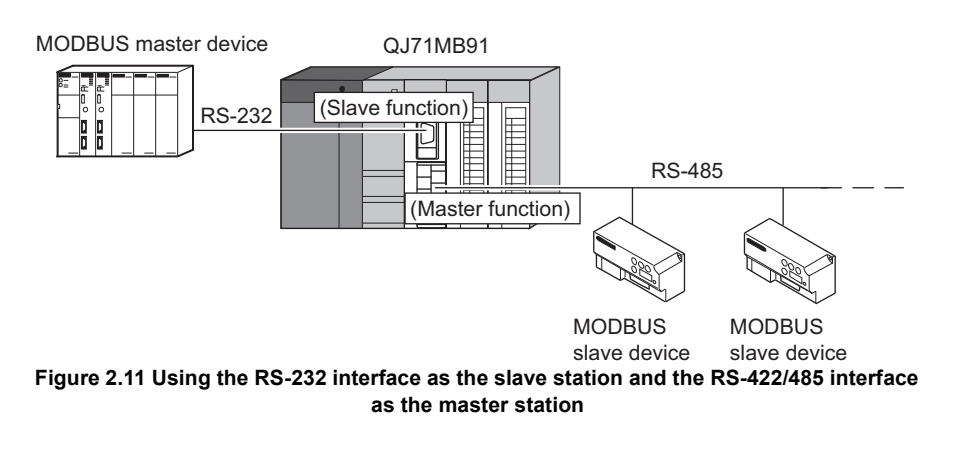

### <span id="page-29-0"></span>2.3 Precautions for System Configuration

#### **(1) When used with a Redundant CPU**

For precautions, refer to the following. **QnPRHCPU User's Manual (Redundant System)** 

#### **(2) When used with a C Controller module** For precautions, refer to the following. User's manual of the C Controller module used

### <span id="page-30-0"></span>2.4 How to Check the Function Version/Software Version

Check the function version and serial No. of the QJ71MB91and the GX Configurator-MB software version by the following methods.

- **(1) Checking the version and serial No. of the QJ71MB91 functions** The serial No. and function version of the QJ71MB91 can be confirmed on the rating plate and GX Developer's system monitor.
	- (a) Confirming the serial number on the rating plate The rating plate is situated on the side face of the QJ71MB91.

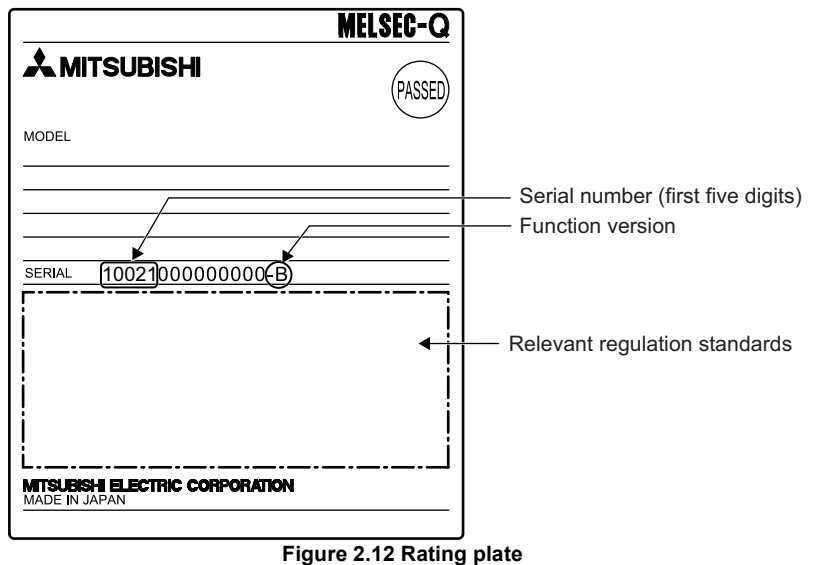

front of the module (lower part).

(b) Checking on the front of the module The serial No. and function version on the rating plate are also indicated on the

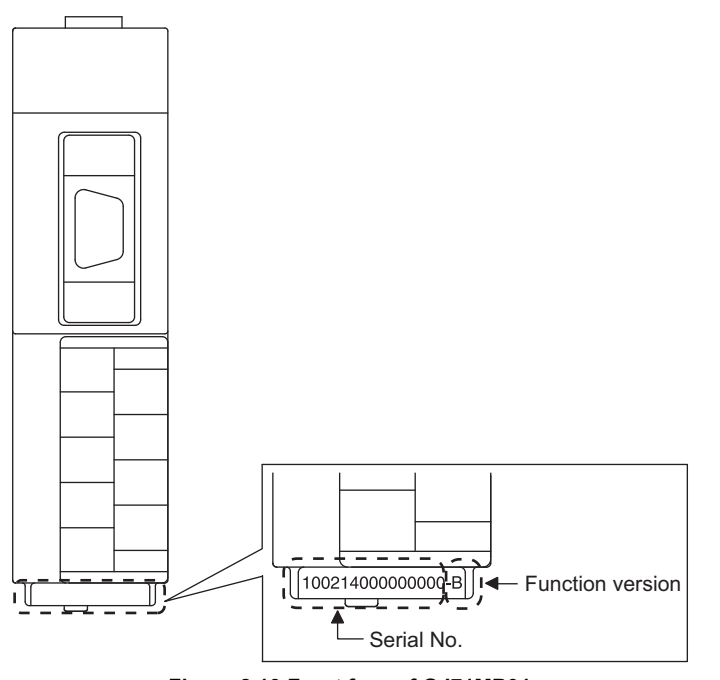

**Figure 2.13 Front face of QJ71MB91**

OVERVIEW

OVERVIEW

2

**IGURATION** 

6

5

(c) Confirming the serial number on the system monitor (Product Information List) To display the system monitor, select [Diagnostics]  $\rightarrow$  [System monitor]  $\rightarrow$ Product Inf. List button of GX Developer.

|         |                                 |                          |            |                          |                          |                | Function version |                     |                          |                          |  |  |
|---------|---------------------------------|--------------------------|------------|--------------------------|--------------------------|----------------|------------------|---------------------|--------------------------|--------------------------|--|--|
|         |                                 |                          |            |                          |                          |                | Serial No.       | Production number   |                          |                          |  |  |
|         |                                 |                          |            |                          |                          |                |                  |                     |                          |                          |  |  |
|         | <b>Product Information List</b> |                          |            |                          |                          |                |                  |                     |                          | $\vert \mathsf{x} \vert$ |  |  |
| Slot    | Type                            | Series                   | Model name |                          | Points   I/O No.         | Master PLC     | Serial No        | ver.                | Product No.              |                          |  |  |
| PLC     | PLC.                            | $\overline{0}$           | 006UDHCPU  | ٠                        | ٠                        | ٠              | 090920000000000  | B                   | 091013092955016-B        |                          |  |  |
| $0 - 0$ | Intelli.                        | IQ.                      | QJ71MB91   | 32pt                     | 0000                     | $\overline{a}$ | 070910000000000  | $\, {\bf B}$        | $\overline{\phantom{0}}$ |                          |  |  |
| $0 - 1$ | $\overline{\phantom{a}}$        | $\overline{\phantom{a}}$ | None       | $\overline{\phantom{0}}$ | $\overline{\phantom{a}}$ | ۰              | -                | ۰                   | -                        |                          |  |  |
| $0 - 2$ | $\overline{\phantom{a}}$        | ٠                        | None       | ٠                        | $\overline{\phantom{a}}$ | ۰              | -                | $\bar{\phantom{a}}$ | -                        |                          |  |  |
| $0 - 3$ | $\overline{\phantom{a}}$        | $\overline{\phantom{a}}$ | None       | $\overline{a}$           | $\overline{\phantom{a}}$ | ۰              | ۰                | ٠                   | $\overline{\phantom{a}}$ |                          |  |  |
| $0 - 4$ | $\overline{\phantom{a}}$        | $\overline{\phantom{a}}$ | None       | $\qquad \qquad -$        | $\overline{\phantom{a}}$ | ۰              | -                | $\qquad \qquad -$   | -                        |                          |  |  |
|         |                                 |                          |            |                          |                          |                |                  |                     |                          |                          |  |  |
|         |                                 |                          |            |                          |                          |                |                  |                     |                          |                          |  |  |
|         |                                 |                          |            |                          |                          |                |                  |                     |                          |                          |  |  |
|         |                                 |                          |            |                          |                          |                |                  |                     |                          |                          |  |  |
|         |                                 |                          |            |                          |                          |                |                  |                     |                          |                          |  |  |
|         |                                 |                          |            |                          |                          |                |                  |                     |                          |                          |  |  |
|         |                                 |                          |            |                          |                          |                |                  |                     |                          |                          |  |  |
|         |                                 |                          |            |                          |                          |                |                  |                     |                          |                          |  |  |
|         |                                 |                          |            |                          |                          |                |                  |                     |                          |                          |  |  |
|         |                                 |                          |            |                          |                          |                |                  |                     |                          |                          |  |  |
|         |                                 |                          |            |                          |                          |                |                  |                     |                          |                          |  |  |
|         |                                 |                          |            |                          |                          |                |                  |                     |                          |                          |  |  |
|         |                                 |                          |            |                          |                          |                |                  |                     |                          |                          |  |  |
|         |                                 |                          |            |                          |                          |                |                  |                     |                          |                          |  |  |
|         | CSV file creating               |                          |            |                          |                          |                |                  |                     | Close                    |                          |  |  |

**Figure 2.14 Product information list**

1) Production number display Since the QJ71MB91 does not support the production number display, "-" is displayed.

### **POINT**

The serial No. displayed in the Product Information List of GX Developer may be different from the one on the rating plate and the front of the module.

- The serial No. on the rating plate and the front of the module indicates the management information of the product.
- The serial No. in the Product Information List of GX Developer indicates the functional information on the product, which is updated when a new function is added.

OVERVIEW

OVERVIEW

2

**CONFIGURATION** 

SPECIFICATIONS

**SPECIFICATIONS** 

4

### **(2) Checking the software version of GX Configurator-MB**

The software version of GX Configurator-MB can be checked GX Developer's "Product information" screen.

[Operating Procedure]  $GX$  Developer  $\rightarrow$  [Help]  $\rightarrow$  [Product information]

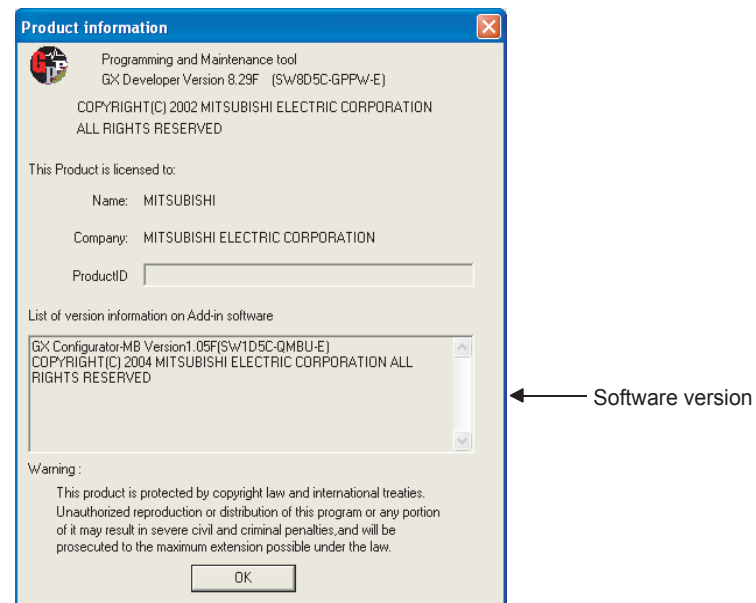

**Figure 2.15 Product information**

UTILITY PACKAGE<br>(GX Configurator-MB)

# <span id="page-33-0"></span>CHAPTER3 SPECIFICATIONS

<span id="page-33-3"></span>This chapter explains the performance specifications of the QJ71MB91, interface specifications, I/O signals for communications with programmable controller CPU, and buffer memory.

Please refer to the following manual for general specifications.

**THE QCPU User's Manual (Hardware Design, Maintenance and Inspection)** 

### <span id="page-33-2"></span><span id="page-33-1"></span>3.1 Performance Specifications

<span id="page-33-4"></span>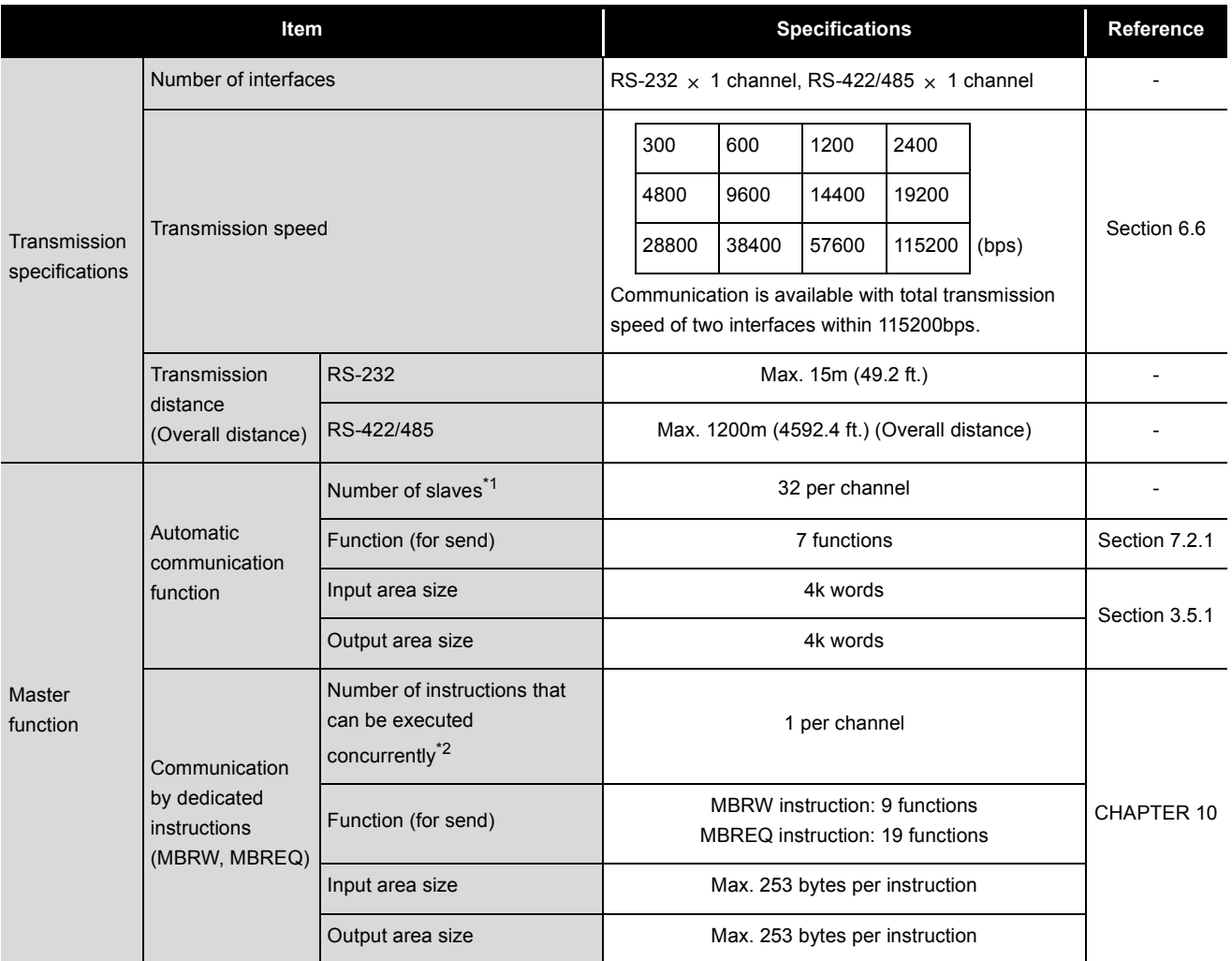

#### This section provides the performance specifications of QJ71MB91. **Table3.1 Performance specifications**

(Continued on next page)

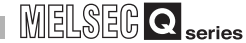

|                            | Item                              |                                          | <b>Specifications</b>                                                               | Reference        |  |
|----------------------------|-----------------------------------|------------------------------------------|-------------------------------------------------------------------------------------|------------------|--|
|                            | Automatic<br>response function    | Function (for receive)                   | 17 functions                                                                        | <b>CHAPTER 4</b> |  |
|                            |                                   | Coil                                     | 64k points                                                                          |                  |  |
|                            |                                   | Input                                    | 64k points                                                                          | Section 7.3.1    |  |
| Slave function             | <b>MODBUS Device</b><br>size      | Input register                           | 64k points                                                                          |                  |  |
|                            |                                   | Holding register                         | 64k points                                                                          |                  |  |
|                            |                                   | Extended file register                   | Max. 4086k points                                                                   |                  |  |
|                            | messages                          | No. of simultaneously acceptable request | 1 request per channel                                                               |                  |  |
|                            | Station No.                       |                                          | 1 to 247                                                                            | Section 6.6      |  |
|                            | Number of occupied I/O points     |                                          | 32 points                                                                           |                  |  |
|                            | 5VDC internal current consumption |                                          | 0.31A                                                                               |                  |  |
| <b>External dimensions</b> |                                   |                                          | 98 (3.86 in.) (H) $\times$ 27.4 (1.08 in.) (W) $\times$ 90 (3.54 in.)<br>$(D)$ [mm] | Appendix 4       |  |
| Weight                     |                                   |                                          | 0.20kg                                                                              |                  |  |

**[Table3.1](#page-33-4) [Performance specifications](#page-33-4) (Continued)**

\* 1 Indicates the maximum number of slaves that can be communication targets.

 \* 2 Indicates the maximum number of dedicated instructions that can be executed simultaneously from a sequence program.

5

PRE-OPERATIONAL PROCEDURES AND SETTINGS

### <span id="page-35-2"></span><span id="page-35-0"></span>3.2 RS-232 Interface Specification

This section explains RS-232 interface specifications.

### <span id="page-35-1"></span>3.2.1 RS-232 connector specification

This section provides the specifications of RS-232 connector that is connected to a target device.

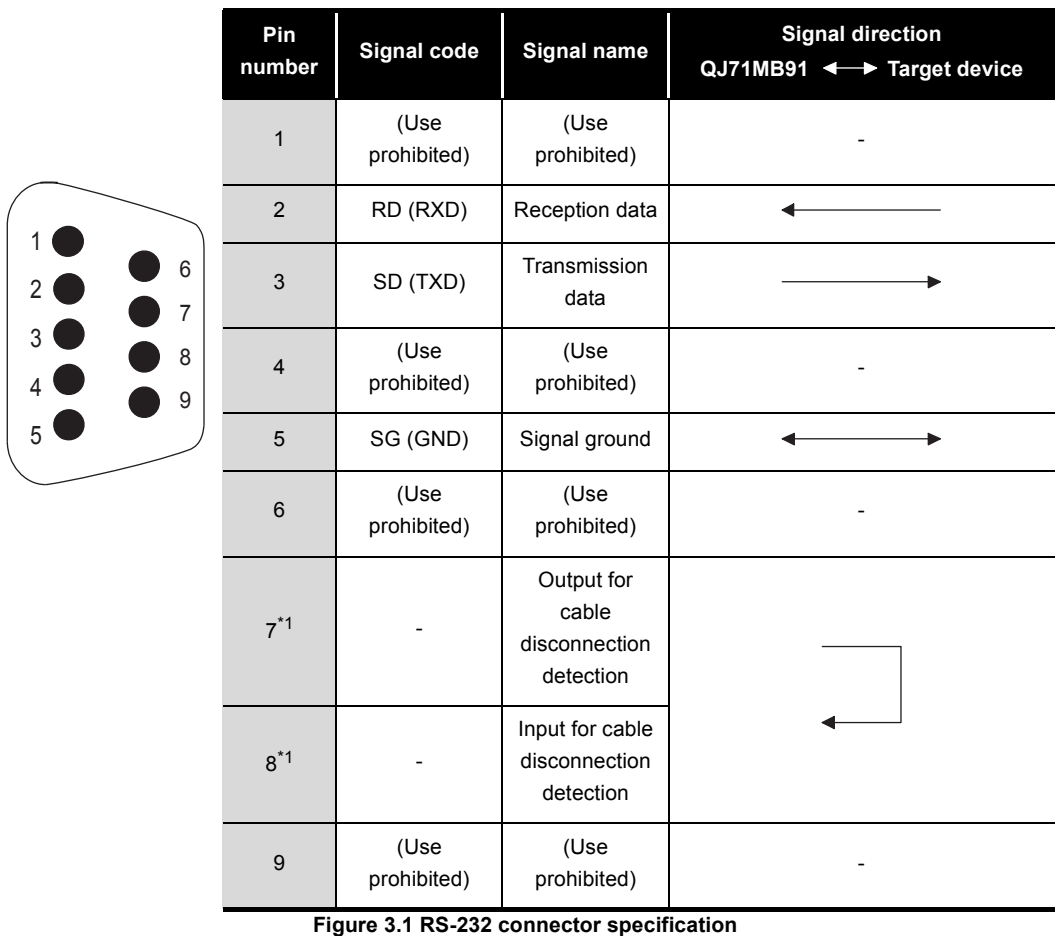

\* 1 Connect Pin 8 to Pin 7.

Without connecting Pin 7 and 8, Pin 8 turns off and the CS signal may turn off (error code: 7403 H).

#### **(1) Descriptions of control signals**

The following explains control signals. (The pin number of the connector is indicated within the brackets.)

- (a) RD signal (2) Signal for receiving data.
- (b) SD signal (3) Signal for sending data.
# **(2) ON/OFF status of each signal**

The ON and OFF statuses of a signal are indicated below.

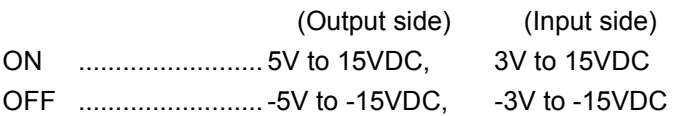

# **(3) Interface connector**

For QJ71MB91 RS-232 interface connector, use a 9-pin D sub (female) screw type connector.

Use metric screws.

# 3.2.2 RS-232 cable specification

The RS-232 cable should be based on RS-232 standards and used within 15m(49.2ft).

OVERVIEW

SYSTEM<br>CONFIGURATION

3

SPECIFICATIONS

**SPECIFICATIONS** 

4

MODBUS STANDARD FUNCTIONS

MODBUS STANDARD<br>FUNCTIONS

5

# 3.3 RS-422/485 Interface Specification

This section explains RS-422/485 interface specifications.

# 3.3.1 RS-422/485 terminal block specification

This section provides the specifications of RS-422/485 terminal block that is connected to a target device.

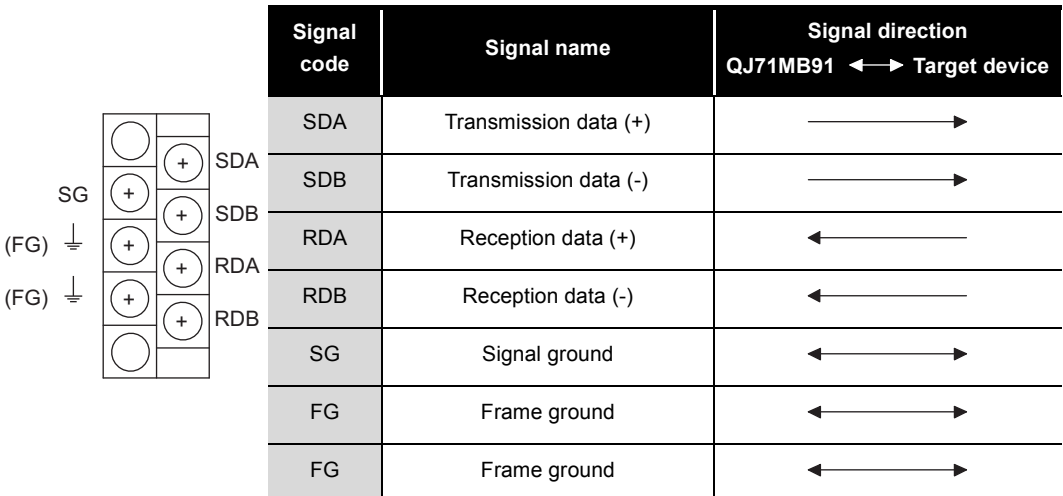

**Figure 3.2 RS-422/485 terminal block specifications**

### **(1) The following explains control signals.**

- (a) SDA, SDB signal Signal for QJ71MB91 to send data to a target device
- (b) RDA, RDB signal Signal for QJ71MB91 to receive data from a target device

## **(2) Terminating resistor**

Connect the terminating resistor according to [Section 6.5.2.](#page-151-0)

# 3.3.2 RS-422/485 cable specification

This section explains the specifications of RS-422/485 cable.

# **(1) RS-422/485 cable to be used**

The RS-422/485 cable should meet the following specifications and used within 1200m(4592.4ft).

# **(2) When making a 1:n connection**

When connecting to multiple devices (1:n), ensure that the overall distance is within 1200 m(4592.4ft).

# **(3) RS-422/485 cable specifications**

**Table3.2 RS-422/485 cable specifications**

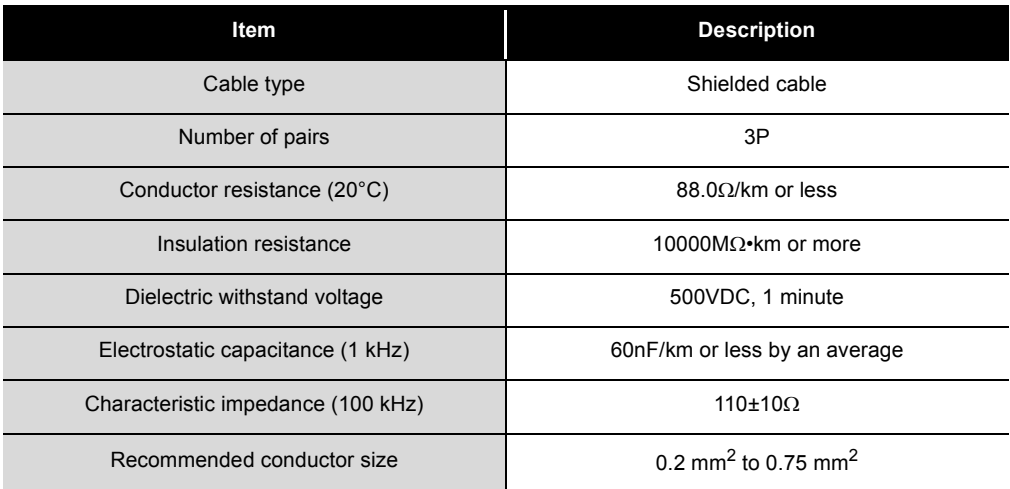

OVERVIEW

SYSTEM<br>CONFIGURATION

3

SPECIFICATIONS

**SPECIFICATIONS** 

4

MODBUS STANDARD FUNCTIONS

MODBUS STANDARD<br>FUNCTIONS

5

FUNCTION

FUNCTION

6

PRE-OPERATIONAL PROCEDURES AND SETTINGS

PRE-OPERATIONAL<br>PROCEDURES AND<br>SETTINGS

# 3.3.3 Precautions when transferring data using RS-422/485 line

Note the following points when performing data communication with a target device through the RS-422/485 interface of QJ71MB91.

For the target device side, pay attention to the following when sending/receiving data.

**(1) Preventive measures against faulty data reception on the target device side**

If the target device receives error data, install a pull-up or pull-down resistor to the target device as shown below.

Installing a pull-up or pull-down resistor (resistance value: approx. 4.7 k  $\Omega$ , 1/4 W) can prevent the reception of error data.

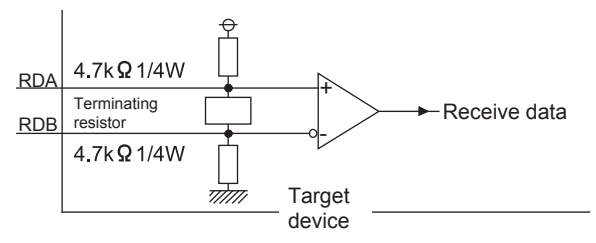

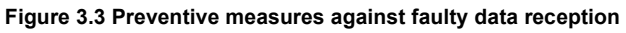

# **POINT**

Error data will not be received if a pull-up or pull-down resistor is connected on the target device side.

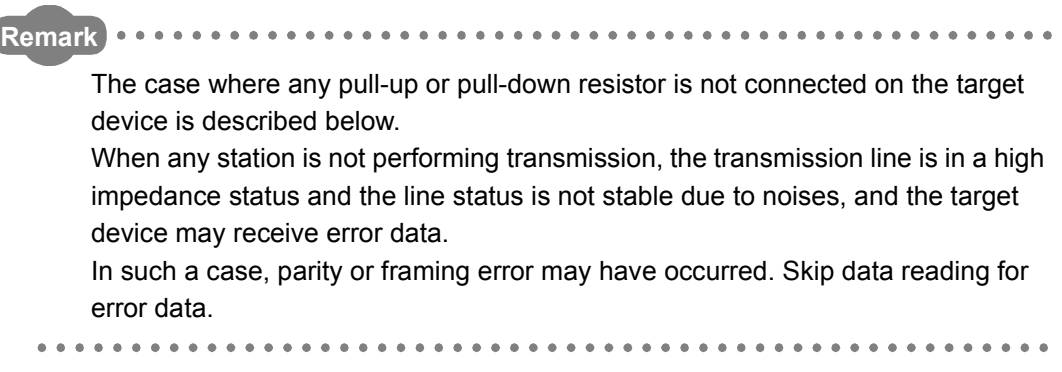

# **(2) RS-422/485 interface operation**

### (a) RS-422/485 interface configuration

For RS-422/485 interface, the configuration of driver (send)/receiver (receive) component of the QJ71MB91 is as shown in the following diagram.

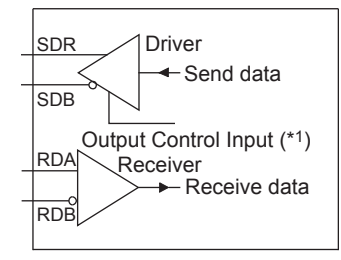

### **Figure 3.4 RS-422/485 interface configuration**

- \* 1 The "output control input" (also referred to as send gate) of the driver (send) component determines whether to output data externally from SDA, SDB.
- (b) RS-422/485 interface operation

When the "output control input" in the above figure is ON, the impedance status is low (data transmittable).

In addition, when the "output control input" is OFF, the impedance status is high (data not transmitted).

(c) QJ71MB91 transmission start timing, transmission process complete timing

 • Transmission start timing After releasing the high impedance status indicated in above (a) and (b), and outputting two or more character data during data transmission, output the actual data.

• Transmission process complete timing

Data transmission time for data of 1 bit or less is required as the H/W gate OFF time to complete the transmission process (high impedance status) after finishing data transmission.

(Transmission speed set in the QJ71MB91 is targeted.)

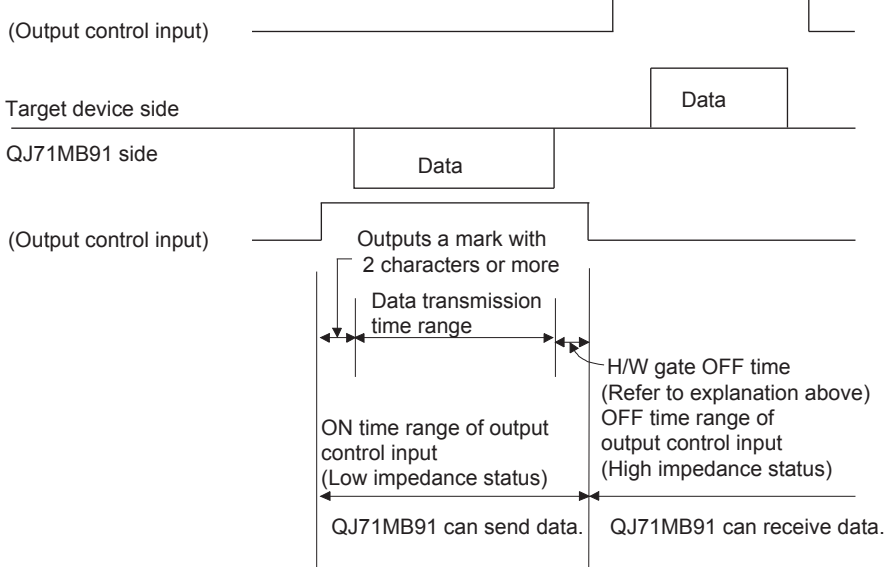

**Figure 3.5 Transmission process complete timing**

OVERVIEW

SYSTEM<br>CONFIGURATION

3

SPECIFICATIONS

SPECIFICATIONS

MODBUS STANDARD FUNCTIONS

MODBUS STANDARD<br>FUNCTIONS

5

FUNCTION

FUNCTION

6

PROCEDURES AND SETTINGS

PARAMETER SETTING

PARAMETER SETTING

8

# 3.4 I/O Signals for Programmable Controller CPU

This section explains the I/O signals for the programmable controller CPU of QJ71MB91.

# 3.4.1 I/O signal list

This section explains the I/O signals for the QJ71MB91.

The following I/O signal assignment is based on the case where the start I/O No. of the QJ71MB91 is "0000" (installed to slot 0 of the main base unit).

Device X represents an input signal from the QJ71MB91 to the programmable controller CPU.

Device Y means an output signal from the programmable controller CPU to the QJ71MB91.

The I/O signals for programmable controller CPU are listed below.

Refer to the reference sections for the details of each signal.

**Table3.3 I/O signal list**

<span id="page-42-0"></span>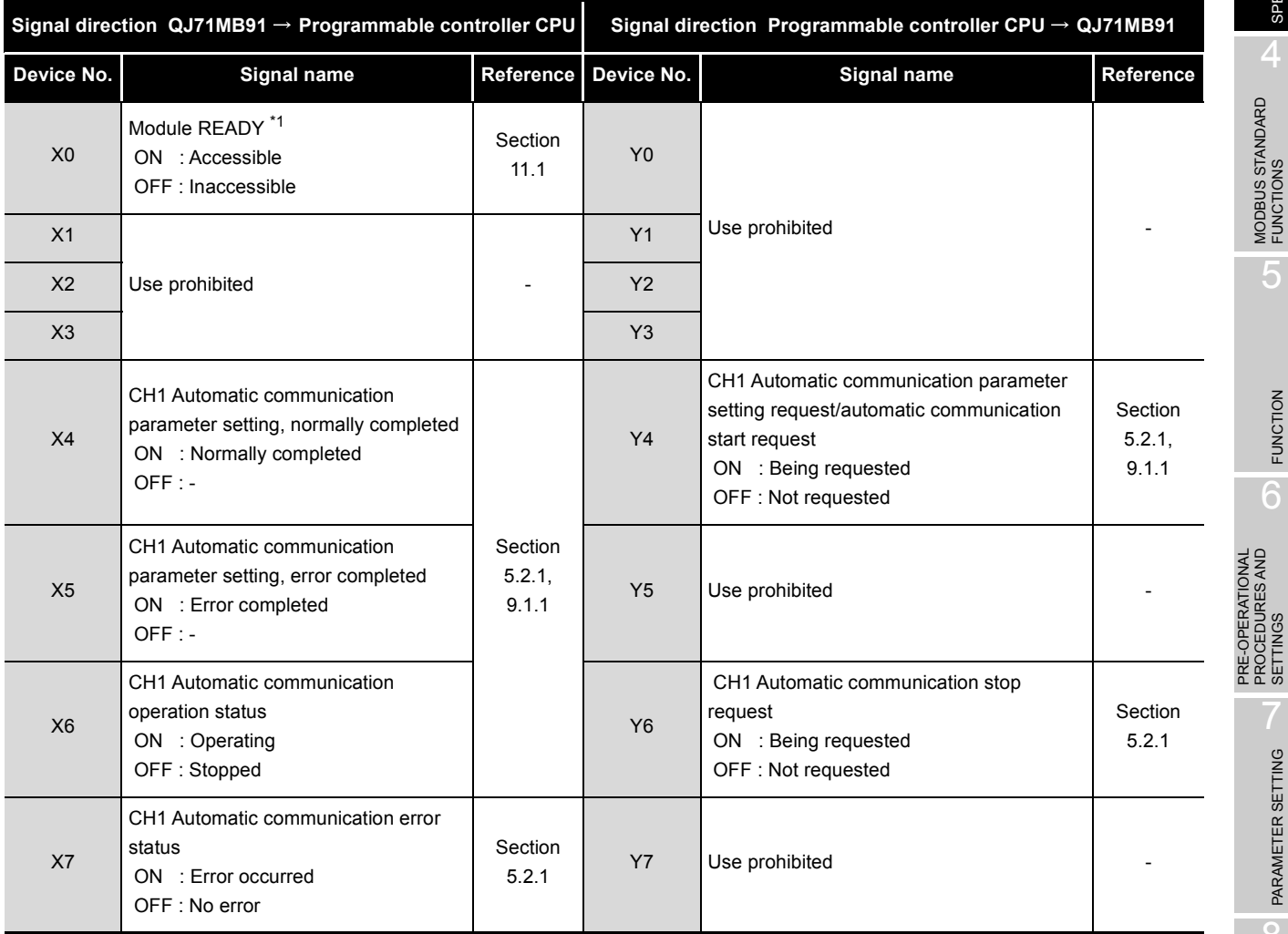

 \* 1 Turns ON when the QJ71MB91 is ready after the programmable controller is turned from OFF to ON or after the programmable controller CPU is reset.

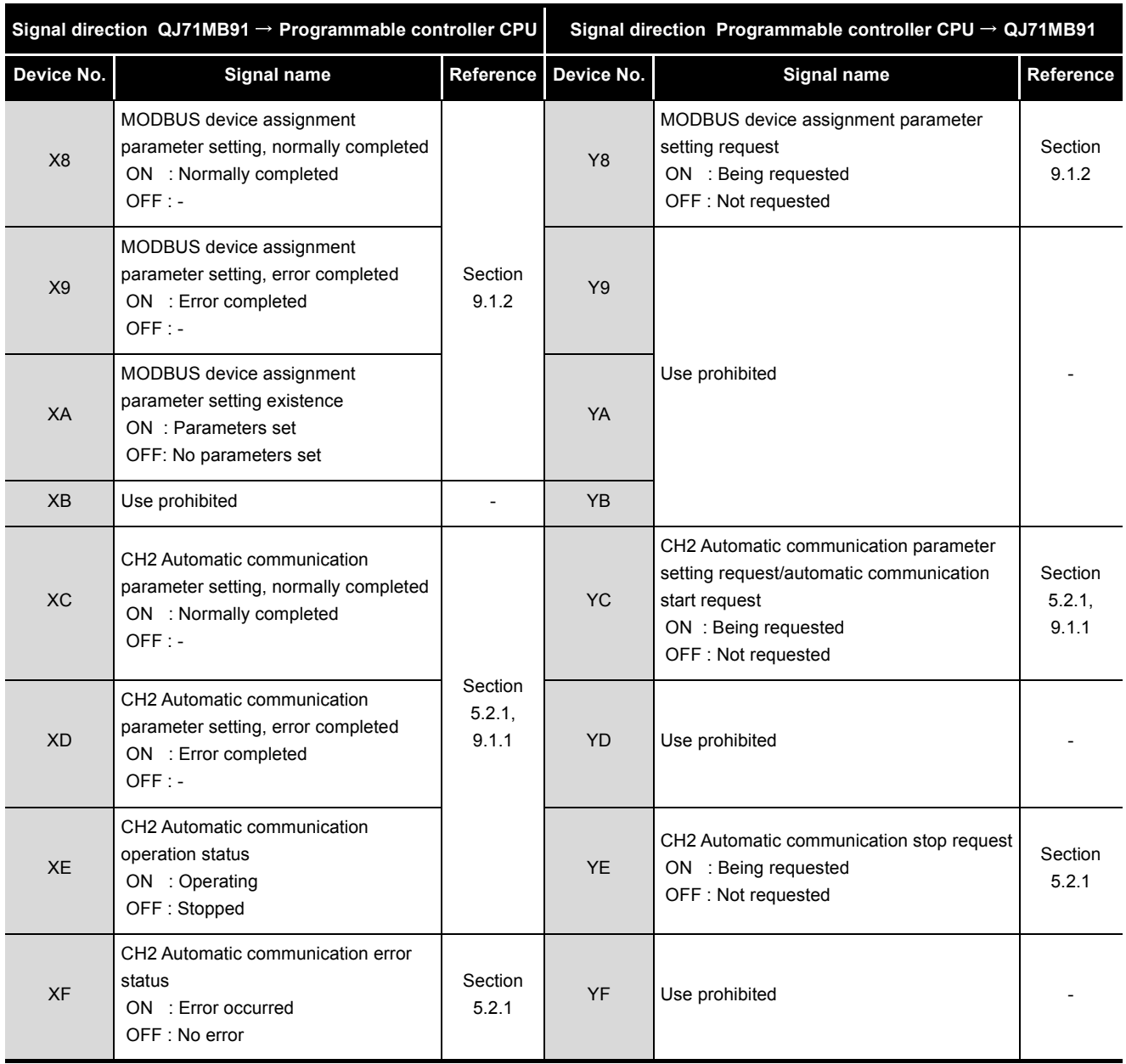

### **[Table3.3 I/O signal list \(Continued\)](#page-42-0)**

(Continued on next page)

**MELSEG Q** series

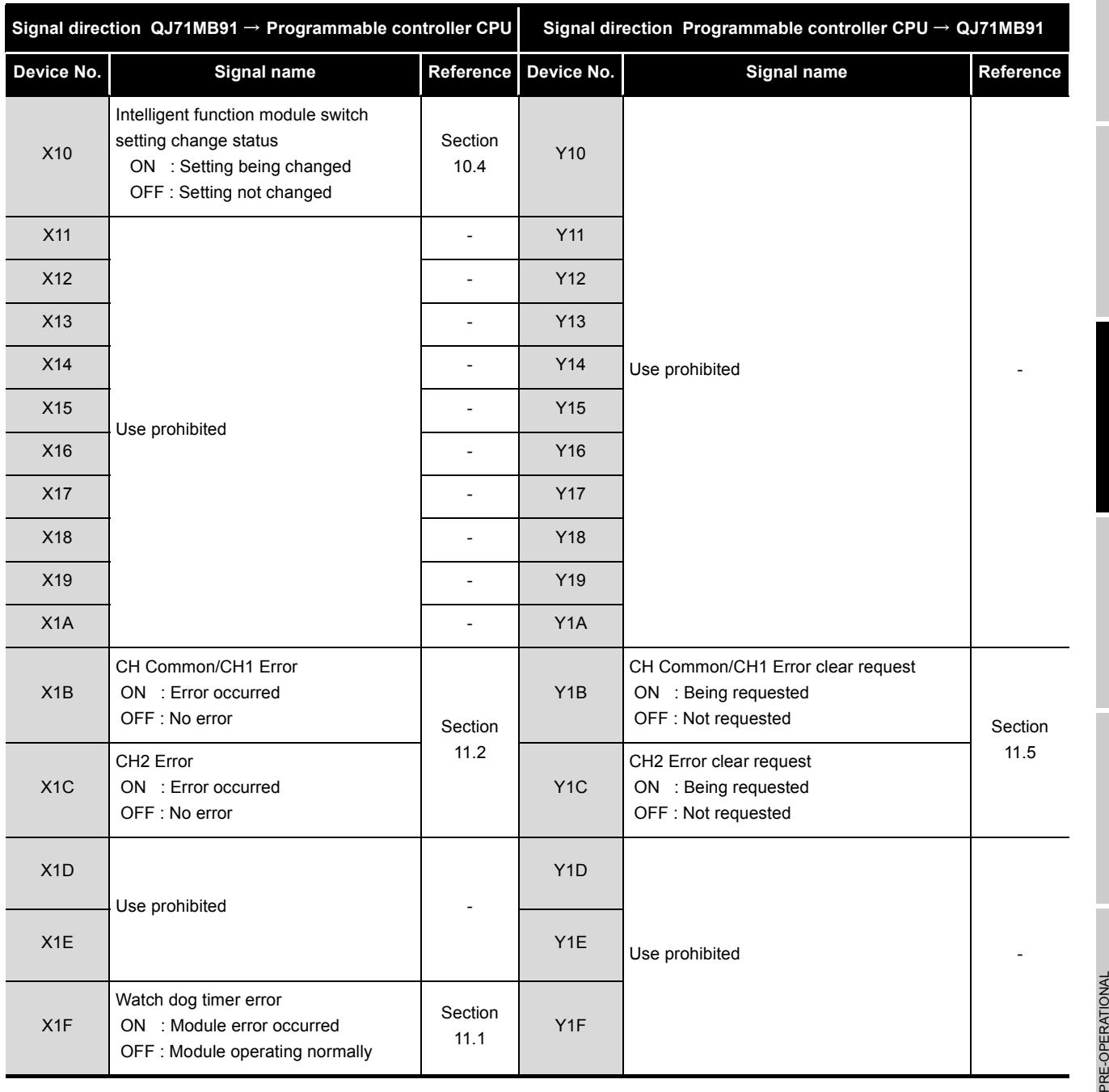

### **[Table3.3 I/O signal list \(Continued\)](#page-42-0)**

**POINT**

Do not output (turn ON) any "Use prohibited" signal among I/O signals for programmable controller CPU.

Doing so may cause the programmable controller system to malfunction.

OVERVIEW

OVERVIEW

MELSEG Q series

2

SYSTEM<br>CONFIGURATION

3

SPECIFICATIONS

**SPECIFICATIONS** 

# 3.5 Applications and Assignment of Buffer Memory

# 3.5.1 Buffer memory list

## The buffer memory list is shown below.

**Table3.4 Buffer memory list**

<span id="page-45-0"></span>

| <b>Address</b>                                     | <b>Application</b>                                                                            |                                                     | <b>Name</b>                                         | <b>Initial</b><br>value  | Read/<br>Write<br>$(*1)$ | <b>Initial</b><br>setting<br>$(*2)$ | Reference         |
|----------------------------------------------------|-----------------------------------------------------------------------------------------------|-----------------------------------------------------|-----------------------------------------------------|--------------------------|--------------------------|-------------------------------------|-------------------|
| 0000 <sub>H</sub> to 0001 <sub>H</sub><br>(0 to 1) | System area (use prohibited)                                                                  |                                                     |                                                     |                          |                          |                                     |                   |
| 0002H<br>(2)                                       |                                                                                               | Error code                                          | CH1 side error response code storage area           | 0н                       | R                        | ×                                   | Section<br>11.4.2 |
| 0003н<br>(3)                                       |                                                                                               |                                                     | System area (use prohibited)                        |                          | $\overline{a}$           |                                     |                   |
| 0004 <sub>H</sub><br>(4)                           | <b>Status</b><br>storage<br>area                                                              |                                                     | CH2 side error response code storage area           | 0н                       | R.                       | $\times$                            | Section<br>11.4.2 |
| 0005 <sub>H</sub><br>(5)                           |                                                                                               |                                                     | System area (use prohibited)                        |                          | $\overline{a}$           |                                     |                   |
| <b>0006н</b><br>(6)                                |                                                                                               | Detailed<br><b>LED</b> status                       | CH1 side detailed LED status storage area           | 0н                       | R                        | $\times$                            | Section<br>11.2   |
| 0007 <sub>H</sub><br>(7)                           |                                                                                               |                                                     | CH2 side detailed LED status storage area           | 0н                       | R                        |                                     |                   |
| 0008 <sub>H</sub><br>(8)                           | Detailed<br>LED clear<br>request<br>Setting<br>Setting<br>area<br>error status<br>read device |                                                     | CH1 side detailed LED clear request storage<br>area | 0н                       | R/W                      |                                     | Section           |
| 0009 <sub>H</sub><br>(9)                           |                                                                                               | CH2 side detailed LED clear request storage<br>area | 0н                                                  | R/W                      |                          | 11.5                                |                   |
| 000A <sub>H</sub><br>(10)                          |                                                                                               |                                                     | Device code                                         | F000 <sub>H</sub>        | R/W                      | $\circ$                             | Section<br>7.3.4  |
| 000B <sub>H</sub><br>(11)                          |                                                                                               |                                                     | Head device number                                  | 0н                       | R/W                      |                                     |                   |
| 000C <sub>H</sub><br>(12)                          |                                                                                               | System area (use prohibited)                        |                                                     | $\overline{\phantom{a}}$ |                          |                                     |                   |

 \* 1 Indicates whether the reading (Read)/writing (Write) from the sequence program is enabled or disabled.

R: Readable W: Writable

\* 2 Indicates whether setting on GX Configurator-MB is enabled or disabled.

 $\bigcirc$ : Setting enabled  $\times$ : Setting disabled

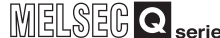

OVERVIEW

2

SYSTEM<br>CONFIGURATION

3

SPECIFICATIONS

**SPECIFICATIONS** 

MODBUS STANDARD FUNCTIONS

MODBUS STANDARD<br>FUNCTIONS

5

FUNCTION

**FUNCTION** 

6

PROCEDURES AND SETTINGS

PARAMETER SETTING

PARAMETER SETTING

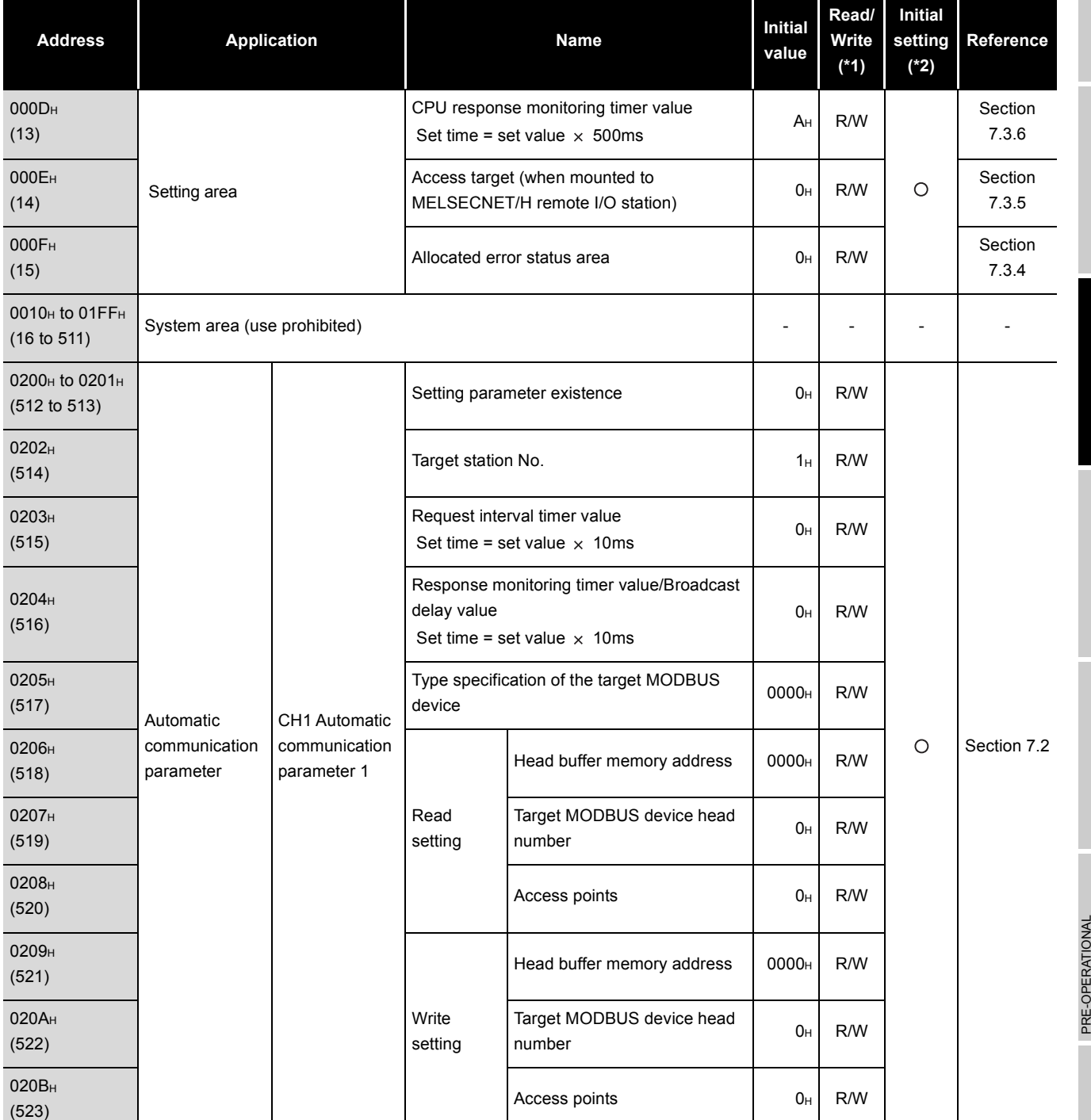

### **[Table3.4 Buffer memory list \(Continued\)](#page-45-0)**

 \* 1 Indicates whether the reading (Read)/writing (Write) from the sequence program is enabled or disabled.

R: Readable W: Writable

\* 2 Indicates whether setting on GX Configurator-MB is enabled or disabled.

 $\bigcirc$ : Setting enabled  $\times$ : Setting disabled

8UTILITY PACKAGE<br>(GX Configurator-MB)

| <b>Address</b>                                           | <b>Application</b>                                 |                                                        | <b>Name</b>                                       | Initial<br>value      | Read/<br><b>Write</b><br>$(*1)$ | <b>Initial</b><br>setting<br>$(*2)$ | <b>Reference</b> |
|----------------------------------------------------------|----------------------------------------------------|--------------------------------------------------------|---------------------------------------------------|-----------------------|---------------------------------|-------------------------------------|------------------|
| 020C <sub>H</sub> to 037F <sub>H</sub><br>(524 to 895)   | Automatic<br>communication<br>parameter            | CH1 Automatic<br>communication<br>parameter 2 to<br>32 | (Same as CH1 Automatic communication parameter 1) |                       |                                 |                                     | Section          |
| 0380 <sub>H</sub> to 04FF <sub>H</sub><br>(896 to 1279)  |                                                    | CH2 Automatic<br>communication<br>parameter 1 to<br>32 | (Same as CH1 Automatic communication parameter 1) |                       | $\circ$                         | 7.2                                 |                  |
| 0500 <sub>H</sub> to 08FF <sub>H</sub><br>(1280 to 2303) | System area (use prohibited)                       |                                                        |                                                   |                       |                                 |                                     |                  |
| 0900 <sub>H</sub><br>(2304)                              | <b>MODBUS</b><br>device<br>assignment<br>parameter | Coil<br>assignment 1                                   | Device code                                       | O <sub>H</sub>        | R/W                             |                                     | Section<br>7.3.1 |
| 0901 <sub>H</sub><br>(2305)                              |                                                    |                                                        | Head device number                                | O <sub>H</sub>        | R/W                             |                                     |                  |
| 0902H<br>(2306)                                          |                                                    |                                                        | Head coil number                                  | O <sub>H</sub>        | R/W                             | $\circ$                             |                  |
| 0903 <sub>H</sub><br>(2307)                              |                                                    |                                                        | Assignment points                                 | R/W<br>O <sub>H</sub> |                                 |                                     |                  |
| 0904 <sub>H</sub> to 093F <sub>H</sub><br>(2308 to 2367) |                                                    | Coil<br>assignment 2<br>to $16$                        | (Same as in Coil assignment 1)                    |                       |                                 |                                     |                  |

**[Table3.4 Buffer memory list \(Continued\)](#page-45-0)**

 \* 1 Indicates whether the reading (Read)/writing (Write) from the sequence program is enabled or disabled.

R: Readable W: Writable

\* 2 Indicates whether setting on GX Configurator-MB is enabled or disabled.

 $\bigcirc$ : Setting enabled  $\times$ : Setting disabled

| <b>Address</b>                                           | <b>Application</b>      |                                            | <b>Name</b>                              | Initial<br>value | Read/<br><b>Write</b><br>$(*1)$ | <b>Initial</b><br>setting<br>$(*2)$ | Reference |
|----------------------------------------------------------|-------------------------|--------------------------------------------|------------------------------------------|------------------|---------------------------------|-------------------------------------|-----------|
| 0940 <sub>H</sub><br>(2368)                              |                         | Input<br>assignment                        | Device code                              | 0н               | R/W                             | $\bigcirc$                          |           |
| 0941 <sub>H</sub><br>(2369)                              |                         |                                            | Head device number                       | 0 <sub>H</sub>   | R/W                             |                                     |           |
| 0942H<br>(2370)                                          |                         | 1                                          | Head input number                        | 0н               | R/W                             |                                     |           |
| 0943 <sub>H</sub><br>(2371)                              |                         |                                            | Assignment points                        | 0н               | R/W                             |                                     |           |
| 0944 <sub>H</sub> to 097F <sub>H</sub><br>(2372 to 2431) | <b>MODBUS</b><br>device | Input<br>assignment<br>2 to 16             | (Same as input assignment 1)             |                  |                                 | Section                             |           |
| 0980 <sub>H</sub><br>(2432)                              | assignment<br>parameter | Input<br>register<br>assignment<br>1       | Device code                              | 0н               | R/W                             |                                     | 7.3.1     |
| 0981H<br>(2433)                                          |                         |                                            | Head device number                       | 0н               | R/W                             |                                     |           |
| 0982 <sub>H</sub><br>(2434)                              |                         |                                            | Head input register number               | 0 <sub>H</sub>   | R/W                             | $\circ$                             |           |
| 0983н<br>(2435)                                          |                         |                                            | Assignment points                        | 0н               | R/W                             |                                     |           |
| 0984H to 09BFH<br>(2436 to 2495)                         |                         | Input<br>register<br>assignment<br>2 to 16 | (Same as in input register assignment 1) |                  |                                 |                                     |           |

**[Table3.4 Buffer memory list \(Continued\)](#page-45-0)**

 \* 1 Indicates whether the reading (Read)/writing (Write) from the sequence program is enabled or disabled.

R: Readable W: Writable

\* 2 Indicates whether setting on GX Configurator-MB is enabled or disabled.

O: Setting enabled x: Setting disabled

(Continued on next page)

OVERVIEW

OVERVIEW

**MELSEG Q** series

2

PRE-OPERATIONAL PROCEDURES AND SETTINGS

PARAMETER SETTING

PARAMETER SETTING

8

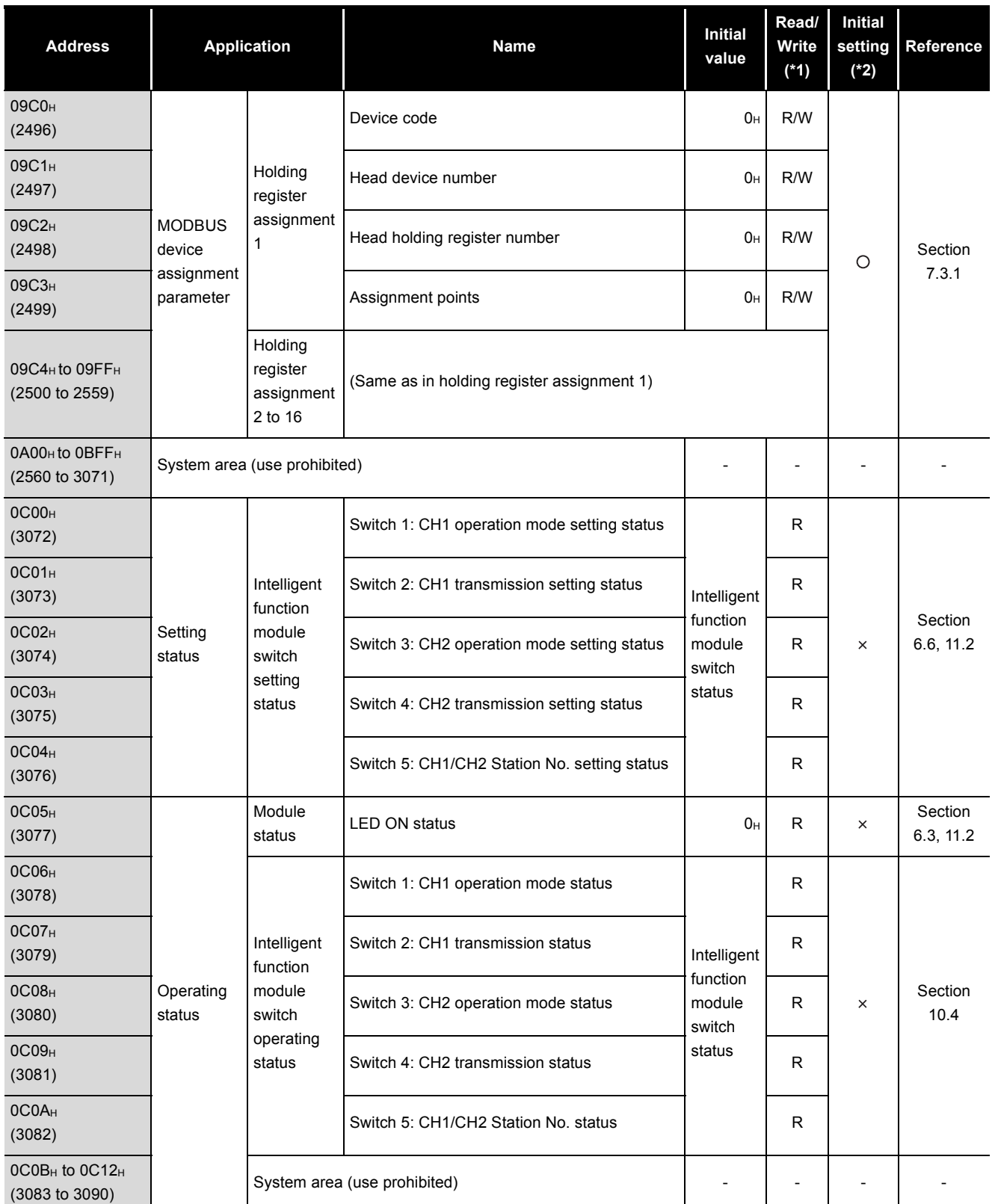

 \* 1 Indicates whether the reading (Read)/writing (Write) from the sequence program is enabled or disabled.

R: Readable W: Writable

\* 2 Indicates whether setting on GX Configurator-MB is enabled or disabled.

O: Setting enabled x: Setting disabled

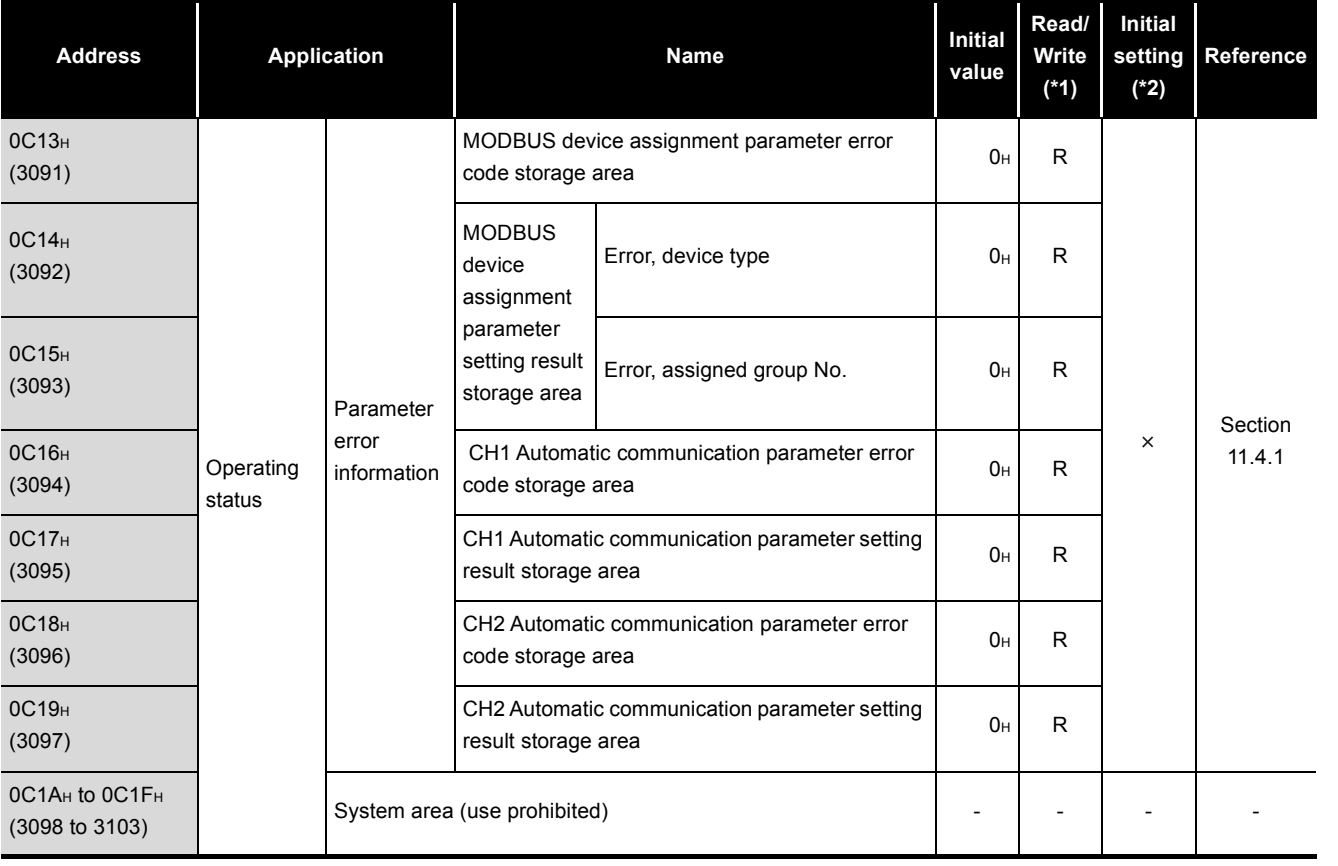

 \* 1 Indicates whether the reading (Read)/writing (Write) from the sequence program is enabled or disabled.

R: Readable W: Writable

\* 2 Indicates whether setting on GX Configurator-MB is enabled or disabled.

O: Setting enabled x: Setting disabled

(Continued on next page)

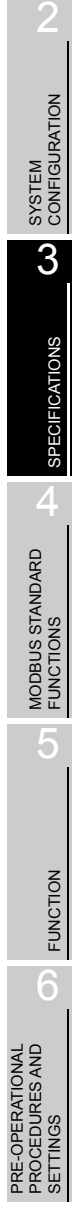

OVERVIEW

OVERVIEW

PARAMETER SETTING

PARAMETER SETTING

8

UTILITY PACKAGE<br>(GX Configurator-MB)

**MELSEG Q** series

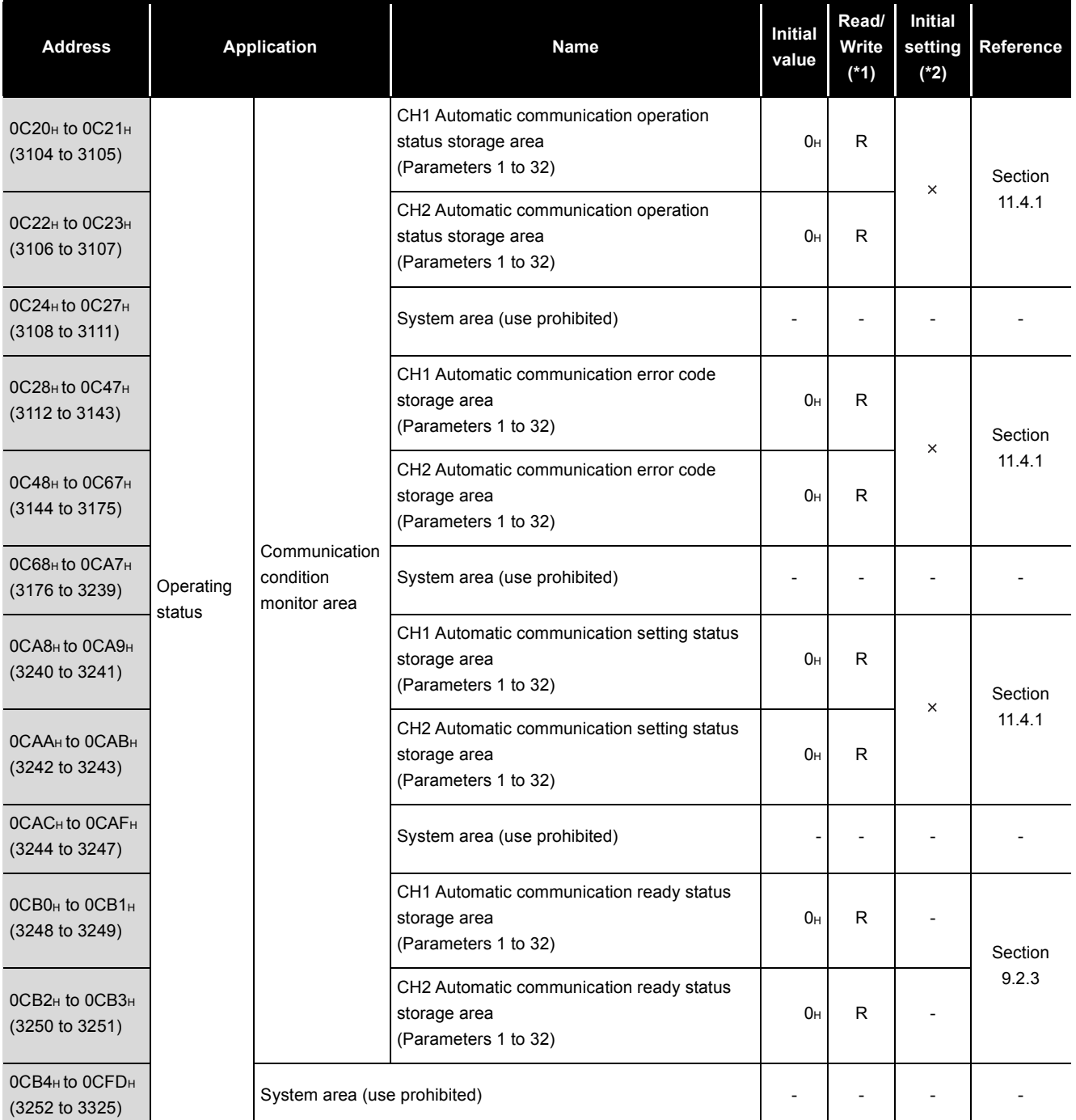

 \* 1 Indicates whether the reading (Read)/writing (Write) from the sequence program is enabled or disabled.

R: Readable W: Writable

\* 2 Indicates whether setting on GX Configurator-MB is enabled or disabled.

 $\bigcirc$ : Setting enabled  $\times$ : Setting disabled

# 3 **SPECIFICATIONS**

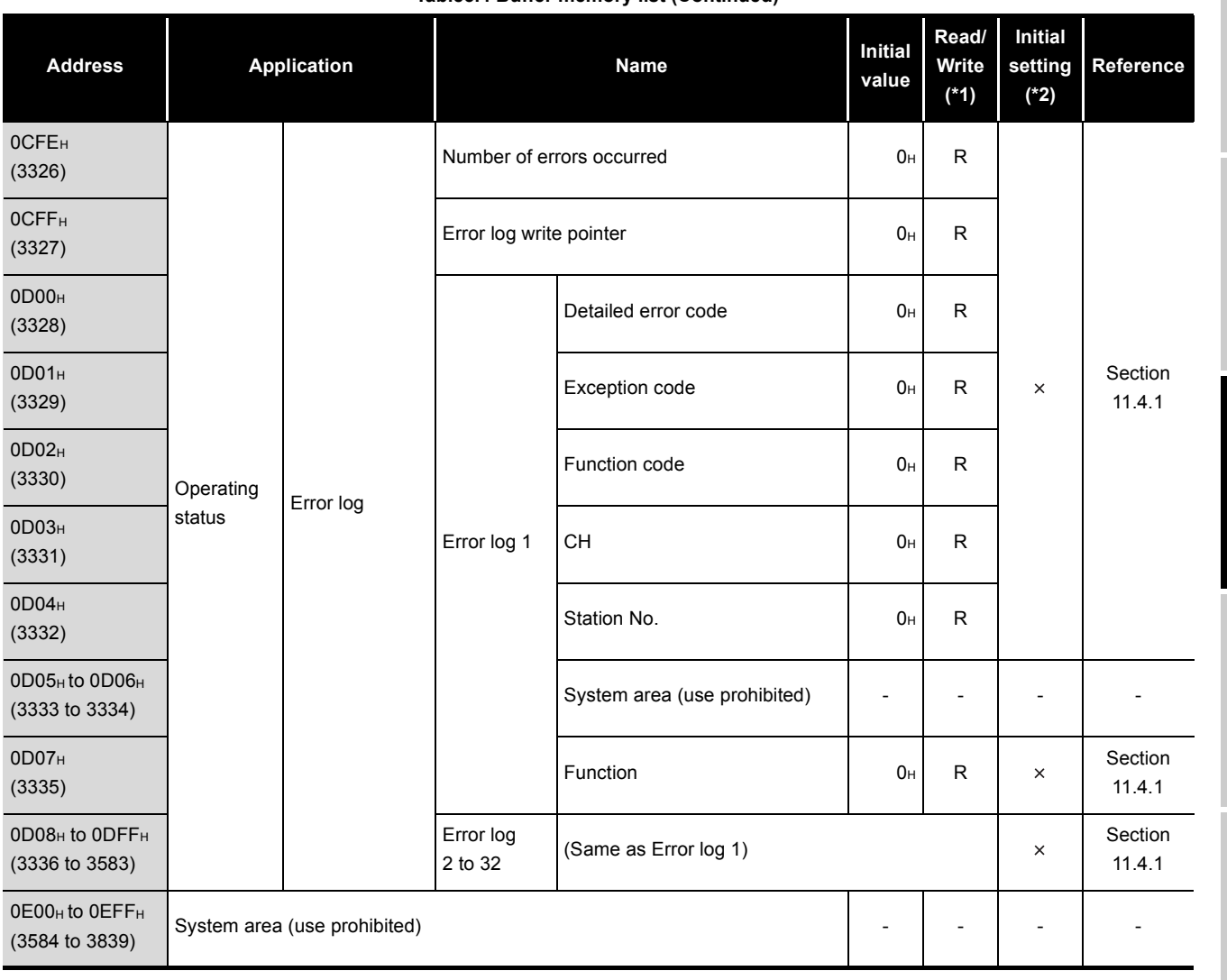

#### **[Table3.4 Buffer memory list \(Continued\)](#page-45-0)**

 \* 1 Indicates whether the reading (Read)/writing (Write) from the sequence program is enabled or disabled.

R: Readable W: Writable

\* 2 Indicates whether setting on GX Configurator-MB is enabled or disabled.

 $\bigcirc$ : Setting enabled  $\times$ : Setting disabled

(Continued on next page)

OVERVIEW OVERVIEW

MELSEG Q series

2

SYSTEM<br>CONFIGURATION

3

**SPECIFICATIONS** SPECIFICATIONS

4MODBUS STANDARD<br>FUNCTIONS

MODBUS STANDARD FUNCTIONS

5

FUNCTION

**FUNCTION** 

6

PRE-OPERATIONAL PROCEDURES AND SETTINGS

PRE-OPERATIONAL<br>PROCEDURES AND<br>SETTINGS

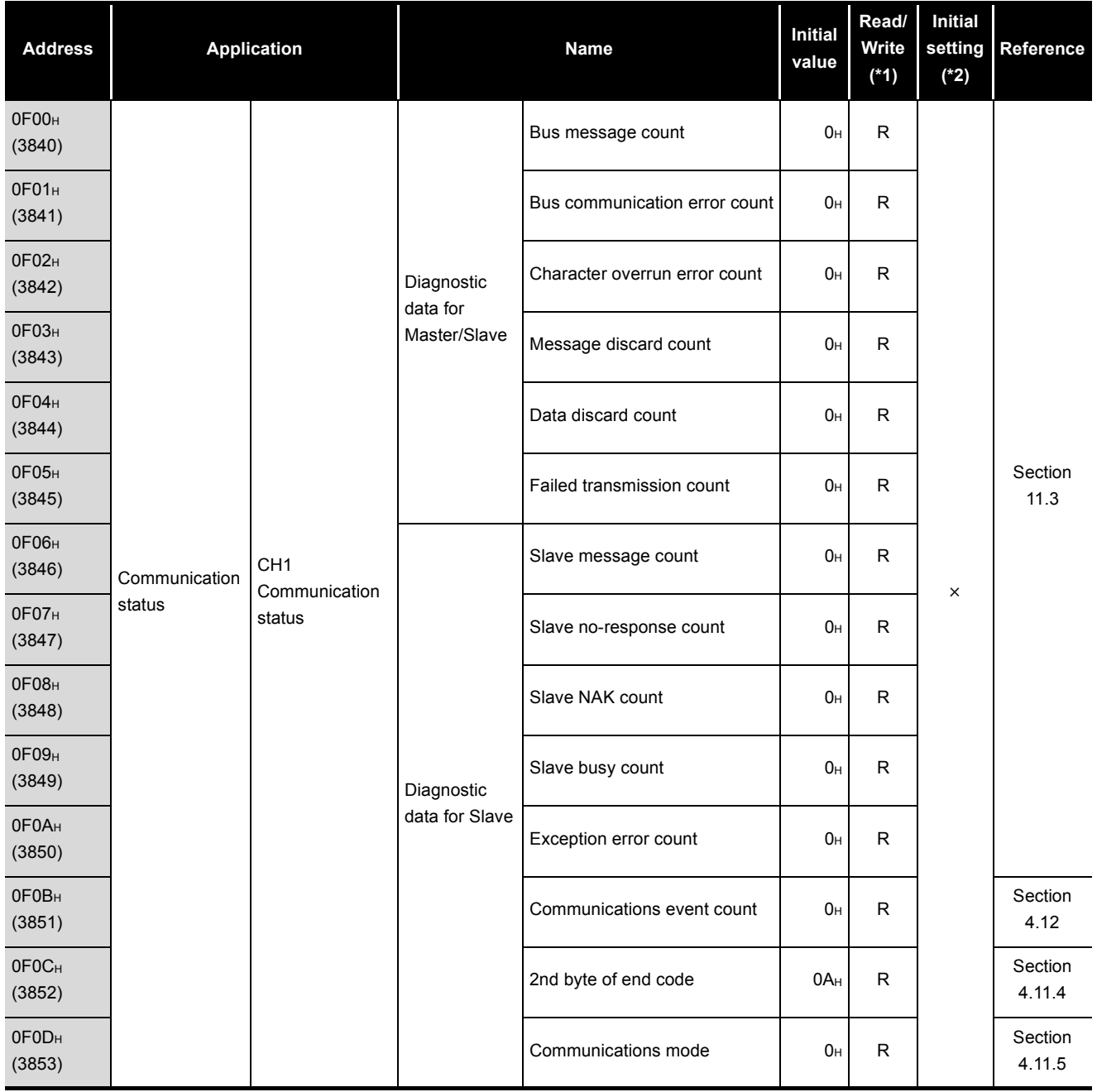

 \* 1 Indicates whether the reading (Read)/writing (Write) from the sequence program is enabled or disabled.

R: Readable W: Writable

\* 2 Indicates whether setting on GX Configurator-MB is enabled or disabled.

○: Setting enabled x: Setting disabled

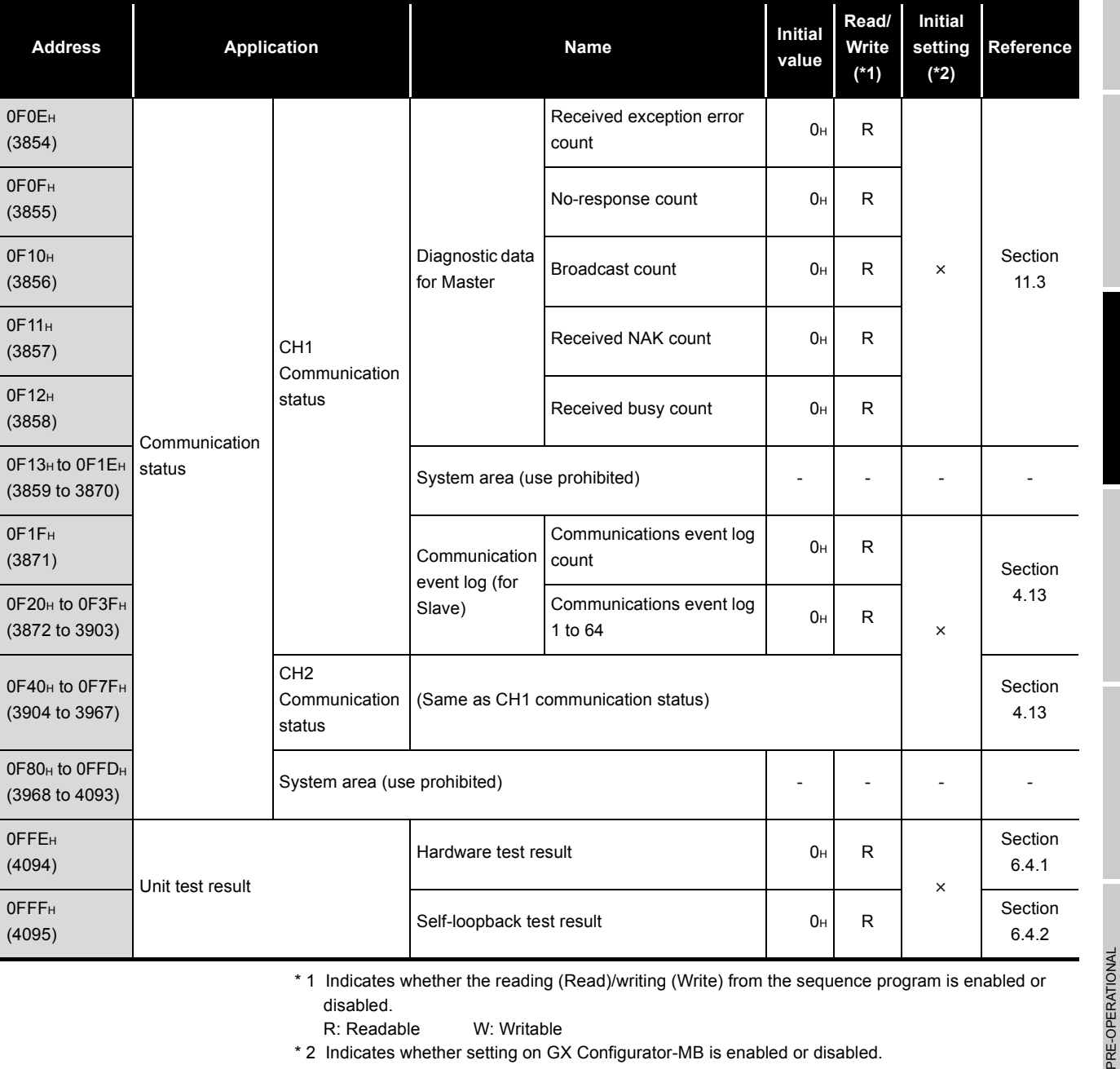

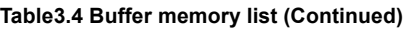

 \* 1 Indicates whether the reading (Read)/writing (Write) from the sequence program is enabled or disabled.

R: Readable W: Writable

\* 2 Indicates whether setting on GX Configurator-MB is enabled or disabled.

 $\bigcirc$ : Setting enabled  $\rightarrow$ : Setting disabled

(Continued on next page)

OVERVIEW OVERVIEW SYSTEM<br>CONFIGURATION 3**SPECIFICATIONS** SPECIFICATIONS MODBUS STANDARD<br>FUNCTIONS MODBUS STANDARD FUNCTIONS 5

MELSEG Q series

PRE-OPERATIONAL<br>PROCEDURES AND<br>SETTINGS PROCEDURES AND SETTINGS

FUNCTION

**FUNCTION** 

6

PARAMETER SETTING PARAMETER SETTING 8UTILITY PACKAGE<br>(GX Configurator-MB)

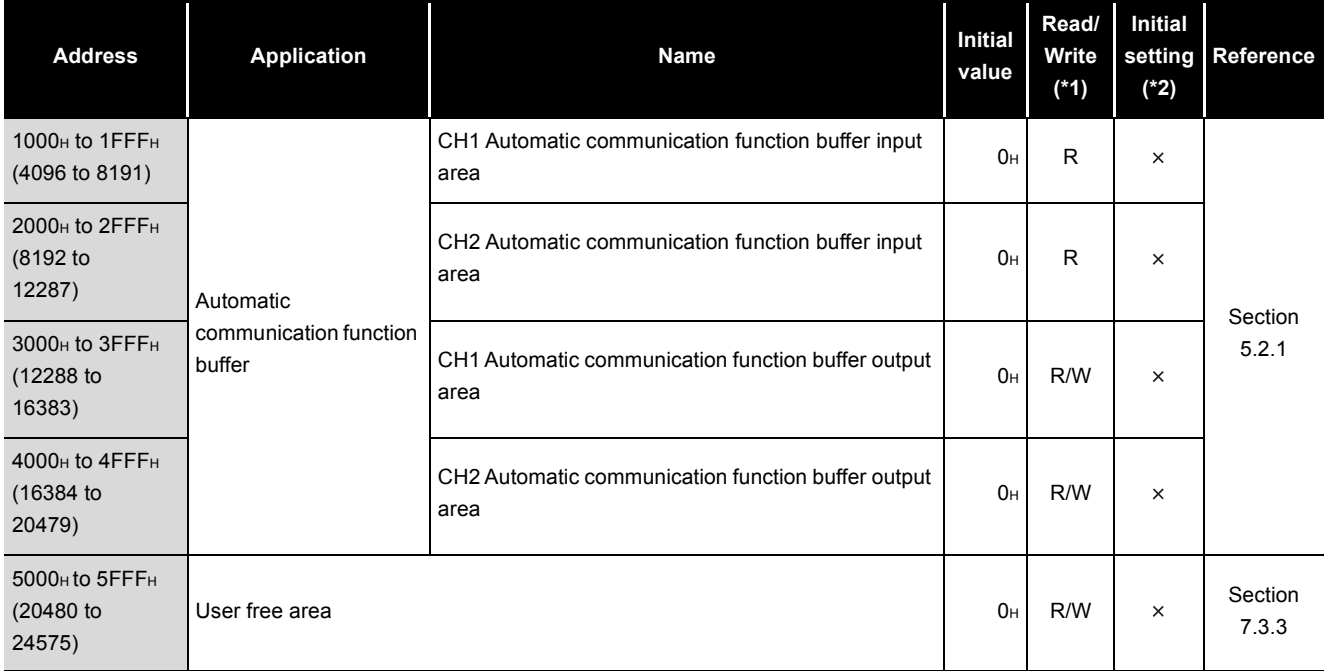

 \* 1 Indicates whether the reading (Read)/writing (Write) from the sequence program is enabled or disabled.

R: Readable W: Writable

\* 2 Indicates whether setting on GX Configurator-MB is enabled or disabled.

 $\bigcirc$ : Setting enabled  $\times$ : Setting disabled

OVERVIEW

SYSTEM<br>CONFIGURATION

3

SPECIFICATIONS

**SPECIFICATIONS** 

4

**MODBUS STANDARD** 

FUNCTION

FUNCTION

6

PRE-OPERATIONAL PROCEDURES AND SETTINGS

# CHAPTER4 MODBUS STANDARD FUNCTIONS

This chapter explains the MODBUS standard functions supported by the QJ71MB91. Using the MODBUS standard functions allows you to read/write to programmable controller CPU devices and to load the QJ71MB91 status into the master.

# 4.1 MODBUS Standard Function Support List

# **(1) MODBUS standard function support list**

The following table indicates a list of the MODBUS standard functions supported by the QJ71MB91.

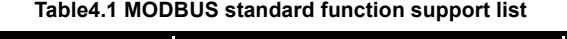

<span id="page-56-0"></span>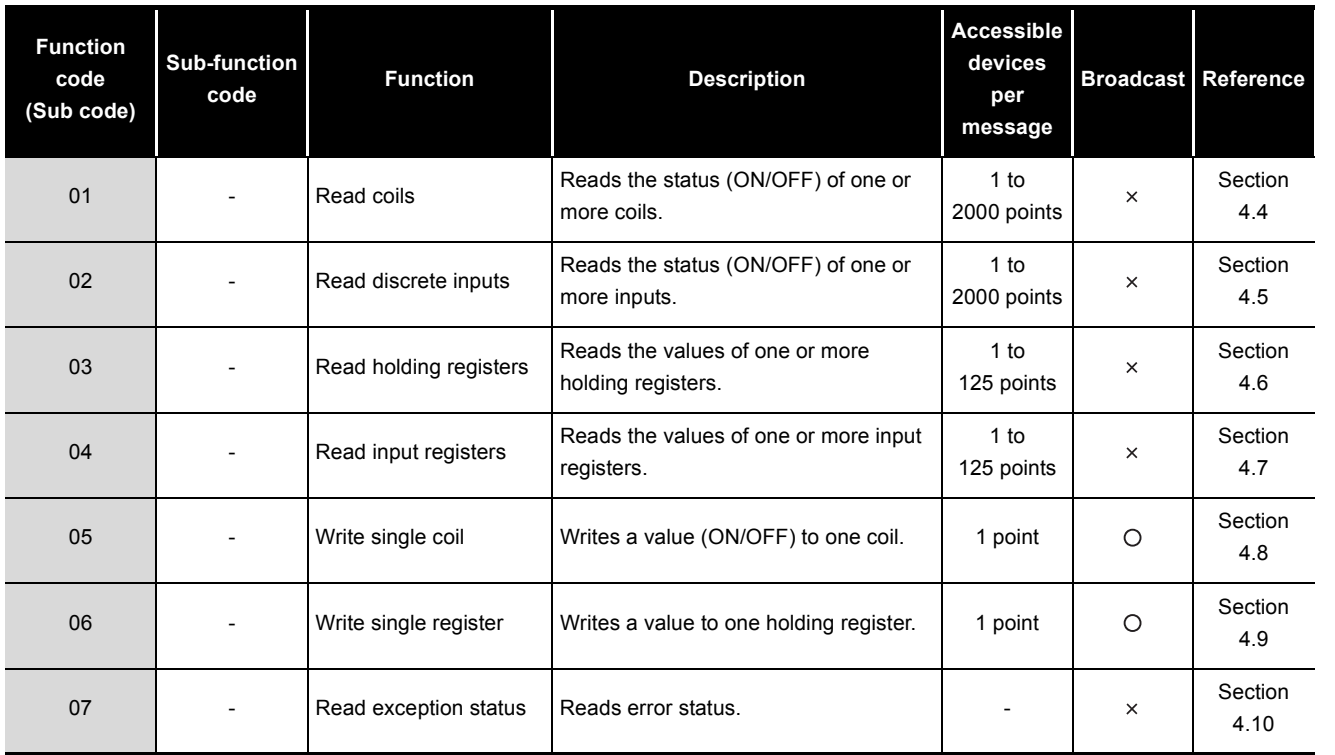

PRE-OPERATIONAL<br>PROCEDURES AND<br>SETTINGS (Continued on next page)

PARAMETER SETTING

PARAMETER SETTING

8

**MELSEG Q** series

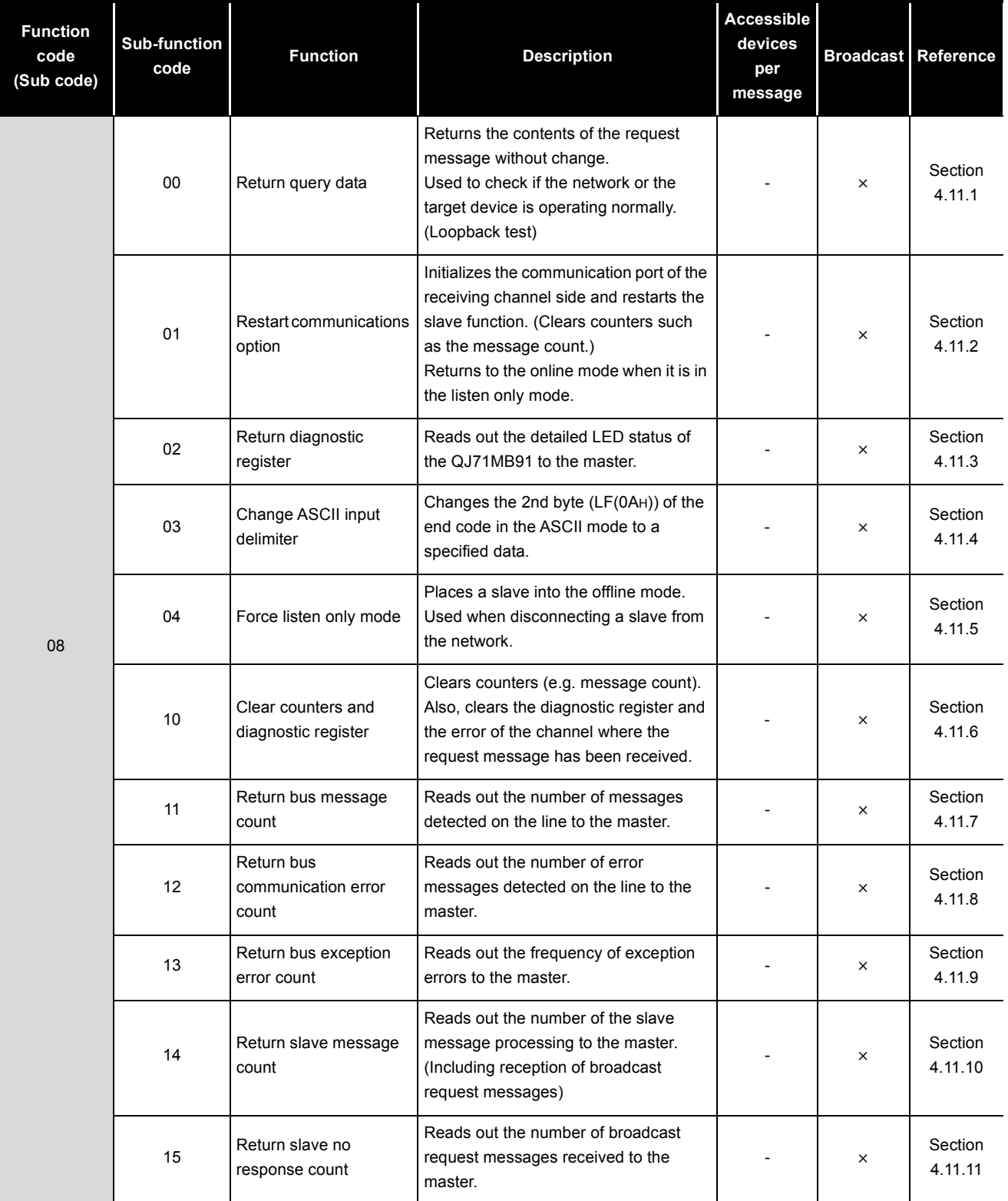

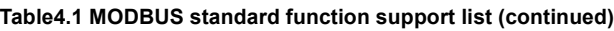

# 4 **MODBUS STANDARD FUNCTIONS**

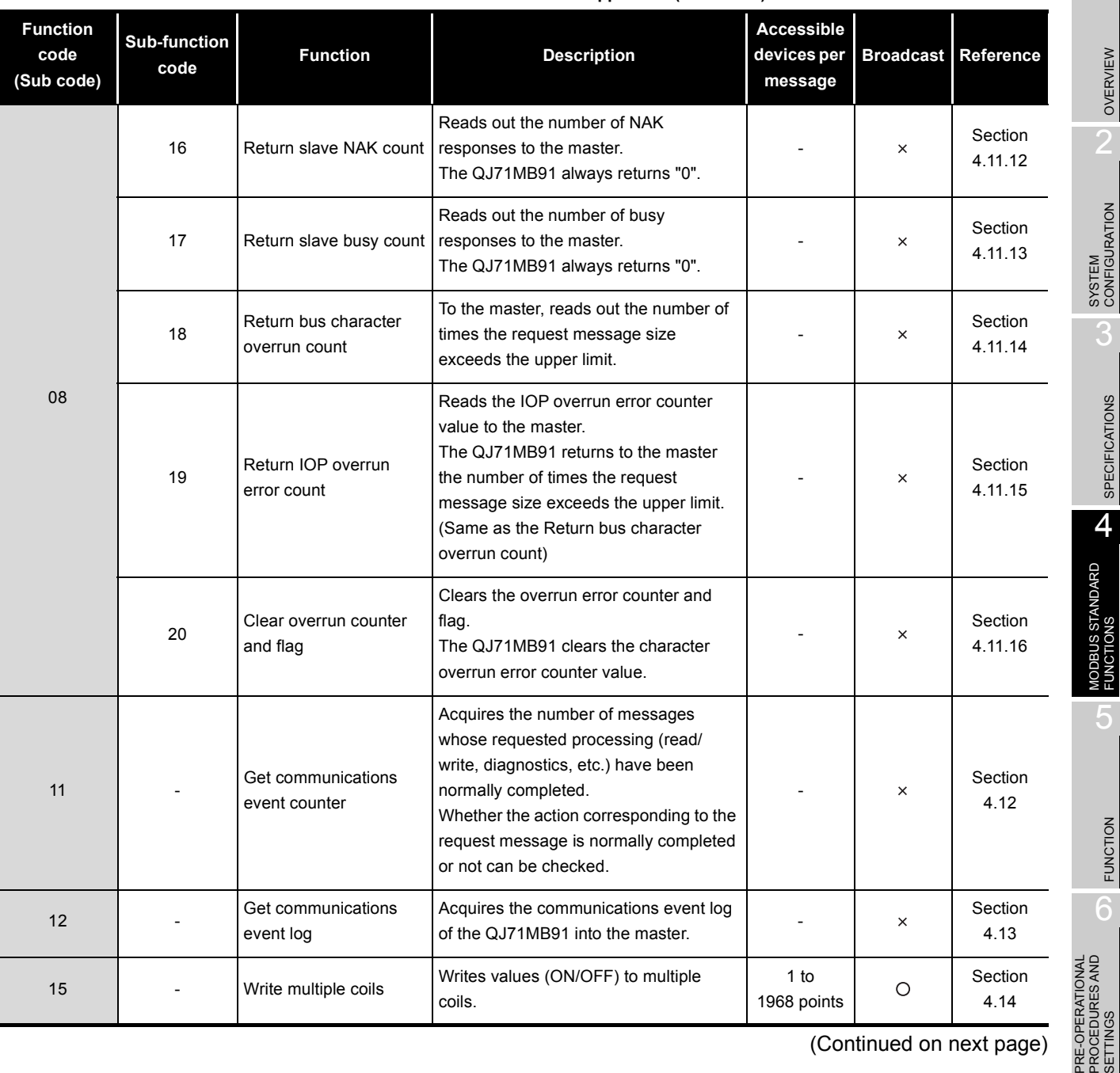

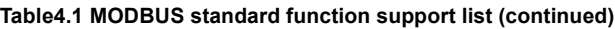

(Continued on next page)

# MELSEG Q series

 $\overline{2}$ SYSTEM<br>CONFIGURATION

OVERVIEW

3

**SPECIFICATIONS** SPECIFICATIONS

4

FUNCTIONS

**FUNCTION** FUNCTION

PRE-OPERA<br>PROCEDUR<br>SETTINGS SETTINGS

PARAMETER SETTING

PARAMETER SETTING

8

UTILITY PACKAGE<br>(GX Configurator-MB)

. . . . . .

| <b>Function</b><br>code<br>(Sub code) | <b>Sub-function</b><br>code | <b>Function</b>                  | <b>Description</b>                                                                              | <b>Accessible</b><br>devices per<br>message                 | <b>Broadcast</b> | Reference       |
|---------------------------------------|-----------------------------|----------------------------------|-------------------------------------------------------------------------------------------------|-------------------------------------------------------------|------------------|-----------------|
| 16                                    |                             | Write multiple registers         | Writes values to multiple holding<br>registers.                                                 | 1 to<br>123 points                                          | O                | Section<br>4.15 |
| 17                                    |                             | Report slave ID                  | Acquires the information of the slave<br>(QJ71MB91) mounted station into the<br>master.         |                                                             | $\times$         | Section<br>4.16 |
| 20(6)                                 |                             | Read file record                 | Reads values of one or more extended<br>file registers.                                         | $1$ to<br>124 points                                        | ×                | Section<br>4.17 |
| 21(6)                                 |                             | Write file record                | Writes values to one or more extended<br>file registers.                                        | 1 to<br>122 points                                          | ×                | Section<br>4.18 |
| 22                                    | $\overline{a}$              | Mask write register              | Masks the values stored in a single<br>holding register with AND or OR and<br>writes the value. | 1 point                                                     | O                | Section<br>4.19 |
| 23                                    |                             | Read/Write multiple<br>registers | Reads from or writes to multiple holding<br>registers.                                          | Read:<br>1 to<br>125 points<br>Write:<br>1 to<br>121 points | $\times$         | Section<br>4.20 |
| $24^*$ <sup>1</sup>                   |                             | Read FIFO queue                  | Reads values from the holding<br>registers in FIFO queue structure.                             | $\overline{\phantom{a}}$                                    |                  |                 |
| $43*1$                                |                             | Read device<br>identification    | Reads the module identification<br>information of the slave.                                    |                                                             |                  |                 |

**Table 4.1 MODBUS standard function support list (continued)**

\* 1 The slave function of the QJ71MB91 does not support this function.

 $(\sqrt{\sqrt{3}})$  [This section \(2\)](#page-60-0))

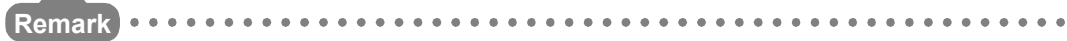

The usable functions are limited when the QJ71MB91 is installed to a MELSECNET/H remote I/O station.  $(\sqrt{3})$  [This section \(3\)\)](#page-62-0)

 $\sim$   $\sim$   $\sim$   $\sim$ 

OVERVIEW

SYSTEM<br>CONFIGURATION

3

SPECIFICATIONS

**SPECIFICATIONS** 

4

MODBUS STANDARD<br>FUNCTIONS

FUNCTION

FUNCTION

6

PARAMETER SETTING

PARAMETER SETTING

8

PRE-OPERATIONAL PROCEDURES AND SETTINGS

# **(2) Standard function support list for the master and slave functions**

The following table indicates a standard function support list classified by the master and slave functions of the QJ71MB91.

**Table4.2 Standard function support list for the master and slave functions**

<span id="page-60-1"></span><span id="page-60-0"></span>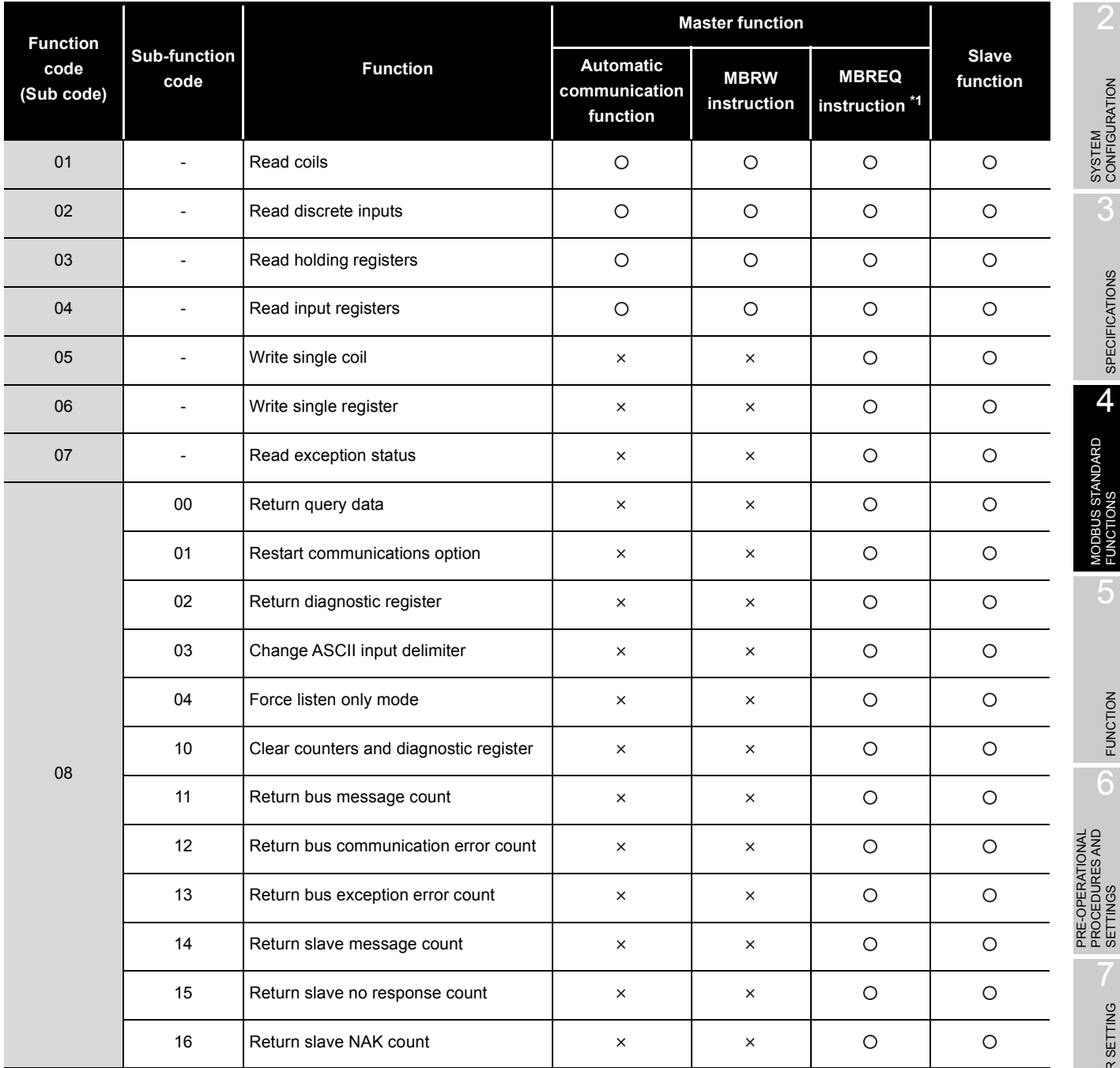

 $\bigcirc$ : Supported  $\times$ : Not supported

 \* 1 Since the MBREQ instruction allows users to create request message frames, function codes other than the above can be also sent.  $(\sqrt{3})$  [Section 10.3\)](#page-290-0)

| <b>Function</b><br><b>Sub-function</b><br>code<br>code<br>(Sub code) |                          |                                    | <b>Master function</b>                        |                            |                                           |                   |
|----------------------------------------------------------------------|--------------------------|------------------------------------|-----------------------------------------------|----------------------------|-------------------------------------------|-------------------|
|                                                                      |                          | <b>Function</b>                    | <b>Automatic</b><br>communication<br>function | <b>MBRW</b><br>instruction | <b>MBREQ</b><br>instruction <sup>*1</sup> | Slave<br>function |
|                                                                      | 17                       | Return slave busy count            | $\times$                                      | $\times$                   | $\circ$                                   | $\circ$           |
| 08                                                                   | 18                       | Return bus character overrun count | $\times$                                      | $\times$                   | $\circ$                                   | $\circ$           |
|                                                                      | 19                       | Return IOP overrun error count     | ×                                             | $\times$                   | $\circ$                                   | $\circ$           |
|                                                                      | 20                       | Clear overrun counter and flag     | $\times$                                      | $\times$                   | $\circ$                                   | $\circ$           |
| 11                                                                   | $\overline{\phantom{a}}$ | Get communications event counter   | $\times$                                      | $\times$                   | $\circ$                                   | $\circ$           |
| 12                                                                   | $\overline{\phantom{a}}$ | Get communications event log       | $\times$                                      | $\times$                   | $\circ$                                   | $\circ$           |
| 15                                                                   | $\overline{\phantom{a}}$ | Write multiple coils               | $\circ$                                       | $\circ$                    | $\circ$                                   | $\circ$           |
| 16                                                                   | $\overline{a}$           | Write multiple registers           | $\circ$                                       | $\circ$                    | $\circ$                                   | $\circ$           |
| 17                                                                   | $\overline{\phantom{a}}$ | Report slave ID                    | $\times$                                      | $\times$                   | $\circ$                                   | $\circ$           |
| 20(6)                                                                | $\overline{\phantom{a}}$ | Read file record                   | $\times$                                      | $\circ$                    | $\circ$                                   | $\circ$           |
| 21(6)                                                                | $\overline{\phantom{a}}$ | Write file record                  | $\times$                                      | $\circ$                    | $\circ$                                   | $\circ$           |
| 22                                                                   | $\overline{a}$           | Mask write register                | $\times$                                      | $\times$                   | $\circ$                                   | $\circ$           |
| 23                                                                   | $\overline{a}$           | Read/Write multiple registers      | $\circ$                                       | $\circ$                    | $\circ$                                   | $\circ$           |
| 24                                                                   | $\frac{1}{2}$            | Read FIFO queue                    | ×                                             | $\times$                   | $\circ$                                   | $\times$          |
| 43                                                                   | $\overline{\phantom{a}}$ | Read device identification         | $\times$                                      | $\times$                   | $\circ$                                   | $\times$          |

**[Table4.2 Standard function support list for the master and slave functions \(Continued\)](#page-60-1)**

 $\bigcap$ : Supported  $\times$ : Not supported

 \* 1 Since the MBREQ instruction allows users to create request message frames, function codes other than the above can be also sent.  $(\sqrt{3})$  [Section 10.3](#page-290-0))

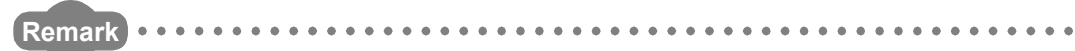

The usable functions are limited when the QJ71MB91 is installed to a MELSECNET/H remote I/O station.  $(\sqrt{3})$  [This section \(3\)\)](#page-62-0) 

OVERVIEW

SYSTEM<br>CONFIGURATION

3

SPECIFICATIONS

**SPECIFICATIONS** 

4

MODBUS STANDARD<br>FUNCTIONS

# **(3) List of MODBUS standard functions supported when accessing a MELSECNET/H remote I/O station**

The following MODBUS standard functions are available when the QJ71MB91 mounted on a MELSECNET/H remote I/O station makes access to the MELSECNET/ H remote I/O station.

<span id="page-62-0"></span>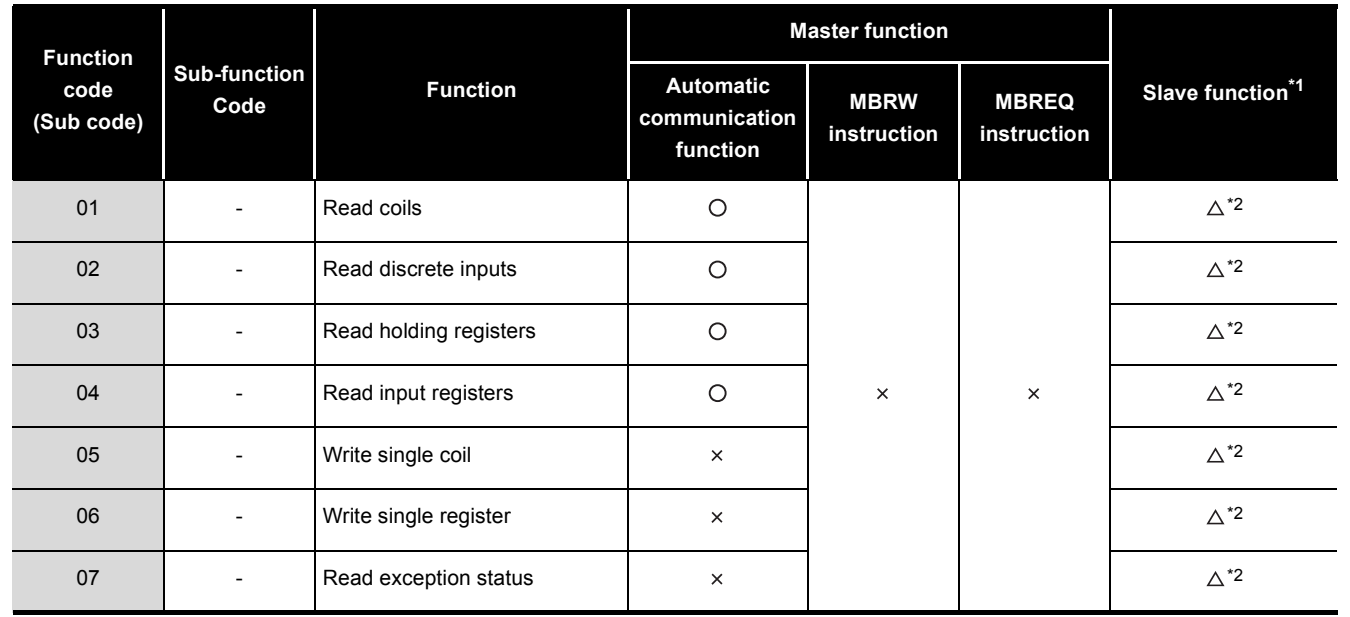

**Table4.3 MODBUS standard function available for access to MELSECNET/H remote I/O station**

 $\bigcirc$ : Supported  $\bigtriangleup$ : Supported with restrictions  $\times$ : Not supported

- \* 1 The access target is the MELSECNET/H remote I/O station. When the MELSECNET/H remote master station is the access target, available functions are the same as those shown in [\(2\)](#page-60-0).
- \* 2 Accessing the MODBUS device that is not supported by the MELSECNET/H remote I/O station results in error completion. (Exception code: 04H) If the access target is the MELSECNET/H remote master station, it can be assigned to the control CPU device of the MELSECNET/H remote master station.

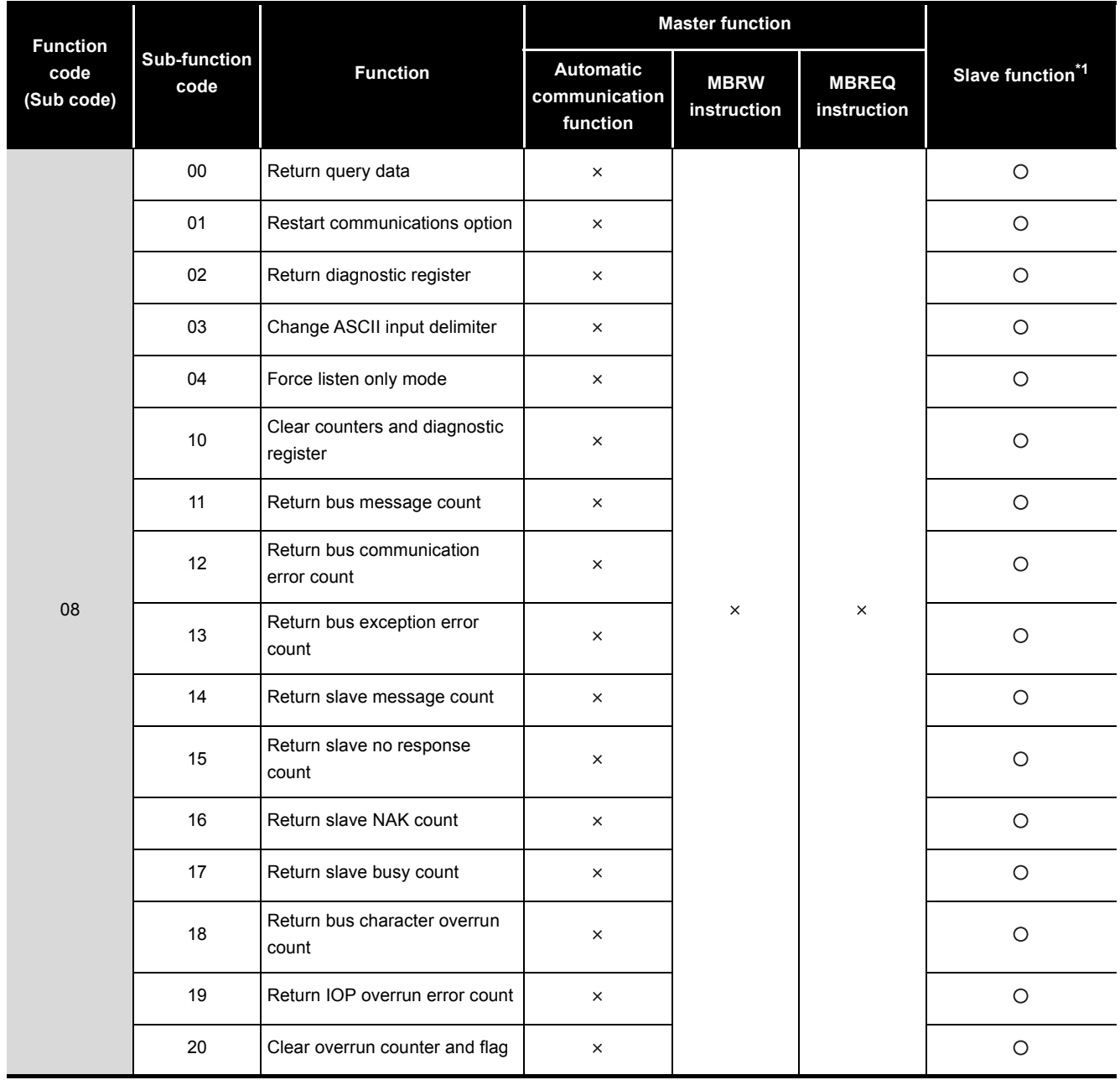

**Table 4.3 MODBUS standard functions available for access to MELSECNET/H remote I/O station (continued)**

 $\bigcirc$ : Supported  $\bigtriangleup$ : Supported with restrictions  $\times$ : Not supported

\* 1 The access target is the MELSECNET/H remote I/O station.

When the MELSECNET/H remote master station is the access target, available functions are the same as those shown in [\(2\)](#page-60-0).

 \* 2 Accessing the MODBUS device that is not supported by the MELSECNET/H remote I/O station results in error completion. (Exception code: 04H)

If the access target is the MELSECNET/H remote master station, it can be assigned to the control CPU device of the MELSECNET/H remote master station.

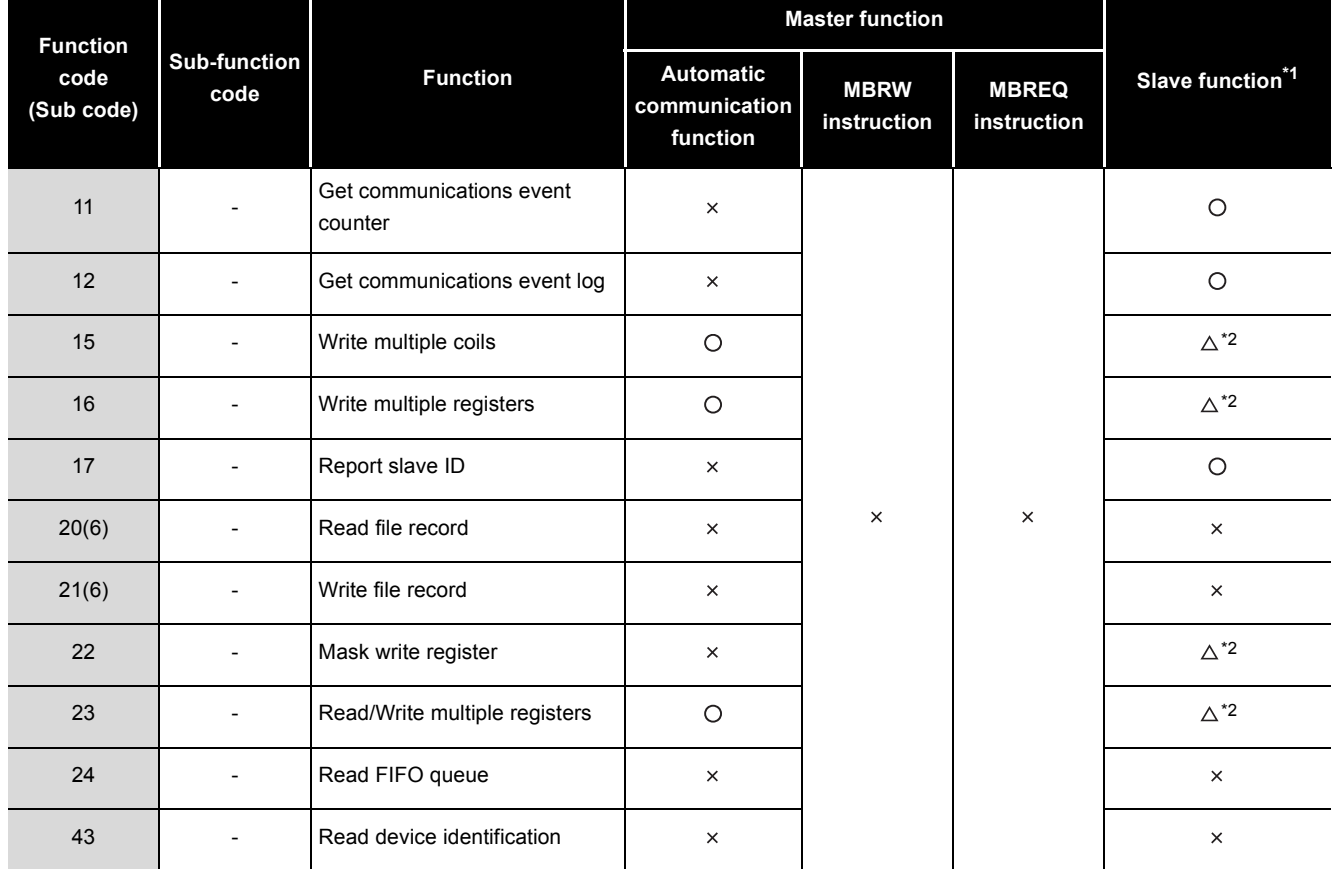

**Table 4.3 MODBUS standard functions available for access to MELSECNET/H remote I/O station (continued)**

## $\bigcirc$ : Supported  $\bigtriangleup$ : Supported with restrictions  $\times$ : Not supported

- \* 1 The access target is the MELSECNET/H remote I/O station.
	- When the MELSECNET/H remote master station is the access target, available functions are the same as those shown in [\(2\)](#page-60-0).
- \* 2 Accessing the MODBUS device that is not supported by the MELSECNET/H remote I/O station results in error completion. (Exception code:  $04_H$ ) If the access target is the MELSECNET/H remote master station, it can be assigned to the control CPU device of the MELSECNET/H remote master station.

# **POINT**

When the QJ71MB91 is mounted to a MELSECNET/H remote I/O station, switch the access target using the Access target (when mounted to MELSECNET/H remote I/O station) in the buffer memory (address:  $000E$ H). ( $\sqrt{3}$  [Section 7.3.5](#page-191-0))

PRE-OPERATIONAL

OVERVIEW

OVERVIEW

SYSTEM<br>CONFIGURATION

SPECIFICATIONS

**SPECIFICATIONS** 

4

UTILITY PACKAGE<br>(GX Configurator-MB)

# 4.2 Frame Specifications

### The following shows the frame specifications for the MODBUS protocol.

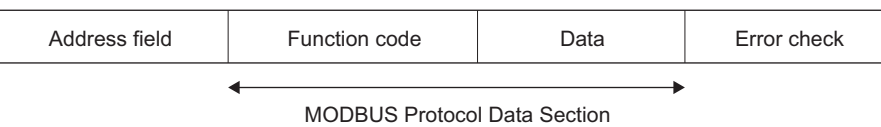

 $\sqrt{37}$  [Section 4.3](#page-70-0) to [Section 4.20](#page-115-0)

**Figure 4.1 Frame specifications**

**Table4.4 Frame specifications** 

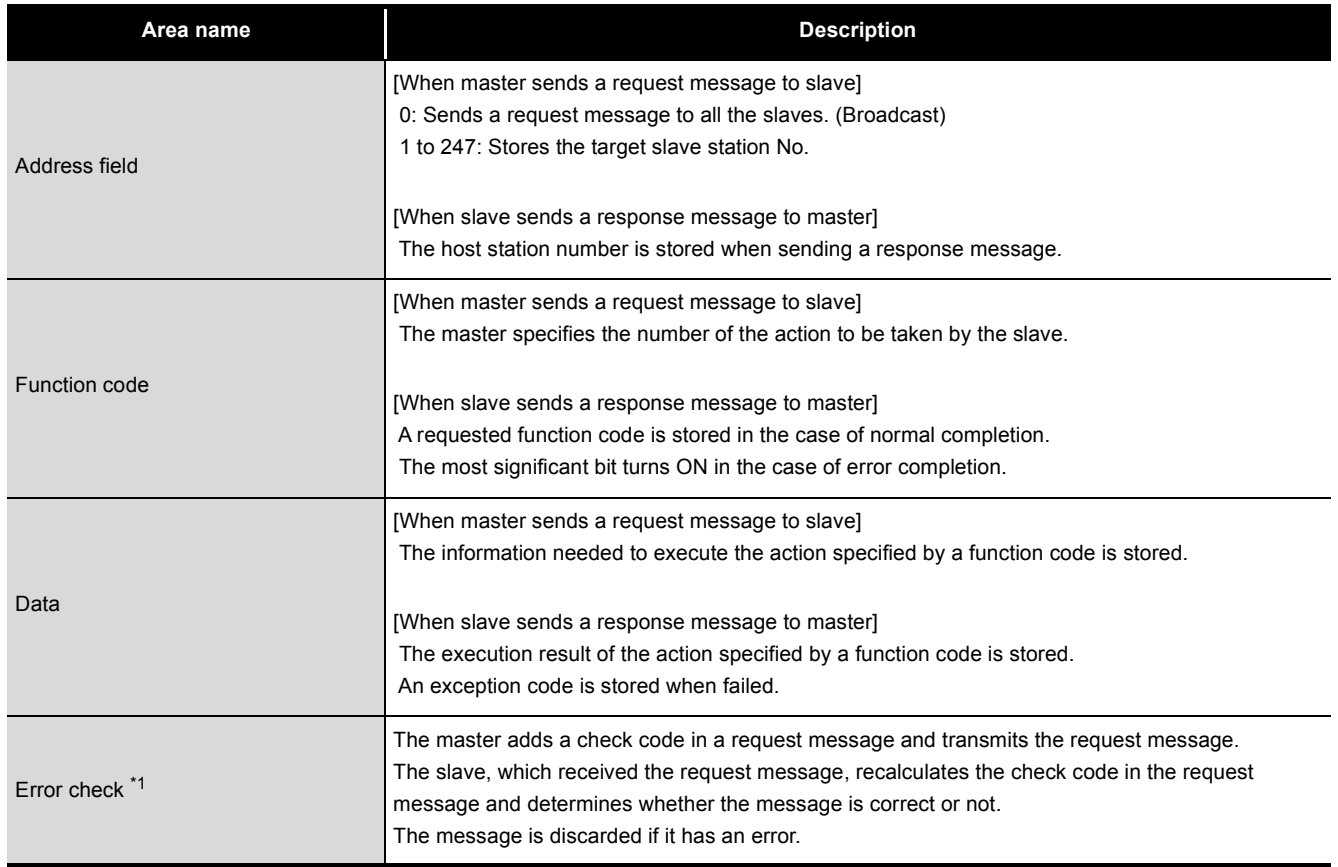

\* 1 The error check method differs depending on the frame mode.( $\circ$  [Section 4.2.1](#page-66-0))

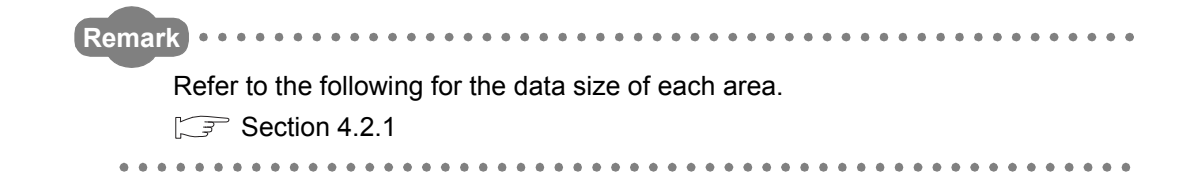

OVERVIEW

 $\mathcal{P}$ 

SYSTEM<br>CONFIGURATION

3

SPECIFICATIONS

**SPECIFICATIONS** 

4

MODBUS STANDARD<br>FUNCTIONS

FUNCTION

FUNCTION

6

PRE-OPERATIONAL PROCEDURES AND SETTINGS

PRE-OPERATIONAL<br>PROCEDURES AND<br>SETTINGS

# <span id="page-66-0"></span>4.2.1 Frame mode

For the QJ71MB91, the following frame modes are available. The frame mode of the QJ71MB91 must be consistent with that of the target device.

# **(1) Available frame modes**

(a) RTU mode

In this mode, frames are received or sent in binary codes.

The frame specifications are compliant with the MODBUS protocol specifications.

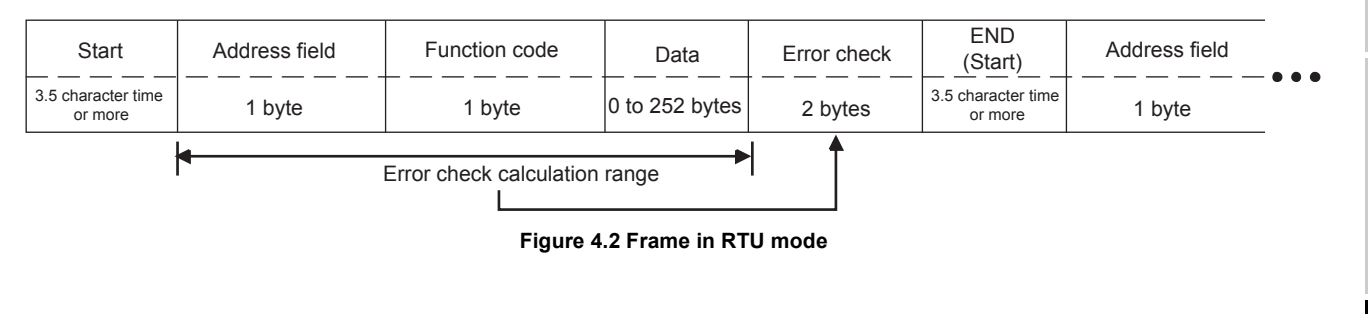

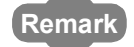

The error check in the RTU mode is conducted by CRC (Cyclic Redundancy Check).

The QJ71MB91 calculates the CRC by the following steps.

Please follow the same steps to calculate the CRC when conducting an error check on the target device.

- 1) Load the register whose 16 bits are all "1".
- 2) The CRC is calculated every 8 bits from the upper bit of the frame. Calculate the 8 bits of the frame and the exclusive logical sum (XOR) of the bits in the above 1).
- 3) Shift the result of 2) by 1 bit to the right.
- 4) If the least significant bit of the above 2) is "1", calculate the exclusive OR (XOR) from the result in 3) and the generator polynomial (A001H). If the least significant bit is "0", do not calculate the exclusive OR (XOR), but shift it by 1 bit to the right.
- 5) Repeat the above steps 3) and 4) until the bit is shifted up to 8 times.
- 6) Calculate the exclusive OR (XOR) from the result of 5) and the next 8 bits of the frame.
- 7) Repeat steps 3) to 6).
- 8) Repeat the above operations until the end of the data unit is reached. The final value is a calculated CRC value.
- 9) The CRC value is stored in the frame in the order from the lower 8 bits to the upper 8 bits.

PARAMETER SETTING

PARAMETER SETTING

The following is a calculation example in the case where function code 07H is sent to station No. 2.

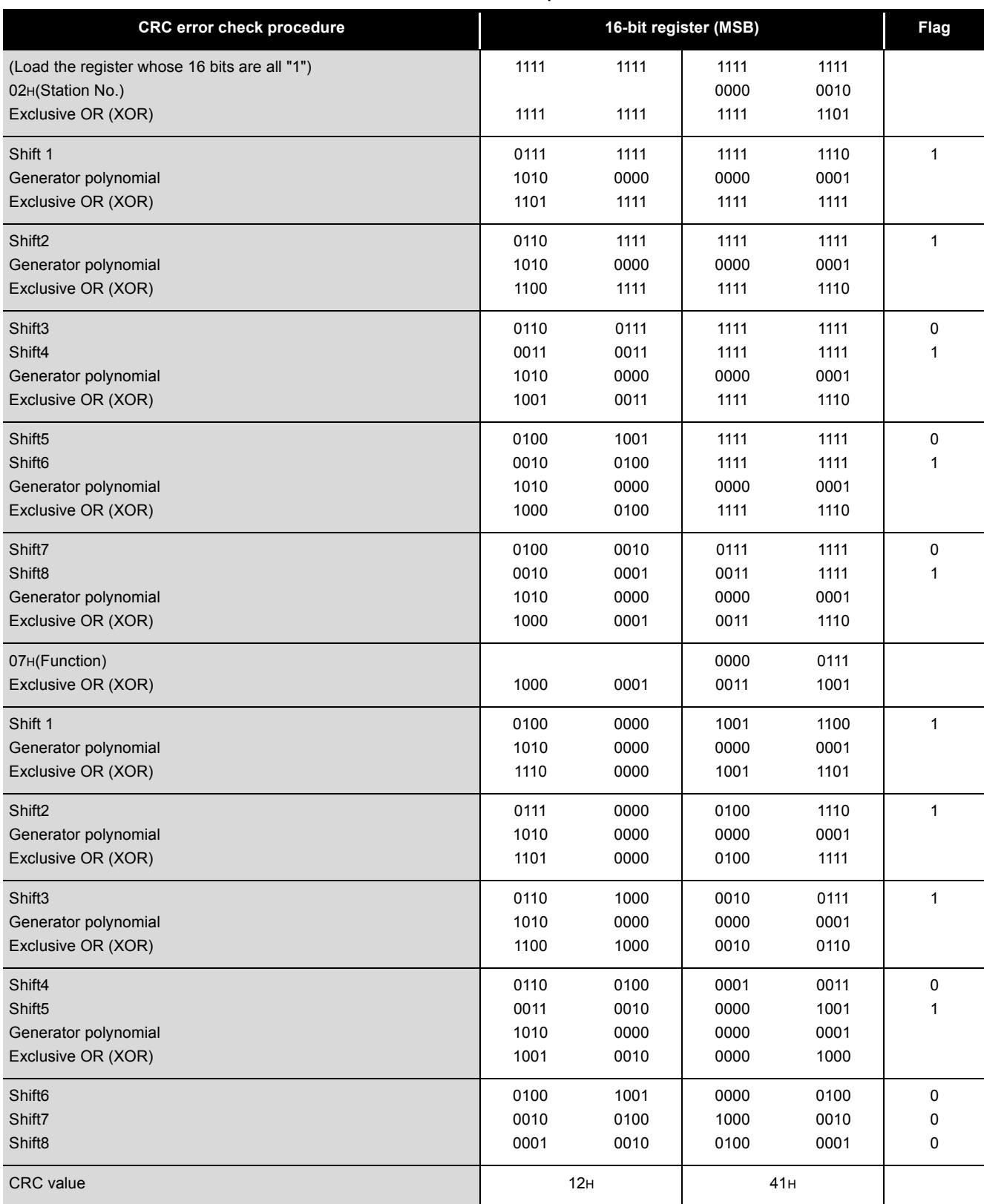

**Table4.5 CRC calculation procedures**

MELSEG Q <sub>series</sub>

OVERVIEW

OVERVIEW

SYSTEM<br>CONFIGURATION

3

SPECIFICATIONS

**SPECIFICATIONS** 

4

MODBUS STANDARD<br>FUNCTIONS

FUNCTION

FUNCTION

6

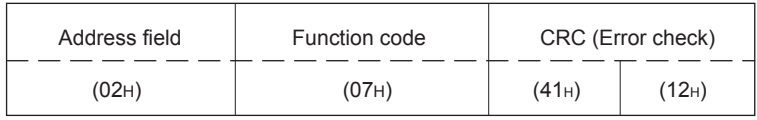

**Figure 4.3 Frame for CRC calculation**

### (b) ASCII mode

In this mode, frames are received or sent in units of 2 characters (2 bytes) in ASCII codes.

The frame specifications are compliant with the MODBUS protocol specifications.

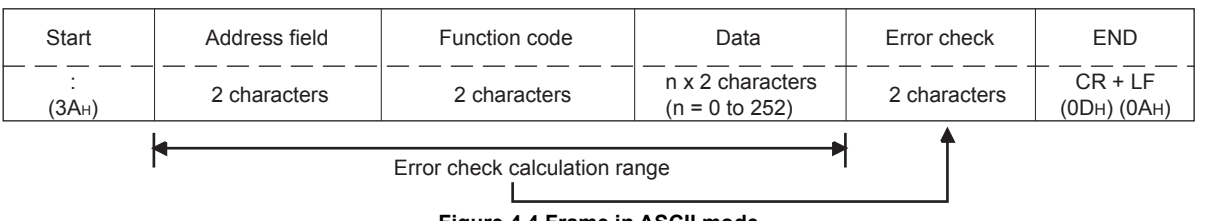

**Figure 4.4 Frame in ASCII mode**

**Remark**

The error check in the ASCII mode is conducted by LRC (Longitudinal Redundancy Check).

The QJ71MB91 calculates the LRC by the following steps.

Please follow the same steps to calculate the LRC when conducting an error check on the target device.

- 1) To calculate the LRC, convert the ASCII codes within the error check range into the RTU format (binary).
- 2) Add the figures in units of contiguous 8 bits in the frame. (Excluding carries during addition.)
- 3) Change the result of the above 2) to a 2's complement. (Reverse the bits and add 01H.)

4) Convert the result of 3) to an ASCII code.

PRE-OPERATIONAL

The following are calculation examples in the case where function code 01H is sent to station No. 2.

**Table4.6 LRC calculation procedure (when sending a request message)**

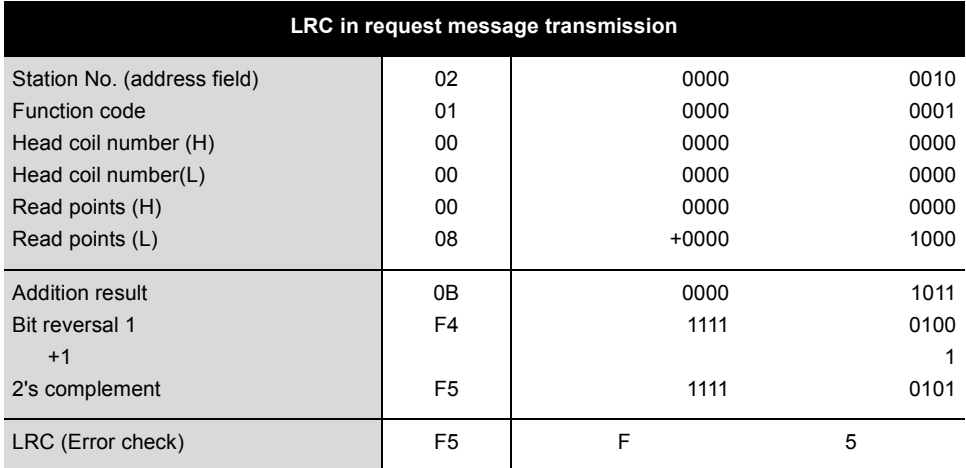

#### **Table4.7 LRC calculation procedure (when receiving a response message)**

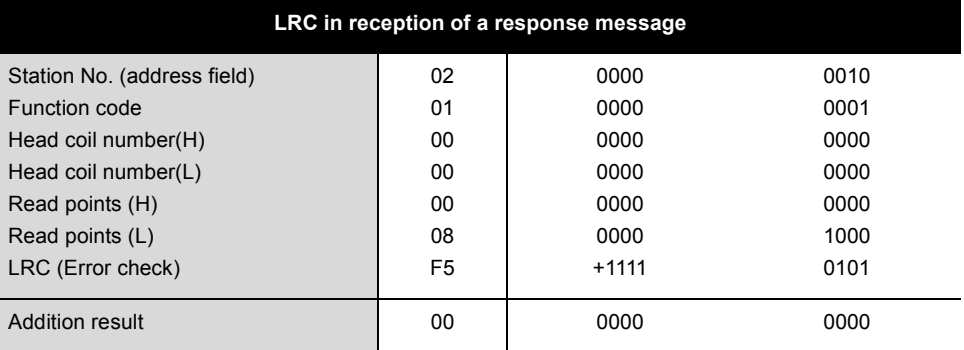

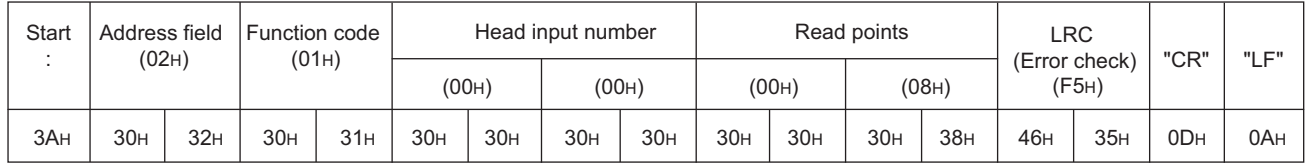

**Figure 4.5 Frame for LRC calculation**

# **(2) Frame mode setting**

The frame mode is set in the intelligent function module switch setting.

 $(\Box \rightarrow$  [Section 6.6](#page-156-0))

OVERVIEW

SYSTEM<br>CONFIGURATION

3

SPECIFICATIONS

**SPECIFICATIONS** 

4

MODBUS STANDARD<br>FUNCTIONS

**MODBUS STANDARD** 

FUNCTION

FUNCTION

6

PRE-OPERATIONAL PROCEDURES AND SETTINGS

PRE-OPERATIONAL<br>PROCEDURES AND<br>SETTINGS

# <span id="page-70-0"></span>4.3 Protocol Data Unit Formats by Functions

This section describes MODBUS protocol data unit formats used in the QJ71MB91.

# **(1) Precautions**

(a) Device number specified in messages

When specifying a device number in a message, specify it as "(Device number) - 1".

However, this does not apply to the file and device numbers specified for reading/ writing the extended file register.

(Example) When reading input 32 (100032) with Read Discrete Inputs (FC: 02)

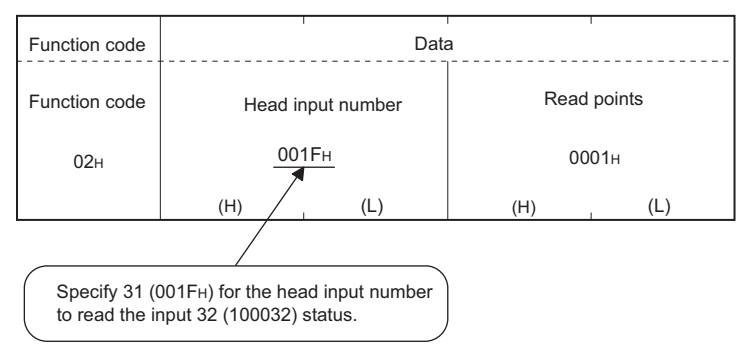

**Figure 4.6 Specifying the MODBUS device number**

The device number to be stored in the response message is "(Device number of actually read/written device) - 1".

- (b) When the QJ71MB91 receives a broadcast request message Although the processing (read/write, diagnostics, etc.) requested by the request message is performed, no response message is sent to the master.
- (c) When the QJ71MB91 receives a request message in the listen only mode The request message is discarded except for a particular case. To receive the request message, change it to the online mode.  $(\sqrt{3})$  [Section 4.11.5\)](#page-86-1)

PARAMETER SETTING PARAMETER SETTING 8UTILITY PACKAGE<br>(GX Configurator-MB)

# **(2) When the processing is completed in error at the slave (QJ71MB91)**

When the processing (read/write, diagnostics, etc.) requested by the request message is completed in error, an exception code is sent to the master.  $\sqrt{2\pi}$ "Response message formats (when completed with an error)" in [Section 4.4](#page-73-1) to [4.20](#page-115-0).)

(a) Storage location of exception code and error code The exception code is also stored in the buffer memory of the QJ71MB91. Furthermore, for identification of detailed causes, an error code is stored in the QJ71MB91 buffer memory. The exception code and error codes can be confirmed by the error log area of the

buffer memory (address:  $0$ CFE<sub>H</sub> to  $0$ DFF<sub>H</sub>).( $\sqrt{3}$  [Section 11.4\)](#page-330-1)

# **(3) How to see the request/response message formats provided in [Section](#page-73-1)  [4.4](#page-73-1) to [4.20](#page-115-0)**

(a) Request/Response message format diagram

The following shows how to see the request/response message format diagrams provided in [Section 4.4](#page-73-1) to [4.20.](#page-115-0)

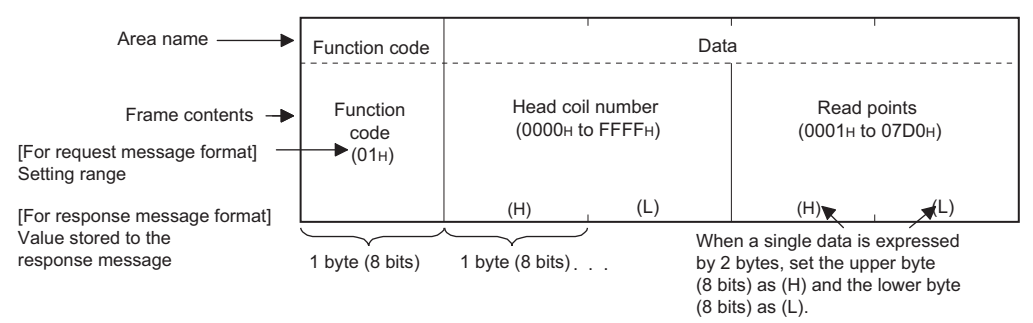

**Figure 4.7 Request/Response message format diagram**
(b) Frame mode of the message format

The message formats in [Section 4.4](#page-73-0) to [4.20](#page-115-0) are based on the case in the RTU mode.

For use in ASCII mode, convert the values into ASCII codes.

## (Conversion example)

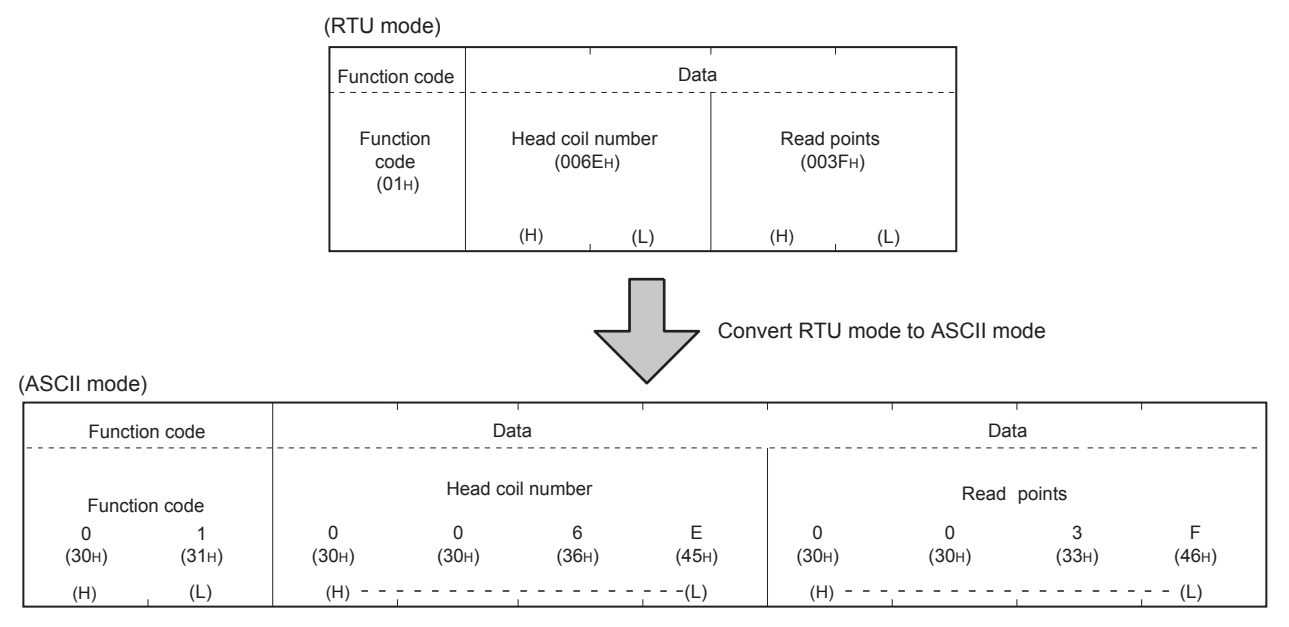

**Figure 4.8 Conversion example from RTU mode to ASCII mode**

(c) Response message format

The response message formats issued from the slave to the master differs depending on whether the slave has normally completed or failed to handle the requested processing (read/write, diagnostics, etc.)

The formats for normal and error completions are shown in [Section 4.4](#page-73-0) to [4.20.](#page-115-0)

OVERVIEW

OVERVIEW

SYSTEM<br>CONFIGURATION

# <span id="page-73-0"></span>4.4 Read Coils (FC: 01)

Reads the status (ON/OFF) of one or more coils.

## **(1) Request message format (Master**  $\rightarrow$  **Slave)**

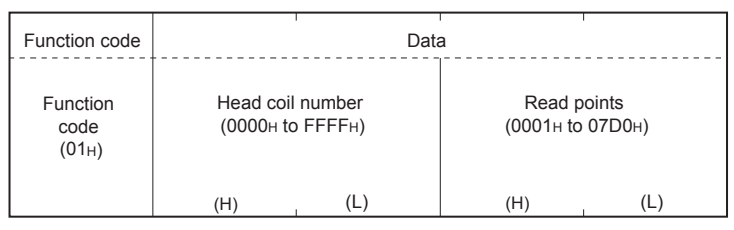

**Figure 4.9 Read coils (Request message)**

## **(2) Response message format (Slave → Master)** (When completed normally)

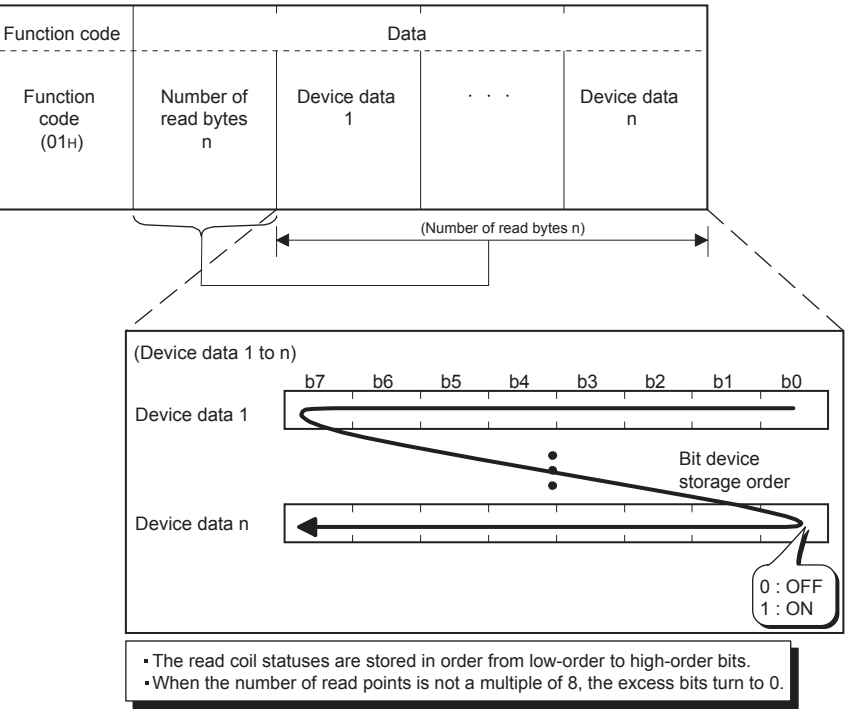

**Figure 4.10 Read coils (Normal response message)**

(When completed with an error)

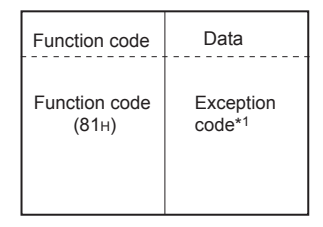

### **Figure 4.11 Read coils (Exception message)**

 \* 1 Exception and error codes are stored in the buffer memory in the case of error completion. Refer to the following for storage location, confirmation methods, and detailed contents.  $\sqrt{3}$  [Section 11.4](#page-330-0)

**MELSEG Q** series

# 4.5 Read Discrete Inputs (FC: 02)

Reads the status (ON/OFF) of one or more inputs.

**(1) Request message format (Master**  $\rightarrow$  **Slave)** 

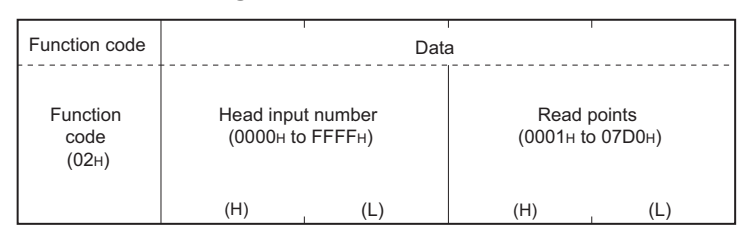

**Figure 4.12 Read discrete inputs (Request message)** 

# **(2) Response message format (Slave**  $\rightarrow$  **Master)**

(When completed normally)

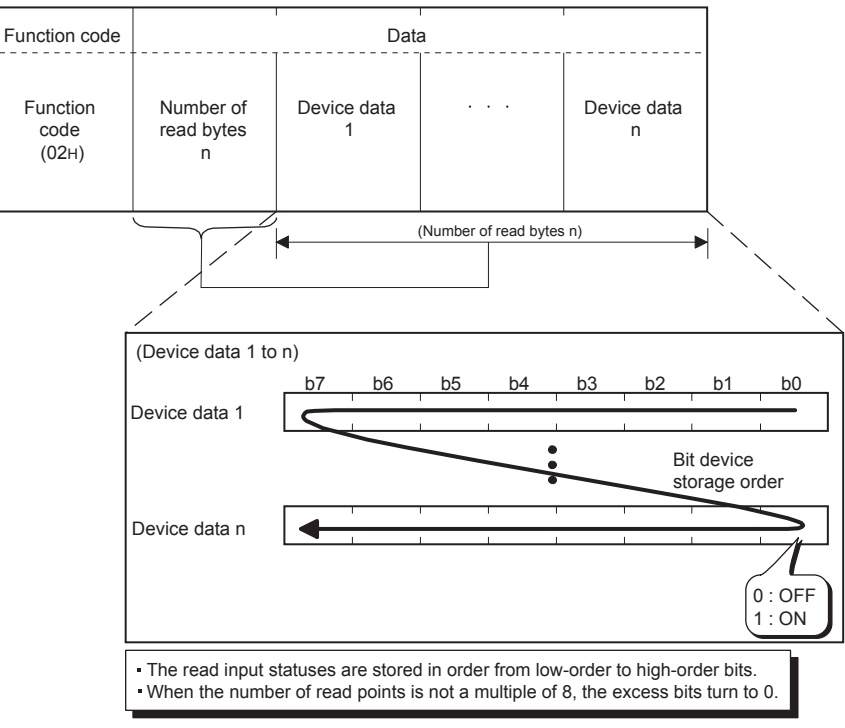

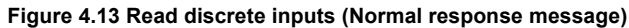

(When completed with an error)

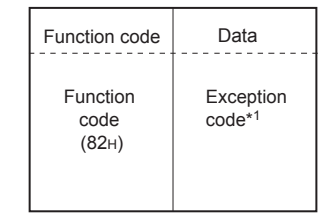

### **Figure 4.14 Read discrete inputs (Exception message)**

 \* 1 Exception and error codes are stored in the buffer memory in the case of error completion. Refer to the following for storage location, confirmation methods, and detailed contents.  $\sqrt{ }$  [Section 11.4](#page-330-0)

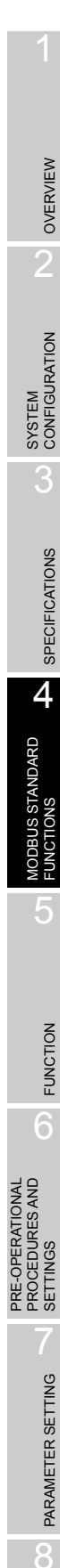

UTILITY PACKAGE<br>(GX Configurator-MB)

# 4.6 Read Holding Registers (FC: 03)

Reads the values of one or more holding registers.

# **(1) Request message format (Master**  $\rightarrow$  **Slave)**

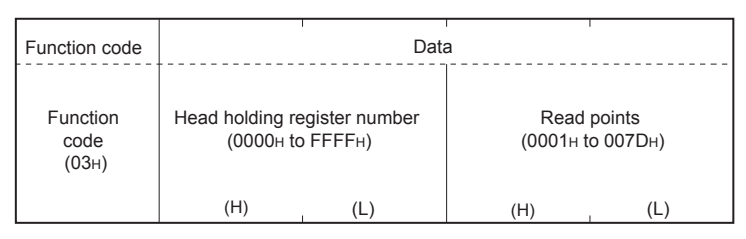

**Figure 4.15 Read holding registers (Request message)**

# **(2) Response message format (Slave → Master)**

(When completed normally)

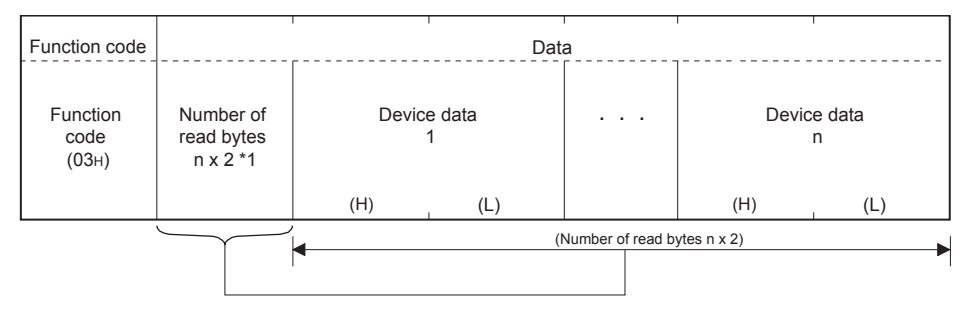

\*1 For example, if n = 4, the number of read bytes is calculated as  $4 \times 2 = 8$  bytes.

### **Figure 4.16 Read holding registers (Normal response message)**

(When completed with an error)

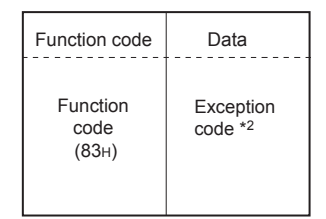

### **Figure 4.17 Read holding registers (Exception message)**

 \* 2 Exception and error codes are stored in the buffer memory in the case of error completion. Refer to the following for storage location, confirmation methods, and detailed contents.  $\sqrt{3}$  [Section 11.4](#page-330-0)

MELSEG Q <sub>series</sub>

OVERVIEW

OVERVIEW

SYSTEM<br>CONFIGURATION

3

SPECIFICATIONS

**SPECIFICATIONS** 

4

MODBUS STANDARD<br>FUNCTIONS

*MODBUS STANDARD* **FUNCTIONS** 

FUNCTION

FUNCTION

6

PARAMETER SETTING

PARAMETER SETTING

8

PRE-OPERATIONAL PROCEDURES AND SETTINGS

PRE-OPERATIONAL<br>PROCEDURES AND<br>SETTINGS

# 4.7 Read Input Registers (FC: 04)

Reads the values of one or more input registers.

**(1) Request message format (Master**  $\rightarrow$  **Slave)** 

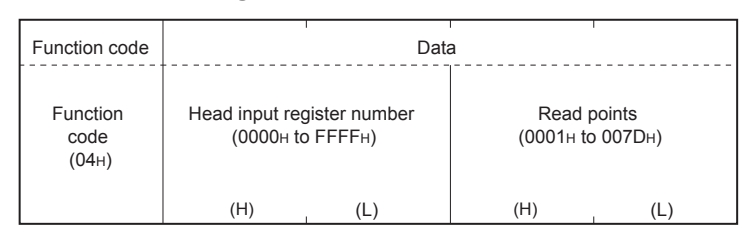

**Figure 4.18 Read input registers (Request message)**

## **(2) Response message format (Slave**  $\rightarrow$  **Master)**

(When completed normally)

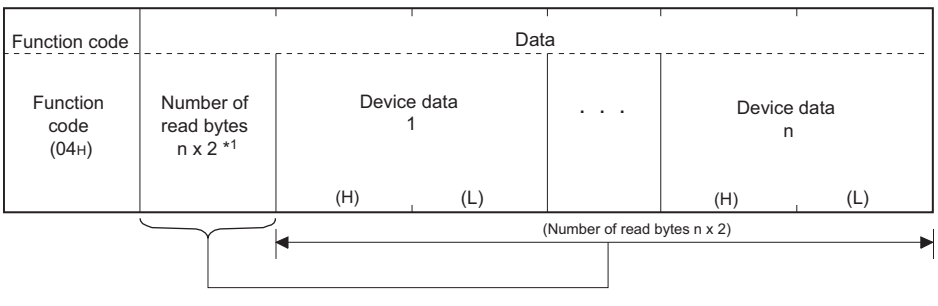

 $*1$  For example, if  $n = 4$ , the number of read bytes is calculated as  $4 \times 2 = 8$  bytes.

**Figure 4.19 Read input registers (Normal response message)**

(When completed with an error)

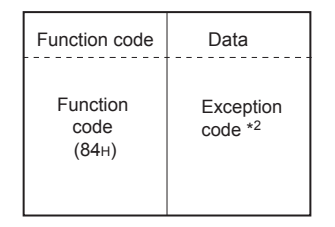

### **Figure 4.20 Read input registers (Exception message)**

 \* 2 Exception and error codes are stored in the buffer memory in the case of error completion. Refer to the following for storage location, confirmation methods, and detailed contents.

 $\sqrt{3}$  [Section 11.4](#page-330-0)

# 4.8 Write Single Coil (FC: 05)

Writes a value (ON/OFF) to one coil.

**(1) Request message format (Master**  $\rightarrow$  **Slave)** 

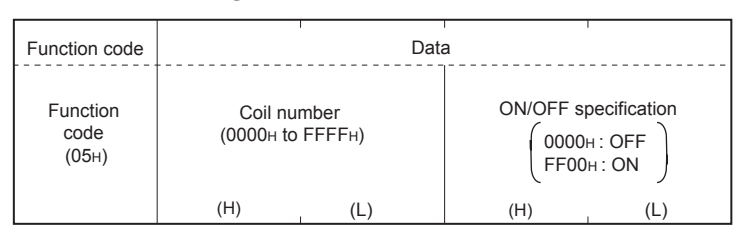

**Figure 4.21 Write single coil (Request message)**

# **(2) Response message format (Slave → Master)**

(When completed normally)

The slave returns the request message received from the master without change.

(When completed with an error)

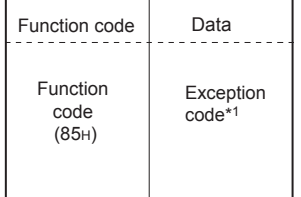

### **Figure 4.22 Write single coil (Exception message)**

 \* 1 Exception and error codes are stored in the buffer memory in the case of error completion. Refer to the following for storage location, confirmation methods, and detailed contents.  $\sqrt{3}$  [Section 11.4](#page-330-0)

OVERVIEW

 $\mathcal{P}$ 

SYSTEM<br>CONFIGURATION

3

SPECIFICATIONS

SPECIFICATIONS

4

MODBUS STANDARD<br>FUNCTIONS

**MODBUS STANDARD** 

FUNCTION

FUNCTION

6

# 4.9 Write Single Register (FC: 06)

Writes a value to one holding register.

**(1) Request message format (Master**  $\rightarrow$  **Slave)** 

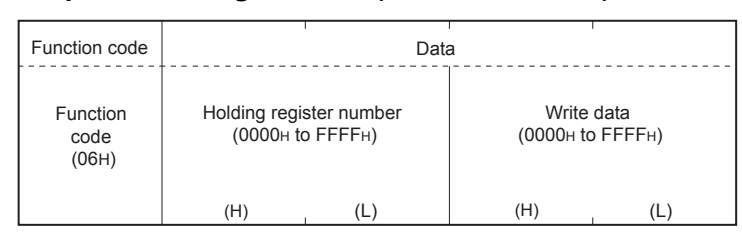

**Figure 4.23 Write single register (Request Message)**

# **(2) Response message format (Slave**  $\rightarrow$  **Master)**

(When completed normally)

The slave returns the request message received from the master without change.

(When completed with an error)

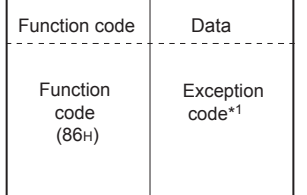

### **Figure 4.24 Write single register (Exception message)**

 \* 1 Exception and error codes are stored in the buffer memory in the case of error completion. Refer to the following for storage location, confirmation methods, and detailed contents.  $\sqrt{3}$  [Section 11.4](#page-330-0)

# 4.10 Read Exception Status (FC: 07)

Reads error status.

**(1) Request message format (Master**  $\rightarrow$  **Slave)** 

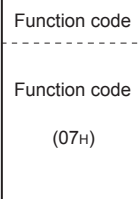

**Figure 4.25 Read exception status (Request message)**

## **(2) Response message format (Slave → Master)**

(When completed normally)

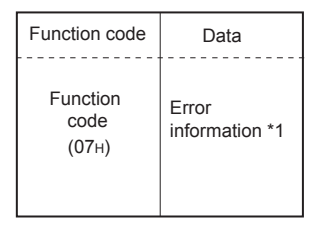

### **Figure 4.26 Read exception status (Normal request message)**

 \* 1 The data of the device specified in the Setting error status read device (address: 000AH to 000BH) in the buffer memory are stored in the error information area. ( $\sqrt{37}$  [Section 7.3.4](#page-188-0))

## (When completed with an error)

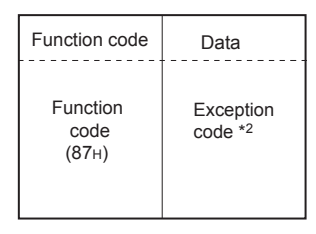

### **Figure 4.27 Read exception status (Exception message)**

 \* 2 Exception and error codes are stored in the buffer memory in the case of error completion. Refer to the following for storage location, confirmation methods, and detailed contents.

 $\sqrt{3}$  [Section 11.4](#page-330-0)

OVERVIEW

SYSTEM<br>CONFIGURATION

3

SPECIFICATIONS

**SPECIFICATIONS** 

4

MODBUS STANDARD<br>FUNCTIONS

**MODBUS STANDARD FUNCTIONS** 

FUNCTION

FUNCTION

6

# 4.11 Diagnostics (FC: 08)

Executes the various diagnostics and checks the QJ71MB91 status and communication status.

# 4.11.1 Return query data (sub-function code: 00)

Returns the contents of the request message without change. Used to check if the network or the target device is operating normally. (Loopback test)

**(1) Request message format (Master**  $\rightarrow$  **Slave)** 

| Function code             | Sub-function code            |     | Data           |
|---------------------------|------------------------------|-----|----------------|
| Function<br>code<br>(08H) | Sub-function code<br>(0000H) |     | Arbitrary data |
|                           | (H)                          | (L) |                |

**Figure 4.28 Return query data (Request message)**

## **(2) Response message format (Slave**  $\rightarrow$  **Master)**

(When completed normally)

The slave returns the request message received from the master without change.

(When completed with an error)

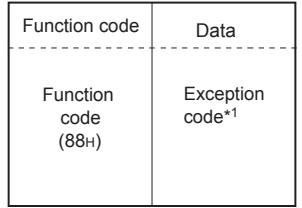

### **Figure 4.29 Return query data (Exception message)**

 \* 1 Exception and error codes are stored in the buffer memory in the case of error completion. Refer to the following for storage location, confirmation methods, and detailed contents.  $\sqrt{3}$  [Section 11.4](#page-330-0)

PRE-OPERATIONAL<br>PROCEDURES AND<br>SETTINGS PRE-OPERATIONAL PROCEDURES AND SETTINGS PARAMETER SETTING PARAMETER SETTING 8

# <span id="page-81-0"></span>4.11.2 Restart communications option (sub-function code: 01)

<span id="page-81-1"></span>Initializes the communication port of the receiving channel side and restarts the slave function.

Restart is performed after returning the response message corresponding to a request message.

The operation status returns to online mode when it was in the listen only mode.

The following data are cleared when executing the restart communications option.

- Data being received
- CH1/2 side error response code storage area in the buffer memory (address: 0002н/0004н)<sup>\*1</sup>
- CH1/2 side detailed LED status storage area in the buffer memory (address: 0006н/0007н)<sup>\*1</sup>
- Diagnostic counter ( $\sqrt{3}$  [Section 11.3\)](#page-326-0)
- The ERR. LED OFF<sup>\*2</sup>
- Communications event count ( $\sqrt{3}$  [Section 4.12](#page-100-0))
- Communications event log ( $\circ$  [Section 4.13](#page-102-0))<sup>\*3</sup>
- \* 1 Clears only the receiving channel side area.
- \* 2 Clears the errors of the channel that has received the request message. As the errors of other channels are not cleared, the LED will not turn off if an error has occurred on any other channel.
- \* 3 Clears the data when the communications event log clear is specified in the request message.

OVERVIEW

 $\mathcal{P}$ 

SYSTEM<br>CONFIGURATION

3

SPECIFICATIONS

**SPECIFICATIONS** 

4

MODBUS STANDARD<br>FUNCTIONS

**MODBUS STANDARD** 

FUNCTION

FUNCTION

6

PRE-OPERATIONAL

## **(1) Request message format (Master**  $\rightarrow$  **Slave)**

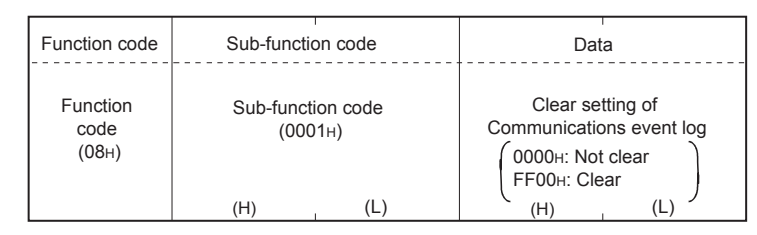

**Figure 4.30 Restart communications option (Request message)**

# **(2) Response message format (Slave → Master)**

(When completed normally)

The slave returns the request message received from the master without change. However, if a request message is received during listen only mode, the status will only return to online mode and no response message will be returned.

(When completed with an error)

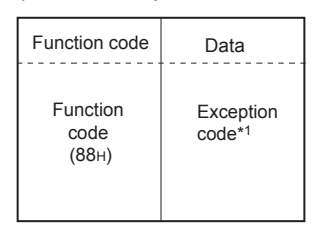

### **Figure 4.31 Restart communications option (Exception message)**

 \* 1 Exception and error codes are stored in the buffer memory in the case of error completion. Refer to the following for storage location, confirmation methods, and detailed contents.

 $\sqrt{3}$  [Section 11.4](#page-330-0)

UTILITY PACKAGE<br>(GX Configurator-MB)

# 4.11.3 Return diagnostic register (sub-function code: 02)

Reads out the detailed LED status of the QJ71MB91 to the master.

# **(1) Request message format (Master → Slave)**

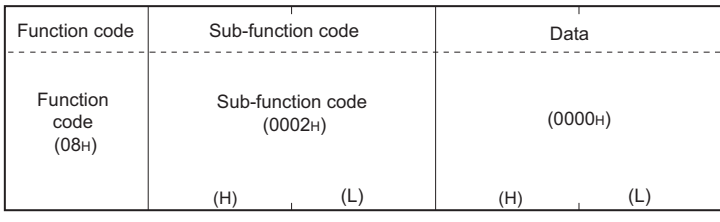

**Figure 4.32 Return diagnostic register (Request message)**

# **(2) Response message format (Slave**  $\rightarrow$  **Master)**

(When completed normally)

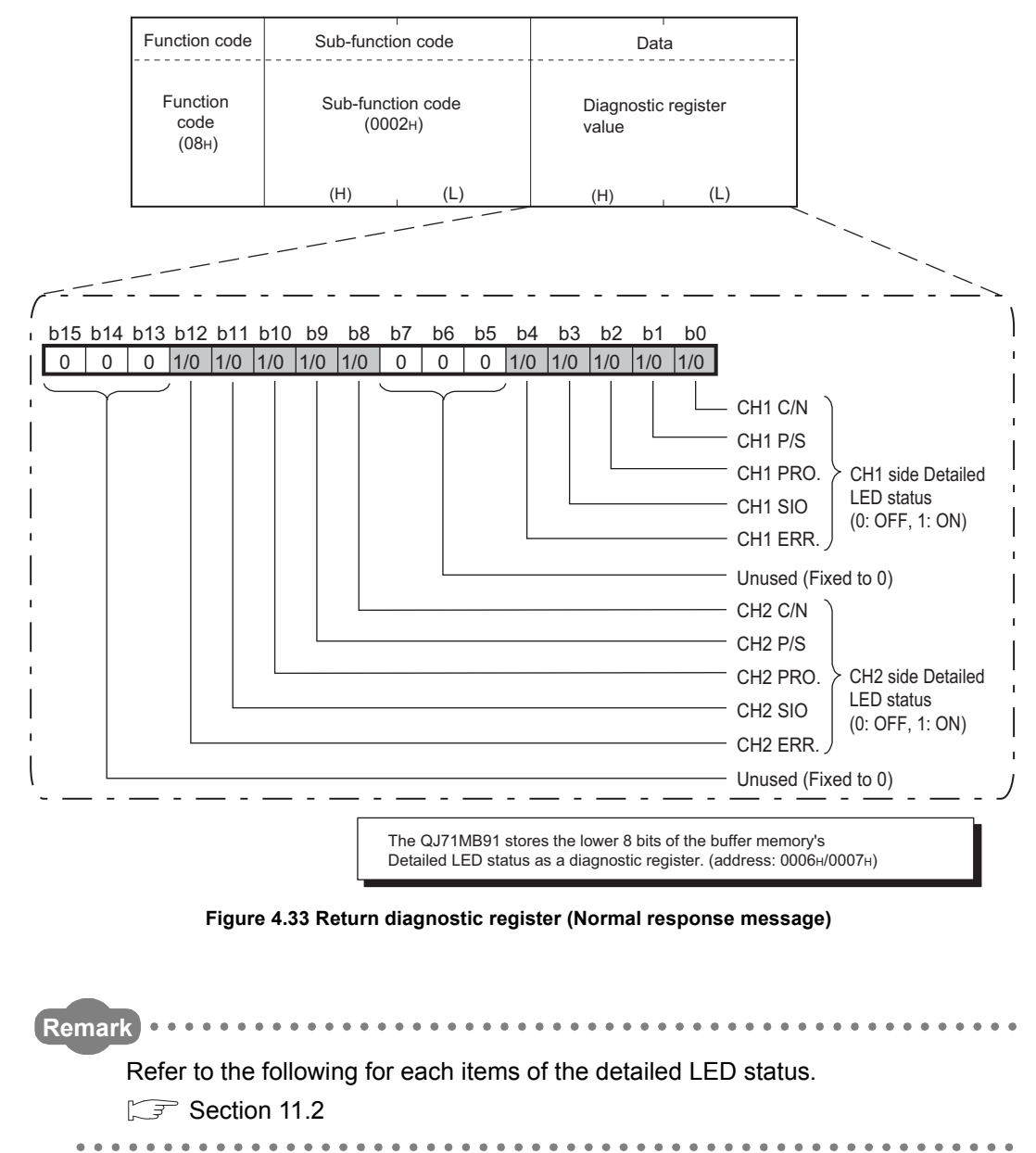

**MELSEG Q** series

### (When completed with an error)

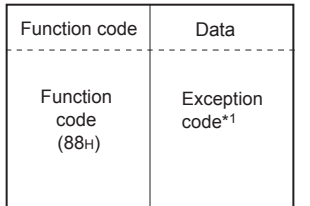

### **Figure 4.34 Return diagnostic register (Exception message)**

 \* 1 Exception and error codes are stored in the buffer memory in the case of error completion. Refer to the following for storage location, confirmation methods, and detailed contents.  $\sqrt{3}$  [Section 11.4](#page-330-0)

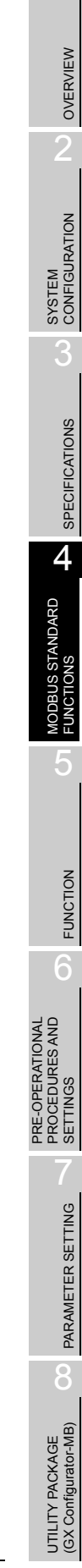

# 4.11.4 Change ASCII input delimiter (sub-function code: 03)

Changes the 2nd byte  $(LF(OA_H))$  of the end code in the ASCII mode to a specified data. The specified data is stored in the 2nd byte of end code in the buffer memory. (address: 0F0CH/0F4CH)

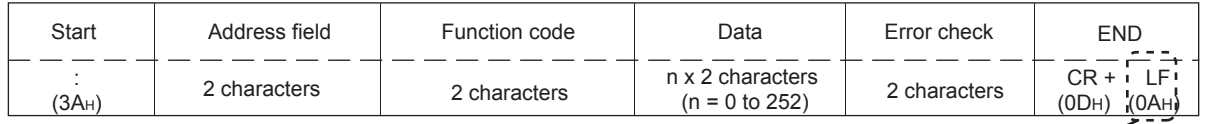

Change this into a specified data.

**Figure 4.35 Change part in the end code**

# **(1) Request message format (Master**  $\rightarrow$  **Slave)**

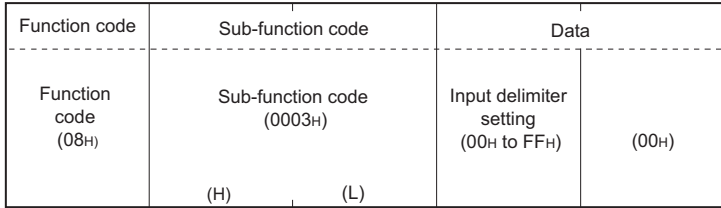

**Figure 4.36 Change ASCII input delimiter (Request message)**

## **(2) Response message format (Slave → Master)**

(When completed normally)

The slave returns the request message received from the master without change.

(When completed with an error)

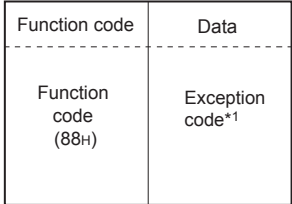

**Figure 4.37 Change ASCII input delimiter (Exception message)**

 \* 1 Exception and error codes are stored in the buffer memory in the case of error completion. Refer to the following for storage location, confirmation methods, and detailed contents.  $\mathbb{S}^{\Rightarrow}$  [Section 11.4](#page-330-0)

# **POINT**

This function is used only for 1:1 connections. Do not use this function for 1:n connections.

# 4.11.5 Force listen only mode (sub-function code: 04)

Places a slave into the offline mode.

Used when disconnecting a slave from the network.

When QJ71MB91 is set in the listen only mode, the status is as follows:

- Ignores all request messages except for those of restart communications option.( $\circled{F}$  [Section 4.11.2\)](#page-81-0)
- Stops counting of the diagnostic counter.  $(\sqrt{3})$  [Section 11.3](#page-326-0))
- Continues recording with the communications event  $log.$  ( $\sqrt{3}$  [Section 4.13\)](#page-102-0)

## **(1) Request message format (Master**  $\rightarrow$  **Slave)**

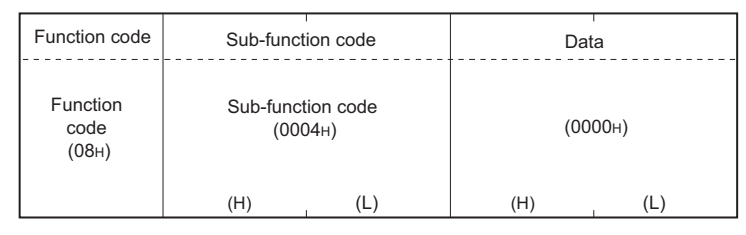

**Figure 4.38 Force listen only mode (Request message)**

## **(2) Response message format (Slave → Master)**

(When completed normally)

No response message is returned because the listen only mode (offline status) is active.

(When completed with an error)

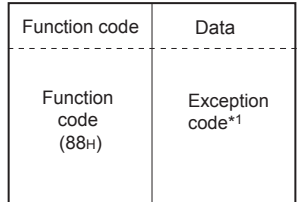

### **Figure 4.39 Force listen only mode (Exception message)**

 \* 1 Exception and error codes are stored in the buffer memory in the case of error completion. Refer to the following for storage location, confirmation methods, and detailed contents.  $\widehat{\mathbb{F}^{\Rightarrow}}$  [Section 11.4](#page-330-0)

FUNCTION FUNCTION 6 PRE-OPERATIONAL<br>PROCEDURES AND<br>SETTINGS PROCEDURES AND SETTINGS PARAMETER SETTING PARAMETER SETTING 8

PRE-OPERATIONAL

OVERVIEW

OVERVIEW

MELSEG Q <sub>series</sub>

SYSTEM<br>CONFIGURATION

3

SPECIFICATIONS

**SPECIFICATIONS** 

4

MODBUS STANDARD<br>FUNCTIONS

**MODBUS STANDARD** 

# **POINT**

1. Whether the QJ71MB91 has been switched to listen only mode or not can be checked in the Communications mode of the buffer memory (address: 0F0DH/ 0F4DH).

0000H: Online mode

0001H: Listen only mode

- 2. The listen only mode can be changed to online mode by either of the following:
	- Restart communications option ( $\sqrt{\sqrt{f}}$  [Section 4.11.2](#page-81-0))
	- Power OFF  $\rightarrow$  ON, programmable controller CPU reset

OVERVIEW

SYSTEM<br>CONFIGURATION

3

SPECIFICATIONS

**SPECIFICATIONS** 

4

MODBUS STANDARD<br>FUNCTIONS

*MODBUS STANDARD* 

FUNCTION

FUNCTION

6

PRE-OPERATIONAL

# 4.11.6 Clear counters and diagnostic register (sub-function code: 10)

<span id="page-88-0"></span>Clears counters (e.g. message count).

Also, clears the diagnostic register and the error of the channel where the request message has been received.

The following counters will be cleared.  $(\sqrt{3})$  [Section 11.3](#page-326-0))

- Bus message count
- Bus communication error count
- Exception error count
- Slave message count
- Slave no-response count
- Slave NAK count
- Slave busy count
- Character overrun error count
- Communications event count ( $\sqrt{3}$  [Section 4.12\)](#page-100-0)

The following diagnostic resisters will be cleared.

- CH1/2 side detailed LED status storage area of the buffer memory (address: 0006н/0007н)<sup>\*1</sup>
- CH1/2 side error response code storage area of the buffer memory (address:  $0002$ H/0004H) $^*$ 1
- \* 1 Clears only the receiving channel side area.

## **(1) Request message format (Master → Slave)**

| Function code             |     | Sub-function code               | Data |         |  |
|---------------------------|-----|---------------------------------|------|---------|--|
| Function<br>code<br>(08H) |     | Sub-function code<br>$(000A_H)$ |      | (0000H) |  |
|                           | (H) | (L)                             | (H)  | (L      |  |

**Figure 4.40 Clear counters and diagnostic register (Request message)**

# **(2) Response message format (Slave → Master)**

(When completed normally)

The slave returns the request message received from the master without change.

(When completed with an error)

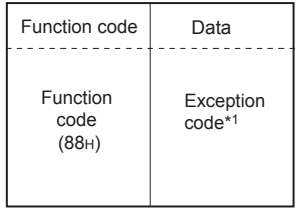

### **Figure 4.41 Clear counters and diagnostic register (Exception message)**

 \* 1 Exception and error codes are stored in the buffer memory in the case of error completion. Refer to the following for storage location, confirmation methods, and detailed contents.  $\widehat{S}$  [Section 11.4](#page-330-0)

OVERVIEW

SYSTEM<br>CONFIGURATION

SPECIFICATIONS

**SPECIFICATIONS** 

4

MODBUS STANDARD<br>FUNCTIONS

*MODBUS STANDARD* 

FUNCTION

FUNCTION

6

PRE-OPERATIONAL PROCEDURES AND SETTINGS

PRE-OPERATIONAL<br>PROCEDURES AND<br>SETTINGS

# 4.11.7 Return bus message count (sub-function code: 11)

Reads out the number of messages detected on the line to the master.

**(1) Request message format (Master**  $\rightarrow$  **Slave)** 

| Function code             | Sub-function code            |     | Data    |     |  |
|---------------------------|------------------------------|-----|---------|-----|--|
| Function<br>code<br>(08H) | Sub-function code<br>(000BH) |     | (0000H) |     |  |
|                           | (H)                          | (L) | (H)     | (L) |  |

**Figure 4.42 Return bus message count (Request message)**

## **(2) Response message format (Slave**  $\rightarrow$  **Master)**

(When completed normally)

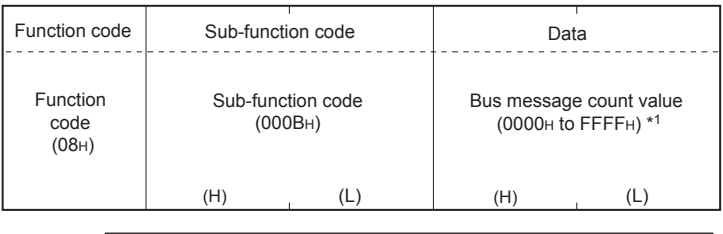

The QJ71MB91 returns the bus message count value of the buffer memory to the master. (address: 0F00H/0F40H)

### **Figure 4.43 Return bus message count (Normal response message)**

 \* 1 Refer to the following for the relevant counts, count clear methods and precautions.  $\sqrt{7}$  [Section 11.3](#page-326-0)

### (When completed with an error)

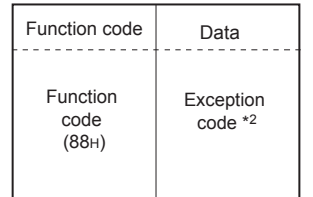

### **Figure 4.44 Return bus message count (Exception message)**

 \* 2 Exception and error codes are stored in the buffer memory in the case of error completion. Refer to the following for storage location, confirmation methods, and detailed contents.  $\mathbb{S}$  [Section 11.4](#page-330-0)

# 4.11.8 Return bus communication error count (sub-function code: 12)

Reads out the number of error messages detected on the line to the master.

# **(1) Request message format (Master → Slave)**

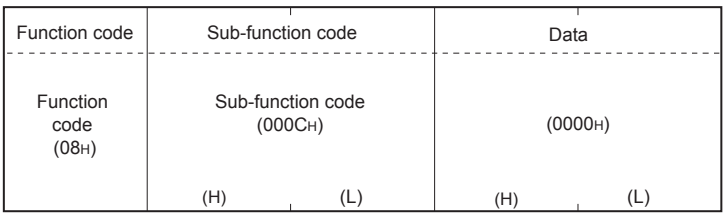

**Figure 4.45 Return bus communication error count (Request message)**

# **(2) Response message format (Slave → Master)**

(When completed normally)

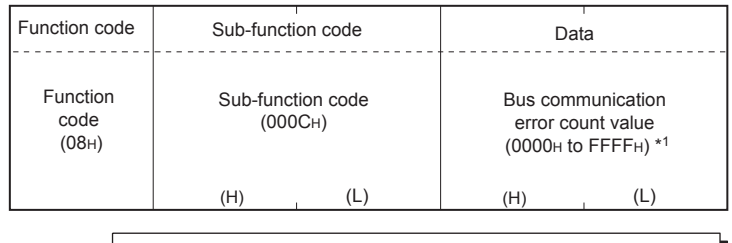

The QJ71MB91 returns the bus communication error count value of the buffer memory to the master. (address: 0F01H/0F41H)

### **Figure 4.46 Return bus communication error count (Normal response message)**

 \* 1 Refer to the following for the relevant counts, count clear methods and precautions.  $\sqrt{3}$  [Section 11.3](#page-326-0)

### (When completed with an error)

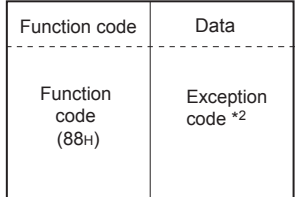

### **Figure 4.47 Return bus communication error count (Exception message)**

 \* 2 Exception and error codes are stored in the buffer memory in the case of error completion. Refer to the following for storage location, confirmation methods, and detailed contents.  $\triangleright$  [Section 11.4](#page-330-0)

OVERVIEW

 $\mathcal{P}$ 

SYSTEM<br>CONFIGURATION

SPECIFICATIONS

**SPECIFICATIONS** 

4

MODBUS STANDARD<br>FUNCTIONS

*NODBUS STANDARD* 

FUNCTION

FUNCTION

6

PRE-OPERATIONAL PROCEDURES AND SETTINGS

PRE-OPERATIONAL<br>PROCEDURES AND<br>SETTINGS

# 4.11.9 Return bus exception error count (sub-function code: 13)

Reads out the frequency of exception errors to the master.

**(1) Request message format (Master**  $\rightarrow$  **Slave)** 

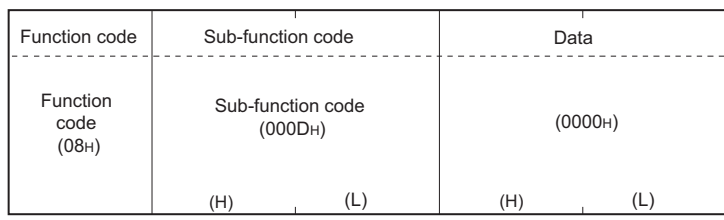

**Figure 4.48 Return bus exception error count (Request message)**

## **(2) Response message format (Slave**  $\rightarrow$  **Master)**

(When completed normally)

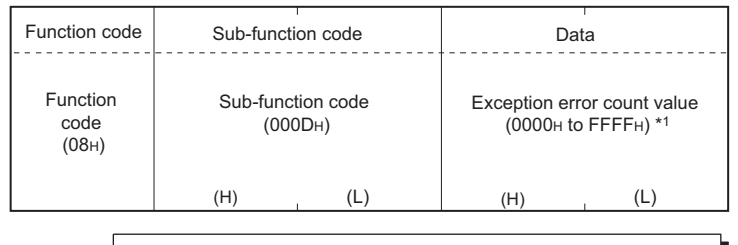

The QJ71MB91 returns the exception error count value of the buffer memory to the master. (address: 0F0AH/0F4AH)

### **Figure 4.49 Return bus exception error count (Normal response message)**

 \* 1 Refer to the following for the relevant counts, count clear methods and precautions.  $\widehat{\mathbb{F}^{\Rightarrow}}$  [Section 11.3](#page-326-0)

### (When completed with an error)

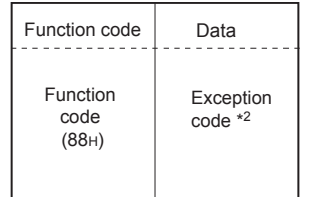

### **Figure 4.50 Return bus exception error count (Exception message)**

 \* 2 Exception and error codes are stored in the buffer memory in the case of error completion. Refer to the following for storage location, confirmation methods, and detailed contents.

 $\sqrt{3}$  [Section 11.4](#page-330-0)

# 4.11.10 Return slave message count (sub-function code: 14)

Reads out the number of the slave message processing to the master. (Including receive of request messages from broadcast.)

## **(1) Request message format (Master**  $\rightarrow$  **Slave)**

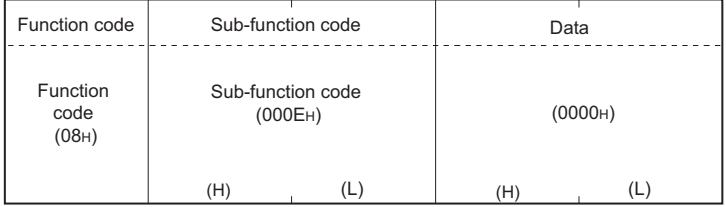

**Figure 4.51 Return slave message count (Request message)**

# **(2) Response message format (Slave → Master)**

## (When completed normally)

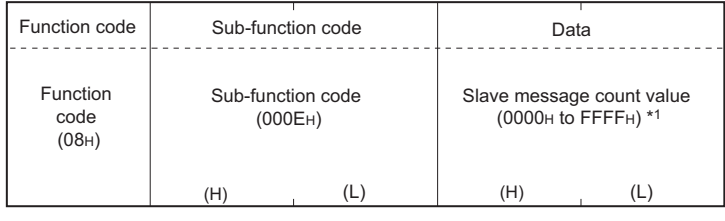

The QJ71MB91 returns the slave message count value of the buffer memory to the master. (address: 0F06H/0F46H)

### **Figure 4.52 Return slave message count (Normal response message)**

- \* 1 Refer to the following for the relevant counts, count clear methods and precautions.
	- $\sqrt{3}$  [Section 11.3](#page-326-0)

### (When completed with an error)

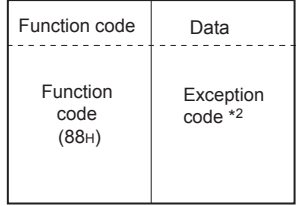

### **Figure 4.53 Return slave message count (Exception message)**

 \* 2 Exception and error codes are stored in the buffer memory in the case of error completion. Refer to the following for storage location, confirmation methods, and detailed contents.

 $\sqrt{3}$  [Section 11.4](#page-330-0)

# 4.11.11 Return slave no response count (sub-function code: 15)

Reads to out the number of broadcast request messages received to the master.

**(1) Request message format (Master**  $\rightarrow$  **Slave)** 

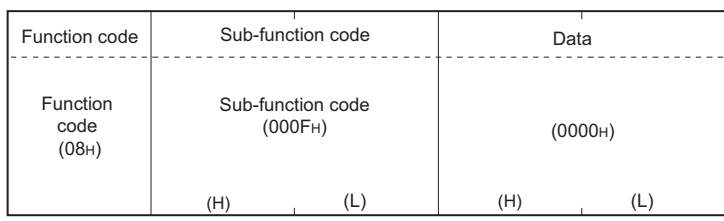

**Figure 4.54 Return slave no response count (Request message)**

## **(2) Response message format (Slave → Master)**

(When completed normally)

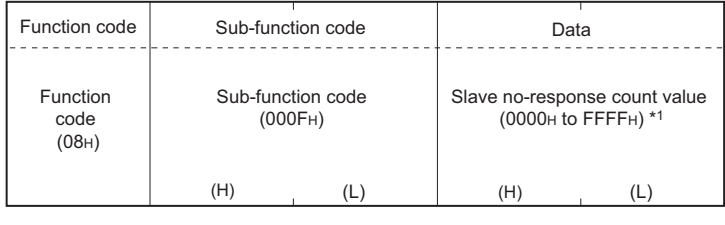

The QJ71MB91 returns the slave no response count value of the buffer memory to the master. (address: 0F07H/0F47H)

### **Figure 4.55 Return slave no response count (Normal response message)**

 \* 1 Refer to the following for the relevant counts, count clear methods and precautions.  $\sqrt{3}$  [Section 11.3](#page-326-0)

### (When completed with an error)

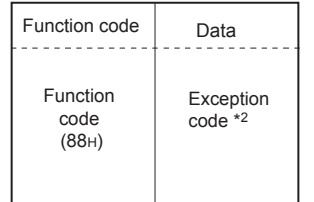

### **Figure 4.56 Return slave no response count (Exception message)**

 \* 2 Exception and error codes are stored in the buffer memory in the case of error completion. Refer to the following for storage location, confirmation methods, and detailed contents.

 $\circ$  [Section 11.4](#page-330-0)

PRE-OPERATIONAL

OVERVIEW

OVERVIEW

 $\mathcal{P}$ 

SYSTEM<br>CONFIGURATION

# 4.11.12 Return slave NAK count (sub-function code: 16)

Reads out the number of NAK responses to the master. The QJ71MB91 always returns "0".

# **(1) Request message format (Master**  $\rightarrow$  **Slave)**

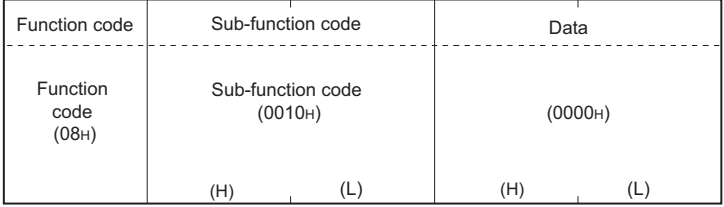

**Figure 4.57 Return slave NAK count (Request message)**

## **(2) Response message format (Slave → Master)** (When completed normally)

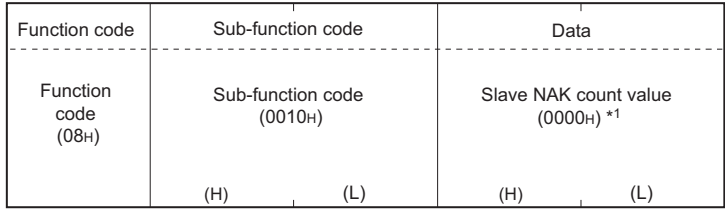

The QJ71MB91 returns the slave NAK count value of the buffer memory to the master. (address: 0F08H/0F48H)

### **Figure 4.58 Return slave NAK count (Normal response message)**

\* 1 Refer to the following for the relevant counts, count clear methods and precautions.

```
\sqrt{3} Section 11.3
```
## (When completed with an error)

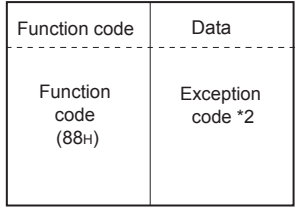

### **Figure 4.59 Return slave NAK count (Exception message)**

 \* 2 Exception and error codes are stored in the buffer memory in the case of error completion. Refer to the following for storage location, confirmation methods, and detailed contents.

 $\sqrt{3}$  [Section 11.4](#page-330-0)

# 4.11.13 Return slave busy count (sub-function code: 17)

Reads out the number of busy responses to the master. The QJ71MB91 always returns "0".

## **(1) Request message format (Master → Slave)**

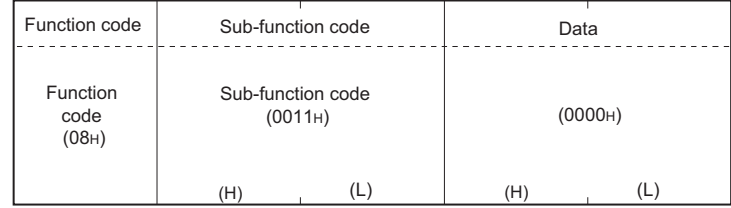

**Figure 4.60 Return slave busy count (Request message)**

# **(2) Response message format (Slave → Master)**

(When completed normally)

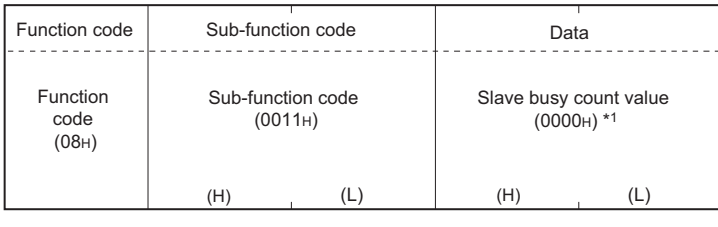

The QJ71MB91 returns the slave busy count value of the buffer memory to the master. (address: 0F09H/0F49H)

## **Figure 4.61 Return slave busy count (Normal response message)**

- \* 1 Refer to the following for the relevant counts, count clear methods and precautions.
	- $\sqrt{3}$  [Section 11.3](#page-326-0)

## (When completed with an error)

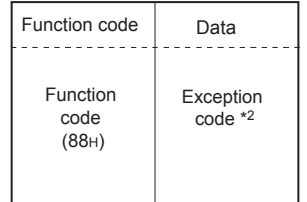

### **Figure 4.62 Return slave busy count (Exception message)**

 \* 2 Exception and error codes are stored in the buffer memory in the case of error completion. Refer to the following for storage location, confirmation methods, and detailed contents.

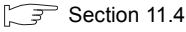

# 4.11.14 Return bus character overrun count (sub-function code: 18)

To the master, reads out the number of times the request message size exceeds the upper limit.

## **(1) Request message format (Master**  $\rightarrow$  **Slave)**

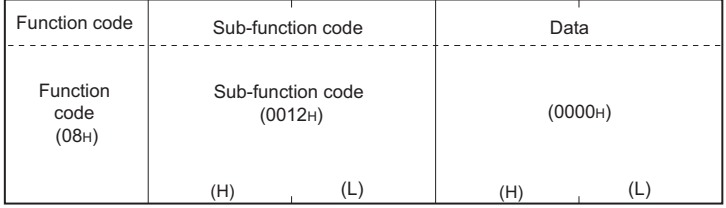

**Figure 4.63 Return bus character overrun count (Request message)**

# **(2) Response message format (Slave → Master)**

## (When completed normally)

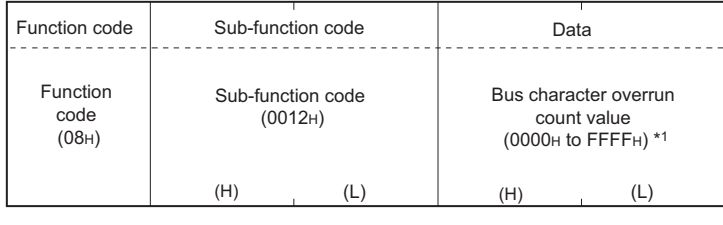

The QJ71MB91 returns the bus character overrun count value of the buffer memory to the master. (address: 0F02H/0F42H)

### **Figure 4.64 Return bus character overrun count (Normal response message)**

- \* 1 Refer to the following for the relevant counts, count clear methods and precautions.
	- $\sqrt{3}$  [Section 11.3](#page-326-0)

## (When completed with an error)

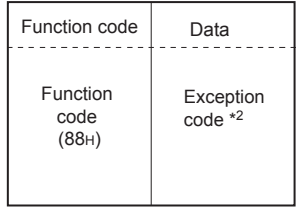

### **Figure 4.65 Return bus character overrun count (Exception message)**

 \* 2 Exception and error codes are stored in the buffer memory in the case of error completion. Refer to the following for storage location, confirmation methods, and detailed contents.

 $\sqrt{3}$  [Section 11.4](#page-330-0)

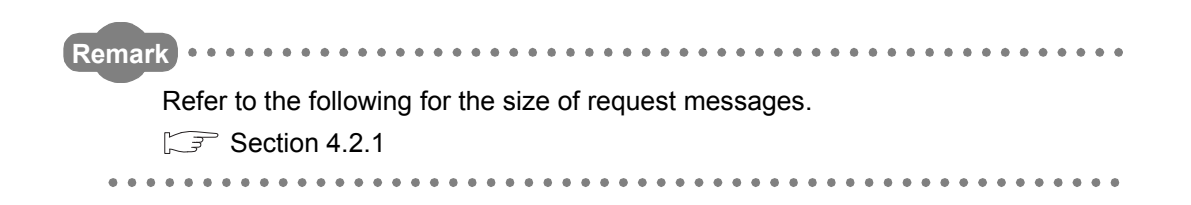

OVERVIEW

 $\mathcal{P}$ 

SYSTEM<br>CONFIGURATION

SPECIFICATIONS

**SPECIFICATIONS** 

4

# 4.11.15 Return IOP overrun error count (sub-function code: 19)

Reads the IOP overrun error counter value to the master. The QJ71MB91 returns to the master the number of times the request message size exceeds the upper limit.

(Same as the Return bus character overrun count)

**(1) Request message format (Master**  $\rightarrow$  **Slave)** 

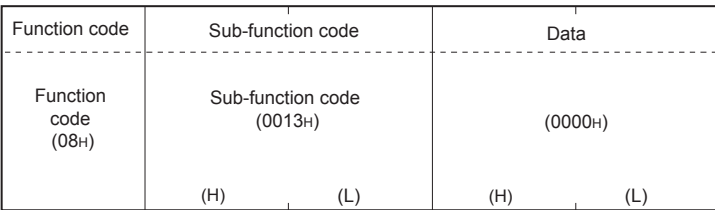

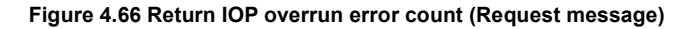

## **(2) Response message format (Slave → Master)**

(When completed normally)

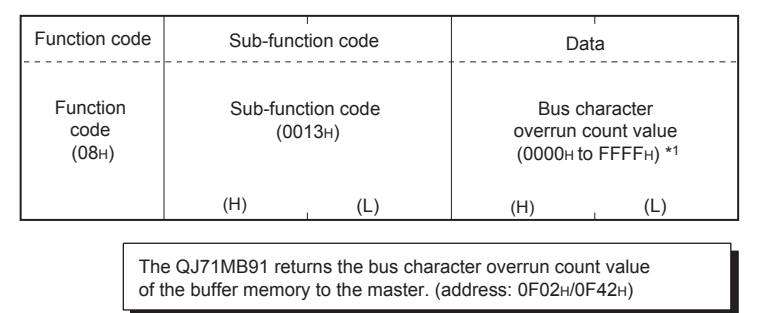

### **Figure 4.67 Return IOP overrun error count (Normal response message)**

 \* 1 Refer to the following for the relevant counts, count clear methods and precautions.  $\sqrt{3}$  [Section 11.3](#page-326-0)

### (When completed with an error)

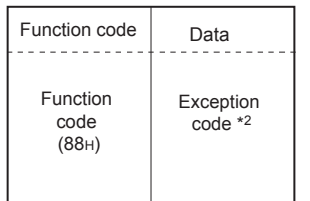

### **Figure 4.68 Return IP overrun error count (Exception message)**

 \* 2 Exception and error codes are stored in the buffer memory in the case of error completion. Refer to the following for storage location, confirmation methods, and detailed contents.  $\circ$  [Section 11.4](#page-330-0)

*NODBUS STANDARD* MODBUS STANDARD<br>FUNCTIONS FUNCTION FUNCTION 6 PRE-OPERATIONAL<br>PROCEDURES AND<br>SETTINGS PROCEDURES AND SETTINGS PARAMETER SETTING PARAMETER SETTING 8UTILITY PACKAGE<br>(GX Configurator-MB)

PRE-OPERATIONAL

# 4.11.16 Clear overrun counter and flag (sub-function code: 20)

Clears the overrun error counter and flag.

The QJ71MB91 clears the character overrun error counter value.

## **(1) Request message format (Master**  $\rightarrow$  **Slave)**

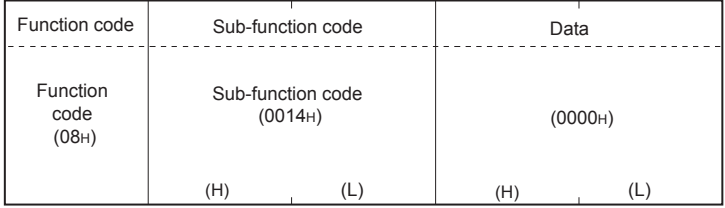

**Figure 4.69 Clear overrun counter and flag (Request message)**

## **(2) Response message format (Slave → Master)**

(When completed normally)

The slave returns the request message received from the master without change.

(When completed with an error)

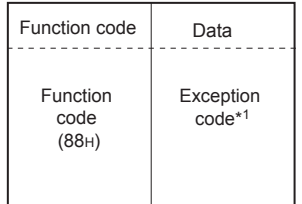

### **Figure 4.70 Clear overrun counter and flag (Exception message)**

 \* 1 Exception and error codes are stored in the buffer memory in the case of error completion. Refer to the following for storage location, confirmation methods, and detailed contents.

 $\widehat{\mathbb{F}^{\Rightarrow}}$  [Section 11.4](#page-330-0)

OVERVIEW

SYSTEM<br>CONFIGURATION

SPECIFICATIONS

**SPECIFICATIONS** 

4

MODBUS STANDARD<br>FUNCTIONS

*NODBUS STANDARD* 

FUNCTION

FUNCTION

6

# <span id="page-100-1"></span><span id="page-100-0"></span>4.12 Get Communications Event Counter (FC: 11)

Acquires the number of messages whose requested actions (read/write, diagnostics, etc.) have been normally completed.

Whether the action corresponding to the request message is normally completed or not can be checked.

## **(1) Request message format (Master**  $\rightarrow$  **Slave)**

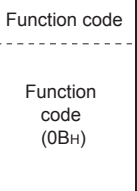

**Figure 4.71 Get communications event counter (Request message)**

## **(2) Response message format (Slave**  $\rightarrow$  **Master)**

(When completed normally)

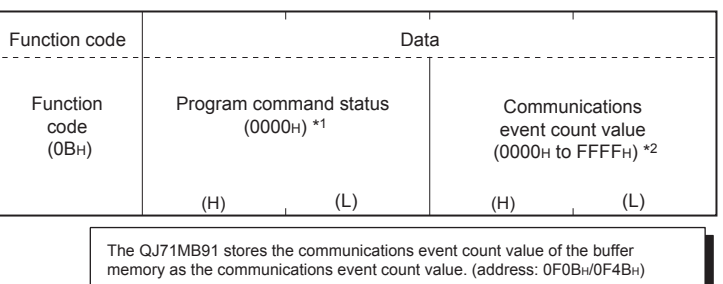

### **Figure 4.72 Get communications event counter (Normal response message)**

- \* 1 Since the QJ71MB91 does not support any program commands, 0000H is stored.
- \* 2 The count is stopped if it has reached FFFFH.
	- Reset the counter by either of the following methods when restarting the count.
	- Clearing the counter and diagnostic register ( $\sqrt{\sqrt{3}}$  [Section 4.11.6](#page-88-0))
	- Restart communications option ( $\widehat{S}$  [Section 4.11.2](#page-81-1))
	- Power OFF  $\rightarrow$  ON, or programmable controller CPU reset

# **POINT**

The communications event counter counts only when the processing (read/write, diagnostics, etc.) has completed normally.

The communications event counter does not count in the case of the following:

- The processing has completed with an error.
- When receiving a request message containing a function code that the QJ71MB91 does not support
- When receiving the Get communications event counter (FC: 11) and Get communications event log (FC: 12)

## (When completed with an error)

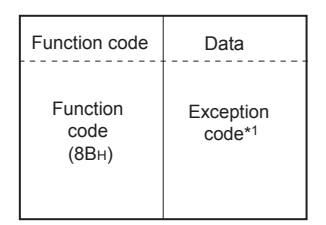

### **Figure 4.73 Get communications event counter (Exception message)**

 \* 1 Exception and error codes are stored in the buffer memory in the case of error completion. Refer to the following for storage location, confirmation methods, and detailed contents.

```
\sqrt{3} Section 11.4
```
OVERVIEW

 $\mathcal{P}$ 

SYSTEM<br>CONFIGURATION

SPECIFICATIONS

**SPECIFICATIONS** 

4

MODBUS STANDARD<br>FUNCTIONS

**MODBUS STANDARD FUNCTIONS** 

FUNCTION

FUNCTION

6

PRE-OPERATIONAL PROCEDURES AND SETTINGS

PRE-OPERATIONAL<br>PROCEDURES AND<br>SETTINGS

# <span id="page-102-0"></span>4.13 Get Communications Event Log (FC: 12)

Acquires the communications event log of the QJ71MB91 into the master.

## **(1) Request message format (Master**  $\rightarrow$  **Slave)**

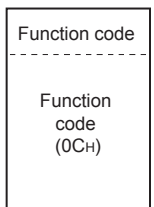

**Figure 4.74 Get communications event log (Request message)**

# **(2) Response message format (Slave**  $\rightarrow$  **Master)**

(When completed normally)

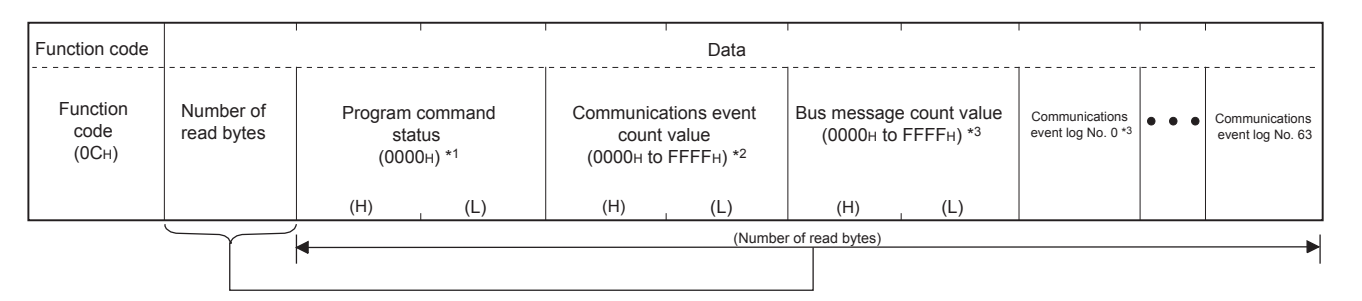

### **Figure 4.75 Get communications event log (Normal response message)**

- \* 1 Since the QJ71MB91 does not support any program commands, 0000H is always stored.
- \* 2 Refer to the following for the relevant counts, count clear methods and precautions.  $\widehat{\mathcal{F}}$  [Section 4.12](#page-100-1)
- \* 3 Refer to the following for the relevant counts, count clear methods and precautions.
	- $\sqrt{ }$  [Section 11.3](#page-326-0)
- \* 4 Refer to the following for details of the communications event log.
	- This section (2) (a), [\(2\) \(b\)](#page-104-0)

## (When completed with an error)

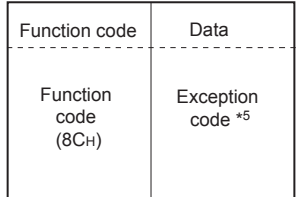

### **Figure 4.76 Get communications event log (Exception message)**

 \* 5 Exception and error codes are stored in the buffer memory in the case of error completion. Refer to the following for storage location, confirmation methods, and detailed contents.

 $\sqrt{3}$  [Section 11.4](#page-330-0)

PARAMETER SETTING

<span id="page-103-0"></span>(a) Communications event log

When the slave (QJ71MB91) receives the Get communications event log (FC: 12) from the master, it returns the data of the Communications event log area in the buffer memory to the master.(address: OF20H to OF3FH/OF60H to OF7FH)

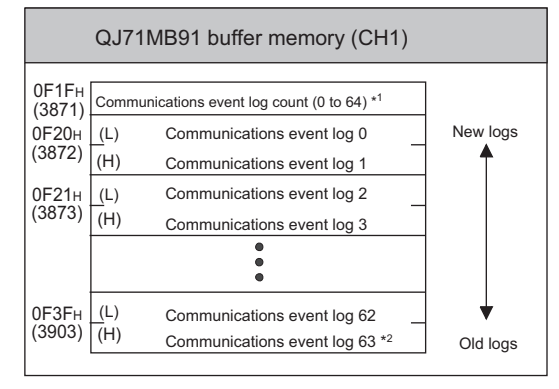

**Figure 4.77 Communications event log**

- \* 1 The number of communications event logs can be confirmed only with the buffer memory. It is different from the communications event counter value in the response message.
- \* 2 If the number of communications event logs exceeds 64, the oldest log is deleted and the latest log is stored to Communications event log 0.

Communications event logs are stored in the buffer memory at the following timing.

1) When receiving a request message

The slave (QJ71MB91) stores the communications event log before executing the processing of the request message.

For the relevant communications event, "1" is stored.

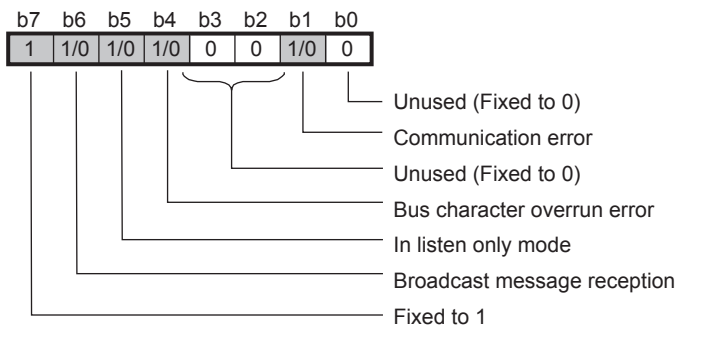

**Figure 4.78 Communications event at request message transmission**

OVERVIEW

SYSTEM<br>CONFIGURATION

3

SPECIFICATIONS

**SPECIFICATIONS** 

4

MODBUS STANDARD<br>FUNCTIONS

*MODBUS STANDARD* 

FUNCTION

FUNCTION

6

PRE-OPERATIONAL PROCEDURES AND SETTINGS

PRE-OPERATIONAL<br>PROCEDURES AND<br>SETTINGS

2) When sending a response message

The slave (QJ71MB91) stores the communications event log after sending the response message.

For the relevant communications event, "1" is stored.

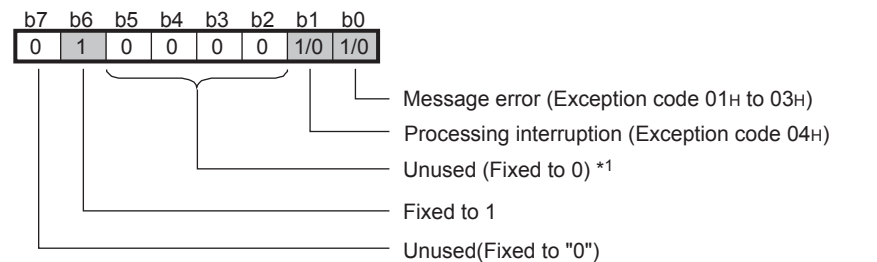

**Figure 4.79 Communications event at response message transmission**

- \* 1 While the occurrence of busy status (exception code 05H to 07H) is stored for the MODBUS protocol, "0" is stored for the QJ71MB01 because this kind of events does not occur in it.
- 3) When switching to the listen only mode

The slave (QJ71MB91) stores the communications event log when switching to the listen only mode.

04H is stored to the communications event log.

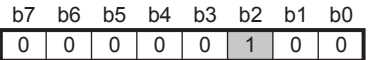

**Figure 4.80 Communications event when switching to listen only mode**

4) When processing restart communications option

The slave (QJ71MB91) stores the communications event log when processing the restart communications option.

00H is stored to the communications event log.

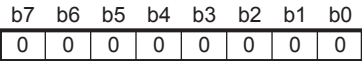

### <span id="page-104-0"></span>**Figure 4.81 Communications event when processing restart communications option**

(b) Clearing the communications event log

The communications event can be cleared by either of the following:

- Clear setting of the communications event log with the restart communications option ( $\circled{r}$  [Section 4.11.2\)](#page-81-1)
- $\cdot$  Power OFF  $\rightarrow$  ON, or programmable controller CPU reset

# 4.14 Write Multiple Coils (FC: 15)

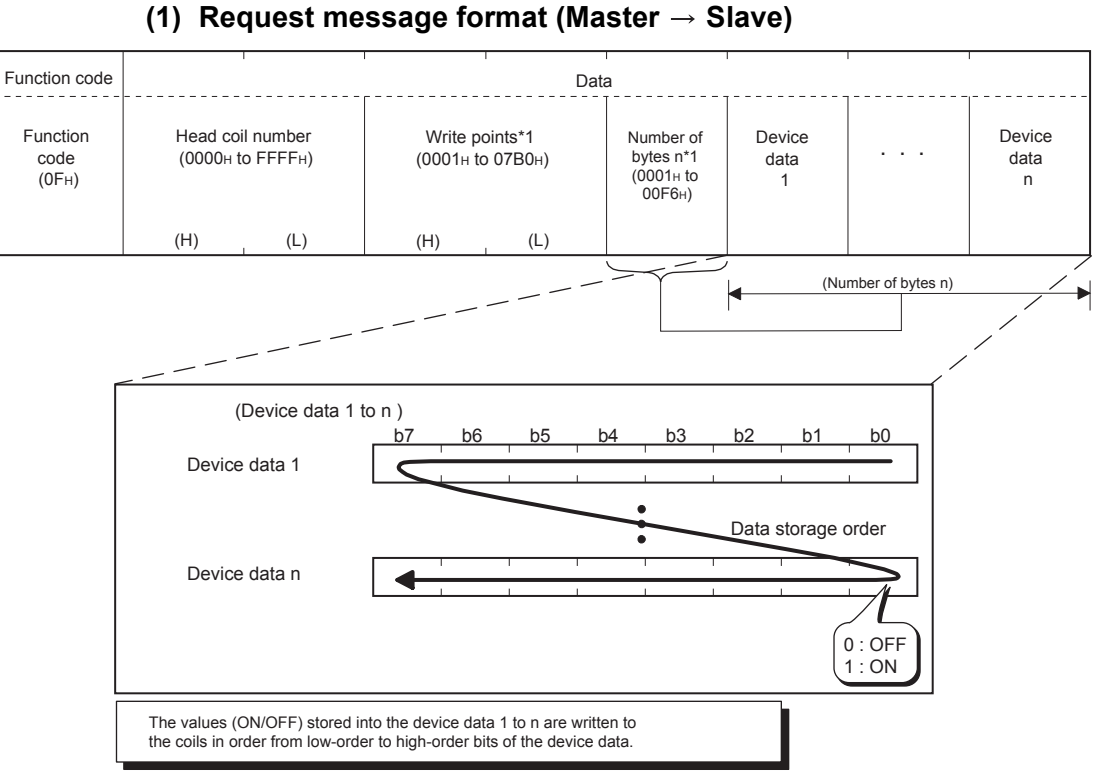

# Writes values (ON/OFF) to multiple coils.

**Figure 4.82 Write multiple coils (Request message)**

 \* 1 The number of the specified write points must be matched with the number of bits specified as the number of bytes.

For example, when the write points are set to 16, set the number of bytes to 2 bytes (= 16 bits).

## **(2) Response message format (Slave → Master)**

(When completed normally)

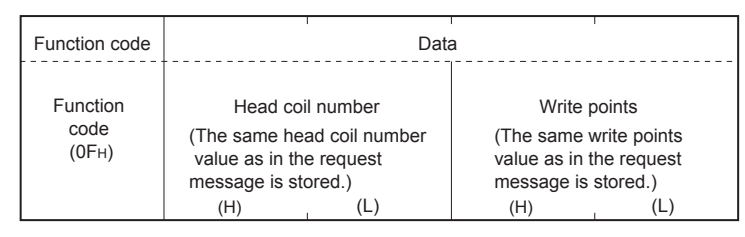

**Figure 4.83 Write multiple coils (Normal response message)**

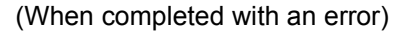

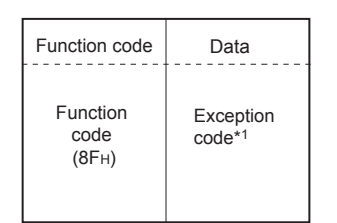

**Figure 4.84 Write multiple coils (Exception message)**

 \* 1 Exception and error codes are stored in the buffer memory in the case of error completion. Refer to the following for storage location, confirmation methods, and detailed contents.  $\circ$  [Section 11.4](#page-330-0)

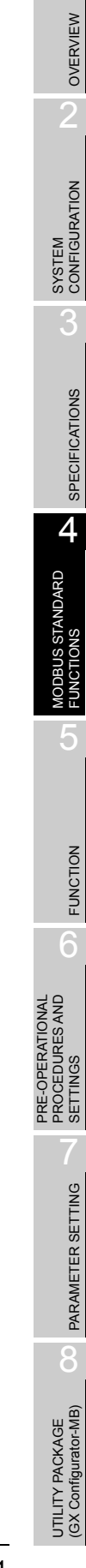

# 4.15 Write Multiple Registers (FC: 16)

Writes values to multiple holding registers.

# **(1) Request message format (Master**  $\rightarrow$  **Slave)**

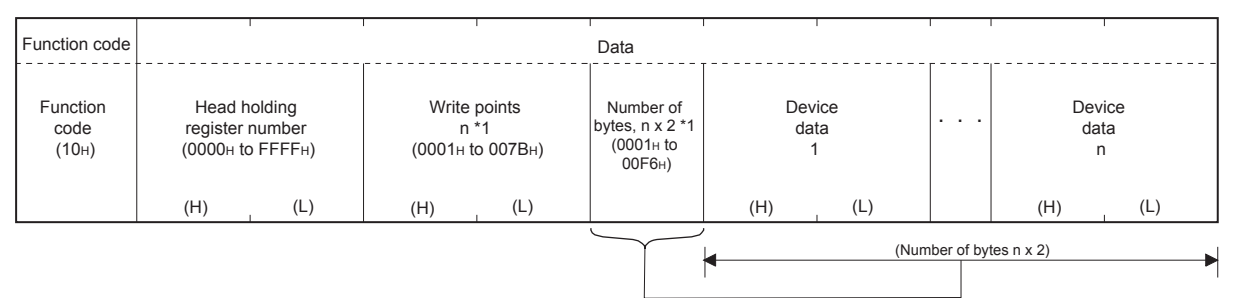

**Figure 4.85 Write multiple registers (Request message)**

\* 1 The number of the specified write points must be matched with the number of bytes.

## **(2) Response message format (Slave → Master)**

### (When completed normally)

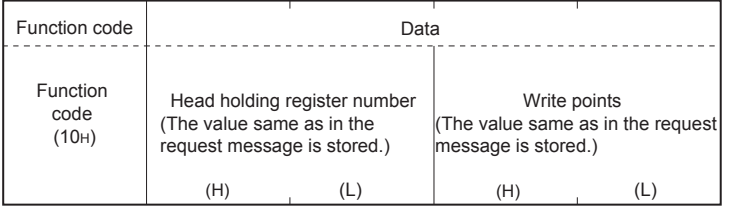

**Figure 4.86 Write multiple registers (Normal response message)**

(When completed with an error)

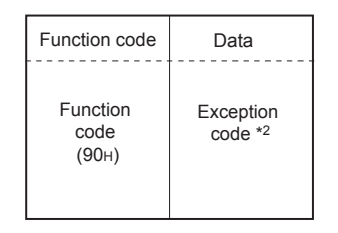

### **Figure 4.87 Write multiple registers (Exception message)**

 \* 2 Exception and error codes are stored in the buffer memory in the case of error completion. Refer to the following for storage location, confirmation methods, and detailed contents.

 $\sqrt{3}$  [Section 11.4](#page-330-0)
OVERVIEW

2

SYSTEM<br>CONFIGURATION

3

SPECIFICATIONS

**SPECIFICATIONS** 

4

MODBUS STANDARD<br>FUNCTIONS

**MODBUS STANDARD** 

FUNCTION

FUNCTION

6

PRE-OPERATIONAL PROCEDURES AND SETTINGS

PRE-OPERATIONAL<br>PROCEDURES AND<br>SETTINGS

# 4.16 Report Slave ID (FC: 17)

Acquires the information of the slave (QJ71MB91) mounted station into the master.

#### **(1) Request message format (Master**  $\rightarrow$  **Slave)**

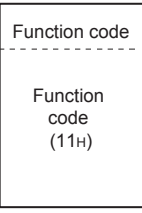

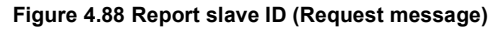

#### **(2) Response message format (Slave**  $\rightarrow$  **Master)** (When completed normally)

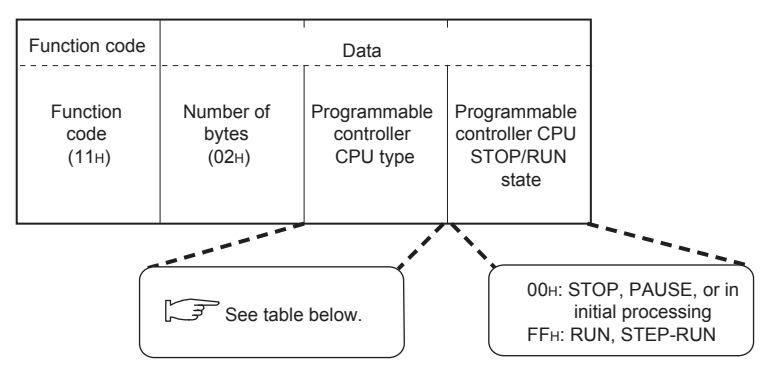

**Figure 4.89 Report slave ID (Normal response message)**

The slave (QJ71MB91) will return any of the following programmable controller CPU type data.

#### **Table4.8 Programmable controller CPU type data returned to Master**

<span id="page-108-0"></span>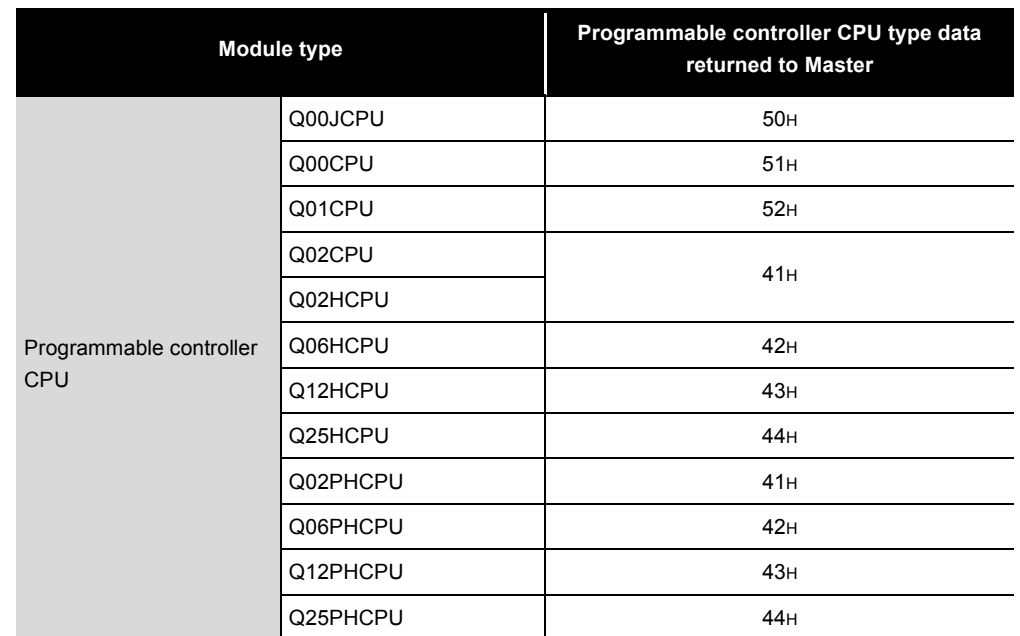

(Continued on next page)

PARAMETER SETTING

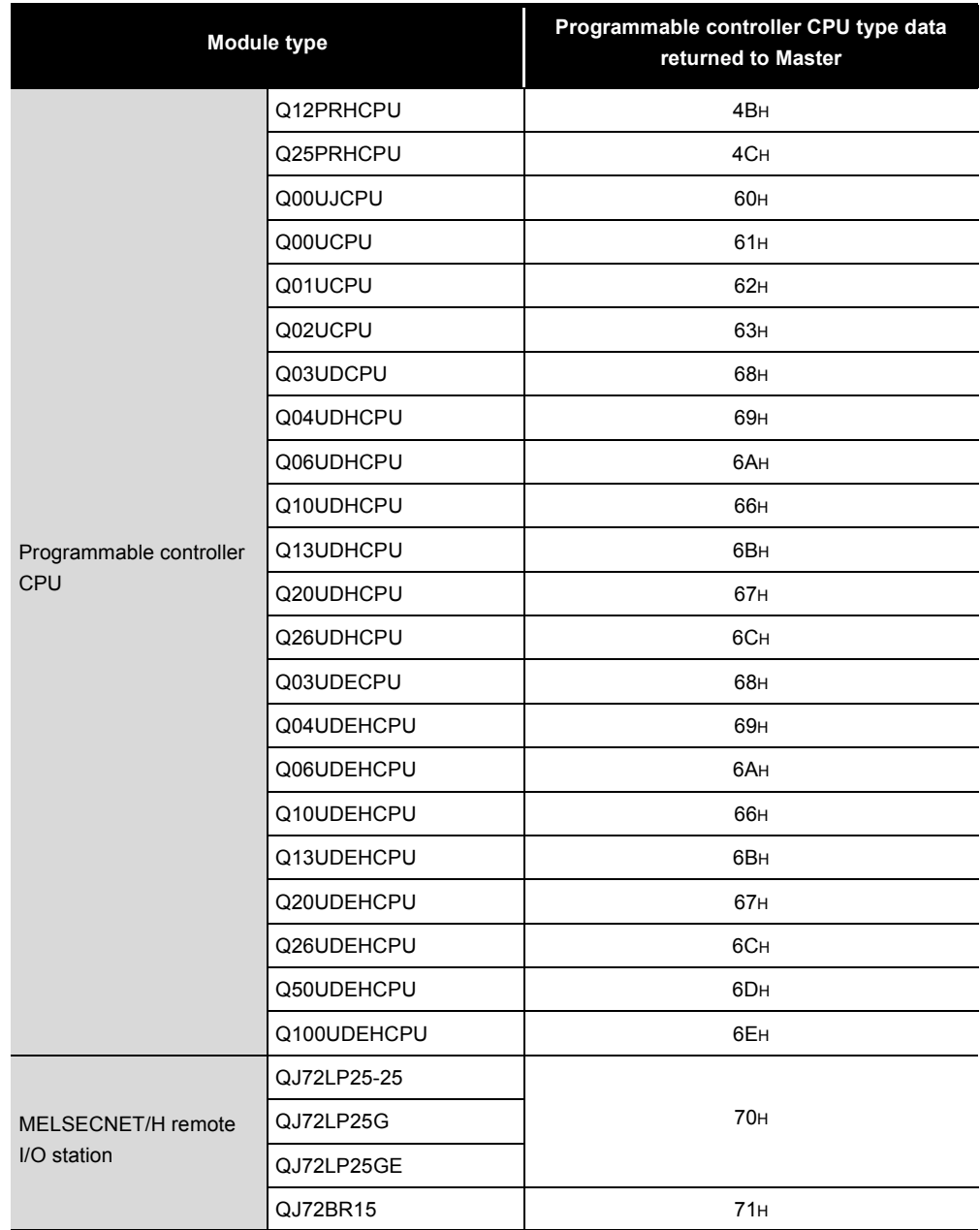

**[Table4.8 Programmable controller CPU type data returned to Master \(Continued\)](#page-108-0)**

**MELSEG Q** series

(When completed with an error)

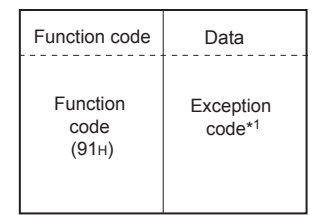

**Figure 4.90 Report slave ID (Exception message)**

 \* 1 Exception and error codes are stored in the buffer memory in the case of error completion. Refer to the following for storage location, confirmation methods, and detailed contents.  $\sqrt{3}$  [Section 11.4](#page-330-0)

MELSEG Q <sub>series</sub>

OVERVIEW

OVERVIEW

 $\mathcal{P}$ 

SYSTEM<br>CONFIGURATION

SPECIFICATIONS

**SPECIFICATIONS** 

4

MODBUS STANDARD<br>FUNCTIONS

*MODBUS STANDARD* 

FUNCTION

FUNCTION

6

PRE-OPERATIONAL PROCEDURES AND SETTINGS

PRE-OPERATIONAL<br>PROCEDURES AND<br>SETTINGS

# 4.17 Read File Record (FC: 20) (SC: 06)

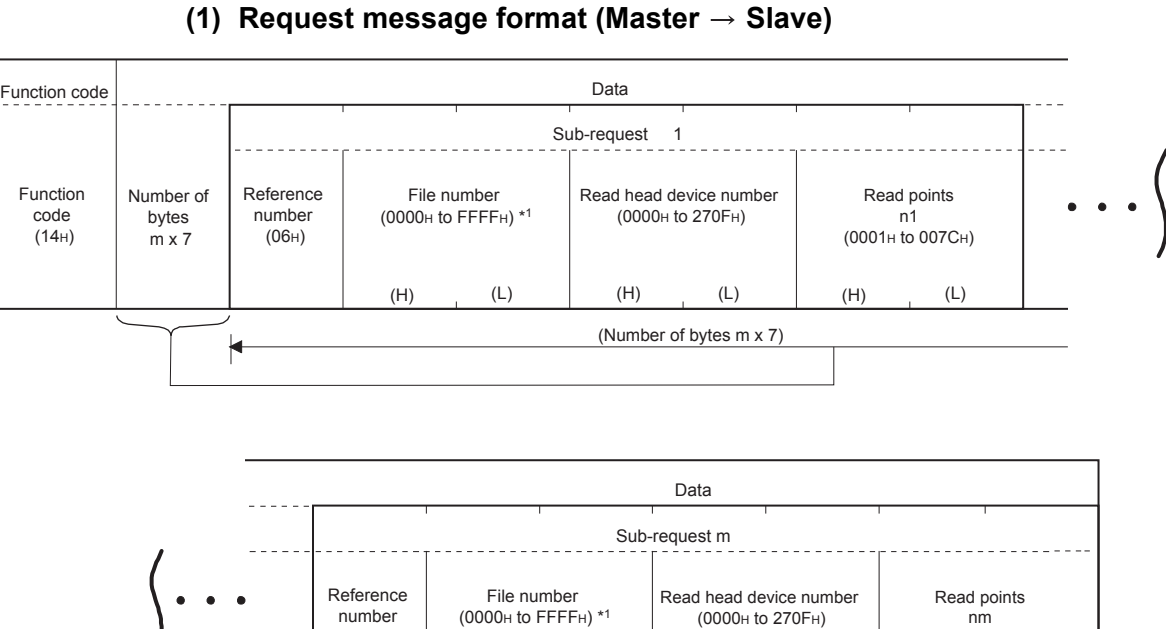

Reads multiple extended file register values.

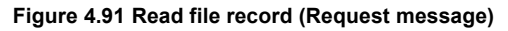

 \* 1 The maximum file number available for the QJ71MB91 slave function is dependant on the file register size of the mounted programmable controller CPU.( $\sqrt{3}$ Section 7.3.2)

(Number of bytes m x 7)

(H) (H) (H)

(L) (L) (L)

(0001H to 007CH)

(a) Number of sub-requests, m

 $(06H)$ 

Specify the number of sub-requests, m, so that the protocol data unit size of the request message will not exceed 253 bytes.\*2

 $2 + m \times 7 \le 253^{2}$ 

If the above condition is not satisfied, the request message is discarded.

\* 2 When the frame mode is ASCII mode, it is 506 bytes.

(b) Read points of each sub-request

Specify the total points N (n1+...+nm) so that the protocol data unit size of the response message will not exceed 253 bytes.<sup>\*3</sup>

 $2 + m \times 2 + N \times 2 \le 253^{3}$ 

If the above condition is not satisfied, the slave returns an exception response.

\* 3 When the frame mode is ASCII mode, it is 506 bytes.

#### **(2) Response message format (Slave → Master)**

(When completed normally)

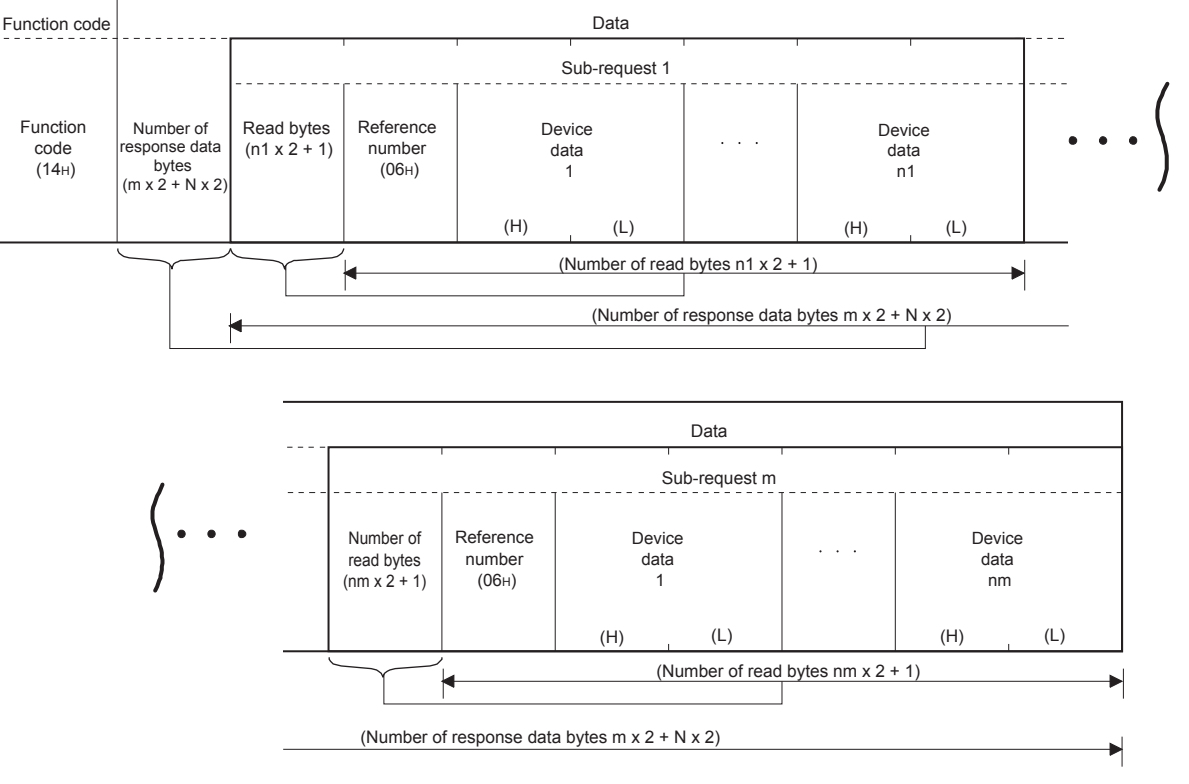

**Figure 4.92 Read file record (Normal response message)**

"N" in the above diagram represents the total of the device data (n1 +...+ nm).

(When completed with an error)

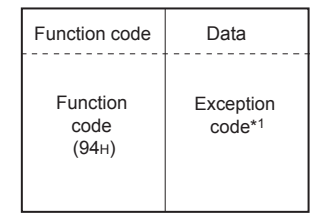

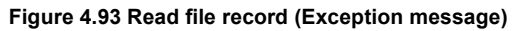

 \* 1 Exception and error codes are stored in the buffer memory in the case of error completion. Refer to the following for storage location, confirmation methods, and detailed contents.

 $\sqrt{3}$  [Section 11.4](#page-330-0)

MELSEG **Q** series

# 4.18 Write File Record (FC: 21) (SC: 06)

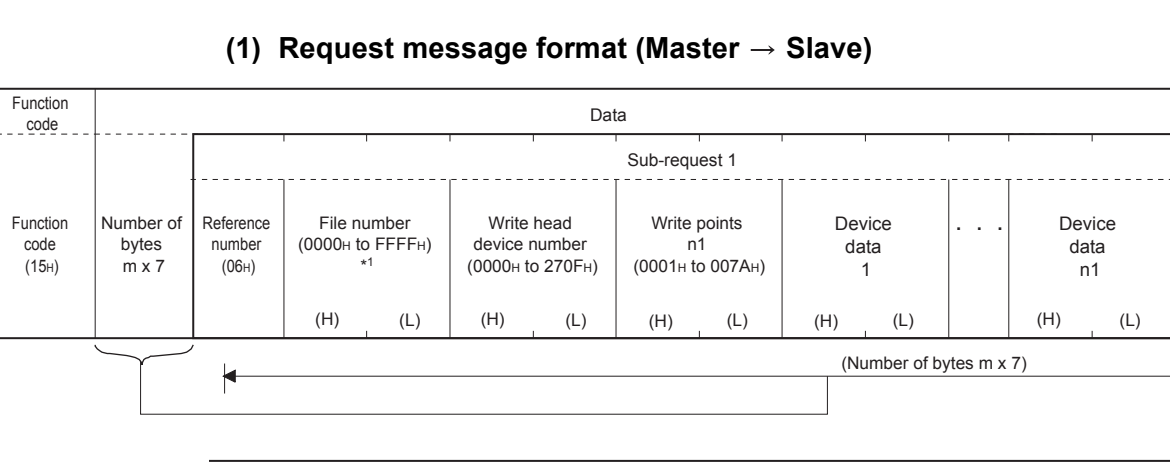

# Writes multiple extension file register values.

#### **. . .** Data (L) (L) (L) (L) (L) Sub-request m Reference number  $(06H)$ Write head device number (0000H to 270FH) Write points nm (0001H to 007AH) File number (0000H to FFFFH) \*1 Device data 1 Device data nm (Number of bytes m x 7) (H) (H) (H) (H) (H)

#### **Figure 4.94 Write file record (Request message)**

- \* 1 The maximum file number available for the QJ71MB91 slave function is dependant on the file register size of the mounted programmable controller CPU. ( $\sqrt{3}$  [Section 7.3.2\)](#page-185-0)
- (a) Write points of each sub-request

Specify the total points N (n1+...+nm) so that the protocol data unit size of the response message will not exceed 253 bytes.\*2

 $2 + m \times 7 + N \times 2 \leq 253^{2}$ 

If the above condition is not satisfied, the request message is discarded.

\* 2 When the frame mode is ASCII mode, it is 506 bytes.

OVERVIEW OVERVIEW SYSTEM<br>CONFIGURATION **SPECIFICATIONS** SPECIFICATIONS 4**MODBUS STANDARD** MODBUS STANDARD<br>FUNCTIONS **FUNCTIONS** FUNCTION FUNCTION 6 PRE-OPERATIONAL<br>PROCEDURES AND<br>SETTINGS PRE-OPERATIONAL PROCEDURES AND SETTINGS PARAMETER SETTING PARAMETER SETTING

8

UTILITY PACKAGE<br>(GX Configurator-MB)

#### **(2) Response message format (Slave → Master)**

(When completed normally)

The slave returns the request message received from the master without change.

(When completed with an error)

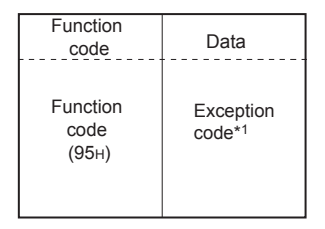

**Figure 4.95 Write file record (Exception message)**

 \* 1 Exception and error codes are stored in the buffer memory in the case of error completion. Refer to the following for storage location, confirmation methods, and detailed contents.  $\sqrt{7}$  [Section 11.4](#page-330-0)

# **POINT**

Even if the slave (QJ71MB91) receives this function with the programmable controller CPU file register (ZR) set as read only (for example, the storage location of the file register [ZR] is a Flash card), the slave responds normally. In this case, however, the Write file record is not performed. When performing the Write file record, previously confirm whether the programmable controller CPU file register (ZR) is writable.

OVERVIEW

SYSTEM<br>CONFIGURATION

SPECIFICATIONS

**SPECIFICATIONS** 

4

MODBUS STANDARD<br>FUNCTIONS

*MODBUS STANDARD* 

FUNCTION

FUNCTION

6

PRE-OPERATIONAL PROCEDURES AND SETTINGS

PRE-OPERATIONAL<br>PROCEDURES AND<br>SETTINGS

# 4.19 Mask Write Register (FC: 22)

Masks the values stored in a single holding register with AND or OR and writes the value.

The masked values written to the holding register are as shown below.

When the OR mask value is 0000<sub>H</sub>, only the AND processing of the AND mask value is performed. **(Target register current value**  $\cap$  **AND mask value)**  $\cup$  **(OR mask value**  $\cap$  **AND mask value) = Write value** 

When the AND mask value is 0000<sub>H</sub>, the OR mask value is the write value.

**(1) Request Message Format (Master → Slave)** 

| <b>Function</b><br>code          | Data                           |                  |                                    |     |                                   |     |  |
|----------------------------------|--------------------------------|------------------|------------------------------------|-----|-----------------------------------|-----|--|
| <b>Function</b><br>code<br>(16H) | Target holding register number | (0000H to FFFFH) | AND mask value<br>(0000H to FFFFH) |     | OR mask value<br>(0000н to FFFFн) |     |  |
|                                  | (H)                            | (L)              | (H)                                | (L) | (H)                               | (L) |  |

**Figure 4.96 Mask write register (Request message)**

#### **(2) Response message format (Slave → Master)**

(When completed normally)

The slave returns the request message received from the master without change.

(When completed with an error)

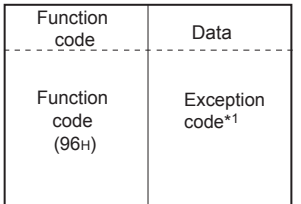

#### **Figure 4.97 Mask write register (Normal response message)**

 \* 1 Exception and error codes are stored in the buffer memory in the case of error completion. Refer to the following for storage location, confirmation methods, and detailed contents.  $\sqrt{3}$  [Section 11.4](#page-330-0)

### **POINT**

This function code is used to read the value stored in a specified holding register from the slave, process the value with AND/OR mask in the master, and then write the masked value to the holding register of the slave.

Therefore, if the holding register value is changed during the AND/OR operation, the changed value is overwritten.

# 4.20 Read/Write Multiple Registers (FC: 23)

Reads from or writes to multiple holding registers. Writing is executed first and reading is then executed.

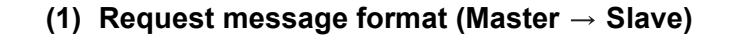

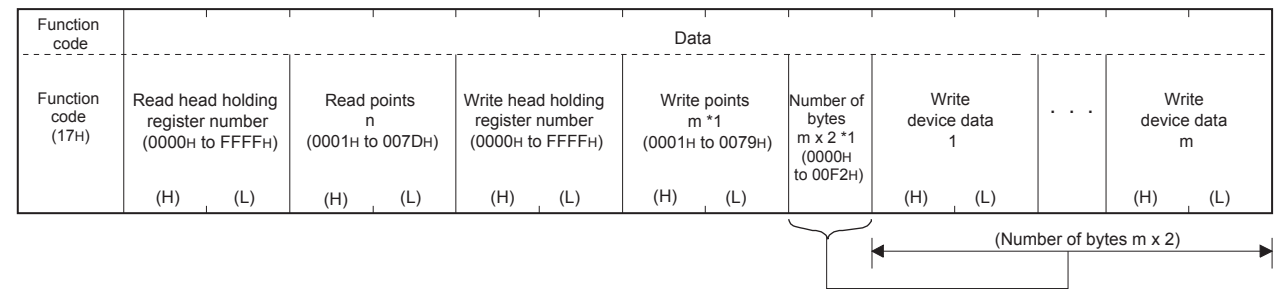

#### **Figure 4.98 Read/Write multiple registers (Request message)**

\* 1 The number of the specified write points must be matched with the number of bytes.

#### **(2) Response message format (Slave → Master)**

(When completed normally)

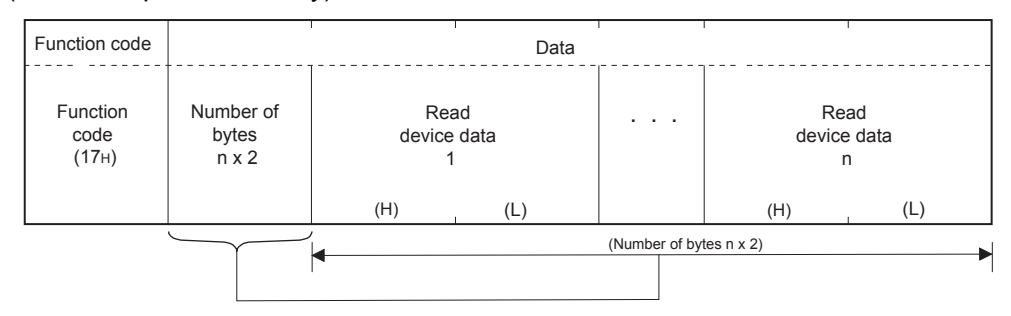

**Figure 4.99 Read/Write multiple registers (Normal response message)**

(When completed with an error)

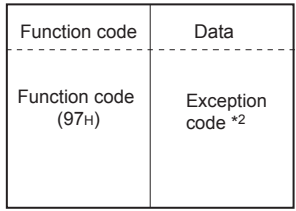

**Figure 4.100 Read/Write multiple registers (Exception message)**

 \* 2 Exception and error codes are stored in the buffer memory in the case of error completion. Refer to the following for storage location, confirmation methods, and detailed contents.  $\sqrt{3}$  [Section 11.4](#page-330-0)

# CHAPTER5 FUNCTIONS

This chapter explains the functions of the QJ71MB91.

### 5.1 Function List

#### The function list of the QJ71MB91 is shown below.

<span id="page-116-0"></span>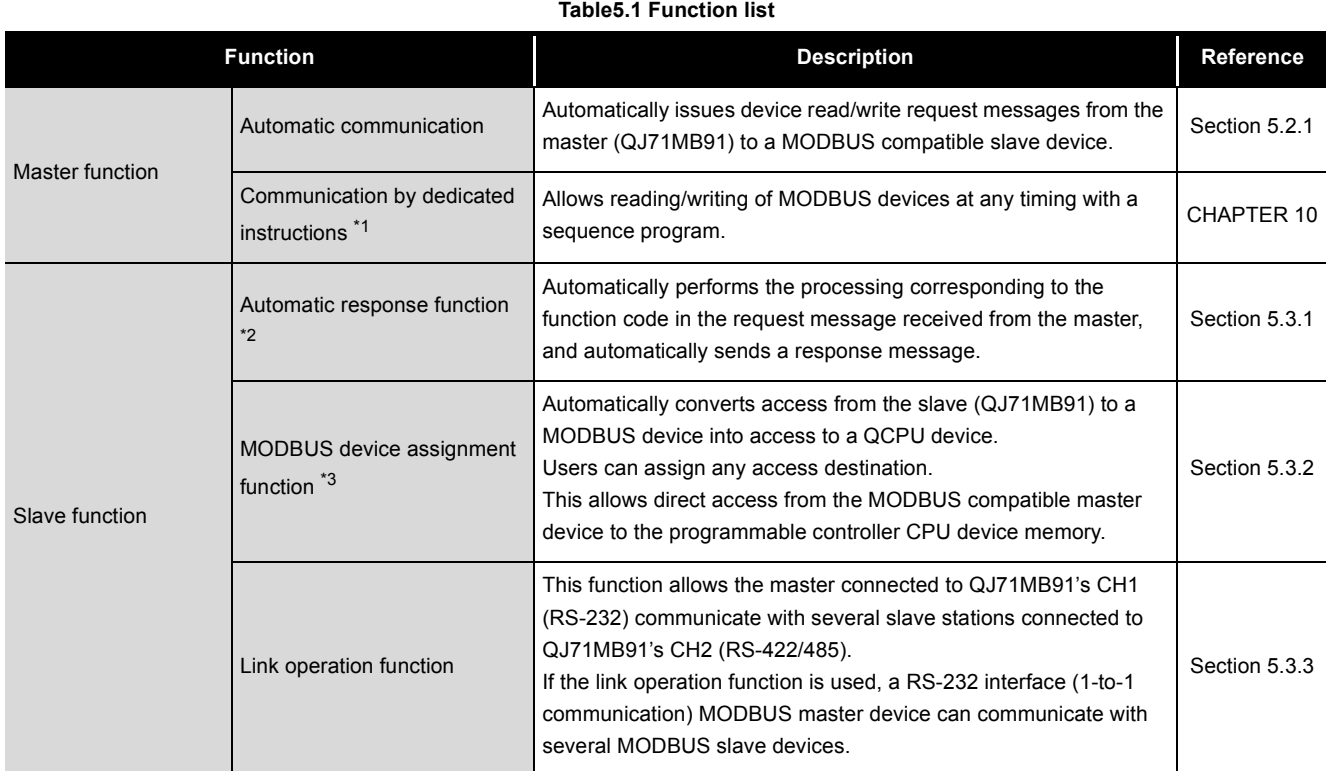

 \* 1 Dedicated instructions are not available when the QJ71MB91 is installed to a MELSECNET/H remote I/O station or a redundant system.

 \* 2 When the QJ71MB91 is mounted on a MELSECNET/H remote I/O station, there are restrictions on the function codes supported by the automatic response function.( $\circ$  [Section 4.1 \(3\)](#page-62-0))

 \* 3 When the QJ71MB91 is mounted on a MELSECNET/H remote I/O station, there are restrictions on the assignment range of the MODBUS device assignment function.( $\sqrt{3}$  [Section 7.3.1 \(2\)](#page-176-0))

(Continued on next page)

OVERVIEW

OVERVIEW

SYSTEM<br>CONFIGURATION

#### **[Table5.1 Function list \(Continued\)](#page-116-0)**

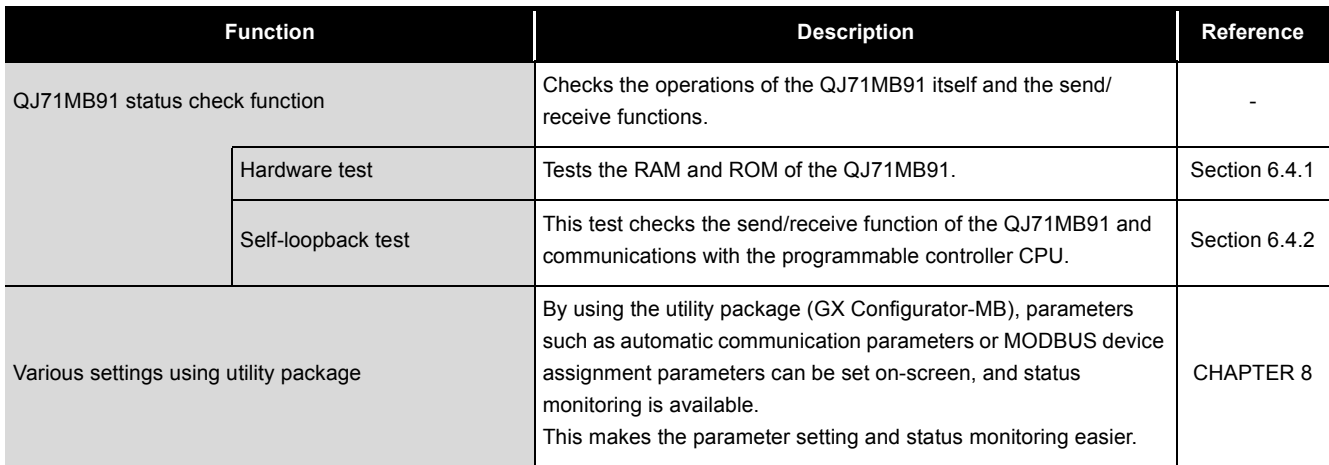

OVERVIEW

SYSTEM<br>CONFIGURATION

3

SPECIFICATIONS

**SPECIFICATIONS** 

4

MODBUS STANDARD FUNCTIONS

MODBUS STANDARD<br>FUNCTIONS

5

FUNCTION

**FUNCTION** 

6

PRE-OPERATIONAL PROCEDURES AND SETTINGS

PRE-OPERATIONAL<br>PROCEDURES AND<br>SETTINGS

## 5.2 Master Function

This section explains the functions of the QJ71MB91 acting as a MODBUS master.

### <span id="page-118-0"></span>5.2.1 Automatic communication function

The automatic communication function is a function by which device read/write request messages are automatically issued from the QJ71MB91 to the MODBUS compatible slave devices.

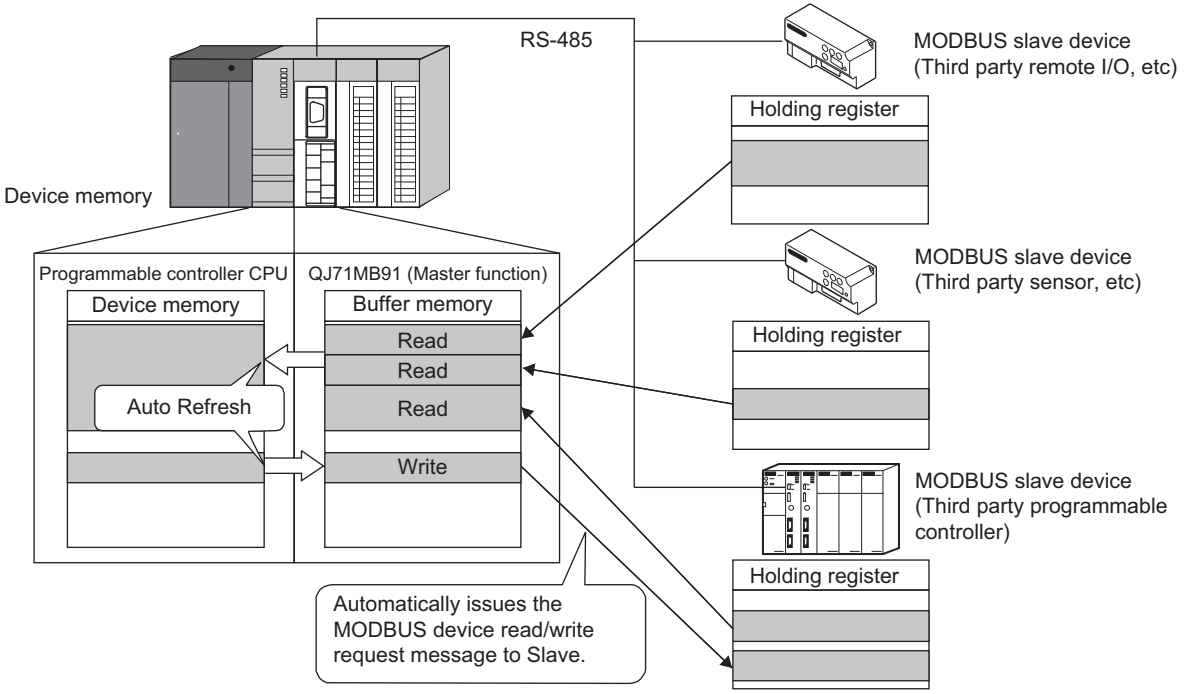

**Figure 5.1 Communication using the automatic communication function**

8

PARAMETER SETTING

PARAMETER SETTING

#### **(1) To use the automatic communication function**

Set the automatic communication parameters to use this function.

 $(\sqrt{\sqrt{3}})$  [Section 7.2](#page-166-0))

Using the preset automatic communication parameters, communication processing is performed automatically.

Refer to [\(2\)](#page-119-0) and subsequent sections to set the automatic communication parameters.

#### **(2) Automatic communication operation flowchart**

Using the preset automatic communication parameters, the automatic communication function operates as shown below based on the request interval timer and response monitoring timer/broadcast delay settings.

Set the automatic communication parameters referring to the following flowchart.

<span id="page-119-0"></span>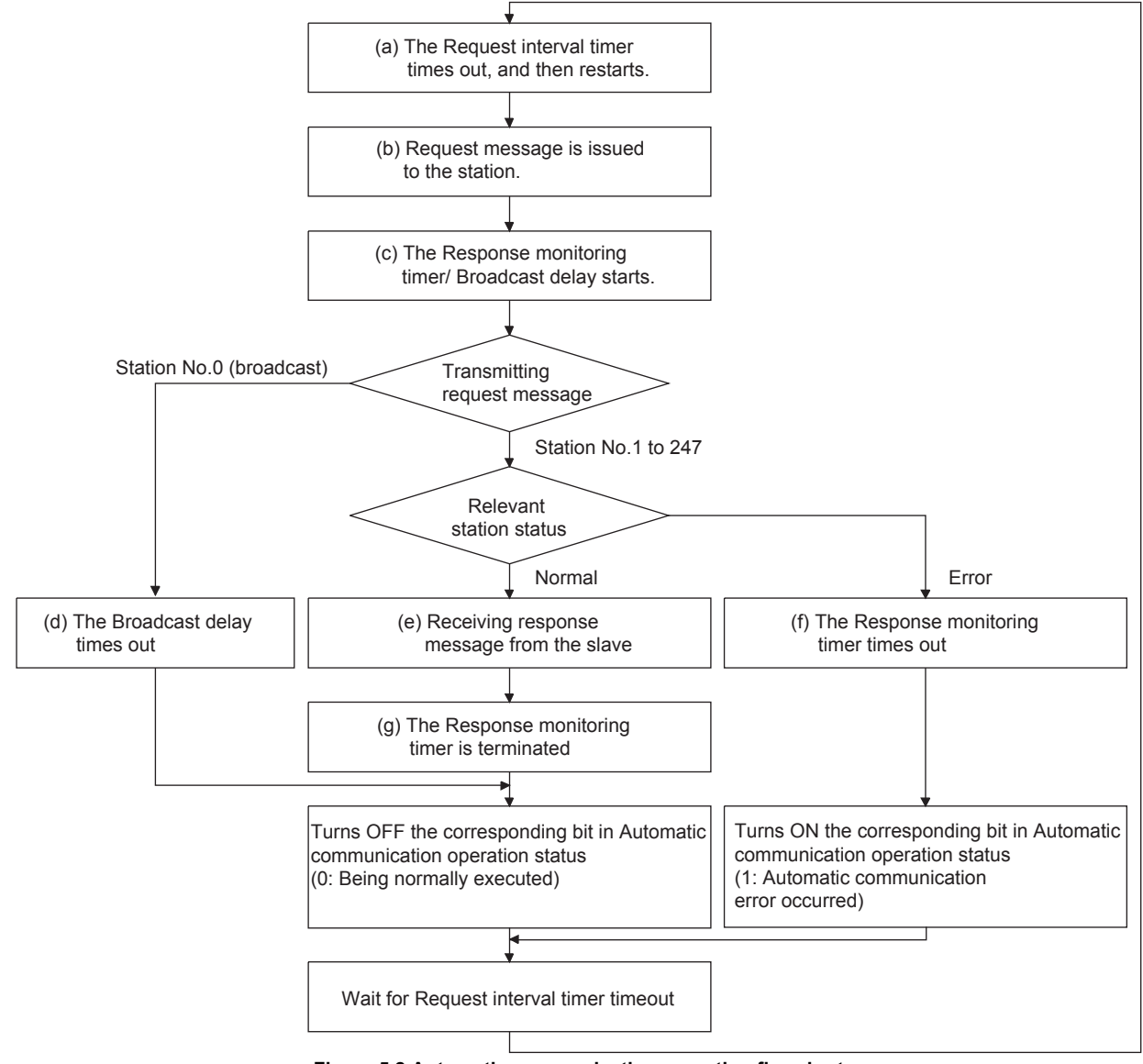

**Figure 5.2 Automatic communication operation flowchart**

Symbols (a) to (g) in the illustration correspond to sections (a) to (g) on subsequent pages.

MELSEG Q series

OVERVIEW

OVERVIEW

 $\mathcal{P}$ 

SYSTEM<br>CONFIGURATION

SPECIFICATIONS

**SPECIFICATIONS** 

MODBUS STANDARD FUNCTIONS

MODBUS STANDARD<br>FUNCTIONS

5

FUNCTION

**FUNCTION** 

6

PRE-OPERATIONAL PROCEDURES AND SETTINGS

PRE-OPERATIONAL<br>PROCEDURES AND<br>SETTINGS

(a) The Request interval timer times out, and then restarts

The Request interval timer represents the interval between any successive request message transmissions in the automatic communication function.

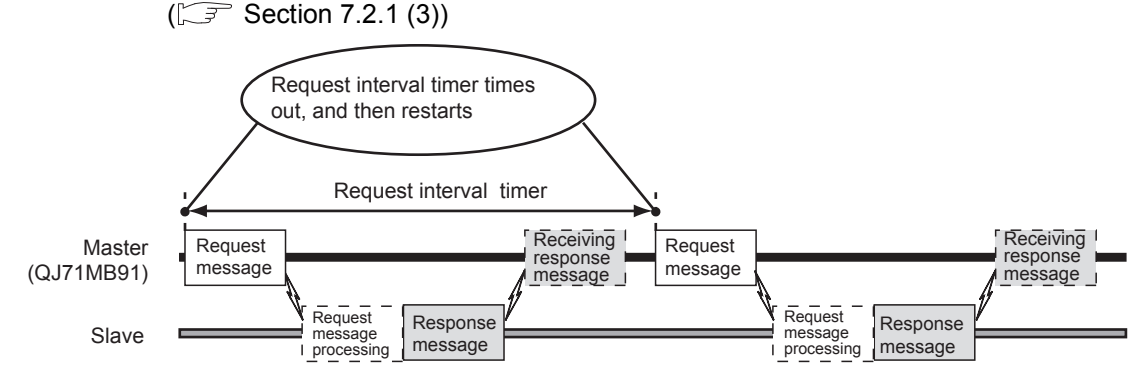

**Figure 5.3 Request interval timer operation**

- (b) Request message is issued to the station Request messages are issued at the timing shown in the above (a).
- (c) The Response monitoring timer/Broadcast delay starts
	- The Response monitoring timer is used to monitor the time taken between a response message transmission from QJ71MB91 and reception of a response message from a slave.

The Broadcast delay monitors the time interval between transmissions when request messages are broadcast.

The Response monitoring timer/Broadcast delay starts when a request message is sent.( $\circled{r}$  [Section 7.2.1 \(4\)\)](#page-168-0)

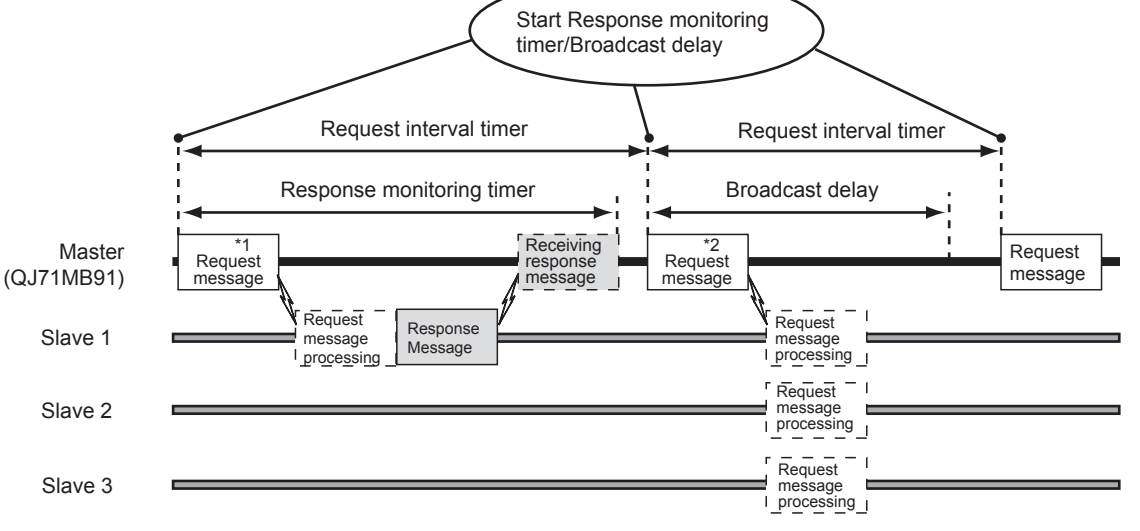

**Figure 5.4 Response monitoring timer/Broadcast delay operation** \*1 When request message is addressed to station No.1 to 247 \*2 When request message is addressed to station No.0 (Broadcast)

(d) The Broadcast delay times out

When the Broadcast delay times out after transmission of a request message, it means normal completion, and the corresponding bit in the buffer memory's automatic communication operating status storage area turns OFF. (address: 0C20H to 0C21H/0C22H to 0C23H)

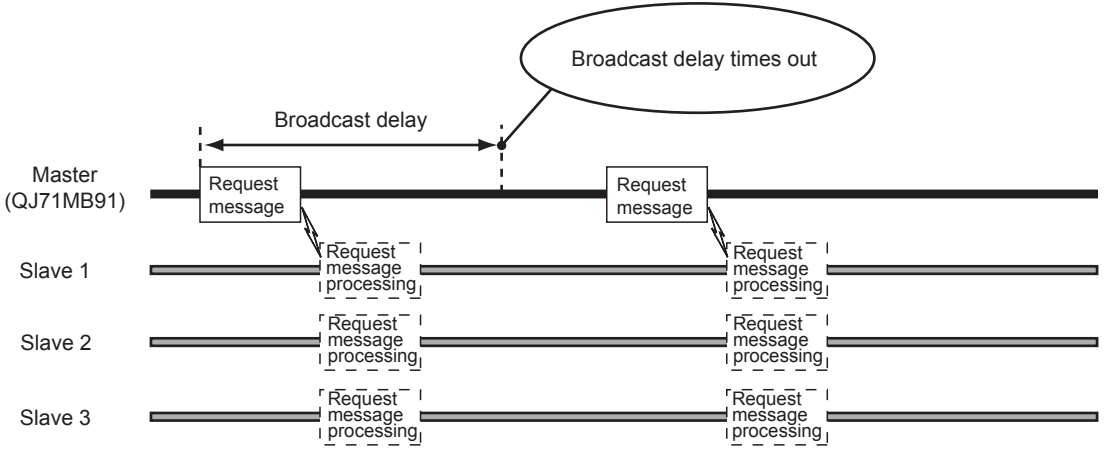

**Figure 5.5 Timeout of Broadcast delay**

(e) Receiving response message from slave When slave processing is complete, a response message is received.

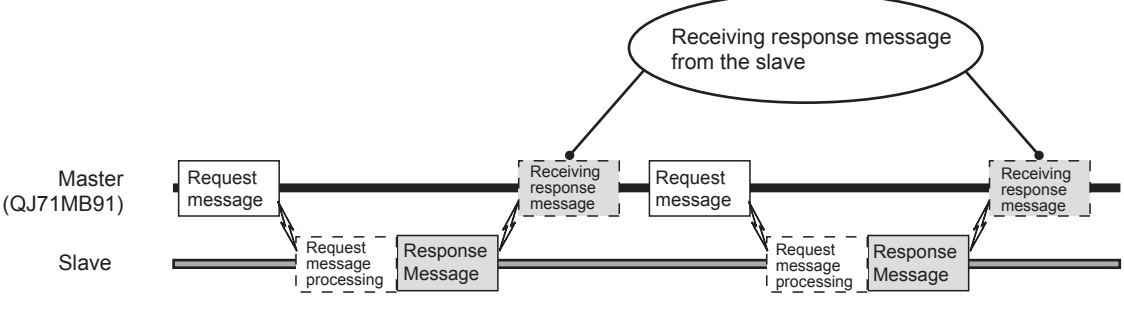

**Figure 5.6 Reception of response message**

OVERVIEW

SYSTEM<br>CONFIGURATION

3

SPECIFICATIONS

**SPECIFICATIONS** 

4

MODBUS STANDARD FUNCTIONS

MODBUS STANDARD<br>FUNCTIONS

5

(f) The Response monitoring timer times out

If an error occurs at the relevant station (e.g. programmable controller CPU), the slave may not be able to send a response message.

In such a case, the Response monitoring timer times out.

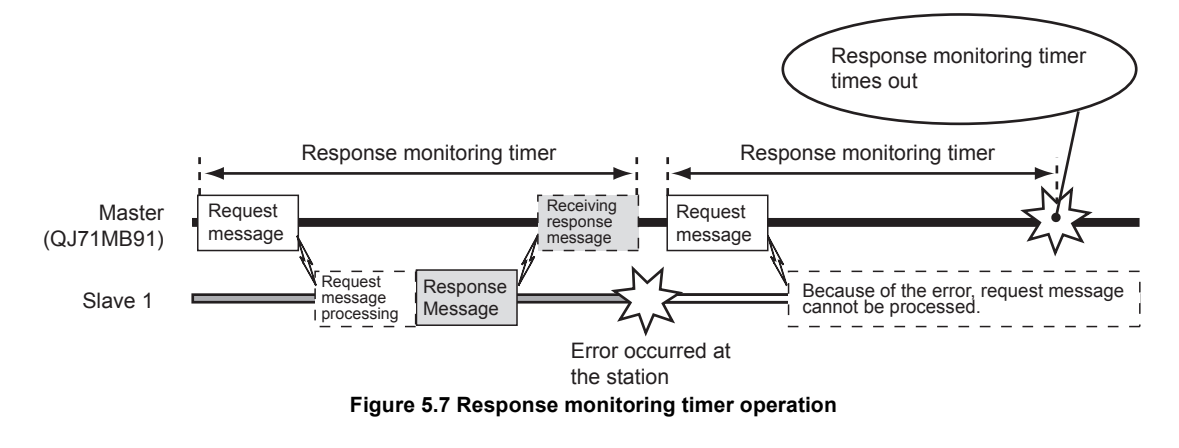

If the Response monitoring timer times out, the corresponding bit in the buffer memory's automatic communication operating status storage area turns ON. (address: 0C20H to 0C21H/0C22H to 0C23H)

(g) The Response monitoring timer is terminated When the master (QJ71MB91) receives a response message, the Response monitoring timer is terminated.

PRE-OPERATIONAL

#### **(3) Execution sequence in the automatic communications**

Automatic communication is executed in order from Automatic communication parameter 1.

After the final automatic communication parameter is executed, the automatic communication parameters are executed from automatic communication parameter 1 again.

Example: If Automatic communication parameters 1 to 3 are set Automatic communications are executed in the order:  $1 \rightarrow 2 \rightarrow 3 \rightarrow 1 \rightarrow 2 \cdots$ 

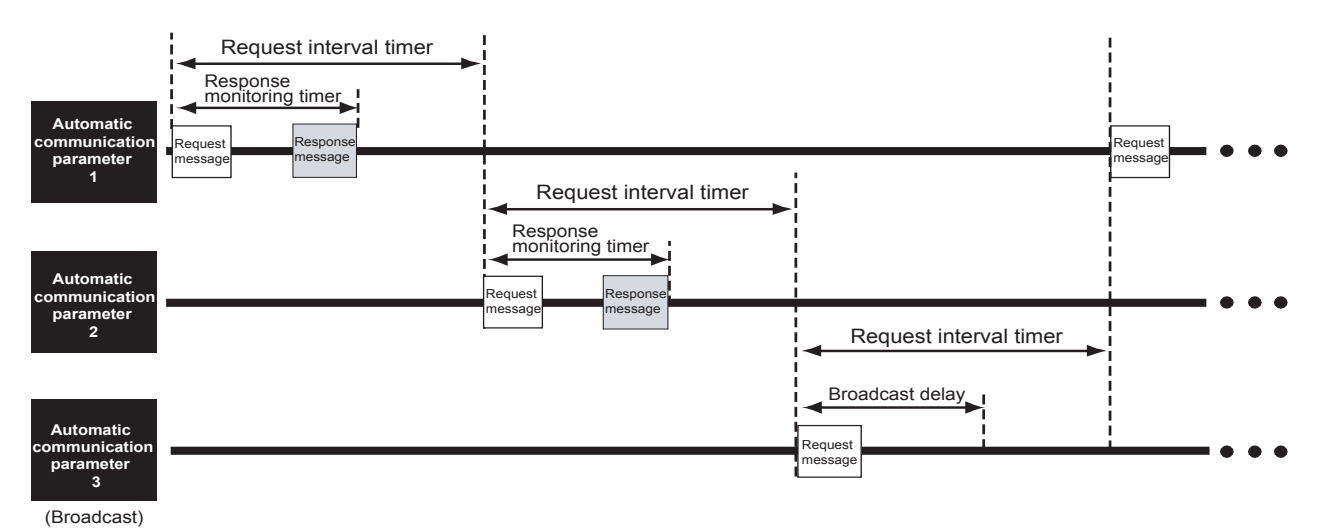

**Figure 5.8 Automatic communication execution sequence**

#### <span id="page-123-0"></span>**POINT**

If no automatic communication parameter is set, no automatic communication is executed.( $\sqrt{3}$ Section 7.2.1 (1))

For example, if Automatic communication parameter 2 has no setting in the [Figure](#page-123-0)  [5.8](#page-123-0), automatic communication will be executed in the order:  $1 \rightarrow 3 \rightarrow 1 \rightarrow 3 \dots$ 

OVERVIEW

SYSTEM<br>CONFIGURATION

3

SPECIFICATIONS

**SPECIFICATIONS** 

4

MODBUS STANDARD FUNCTIONS

MODBUS STANDARD<br>FUNCTIONS

5

FUNCTION

**FUNCTION** 

6

PARAMETER SETTING

PARAMETER SETTING

8

UTILITY PACKAGE<br>(GX Configurator-MB)

PRE-OPERATIONAL PROCEDURES AND SETTINGS

PRE-OPERATIONAL<br>PROCEDURES AND<br>SETTINGS

#### **(4) Storage location for the data read/written by the automatic communication**

Data to be read or written by the automatic communication function are stored in the following buffer memory.

**Table5.2 Data storage location (buffer memory)**

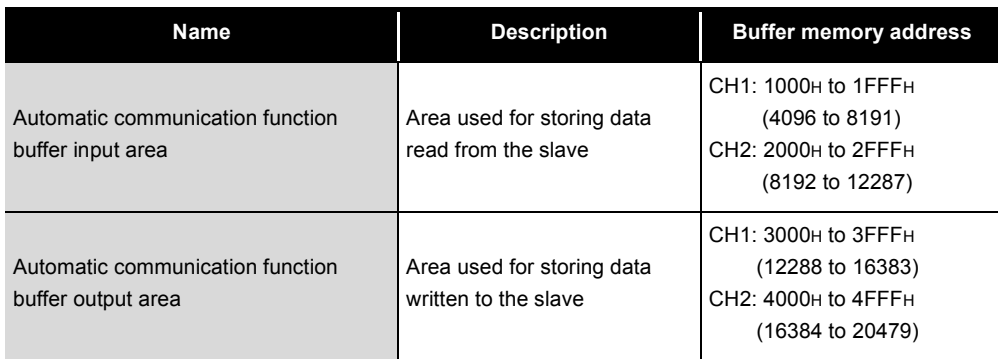

# **POINT**

- 1. Read/write data in the above areas are stored in RTU mode (binary) even if the frame mode is ASCII mode.
- 2. Read/write data consistency is secured in units of one word (16 bits).

(a) Transfer direction of the automatic communication function buffer input/output area data

The data to be stored into the buffer memory by the automatic communication function are transferred in the following directions.

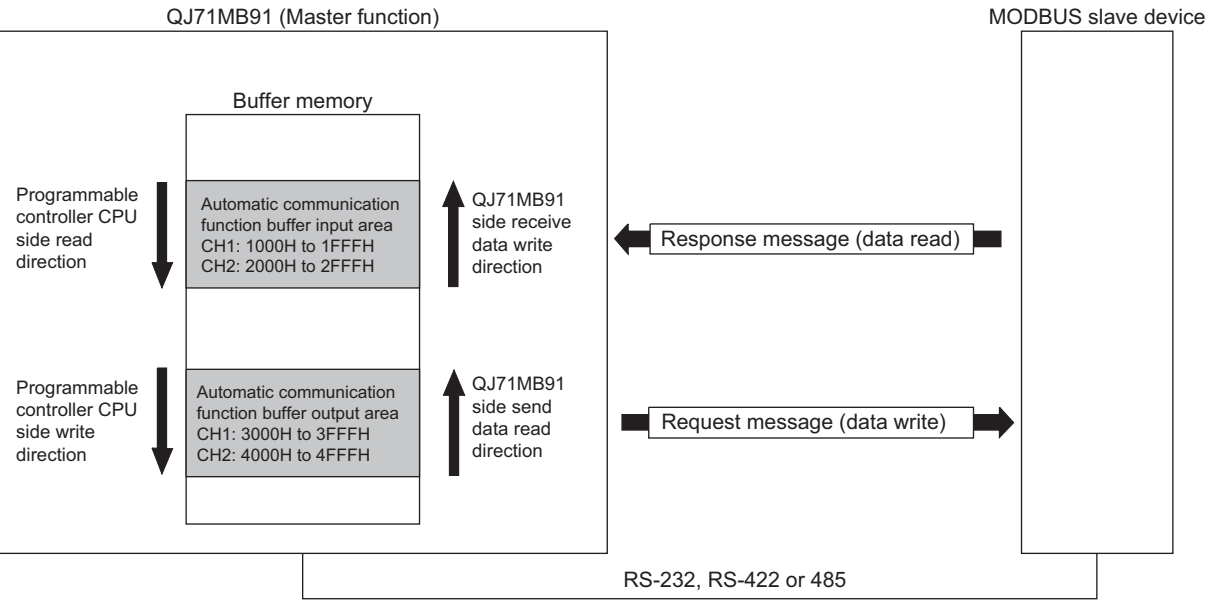

**Figure 5.9 Transfer direction of the automatic communication function buffer input/output area data**

1) Transfer direction of the automatic communication function buffer input area data

When receiving a response message from a slave, the QJ71MB91 writes data to the automatic communication function buffer input area in descending order of the addresses in 1 word (16 bits) unit.

2) Transfer direction of the automatic communication function buffer output area data

When sending a request message to a slave, the QJ71MB91 creates it by reading data from the automatic communication function buffer output area in descending order of the addresses in units of one word (16 bits).

OVERVIEW

SYSTEM<br>CONFIGURATION

3

SPECIFICATIONS

**SPECIFICATIONS** 

4

MODBUS STANDARD FUNCTIONS

MODBUS STANDARD<br>FUNCTIONS

- (b) Data transfer timing in the automatic communication buffer area Data are transferred for each data exchange with the target station.
- (c) Data transfer between the automatic communication function buffer areas and programmable controller CPU device memory

Data can be transferred between the automatic communication buffer area and programmable controller CPU device memory by either of the following methods.

**Table5.3 Data transfer between automatic communication function buffer areas and programmable controller CPU device memory**

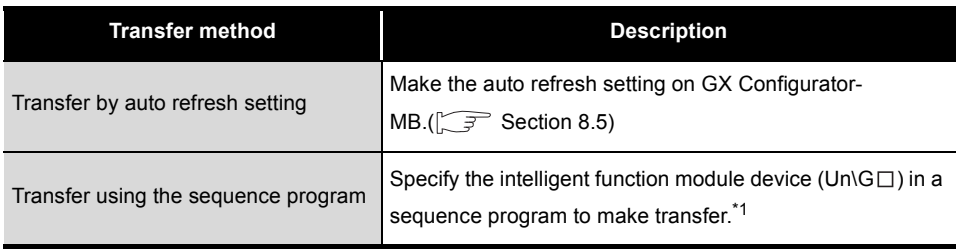

\* 1 Refer to the following manual for details on the intelligent function module devices.

User's Manual (Function Explanation, Program Fundamentals) for the CPU module used

UTILITY PACKAGE<br>(GX Configurator-MB)

#### <span id="page-127-0"></span>**(5) Start and stop of the automatic communication function**

- (a) When the automatic communication parameters are set on GX Configurator-MB When the automatic communication parameters are set on GX Configurator-MB, no sequence program for start is required.
	- 1) Operation timing of the automatic communication function The automatic communication function is activated by powering ON the programmable controller from OFF or by resetting the programmable controller CPU (with the programmable controller CPU's RUN/STOP switch set to RUN).

The automatic communication will not start if the programmable controller is powered ON from OFF or if the programmable controller CPU is reset (with the programmable controller CPU's RUN/STOP switch set to STOP). If the QJ71MB91 is mounted on a MELSECNET/H remote I/O station, the automatic communication function is activated when the remote I/O station receives the information notifying the status change (from STOP to RUN) of the remote master station's programmable controller CPU.

- 2) How to check the activation of the automatic communication function When the QJ71MB91 starts communication with the slave device with the automatic communication function, the SD and RD LEDs turn ON. (Only when communicating)
- 3) Automatic communication start/stop test On the "Automatic communication status" screen of GX Configurator-MB, the start/stop test of the automatic communication function can be performed.  $(\sqrt{35}$  [Section 8.6.3](#page-226-0))
- (b) When the automatic communication parameters are set with sequence programs If the automatic communication parameters are set with sequence programs, the automatic communication function can be started or stopped at any timing.
	- 1) Operation timing of the automatic communication function To start or stop the automatic communication function from a sequence program, turn on/off Automatic communication parameter setting request/ Automatic communication start request (Y4/YC) and Automatic communication stop request (Y6/YE).

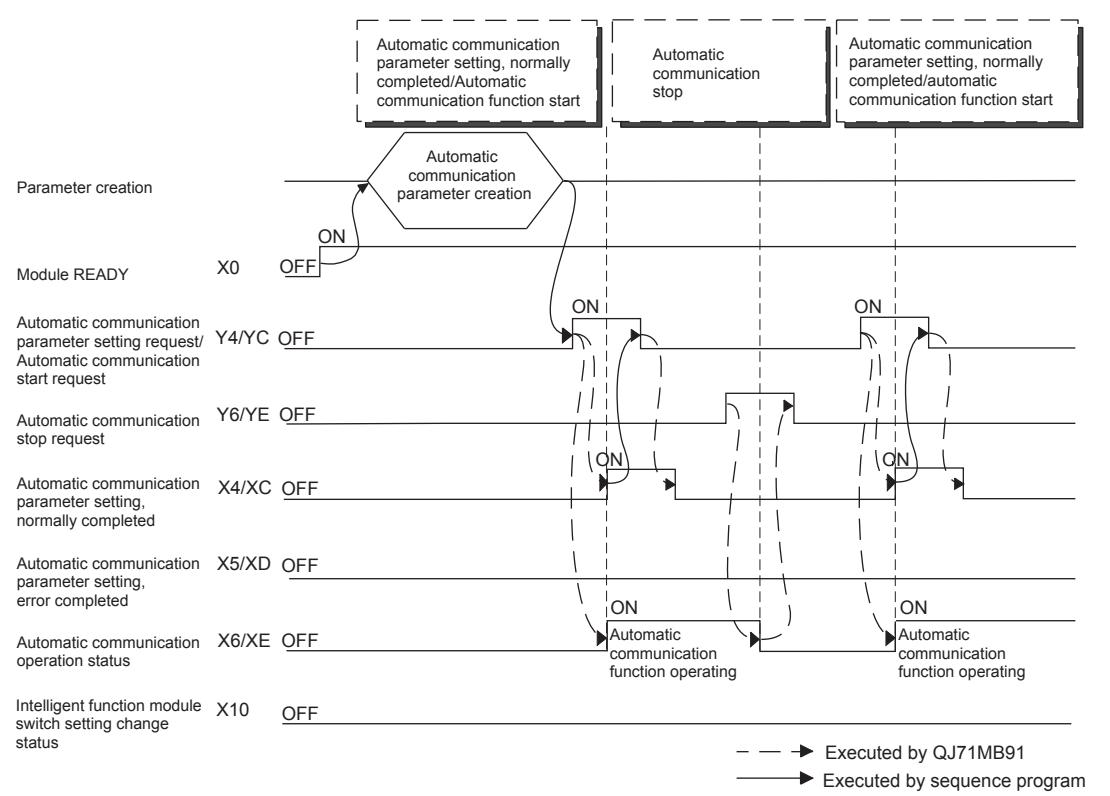

**Figure 5.10 Automatic communication time chart**

OVERVIEW

#### **(6) Precautions for starting/stopping the automatic communication function**

(a) When turning ON the Automatic communication parameter setting request/ Automatic communication start request (Y4/YC)

Both of the following conditions must be satisfied before turning ON the request (Y4/YC).

- Condition 1: Module READY (X0) is ON.
- Condition 2: Intelligent function module switch setting change status (X10) is OFF.
- (b) Automatic communication function stop by Automatic communication stop request (Y6/YE)

When using Automatic communication stop request (Y6/YE) to stop the automatic communication function, satisfy all of the following conditions.

- Condition 1: Module READY (X0) is ON.
- Condition 2: Automatic communication operation status (X6/XE) is ON.
- Condition 3: Intelligent function module switch setting change status (X10) is OFF.

Even if no response is sent from the communication target slave, the automatic communication function does not stop until Automatic communication stop request (Y6/YE) turns on.

- (c) When Automatic communication stop request (Y6/YE) is executed while automatic communication is stopped An error (error code: 7370<sub>H</sub>) will occur if Automatic communication stop request (Y6/YE) is executed while the automatic communication function is stopped (Automatic communication operation status (X6/XE) is OFF).
- (d) Restarting the automatic communication function after issuing Automatic communication stop request (Y6/YE) Since Automatic function stop request (Y6/YE) stops the automatic communication at the time of its execution, depending on the timing, the automatic communication may be stopped during or immediately after transmission of a request message.

For this reason, when restarting the automatic communication, allow a sufficient time for the slave to process the request message that is received before the stop.

Failure to do so may cause an error due to collisions of the QJ71MB91 request message and slave's response message when automatic communication is restarted.

(e) When the automatic communication parameters are set on GX Configurator-MB When the automatic communication parameters are set on GX Configurator-MB, the automatic communication function will be automatically started at the timing shown in [\(5\) \(a\) 1\)](#page-127-0) of this section.

When the automatic communication function is active, and when the target slave device is not in normal condition (disconnected, down, not ready for communication, etc.), perform either of the following:

- After the target slave device is recovered, set automatic communication parameters on the sequence program and start the automatic communication function.
- Ignore the error (Exception message reception (error code: 7360H) or Response monitoring timer timeout error (error code: 7378H), etc.)

#### <span id="page-130-0"></span>**(7) Automatic communication operation status**

- (a) Checking the automatic communication operation status Use Automatic communication error status (X6/XE) to confirm the automatic communication operation status.
- (b) Confirming the error occurred When an error occurs in the automatic communication, Automatic communication error status (X7/XF) turns ON. Also, any erroneous part of the parameters and error details can be identified by the following:
	- 1) Acquisition of the automatic communication parameter number for the error Check the automatic communication operation status storage area (0C20H to 0C21H/0C22H to 0C23H) in the buffer memory to identify the error.

 $(\sqrt{3} \sqrt{5})$  [Section 11.4.1 \(5\)](#page-332-0))

2) Error code check

In the automatic communication error code storage area (0C28H to 0C47H/ 0C48H to 0C67H) of the buffer memory, check the error code stored in the area corresponding to the automatic communication parameter number identified in the above 1).

 $(\sqrt{3} \sqrt{3})$  [Section 11.4.1 \(8\)](#page-335-0), [Section 11.4.3\)](#page-339-0)

# **POINT**

On the "Automatic communication status" screen of GX Configurator-MB, the operation status and error code for each automatic communication parameter can be confirmed.( $\circled{F}$  [Section 8.6.3](#page-226-0))

**(8) Checking presence of the automatic communication function settings** If the automatic communication function does not operate although no error has occurred regarding [\(7\),](#page-130-0) check the presence of the settings in the automatic communication setting status storage area (address: 0CA8H to 0CA9H/0CAAH to  $OCAB_{H}$ ) in the buffer memory. ( $\sqrt{3}$  [Section 11.4.1 \(7\)](#page-334-0)) Check it with Automatic communication operation status (X6/XE) ON. If there are no settings, make the settings again.

OVERVIEW

OVERVIEW

SYSTEM<br>CONFIGURATION

5

6

UTILITY PACKAGE<br>(GX Configurator-MB)

### 5.2.2 Communication by dedicated instructions

The dedicated instructions allow reading/writing of MODBUS devices at any timing with a sequence program.

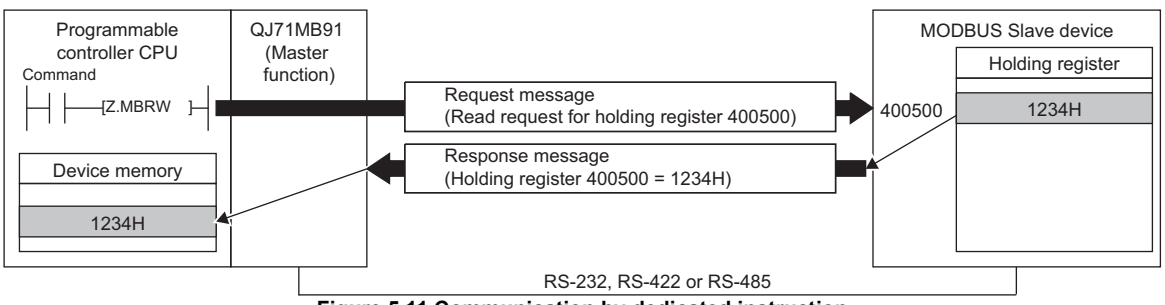

**Figure 5.11 Communication by dedicated instruction**

#### The following is a list of available dedicated instructions.

#### **Table5.4 Dedicated instruction list**

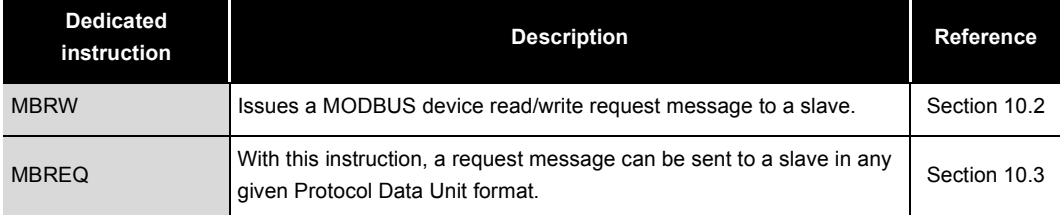

OVERVIEW

SYSTEM<br>CONFIGURATION

3

SPECIFICATIONS

**SPECIFICATIONS** 

MODBUS STANDARD FUNCTIONS

MODBUS STANDARD<br>FUNCTIONS

5

FUNCTION

**FUNCTION** 

6

PRE-OPERATIONAL PROCEDURES AND SETTINGS

PRE-OPERATIONAL<br>PROCEDURES AND<br>SETTINGS

## 5.3 Slave Function

This section explains the functions of the QJ71MB91 acting as a MODBUS slave.

### <span id="page-132-0"></span>5.3.1 Automatic response function

By the automatic response function, the QJ71MB91 (slave function) automatically executes the processing requested by the function code ( $\mathbb{CP}$  [Section 4.1\)](#page-56-0) of a request message from the master, and returns a response message to the master. For device read/write or exception status read, use the MODBUS device assignment function.  $(\sqrt{3} \sqrt{3})$  [Section 5.3.2\)](#page-133-0)

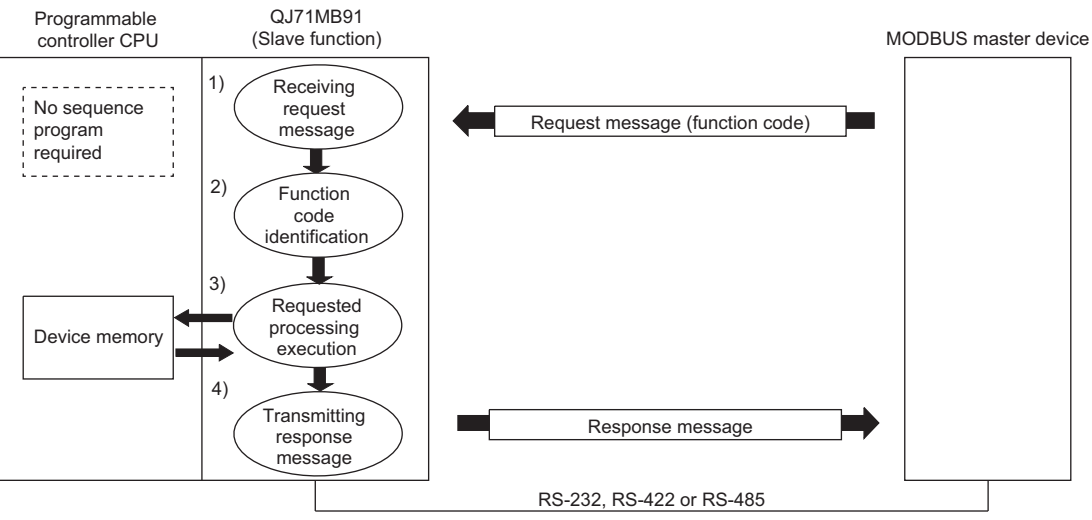

**Figure 5.12 Automatic response function**

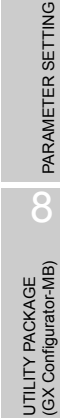

### <span id="page-133-0"></span>5.3.2 MODBUS device assignment function

The MODBUS device assignment function automatically converts access to a slave (QJ71MB91) MODBUS device into access to a programmable controller CPU device. This allows direct access from the MODBUS compatible master device to the programmable controller CPU device memory.

Supporting the MODBUS devices of large capacity, the QJ71MB91 allows all device memories of the programmable controller CPU to be assigned.  $(\sqrt{3})$  [Section 7.3.1](#page-175-0))

#### **(1) MODBUS device assignment parameter setting**

Set the MODBUS device assignment parameters to the slave (QJ71MB91). The following settings are possible for the MODBUS device assignment parameters.

(a) Correlating the MODBUS device to the programmable controller CPU device memory.

When a message requesting an action such as write coil is received from the master, the access to the MODBUS device is automatically converted into access to the programmable controller CPU device.  $(\sqrt{3})$  [Section 7.3.1](#page-175-0) to [Section 7.3.3](#page-186-0))

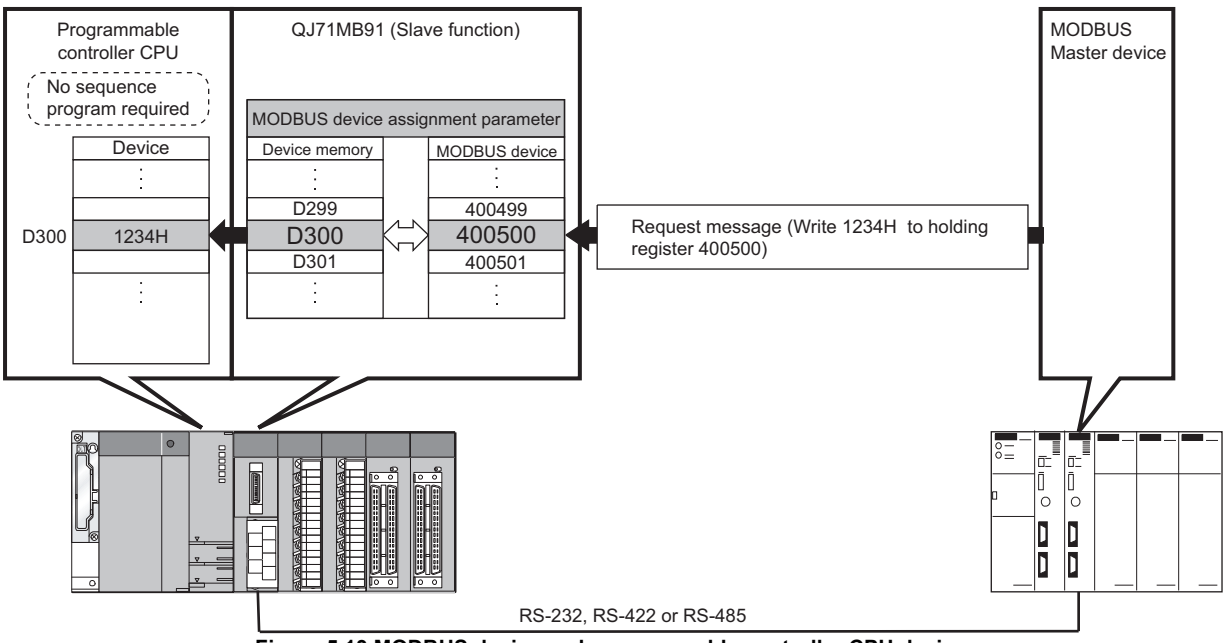

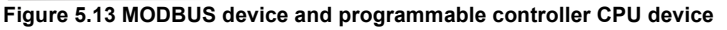

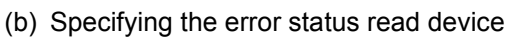

Users can specify the data to be read out as an exception status when the QJ71MB91 (slave) receives Read Exception Status (FC:07) from the

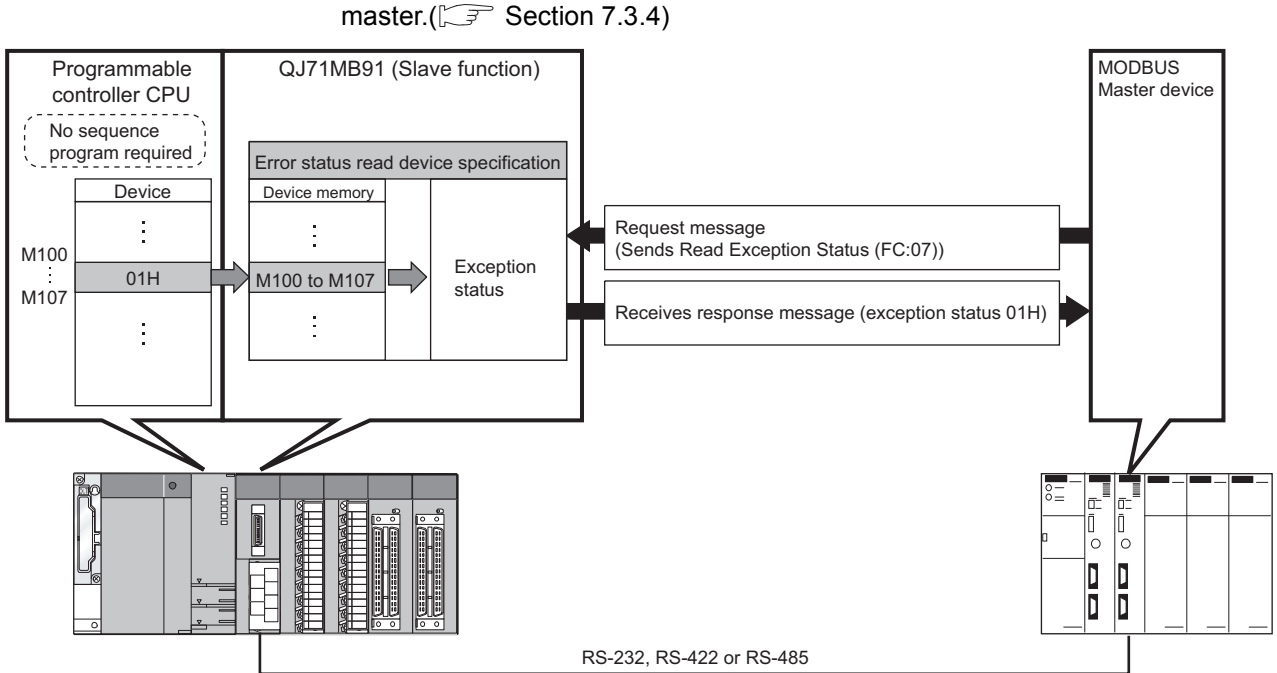

**Figure 5.14 Error status read device and programmable controller CPU device**

(c) Specifying access target when mounted to MELSECNET/H remote I/O station For the case where the QJ71MB91 is mounted to a MELSECNET/H remote I/O station, the access target can be specified.( $\sqrt{3}$  [Section 7.3.5\)](#page-191-0) The access target can be selected from the MELSECNET/H remote master station and the MELSECNET/H remote I/O station.

OVERVIEW

OVERVIEW

MELSEG Q series

SYSTEM<br>CONFIGURATION

3

SPECIFICATIONS

**SPECIFICATIONS** 

MODBUS STANDARD FUNCTIONS

MODBUS STANDARD<br>FUNCTIONS

5

FUNCTION

**FUNCTION** 

6

(d) Specifying the CPU response monitoring timer Specify the timer value so that the QJ71MB91 will monitor the processing of the access target programmable controller CPU.( $\sqrt{3}$  [Section 7.3.6\)](#page-192-0) In the case of an error at the access target programmable controller CPU and if any response message cannot be sent, another response message (error complete) can be sent after a given length of time has elapsed. This will prevent the master from waiting for a response message that will not be received.

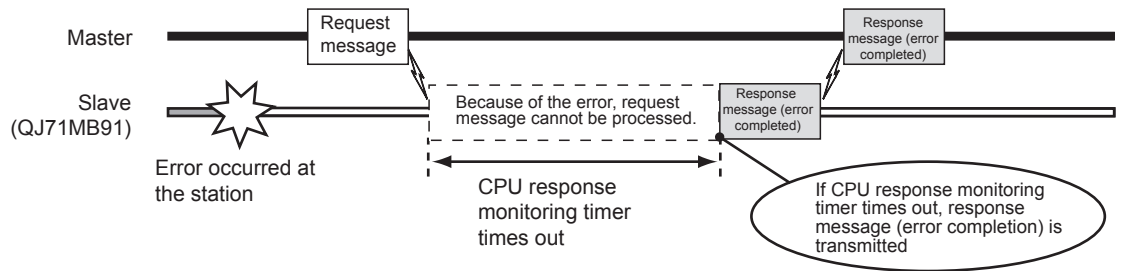

**Figure 5.15 CPU response monitoring timer operation**

#### **(2) Setting the MODBUS device assignment parameters**

Set the MODBUS device assignment parameters by the utility package (GX Configurator-MB). $(\sqrt{3})$  [Section 8.4.2](#page-213-0))

Setting from a sequence program is also available.  $(\sqrt{3})$  [Section 9.1.2](#page-235-0))

OVERVIEW

 $\mathcal{P}$ 

SYSTEM<br>CONFIGURATION

3

SPECIFICATIONS

**SPECIFICATIONS** 

MODBUS STANDARD FUNCTIONS

MODBUS STANDARD<br>FUNCTIONS

5

FUNCTION

**FUNCTION** 

6

PROCEDURES AND SETTINGS

PARAMETER SETTING

PARAMETER SETTING

8

UTILITY PACKAGE<br>(GX Configurator-MB)

### <span id="page-136-0"></span>5.3.3 Link operation function

#### **(1) The link operation function**

The link operation function enables the master connected to CH1 (RS-232) to communicate with multiple slaves connected to QJ71MB91's CH2 (RS-422/485). If the link operation function is used, a RS-232 interface (1-to-1 communication) MODBUS master device can communicate with several MODBUS slave devices.

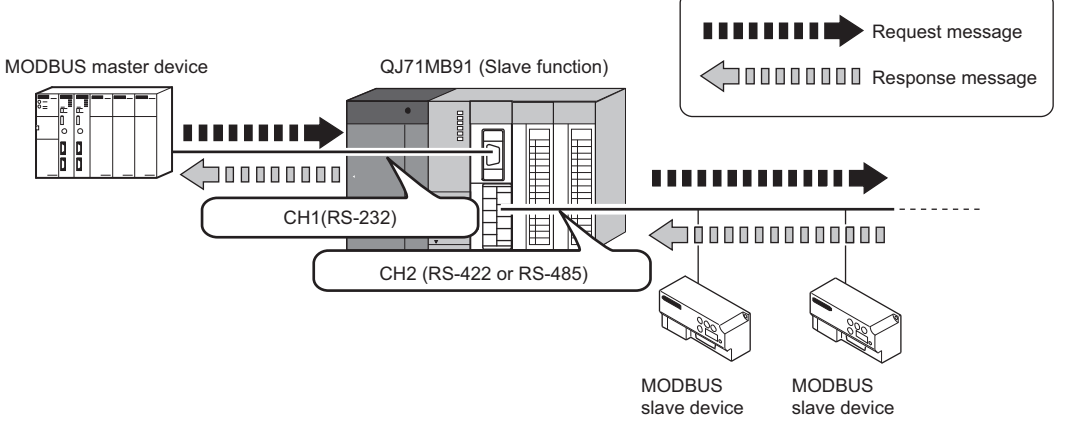

**Figure 5.16 Communication using the link operation function**

#### **(2) Setting the link operation function**

The link operation function can be set with the intelligent function module switch  $(\sqrt{35}S)$  [Section 6.6\)](#page-156-0).

#### **(3) Message flow during link operation**

A request message received on CH1 is sent to a slave from CH2.

A response message received from CH2 is sent to the master from CH2.

If a request message addressed to the QJ71MB91 is received, the QJ71MB91 will act as a slave. (The link operation is not performed.)

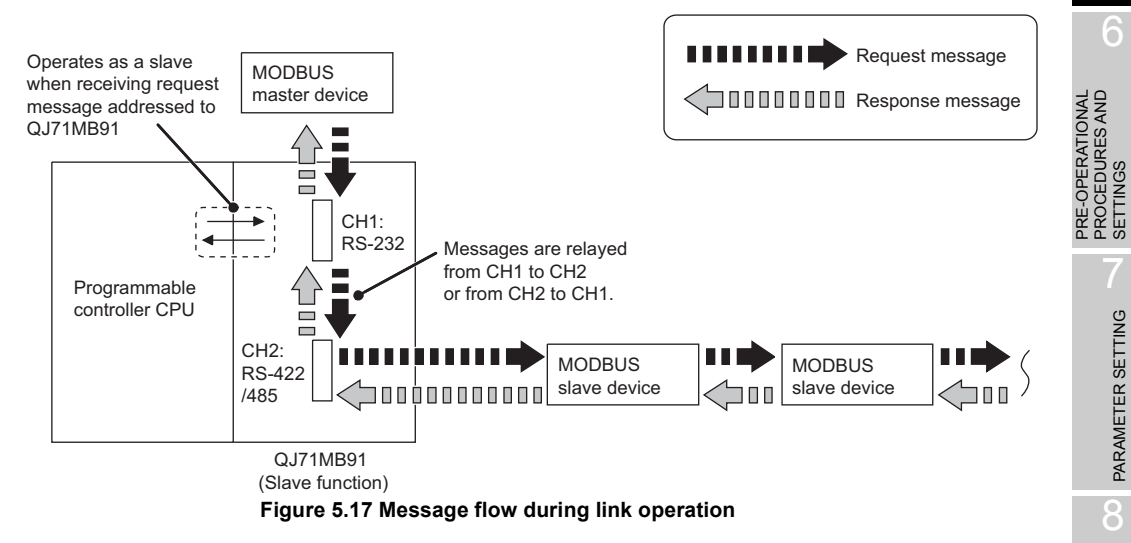

#### **(4) Precautions for the link operation function**

(a) System configuration

Connect the MODBUS master device to CH1 (RS-232) of the QJ71MB91. While using the link operation function, the MODBUS master device cannot be connected to CH2 (RS-422/485).

(b) Intelligent function module settings

The intelligent function module switch settings for channels 1 and 2 must be identical.

If not, a switch error will be generated. (Except for MODBUS device assignment parameter starting methods in the transmission speed setting/transmission setting (switch 2, 4).)

 $MELSEG<sub>Q</sub>$  series

OVERVIEW

OVERVIEW

SYSTEM<br>CONFIGURATION

SPECIFICATIONS

**SPECIFICATIONS** 

MODBUS STANDARD FUNCTIONS

MODBUS STANDARD<br>FUNCTIONS

5

FUNCTION

FUNCTION

6

PRE-OPERATIONAL PROCEDURES AND SETTINGS

# CHAPTER6 PRE-OPERATIONAL PROCEDURES AND **SETTINGS**

This chapter explains the procedures and setting method for operating the QJ71MB91 in a system.

### **POINT**

- 1. For use of the QJ71MB91, read the safety precautions provided in the first pages of this manual.
- 2. The QJ71MB91 implementation and installation environment are the same as those of the programmable controller CPU.

Refer to the following manual regarding the QJ71MB91 implementation and installation environment.

**QCPU User's Manual (Hardware Design, Maintenance and Inspection)** 

## 6.1 Handling Precautions

This section explains the precautions for handling the QJ71MB91.

- 1) Since the case of the QJ71MB91 is made of resin, do not drop or give it hard impact.
- 2) Before handling modules, touch a grounded metal object to discharge the static electricity from the human body. Failure to do so may cause failure or malfunctions of the module.
- 3) Tighten the screws such as module fixing screws within the following ranges. **Table6.1 Tightening torque**

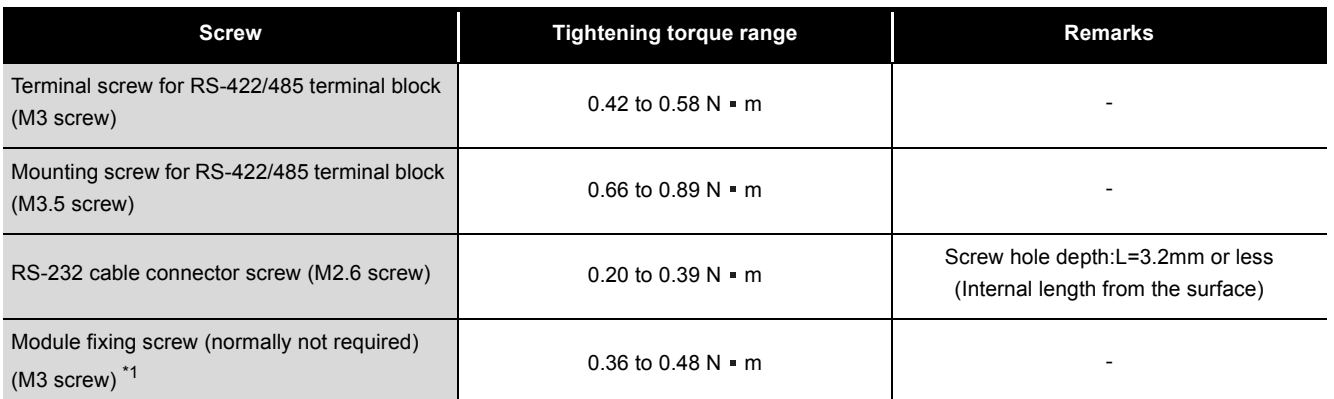

 \* 1 The module can be easily fixed onto the base unit using the hook at the top of the module. However, it is recommended to secure the module with the module fixing screw if the module is subject to significant vibration.

MELSEG Q series

# 6.2 Pre-Operational Procedures and Settings

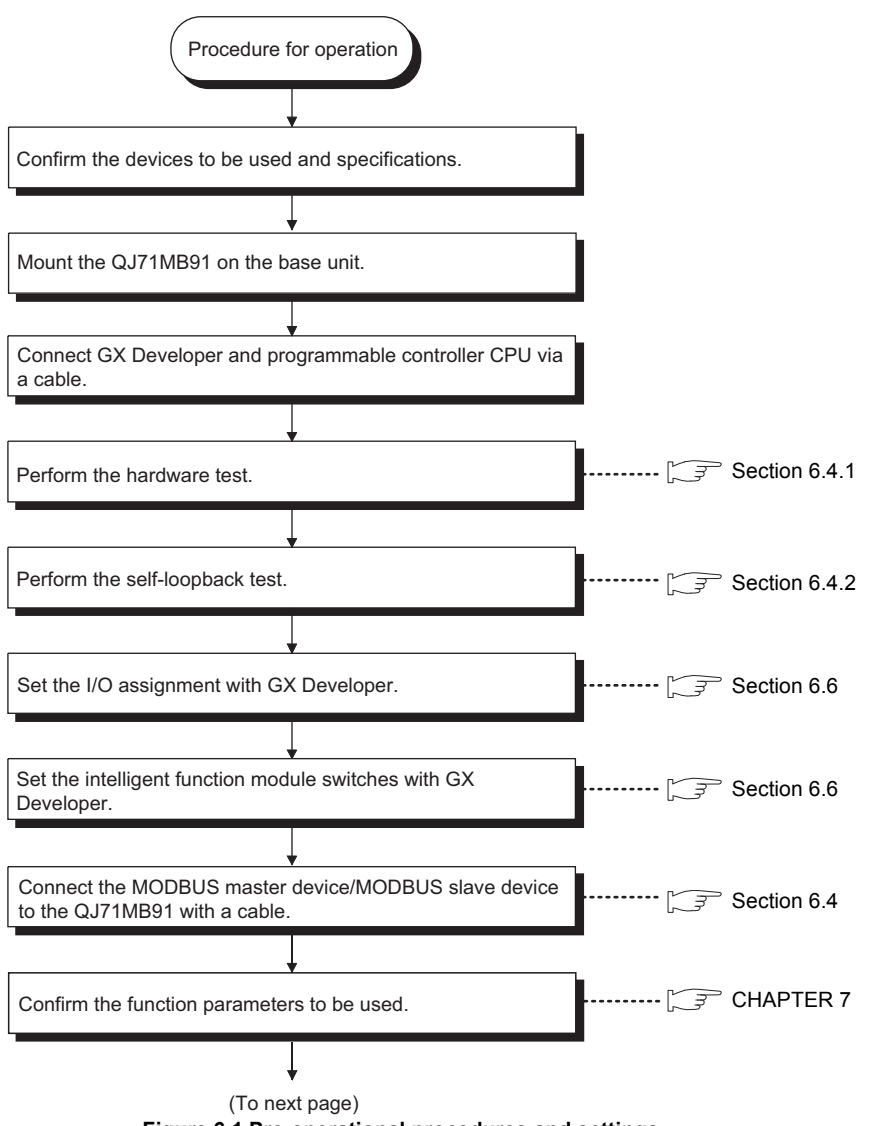

A rough procedure for operation is shown below.

<span id="page-139-0"></span>**Figure 6.1 Pre-operational procedures and settings**

 $MELSEG<sub>Q</sub>$  series

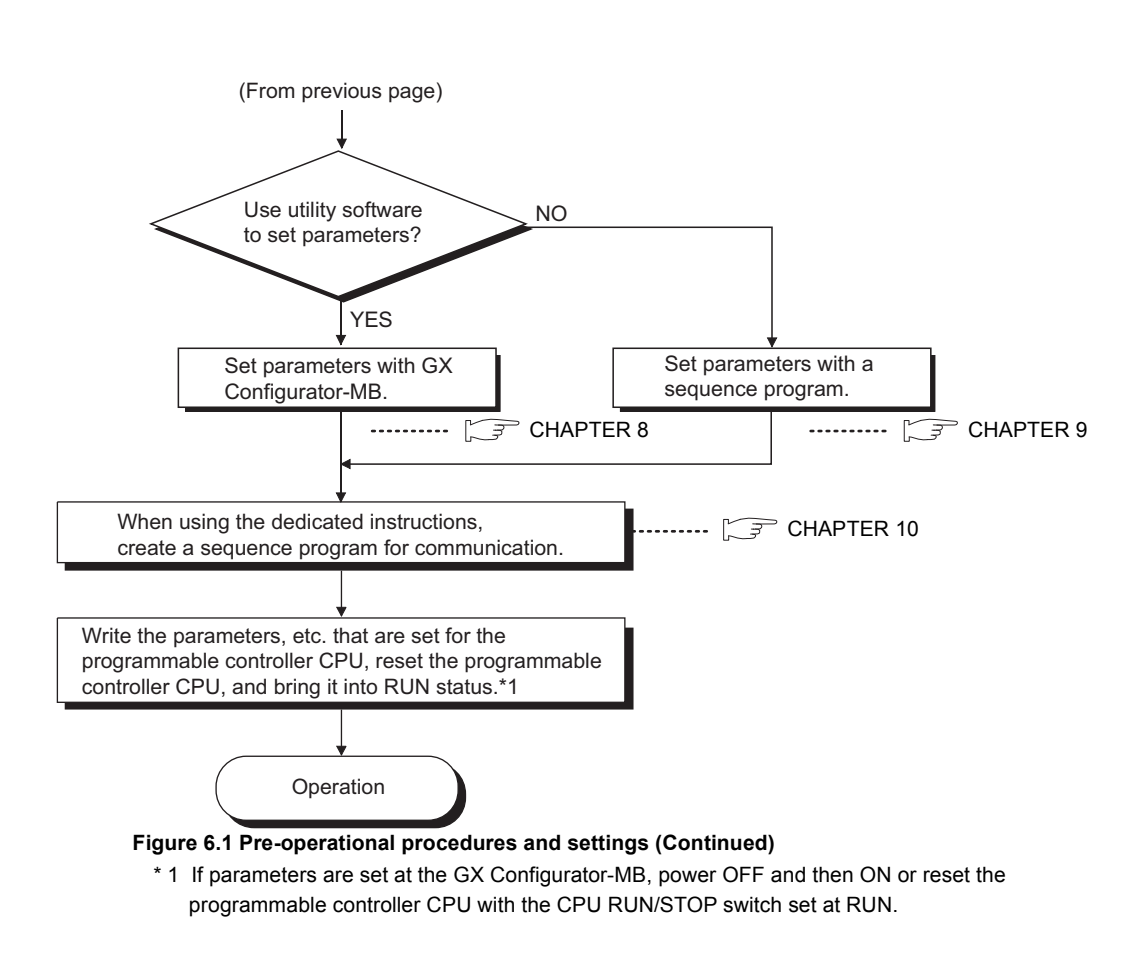

# **POINT**

- 1. When setting parameters, do not write any data to the "System area (use prohibited)" in the QJ71MB91 buffer memory. $(\sqrt{3})$  [Section 3.5.1](#page-45-0)) Writing data to the "System area (use prohibited)" may cause malfunction of the programmable controller system.
- 2. When making any parameter registration request etc., do not output (turn ON) any "Use prohibited" output signal.  $(\sqrt{3})$  [Section 3.4.1\)](#page-42-0) Doing so may cause malfunction of the programmable controller system.
- 3. Use GX Developer to make I/O assignment and intelligent function module switch setting.

Perform QJ71MB91 automatic communication parameter ( $\sqrt{F}$  [Section 7.2\)](#page-166-0) settings at the GX Configurator-MB or the sequence program.

4. To update the parameter settings added/changed on GX Developer, write the parameters to the programmable controller CPU, and then reset the programmable controller CPU.

8

UTILITY PACKAGE<br>(GX Configurator-MB)

# 6.3 Part Names

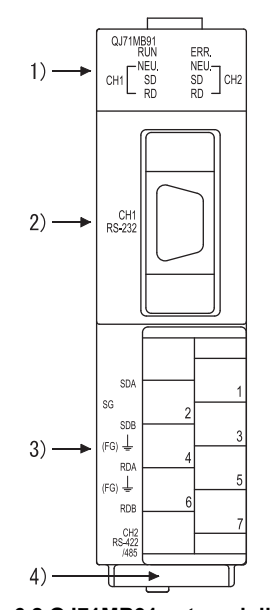

This section provides the names of the QJ71MB91 parts.

**Figure 6.2 QJ71MB91 external diagram**

| Table6.2 Part names and descriptions |  |  |  |
|--------------------------------------|--|--|--|
|--------------------------------------|--|--|--|

**MELSEG Q** series

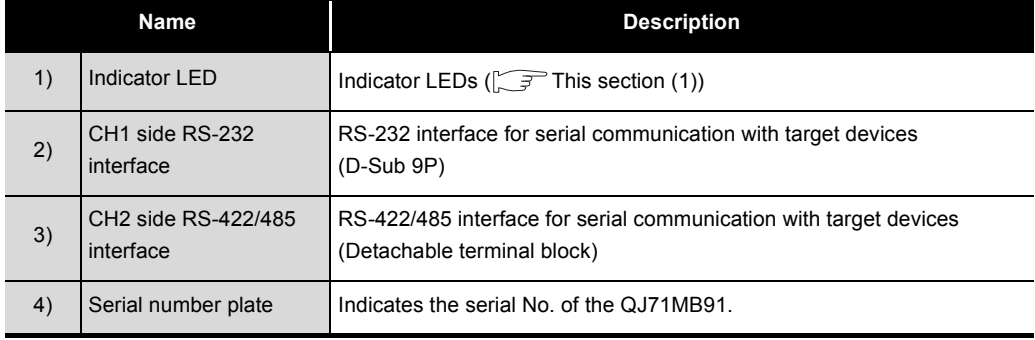

**MELSEG Q** series

#### <span id="page-142-0"></span>**(1) Display LED list**

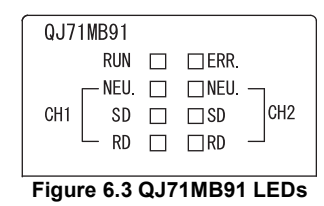

**Table6.3 Description of LEDs**

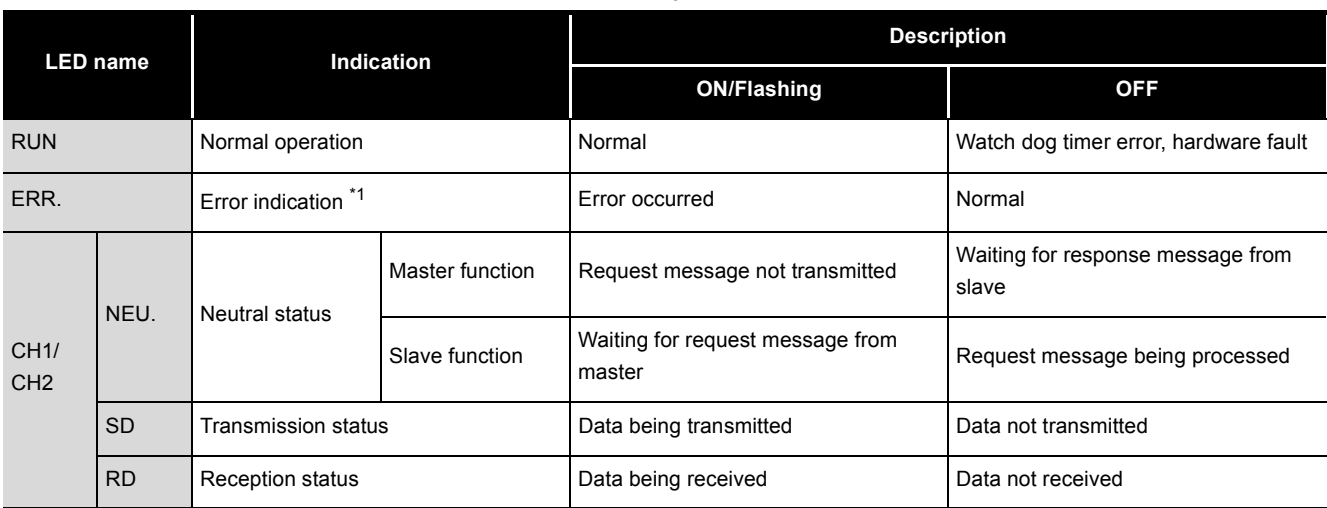

\* 1 For troubleshooting, refer to the following.

 $\Box$ <sup> $\Box$ </sup> [CHAPTER 11](#page-309-0)

OVERVIEW OVERVIEW SYSTEM<br>CONFIGURATION 3**SPECIFICATIONS** SPECIFICATIONS 4MODBUS STANDARD<br>FUNCTIONS MODBUS STANDARD FUNCTIONS 5FUNCTION FUNCTION 6

NAL<br>AND

**MELSEG Q** 

### <span id="page-143-2"></span>6.4 Unit Tests

<span id="page-143-0"></span>This section explains the unit tests performed before operating the QJ71MB91.

#### <span id="page-143-1"></span>6.4.1 Hardware test

The hardware test is a test for checking the RAM and ROM of QJ71MB91.

#### **(1) Hardware test procedure**

Perform the hardware test according to the following procedure.

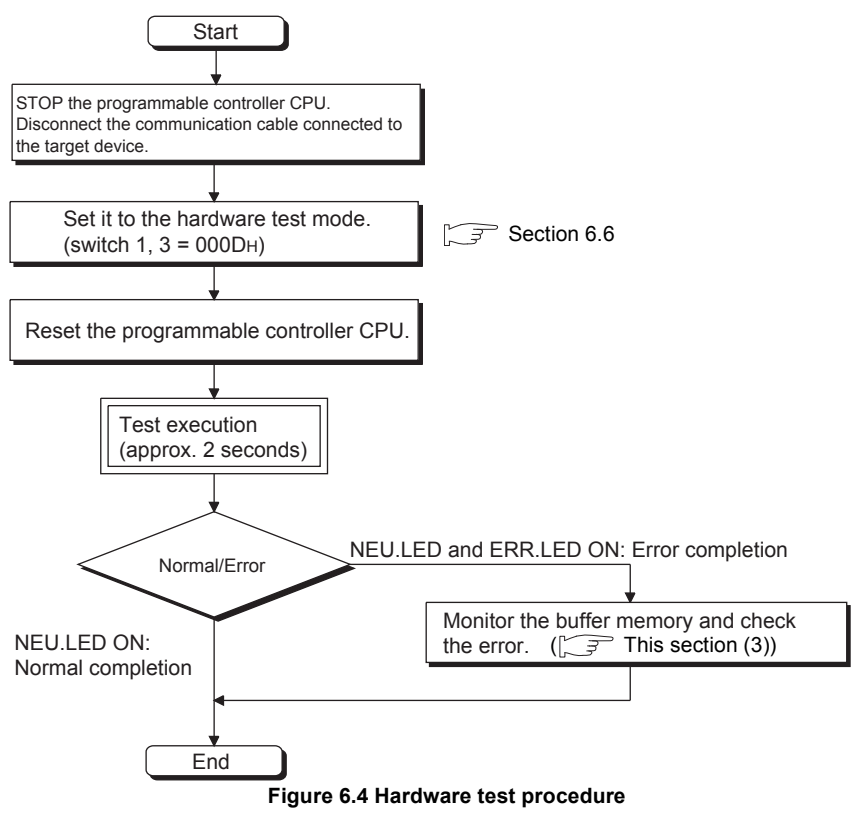

#### **(2) Hardware test contents**

The QJ71MB91 performs the following tests once.

(a) ROM check

Reads ROM data and perform a sum check.

(b) RAM check

Writes test data in RAM and read the written data to perform the check.
OVERVIEW

OVERVIEW

SYSTEM<br>CONFIGURATION

3

SPECIFICATIONS

**SPECIFICATIONS** 

MODBUS STANDARD FUNCTIONS

MODBUS STANDARD<br>FUNCTIONS

5

FUNCTION

FUNCTION

6

## **(3) Confirmation of hardware test results**

When the CH1 NEU.LED turns ON, the test is completed. (Approx. 2 seconds)

- (a) When completed normally The ERR.LED turns OFF at normal completion.
- (b) When completed abnormally The ERR.LED turns ON at abnormal completion. If the test is completed abnormally, monitor the hardware test result (0FFEH) of the buffer memory to check the error details.

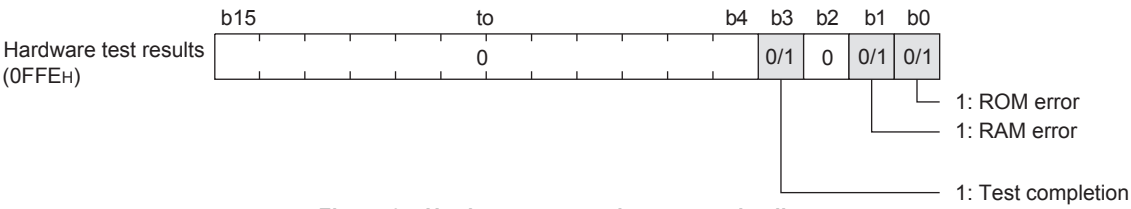

**Figure 6.5 Hardware test results storage details**

### **(4) Hardware test completion**

After confirming normal completion/abnormal completion of test results, perform the following operations.

(a) When completed normally

To start data communication with a target device after completing the test, perform the following operation to start the data communication.

- Perform the intelligent function module switch settings at GX Developer.  $(\sqrt{35}$  [Section 6.6](#page-156-0))
- Power OFF the station and connect a communication cable to the target device.
- Power ON the station.
- (b) When completed abnormally
	- If a ROM/RAM error occurs, check the following and re-perform the test.
		- The QJ71MB91, power supply module and programmable controller CPU are mounted correctly on the base unit.
		- The operating environment of the QJ71MB91 meets the general specifications of the programmable controller CPU.(
		Secret User's Manual (Hardware Design, Maintenance and Inspection))
		- The power capacity is sufficient.
		- The hardware of the programmable controller CPU and base unit is normal according to the manual of each module.

If, after checking the above points and re-performing the test, the hardware test is completed abnormally again, a QJ71MB91 hardware error may have occurred. Please consult your local Mitsubishi service center or representative, explaining a detailed description of the problem.

PRE-OPERATIONAL

**MELSEG Q** 

## <span id="page-145-0"></span>6.4.2 Self-loopback test

The self-loopback test checks the send/receive function of the QJ71MB91 and communications with the programmable controller CPU.

## **(1) Self-loopback test procedure**

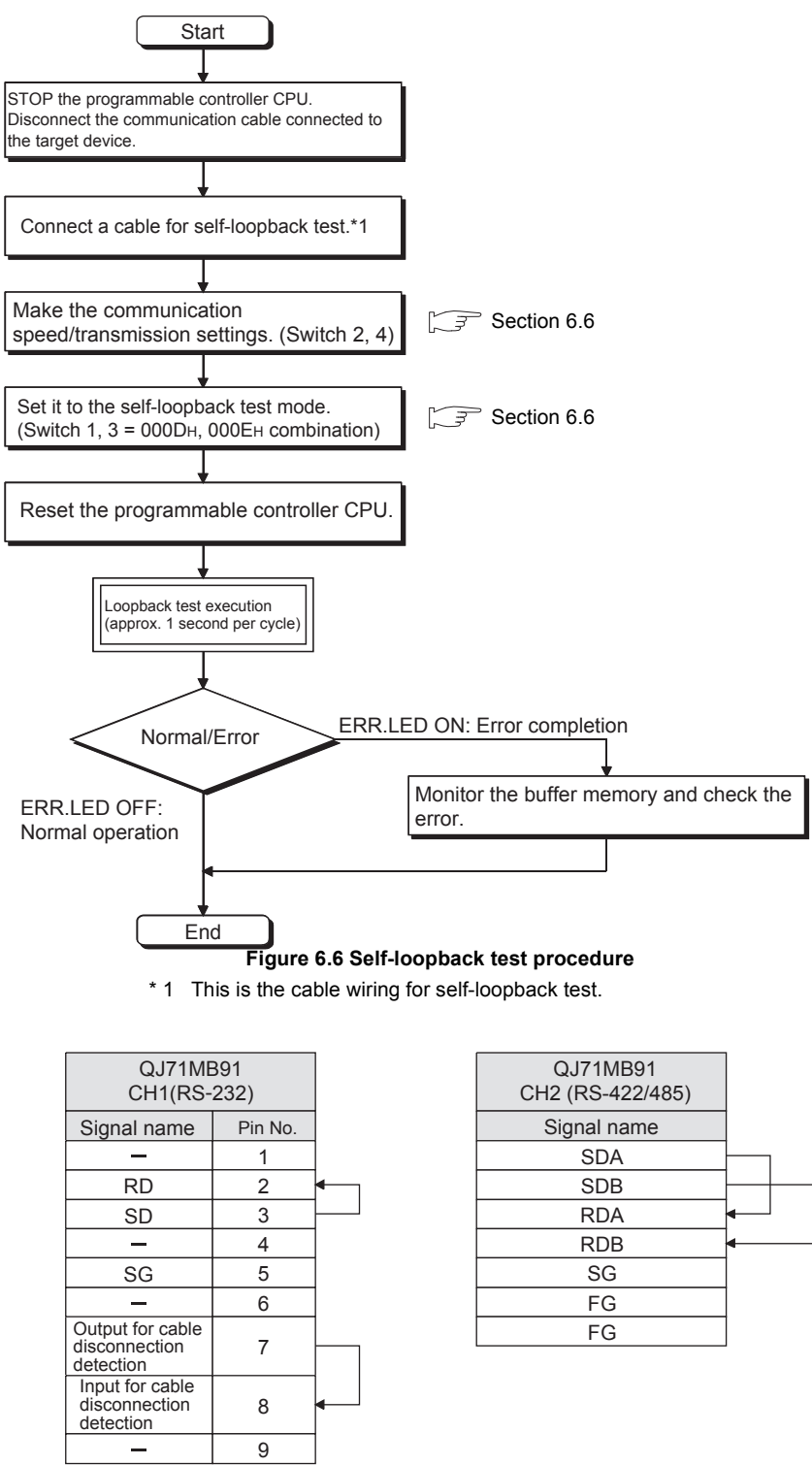

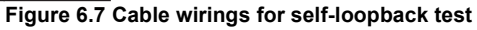

### **(2) Self-loopback test details**

The QJ71MB91 performs the following test repeatedly. (Test for one cycle is performed in approximately one second.)

(a) Programmable controller CPU communication check (The CH1 NEU.LED flickers.)

Checks that communication with the programmable controller CPU is enabled.

(b) Each interface communication function check (The SD/RD LED of the tested interface flickers.)

Performs data send and receive while changing data.<sup>\*1</sup>

 \* 1 If the data bit length is set to 7 bits, the 8th bit will be ignored during sending and receiving in the test.

### **(3) Self-loopback test results check**

This test is performed repeatedly. If the ERR.LED is OFF, the test is being operated normally.

If the ERR.LED turns ON, the test is completed with an error.

When the test is completed abnormally, monitor the self-loopback test results (0FFFH) of the buffer memory and check the error details.

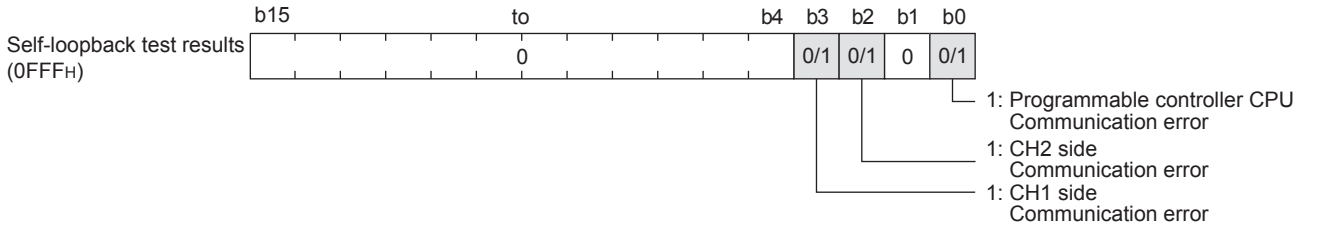

**Figure 6.8 Self-loopback test results storage details**

<span id="page-146-0"></span>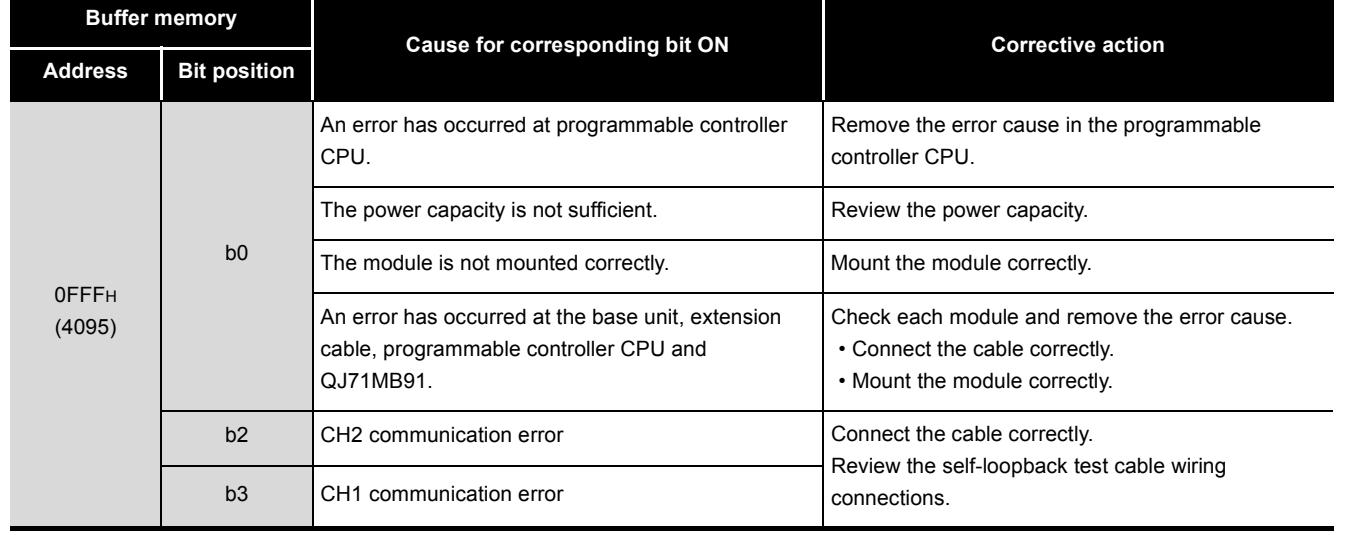

### **Table6.4 Error cause and corrective action**

OVERVIEW

OVERVIEW

**MELSEG Q** series

SYSTEM<br>CONFIGURATION

3

SPECIFICATIONS

**SPECIFICATIONS** 

MODBUS STANDARD FUNCTIONS

MODBUS STANDARD<br>FUNCTIONS

5

FUNCTION

FUNCTION

6

PRE-OPERATIONAL PROCEDURES AND SETTINGS

**MELSEG Q** 

## **(4) Self-loopback test completion**

(a) When completed normally

To start data communication with a target device after completing the test, perform the following operation to start the data communication.

- Perform the intelligent function module switch settings at GX Developer. $(\sqrt{3} \sqrt{3})$  [Section 6.6\)](#page-156-0)
- Power OFF the station and connect a communication cable to the target device.
- Power ON the station.
- (b) When completed abnormally

If an error occurs, remove the error cause by following the [Table6.4](#page-146-0), check the following, and perform the test again.

- The QJ71MB91, power supply module and programmable controller CPU are mounted correctly on the base unit.
- The operating environment of the QJ71MB91 meets the general specifications of the programmable controller CPU module.( $\sqrt{2}$  QCPU User's Manual (Hardware Design, Maintenance and Inspection)
- The power capacity is sufficient.
- The hardware of the programmable controller CPU and base unit is normal according to the manual of each module.

If, after checking the above points and re-performing the test, the hardware test is completed abnormally again, a QJ71MB91 hardware error may have occurred. Please consult your local Mitsubishi service center or representative, explaining a detailed description of the problem.

OVERVIEW

OVERVIEW

SYSTEM<br>CONFIGURATION

3

SPECIFICATIONS

**SPECIFICATIONS** 

MODBUS STANDARD FUNCTIONS

MODBUS STANDARD<br>FUNCTIONS

5

FUNCTION

FUNCTION

6

# 6.5 Connection to a Target Device

This section explains the wiring between the QJ71MB91 and target device.

As a wiring precaution and one of the conditions for maximizing the function performance of QJ71MB91 to ensure the highly reliable system, the wiring must be performed so as not being influenced by noise.

**(1) About shields**

Ground the shield at one end.

- **(2) When connecting to the target device with an RS-232 line** Refer to the following for the connection cable QJ71MB91 side.  $\mathbb{S}^{\Rightarrow}$  [Section 3.2.1](#page-35-0)
- **(3) When connecting to the target device with an RS-422/485 line** Pay attention to the following when making a connection.
	- (a) Connection cable Refer to the following regarding the RS-422/485 cable.  $\sqrt{3}$  [Section 3.3.2](#page-39-0)
	- (b) Terminal screws for the terminal block M3 screws are used on the terminal block for the RS-422/485 interface. Use a solderless terminal applicable for the terminal.

### **(4) Connection at the target device side**

Make a connection in accordance with the target device's specifications.

### **(5) Connection cable bending radius**

Refer to the following for the connection cable bending radius.  $\mathbb{Z}^{\mathbb{Z}}$  [Appendix 4](#page-369-0)

PROCEDURES AND SETTINGS

PRE-OPERATIONAL

## 6.5.1 How to connect the RS-232 interface

This section describes connection precautions and a connection example for using the QJ71MB91 RS-232 interface.

## **(1) Connection precautions**

- (a) Connection cable's FG signal line and shield
	- Connect the connection cable's FG signal line and shield as follows: **Table6.5 Connection cable's FG signal line and shield**

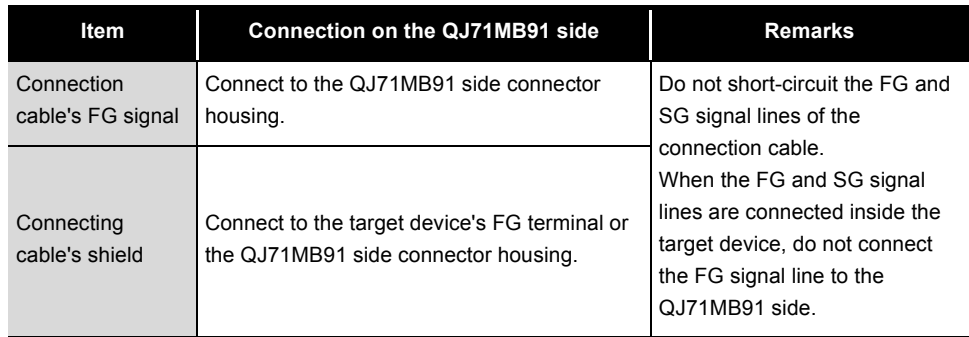

(b) Connection diagram

Connect the lines as shown below.

- 1) Connect the FG terminal on the target device and the QJ71MB91 side using the shield of the connection cable.
- 2) Connect each signal line other than SG with the SG signal line in twisted pair.

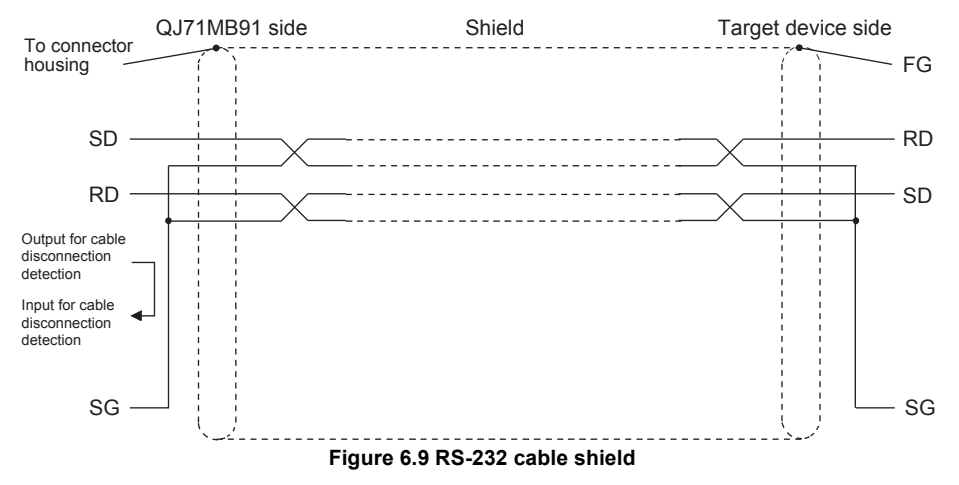

OVERVIEW

OVERVIEW

SYSTEM<br>CONFIGURATION

3

SPECIFICATIONS

SPECIFICATIONS

4

## **(2) Connection example**

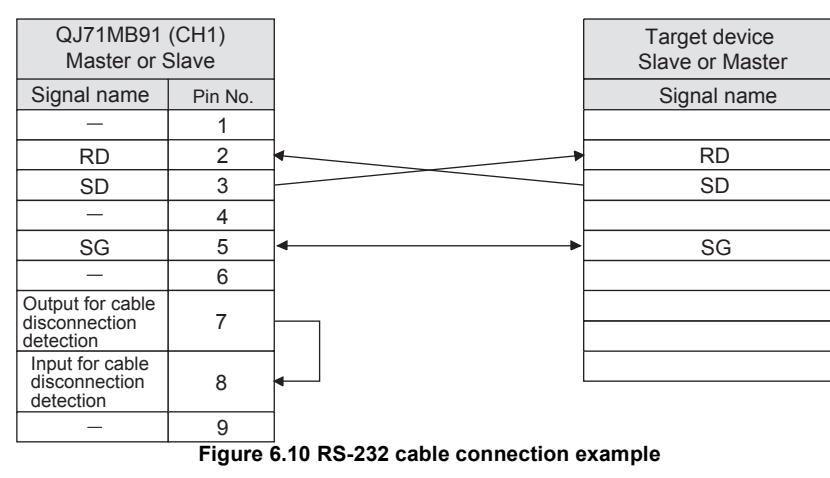

# **POINT**

For other signal wirings on the target device, refer to the instruction manual of the target device.

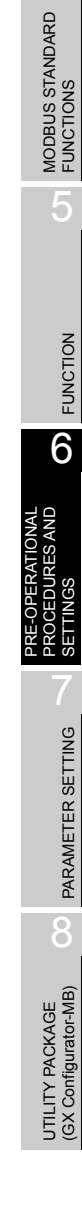

## 6.5.2 How to connect the RS-422/485 interface

This section describes connection precautions and a connection example for using the QJ71MB91 RS-422/485 interface.

### **(1) Connection precautions**

- (a) When connecting SG and FG signal lines When connecting the QJ71MB91 side SG and FG signal lines to the target device, connect them according to the specifications of the target device.
- (b) Connecting cable's shield

Connect the shield of the connection cable to either FG terminal on the connected device.

If normal data communication is not available due to external noise even with the above-mentioned wiring, perform the following wiring.

1) Make connection between the FGs of both stations with the shield of the connection cable.

For the target device side, follow the instruction manual of the target device.

- 2) Connect the (FG) of the QJ71MB91 to the FG terminal of the power supply module on the station to which the QJ71MB91 is installed, or to the FG terminal of the control panel on which the QJ71MB91 programmable controller is installed.
- 3) Connect nnA and nnB of each signal line of the connection cable in a pair.

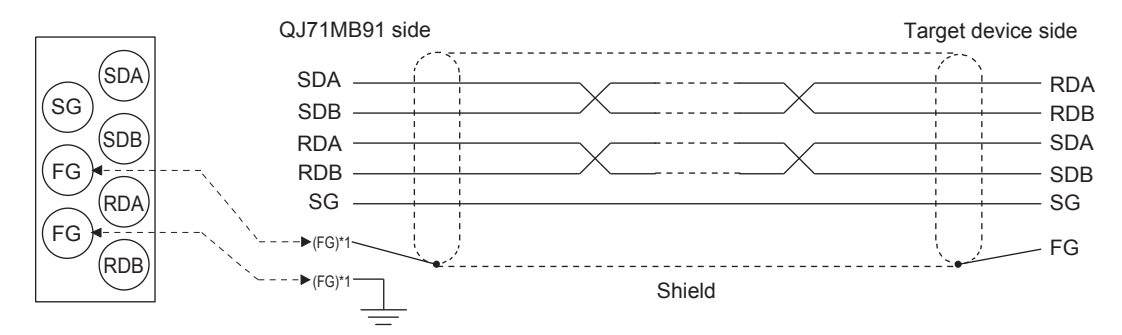

**Figure 6.11 RS-422/485 cable shield** Correspondence between RS-422/485 terminal block and signal position

\* 1 The QJ71MB91's FG terminal can be connected to either one.

(c) Terminating resistor

Terminating resistor setting (or connection) is required for the stations of both line ends.

For the QJ71MB91 side, connect a terminating resistor (packed with the QJ71MB91), referring to this section and according to the specifications of the target device.

For the target device side, connect or set a terminating resistor according to the instruction manual of the target device.

(Terminating resistor to be connected to the QJ71MB91)

- For RS-422 communications, connect a "330  $\Omega$  1/4W" terminating resistor.
- For RS-485 communications, connect a "110  $\Omega$  1/2W" terminating resistor.
- \* How to distinguish terminating resistors

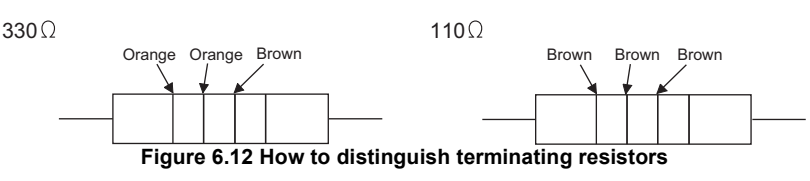

(d) When data communications are not possible at all If data cannot be exchanged with the target device at all, check the polarity of the target device.

If the polarities of the QJ71MB91 and target device do not match, reverse the polarity of each signal on either device side. This may enable the data communications.

# **POINT**

Devices connected to the QJ71MB91 RS-422/485 interface must be all RS-422 or all RS-485.

OVERVIEW

OVERVIEW

SYSTEM<br>CONFIGURATION

3

**MELSEG Q** 

### **(2) Connection examples**

### (a) Connection for 1:1 communication

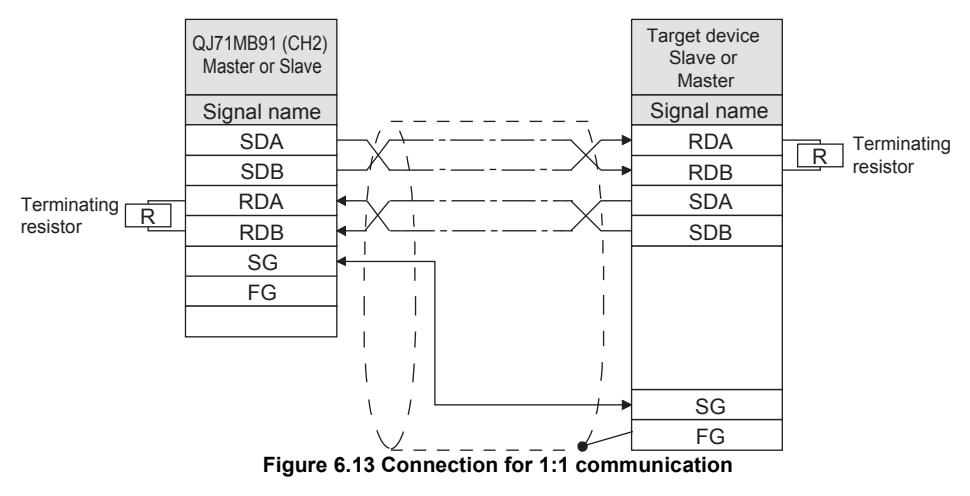

(b) Connection for 1:n communication when host is master

1) For 4-wire communications

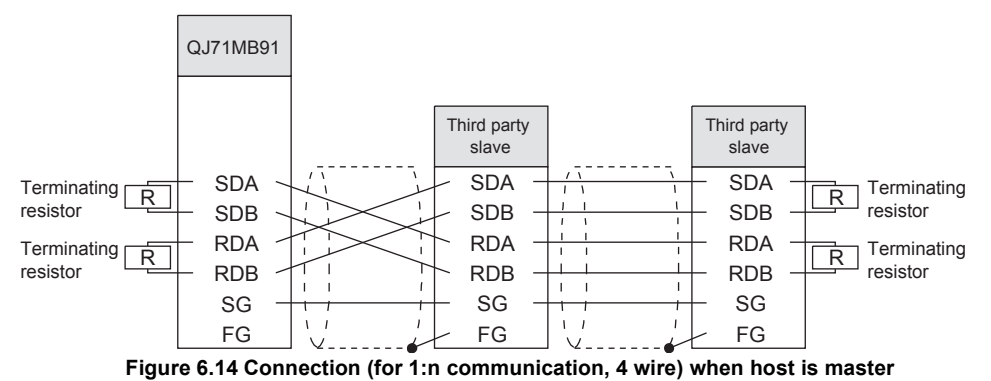

2) For 2-wire communications

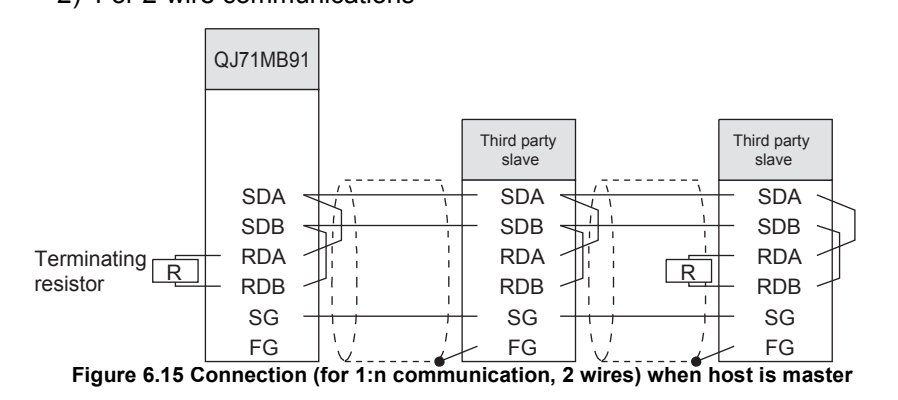

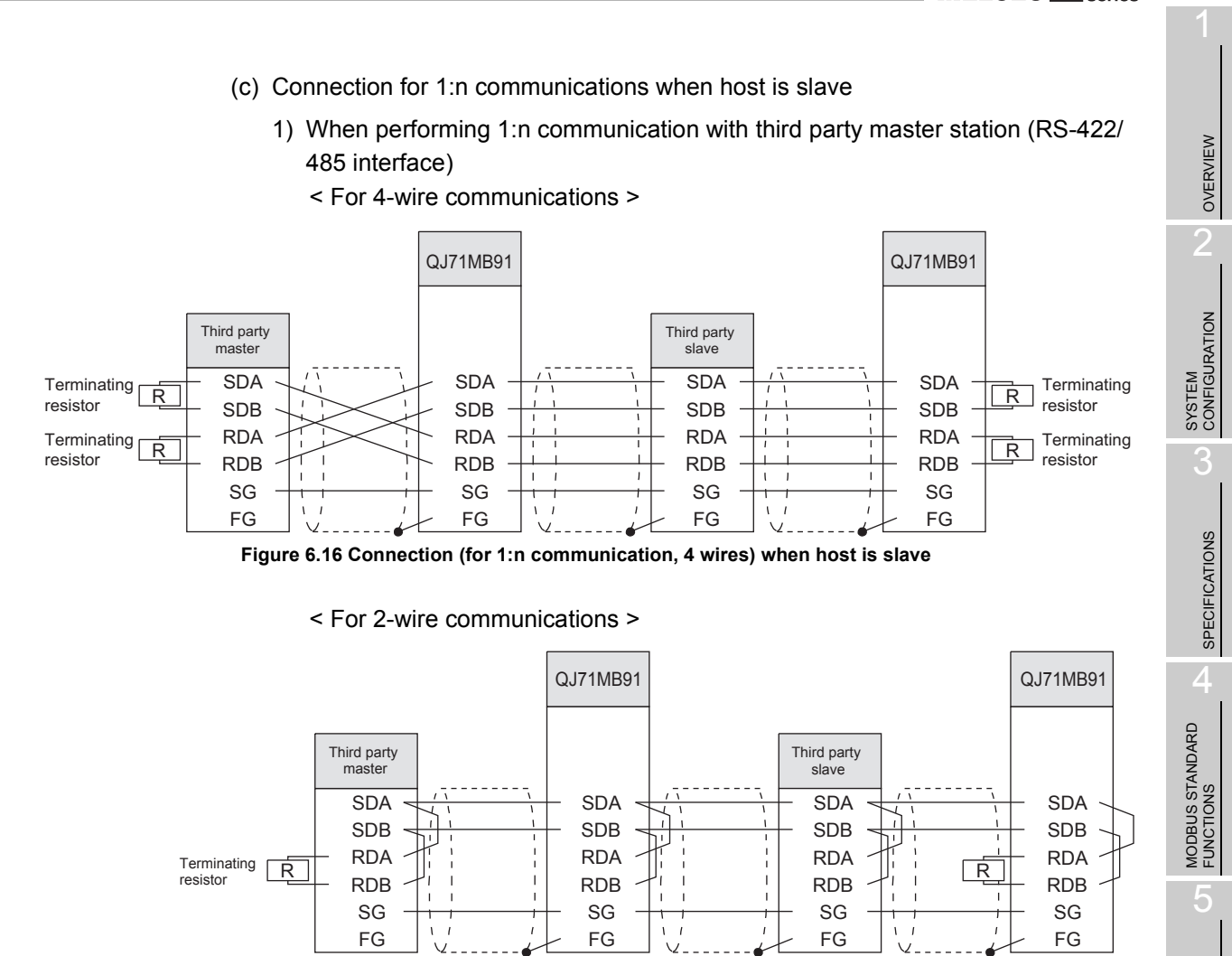

**Figure 6.17 Connection (for 1:n communication, 2 wires) when host is slave**

FUNCTION

FUNCTION

6

PARAMETER SETTING

PARAMETER SETTING

8

UTILITY PACKAGE<br>(GX Configurator-MB)

PRE-OPERATIONAL PROCEDURES AND SETTINGS

 $\overline{9}$ 

(Link operation setting)

2) When performing 1:n communication with a third party master station (RS-232 interface)

**MELSEG Q** 

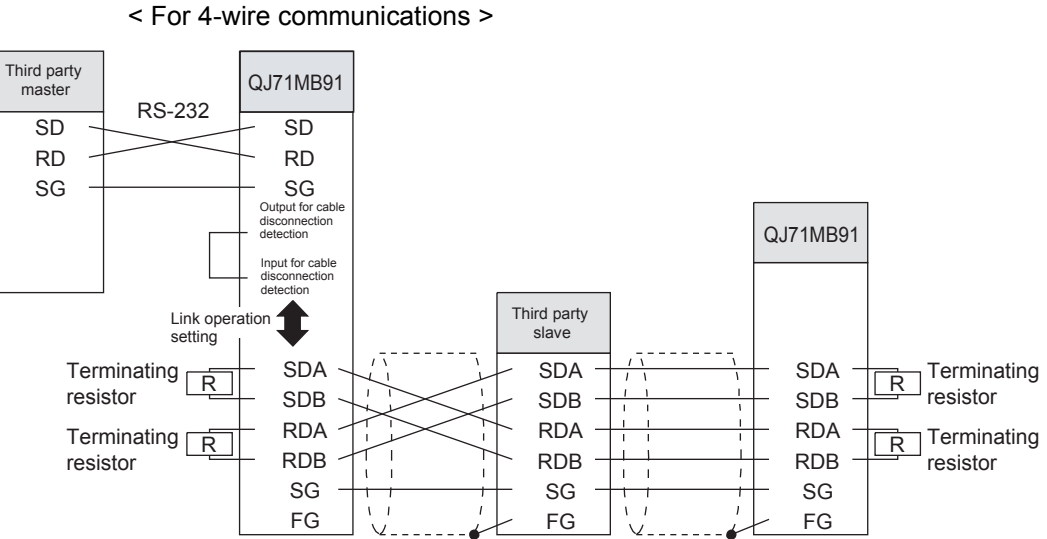

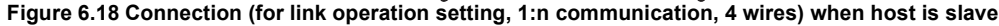

< For 2-wire communications >

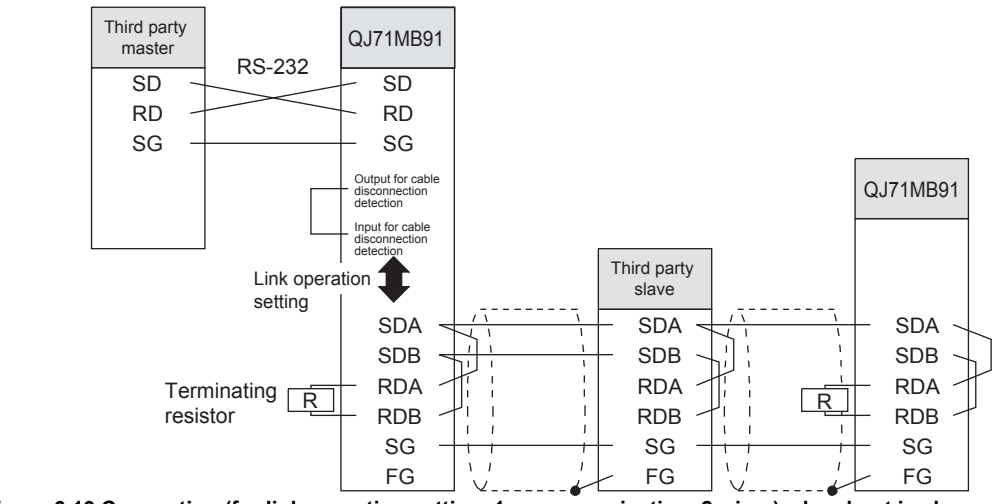

**Figure 6.19 Connection (for link operation setting, 1:n communication, 2 wires) when host is slave**

# <span id="page-156-0"></span>6.6 Intelligent Function Module Switch Setting

Set the operation mode, transmission speeds, transmission settings and station numbers.

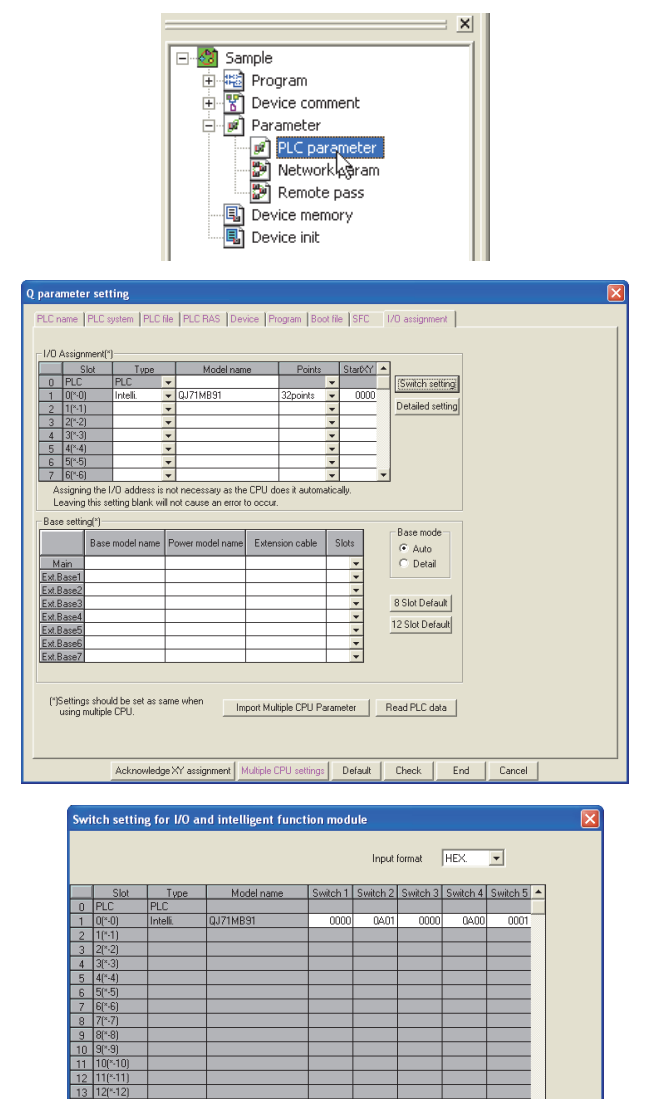

 $F$ 

Cancel

## **(1) Setting procedures**

- 1. Start the GX Developer.
- 2. Double-click "PLC parameter" in the project window of GX Developer.
- 3. Click the "I/O assignment" tab to display the I/O assignment setting screen. Set the following to the slot where the QJ71MB91 is mounted. Type : Select "Intelli". Model name : Enter the model name of the module. Points : Select 32 points. Start XY : Enter the QJ71MB91 head input/output numbers.

Detailed setting : Specify the control CPU of the QJ71MB91 in a multiple CPU system.

4. Click the I/O assignment settings screen

Switch setting button to display the screen on the left.

Referring to steps [\(2\)](#page-157-0) and later in this section, make switch settings.

Entering the values in hexadecimal makes the setting easy.

Change the input format into HEX before entering the values.

**Figure 6.20 Intelligent function module switch setting procedure** 5. After setting, write the data to the programmable controller, and power the programmable controller OFF, then ON or reset the programmable controller CPU.

OVERVIEW

OVERVIEW

**MELSEG Q** series

SYSTEM<br>CONFIGURATION

3

SPECIFICATIONS

**SPECIFICATIONS** 

MODBUS STANDARD FUNCTIONS

MODBUS STANDARD<br>FUNCTIONS

5

**MELSEG Q** 

## <span id="page-157-0"></span>**(2) Setting details**

Details of switches 1 to 5 are shown below.

**Table6.6 Intelligent function module switch**

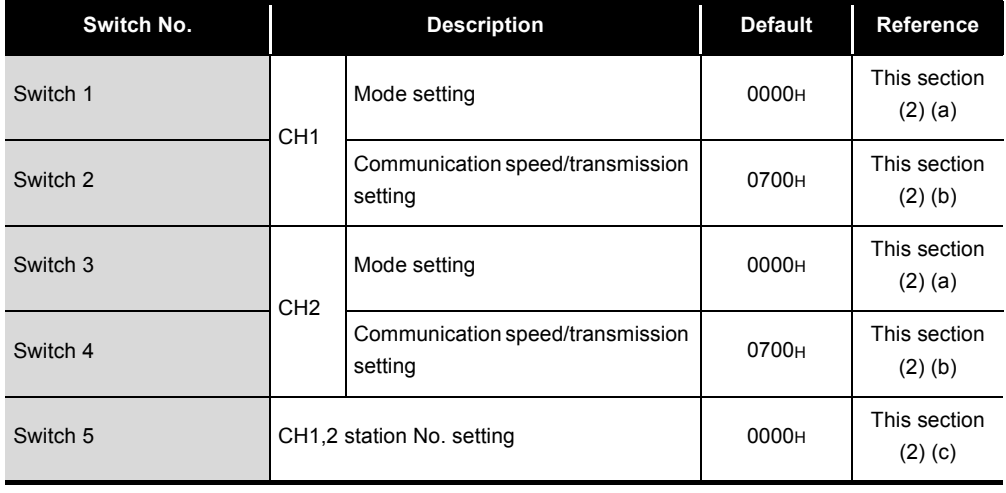

## **POINT**

- 1. The settings made with the intelligent function module switches become effective after power is switched OFF and then ON or after the programmable controller CPU is reset.
	- Setting change during operation is not available.
- 2. When no intelligent function module switch setting has been made, the initial values of each switch are used for operation.
- 3. If using the link operation function, set two channels to the same settings. (Except for MODBUS device assignment parameter starting methods in the transmission speed setting/transmission setting (switch 2, 4).)

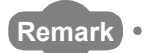

. . . . . . . . . .

For the operation method of GX Developer, refer to the following manual. GX Developer Operating Manual

## (a) Mode setting (Switch 1: CH1 side, Switch 3: CH2 side) Set the operation mode of the QJ71MB91.

**Table6.7 Mode setting**

<span id="page-158-0"></span>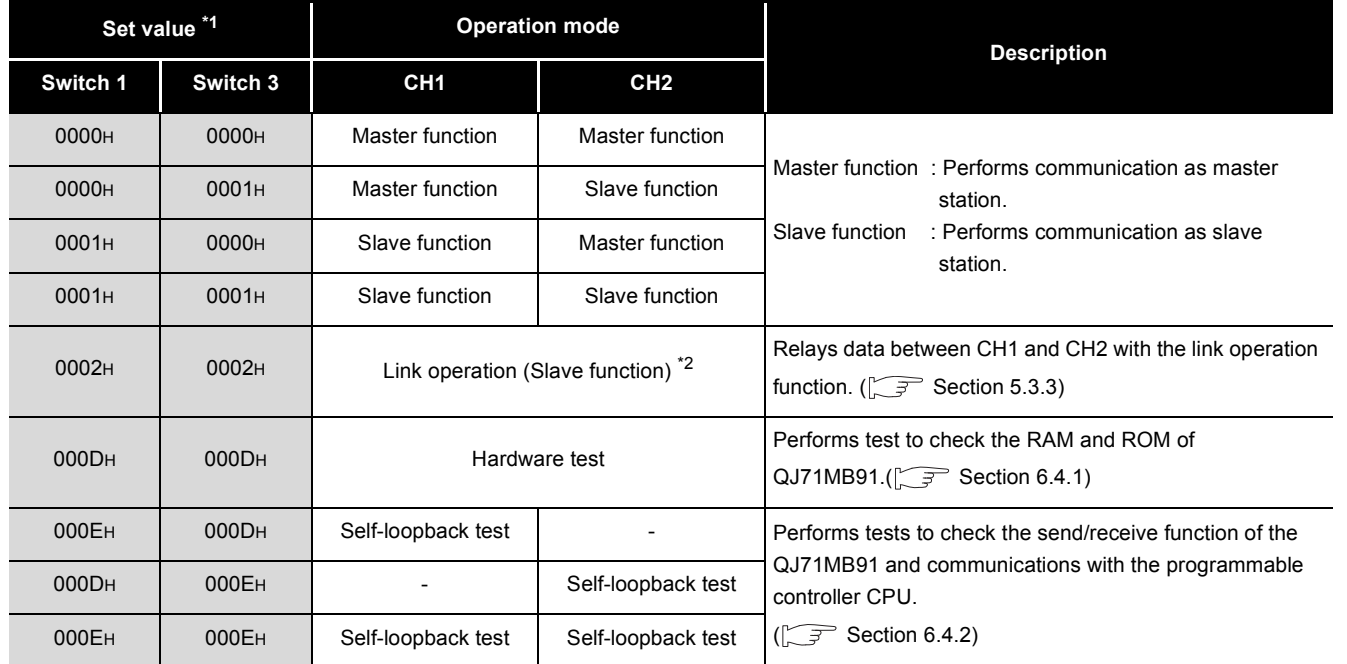

\* 1 Setting a value other than indicated in the table results in a switch error.

\* 2 For the link operation (slave function), set "0002H" to both Switch 1 and 3.

Setting it to only one switch results in a switch error.

OVERVIEW

OVERVIEW

SYSTEM<br>CONFIGURATION

3

<span id="page-159-0"></span>(b) Communication speed/transmission setting (Switch 2: CH1 side, Switch 4: CH2 side)

Set a speed of communication with the target device, and transmission details.

b15 b14 b13 b12 b11 b10 b9 b8 b7 b6 b5 b4 b3 b2 b1 b0

Communication speed setting | Transmission setting

**Figure 6.21 Structure of communication speed and transmission settings**

### 1) Transmission setting

**Table6.8 Transmission setting**

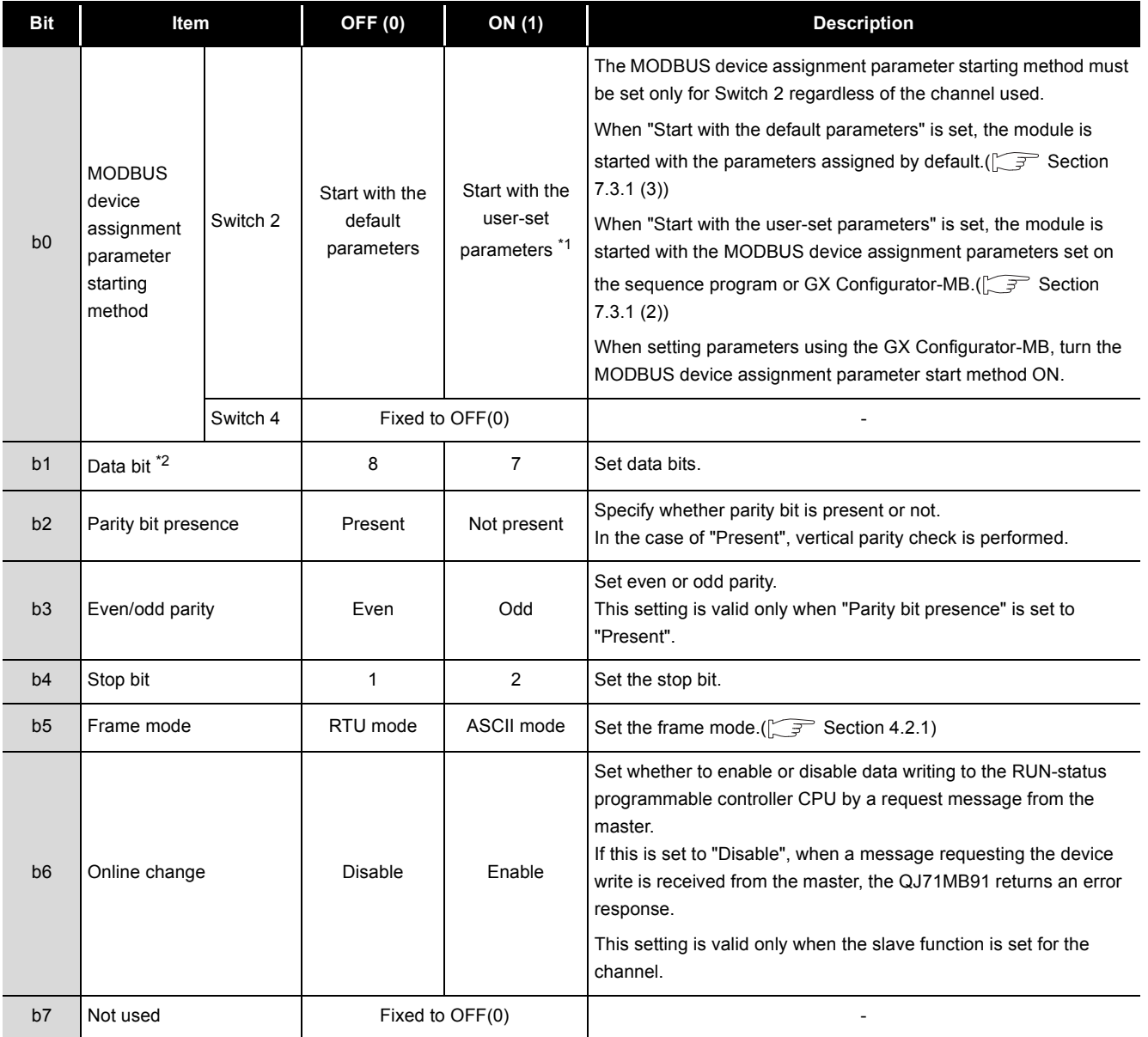

 \* 1 Set the MODBUS device assignment parameters before sending request messages to the QJ71MB91.

If a request message is sent before the setting, the QJ71MB91 will send a response message (error completion). (The slave function does not operate.)

\* 2 Set it to OFF (8 bits) in RTU mode.

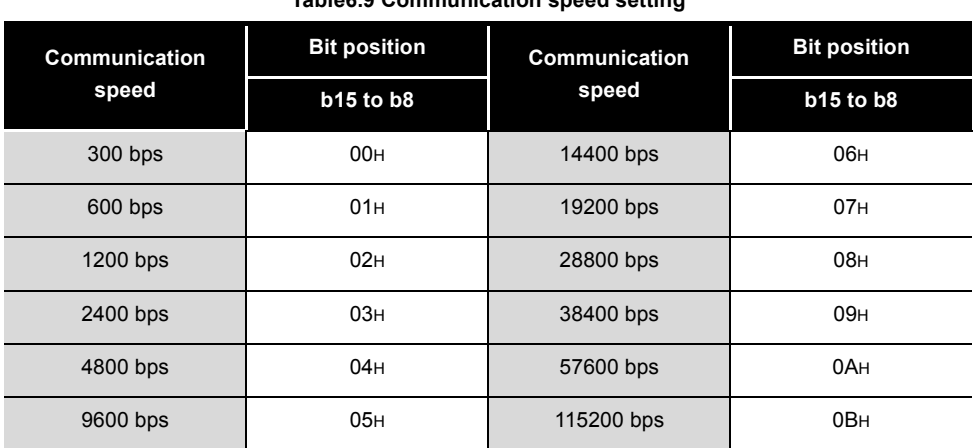

2) Communication speed setting \*1 \*2

**Table6.9 C** 

\* 1 Total communication speed for 2 channels can be set within 115200bps.

 \* 2 Do not set any value or set "07H" (Initial value) in the communication speed setting for an unused channel.

- <span id="page-160-0"></span>(c) CH1, 2 station No. setting (Switch 5)
	- Set slave station No. of the QJ71MB91.

For the master function, set 00H.

For a slave station number, specify a value within the range shown below.

 $b15 b14 b13 b12 b11 b10 b9 b8 b7 b6 b5 b4 b3 b2 b1 b0$ 

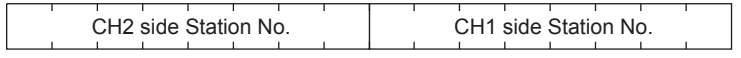

**Figure 6.22 CH1, 2 station No. setting structure**

### **Table6.10 Station No. setting**

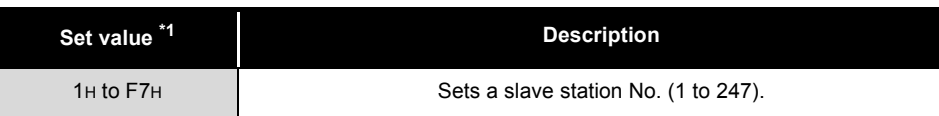

\* 1 Setting a value outside the range shown in the table results in a switch error.

PRE-OPERATIONAL

SETTINGS

PARAMETER SETTING

PARAMETER SETTING

8

OVERVIEW

OVERVIEW

SYSTEM<br>CONFIGURATION

3

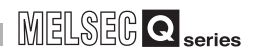

# 6.7 Maintenance, Inspection

This section explains maintenance, inspection and removal/installation methods for QJ71MB91.

## 6.7.1 Maintenance, inspection

For the QJ71MB91, except for the following check items, there are no specific inspection items.

For other than shown below, in order to have the system run normally in optimal conditions, perform maintenance as described in the QCPU User's Manual (Hardware Design, Maintenance and Inspection).

(QJ71MB91 inspection items)

- 1) Check that any poor connection is observed at the terminating resistors or connection cables.
- 2) Check that the module fixing screws and the terminal block mounting screws are tightened securely.

## **POINT**

For the QJ71MB91 maintenance and inspection, read the  $\bullet$  safety precautions provided in the first pages of this manual.

## 6.7.2 When removing or installing the module

When removing/installing the module, read "6.1 Handling Precautions" and pay full attention to safety to handle the product correctly. The module replacement procedure is shown below.

< QJ71MB91 replacement operation procedure >

(Procedure 1) Power OFF the station.

(Procedure 2) Disconnect the cable and remove the module.

(Procedure 3) Replace the module and start it according to "6.2 Pre-operational procedures and settings".

<Programmable controller CPU replacement operation procedure >

- (Procedure 1) Use the GX Developer to read the PLC parameters from the programmable controller CPU and save them.
- (Procedure 2) Replace the programmable controller CPU.

( $\sqrt{P}$ QCPU User's Manual (Hardware Design, Maintenance and Inspection))

(Procedure 3) Register the PLC parameters saved with the GX Developer to the programmable controller CPU.

# CHAPTER7 PARAMETER SETTING

This chapter explains the setting of the parameters.

# 7.1 Parameter Settings and Setting Procedure

## **(1) Parameter types**

(a) Automatic communication parameter Set the automatic communication parameters when using the automatic communication function with the QJ71MB91 operated as a master. ( $\sqrt{3}$  Section [7.2\)](#page-166-0)

Up to 32 automatic communication parameters can be set for each channel. If the automatic communication function is not to be used, setting of these parameters are not required.

(b) MODBUS device assignment parameter

Set the MODBUS device assignment parameters when using the MODBUS device assignment function with the QJ71MB91 operated as a slave. ( $\sqrt{2}$ [Section 7.3\)](#page-173-0)

When using the initial values preset to the QJ71MB91, no setting is required for these parameters.

### **(2) Parameter setting method**

Set parameters to the QJ71MB91 by either of the following methods.

- (a) Using utility package Set the parameters from the GX Configurator-MB utility package.  $(\sqrt{\sqrt{3}})$  [CHAPTER 8\)](#page-195-0)
- (b) Using sequence program Set the parameters by a sequence program.  $(\sqrt{3})$  [Section 9.1](#page-232-0) to [9.3\)](#page-256-0)
- (c) Settings with GX Works2 Add the QJ71MB91 to the data of the intelligent function module in GX Works2 for the settings. For how to operate the data of an intelligent function module, refer to the following.

( $\sqrt{3}$  GX Works2 Version 1 Operating Manual (Intelligent Function Module))

PRE-OPERATIONAL

8

UTILITY PACKAGE<br>(GX Configurator-MB)

OVERVIEW

OVERVIEW

SYSTEM<br>CONFIGURATION

3

SPECIFICATIONS

**SPECIFICATIONS** 

# **POINT**

(1) After a parameter is written to the programmable controller CPU with GX Configurator-MB or GX Works2, the parameter becomes effective by powering on the system or reset the programmable controller CPU with RUN state.

If the QJ71MB91 is mounted on a MELSECNET/H remote I/O station, the parameter becomes effective when the remote I/O station receives the information notifying the status change (from STOP to RUN) of the remote master station's programmable controller CPU.

- (2) After a parameter is written to the programmable controller CPU with GX Configurator-MB or GX Works2, the MODBUS device assignment parameter setting existence (XA) turns on after the parameter becomes effective. Do not write any data to the buffer memory by sequence programs or manipulate Y signals until the MODBUS device assignment parameter setting existence (XA) turns ON.
- (3) The parameter setting by sequence program has priority over the parameter setting by GX Configurator-MB or GX Works2 when both of them are used.

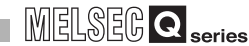

OVERVIEW

OVERVIEW

 $\mathcal{P}$ 

SYSTEM<br>CONFIGURATION

SPECIFICATIONS

**SPECIFICATIONS** 

MODBUS STANDARD FUNCTIONS

MODBUS STANDARD<br>FUNCTIONS

FUNCTION

FUNCTION

6

<span id="page-164-0"></span>7

PRE-OPERATIONAL PROCEDURES AND SETTINGS

PRE-OPERATIONAL<br>PROCEDURES AND<br>SETTINGS

## **(3) Parameter setting procedure**

Set the parameters by the following procedure.

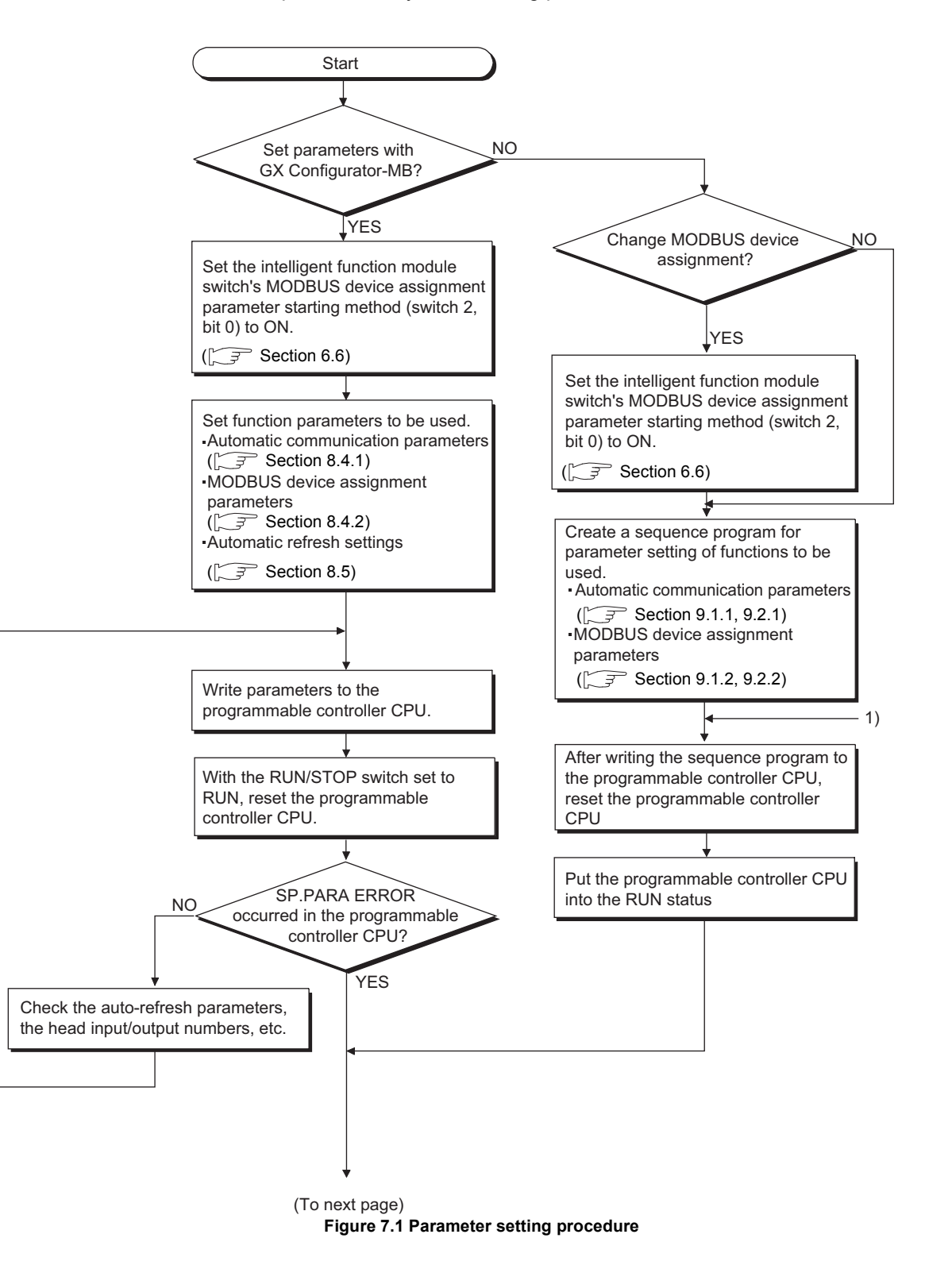

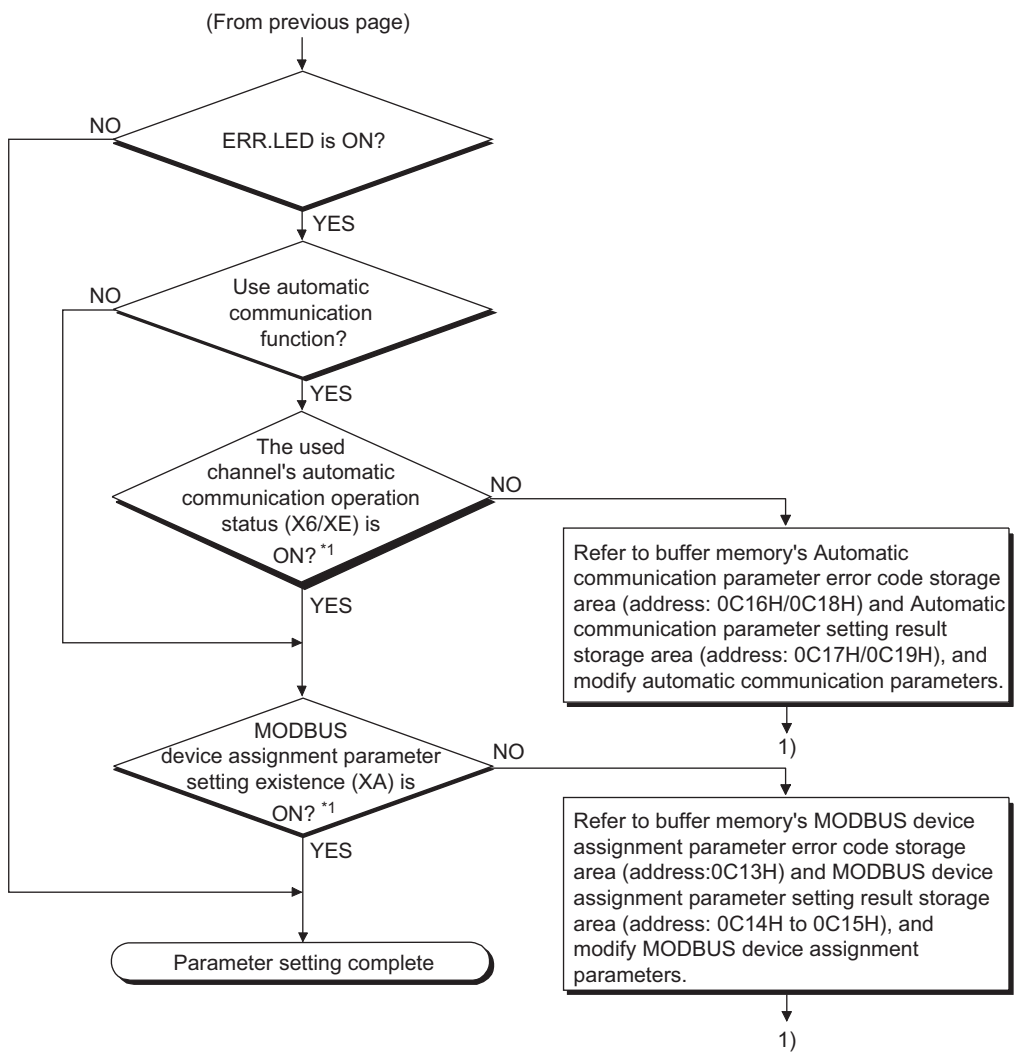

**[Figure 7.1 Parameter setting procedure \(Continued\)](#page-164-0)**

\* 1 The X signal status can be confirmed on GX Configurator-MB.( $\circ$  [Section 8.6.1](#page-223-0))

OVERVIEW

OVERVIEW

3

SPECIFICATIONS

**SPECIFICATIONS** 

4

MODBUS STANDARD FUNCTIONS

5

FUNCTION

FUNCTION

6

PROCEDURES AND SETTINGS

7

PARAMETER SETTING

PARAMETER SETTING

8

# <span id="page-166-0"></span>7.2 Automatic Communication Parameter

Set the automatic communication parameters when using the automatic communication function with the QJ71MB91 operated as a master.

 $(S^{\rightarrow}$  [Section 5.2.1\)](#page-118-0)

Up to 32 automatic communication parameters can be set for each channel.

## 7.2.1 Automatic communication parameter details

<span id="page-166-1"></span>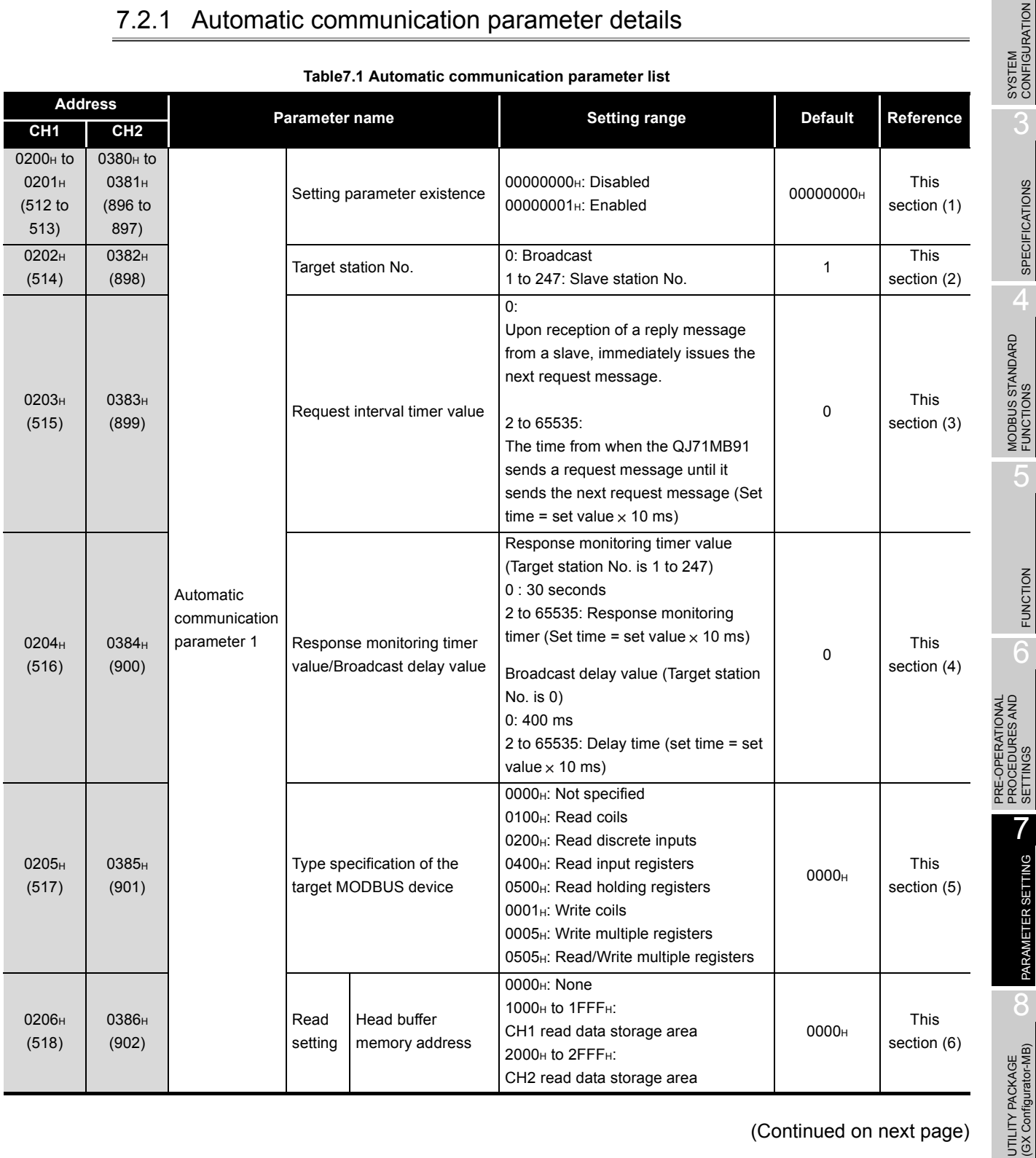

### **Table7.1 Automatic communication parameter list**

(Continued on next page)

| <b>Address</b>                                             |                                                                  | <b>Parameter name</b>                              |                  |                                                  | <b>Setting range</b>                                                                                                    | <b>Default</b> | Reference                  |
|------------------------------------------------------------|------------------------------------------------------------------|----------------------------------------------------|------------------|--------------------------------------------------|----------------------------------------------------------------------------------------------------|----------------|----------------------------|
| CH <sub>1</sub>                                            | CH <sub>2</sub>                                                  |                                                    |                  |                                                  |                                                                                                    |                |                            |
| 0207 <sub>H</sub><br>(519)                                 | 0387 <sub>H</sub><br>(903)                                       |                                                    | Read<br>Setting  | Target MODBUS<br>device head number              | 0 to 65535                                                                                                    | 0              | This<br>section (7)        |
| 0208 <sub>H</sub><br>(520)                                 | 0388 <sub>H</sub><br>(904)                                       |                                                    |                  | Access points                                    |                                                                                                    | 0 to 2000      | 0                          |
| 0209 <sub>H</sub><br>(521)                                 | 0389 <sub>H</sub><br>(905)                                       | Automatic<br>communication<br>Parameter 1          | Write<br>setting | Head buffer memory<br>address                    | 0000 <sub>H</sub> : None<br>3000 <sub>H</sub> to 3FFF <sub>H</sub> :<br>0000 <sub>H</sub><br>CH1 write data storage area<br>4000 <sub>H</sub> to 4FFF <sub>H</sub> :<br>CH2 write data storage area |                | This<br>section (6)        |
| 020A <sub>H</sub><br>(522)                                 | 038A <sub>H</sub><br>(906)                                       |                                                    |                  | Target MODBUS<br>device head number              | 0 to 65535                                                                                                    | 0              | <b>This</b><br>section (7) |
| 020B <sub>H</sub><br>(523)                                 | 038B <sub>H</sub><br>(907)                                       |                                                    |                  | Access points                                    | 0 to 1968                                                                                                    | 0              | <b>This</b><br>section (8) |
| 020C <sub>H</sub> to<br>037F <sub>H</sub><br>(524)<br>895) | 038C <sub>H</sub> to<br>04FF <sub>H</sub><br>$(896)$ to<br>1279) | Automatic<br>communication<br>Parameter 2 to<br>32 |                  | (Same as in automatic communication parameter 1) |                                                                                                    |                |                            |

**[Table7.1 Automatic communication parameter list \(Continued\)](#page-166-1)**

### <span id="page-167-0"></span>**(1) Setting parameter existence**

Set whether to enable or disable the automatic communication parameters.

### <span id="page-167-1"></span>**(2) Target station No.**

Specify a slave to which request messages are sent. The target station No. is entered in the address field of the request message sent to the communication target slave device.( $\sqrt{F}$  [Section 4.2\)](#page-65-0)

### **(3) Request interval timer value**

The Request interval timer represents the interval between any successive request message transmissions in the automatic communication function.

The time from when the QJ71MB91 sends a request message until it sends the next request message is measured.

<span id="page-167-2"></span>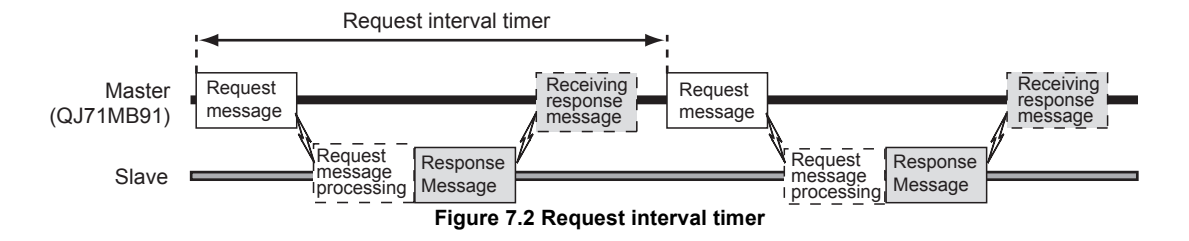

OVERVIEW

OVERVIEW

SYSTEM<br>CONFIGURATION

SPECIFICATIONS

**SPECIFICATIONS** 

## <span id="page-168-0"></span>**(4) Response monitoring timer value/Broadcast delay value**

(a) Response monitoring timer value (Target station No. is 1 to 247) The Response monitoring timer is used to monitor the time from when the QJ71MB91 sends a response message until it receives a response message from the slave.

If the QJ71MB91 does not receive any response message from the slave before the Response monitoring timer times out, it is recognized that the target slave is faulty.

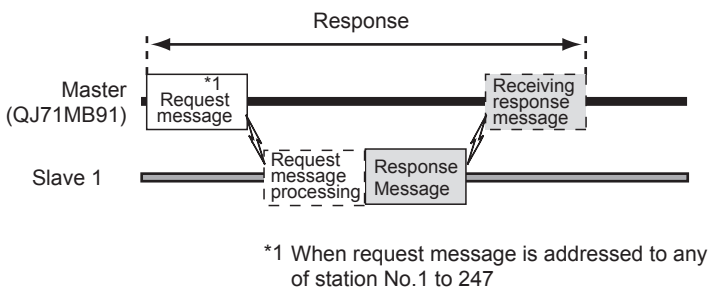

**Figure 7.3 Response monitoring timer**

The following areas can be checked to see if the Response monitoring timer has timed out.

- 1) Relevant automatic communication operation status storage area in the buffer memory (address: 0C20H to 0C21H/0C22H to 0C23H) turns ON.
- 2) An error code is stored in the automatic communication error code storage area in the buffer memory (address: 0C28H to 0C47H/0C48H to 0C67H).  $(\sqrt{\sqrt{3}})$  [Section 11.4.1\)](#page-330-0)

# **POINT**

1. The Response monitoring timer value should be smaller than the Request interval timer value.

If the Response monitoring timer value is larger than the Request interval timer value, a request interval timer timeout error (error code: 737B<sub>H</sub>) will occur.

Set an adequate response monitoring timer value, taking the processing time of the target slave device into account.

2. While the Response monitoring timer is on, request messages cannot be sent with the MBRW or MBREQ instruction. When the automatic communication function and the MBRW or MBREQ instruction are used on the same channel, set appropriate automatic communication parameters and create a proper sequence program so that the MBRW or MBREQ instruction can be executed in the right timing.  $(\sqrt{F})$ [Section 9.2.3\)](#page-249-0)

UTILITY PACKAGE<br>(GX Configurator-MB)

(b) Broadcast delay value (Target station No. is 0) The Broadcast delay monitors the time interval between transmissions when request messages are broadcast.

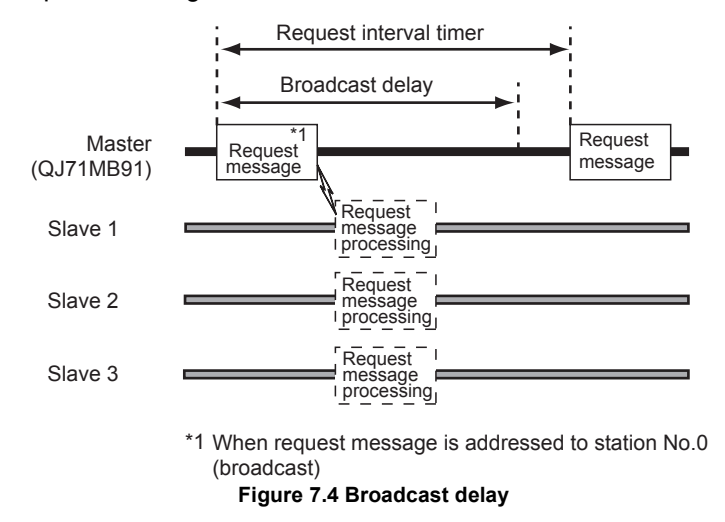

# **POINT**

1. Since requests are broadcast to all slave devices, an adequate broadcast delay value must be set in consideration of each processing time of all slave devices.

If the broadcast delay value is not enough for any of the slave devices, the next request to the slave device may result in an error.

2. The Broadcast delay value should be smaller than the Request interval timer value.

If the Broadcast delay value is greater than the Request interval timer value, request messages will be sent during at the intervals of the Request interval timer.

3. While the Broadcast delay is on, request messages cannot be sent with the MBRW and MBREQ instruction. When the automatic communication function and the MBRW or MBREQ instruction are used on the same channel, set appropriate automatic communication parameters and create a proper sequence program so that the MBRW or MBREQ instruction can be executed in the right timing.  $\sqrt{2}$ [Section 9.2.3](#page-249-0))

OVERVIEW

OVERVIEW

 $\mathcal{P}$ 

SYSTEM<br>CONFIGURATION

SPECIFICATIONS

**SPECIFICATIONS** 

MODBUS STANDARD FUNCTIONS

MODBUS STANDARD<br>FUNCTIONS

FUNCTION

FUNCTION

6

PRE-OPERATIONAL PROCEDURES AND SETTINGS

PRE-OPERATIONAL<br>PROCEDURES AND<br>SETTINGS

## <span id="page-170-0"></span>**(5) Type specification of the target MODBUS device**

Specify the types of the read/write target MODBUS devices.

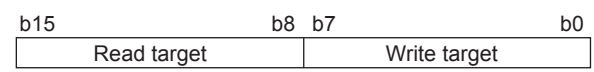

**Figure 7.5 Structure for Type specification of the target MODBUS device**

#### **Table7.2 Type specification of the target MODBUS device**

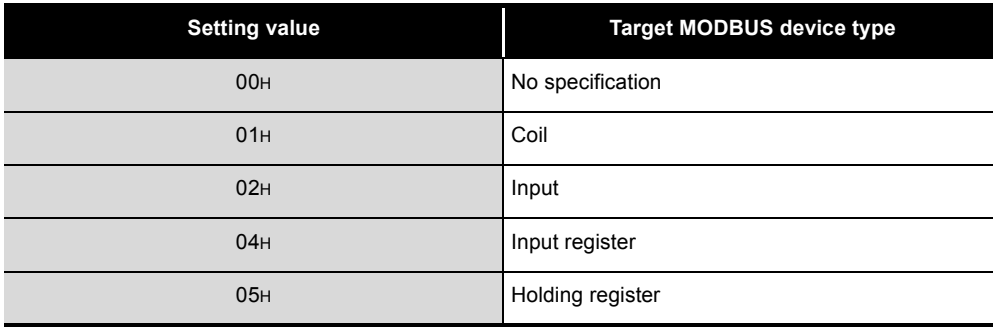

(a) Setting range

Available combinations of the read and write targets are as shown in the table below.

No other combinations are available.

**Table7.3 Setting range for Type specification of the target MODBUS device**

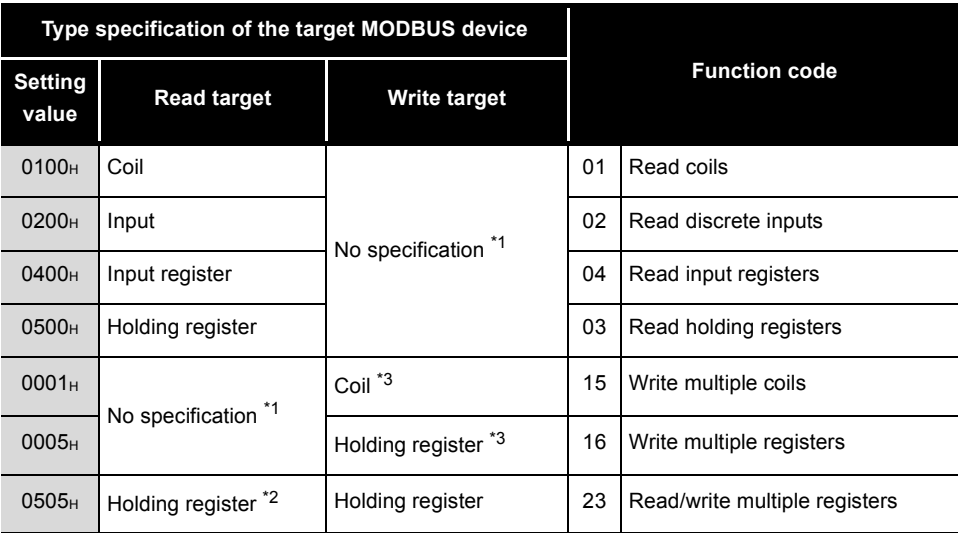

\* 1 To perform only read or write, set "0" to each of the following:

- Head buffer memory address ( $\widehat{S}$  [This section \(6\)\)](#page-171-0)
- Target MODBUS device head number  $(\sqrt{3}T)$  [This section \(7\)](#page-171-1))
- Access points ( $\sqrt{37}$  [This section \(8\)](#page-171-2))
- \* 2 Reading and writing can be performed simultaneously with one instruction only when 0505<sup>H</sup> (Read/write multiple registers) is set.
- \* 3 Broadcast can be performed with 0001H (Write multiple coils) and 0005H (Write multiple registers) only.

### <span id="page-171-0"></span>**(6) Head buffer memory address (Read/Write setting)**

Specify the head address of the buffer memory where the data read from or written to the slave are stored.

The head buffer memory addresses should not duplicated among Automatic communication parameters 1 to 32.

## <span id="page-171-1"></span>**(7) Target MODBUS device head number (Read/Write setting)**

Specify the head number of the read or write target MODBUS device.

- (a) Specifying the head number As the target MODBUS device head number, set "(Last 5 digits of actual device number) - 1". Example: Set "17" for the holding register, 400018.
- (b) When specifying a value of 32768 (8000<sub>H</sub>) or more in a sequence program When specifying a value of 32768 (8000H) or more in a sequence program, set the value in hexadecimal.

### <span id="page-171-2"></span>**(8) Access points (Read/Write setting)**

Set the number of points to be written to the MODBUS device and to be read from the MODBUS device.

The access points vary depending on the type specification of the target MODBUS device.

| Type specification of the target MODBUS device |                    |                  | Access points setting range |                     |  |  |
|------------------------------------------------|--------------------|------------------|-----------------------------|---------------------|--|--|
| <b>Setting</b><br>value                        | <b>Read target</b> | Write target     | <b>Read points</b>          | <b>Write points</b> |  |  |
| 0100 <sub>H</sub>                              | Coil               |                  | 1 to 2000 points            |                     |  |  |
| 0200 <sub>H</sub>                              | Input              | No specification | 1 to 2000 points            |                     |  |  |
| 0400 <sub>H</sub>                              | Input register     |                  | 1 to 125 points             |                     |  |  |
| 0500 <sub>H</sub>                              | Holding register   |                  | 1 to 125 points             |                     |  |  |
| 0001 <sub>H</sub>                              | No specification   | Coil             |                             | 1 to 1968 points    |  |  |
| 0005H                                          |                    | Holding register |                             | 1 to 123 points     |  |  |
| 0505H                                          | Holding register   | Holding register | 1 to 125 points             | 1 to 121 points     |  |  |

**Table7.4 Access points**

**POINT**

In the access to a bit device (coil/input) of a slave, the fraction bits are handled as described below.

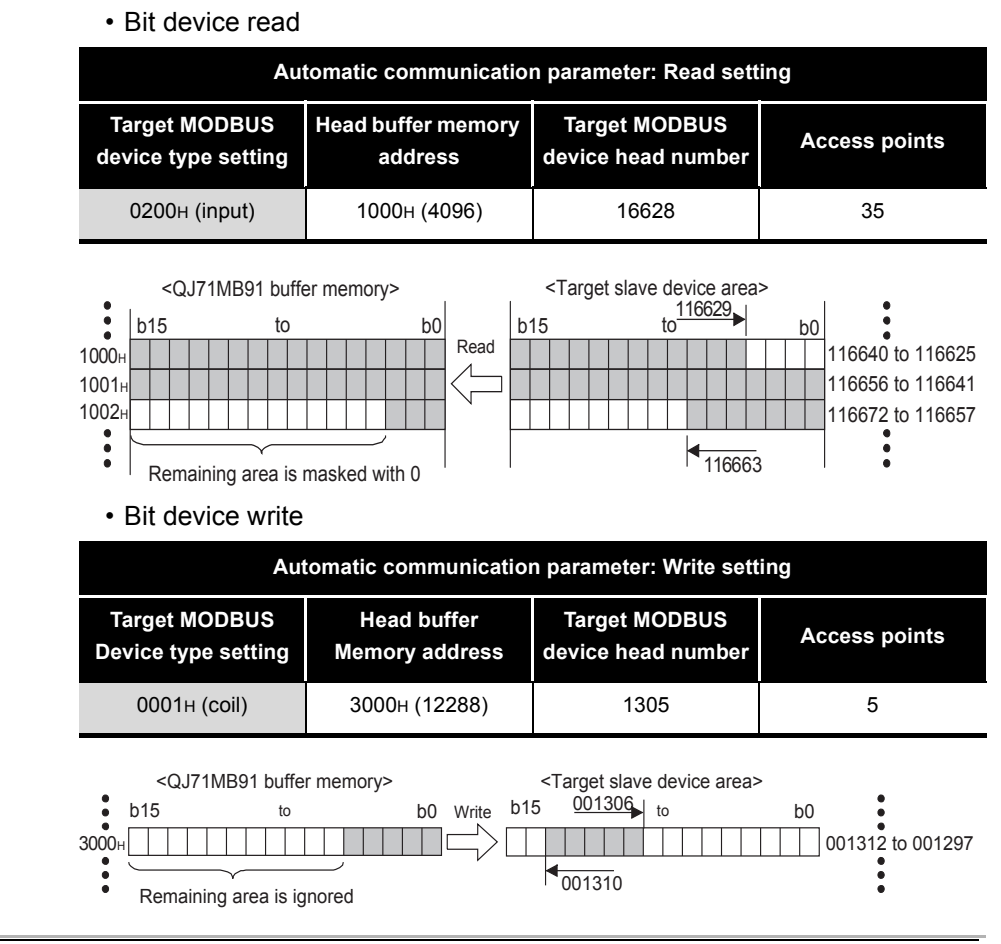

OVERVIEW

OVERVIEW

SYSTEM<br>CONFIGURATION

3

SPECIFICATIONS

**SPECIFICATIONS** 

MODBUS STANDARD FUNCTIONS

MODBUS STANDARD<br>FUNCTIONS

5

7

# <span id="page-173-0"></span>7.3 MODBUS Device Assignment Parameter

Using MODBUS device assignment parameters, the MODBUS devices are correlated with the programmable controller CPU device memory.

This allows direct access from the MODBUS compatible master device to the programmable controller CPU device memory.

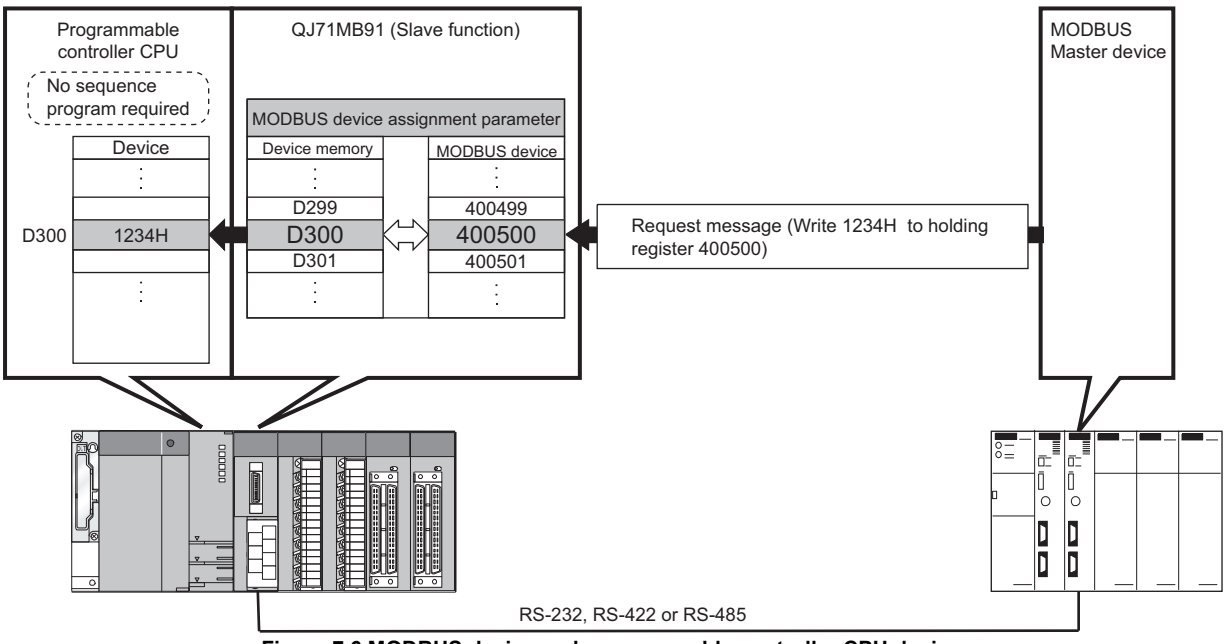

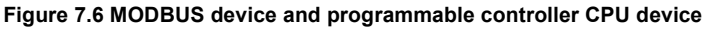

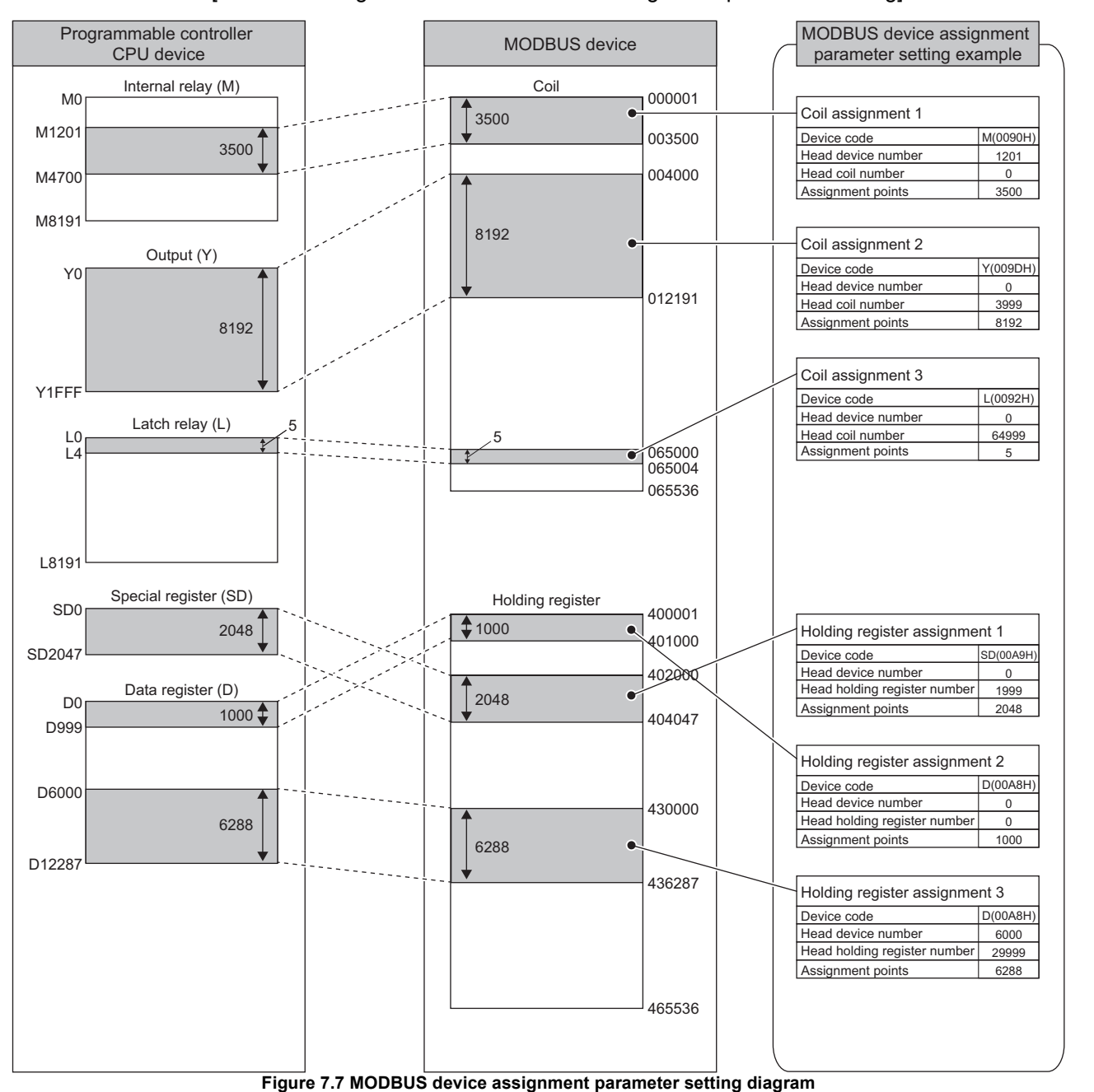

[Schematic diagram of MODBUS device assignment parameter setting]

MELSEG **Q** series

8

UTILITY PACKAGE<br>(GX Configurator-MB)

## 7.3.1 MODBUS device assignment to the programmable controller CPU device memory

### **(1) MODBUS device size**

The MODBUS devices available for the QJ71MB91 are shown below.

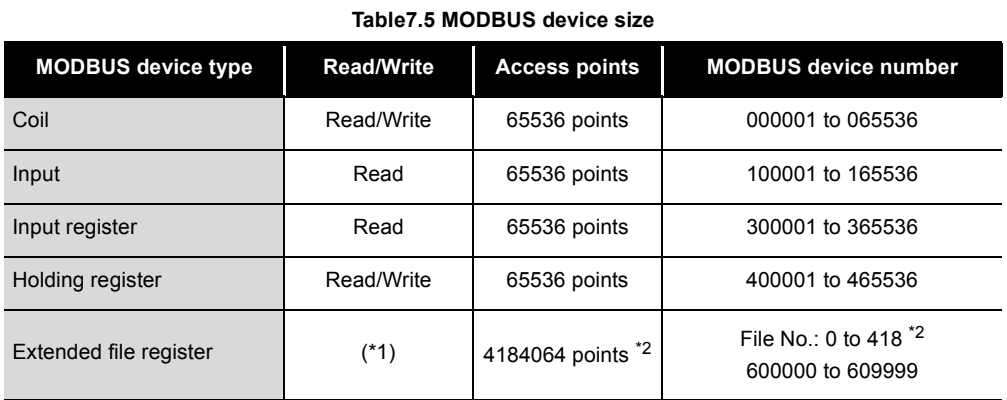

 \* 1 The availability of Extended file register read/write depends on that of the file register (ZR) read/ write to the programmable controller CPU.

For example, if the file register (ZR) is stored on a Flash card, the extended file register is read only because the file register (ZR) is read only.

User's Manual (Function Explanation, Program Fundamentals) for the CPU module used

 \* 2 The maximum access points and maximum file number of the extended file register depend on the file register (ZR) assignment size of the programmable controller CPU.

User's Manual (Function Explanation, Program Fundamentals) for the CPU module used

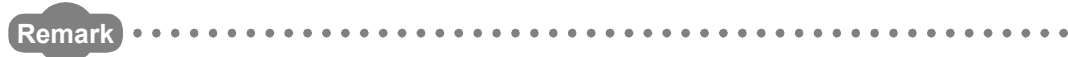

Refer to the following for assignment of the extended file register and the programmable controller CPU file register (ZR).

 $\mathbb{S}$  [Section 7.3.2](#page-185-0)

. . . . . . . . .

OVERVIEW

OVERVIEW

SYSTEM<br>CONFIGURATION

3

SPECIFICATIONS

**SPECIFICATIONS** 

4

MODBUS STANDARD FUNCTIONS

MODBUS STANDARD<br>FUNCTIONS

5

FUNCTION

FUNCTION

6

PRE-OPERATIONAL PROCEDURES AND SETTINGS

PRE-OPERATIONAL<br>PROCEDURES AND<br>SETTINGS

## <span id="page-176-0"></span>**(2) Setting details**

(a) Before performing setting

With the intelligent function module switch, turn ON the MODBUS device assignment parameter starting method (switch 2, bit 0).  $\mathbb{CP}$  [Section 6.6](#page-156-0)) If this switch is set to OFF, the operation will proceed based on the default assignment parameters.

 $(\sqrt{\sqrt{3}})$  [This section \(3\)\)](#page-181-1)

(b) Setting parameter list

### **Table7.6 MODBUS device assignment parameter list**

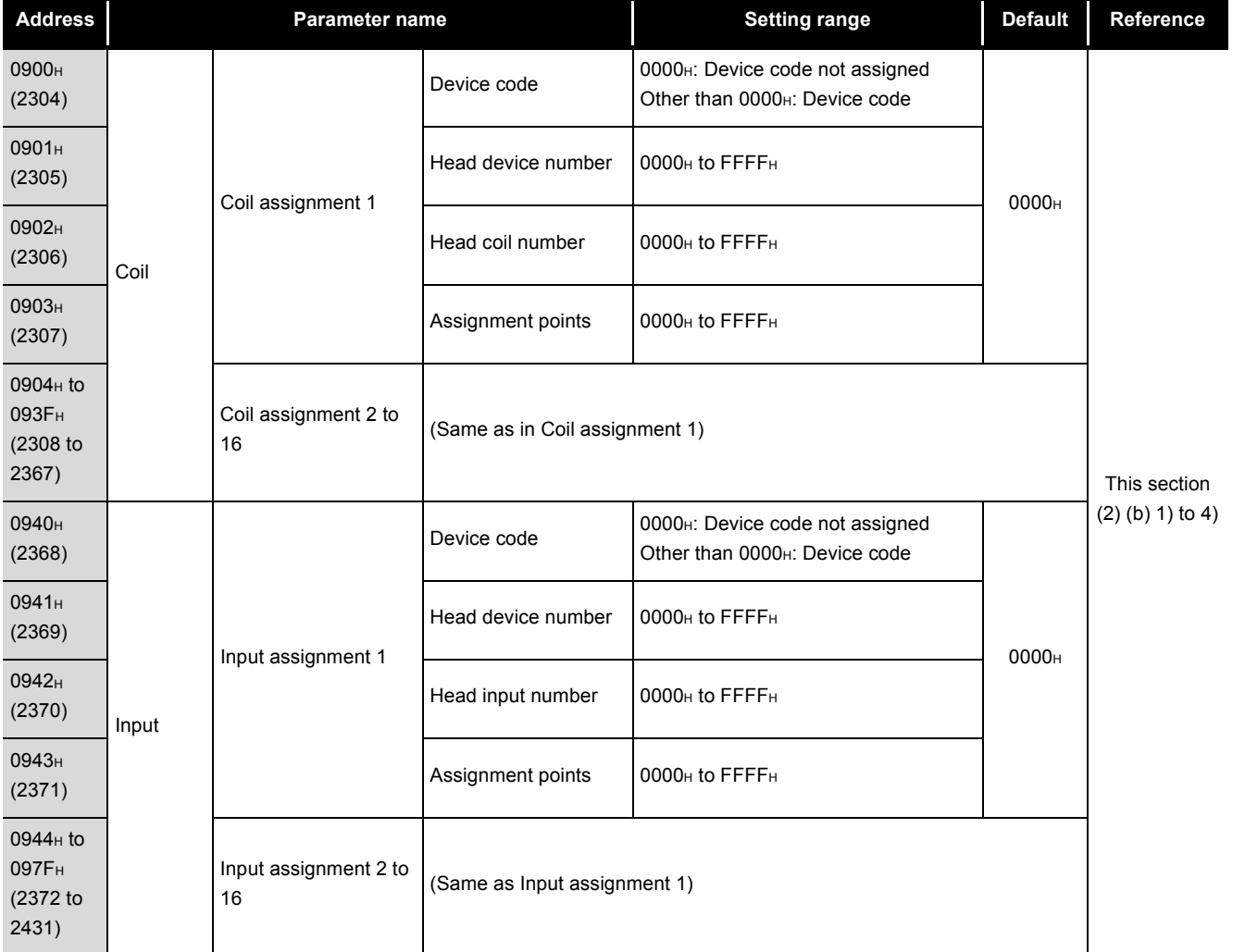

(Continued on next page)

7

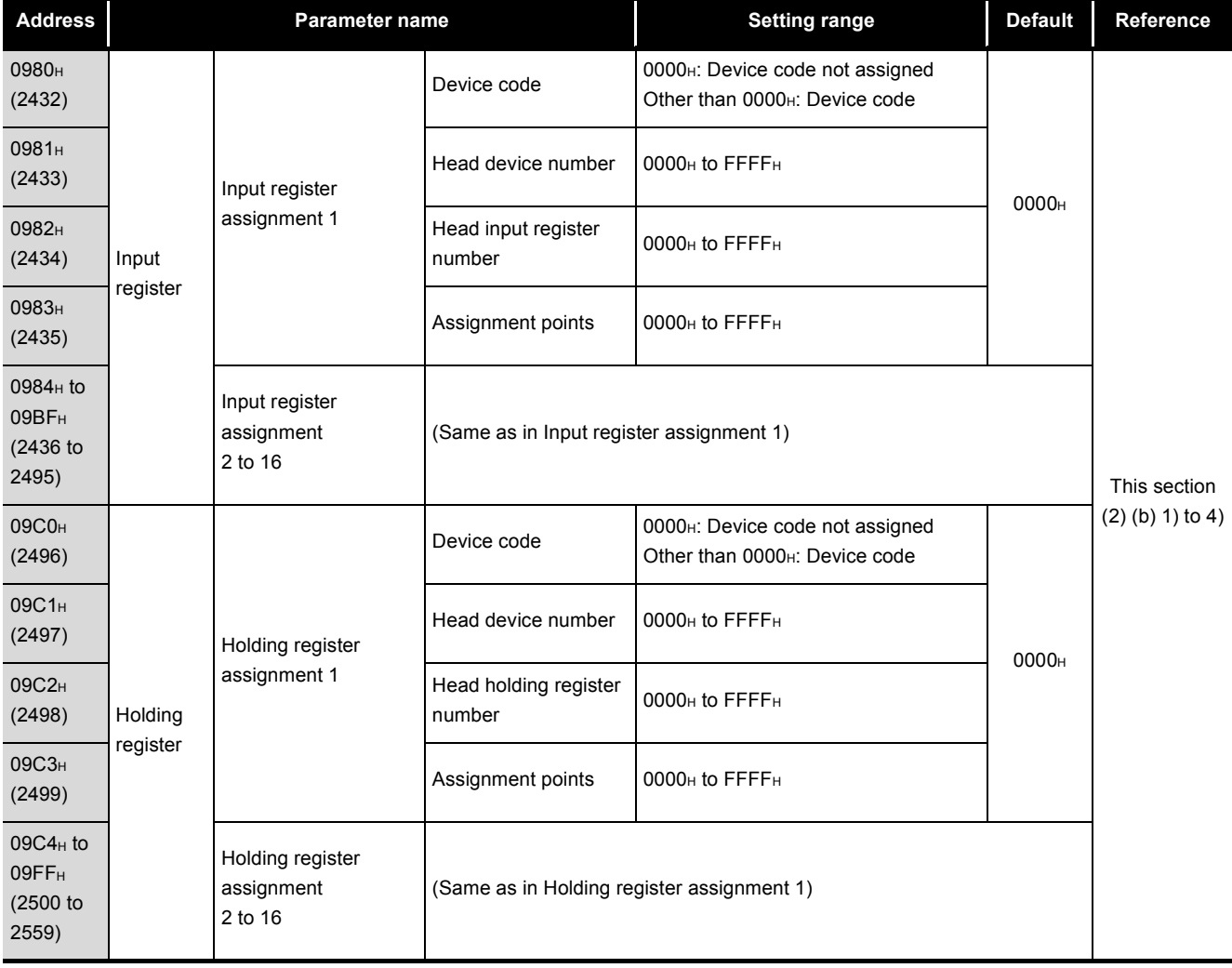

**Table 7.6 MODBUS device association parameter list (continued)**

**MELSEG Q** series

OVERVIEW

OVERVIEW

2

SYSTEM<br>CONFIGURATION

3

SPECIFICATIONS

**SPECIFICATIONS** 

4

MODBUS STANDARD FUNCTIONS

MODBUS STANDARD<br>FUNCTIONS

5

## 1) Device code

Set programmable controller CPU devices and QJ71MB91 buffer memory to be assigned to the MODBUS devices.

The device codes have different setting abilities depending on the MODBUS devices.

Refer to the following table for the device code setting availabilities.

**Table7.7 Device code list**

<span id="page-178-1"></span><span id="page-178-0"></span>

|                        | Device name        |               | <b>Device</b><br>symbol | Device code<br>$^{\star}5$ | <b>MODBUS device</b> |                     |                   |                     |                                      |
|------------------------|--------------------|---------------|-------------------------|----------------------------|----------------------|---------------------|-------------------|---------------------|--------------------------------------|
| Classification         |                    |               |                         |                            | Coil                 | Input               | Input<br>Register | Holding<br>Register | Extension<br><b>File</b><br>Register |
| Internal system device | Special relay      |               | $SM$ $*3$               | 0091 <sub>H</sub>          | $\bigcirc$           | $\circ$             |                   |                     |                                      |
|                        | Special register   |               | $SD$ $*3$               | 00A9 <sub>H</sub>          |                      |                     | $\bigcirc$        | $\bigcirc$          |                                      |
|                        | Input              |               | $\times$ $^{*3}$        | 009C <sub>H</sub>          | $\circlearrowright$  | $\circ$             |                   |                     |                                      |
|                        | Output             |               | $Y^*$ 3                 | 009D <sub>H</sub>          | $\bigcirc$           | $\circ$             |                   |                     |                                      |
|                        | Internal relay     |               | $M^*$ <sup>3</sup>      | 0090 <sub>H</sub>          | $\circlearrowright$  | $\circ$             |                   |                     |                                      |
|                        | Latch relay        |               | L                       | 0092 <sub>H</sub>          | $\circlearrowright$  | $\circ$             |                   |                     |                                      |
|                        | Annunciator        |               | F                       | 0093 <sub>H</sub>          | $\bigcirc$           | $\circlearrowright$ |                   |                     |                                      |
|                        | Edge relay         |               | $\vee$                  | 0094 <sub>H</sub>          | $\bigcirc$           | $\bigcirc$          |                   |                     |                                      |
|                        | Link relay         |               | $B^*3^*4$               | 00A0H                      | $\circ$              | $\circ$             |                   |                     |                                      |
| Internal user device   | Data register      |               | $D^{*3*6}$              | 00A8H                      |                      |                     | $\bigcirc$        | $\bigcirc$          |                                      |
|                        | Link register      |               | $W^*3^*4^*6$            | 00B4 <sub>H</sub>          |                      |                     | $\bigcirc$        | $\bigcirc$          |                                      |
|                        | Timer              | Coil          | <b>TC</b>               | 00C0 <sub>H</sub>          | $\bigcirc$           | $\bigcirc$          |                   |                     |                                      |
|                        |                    | Contact       | <b>TS</b>               | 00C1 <sub>H</sub>          | $\circ$              | $\circ$             |                   |                     |                                      |
|                        |                    | Current value | <b>TN</b>               | 00C2 <sub>H</sub>          |                      |                     | $\bigcirc$        | $\bigcirc$          |                                      |
|                        | Retentive<br>timer | Coil          | SC                      | 00C6 <sub>H</sub>          | $\bigcirc$           | $\circ$             |                   |                     |                                      |
|                        |                    | Contact       | SS                      | 00C7H                      | $\bigcirc$           | $\bigcirc$          |                   |                     |                                      |
|                        |                    | Current value | SN                      | 00C8 <sub>H</sub>          |                      |                     | $\bigcirc$        | $\bigcirc$          |                                      |

(Continued on next page)

PRE-OPERATIONAL

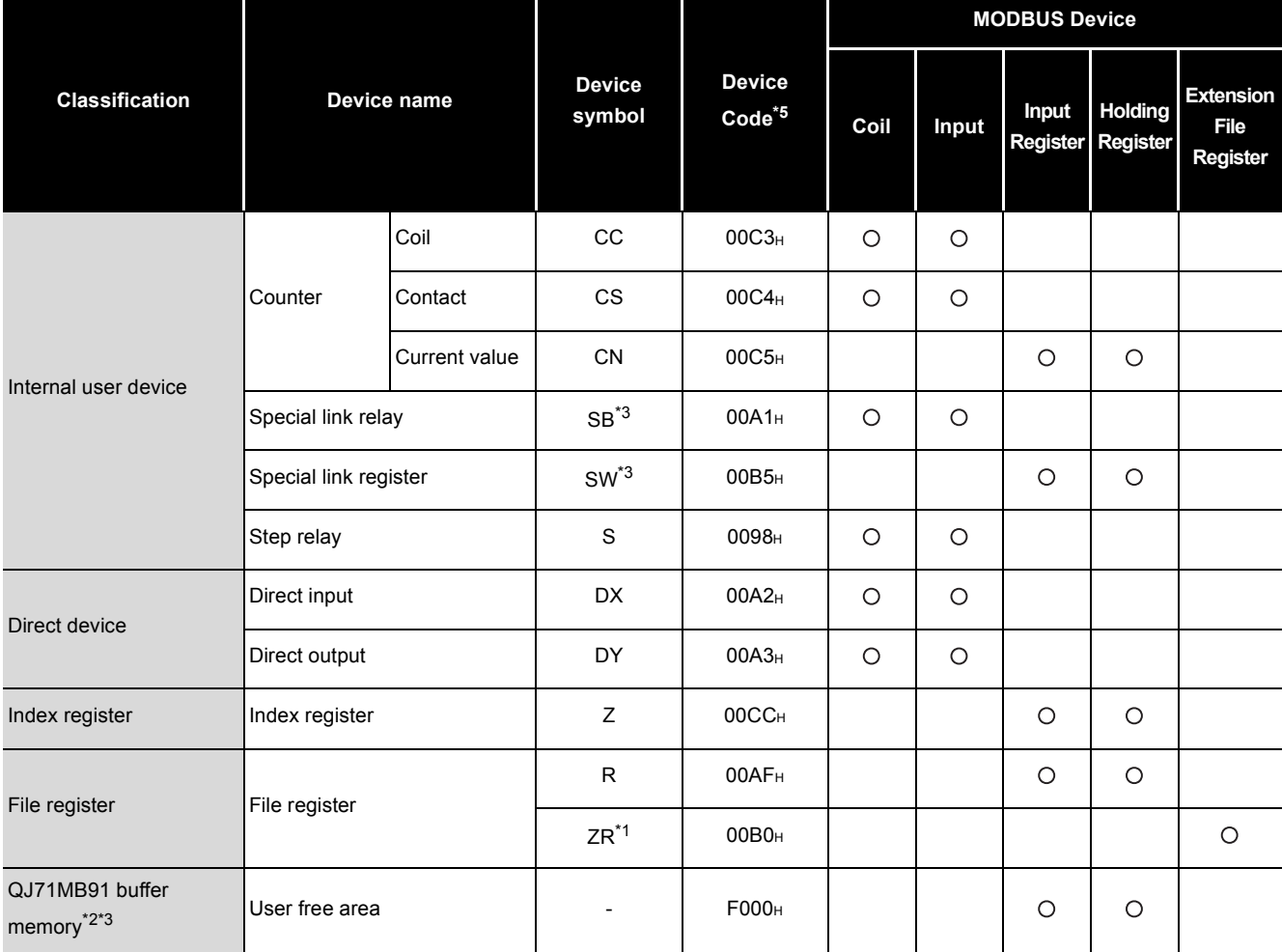

**[Table7.7 Device code list \(Continued\)](#page-178-1)**

**MELSEG Q** series

\* 1 The assignment to the extended file register is fixed to the file register (ZR).

 $(\sqrt{35}$  [Section 7.3.2\)](#page-185-0)

\* 2 Refer to the following for the assignment to the QJ71MB91 buffer memory.

 $\sqrt{3}$  [Section 7.3.3](#page-186-0)

 \* 3 When the access target is the MELSECNET/H remote I/O station to which the QJ71MB91 is mounted, only this device is supported.

An error will occur if an access request is received from the master with any other device assigned.( $\sqrt{3}$  [Section 7.3.5\)](#page-191-0)

- \* 4 Equivalent to LB and LW of the MELSECNET/H remote I/O stations.
- \* 5 When setting with GX Configurator-MB, input the head device.
- \* 6 The extended data register D65536 and higher area and extended link register W10000 and higher area cannot be allocated as input register or holding register. Use file register (ZR) specification instead.

For file register (ZR) specification of extended data register or extended link register, refer to the following manual.

User's Manual (Function Explanation, Program Fundamentals) for the CPU module used Use Read file record (FC: 20) or Write file record (FC: 21) in the above case.
2) Head device number Set the head device number of the programmable controller CPU device memory or the head address of the QJ71MB91 buffer memory to be assigned to the MODBUS device.

3) Head MODBUS device number (Head coil number/Head input number/Head input register number/Head holding register number) As the head MODBUS device number, set the head number of the MODBUS device of the assignment target (QJ71MB91).

Use the following expression to find a setting value of the head MODBUS device number:

Head MODBUS device number = Last 5 digits of relevant MODBUS device number - 1

Example: Set "5139" for the MODBUS device number, 105140.

The head MODBUS device number must not be duplicated among Assignment 1 to 16.

Set unique head MODBUS device numbers.

The slave function of the QJ71MB91 does not run if any of the device number settings are duplicated.

4) Assignment points

Set the device points of the programmable controller CPU device memory or QJ71MB91 buffer memory to be assigned to the MODBUS device.

# **POINT**

If the master requests the QJ71MB91 to access the area outside the valid programmable controller CPU device range or the user free area in the QJ71MB91 buffer memory, the QJ71MB91 will send an exception response to the master.

FUNCTION

FUNCTION

UTILITY PACKAGE<br>(GX Configurator-MB)

7

#### <span id="page-181-0"></span>**(3) Default assignment parameters**

For assignment between the MODBUS devices and programmable controller CPU devices, default assignment parameters are provided as initial values.

- (a) Before using default assignment parameters With the intelligent function module switch, turn OFF the MODBUS device assignment parameter starting method (switch 2, bit 0). ( $\sqrt{3}$  [Section 6.6](#page-156-0)) If this switch is set to ON, the operation will proceed based on the set assignment parameters.( $\sqrt{\sqrt{s}}$  [This section \(2\)\)](#page-176-0)
- (b) MODBUS device assignment by default assignment parameters The following shows how the MODBUS devices are assigned by the MODBUS device assignment parameters and the default values set to the QJ71MB91 buffer memory.

#### MODBUS device assignment by default assignment parameters

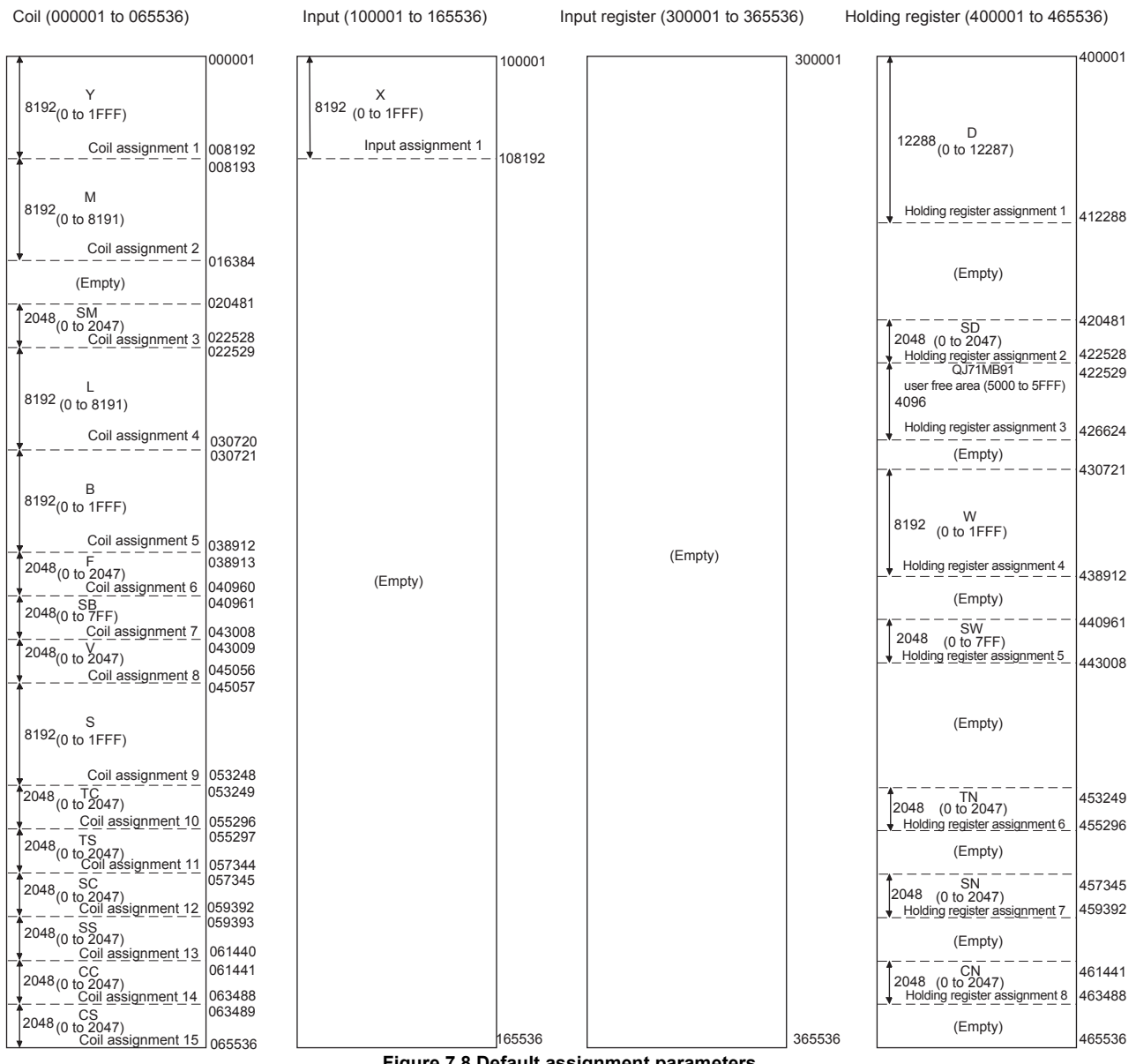

**Figure 7.8 Default assignment parameters**

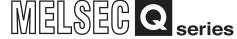

(c) Setting values for default assignment parameters **Table7.8 Setting values for default assignment parameters**

<span id="page-182-0"></span>

| Name               | <b>Buffer memory</b><br>address                          | Default assignment parameter setting items |      |                               |                                                   |                             |
|--------------------|----------------------------------------------------------|--------------------------------------------|------|-------------------------------|---------------------------------------------------|-----------------------------|
|                    |                                                          | Device code<br>(Device symbol)             |      | Head<br><b>Device numbers</b> | <b>Head MODBUS</b><br>device number <sup>*1</sup> | <b>Assignment</b><br>points |
| Coil assignment 1  | 0900H to 0903H<br>(2304 to 2307)                         | 009D <sub>H</sub>                          | (Y)  | <b>0000н</b>                  | 0                                                 | 8192                        |
| Coil assignment 2  | 0904H to 0907H<br>(2305 to 2311)                         | <b>0090н</b>                               | (M)  | <b>0000н</b>                  | 8192                                              | 8192                        |
| Coil assignment 3  | 0908 <sub>H</sub> to 090B <sub>H</sub><br>(2312 to 2315) | 0091 <sub>H</sub>                          | (SM) | 0000 <sub>H</sub>             | 20480                                             | 2048                        |
| Coil assignment 4  | 090CH to 090FH<br>(2316 to 2319)                         | 0092H                                      | (L)  | <b>0000н</b>                  | 22528                                             | 8192                        |
| Coil assignment 5  | 0910 <sub>H</sub> to 0913 <sub>H</sub><br>(2320 to 2323) | 00A0H                                      | (B)  | <b>0000н</b>                  | 30720                                             | 8192                        |
| Coil assignment 6  | 0914 <sub>H</sub> to 0917 <sub>H</sub><br>(2324 to 2327) | 0093 <sub>H</sub>                          | (F)  | 0000 <sub>H</sub>             | 38912                                             | 2048                        |
| Coil assignment 7  | 0918H to 091BH<br>(2328 to 2331)                         | 00A1H                                      | (SB) | <b>0000н</b>                  | 40960                                             | 2048                        |
| Coil assignment 8  | 091CH to 091FH<br>(2332 to 2335)                         | 0094H                                      | (V)  | <b>0000н</b>                  | 43008                                             | 2048                        |
| Coil assignment 9  | 0920H to 0923H<br>(2336 to 2339)                         | 0098н                                      | (S)  | <b>0000н</b>                  | 45056                                             | 8192                        |
| Coil assignment 10 | 0924 <sub>H</sub> to 0927 <sub>H</sub><br>(2340 to 2343) | 00C0H                                      | (TC) | <b>0000н</b>                  | 53248                                             | 2048                        |
| Coil assignment 11 | 0928H to 092BH<br>(2344 to 2347)                         | 00C1H                                      | (TS) | <b>0000н</b>                  | 55296                                             | 2048                        |
| Coil assignment 12 | 092CH to 092FH<br>(2348 to 2351)                         | 00C6H                                      | (SC) | <b>0000н</b>                  | 57344                                             | 2048                        |
| Coil assignment 13 | 0930H to 0933H<br>(2352 to 2355)                         | 00C7H                                      | (SS) | 0000н                         | 59392                                             | 2048                        |
| Coil assignment 14 | 0934H to 0937H<br>(2356 to 2359)                         | 00C3H                                      | (CC) | <b>0000н</b>                  | 61440                                             | 2048                        |
| Coil assignment 15 | 0938H to 093BH<br>(2360 to 2363)                         | 00C4H                                      | (CS) | <b>0000н</b>                  | 63488                                             | 2048                        |
| Coil assignment 16 | 093CH to 093FH<br>(2364 to 2367)                         | 0000н                                      |      | <b>0000н</b>                  | 0                                                 | 0                           |

 \* 1 Use the following expression to find a setting value of the head MODBUS device number: Head MODBUS device number = Last 5 digits of relevant MODBUS device number - 1

(Continued on next page)

6

OVERVIEW

OVERVIEW

SYSTEM<br>CONFIGURATION

3

SPECIFICATIONS

**SPECIFICATIONS** 

4

MODBUS STANDARD FUNCTIONS

MODBUS STANDARD<br>FUNCTIONS

5

8

UTILITY PACKAGE<br>(GX Configurator-MB)

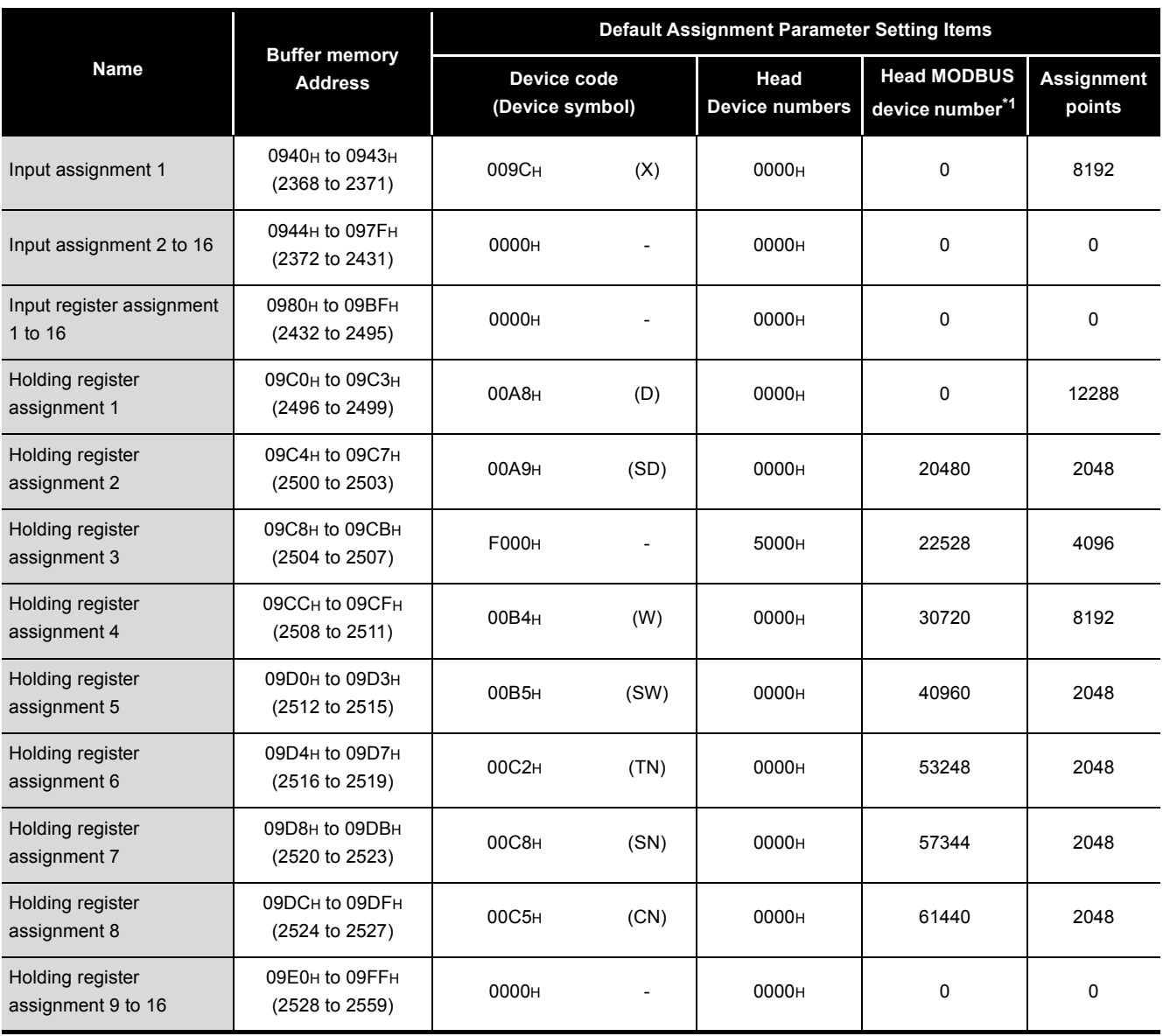

**[Table7.8 Setting values for default assignment parameters \(Continued\)](#page-182-0)**

**MELSEG Q** series

 \* 1 Use the following expression to find a setting value of the head MODBUS device number: Head MODBUS device number = Last 5 digits of relevant MODBUS device number - 1

OVERVIEW

OVERVIEW

SYSTEM<br>CONFIGURATION

3

SPECIFICATIONS

**SPECIFICATIONS** 

MODBUS STANDARD FUNCTIONS

MODBUS STANDARD<br>FUNCTIONS

5

# **POINT**

The programmable controller CPU device range varies depending on the programmable controller CPU.

User's Manual (Function Explanation, Program Fundamentals) for the CPU module used

Depending on the programmable controller CPU, some of the default assignment parameter range may not be usable.

In such a case, observe either of the following not to access the devices outside the allowable range.

- Set the MODBUS device assignment parameters.  $(\sqrt{r}$  [This section \(2\)\)](#page-176-0) Make the setting within the allowable programmable controller CPU device range.
- Do not access any device outside the allowable range when using the default assignment parameters.

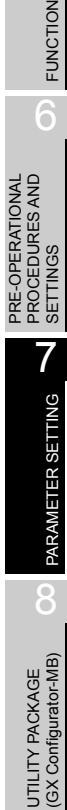

### 7.3.2 MODBUS extended file register assignment to the programmable controller CPU file register

The MODBUS extended file register assignment to the programmable controller CPU is fixed to the file register (ZR).

It is assigned to the file register (ZR) of the programmable controller CPU as shown below.

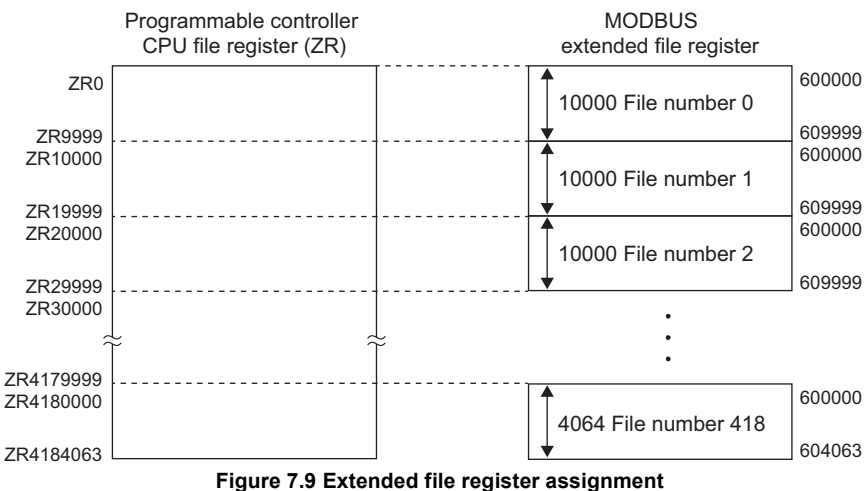

#### **(1) Out-of-range read/write request**

The QJ71MB91 sends an exception response if the master requests it to read from or write to a nonexistent file register (ZR) of the programmable controller CPU on the station where the QJ71MB91 is mounted.

### **(2) MODBUS extended file register size**

The MODBUS extended file register size is dependant on the file register (ZR) size set to the programmable controller CPU on the QJ71MB91-mounted station.

# **POINT**

Even if the slave (QJ71MB91) receives Write File Record (FC:21) when the programmable controller CPU's file register (ZR) is read-only (for example, when stored on a Flash card), it will issue a normal response. In this case, however, the action for Write File Record is not performed. To write to the extended file register, check that the programmable controller

CPU's file register (ZR) is writable or not in advance.

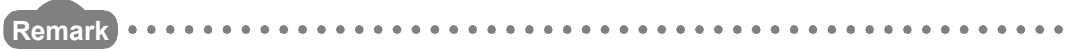

For the programmable controller CPU's file register (ZR), refer to the following manual:

User's Manual (Function Explanation, Program Fundamentals) for the CPU module used

7 - 24 *7.3 MODBUS Device Assignment Parameter*

OVERVIEW

OVERVIEW

SYSTEM<br>CONFIGURATION

3

SPECIFICATIONS

**SPECIFICATIONS** 

MODBUS STANDARD FUNCTIONS

MODBUS STANDARD<br>FUNCTIONS

FUNCTION

FUNCTION

6

PRE-OPERATIONAL PROCEDURES AND SETTINGS

PRE-OPERATIONAL<br>PROCEDURES AND<br>SETTINGS

### <span id="page-186-0"></span>7.3.3 QJ71MB91 buffer memory assignment

The QJ71MB91 can assign the MODBUS devices to the QJ71MB91 buffer memory. By this assignment of the QJ71MB91 buffer memory to the MODBUS device, access to the MODBUS devices will not be affected by sequence scans. This allows the QJ71MB91 to respond faster to the master.

### **(1) To assign the QJ71MB91 buffer memory to the MODBUS device**

- (a) When using the MODBUS device assignment parameter When setting the MODBUS device assignment parameter, set F000H for the device code.( $\sqrt{3}$  [Section 7.3.1 \(2\)\)](#page-176-0)
- (b) When using the default assignment parameter Use any of the MODBUS device, 422529 to 426624.  $(\Box \vec{=}$  [Section 7.3.1 \(3\)\)](#page-181-0)

#### **(2) Assignment range of MODBUS devices**

The following QJ71MB91 buffer memory addresses can be assigned to the MODBUS devices.

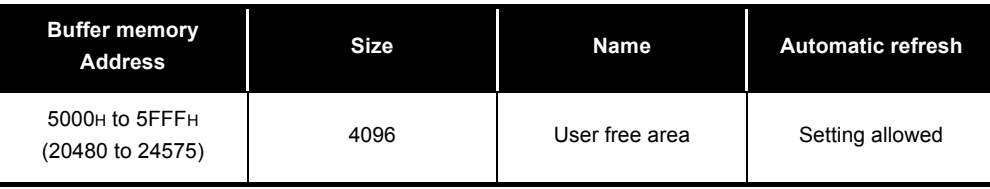

#### **Table7.9 Usable buffer memory**

MELSEG Q

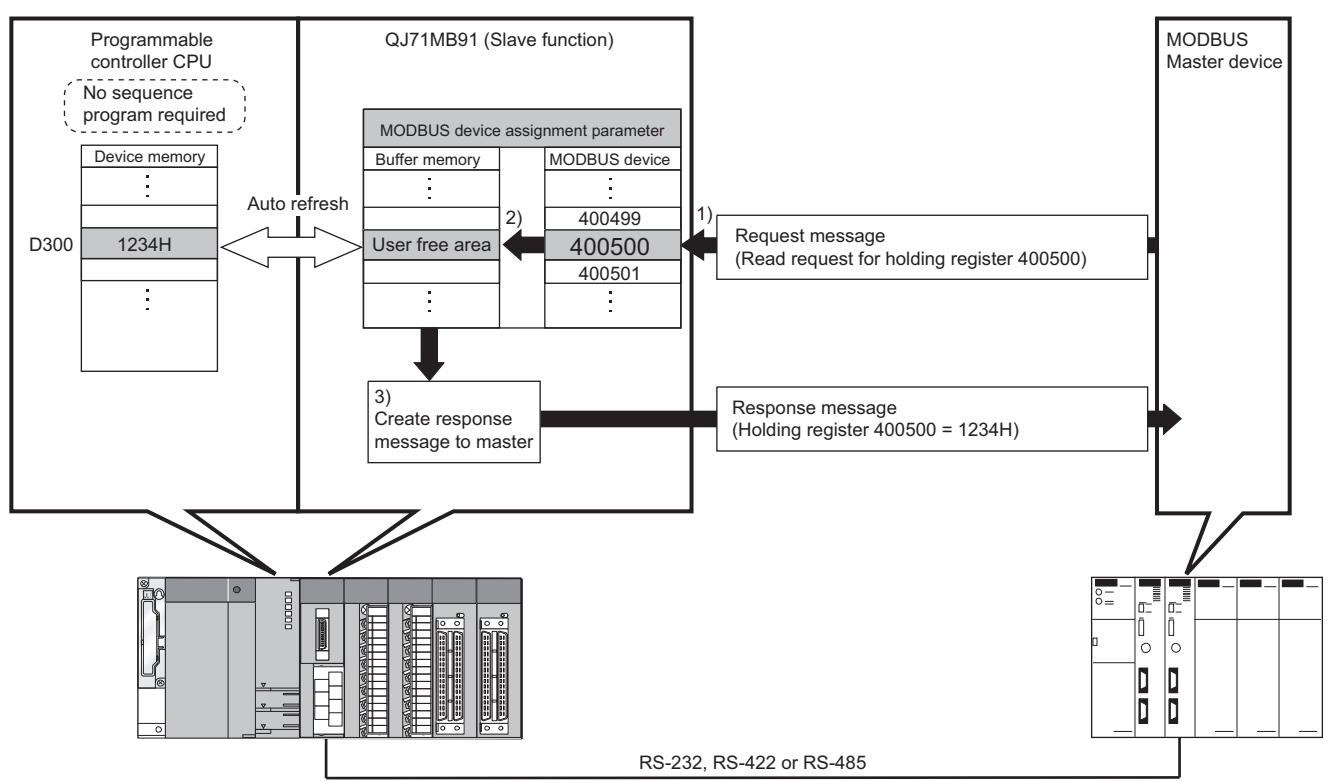

**Figure 7.10 MODBUS device and buffer memory**

- 1) The QJ71MB91 receives a "Read holding register 400500" request message from the master.
- 2) The QJ71MB91 reads the data from its own buffer memory according to the value set to the MODBUS device assignment parameter. At this time, faster processing is executed since access is not affected by any sequence scan.
- 3) The QJ71MB91 creates a response message and sends it to the master.

# **POINT**

The programmable controller CPU device memory value can be stored in the QJ71MB91 buffer memory, and the QJ71MB91 buffer memory value can be stored in the programmable controller CPU device memory. Data can be stored by either of the following:

- Automatic refresh setting on GX Configurator-MB ( $\sqrt{F}$  [Section 8.5\)](#page-216-0)
- Transfer using intelligent function module devices (Un $\setminus$ G $\sqcap$ )
- User's Manual (Function Explanation, Program Fundamentals) for the CPU module used

# <span id="page-188-0"></span>7.3.4 Specifying the error status read device

Users can specify the data to be read out as an exception status when the QJ71MB91 (slave) receives Read Exception Status (FC:07) from the master.

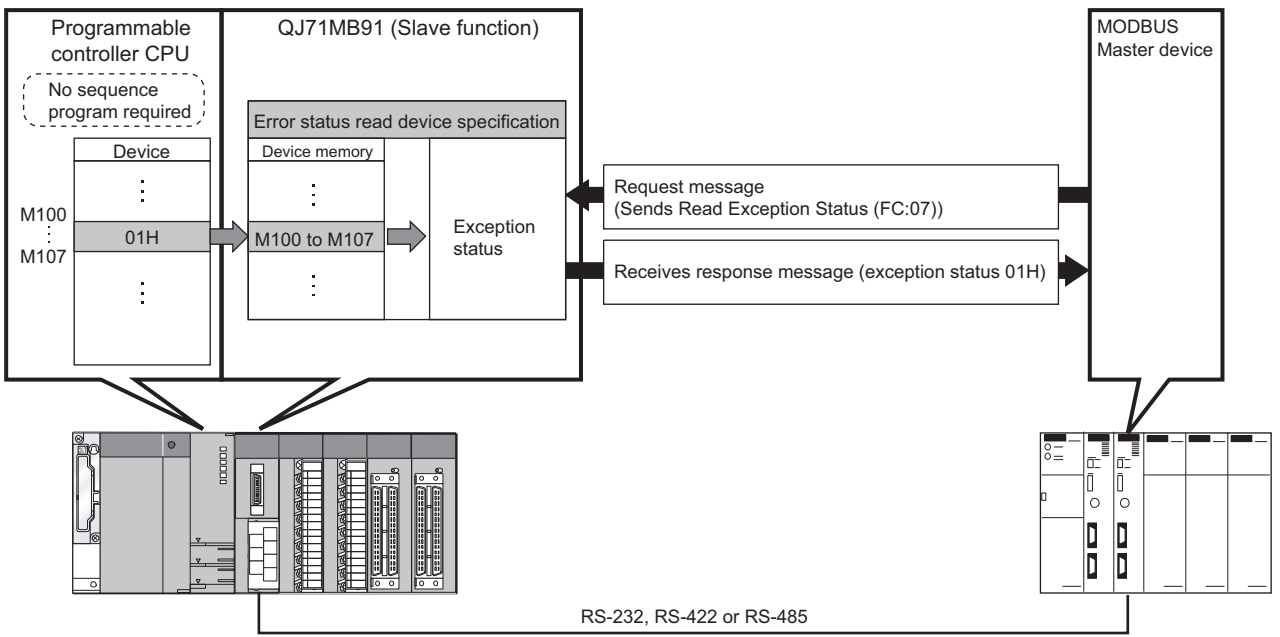

**Figure 7.11 Relations between error status and error status read device**

### **(1) To specify the error status read device**

Specify a read target device to the addresses shown below.

The 8 points from the specified bit device is regarded as a error status read device. **Table7.10 Error status read device specification**

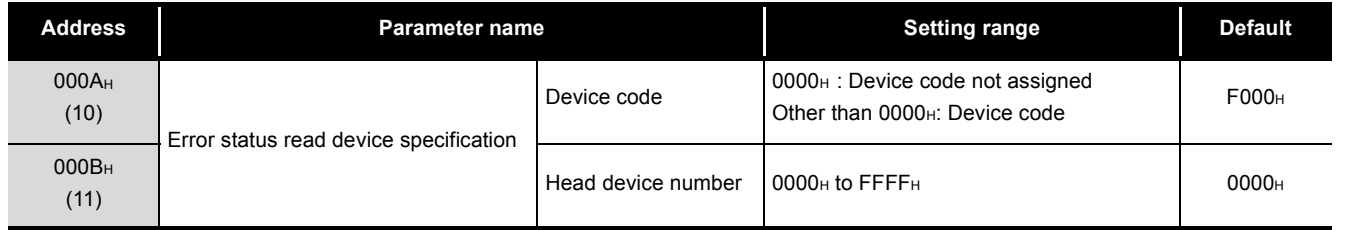

OVERVIEW

OVERVIEW

**MELSEG Q** series

SYSTEM<br>CONFIGURATION

SPECIFICATIONS

**SPECIFICATIONS** 

MODBUS STANDARD FUNCTIONS

MODBUS STANDARD<br>FUNCTIONS

5

(a) Device code

Set programmable controller CPU devices and QJ71MB91 buffer memory to be assigned to the MODBUS devices.

The device codes usable for the error status read devices are indicated below. **Table7.11 Device codes usable for error status read devices**

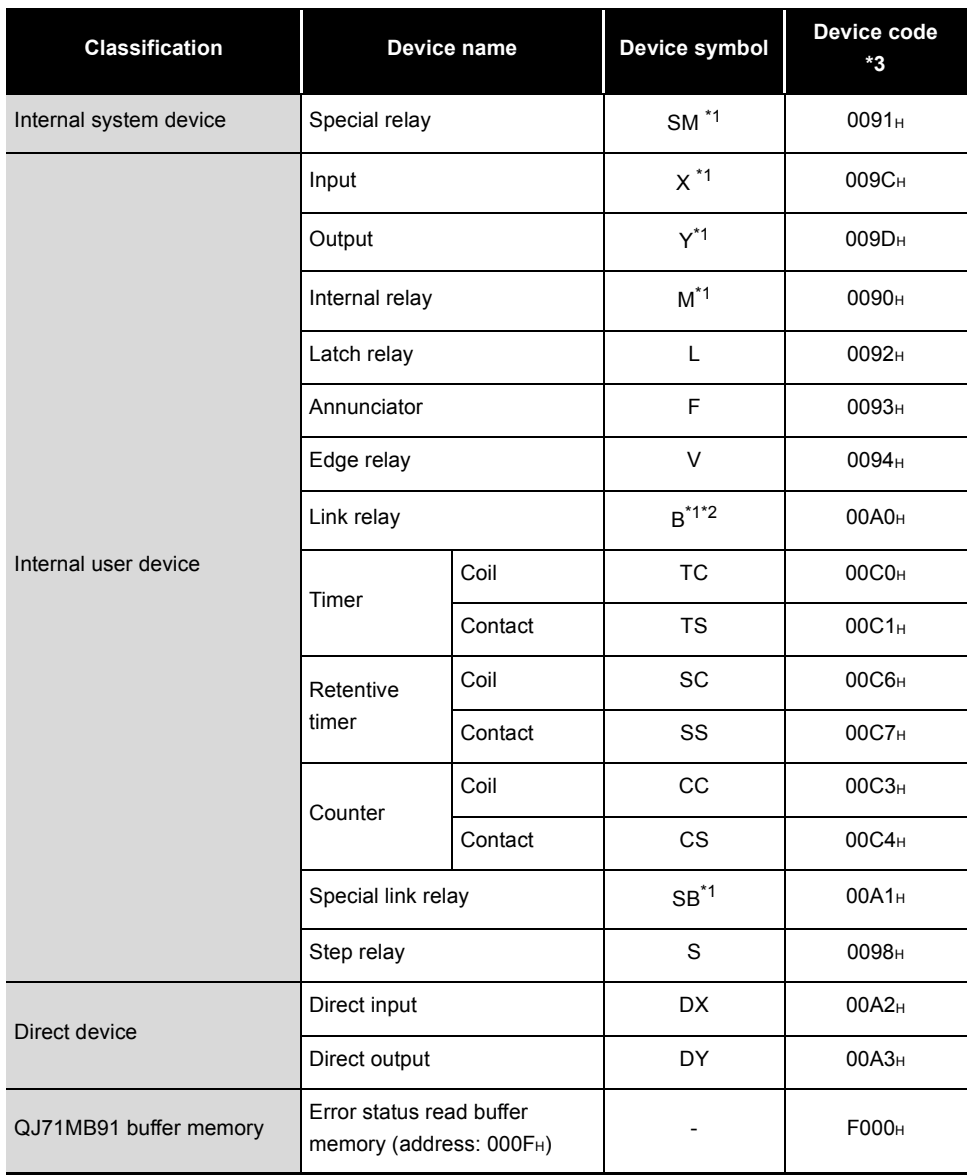

 \* 1 When the access target is the MELSECNET/H remote I/O station to which the QJ71MB91 is mounted, only this device is supported. When a device other than the above is assigned, and if Read Exception Status (FC: 07) is sent

from the master, an error will be generated.( $\sqrt{\sqrt{3}}$  [Section 7.3.5](#page-191-0))

\* 2 Equivalent to LB of the MELSECNET/H remote I/O stations.

\* 3 When setting with GX Configurator-MB, input the head device.

OVERVIEW

OVERVIEW

SYSTEM<br>CONFIGURATION

3

SPECIFICATIONS

**SPECIFICATIONS** 

MODBUS STANDARD FUNCTIONS

MODBUS STANDARD<br>FUNCTIONS

5

FUNCTION

FUNCTION

6

(b) Head device number

Specify the head device number of the programmable controller CPU device memory to be assigned to the MODBUS device.

The upper limit of the setting is the number resulted from "each device's upper limit minus 8 points".

# **POINT**

If F000H (buffer memory) is specified for the device code, the error status read buffer memory (address: 000FH) will be the error status read target. (No other buffer memory can be set.)

In this case, make the setting as indicated below.

- Set "0000H" to the head device number (address: 000BH).
- Store the error status data in the error status read buffer memory (address: 000FH).

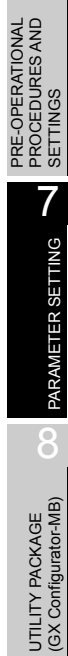

### <span id="page-191-1"></span><span id="page-191-0"></span>7.3.5 Specifying access target when mounted to MELSECNET/H remote I/O station

For the case where the QJ71MB91 is mounted to a MELSECNET/H remote I/O station, the access target can be specified.

#### **(1) To change the access target**

Set the access target as shown below.

**Table7.12 Access target when mounted to MELSECNET/H remote I/O station**

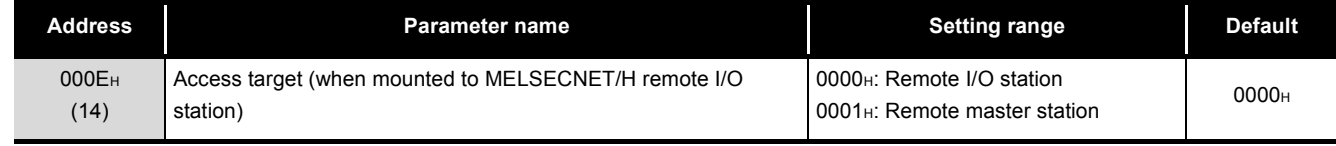

- (a) When the access target is a remote I/O station ("0000H" is set.) When the QJ71MB91 receives a request message from the master, the MELSECNET/H remote I/O station device is accessed.
- (b) When the access target is a remote master station ("0001H" is set.) When the QJ71MB91 receives a request message from the master, a control CPU device of the MELSECNET/H remote master station is accessed. If the QJ71MB91 is not mounted on the MELSECNET/H remote I/O station, do not make this setting. (An error will occur.)

# <span id="page-192-0"></span>7.3.6 Specifying the CPU response monitoring timer

When the QJ71MB91 receives a request message from the master and the programmable controller CPU starts its processing, the QJ71MB91 waits for the response from the programmable controller CPU. The time allowed for the QJ71MB91 to wait is set by the CPU response monitoring timer value.

This timer allows the QJ71MB91 to cancel the wait status on the master side when a response to the master is not available due to an error occurred in the programmable controller CPU.

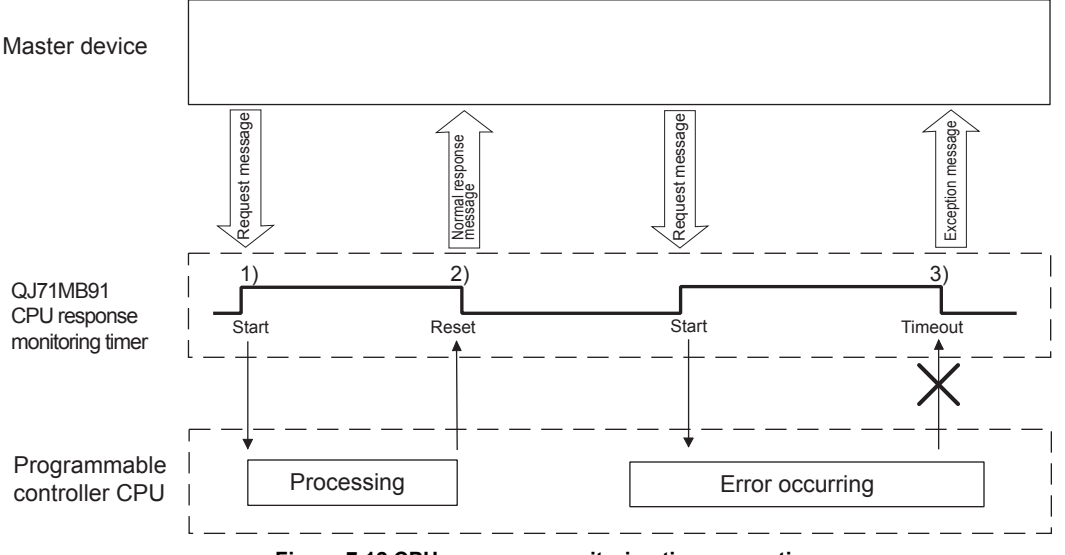

**Figure 7.12 CPU response monitoring timer operation**

### **(1) CPU response monitoring timer processing**

- (a) Start of the CPU response monitor timer The QJ71MB91 starts the CPU response monitoring timer when it receives a request message from the master. (1) in Figure) The CPU response monitoring timer monitors the programmable controller CPU processing until the QJ71MB91 starts sending a response message to the master. (2) in Figure)
- (b) If the CPU response monitoring timer has timed out. When the CPU response monitoring timer has timed out, the QJ71MB91 performs the following processes. (In figure 3))
	- 1) Issues error code:  $7380H$ . ( $\sqrt{3}$  [Section 11.4.3\)](#page-339-0)
	- 2) Issues the exception code: 04H to the master side.( $\sqrt{3}$  [Section 11.4.2](#page-337-0))

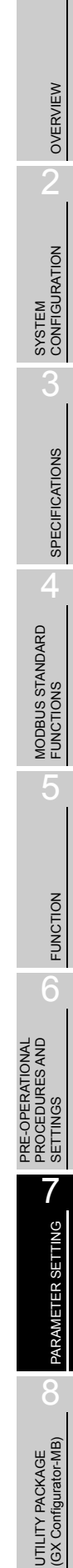

MELSEG Q <sub>series</sub>

### **(2) To set the CPU response monitoring timer value**

Set a CPU response monitoring timer value as specified below.

**Table7.13 CPU response monitor timer setting** 

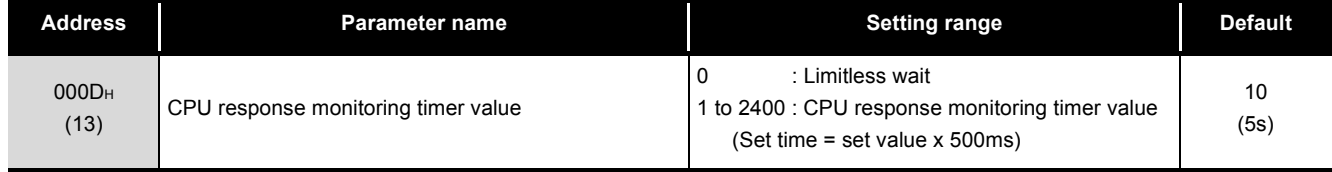

# **POINT** -

When the CPU response monitoring timer value is "0", the QJ71MB91 waits until the programmable controller CPU completes its processing. (Limitless wait)

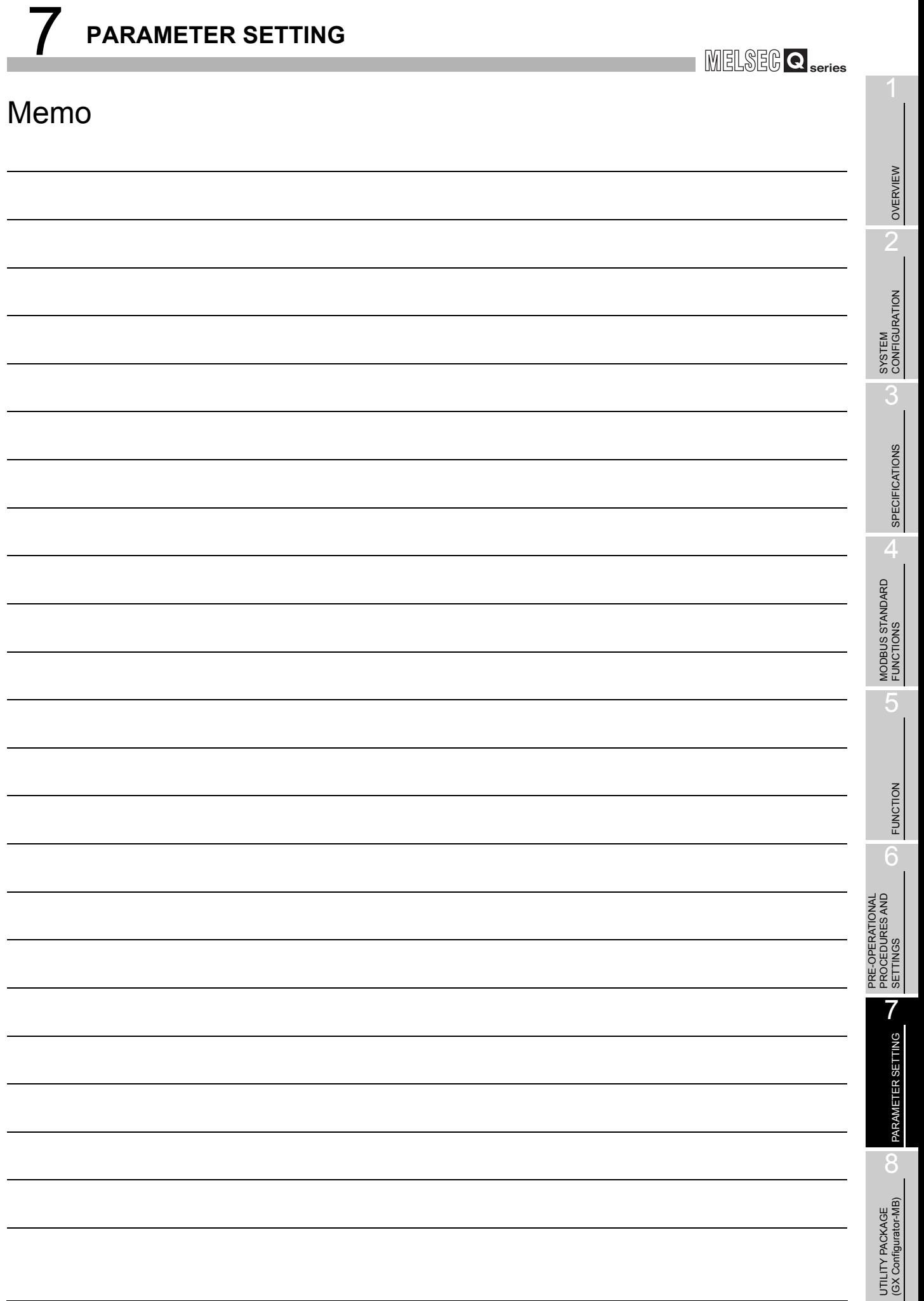

# CHAPTER8 UTILITY PACKAGE (GX Configurator-MB)

GX Configurator-MB is a tool designed to support parameter setting, auto refresh, and monitor/test of the QJ71MB91.

Refer to the following for parameter setting or auto-refresh setting with a sequence program.

**CHAPTER 9** 

# 8.1 Functions of the Utility Package

#### The following table lists the utility package.

#### **Table8.1 Utility package function list**

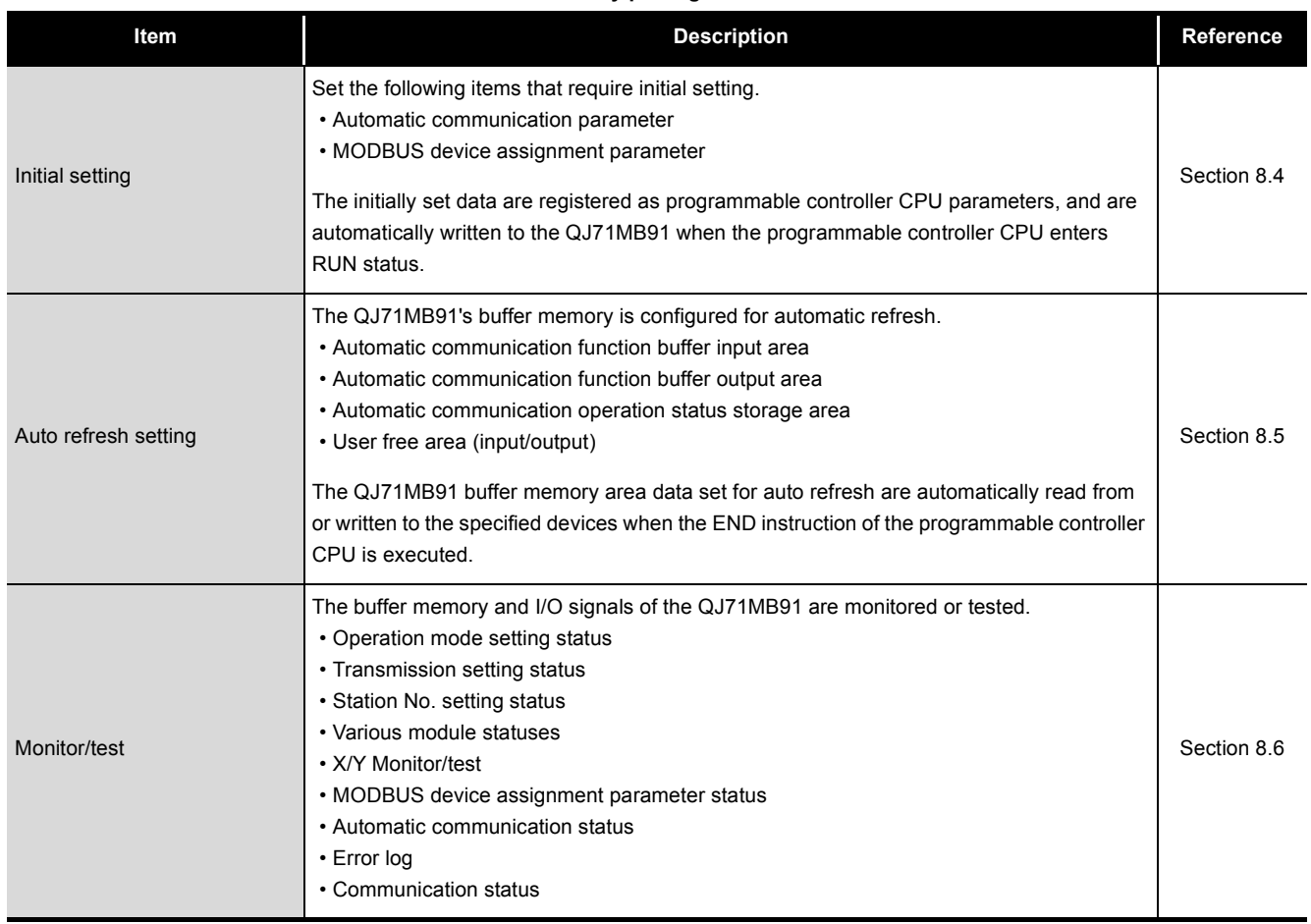

# 8.2 Installing and Uninstalling the Utility Package

For how to install or uninstall the utility package, refer to "Method of installing the MELSOFT Series" included in the utility package.

### 8.2.1 Handling precautions

The following explains the precautions on using the GX Configurator-MB.

### **(1) For safety**

Since GX Configurator-MB is add-in software for GX Developer, read "Safety Precautions" and the basic operating procedures in the GX Developer Operating Manual.

### **(2) About installation**

GX Configurator-MB is add-in software for GX Developer Version 4 or later. Therefore, GX Configurator-MB must be installed on the personal computer that has already GX Developer Version 4 or later installed.

### **(3) Screen error of Intelligent function module utility**

Insufficient system resource may cause the screen to be displayed inappropriately while using the Intelligent function module utility.

If this occurs, close the Intelligent function module utility, GX Developer (program, comments, etc.), and other applications, and then start GX Developer and Intelligent function module utility again.

### **(4) To start the Intelligent function module utility**

- (a) PLC series set on GX Developer In GX Developer, select "QCPU (Q mode)" for PLC series and specify a project. If any PLC series other than "QCPU (Q mode)" is selected, or if no project is specified, the Intelligent function module utility will not start.
- (b) Activating multiple sets of utility software

Multiple Intelligent function module utilities can be started.

However, [Open parameters] and [Save parameters] operations under [Intelligent function module parameter] are allowed for one Intelligent function module utility only.

Only the [Monitor/test] operation is allowed for the other utilities.

PRE-OPERATIONAL

OVERVIEW

OVERVIEW

UTILITY PACKAGE<br>(GX Configurator-MB)

**(5) Switching between two or more Intelligent function module utilities** When two or more Intelligent function module utility screens cannot be displayed side by side, select a screen to be displayed on the top of others using the task bar.

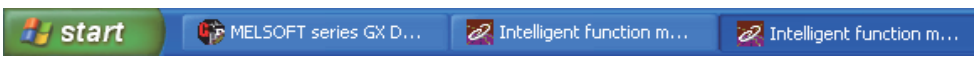

**Figure 8.1 Task bar when more than one utility is running**

#### **(6) Number of parameters that can be set in GX Configurator-MB**

When multiple intelligent function modules are mounted, the number of parameter setting must not exceed the following limit.

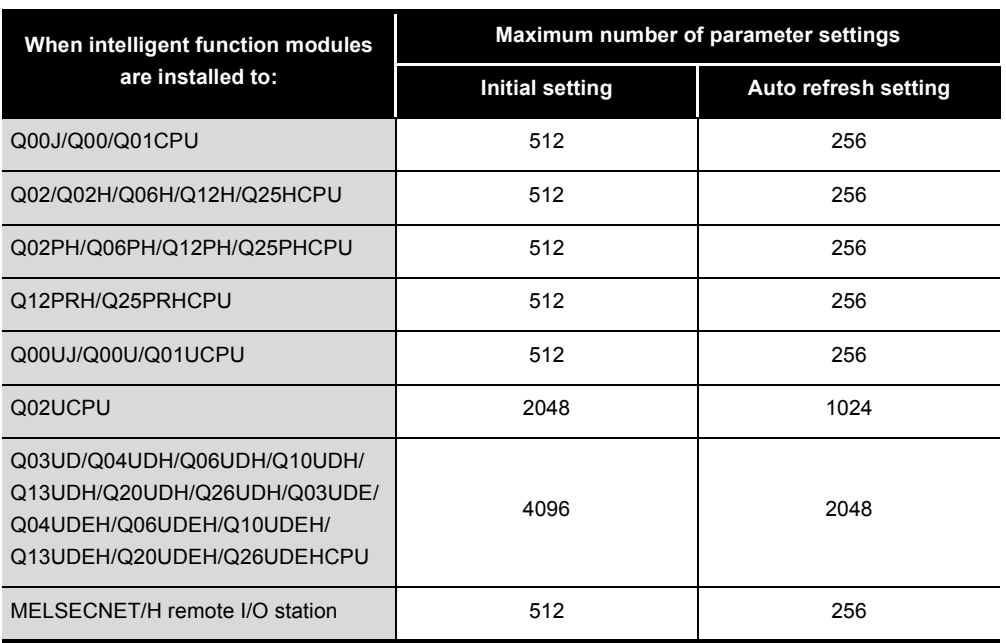

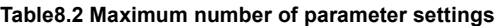

For example, if multiple intelligent function modules are installed to the MELSECNET/ H remote I/O station, configure the settings in GX Configurator so that the number of parameter setting for all the intelligent function modules does not exceed the limit of the MELSECNET/H remote I/O station.

Calculate the total number of parameter settings separately for the initial setting and for the auto refresh setting.

MELSEG Q <sub>series</sub>

OVERVIEW

OVERVIEW

SYSTEM<br>CONFIGURATION

3

SPECIFICATIONS

**SPECIFICATIONS** 

4

MODBUS STANDARD FUNCTIONS

MODBUS STANDARD<br>FUNCTIONS

5

The number of parameters that can be set for one module in GX Configurator-MB is as shown below.

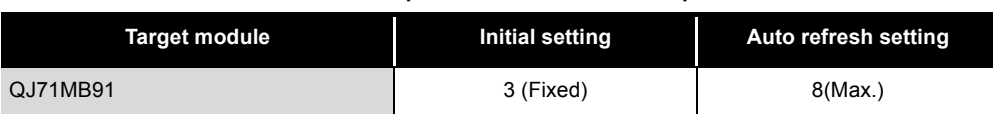

**Table8.3 Number of parameters that can be set per module**

Example) Counting the number of parameter settings in Auto refresh setting

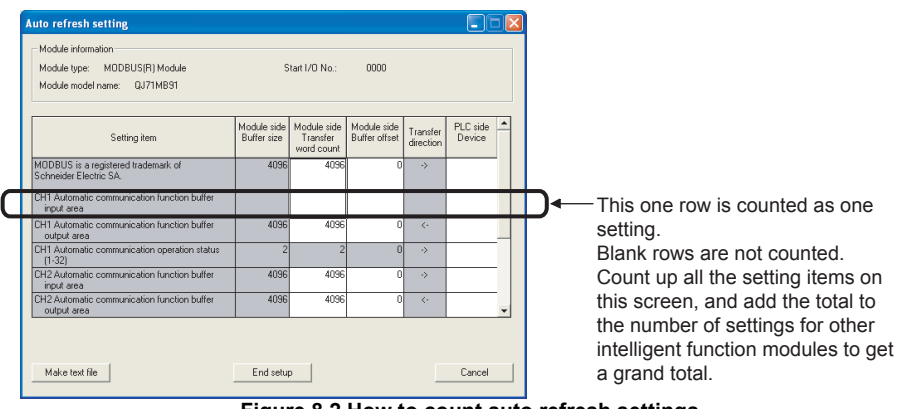

**Figure 8.2 How to count auto refresh settings**

# 8.2.2 Operating environment

This section explains the operating environment of the personal computer that runs GX Configurator-MB.

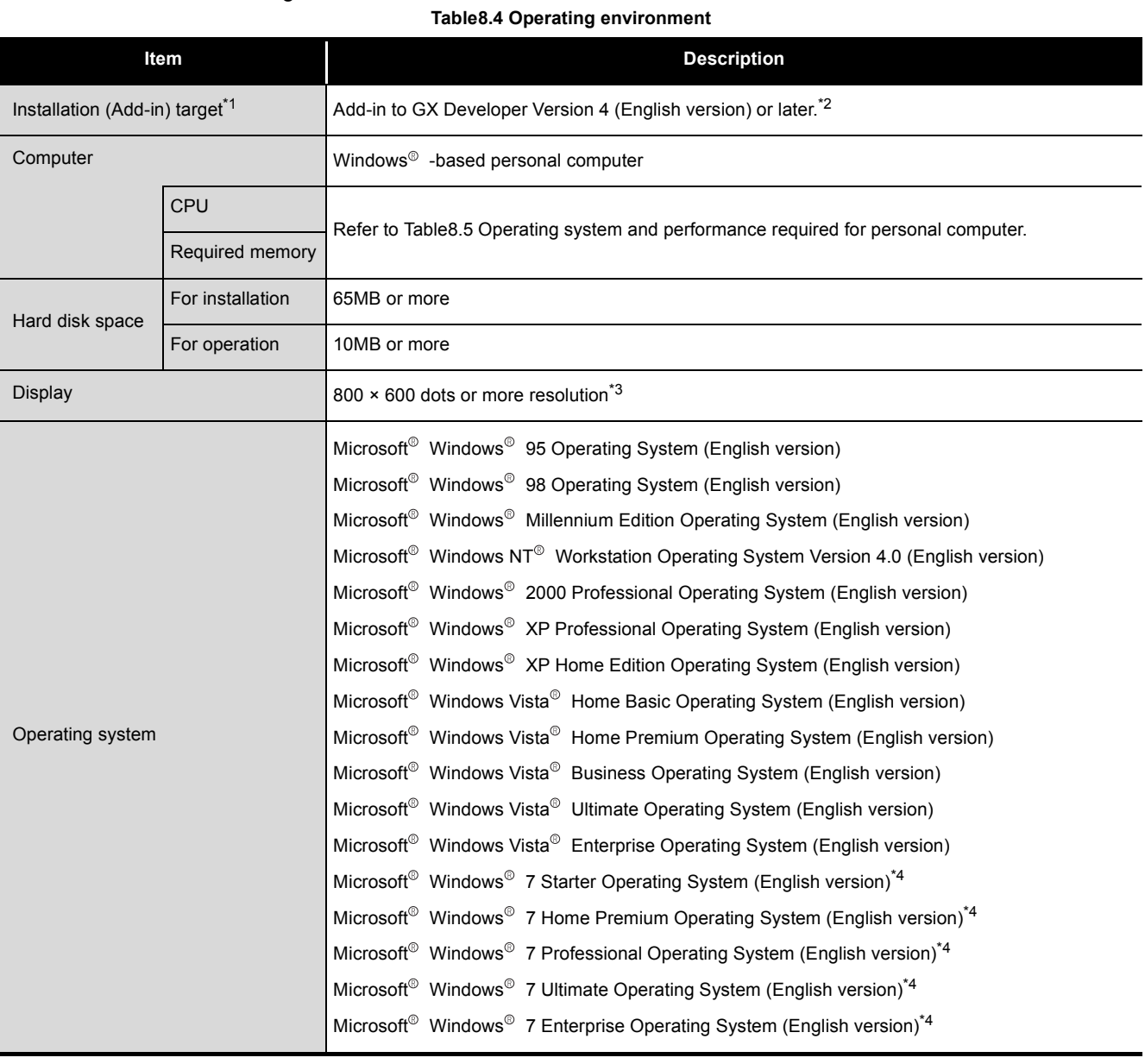

 \* 1 Install GX Configurator-MB in GX Developer Version 4 or higher in the same language. GX Developer (English version) and GX Configurator-MB (Japanese version) cannot be used in combination, and GX Developer (Japanese version) and GX Configurator-MB (English version) cannot be used in combination.

\* 2 GX Configurator-MB is not applicable to GX Developer Version 3 or earlier.

- \* 3 Resolution of 1024  $\times$  768 dots or more is recommended for Windows Vista<sup>®</sup> and Windows<sup>®</sup> 7.
- \* 4 For 32-bit version Windows<sup>®</sup> 7, add GX Configurator-MB Version 1.09K or later to GX Developer Version 8.91V or later.

For 64-bit version Windows<sup>®</sup> 7, add GX Configurator-MB Version 1.09K or later to GX Developer Version 8.98C or later.

MELSEG Q series

OVERVIEW

OVERVIEW

SYSTEM<br>CONFIGURATION

3

SPECIFICATIONS

**SPECIFICATIONS** 

4

MODBUS STANDARD FUNCTIONS

MODBUS STANDARD<br>FUNCTIONS

5

FUNCTION

FUNCTION

6

<span id="page-200-0"></span>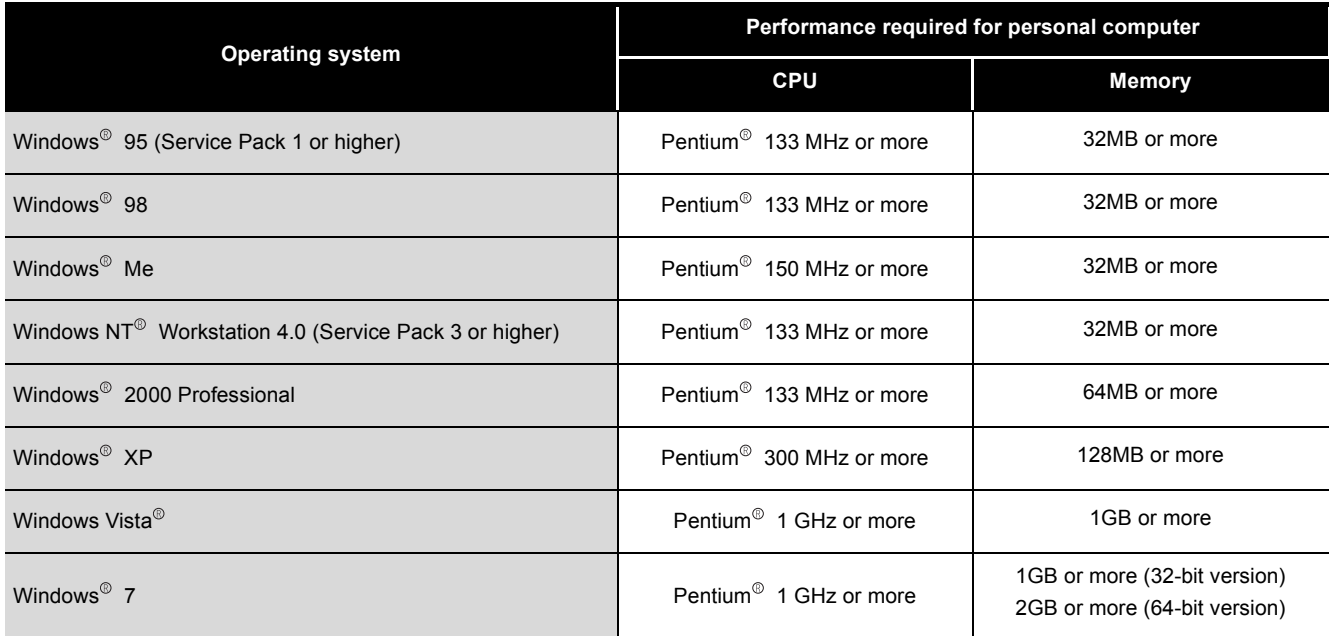

#### **Table8.5 Operating system and performance required for personal computer**

# **POINT**

(1) The functions shown below are not available for Windows<sup>®</sup> XP, Windows Vista<sup>®</sup>, and Windows<sup>®</sup> 7.

If any of the following functions is attempted, this product may not operate normally.

- Start of application in Windows<sup>®</sup> compatible mode
- Fast user switching
- Remote desktop
- Large fonts (Details setting of Display Properties)
- DPI setting other than 100%

Also, 64-bit version Windows<sup>®</sup> XP and Windows Vista<sup>®</sup> are not supported.

- (2) Use a USER authorization or higher in Windows Vista<sup>®</sup> and Windows<sup>®</sup> 7.
- (3) The following functions cannot be used with Windows<sup>®</sup> 7.
	- Windows XP Mode
	- Windows Touch

**JTILITY PACKAGE** 

# 8.3 Utility Package Operation

### 8.3.1 Common utility package operations

#### **(1) Control keys**

Special keys that can be used for operation of the utility package and their applications are shown in the table below.

**Key Application** Cancels the current entry in a cell. Esc<sup>1</sup> Closes the window. Moves between controls in the window. Tab Used in combination with the mouse operation to select multiple Ctrl cells for test execution. Deletes the character where the cursor is positioned. Delete When a cell is selected, clears all of the setting contents in the cell. **Back** Deletes the character where the cursor is positioned. Space Moves the cursor.  $\uparrow$  $\downarrow$  $\leftarrow$  $\rightarrow$ Page Moves the cursor one page up. Up Page Moves the cursor one page down. Down Completes the entry in the cell. Enter

**Table8.6 List of control keys used for GX Configurator-MB**

MELSEG Q <sub>series</sub>

OVERVIEW

OVERVIEW

SYSTEM<br>CONFIGURATION

3

SPECIFICATIONS

**SPECIFICATIONS** 

MODBUS STANDARD FUNCTIONS

MODBUS STANDARD<br>FUNCTIONS

FUNCTION

FUNCTION

6

PARAMETER SETTING

PARAMETER SETTING

8

**JTILITY PACKAGE** 

PRE-OPERATIONAL PROCEDURES AND SETTINGS

PRE-OPERATIONAL<br>PROCEDURES AND<br>SETTINGS

#### **(2) Data created with the utility package**

The following data or files that are created with the utility package can be also handled in GX Developer.

How to handle the data/files in which operation is shown below.

(a) Intelligent function module parameter

Initial settings and auto refresh settings are saved in an intelligent function module parameter file in a project created with GX Developer.

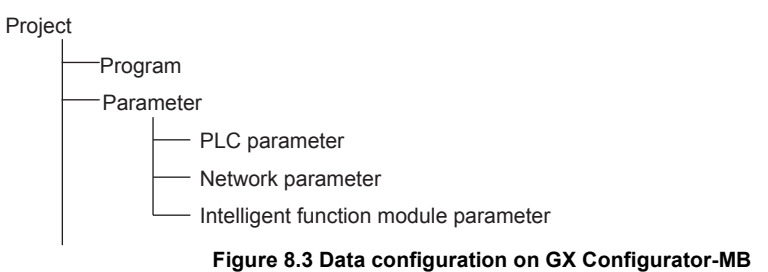

(b) Text files

A text file can be created by clicking the  $\vert$  Make text file button on the initial setting, Auto refresh setting, or Monitor/Test screen. The text files can be utilized to create user documents. This file can be utilized to create user documents. Make text file

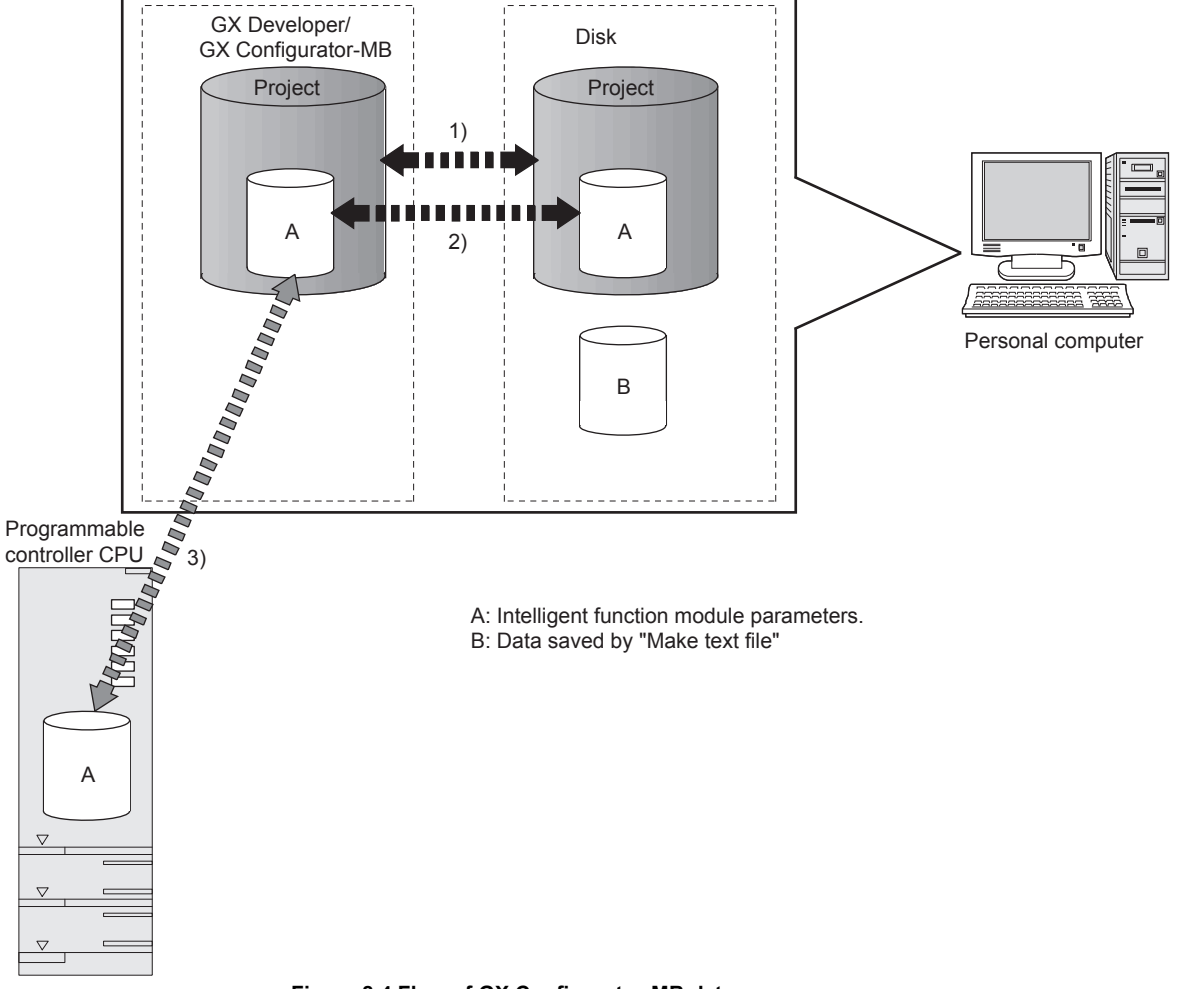

**Figure 8.4 Flow of GX Configurator-MB data**

Steps 1) to 3) in the figure are performed as shown below.

1) From GX Developer, select:

[Project]  $\rightarrow$  [Open project]/[Save]/[Save as]

- 2) On the intelligent function module selection screen of the utility, select: [Intelligent function module parameter]  $\rightarrow$  [Open parameters]/[Save parameters]
- 3) From GX Developer, select:

[Online]  $\rightarrow$  [Read from PLC]/[Write to PLC]  $\rightarrow$  "Intelligent function module parameter"

Alternatively, from the intelligent function module selection screen of the utility, select:

[Online]  $\rightarrow$  [Read from PLC]/[Write to PLC]

MELSEG Q series

# 8.3.2 Operation overview

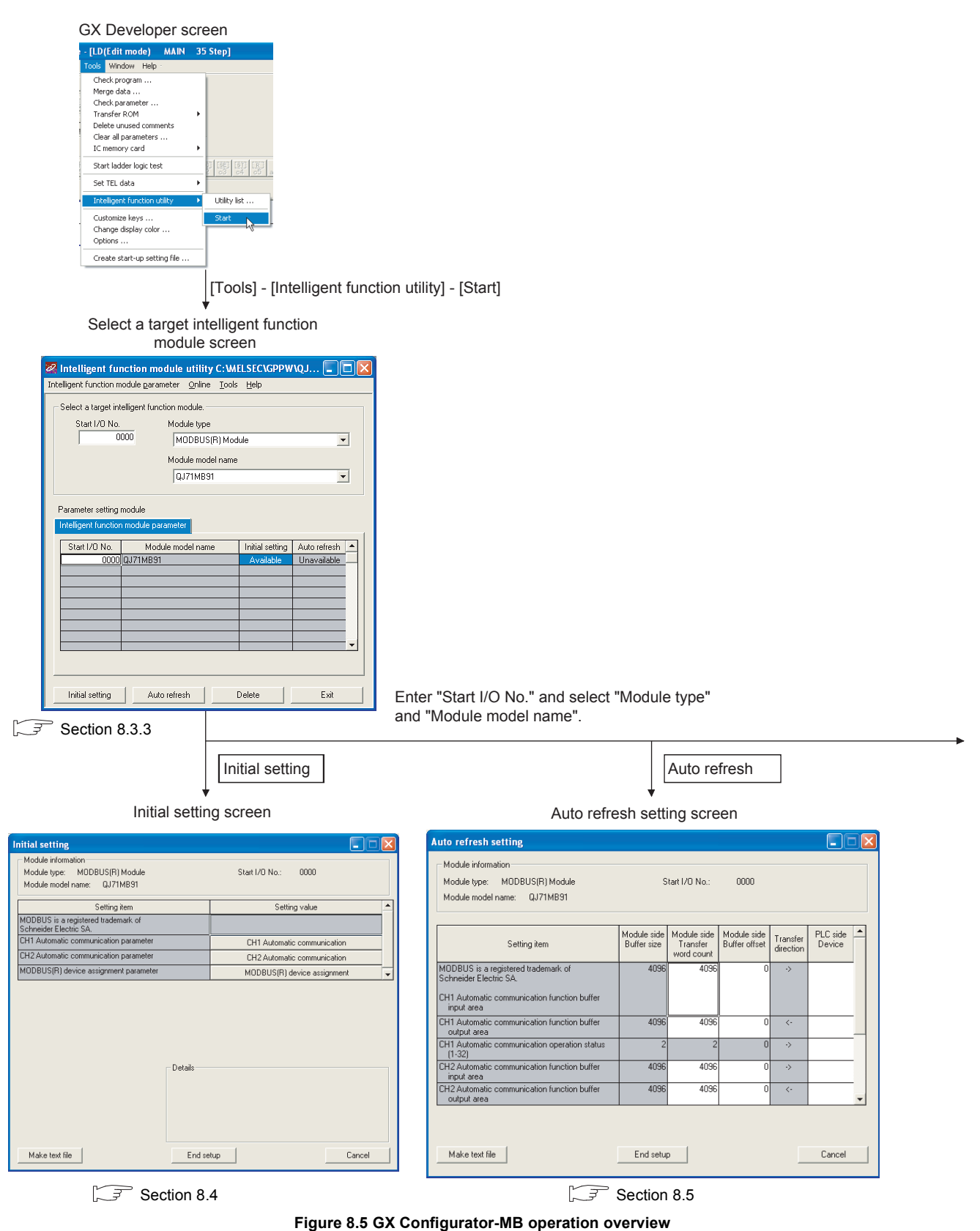

OVERVIEW

OVERVIEW

2

SYSTEM<br>CONFIGURATION

3

SPECIFICATIONS

**SPECIFICATIONS** 

SETTINGS

PARAMETER SETTING

PARAMETER SETTING

8

<span id="page-204-0"></span>UTILITY PACKAGE<br>(GX Configurator-MB)

**MELSEG Q** series

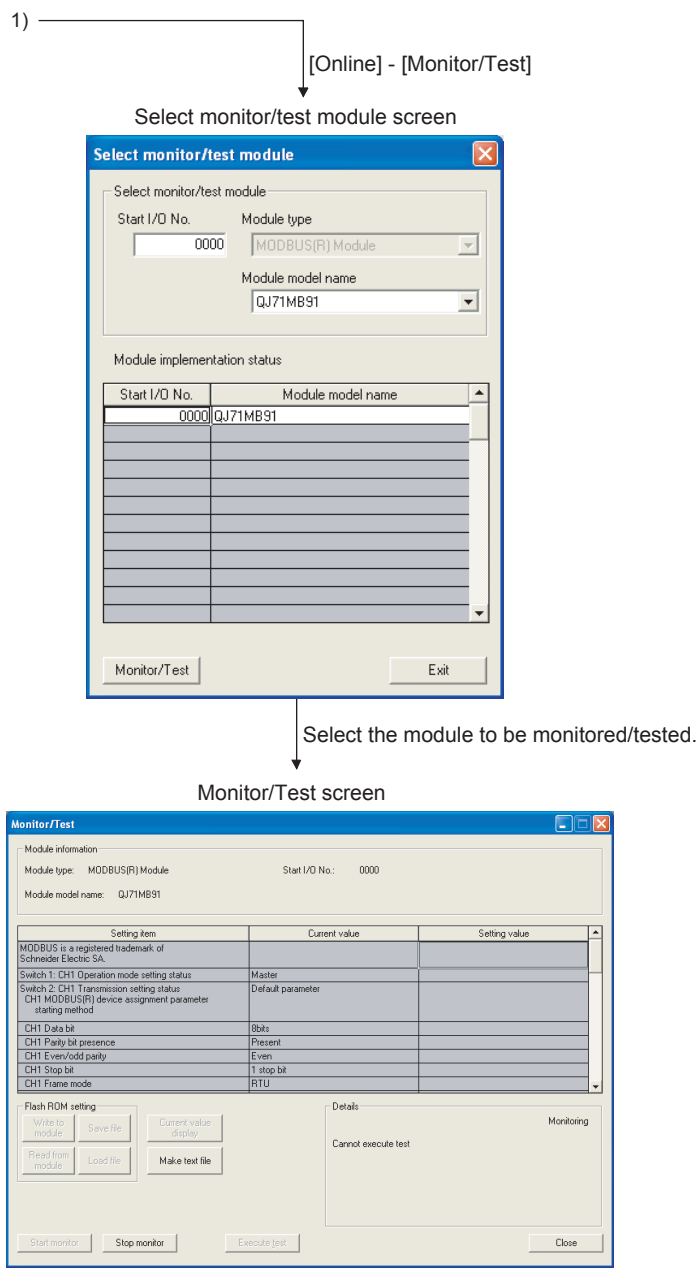

**[Figure 8.5 GX Configurator-MB operation overview \(Continued\)](#page-204-0)**  $\widehat{\mathbb{F}^2}$  [Section 8.6](#page-218-0)

 $\overline{\mathbf{x}}$ 

# <span id="page-206-0"></span>8.3.3 Starting the Intelligent function module utility

#### [Operating procedure]

Intelligent function module utility is started from GX Developer.

[Tools]  $\rightarrow$  [Intelligent function utility]  $\rightarrow$  [Start]

[Setting Screen]

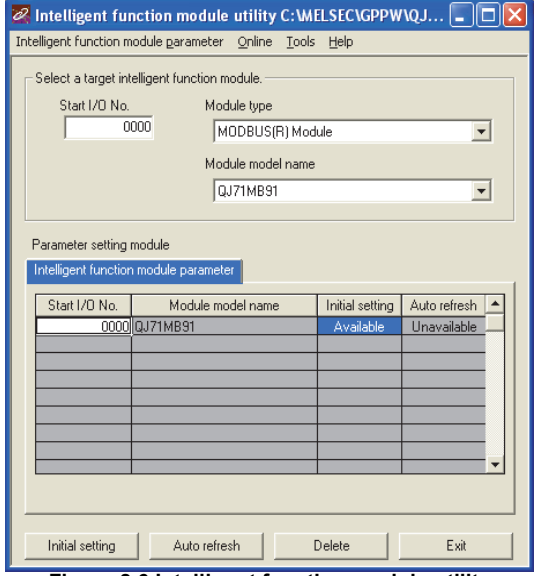

**Figure 8.6 Intelligent function module utility**

[Explanation of items]

### **(1) Activation of other screens**

Following screens can be displayed from the intelligent function module utility screen.

(a) Initial setting screen

"Start I/O No.  $1^* \rightarrow$  "Module type" $\rightarrow$  "Module model name" $\rightarrow$  Initial setting

(b) Auto refresh setting screen

"Start I/O No.  $1^* \rightarrow$  "Module type" $\rightarrow$  "Module model name" $\rightarrow$  Auto refresh

(c) Select monitor/test module screen

 $[Online] \rightarrow [Monitor/Test]$ 

\* 1 Enter the start I/O No. in hexadecimal.

#### **(2) Command buttons**

Deletes the initial setting and auto refresh setting of the selected module. Delete

Exit

Closes this screen.

OVERVIEW

OVERVIEW

**MELSEG Q** series

SYSTEM<br>CONFIGURATION

3

SPECIFICATIONS

SPECIFICATIONS

4

MODBUS STANDARD FUNCTIONS

MODBUS STANDARD<br>FUNCTIONS

5

FUNCTION

FUNCTION

6

PARAMETER SETTING

PARAMETER SETTING

8

UTILITY PACKAGE<br>(GX Configurator-MB)

PRE-OPERATIONAL PROCEDURES AND SETTINGS

PRE-OPERATIONAL<br>PROCEDURES AND<br>SETTINGS

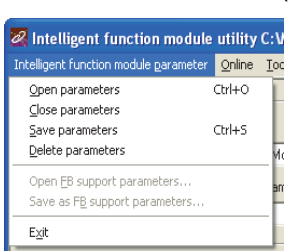

(a) File menu

Intelligent function module parameters of the project opened by GX Developer are handled.

[Open parameters] : Reads a parameter file.

[Close parameters]: Closes the parameter file.

If any data are modified, a dialog asking for file saving will appear.

[Save parameters] : Saves the parameter file.

[Delete : Deletes the parameter file.

- 
- utility C: WELSECIG Online Tools Help Monitor/Test... Read from PLC Write to PLC

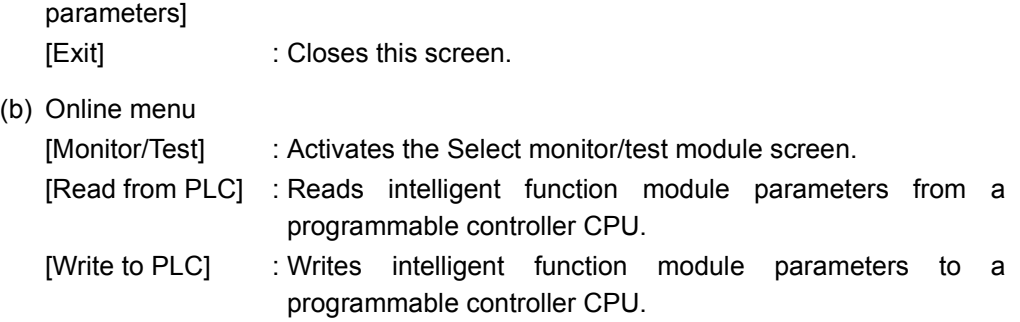

**MELSEG Q** series

# **POINT**

- 1. Saving intelligent function module parameters in a file Since intelligent function module parameters cannot be saved in a file by the project saving operation of GX Developer, save them on the shown module selection screen.
- 2. Reading / writing intelligent function module parameters from / to a programmable controller using GX Developer
	- Intelligent function module parameters can be read from and written into a programmable controller after having been saved in a file.
	- Set a target programmable controller CPU in GX Developer:

[Online]  $\rightarrow$  [Transfer setup].

Only use the control CPU for the QJ71MB91 to write the intelligent function module parameters for a multiple CPU system to the programmable controller.

- When the QJ71MB91 is mounted on a MELSECNET/H remote I/O station, [Read from PLC] and [Write to PLC] must be performed from GX Developer.
- 3. Checking the required utility

While the start I/O is displayed on the Intelligent function module utility setting screen, "\*" may be displayed for the model name.

This means that the required utility has not been installed or the utility cannot be started from GX Developer.

Check the required utility, selecting [Tools] - [Intelligent function utility] - [Utility list...] in GX Developer.

OVERVIEW

OVERVIEW

SYSTEM<br>CONFIGURATION

3

5

PRE-OPERATIONAL PROCEDURES AND SETTINGS

8

# <span id="page-209-0"></span>8.4 Initial Setting

#### [Purpose]

Set parameters on the initial setting screen.

This setting eliminates the need for parameter setting by sequence programs. The initial setting are as follows:

- Automatic communication parameter
- MODBUS device assignment parameter

#### [Operating procedure]

"Start I/O No. " $\rightarrow$  "Module type" $\rightarrow$  "Module model name" $\rightarrow$  |Initial setting

[Setting Screen]

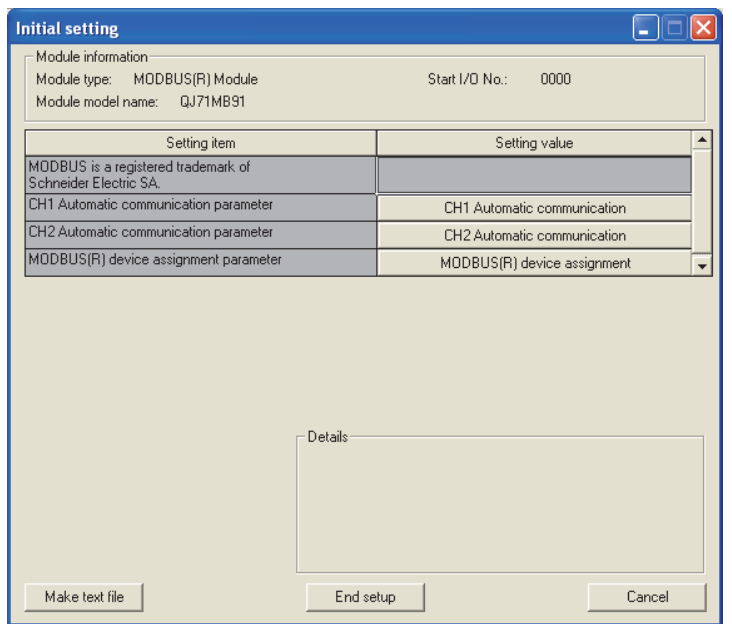

**Figure 8.7 Initial setting screen**

[Explanation of items]

#### **(1) Parameter settings**

Select a button under the Setting value, and set parameters on the corresponding screen.

- Automatic communication parameter ( $\sqrt{3}$  [Section 8.4.1](#page-211-0))
- MODBUS device assignment parameter ( $\sqrt{F}$  [Section 8.4.2](#page-213-0))

#### **(2) Command buttons**

Make text file

Creates a file containing the screen data in text file format.

Saves the set data and ends the operation.

Cancels the setting and ends the operation.

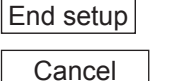

# **POINT**

1. The initial settings are stored as the intelligent function module parameters. After the intelligent function module parameters have been written to the programmable controller CPU, the initial setting is updated when the programmable controller is powered ON from OFF or the programmable controller CPU is reset (with the programmable controller CPU's RUN/STOP switch set to RUN).

If the QJ71MB91 is mounted on a MELSECNET/H remote I/O station, the initial settings become effective when the remote I/O station receives the information notifying the status change (from STOP to RUN) of the remote master station's programmable controller CPU.

- 2. If the initial settings become effective, the MODBUS device assignment parameter setting existence (XA) turns ON. Do not write any data to the buffer memory by sequence programs or manipulate Y signals until the MODBUS device assignment parameter setting existence (XA) turns ON.
- 3. If the initial setting data are written using a sequence program, the initial setting values are written when the programmable controller CPU is changed from STOP to RUN status. Therefore, perform programming so that the initial setting will be re-executed with the sequence program.
- 4. The parameter setting by sequence program has priority over the parameter setting by the initial setting when both of them are used.

OVERVIEW

OVERVIEW

5

6

### <span id="page-211-0"></span>8.4.1 Automatic communication parameter

#### [Purpose]

Set the automatic communication parameters on the Automatic communication parameter screen.

#### [Operating procedure]

Initial setting screen $\rightarrow$  Automatic communication

### [Setting Screen]

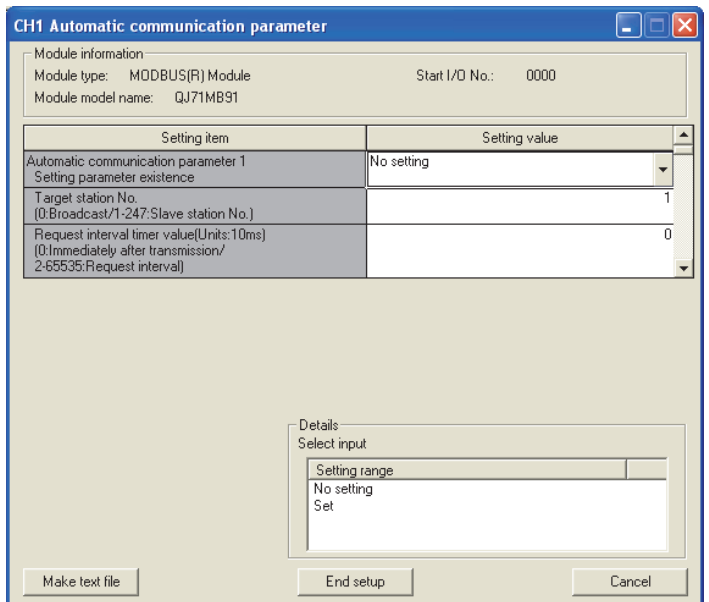

**Figure 8.8 Automatic communication parameter setting screen**

OVERVIEW

OVERVIEW

SYSTEM<br>CONFIGURATION

SPECIFICATIONS

SPECIFICATIONS

4

MODBUS STANDARD FUNCTIONS

MODBUS STANDARD<br>FUNCTIONS

5

FUNCTION

FUNCTION

6

PRE-OPERATIONAL PROCEDURES AND SETTINGS

#### [Setting items]

For the automatic communication parameter setting, set a value in proper data format or within the setting range for each item in the Setting value column, and click the

End setup | button to save all the set values.

**Table8.7 Setting items on Automatic communication parameter setting screen**

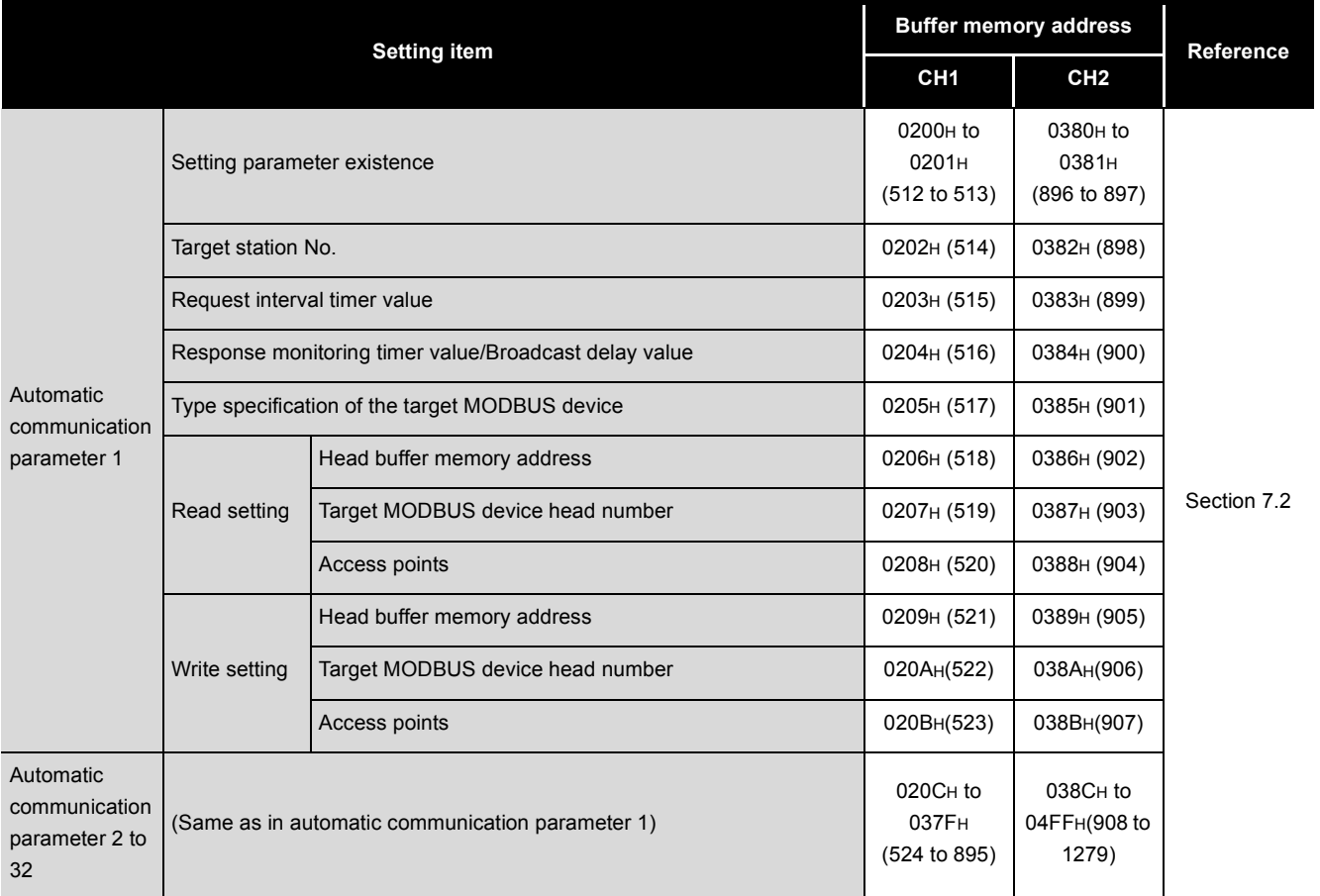

### **POINT**

After the automatic communication parameters have been written to the programmable controller CPU, the automatic communication function is operated when the programmable controller is powered ON from OFF or the programmable controller CPU is reset (with the programmable controller CPU's RUN/STOP switch set to RUN).

### <span id="page-213-0"></span>8.4.2 MODBUS device assignment parameter

#### [Purpose]

Set the MODBUS device assignment parameters on the MODBUS device assignment parameter screen.

[Operating procedure]

Initial settings screen MODBUS device assignment

### [Setting Screen]

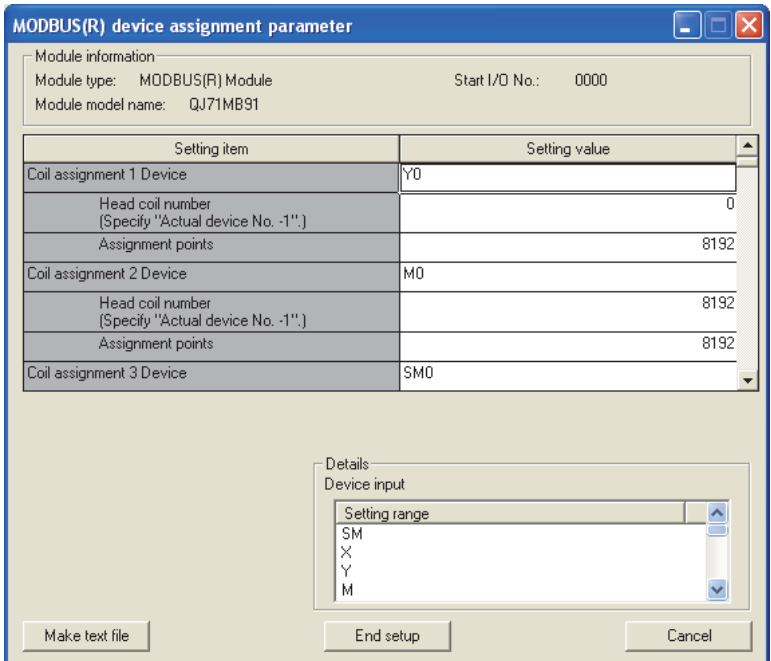

**Figure 8.9 MODBUS device assignment parameter setting screen**

OVERVIEW

OVERVIEW

SYSTEM<br>CONFIGURATION

3

SPECIFICATIONS

**SPECIFICATIONS** 

4

MODBUS STANDARD FUNCTIONS

MODBUS STANDARD<br>FUNCTIONS

5

FUNCTION

FUNCTION

6

PARAMETER SETTING

PARAMETER SETTING

8

UTILITY PACKAGE<br>(GX Configurator-MB)

PRE-OPERATIONAL PROCEDURES AND SETTINGS

PRE-OPERATIONAL<br>PROCEDURES AND<br>SETTINGS

#### [Setting items]

For the MODBUS device assignment parameter setting, set a value in proper data format or within the setting range for each item in the Setting value column, and click

the  $\vert$  End setup  $\vert$  button to save all the set values.

**Table8.8 Setting items on the MODBUS device assignment parameter setting screen**

<span id="page-214-0"></span>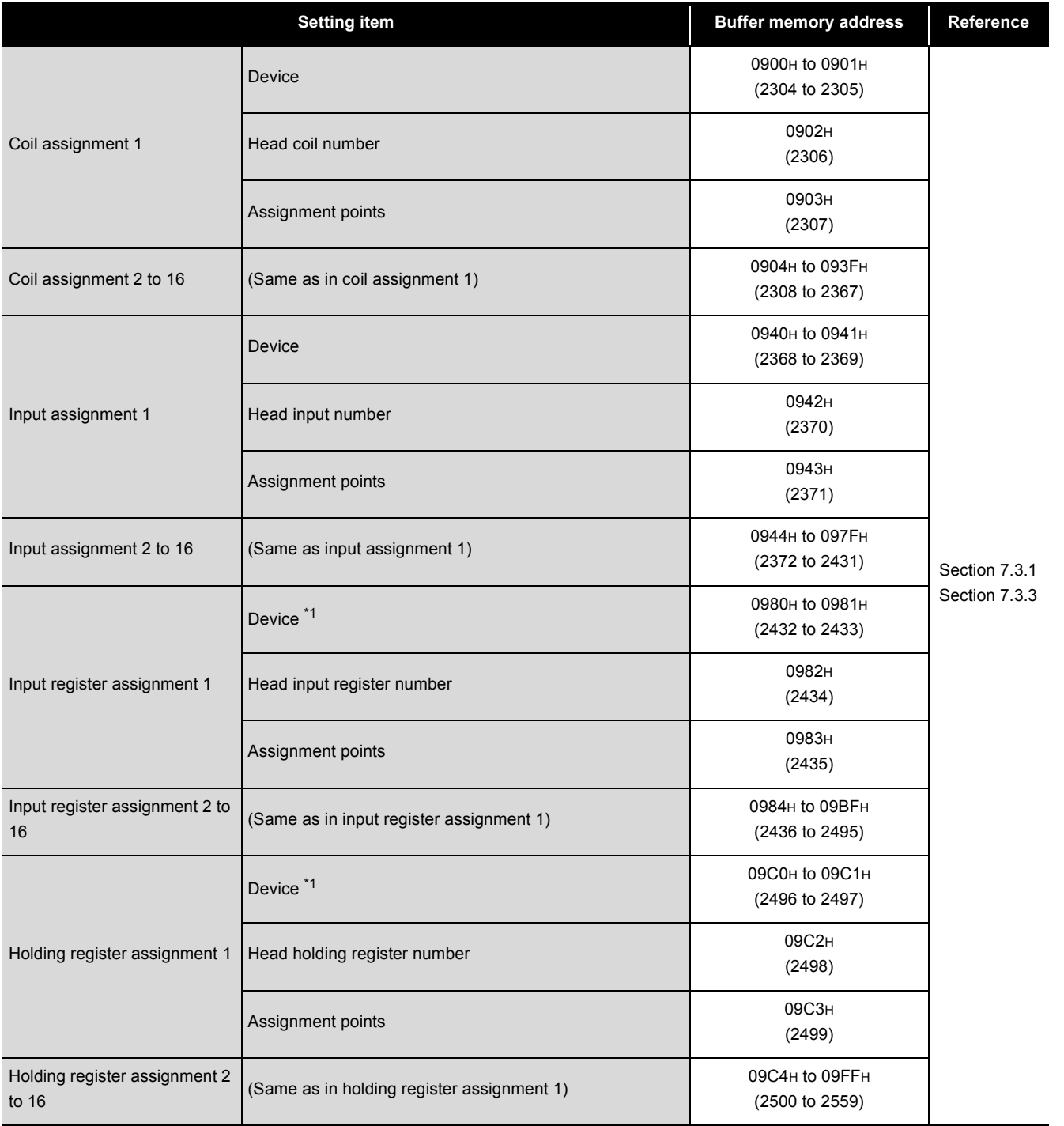

 \* 1 If the MODBUS device is an input register or holding register, QJ71MB91 buffer memory (user free area: 5000H to 5FFFH) setting is also possible.

When setting the buffer memory, enter "H\*".

For example, when setting buffer memory address 5500H, enter "H5500".

(Continued on next page)

#### **[Table8.8 Setting items on the MODBUS device assignment parameter setting screen \(Continued\)](#page-214-0)**

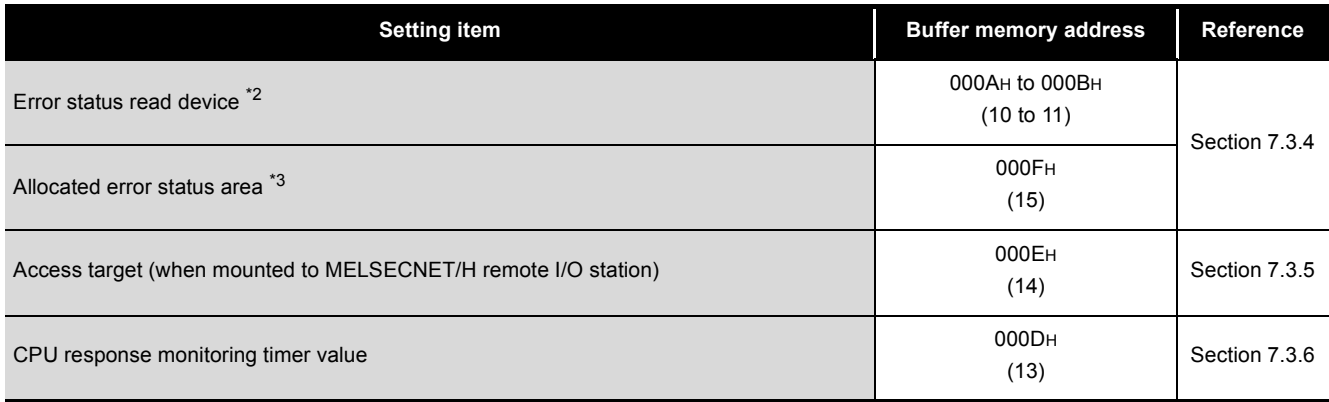

\* 2 When setting the QJ71MB91 buffer memory, enter "H0".

(No other value can be set.)

At this time, set the value to be returned to the master in the case of Read Exception Status (FC:07) into "Allocated error status area".

 \* 3 "Allocated error status area" is valid only when the QJ71MB91 buffer memory is specified as the error status read device assignment target.  $(\sqrt{3})$  [Section 7.3.4](#page-188-0))
OVERVIEW

OVERVIEW

2

SYSTEM<br>CONFIGURATION

3

SPECIFICATIONS

**SPECIFICATIONS** 

MODBUS STANDARD FUNCTIONS

MODBUS STANDARD<br>FUNCTIONS

5

FUNCTION

FUNCTION

6

PRE-OPERATIONAL PROCEDURES AND SETTINGS

PRE-OPERATIONAL<br>PROCEDURES AND<br>SETTINGS

# 8.5 Auto Refresh Setting

#### [Purpose]

Make this setting to store the QJ71MB91 buffer memory data into the specified devices of the programmable controller CPU or to store the programmable controller CPU device data into the QJ71MB91 buffer memory automatically.

[Operating procedure]

"Start I/O No." $\rightarrow$  "Module type" $\rightarrow$  "Module model name" $\rightarrow$  Auto refresh

[Setting screen]

| <b>Auto refresh setting</b>                                                                                                |                                   |                                       |                              |                                    |                    |  |
|----------------------------------------------------------------------------------------------------|-----------------------------------|---------------------------------------|------------------------------|------------------------------------|--------------------|--|
| Module information<br>MODBUS(R) Module<br>Module type:                                                                     |                                   | Start I/O No :                        | nnnn                         |                                    |                    |  |
| Setting item                                                                                                    | Module side<br><b>Buffer</b> size | Module side<br>Transfer<br>word count | Module side<br>Buffer offset | Transfer<br>direction              | PLC side<br>Device |  |
| MODBUS is a registered trademark of<br>Schneider Electric SA.<br>CH1 Automatic communication function buffer<br>input area | 4096                              | 4096                                  | n                            | $\rightarrow$                      |                    |  |
| CH1 Automatic communication function buffer<br>output area                                                                 | 4096                              | 4096                                  | n                            | $\left\langle \cdot \right\rangle$ |                    |  |
| CH1 Automatic communication operation status<br>$[1-32]$                                                                   | $\overline{c}$                    | $\overline{2}$                        | ñ                            | ->                                 |                    |  |
| CH2 Automatic communication function buffer<br>input area                                                                  | 4096                              | 4096                                  | n                            | -5                                 |                    |  |
| CH2 Automatic communication function buffer<br>output area                                                                 | 4096                              | 4096                                  | 0.                           | $\left\langle \cdot \right\rangle$ |                    |  |
| Make text file                                                                                                    | End setup                         |                                       |                              |                                    | Cancel             |  |

**Figure 8.10 Auto refresh setting screen**

[Explanation of items]

#### **(1) Display data**

#### (a) Setting items

**Table8.9 Setting items on the Auto refresh setting screen**

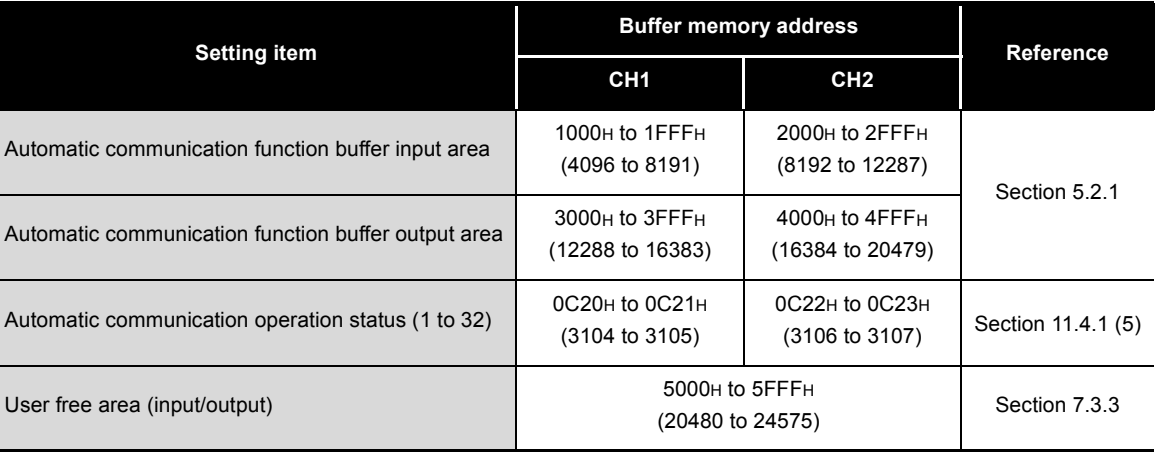

PARAMETER SETTING PARAMETER SETTING 8UTILITY PACKAGE<br>(GX Configurator-MB)

- (b) Display items
	- 1) Module side Buffer size Displays the buffer memory size of the setting item.
	- 2) Module side Transfer word count Displays the number of words to be transferred.
	- 3) Module side buffer offset Displays the offset value of the buffer memory data to be transferred.
	- 4) Transfer direction
		- "<-" indicates that data are written from the device to the buffer memory.
		- "->" indicates that data are loaded from the buffer memory to the device.
	- 5) PLC side Device

Enter a programmable controller CPU side device that is to be automatically refreshed.

Applicable devices are X, Y, M, L, B, T, C, ST, D, W, R and ZR.

When using bit devices X, Y, M, L or B, set a number that can be divided by 16 points (examples: X10, Y120, M16, etc.)

Also, buffer memory data are stored in a 16-point area, starting from the specified device number.

For example, if X10 is entered, data are stored in X10 to X1F. The devices available for MELSECNET/H remote I/O modules are X, Y, M, B, D and W.

# **(2) Command buttons**

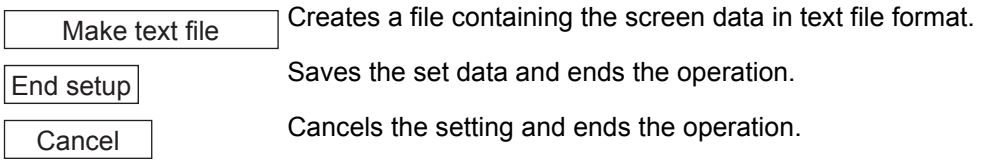

# **MPOINT** =

1. The auto refresh settings are stored in an intelligent function module parameter file.

After the intelligent function module parameters have been written to the programmable controller CPU, the auto refresh setting is enabled when the programmable controller is powered ON from OFF or the programmable controller CPU is reset (with programmable controller CPU's RUN/STOP switch set to RUN).

2. The auto refresh settings cannot be changed from sequence programs. However, processing equivalent to auto refresh can be added using the FROM/TO instruction in the sequence program.

OVERVIEW

OVERVIEW

SYSTEM<br>CONFIGURATION

3

SPECIFICATIONS

**SPECIFICATIONS** 

4

MODBUS STANDARD FUNCTIONS

MODBUS STANDARD<br>FUNCTIONS

5

FUNCTION

FUNCTION

6

PARAMETER SETTING

PARAMETER SETTING

8

UTILITY PACKAGE<br>(GX Configurator-MB)

PRE-OPERATIONAL PROCEDURES AND SETTINGS

PRE-OPERATIONAL<br>PROCEDURES AND<br>SETTINGS

# 8.6 Monitor/Test

#### [Monitor/Test Purpose]

From this screen, start the monitoring or test of the QJ71MB91 operating status, I/O signals, parameter setting status, automatic communication status, error log or communication status.

#### [Operating procedure]

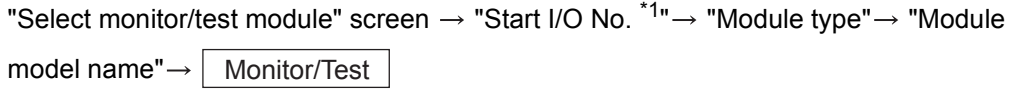

\* 1 Enter the start I/O No. in hexadecimal.

The screen can also be started from System monitor of GX Developer Version 6 or later.

(ISF GX Developer Operating Manual)

[Monitor/Test Screen]

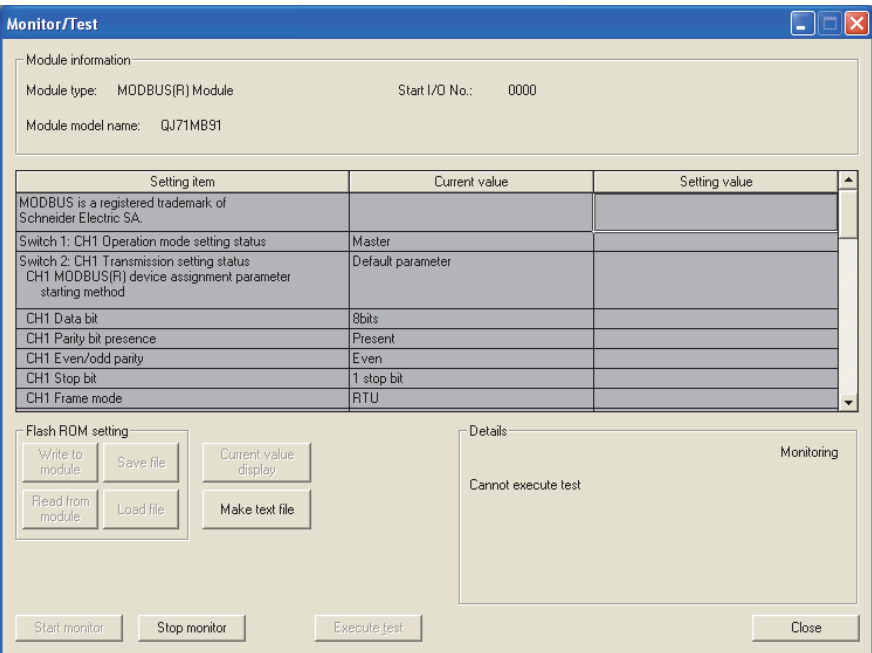

**Figure 8.11 Monitor/Test screen**

#### [Monitor/Test Items]

**Table8.10 Setting items on the Monitor/test screen**

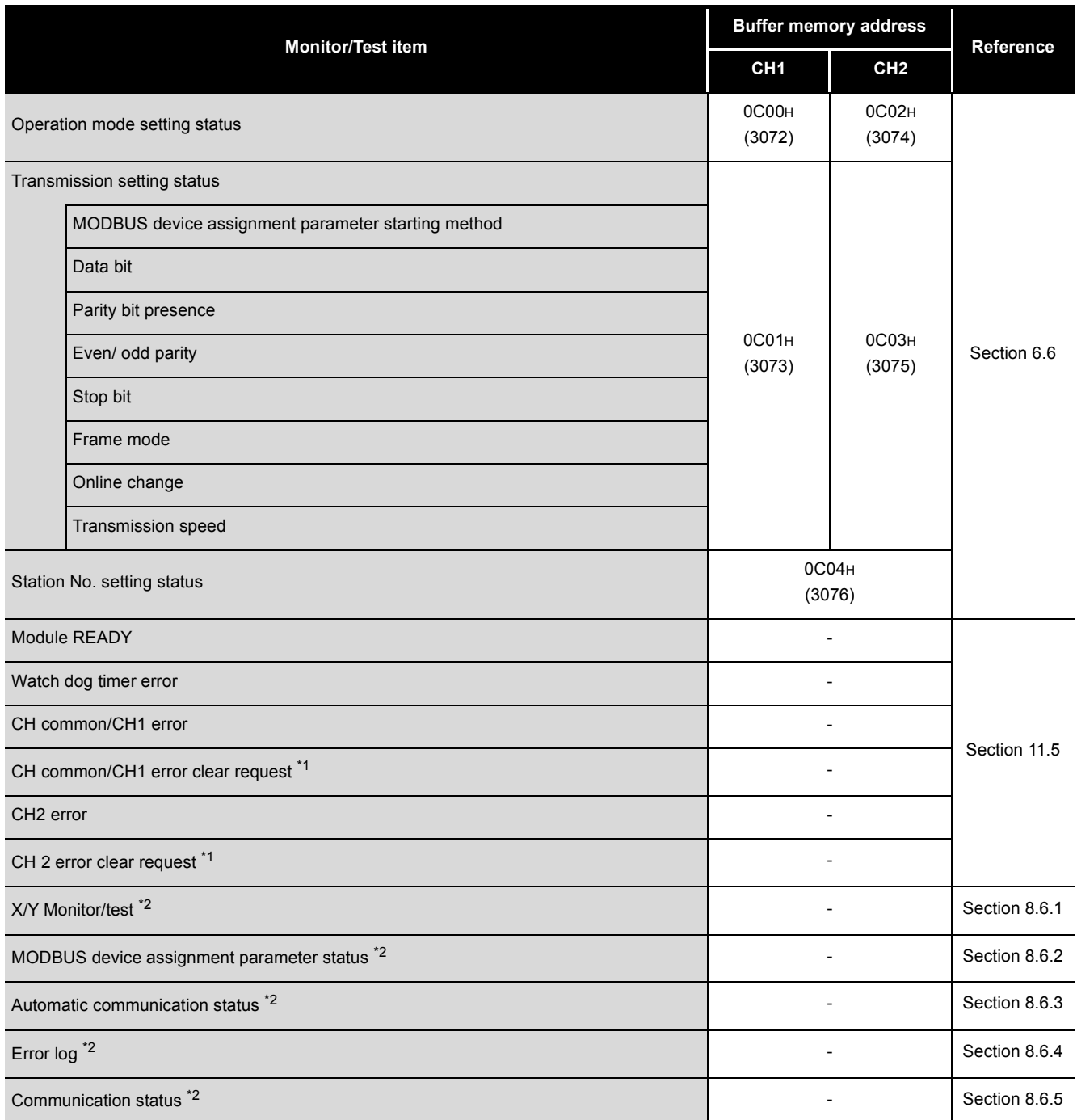

\* 1 For the error clear request, select the corresponding request in the Setting value column.( $\sqrt{2}$ [Section 11.5](#page-350-0))

\* 2 To move to each sub screen, click the button in the Setting value column.

OVERVIEW

OVERVIEW

2

SYSTEM<br>CONFIGURATION

3

SPECIFICATIONS

**SPECIFICATIONS** 

4

MODBUS STANDARD FUNCTIONS

MODBUS STANDARD<br>FUNCTIONS

5

FUNCTION

FUNCTION

[Specifications common to Monitor and Test screens (including sub screens)] The following explains the specifications common to respective screens.

## **(1) Display data**

- Setting item : Displays I/O signals and buffer memory names. Current value : Monitors the I/O signal states and present buffer memory values.
- Setting value : Enter or select the data to be written by test operation.

## **(2) Command buttons**

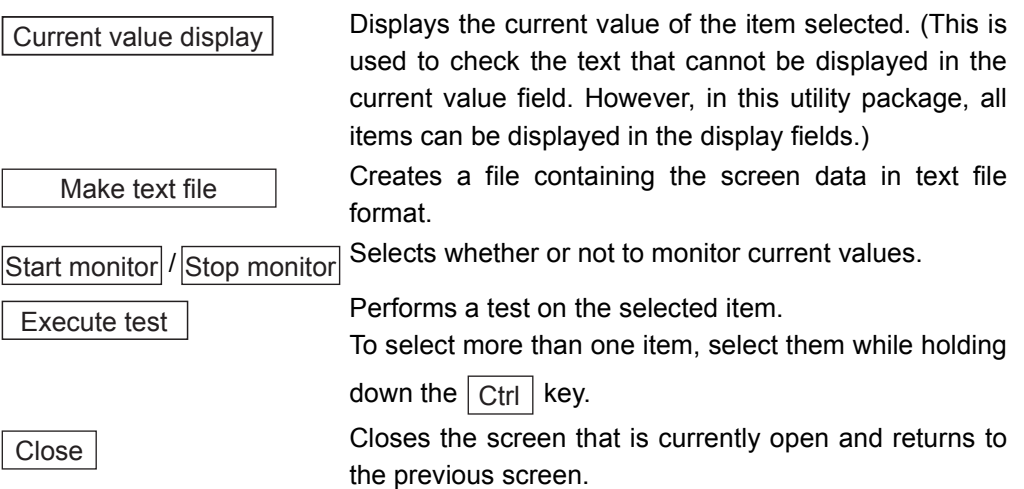

8 **UTILITY PACKAGE (GX Configurator-MB)**

**MELSEG Q** series

#### [Monitor/Test screen - Sub screen shift]

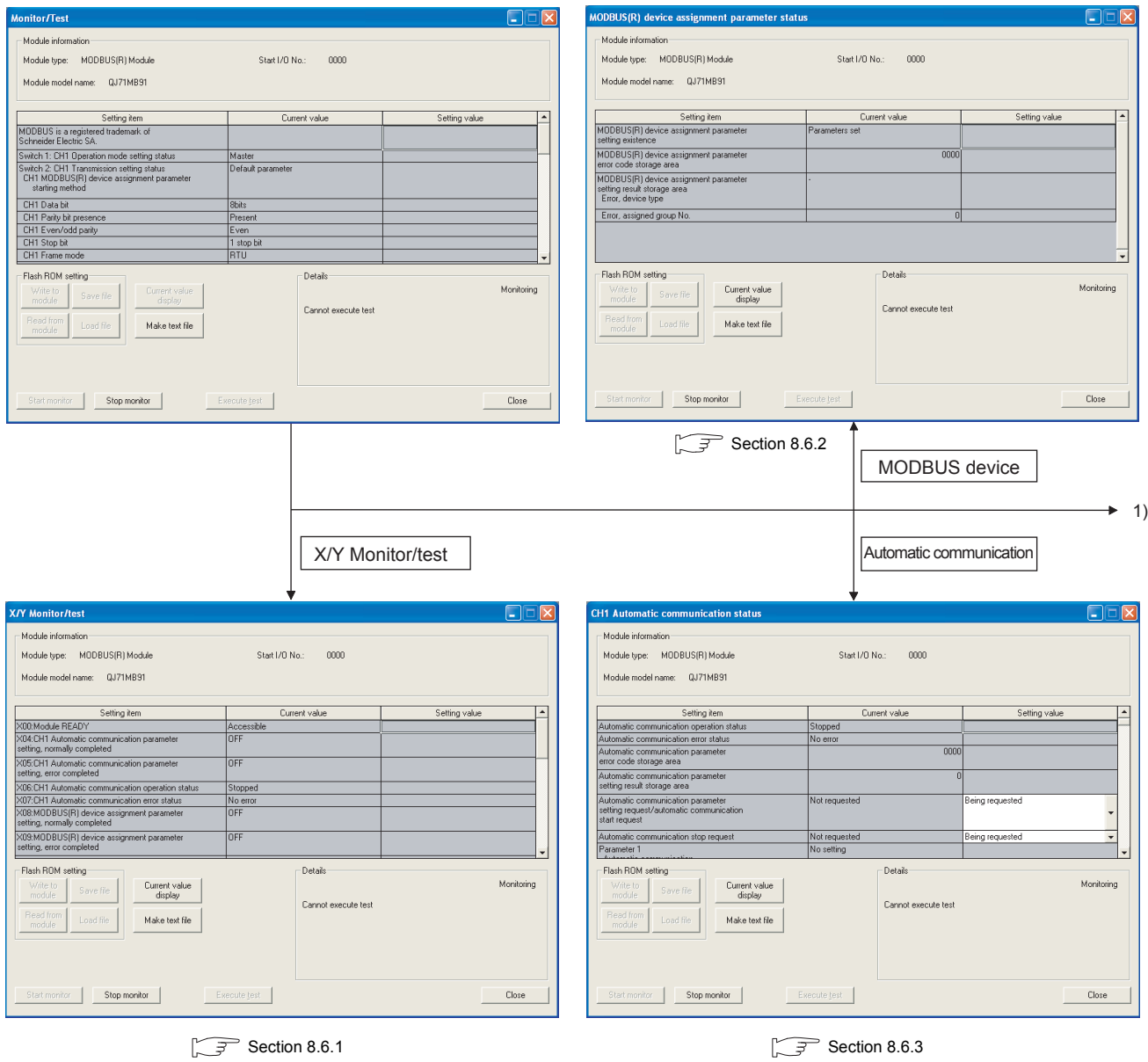

<span id="page-221-0"></span>**Figure 8.12 Move from the Monitor/Test screen to sub screens**

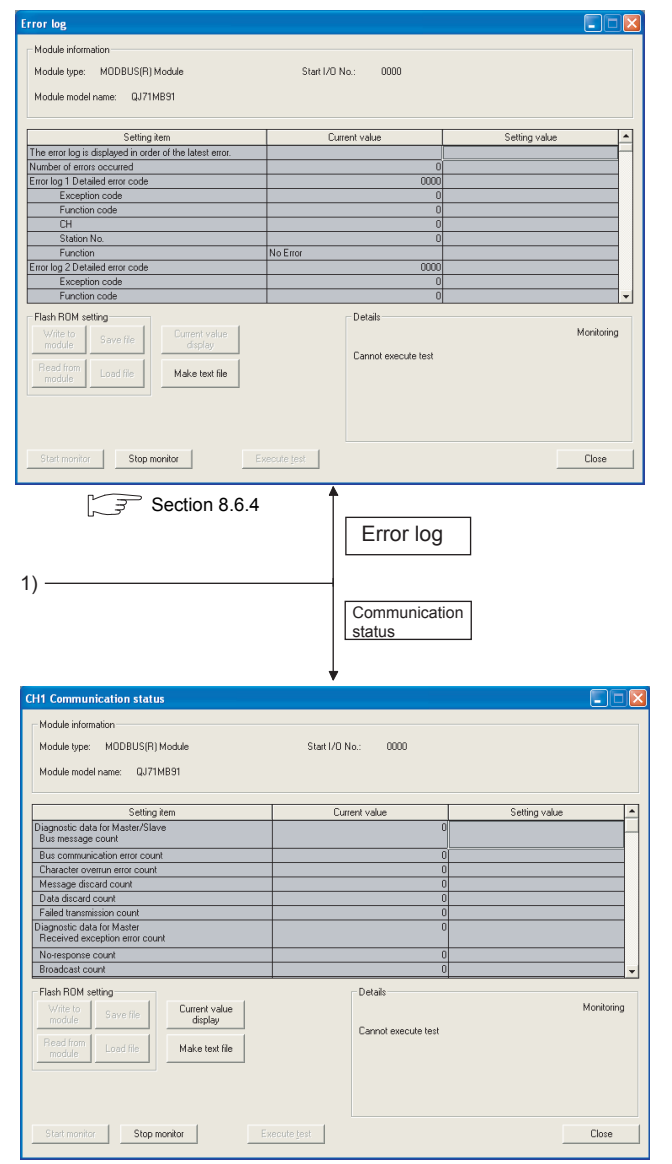

 $\sqrt{3}$  [Section 8.6.5](#page-229-0)

**[Figure 8.12 Move from the Monitor/Test screen to sub screens \(Continued\)](#page-221-0)**

UTILITY PACKAGE<br>(GX Configurator-MB)

# <span id="page-223-0"></span>8.6.1 X/Y Monitor/test

#### [Monitor/Test Purpose]

Monitor I/O signals and performs tests on output signals.

[Operating procedure]

Monitor/Test screen  $\rightarrow$   $\lceil$ 

X/Y Monitor/test

[Monitor/Test Screen]

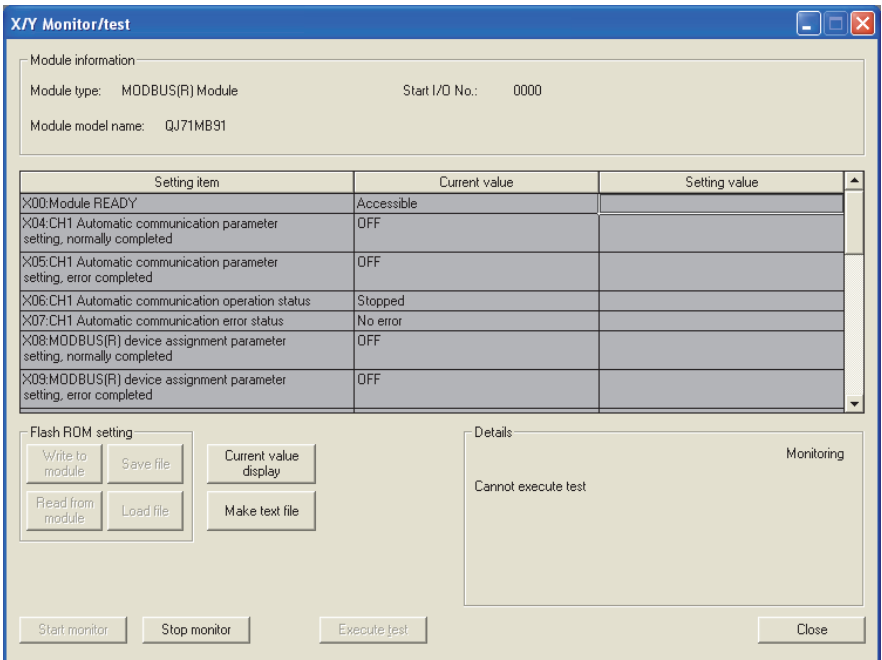

**Figure 8.13 X/Y Monitor/test screen**

#### [Monitor/Test Items]

#### **(1) X: Input signals**

**Table8.11 Setting items on the X/Y Monitor/test screen (Input signals)**

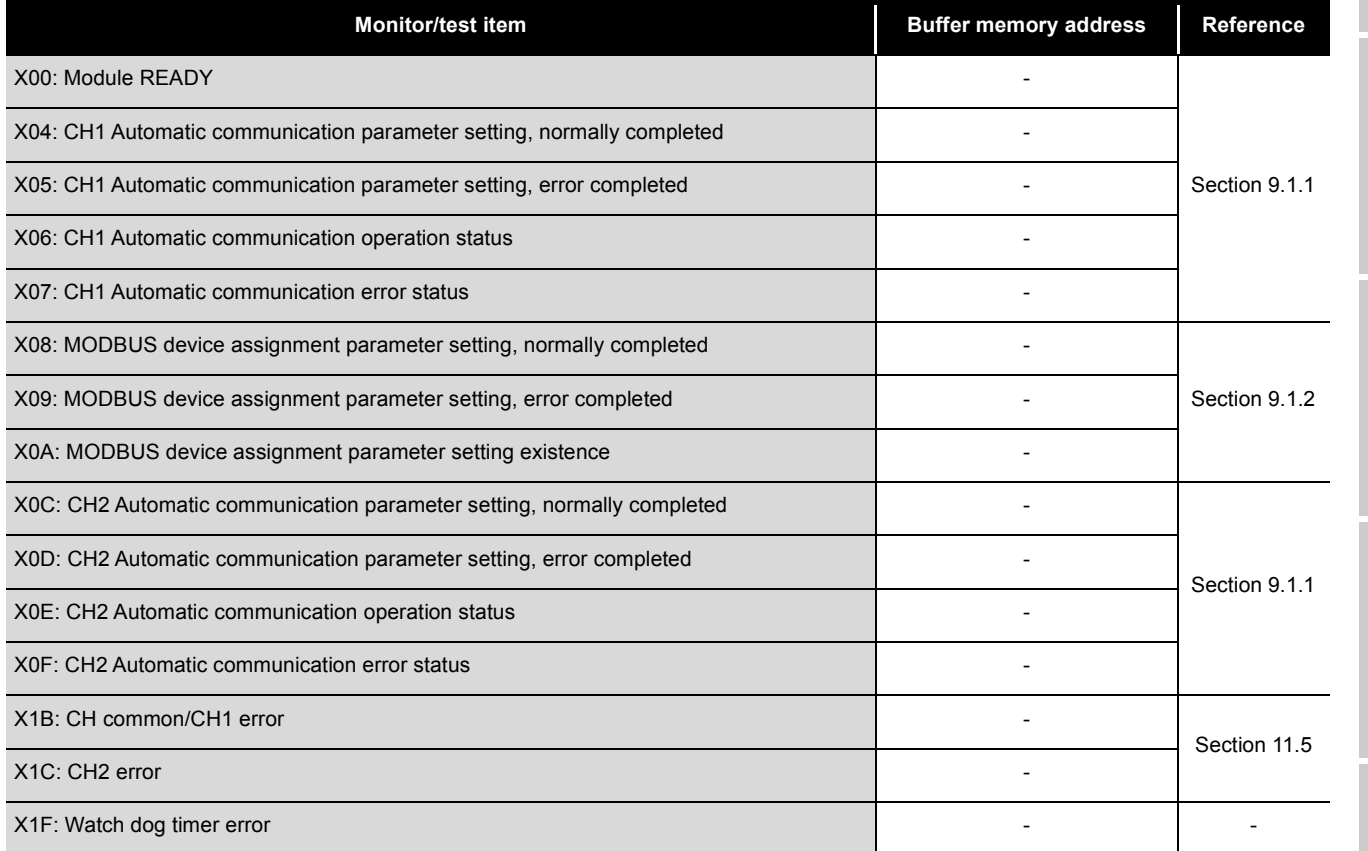

#### **(2) Y: Output signals**

To perform a test on output signals, select any item in the Setting value column and

click the  $\vert$  Execute test  $\vert$  button.

**Table8.12 Setting items on the X/Y Monitor/test screen (Output signals)**

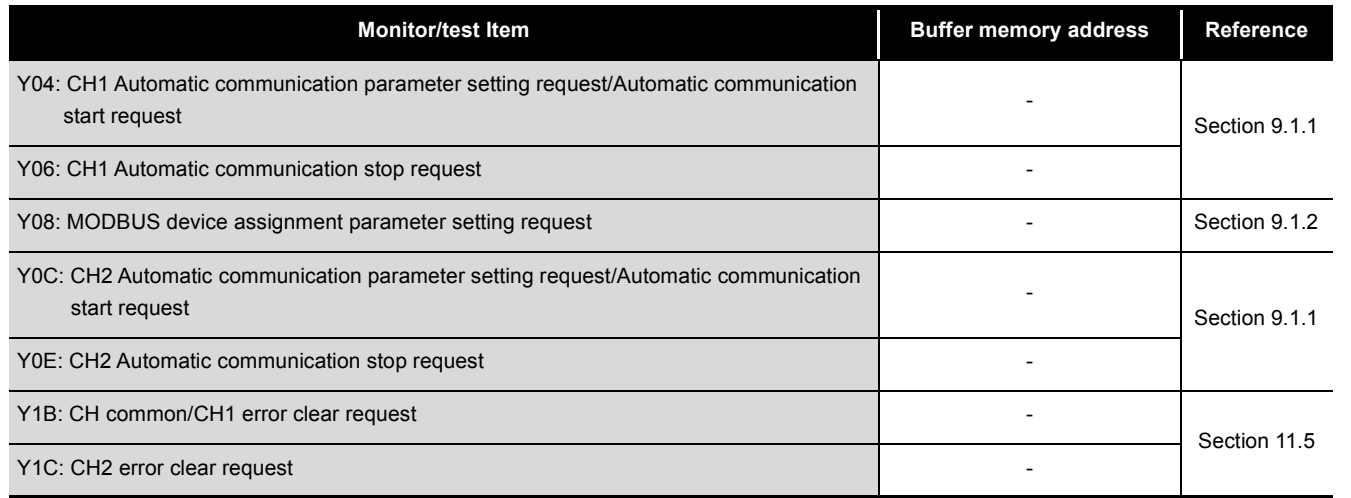

OVERVIEW OVERVIEW SYSTEM<br>CONFIGURATION 3**SPECIFICATIONS** SPECIFICATIONS 4

MODBUS STANDARD<br>FUNCTIONS MODBUS STANDARD FUNCTIONS

5

FUNCTION

6

# <span id="page-225-0"></span>8.6.2 MODBUS device assignment parameter status

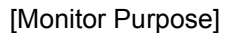

Monitor the setting status of the MODBUS device assignment parameters.

[Operating procedure]

Monitor/test screen MODBUS device

[Monitor Screen]

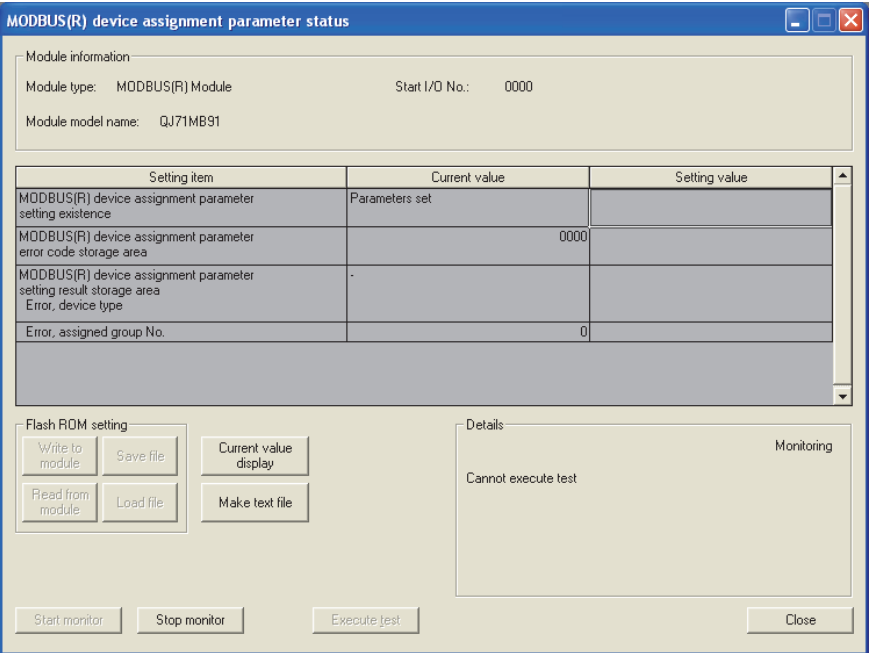

**Figure 8.14 MODBUS device assignment parameter status screen**

#### [Monitor Items] **Table8.13 Setting items on the MODBUS device assignment parameter status screen**

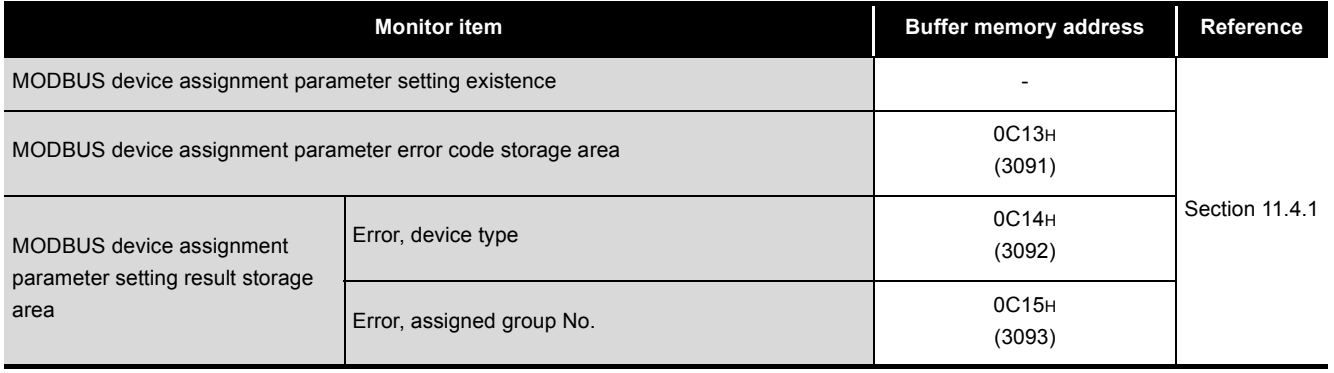

# <span id="page-226-0"></span>8.6.3 Automatic communication status

#### [Monitor/Test Purpose]

Monitor the communication status of the automatic communication function.

### [Operating procedure]

Monitor/test screen  $\rightarrow$  | Automatic communication

[Monitor/Test Screen]

| <b>CH1 Automatic communication status</b>                                                                                              |                                |                 |
|----------------------------------------------------------------------------------------------------|--------------------------------|-----------------|
| Module information<br>MODBUS(R) Module<br>Module type:<br>Module model name:<br>QJ71MB91                                               | Start I/O No.:<br>nnnn         |                 |
| Setting item                                                                                                    | Current value                  | Setting value   |
| Automatic communication operation status                                                                                               | Stopped                        |                 |
| Automatic communication error status                                                                                                   | No error                       |                 |
| Automatic communication parameter<br>error code storage area                                                                           | 0000                           |                 |
| Automatic communication parameter<br>setting result storage area                                                                       | $\overline{0}$                 |                 |
| Automatic communication parameter<br>setting request/automatic communication<br>start request                                          | Not requested                  | Being requested |
| Automatic communication stop request                                                                                                   | Not requested                  | Being requested |
| Parameter 1<br>and the state of                                                                                                    | No setting                     |                 |
| Flash ROM setting<br>Current value<br>Write to<br>Save file<br>module<br>display<br>Read from<br>Load file<br>Make text file<br>module | Details<br>Cannot execute test | Monitorina      |
| Start monitor<br>Stop monitor                                                                                                    | Execute test                   | Close           |

**Figure 8.15 Automatic communication status screen**

OVERVIEW

OVERVIEW

2

#### [Monitor/Test Items]

**Table8.14 Setting items on the Automatic communication status screen**

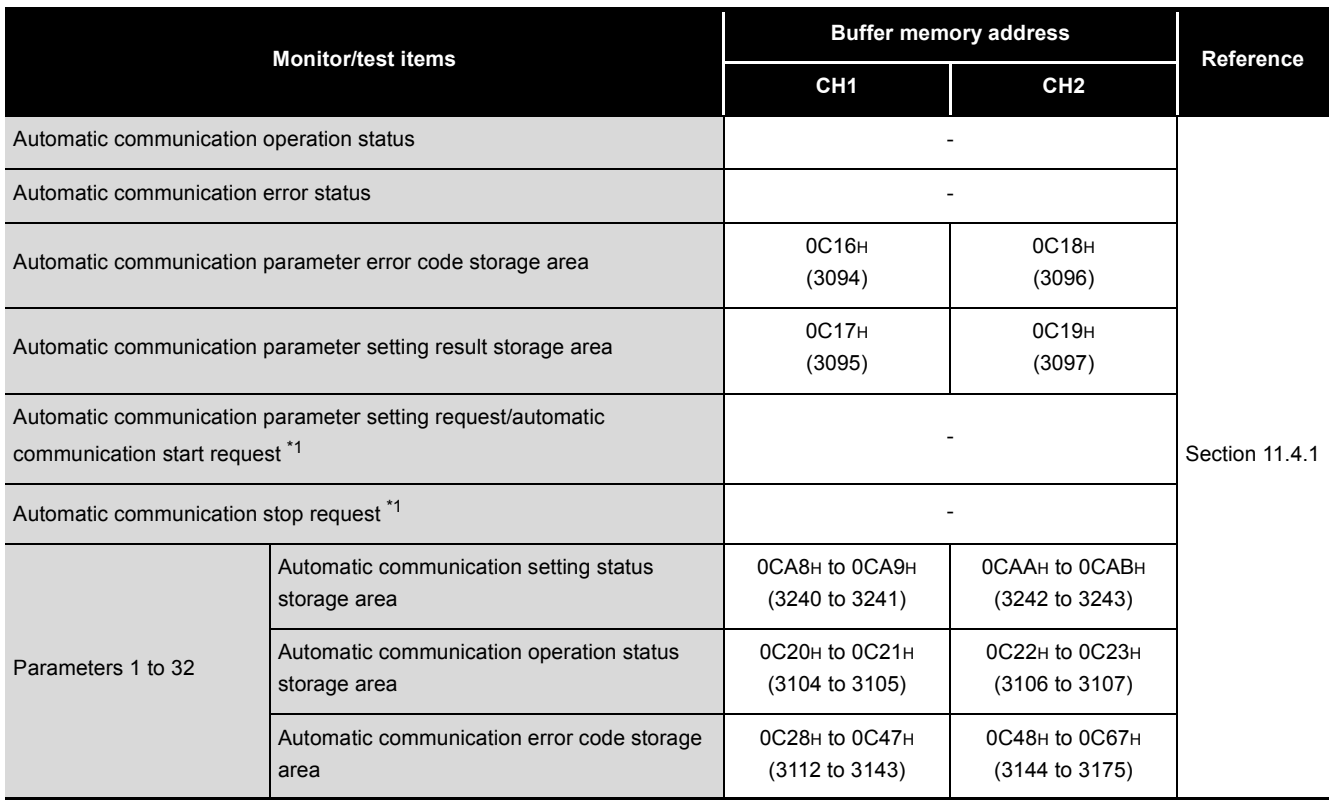

\* 1 To test the automatic communication start request or the automatic communication stop request,

select the relevant item in the Setting value column and click the  $\mid$  Execute test  $\mid$  button.

# **POINT**

When conducting a test on the automatic communication start request or automatic communication stop request with "Being requested" set in the Setting value column, make sure that "Not requested" is displayed in the Current value column.

When the current value is "Being requested", the test for "Being requested" setting cannot be performed.

If the current value is "Being requested", change it to "Not requested" and start the test.

OVERVIEW

OVERVIEW

2

SYSTEM<br>CONFIGURATION

3

SPECIFICATIONS

**SPECIFICATIONS** 

4

MODBUS STANDARD FUNCTIONS

MODBUS STANDARD<br>FUNCTIONS

5

FUNCTION

FUNCTION

6

PROCEDURES AND SETTINGS

PARAMETER SETTING

PARAMETER SETTING

8

UTILITY

# <span id="page-228-0"></span>8.6.4 Error log

### [Monitor Purpose]

Display the errors that occurred in the QJ71MB91.

Error logs are displayed in reverse chronological order (the latest error is displayed as No.1).

[Operating procedure]

Monitor/test Screen Error log

[Monitor Screen]

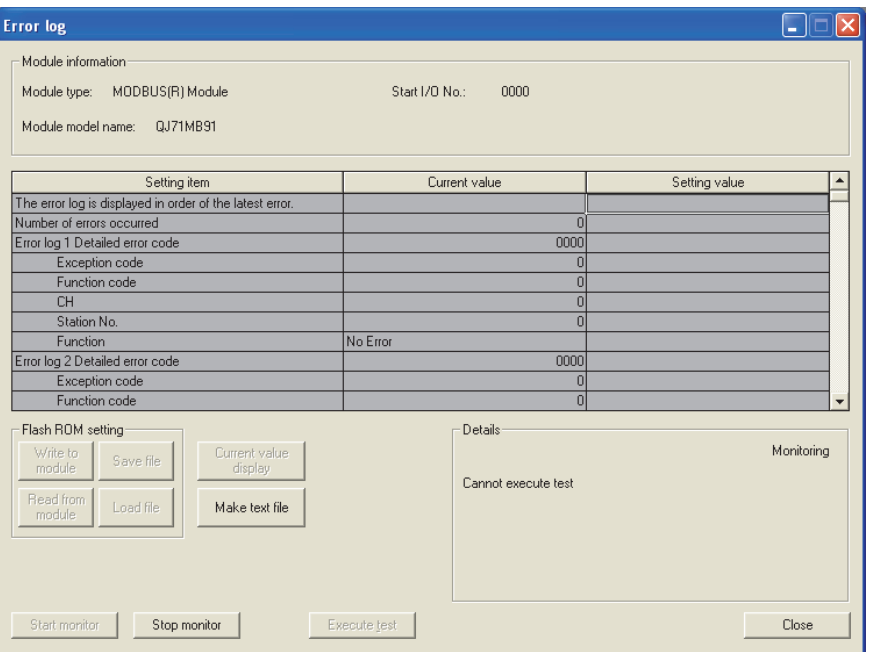

**Figure 8.16 Error log screen**

[Monitor Items]

**Table8.15 Setting items on the Error log screen**

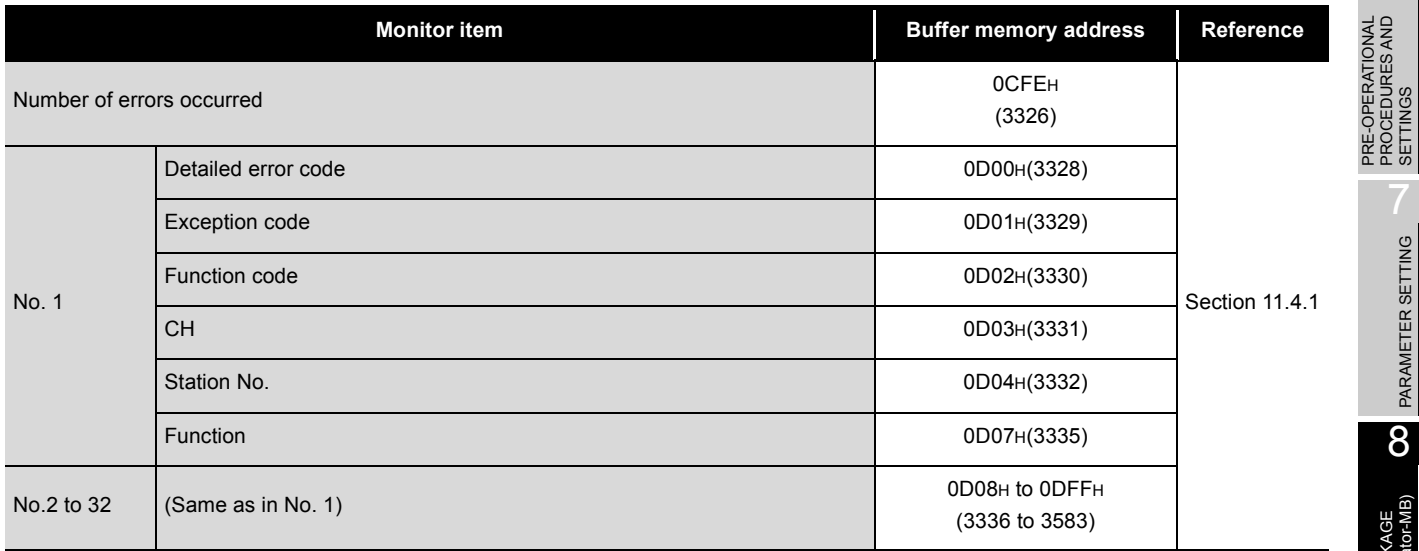

# <span id="page-229-0"></span>8.6.5 Communication status

#### [Monitor Purpose]

Monitor communication status.

[Operating procedure]

Monitor/test screen  $\rightarrow$  | Communication status

[Monitor Screen]

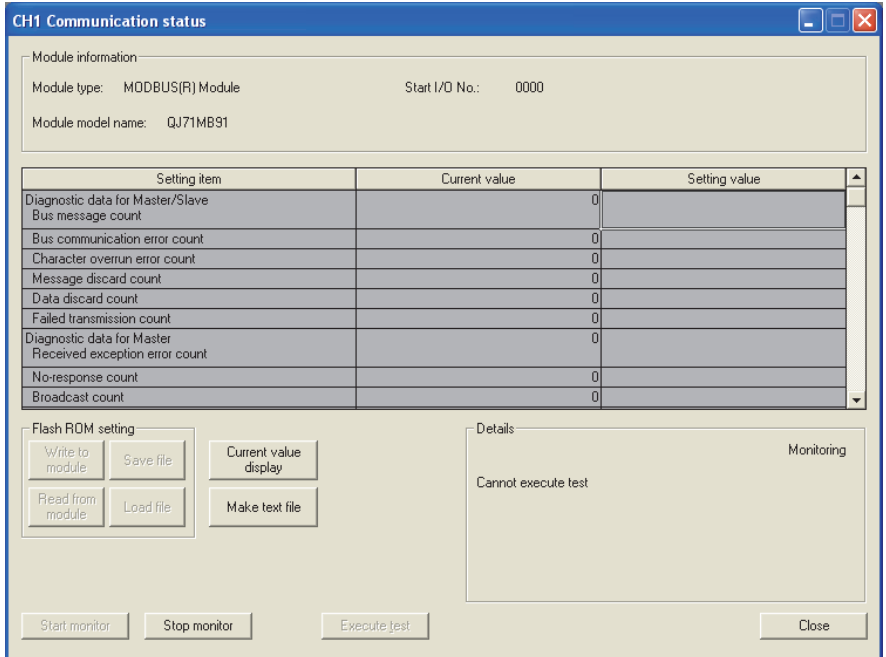

**Figure 8.17 Communication status screen**

#### [Monitor Items]

**Table8.16 Setting items on the Communication status screen**

<span id="page-230-0"></span>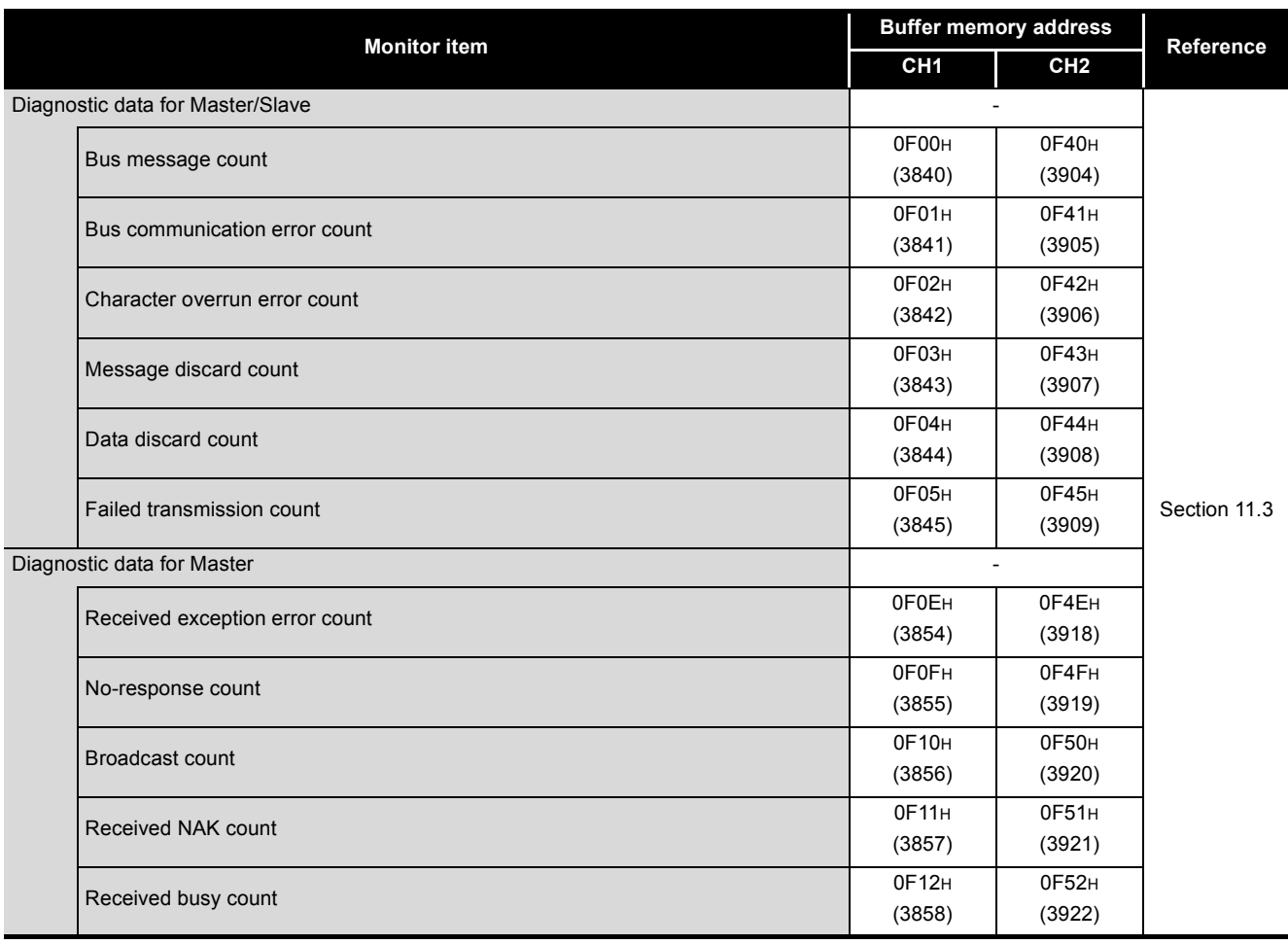

(Continued on next page)

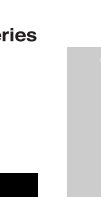

OVERVIEW

OVERVIEW

2

SYSTEM<br>CONFIGURATION

3

SPECIFICATIONS

**SPECIFICATIONS** 

4

MODBUS STANDARD FUNCTIONS

MODBUS STANDARD<br>FUNCTIONS

5

FUNCTION

**FUNCTION** 

6

PARAMETER SETTING

PARAMETER SETTING

8

UTILITY PACKAGE<br>(GX Configurator-MB)

PRE-OPERATIONAL PROCEDURES AND SETTINGS

PRE-OPERATIONAL<br>PROCEDURES AND<br>SETTINGS

| <b>Monitor item</b>              | <b>Buffer memory address</b> | Reference                |                |  |
|----------------------------------|------------------------------|--------------------------|----------------|--|
|                                  | CH <sub>1</sub>              | CH <sub>2</sub>          |                |  |
| Diagnostic data for Slave        |                              | $\overline{\phantom{a}}$ |                |  |
| Slave message count              | 0F06H                        | 0F46 <sub>H</sub>        |                |  |
|                                  | (3846)                       | (3910)                   |                |  |
| Slave no-response count          | OF07H                        | 0F47 <sub>H</sub>        |                |  |
|                                  | (3847)                       | (3911)                   |                |  |
| Slave NAK count                  | 0F08H                        | 0F48H                    | Section 11.3   |  |
|                                  | (3848)                       | (3912)                   |                |  |
| Slave busy count                 | 0F09H                        | 0F49 <sub>H</sub>        |                |  |
|                                  | (3849)                       | (3913)                   |                |  |
| Exception error count            | 0F0AH                        | 0F4AH                    |                |  |
|                                  | (3850)                       | (3914)                   |                |  |
| Communications event count       | OFOBH                        | OF4BH                    | Section 4.12   |  |
|                                  | (3851)                       | (3915)                   |                |  |
| 2nd byte of end code             | 0F0CH                        | 0F4CH                    | Section 4.11.4 |  |
|                                  | (3852)                       | (3916)                   |                |  |
| Communications mode              | 0F0DH                        | OF4DH                    | Section 4.11.5 |  |
|                                  | (3853)                       | (3917)                   |                |  |
| Communications event log count   | OF1FH                        | OF5FH                    | Section 4.13   |  |
|                                  | (3871)                       | (3935)                   |                |  |
|                                  | OF20H to                     | OF60H to                 |                |  |
| Communications event log 1 to 64 | 0F3FH(3872                   | 0F7FH(3936               |                |  |
|                                  | to 3903)                     | to 3967)                 |                |  |
| Error response code presence     | <b>0006н</b><br>(6)          | 0007H<br>(7)             |                |  |
|                                  |                              |                          | Section 11.4.2 |  |
| Error response code storage area | 0002H<br>(2)                 | 0004H<br>(4)             |                |  |
| <b>LED</b> status                |                              | $\overline{\phantom{a}}$ |                |  |
|                                  |                              |                          |                |  |
| C/N                              |                              |                          |                |  |
| P/S                              |                              |                          |                |  |
| PRO.                             | <b>0006н</b>                 | 0007H                    | Section 11.2   |  |
| <b>SIO</b>                       | (6)                          | (7)                      |                |  |
| NEU.                             |                              |                          |                |  |
| ACK.                             |                              |                          |                |  |
| <b>NAK</b>                       |                              |                          |                |  |

**[Table8.16 Setting items on the Communication status screen \(Continued\)](#page-230-0)**

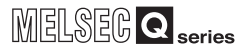

# CHAPTER9 PROGRAMMING

This chapter explains parameter setting methods and program examples when setting parameters with a sequence program.

Before using the program examples introduced in this chapter in an actual system, fully check that there is no problem in control on the target system.

For the QJ71MB91, parameters can be also set on-screen using the utility package (GX Configurator-MB).(CF [CHAPTER 8](#page-195-0))

# 9.1 Parameter Setting

# <span id="page-232-0"></span>9.1.1 Automatic communication parameters

## **(1) Automatic communication parameter setting method**

Set the automatic communication parameters with sequence program as follows.

- 1) Store parameters in the Automatic communication parameter area of the buffer memory (address:  $0200_H$  to  $037F_H/0380_H$  to  $04FF_H$ ).
- 2) Turn ON the Automatic communication parameter setting request/Automatic communication start request (Y4/YC).

## **(2) I/O signals used for automatic communication parameter setting**

The automatic communication parameters are set using the following I/O signals. **Table9.1 I/O signals used for automatic communication parameter setting**

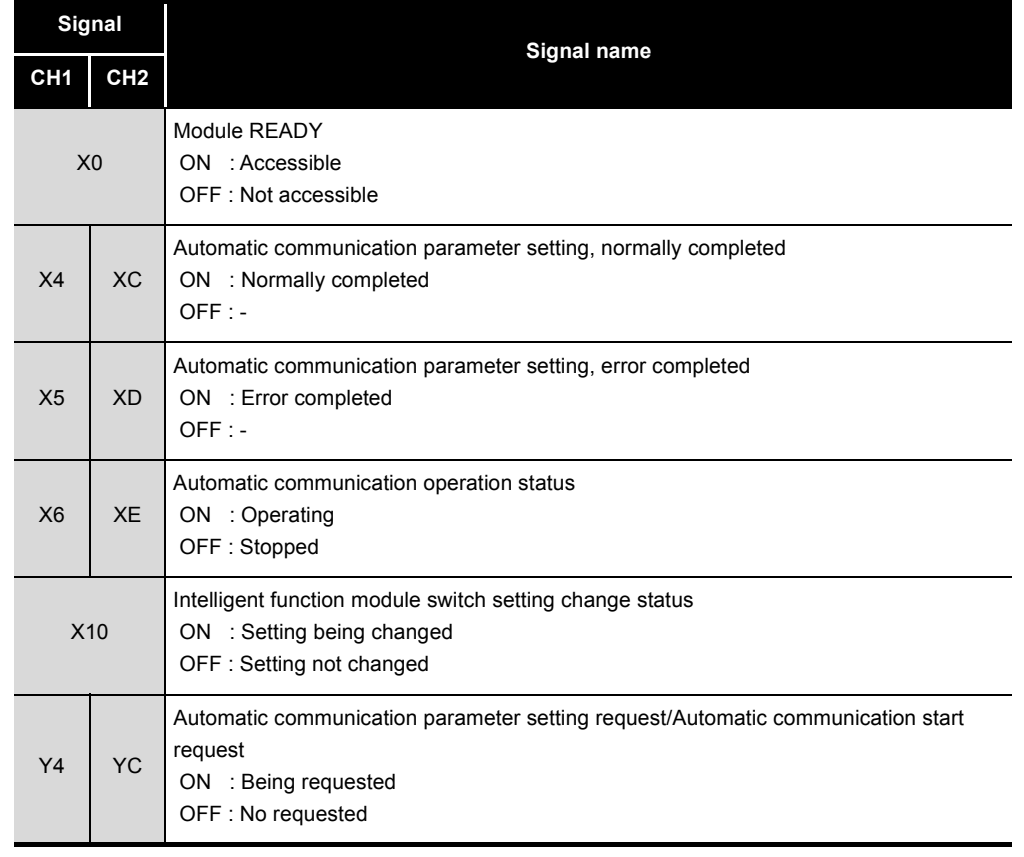

INDEX

10

DEDICATED<br>INSTRUCTIONS

TROUBLESHOOTING

**TROUBLESHOOTING** 

9

#### **(3) Timing charts for automatic communication parameter setting**

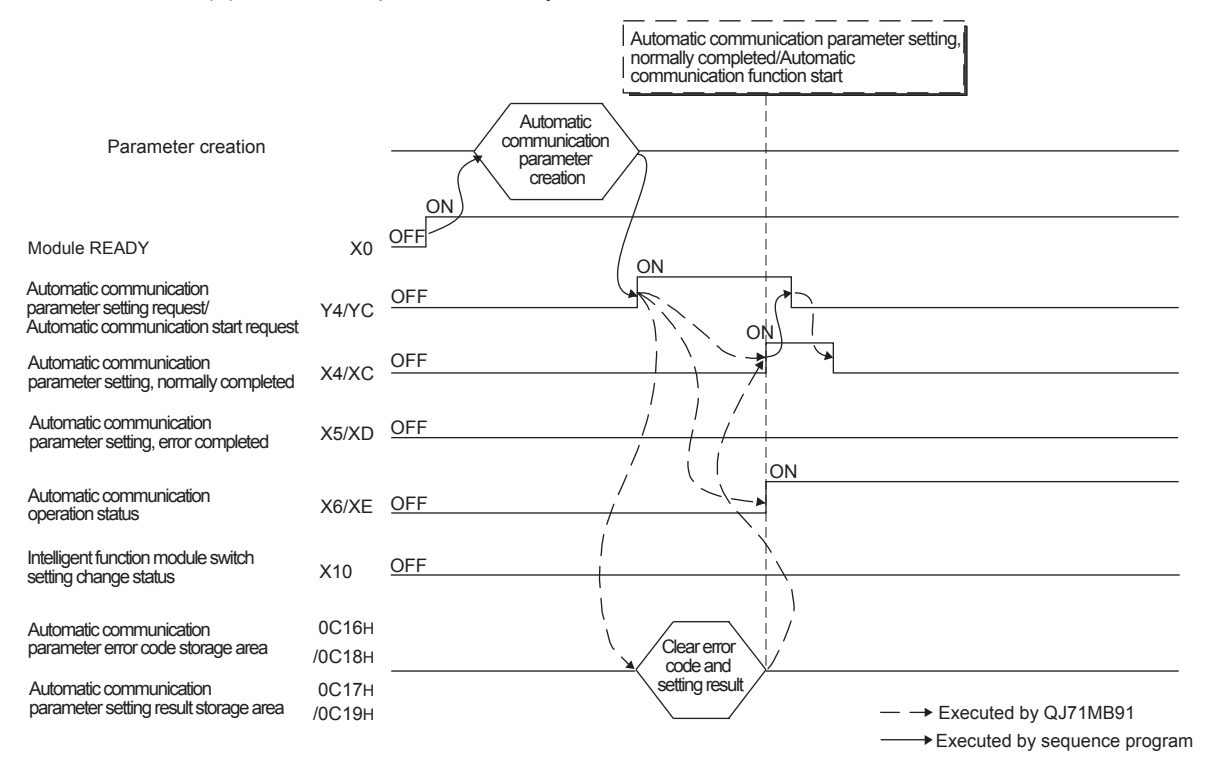

(a) When completed normally

**Figure 9.1 Timing chart for automatic communication parameter setting (Normal completion)**

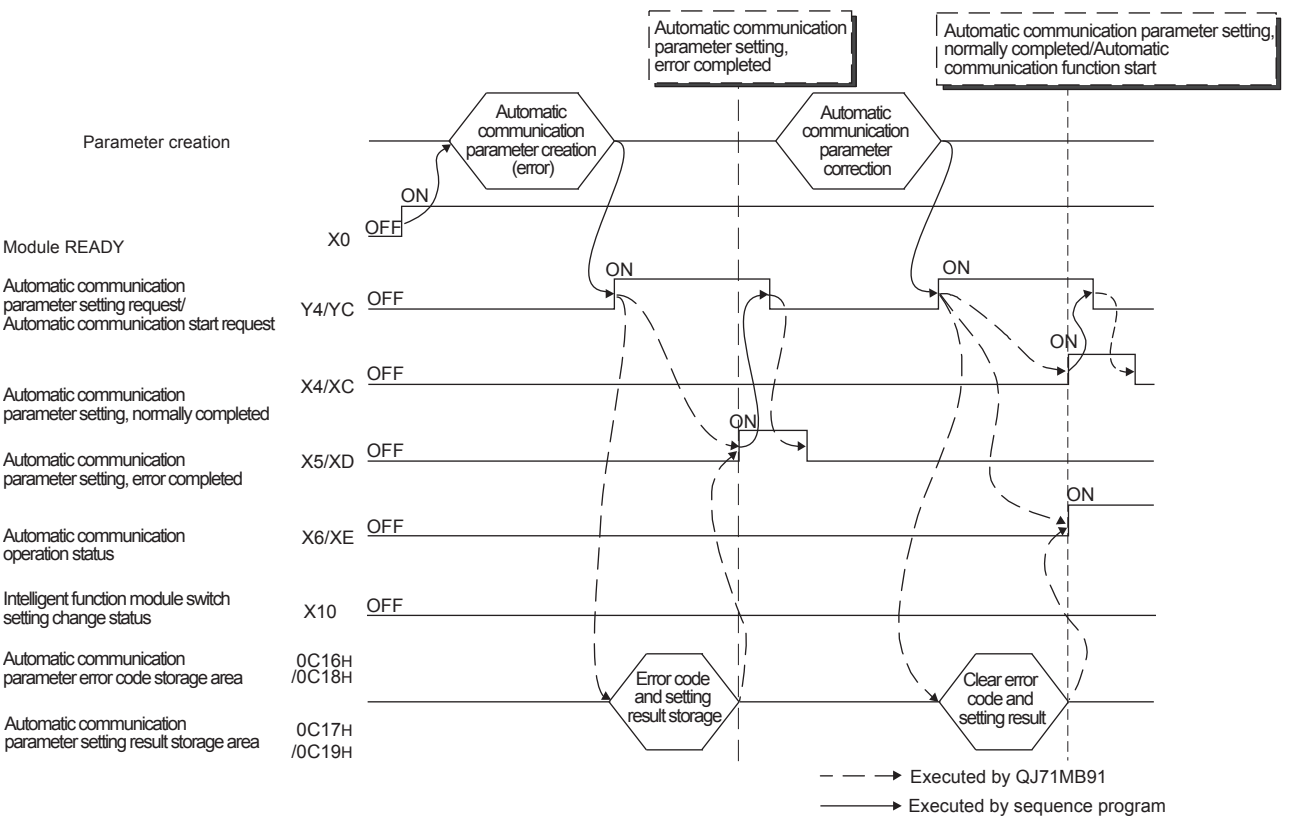

(b) When completed with an error

**Figure 9.2 Timing chart for automatic communication parameter setting (Error completion)**

# **(4) Precautions for automatic communication parameter setting**

(a) When turning ON the Automatic communication parameter setting request/ Automatic communication start request (Y4/YC)

Make sure both of the following input signal conditions are satisfied.

- Condition 1: Module READY (X0) is ON.
- Condition 2: Intelligent function module switch setting change status (X10) is OFF.
- (b) When automatic communication parameter setting completes with an error The erroneous automatic communication parameter is stored in the Automatic communication parameter setting result storage area of the buffer memory (address:  $0C17_H/0C19_H$ ), and an error code is stored in the Automatic communication parameter error code storage area (address: 0C16H/0C18H). Identify the stored parameter, check the error code and take corrective actions. Then make the parameter setting request again.( $\sqrt{F}$  [Section 11.4\)](#page-330-1)
- (c) Clearing the automatic communication function buffer The Automatic communication function buffer input area (address:  $1000<sub>H</sub>$  to  $1$ FFF $_H$ /2000 $_H$  to  $2$ FFF $_H$ ) and the Automatic communication function buffer output area (address:  $3000_H$  to  $3$ FFF $_H$ /4000 $_H$  to  $4$ FFF $_H$ ) used for the buffer memory read/ write setting are not cleared when the automatic communication function is started.

If necessary, clear these areas by a sequence program.

9

PROGRAMMING

PROGRAMMING

10

DEDICATED<br>INSTRUCTIONS

11

TROUBLESHOOTING

**TROUBLESHOOTING** 

# <span id="page-235-0"></span>9.1.2 MODBUS device assignment parameters

#### **(1) MODBUS device assignment parameter setting method**

Set the MODBUS device assignment parameters with sequence program as follows.

1) Store MODBUS device assignment parameters in the following buffer memories.

**Table9.2 MODBUS device assignment parameter storage location**

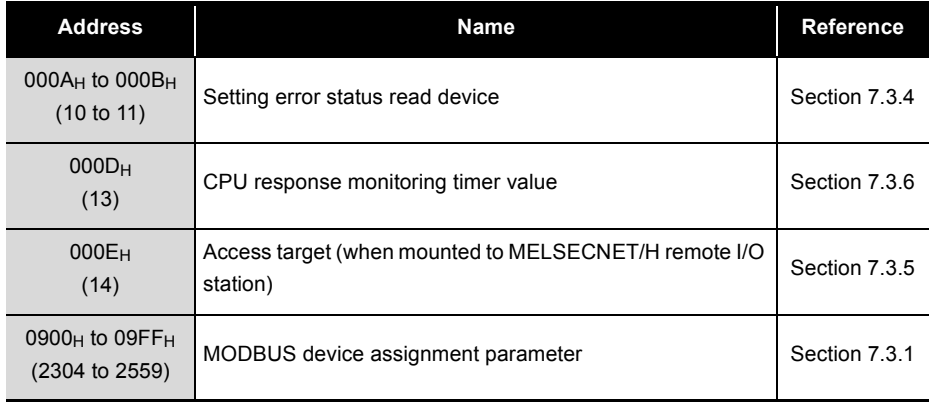

2) Turn ON the MODBUS device assignment parameter setting request (Y8).

#### **(2) I/O signals used for MODBUS device assignment parameter setting**

Use the following I/O signals for MODBUS device assignment parameter setting. **Table9.3 I/O signals used for MODBUS device assignment parameter setting**

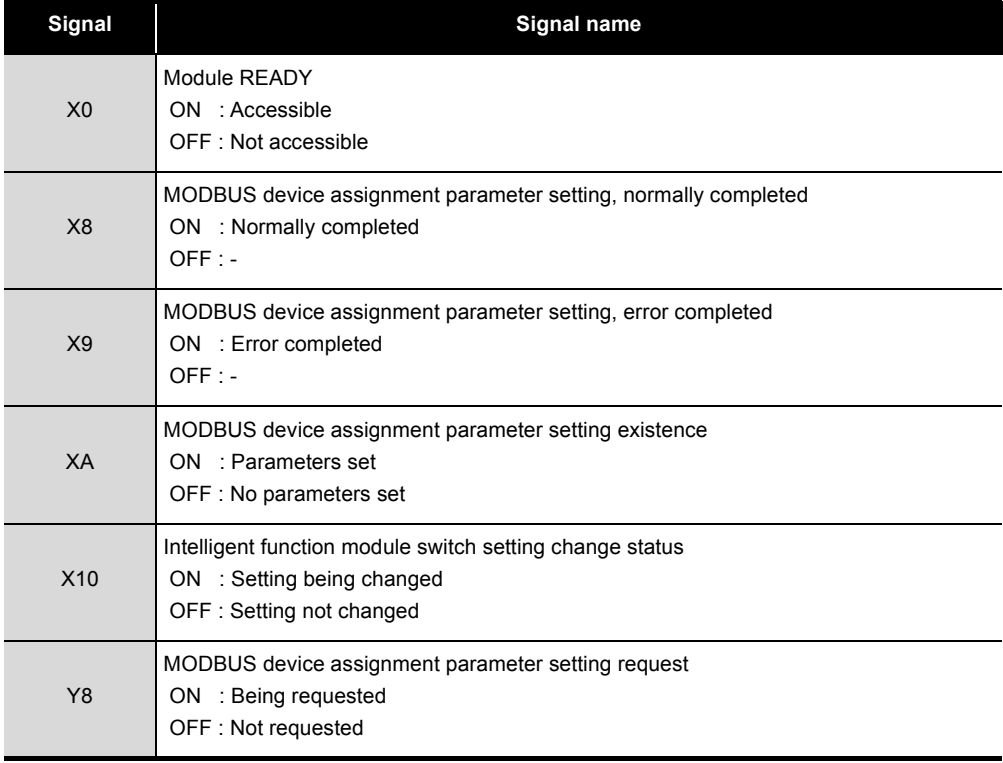

## **(3) Timing charts for MODBUS device assignment parameter setting**

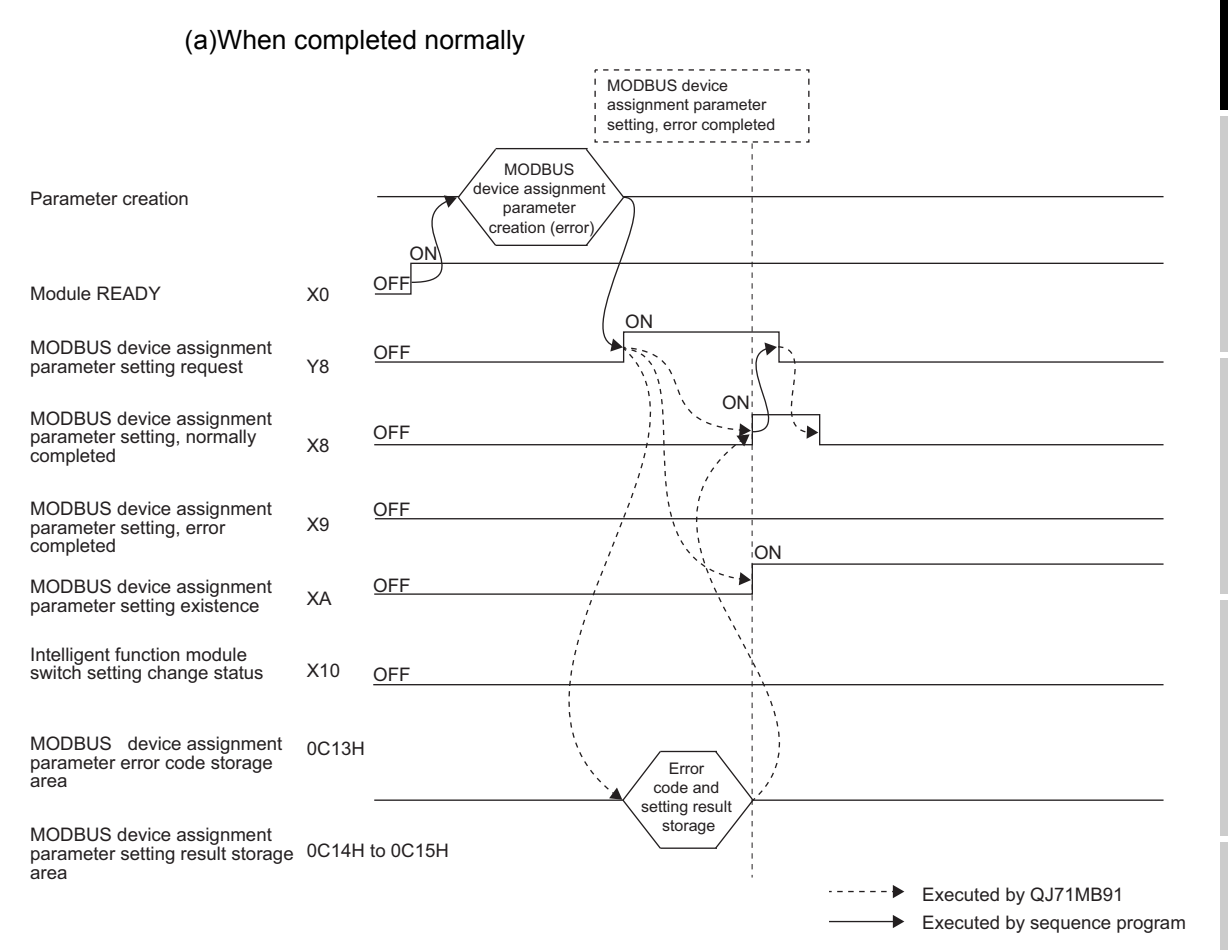

**Figure 9.3 Timing chart for MODBUS device assignment parameter setting (Normal completion)**

INDEX

APPENDICES

APPENDICES

9

MELSEG Q series

PROGRAMMING

PROGRAMMING

10

DEDICATED<br>INSTRUCTIONS

TROUBLESHOOTING

**TROUBLESHOOTING** 

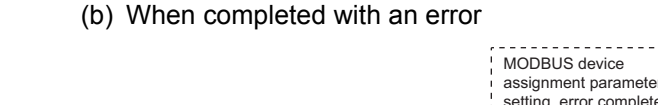

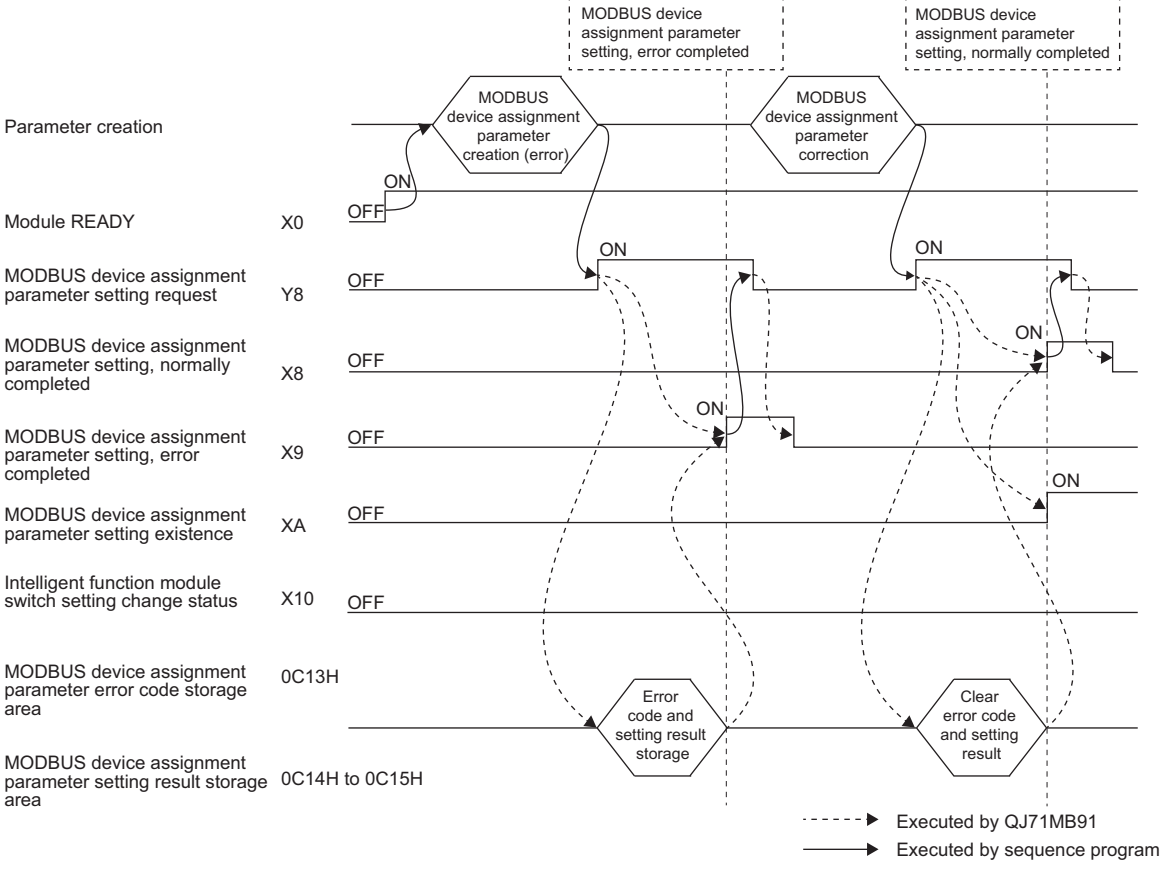

**Figure 9.4 Timing chart for MODBUS device assignment parameter setting (Error completion)**

# **(4) Precautions for MODBUS device assignment parameter setting**

- (a) Before setting MODBUS device assignment parameters When using a sequence program to set MODBUS device assignment parameters, perform the following in the intelligent function module switch setting.  $(\sqrt{a^2 + b^2})$ [Section 6.6\)](#page-156-0)
	- 1) Set the MODBUS device assignment parameter starting method to "User setting parameter".
	- 2) Set the slave function to either channel 1 or 2 in the mode setting. If the MODBUS device assignment parameter setting request (Y8) is turned ON with both channels 1 and 2 set to the master function, the operation mode error (error code: 7353H) will occur.
- (b) When turning ON the MODBUS device assignment parameter setting request (Y8)
	- Make sure both of the following input signal conditions are satisfied.
		- Condition 1: Module READY (X0) is ON.
		- Condition 2: Intelligent function module switch setting change status (X10) is OFF.
- (c) When the MODBUS device assignment parameter setting, error completed (X9) is turned ON

Correct the parameters by the following procedure.

- 1) Refer to the MODBUS device assignment parameter setting result storage area (address:  $0C14_H$  to  $0C15_H$ ) to identify the erroneous parameter.( $\sqrt{F}$ [Section 11.4.1\)](#page-330-0)
- 2) Refer to the MODBUS device assignment parameter error code storage area (address:  $0C13_H$ ) to check the error details, and correct the relevant parameter.( $\sqrt{3}$  [Section 11.4.1\)](#page-330-0)
- 3) Execute the MODBUS device assignment parameter setting request again.
- (d) MODBUS device assignment parameter setting existence The MODBUS device assignment parameter setting existence (XA) turns ON even if some default parameters exist.
- (e) When a request message has been received before normal setting completion The QJ71MB91 sends an error response (exception code: 04H) to the master if it received from the master the read/write request message to a MODBUS device before normal completion of the MODBUS device assignment parameter setting.
- (f) Resetting MODBUS device assignment parameters MODBUS device assignment parameters in sequence programs can be reset at any timing after the QJ71MB91 is powered on.

9

PROGRAMMING

PROGRAMMING

10

DEDICATED<br>INSTRUCTIONS

11

# 9.2 Program Example for Normal System Configuration

# 9.2.1 Automatic communication parameters

## **(1) System configuration**

The following system configuration is used to explain a program example for setting the automatic communication parameters.

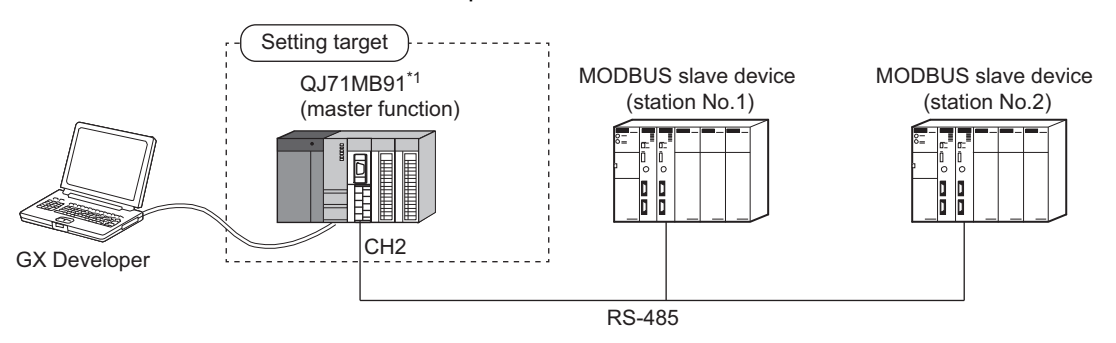

 \* 1 The QJ71MB91 is to be mounted in slot 0 of the base unit with the head I/O number set to "00H". **Figure 9.5 System configuration example for the automatic communication parameter setting**

# **(2) Communications**

Data are exchanged between the QJ71MB91 and MODBUS slave devices (station No.1 and No.2) using the automatic communication function.

(a) Automatic communication parameter setting diagram Set automatic communication parameters to the QJ71MB91.

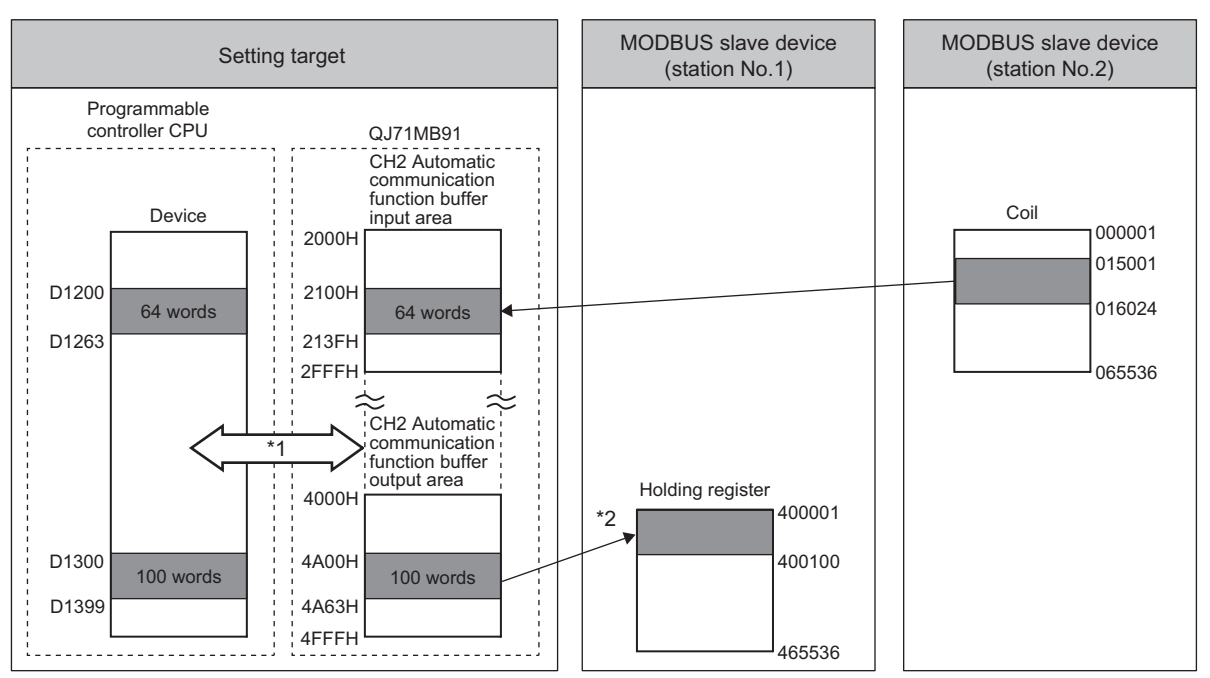

**Figure 9.6 Communications with the automatic communication parameters set**

- \* 1 Data can be transferred between the automatic communication function buffer and the programmable controller CPU devices by either of the following methods:
	- Transfer by the auto refresh setting ( $\circ$  [This section \(3\) \(c\)](#page-242-0))
	- Transfer by using intelligent function module devices (Un\G $\Box$ ) ( $\Box$ ) [This section \(4\) \(b\)\)](#page-244-0)
- \* 2 Automatic communication parameters are set from GX Configurator-MB or a sequence program.

## (b) Settings

The following automatic communication parameters are set for the program example.

<span id="page-240-0"></span>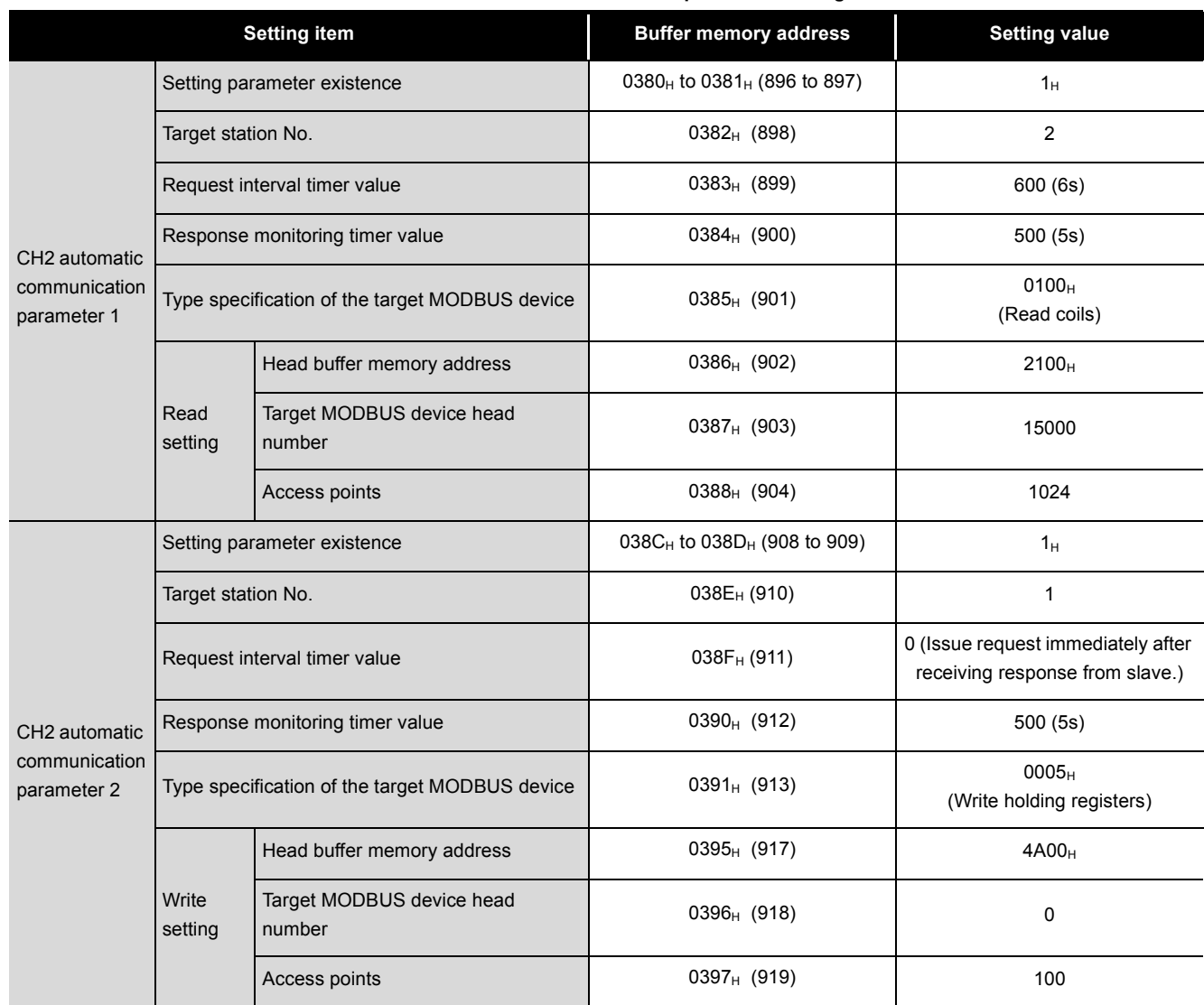

**Table9.4 Automatic communication parameter settings**

TROUBLESHOOTING

**TROUBLESHOOTING** 

9

PROGRAMMING

PROGRAMMING

DEDICATED<br>INSTRUCTIONS

INDEX

## **(3) Parameter settings**

The following setting is required to perform the communication shown in (2).

(a) Intelligent function module switch setting Set the intelligent function module switches for the setting target, QJ71MB91, as shown below.  $(\sqrt{37}$  [Section 6.6](#page-156-0))

1) When using GX Configurator-MB

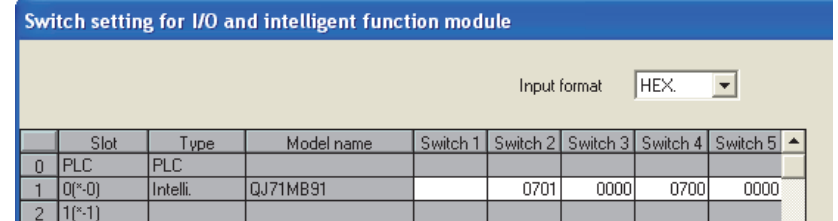

**Figure 9.7 Intelligent function module switch setting (When using GX Configurator-MB)**

# 2) When not using GX Configurator-MB

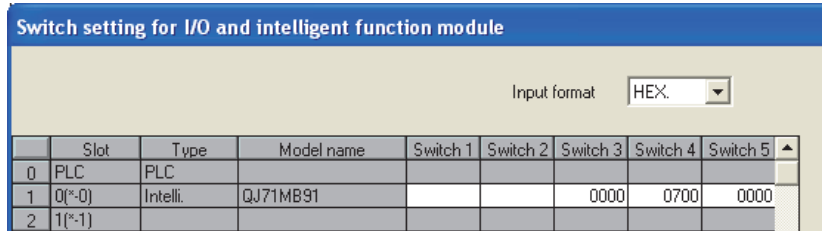

**Figure 9.8 Intelligent function module switch setting (When not using GX Configurator-MB)**

- (b) Automatic communication parameter
	- 1) When using GX Configurator-MB

Set CH2 Automatic communication parameters in the Initial setting of GX Configurator-MB.  $(\Box \overline{\mathcal{F}})$  [Section 8.4.1](#page-211-0))

Set the values shown in the settings. ( $\sqrt{r}$  [This section \(2\) \(b\)](#page-240-0))

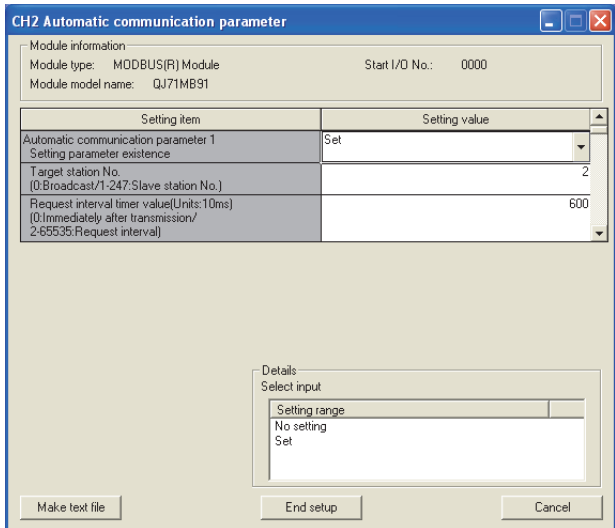

**Figure 9.9 Automatic communication parameter**

2) When not using GX Configurator-MB Set automatic communication parameters from the sequence program.

 $(\Box \widehat{\mathcal{F}}$  [This section \(4\) \(a\)\)](#page-243-0)

9

PROGRAMMING

PROGRAMMING

DEDICATED<br>INSTRUCTIONS

TROUBLESHOOTING

**TROUBLESHOOTING** 

APPENDICES

APPENDICES

<span id="page-242-0"></span>(c) Auto refresh setting

Configure the following auto refresh setting on GX Configurator-MB.

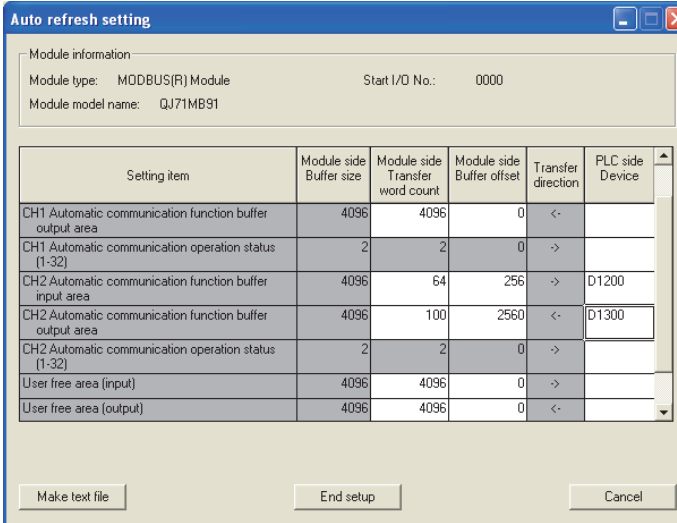

**Figure 9.10 Auto refresh setting**

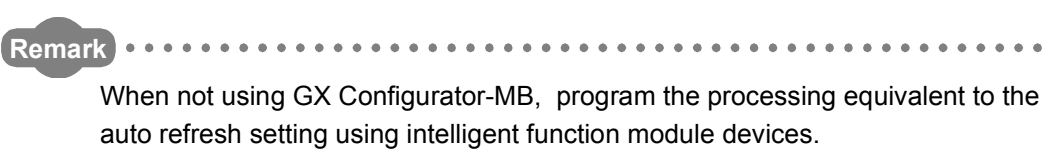

 $(\widehat{\mathbb{F}^{\mathcal{F}}}$  [This section \(4\) \(b\)\)](#page-244-0)

INDEX

### <span id="page-243-1"></span>**(4) Program example**

The following is an example of the sequence program required to perform the communication shown in (2).

(a) Program example for automatic communication parameter setting The program example is shown below.

When automatic communication parameters are set from GX Configurator-MB, this program is not required.

<span id="page-243-0"></span>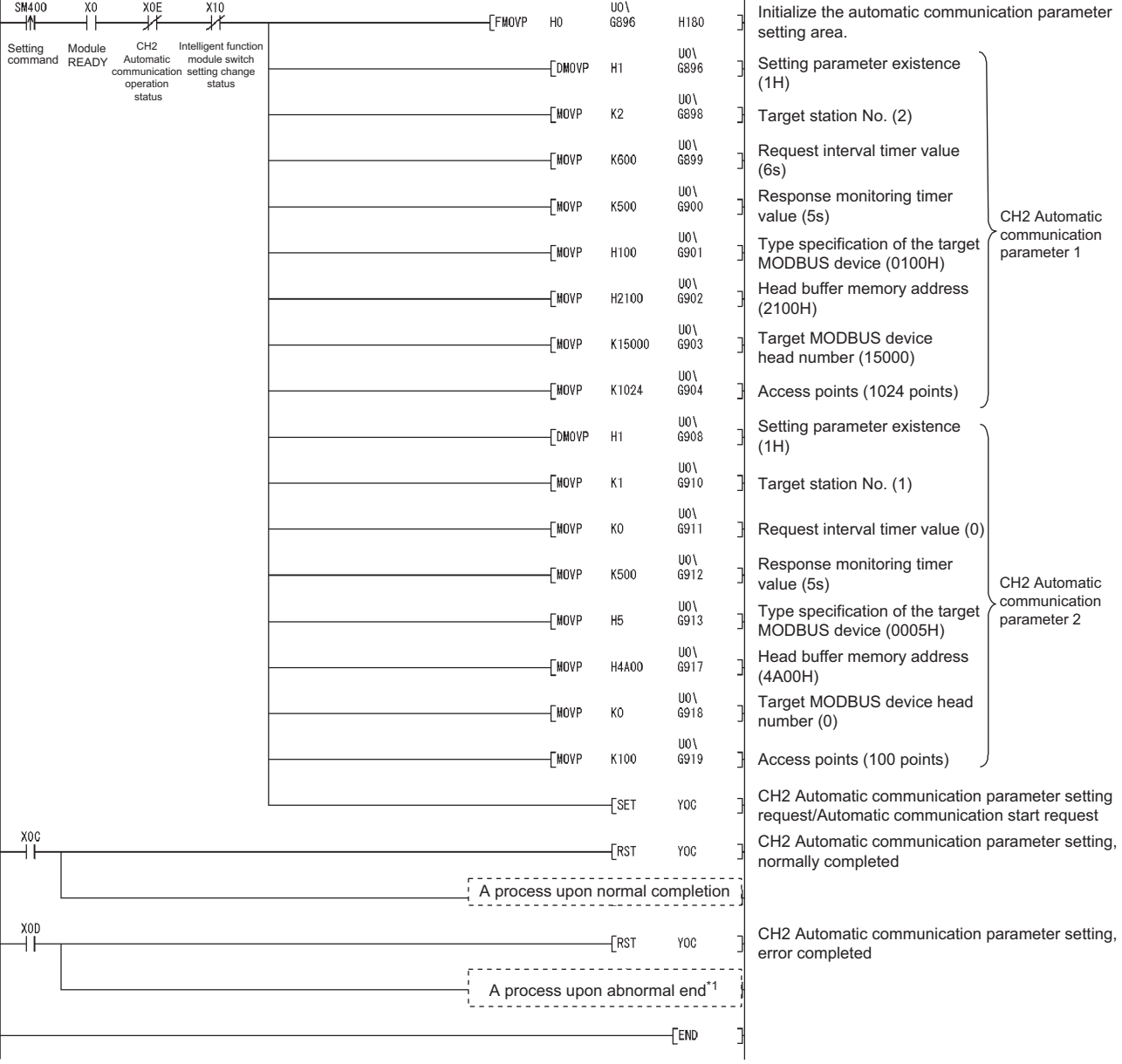

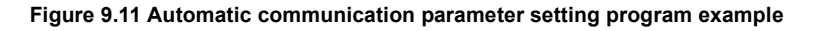

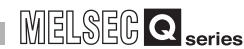

\* 1 The following is a processing example for error completion.

From the QJ71MB91 buffer memory (address: 0C18H to 0C19H), the programmable controller CPU obtains data such as an error code identified at the time of automatic communication parameter setting.

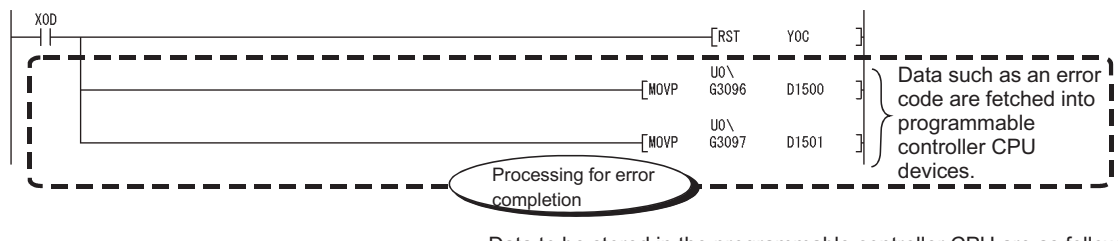

Data to be stored in the programmable controller CPU are as follows:

- D1500: CH2 Automatic communication parameter error code
- D1501: CH2 Automatic communication parameter setting result

#### <span id="page-244-0"></span>**Figure 9.12 Program example for error completion of automatic communication parameters**

(b) Program example for data transfer between QJ71MB91 and programmable controller CPU

The program example is shown below.

When data transfer between the QJ71MB91 and programmable controller CPU is set in the Auto refresh setting of GX Configurator-MB, this program is not required.

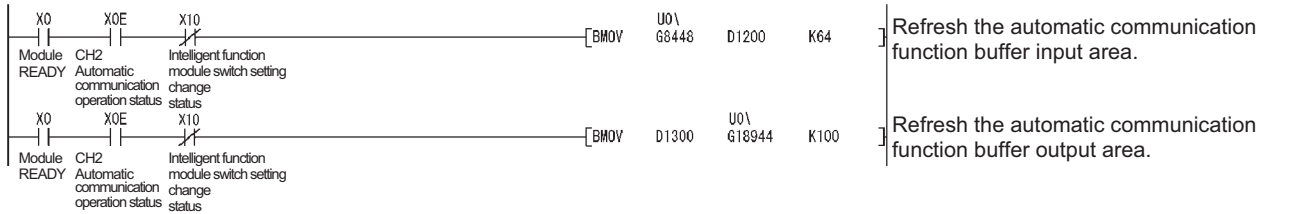

**Figure 9.13 Program example for data transfer between QJ71MB91 and programmable controller CPU**

9

PROGRAMMING

PROGRAMMING

10

DEDICATED<br>INSTRUCTIONS

11

# 9.2.2 MODBUS device assignment parameters

# **(1) System configuration**

The following system configuration is used to explain a program example for setting the MODBUS device assignment parameters to the QJ71MB91.

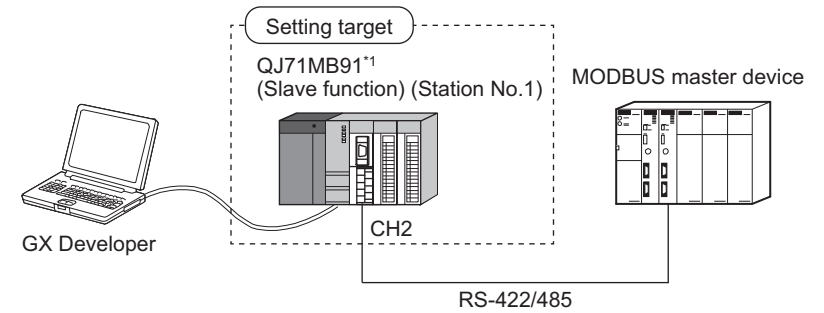

**Figure 9.14 System configuration example for the MODBUS device assignment parameter setting**

\* 1 The QJ71MB91 is to be mounted in slot 0 of the base unit with the head I/O number set to "00H".

# **(2) Communications**

In the program example shown in this section, the following MODBUS device assignment parameters are set for the setting target , QJ71MB91.

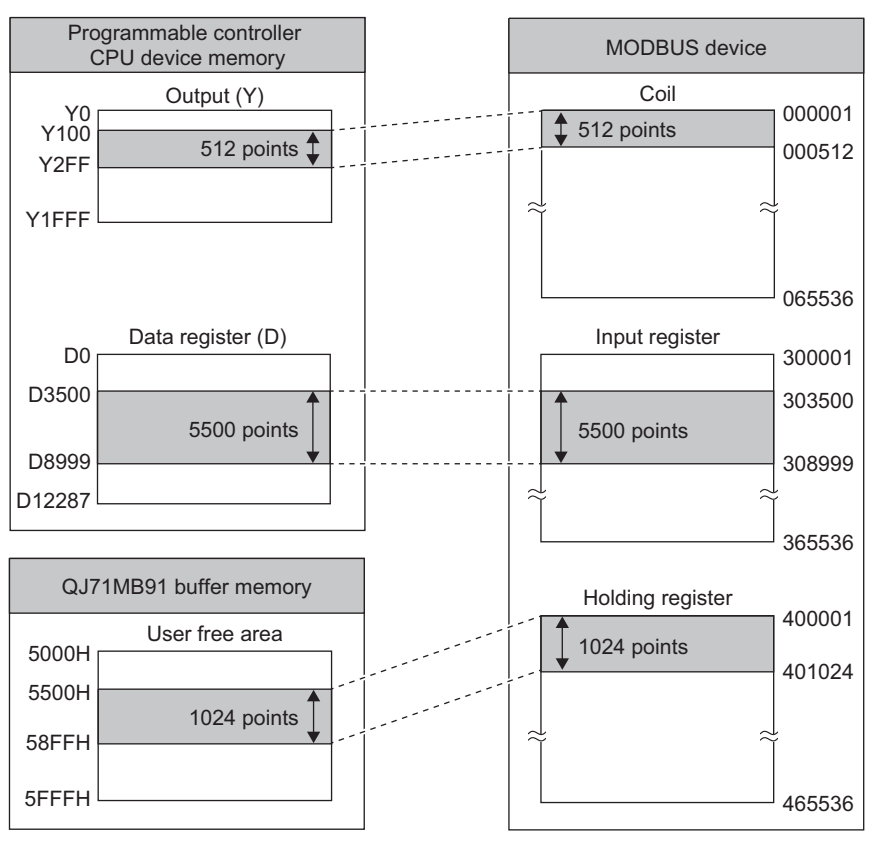

(a) MODBUS device assignment parameter assignment diagram

**Figure 9.15 MODBUS device assignment diagram**

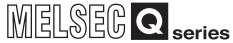

#### (b) Settings

**Table9.5 MODBUS device assignment parameter settings**

<span id="page-246-0"></span>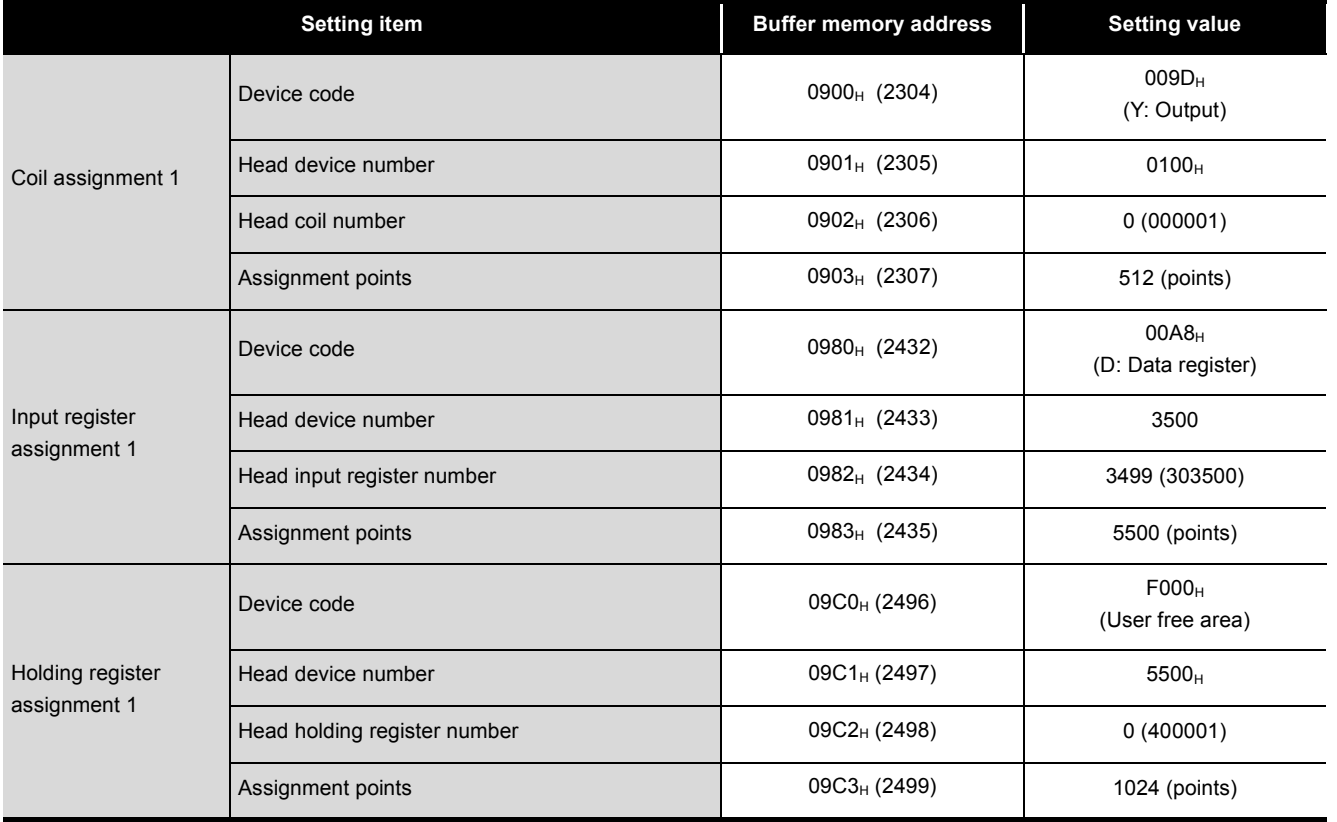

9

PROGRAMMING

PROGRAMMING

10

DEDICATED<br>INSTRUCTIONS

11

TROUBLESHOOTING

**TROUBLESHOOTING** 

# **(3) Parameter settings**

The following setting is required to perform the communication shown in (2).

(a) Intelligent function module switch setting Set the intelligent function module switches for the setting target, QJ71MB91, as

shown below.  $(\sqrt{3})$  [Section 6.6](#page-156-0))

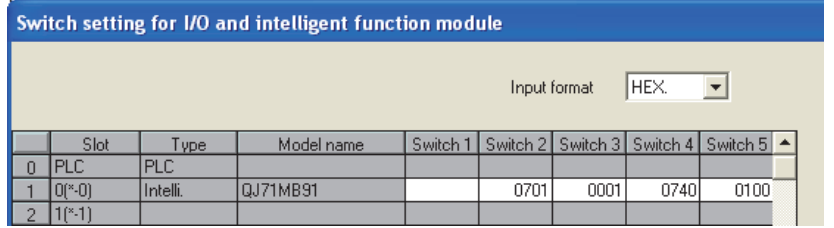

**Figure 9.16 Intelligent function module switch setting**

- (b) MODBUS device assignment parameter
	- 1) When using GX Configurator-MB

Set MODBUS device assignment parameter in the Initial setting of GX Configurator-MB. (Super [Section 8.4.2\)](#page-213-0)

Set the values shown in the settings. ( $\sqrt{r}$  [This section \(2\) \(b\)](#page-246-0))

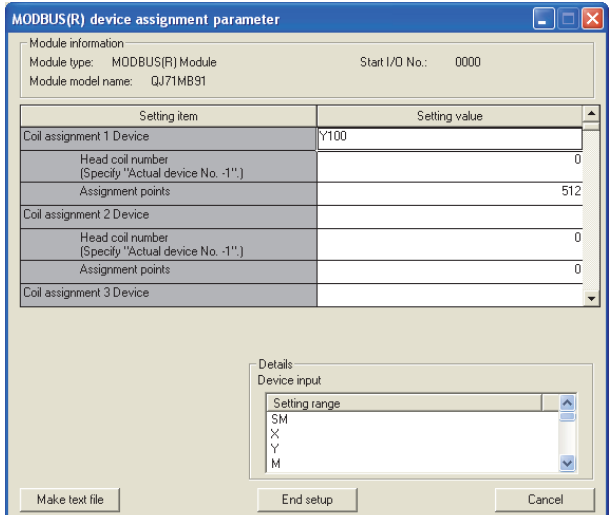

**Figure 9.17 MODBUS device assignment parameter**

2) When not using GX Configurator-MB Set MODBUS device assignment parameter from the sequence program.

 $(\sqrt{\pi}$  [This section \(4\)\)](#page-243-1)

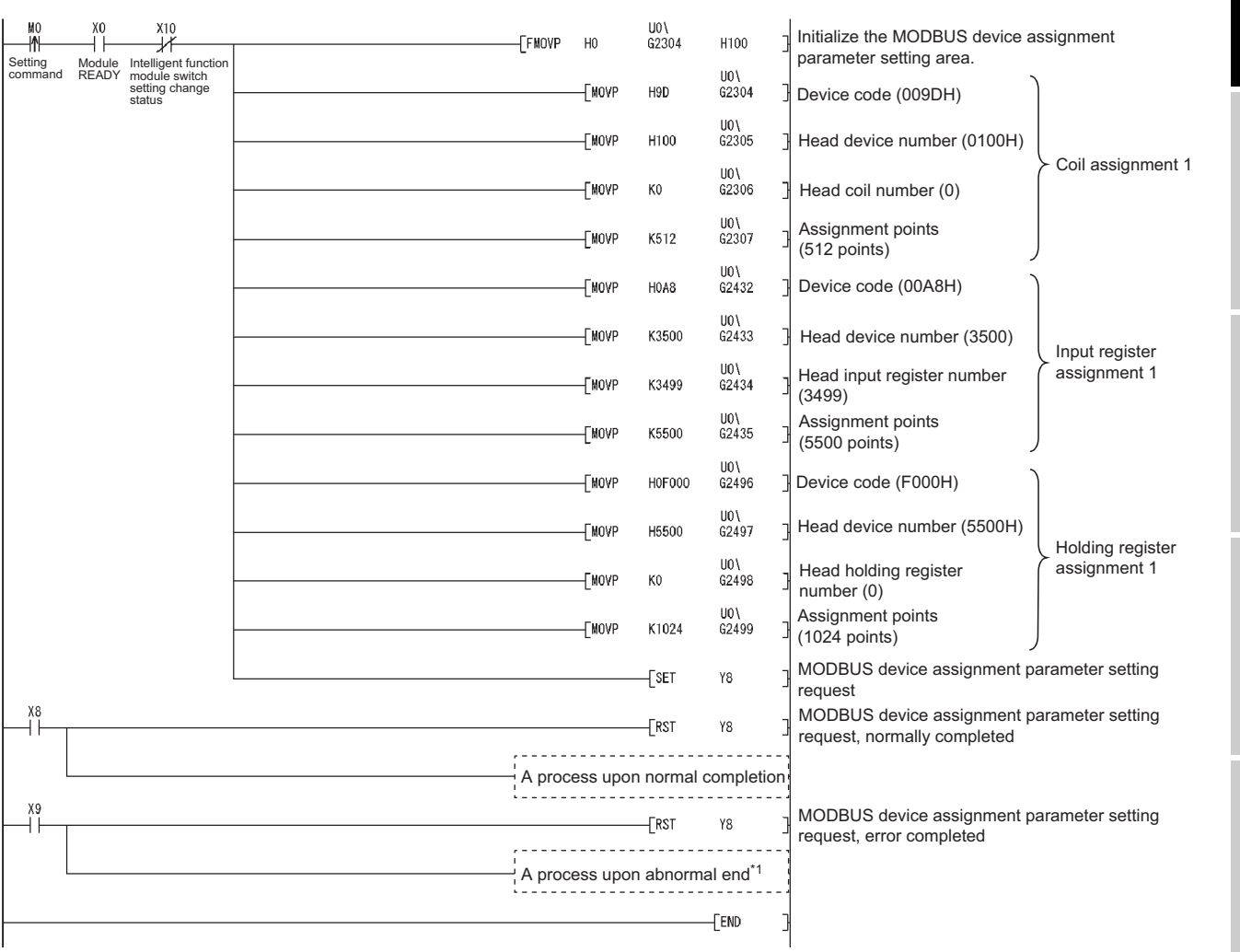

# **(4) Program example**

**Figure 9.18 MODBUS device assignment parameter setting program example**

\* 1 The following is a processing example for error completion.

From the QJ71MB91 buffer memory (address: 0C13H to 0C15H), the programmable controller CPU obtains data such as an error code identified at the time of MODBUS device assignment parameter setting.

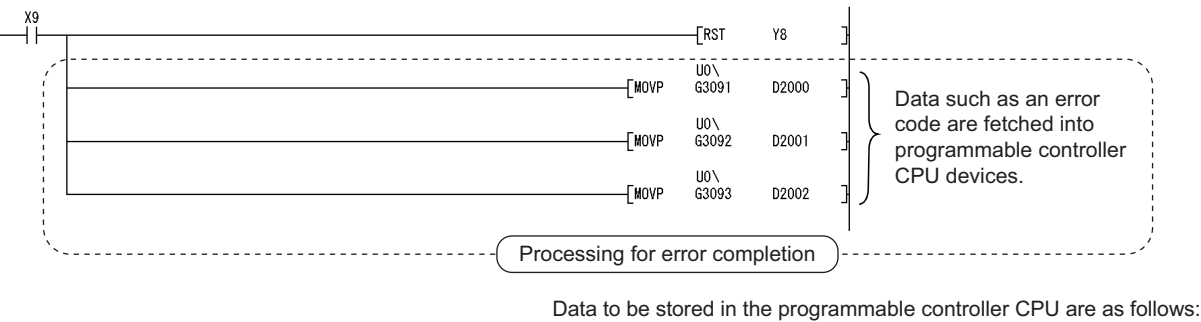

- D2000: MODBUS device assignment parameter error code
- D2001: Error, device type
- D2002: Error, assigned group No.

**Figure 9.19 Program example for error completion of MODBUS device assignment parameters**

**MELSEG Q** series

9

TROUBLESHOOTING

**TROUBLESHOOTING** 

# 9.2.3 When using the automatic communication function and the communication by dedicated instructions on the same channel

This section explains the setting and programming for using the automatic communication function and the communication by dedicated instructions (MBRW and MBREQ instructions) on the same channel.

# **(1) System configuration**

In the following system configuration, the automatic communication parameter and dedicated instructions shall be used on the same channel.

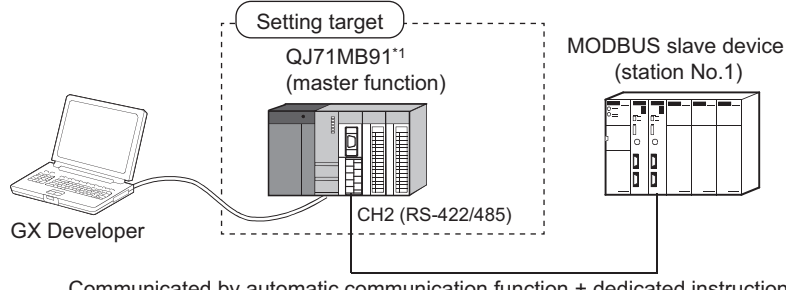

**Figure 9.20 System configuration example for use of the automatic communication function and dedicated instructions on the same channel** Communicated by automatic communication function + dedicated instructions

\* 1 The QJ71MB91 is to be mounted in slot 0 of the base unit with the head I/O No. set to "0".

9

PROGRAMMING

PROGRAMMING

10

DEDICATED<br>INSTRUCTIONS

TROUBLESHOOTING

**TROUBLESHOOTING** 

# **(2) Dedicated instruction execution timing**

Dedicated instructions can be executed at the timing shown below. When using the automatic communication function and dedicated instructions on the same channel, set an appropriate request interval timer value and create a proper program so that dedicated instructions can be executed in the right timing.  $(\sqrt{z^2}$  This [section \(3\)](#page-250-0))

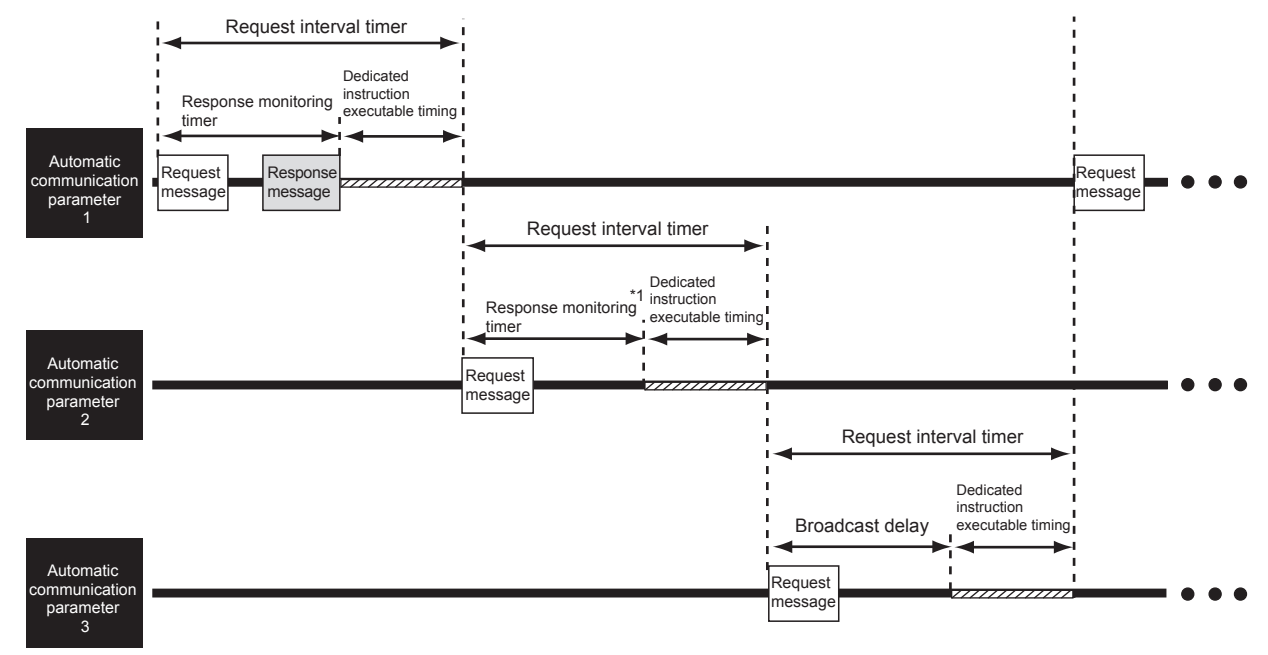

Example: When automatic communication parameters 1 to 3 are set

<span id="page-250-0"></span>(Broadcast)

#### **Figure 9.21 Dedicated instruction execution timing**

 \* 1 Shows the case that the response monitoring timer has timed out due to no response from the target slave

#### **(3) Method for normally executing dedicated instructions**

#### (Step 1)

Make setting in at least one of the automatic communication parameters so that the time for dedicated instruction execution can be ensured. ( $\sqrt{F}$  This section [\(4\) \(a\)\)](#page-251-0)

#### (Step 2)

Design the program so that dedicated instructions will be executed in the standby status of the automatic communications set in the above (Step 1).  $\mathbb{F}$  This [section \(4\) \(b\)](#page-253-0))

APPENDICES

APPENDICES

### <span id="page-251-0"></span>**(4) Setting and programming for normal execution of dedicated instructions**

(a) Setting the request interval timer of the automatic communication parameter Set the request interval timer to ensure the timing for dedicated instruction execution.

When setting the request interval timer, the following condition must be satisfied:

Request interval timer[ms]  $\geq$  Tarb + Tdrb + St + 10ms<sup>\*1</sup>

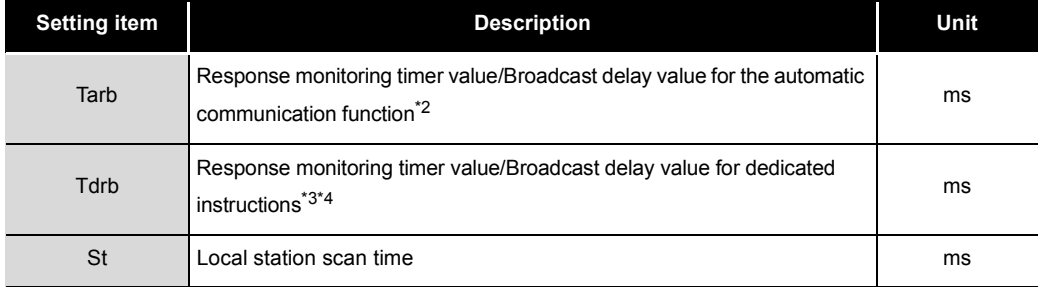

**Table9.6 Calculation items for the request interval timer**

\* 1 The result of Tarb+Tdrb+St is rounded up in 10ms units.

 \* 2 Set a value greater than the automatic communication function communication time (Tac). (<a>[Appendix 3\)](#page-363-0)</a>

\* 3 Set a value greater than the dedicated instruction processing time (Trc).( $\sqrt{2}$  [Appendix 3\)](#page-363-0)

 \* 4 To execute multiple dedicated instructions consecutively within the reserved time, totalize the response monitoring timer values/broadcast delay values for the number of the dedicated instructions to be executed.
PROGRAMMING

PROGRAMMING

10

DEDICATED<br>INSTRUCTIONS

TROUBLESHOOTING

**TROUBLESHOOTING** 

APPENDICES

APPENDICES

# **POINT**

The request interval timer is set only for the automatic communication parameters by which dedicated instructions are to be executed at appropriate timing. All the request interval timers in the automatic communication parameters need not to satisfy the [\(4\) \(a\)](#page-251-0) condition.

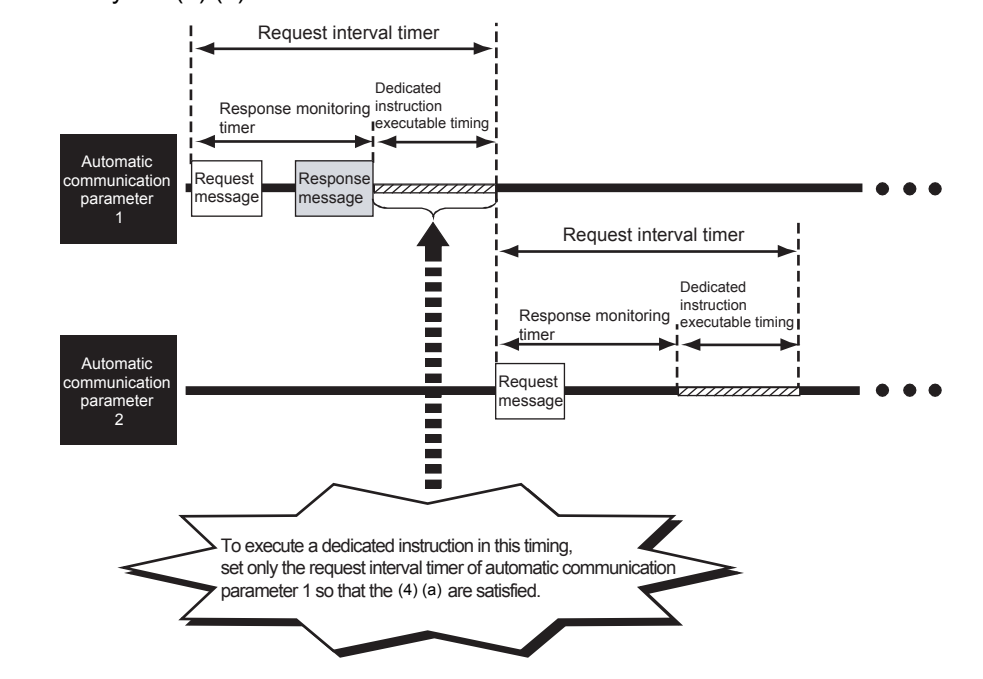

INDEX

(b) Executing a dedicated instruction during automatic communication function ready status

Use the Automatic communication ready status storage area of buffer memory (address: 0CB0H/0CB2H to 0CB1H/0CB3H) to program so that the dedicated instruction is executed at the rise of the corresponding bit.

1) Automatic communication ready status storage area The automatic communication ready status can be confirmed.

(CH1 Automatic communication ready status storage area)

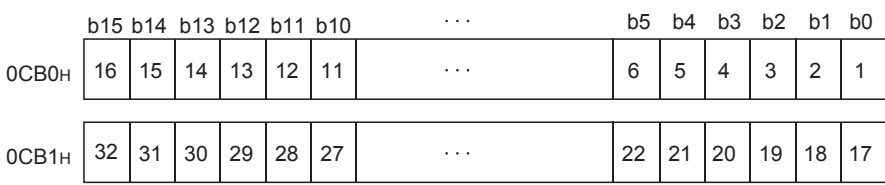

(CH2 Automatic communication ready status storage area)

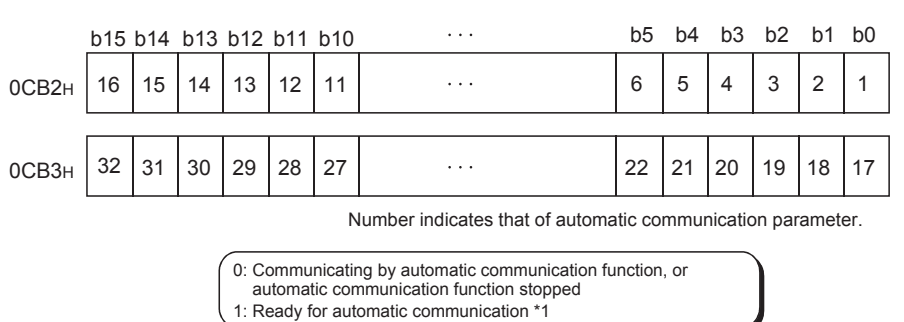

**Figure 9.22 Configuration of automatic communication ready status storage area**

 \* 1 "Ready" represents "the time during which dedicated instructions are executable" that is shown in the figure in [\(2\)](#page-250-0).

MELSEG Q <sub>series</sub>

9

PROGRAMMING

PROGRAMMING

DEDICATED<br>INSTRUCTIONS

TROUBLESHOOTING

**TROUBLESHOOTING** 

APPENDICES

APPENDICES

2) Program example for dedicated instruction

This section provides an program example in which a dedicated instruction (MBRW) is executed while automatic communication of Automatic communication parameter 1 on channel 2 is in ready status.

In the program example on the next page, the following device read/write is executed to the holding register on the slave (Station No. 1) on channel 2.

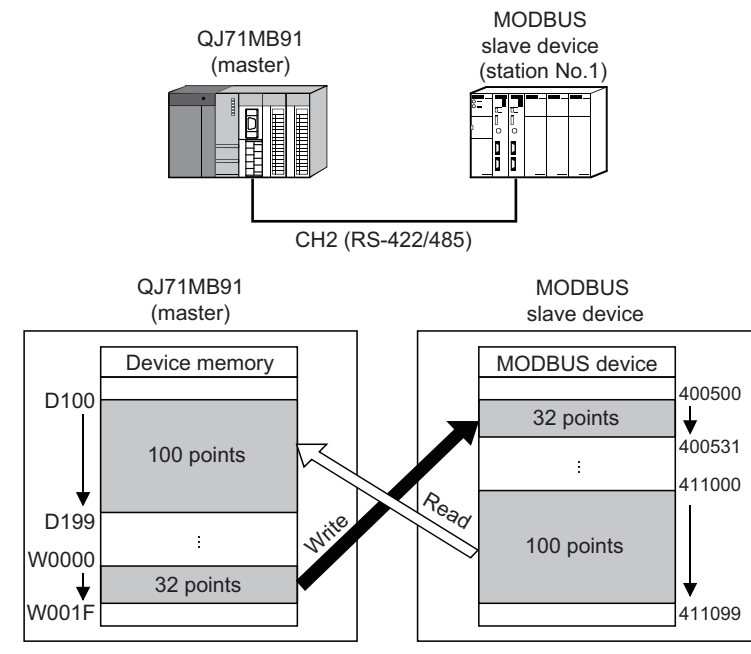

**Figure 9.23 Processing of program example**

(Continued on next page)

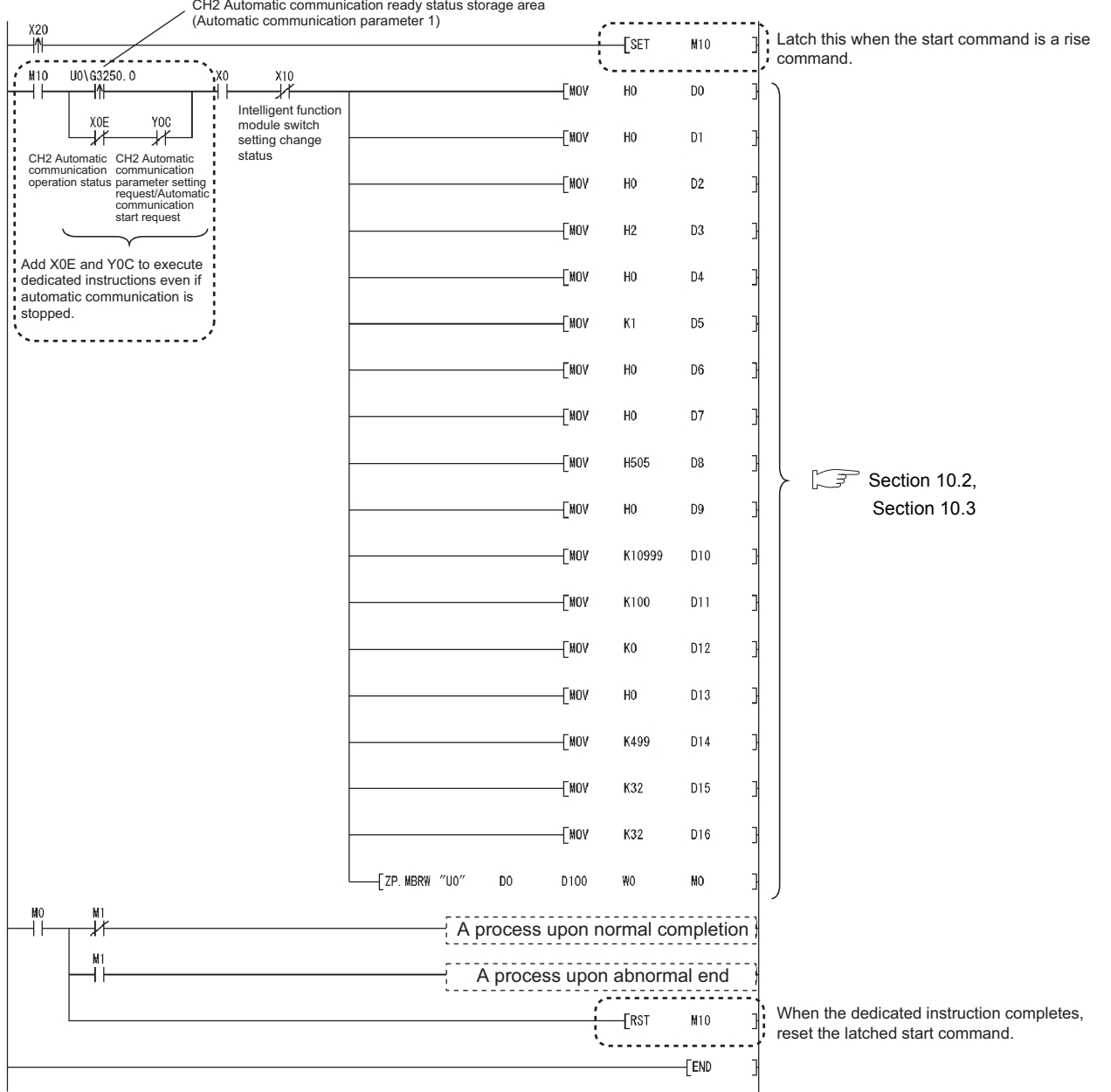

CH2 Automatic communication ready status storage area

**Figure 9.24 Program example for executing dedicated instruction during ready status of automatic communication parameter 1 on channel 2**

# **POINT**

When using the automatic communication function and dedicated instructions on the same channel, add the above  $\begin{bmatrix} 1 & 1 \\ 1 & 2 \end{bmatrix}$  section to the sequence program. (Perform the same in the case of the MBREQ instruction)

**MELSEG Q** series

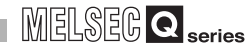

PROGRAMMING

PROGRAMMING

10

DEDICATED<br>INSTRUCTIONS

TROUBLESHOOTING

**TROUBLESHOOTING** 

APPENDICES

APPENDICES

INDEX

# 9.3 Program Examples for Use in MELSECNET/H Remote I/O **Network**

# 9.3.1 Automatic communication parameters

# **(1) System configuration**

This section provides a program example for setting the automatic communication parameters to the QJ71MB91 on a MELSECNET/H remote I/O station in the following system configuration.

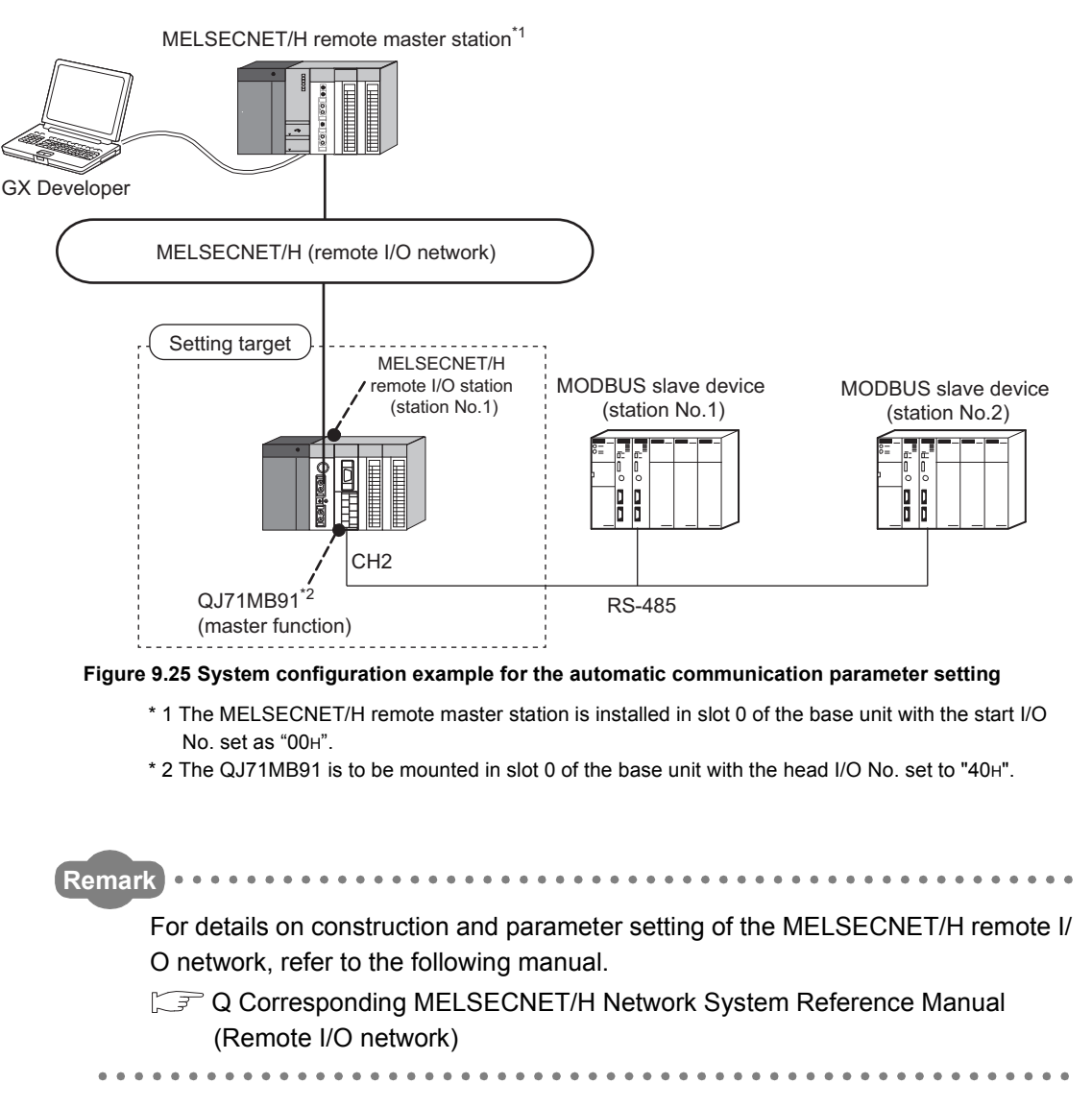

# **(2) Communications**

Data are exchanged between the QJ71MB91 and MODBUS slave devices (station No. 1 and No. 2) using the automatic communication function. The following shows communications performed when using and not using GX Configurator-MB.

- (a) Automatic communication parameter setting diagram
	- 1) When using GX Configurator-MB Communication data in the QJ71MB91 are transferred to the programmable controller CPU on the MELSECNET/H remote master station as shown below.

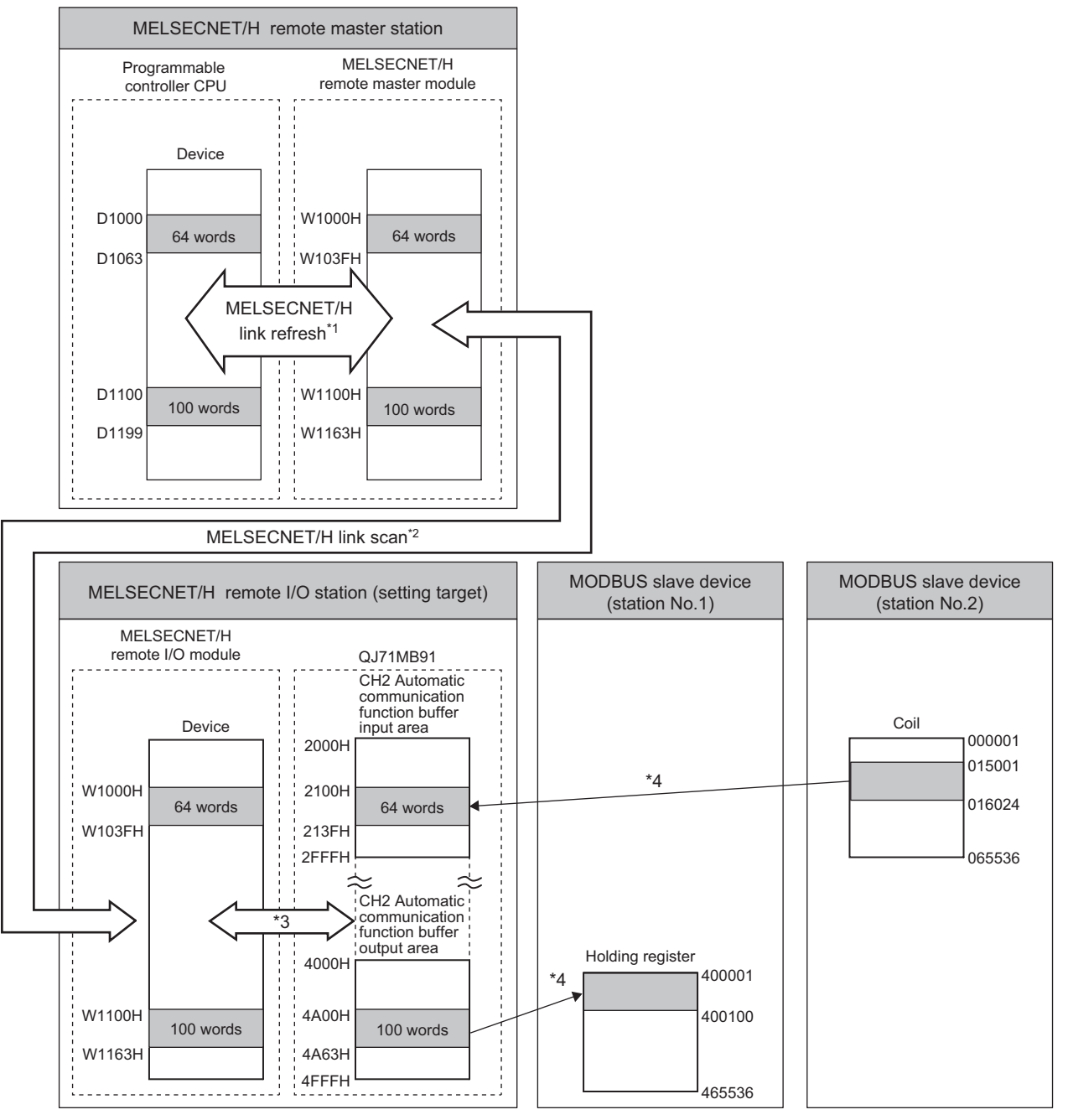

**Figure 9.26 Communications (When using GX Configurator-MB)**

# **MELSEG Q** series

- \* 1 Set the MELSECNET/H link refresh by refresh parameters in the network parameters.  $(\sqrt{\sqrt{3}})$  [This section \(3\) \(b\)\)](#page-261-0)
- \* 2 Set the MELSECNET/H link scan by the network range assignment in the network parameters.  $(\sqrt{\pi}$  [This section \(3\) \(b\)\)](#page-261-0)
- \* 3 By the auto refresh setting of GX Configurator-MB, transfer the automatic communication function buffer area data to the MELSECNET/H remote I/O module. ( $\sqrt{3}$  [This section \(3\) \(d\)](#page-263-0))
- \* 4 Automatic communication parameters are set from GX Configurator-MB.

 $(\sqrt{\sqrt{3}})$  [This section \(3\) \(c\)\)](#page-263-1)

9

2) When not using GX Configurator-MB

The automatic communication function buffer area data in the QJ71MB91 are transferred to the programmable controller CPU on the MELSECNET/H remote master station with the REMTO/REMFR instruction.

I/O signals are transferred by MELSECNET/H link refresh and MELSECNET/ H link scan.

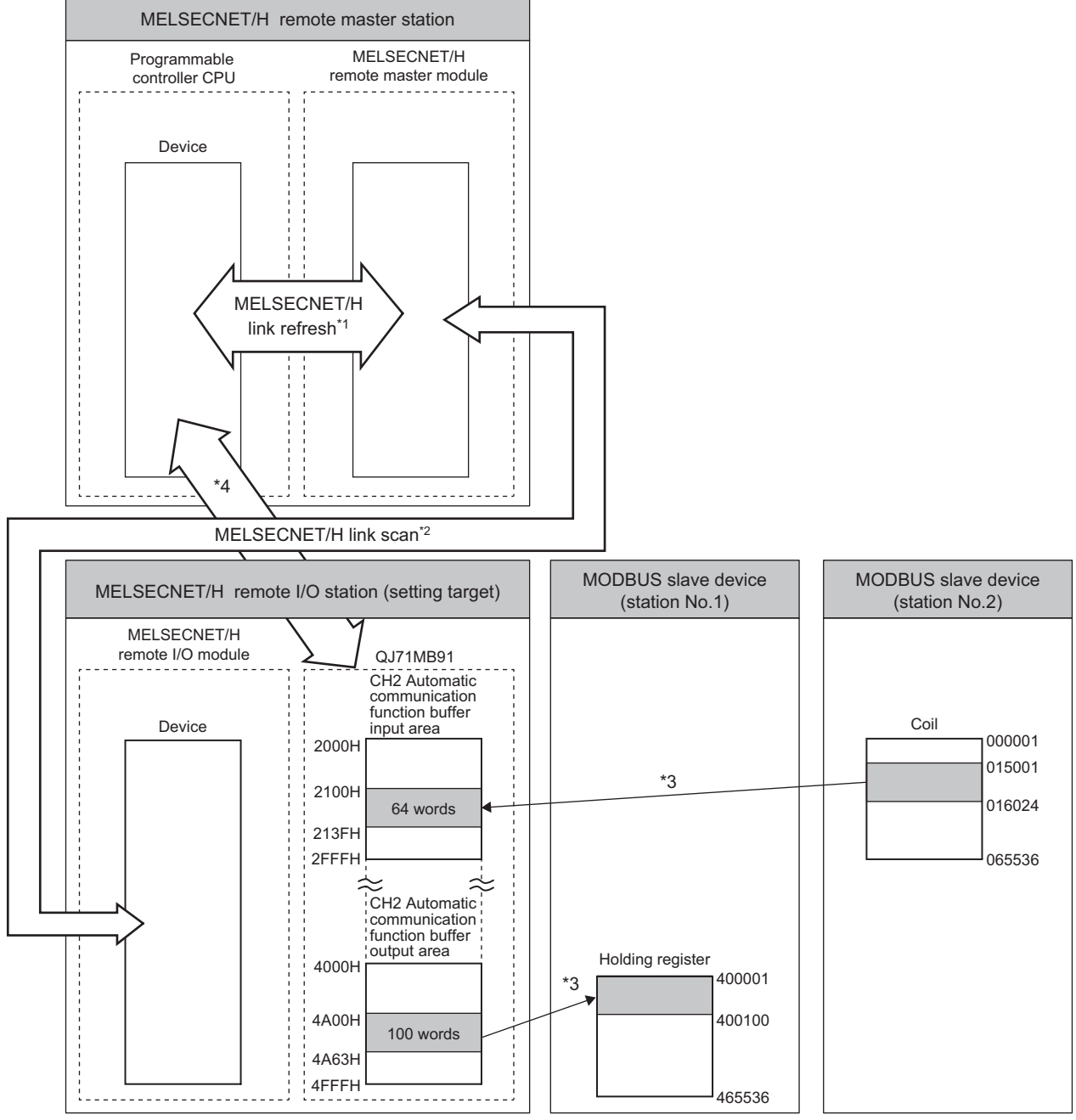

**Figure 9.27 Communications (When not using GX Configurator-MB)**

- \* 1 Set the MELSECNET/H link refresh by refresh parameters in the network parameters.
	- $(\sqrt{\vec{r}})$  [This section \(3\) \(b\)](#page-261-0))
- \* 2 Set the MELSECNET/H link scan by the network range assignment in the network parameters.  $(\sqrt{\sqrt{3}})$  [This section \(3\) \(b\)](#page-261-0))
- \* 3 Automatic communication parameters are set from sequence program. ( $\sqrt{r}$  [This section \(4\)](#page-264-0))
- \* 4 The automatic communication function buffer area data in the QJ71MB91 are transferred to the programmable controller CPU on the MELSECNET/H remote master station with the REMTO/ REMFR instruction. ( $\widehat{\mathbb{CP}}$  [This section \(4\)\)](#page-264-0)

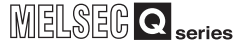

#### (b) Settings

**Table9.7 Automatic communication parameter settings**

<span id="page-260-0"></span>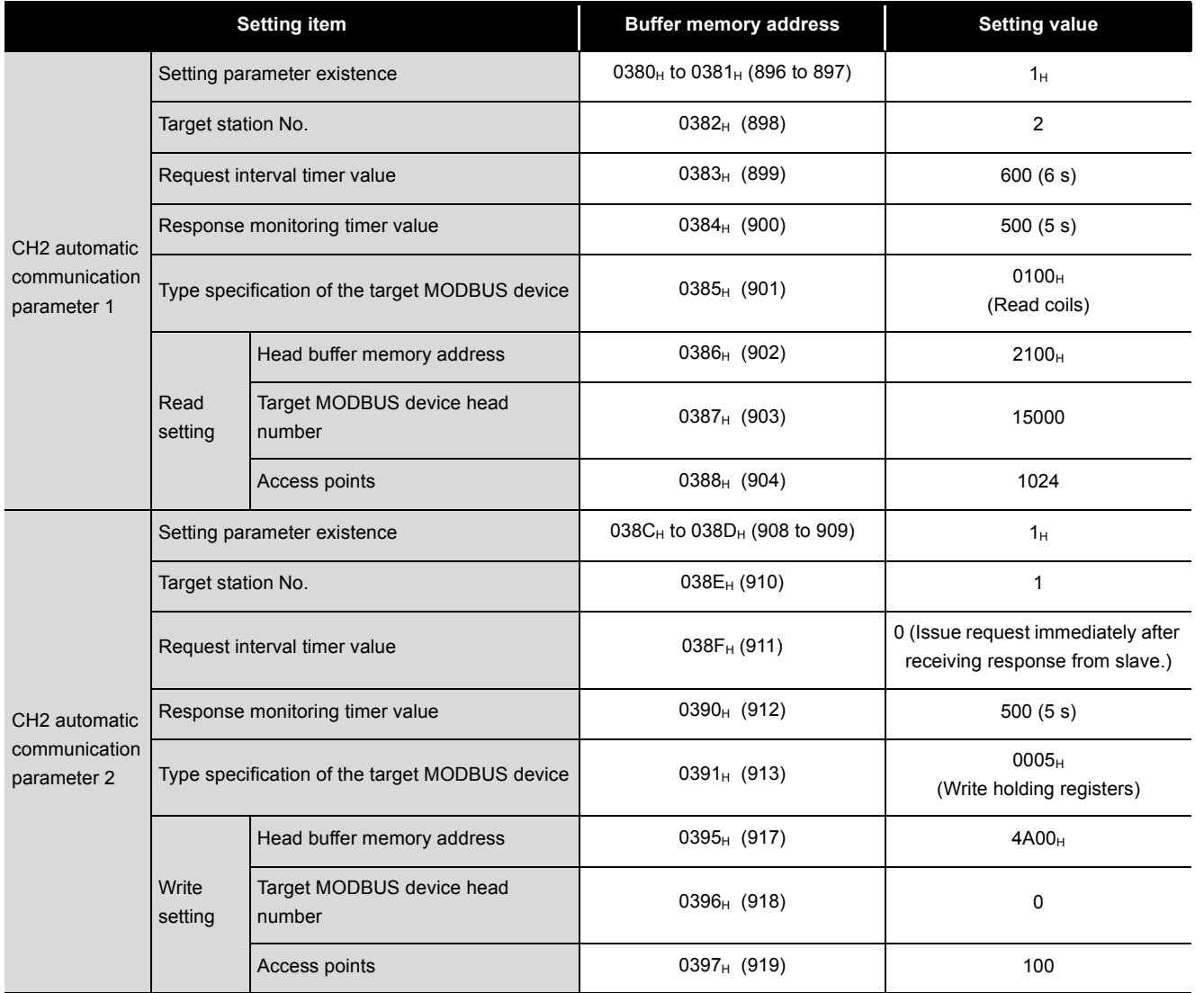

9

PROGRAMMING

**PROGRAMMING** 

10

DEDICATED<br>INSTRUCTIONS

11

TROUBLESHOOTING

**TROUBLESHOOTING** 

## **(3) Parameter settings**

The following setting is required to perform the communication shown in (2).

(a) Intelligent function module switch setting Set the intelligent function module switches for the setting target, QJ71MB91, as shown below.  $(\sqrt{5}$  [Section 6.6](#page-156-0))

1) When using GX Configurator-MB

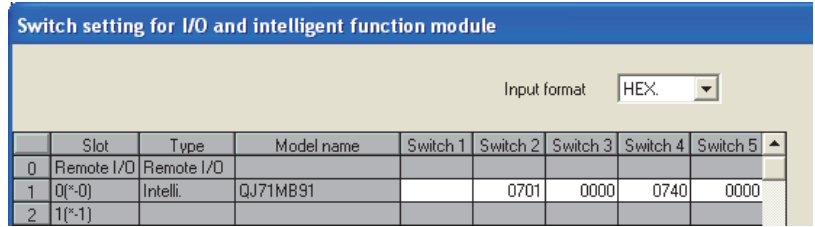

**Figure 9.28 Intelligent function module switch setting (When using GX Configurator-MB)**

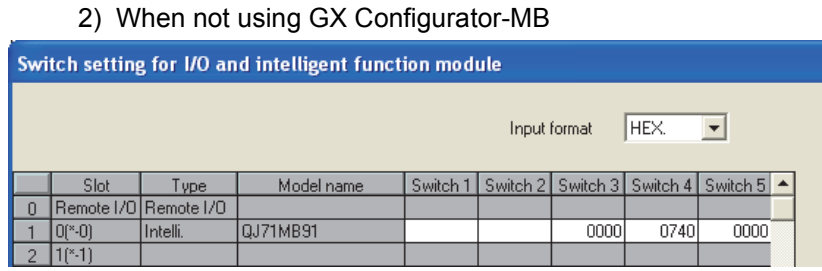

<span id="page-261-0"></span>**Figure 9.29 Intelligent function module switch setting (When not using GX Configurator-MB)**

(b) Network parameter

Set the following network parameters for the MELSECNET/H remote master station by GX Developer.

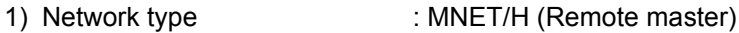

- 2) Starting I/O No. : 0000H
- 3) Network No.  $\qquad \qquad$  : 1
- 4) Total stations : 1
- 5) Mode : On line

## 6) Network range assignment

#### • When using GX Configurator-MB

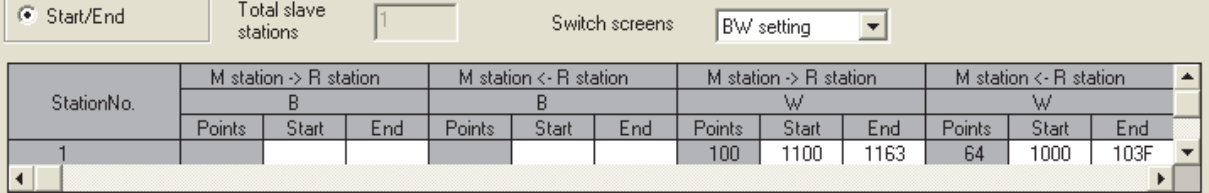

| Œ<br>Start/End |        | Total slave<br>stations |      |                                   |       | Switch screens |        | XY setting |      |                                  |       |      |                          |
|----------------|--------|-------------------------|------|-----------------------------------|-------|----------------|--------|------------|------|----------------------------------|-------|------|--------------------------|
|                |        |                         |      | M station $\rightarrow$ R station |       |                |        |            |      | M station $\leftarrow$ R station |       |      |                          |
| StationNo.     |        |                         |      |                                   |       |                |        |            |      |                                  |       |      |                          |
|                | Points | Start                   | End  | Points                            | Start | End            | Points | Start      | End  | Points                           | Start | End  |                          |
|                | 256    | 1000                    | 10FF | 256                               | 0000  | 00FF           | 256    | 1000       | 10FF | 256                              | 0000  | 00FF | $\overline{\phantom{a}}$ |
|                |        |                         |      |                                   |       |                |        |            |      |                                  |       |      |                          |

**Figure 9.30 Network range assignment (When using GX Configurator-MB)**

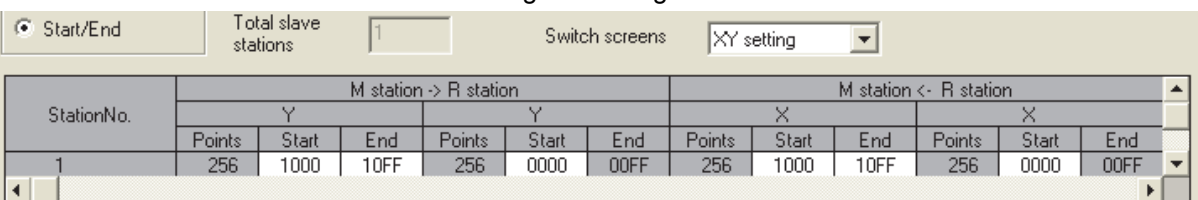

#### • When not using GX Configurator-MB

#### **Figure 9.31 Network range assignment (When not using GX Configurator-MB)**

7) Refresh parameters

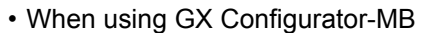

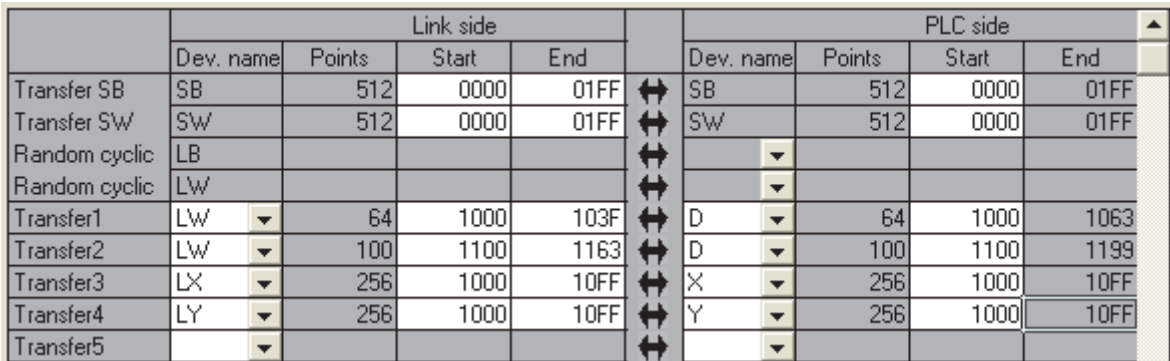

**Figure 9.32 Refresh parameters (When using GX Configurator-MB)**

#### • When not using GX Configurator-MB

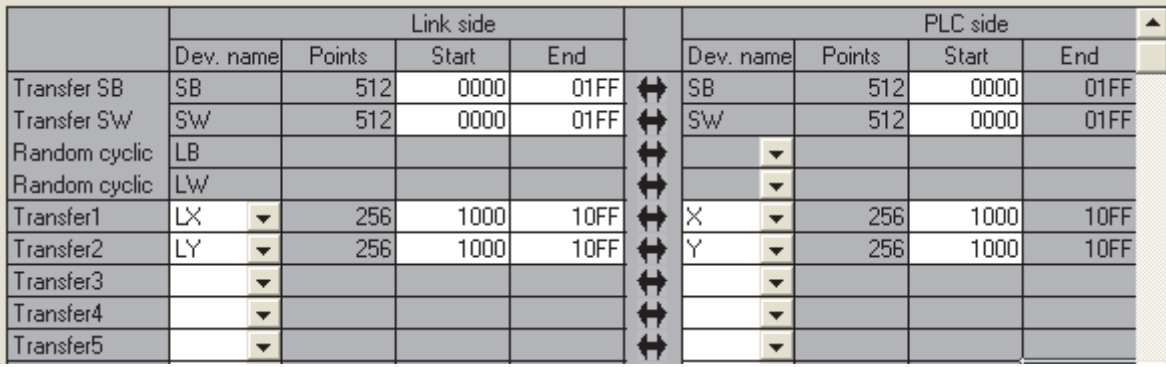

**Figure 9.33 Refresh parameters (When not using GX Configurator-MB)**

9

MELSEG Q series

- <span id="page-263-1"></span>(c) Automatic communication parameter
	- 1) When using GX Configurator-MB

Set CH2 Automatic communication parameters in the Initial setting of GX Configurator-MB.  $(\sqrt{37} \text{ Section } 8.4.1)$ 

Set the values shown in the settings. ( $\sqrt{r}$  [This section \(2\) \(b\)](#page-260-0))

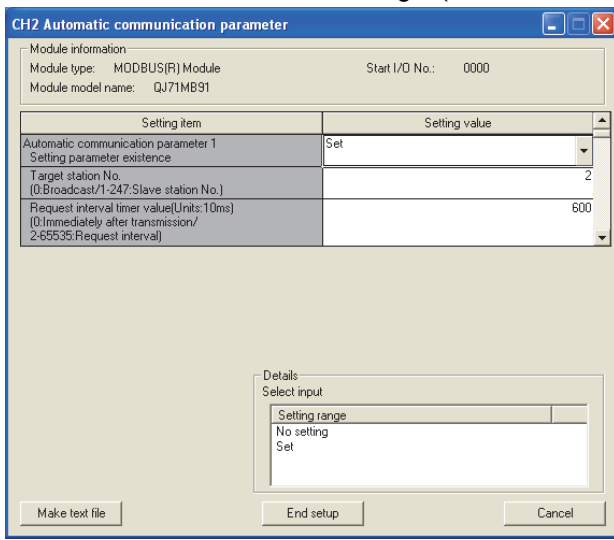

**Figure 9.34 CH2 Automatic communication parameter**

2) When not using GX Configurator-MB

Set automatic communication parameters from the sequence program.

 $(\Box \widehat{\mathcal{F}}$  [This section \(4\) \(b\)\)](#page-265-0)

<span id="page-263-0"></span>(d) Auto refresh setting

Configure the following auto refresh setting on GX Configurator-MB.

| Module side<br>Transfer<br>word count | Module side<br><b>Buffer offset</b> | Transfer                           | PLC side                                                                                                    |
|---------------------------------------|-------------------------------------|------------------------------------|----------------------------------------------------------------------------------------------------|
|                                       |                                     | direction                          | Device                                                                                                    |
| 4096                                  | O                                   | $\left\langle \cdot \right\rangle$ |                                                                                                    |
| $\overline{2}$                        | $\overline{\mathsf{n}}$             |                                    |                                                                                                    |
| 64                                    | 256                                 | W1000                              |                                                                                                    |
| $100 -$                               | 2560                                | W1100                              |                                                                                                    |
| $\overline{2}$                        | $\mathbf{0}$                        |                                    |                                                                                                    |
| 4096                                  | $\Omega$                            |                                    |                                                                                                    |
| 4096                                  | n                                   |                                    |                                                                                                    |
|                                       |                                     |                                    | $\rightarrow$<br>$\rightarrow$<br>$\langle$ .<br>$\rightarrow$<br>$\rightarrow$<br>$\left\langle \cdot \right\rangle$ |

**Figure 9.35 Auto refresh setting**

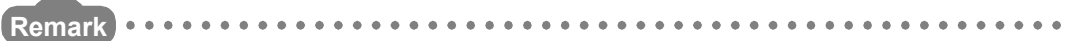

When not using GX Configurator-MB, program the processing equivalent to the auto refresh setting using REMTO/REMFR instructions.

 $(\Box \overline{\mathcal{F}}$  [This section \(4\) \(c\)](#page-266-0))

PROGRAMMING

PROGRAMMING

10

DEDICATED<br>INSTRUCTIONS

11

TROUBLESHOOTING

**TROUBLESHOOTING** 

APPENDICES

APPENDICES

INDEX

## <span id="page-264-0"></span>**(4) Program example**

The following is an example of the sequence program required to perform the communication shown in (2).

(a) Interlock program example for MELSECNET/H

Provide interlocks using the link status of the MELSECNET/H remote master station (host) and MELSECNET/H remote I/O station (other station). The example below shows an interlock for a communication program, which uses the link status (SB47, SB49) of the MELSECNET/H remote master station and the link status (SW70, SW74, SW78) of the MELSECNET/H remote I/O station (Station No. 1).

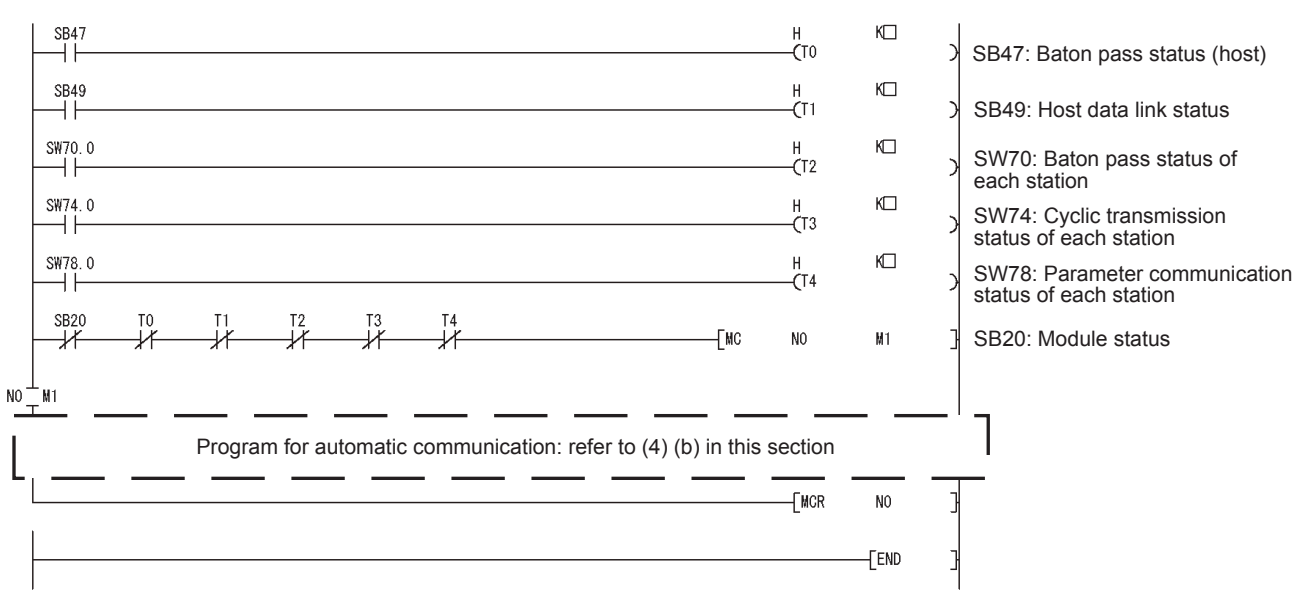

#### **Figure 9.36 Interlock program example for MELSECNET/H**

Set the following value as timer constant  $K \square$ .

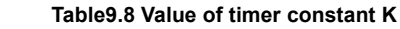

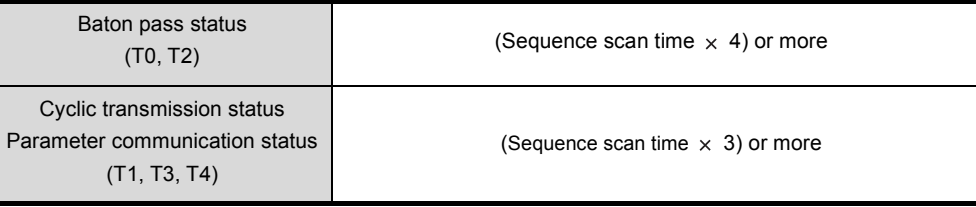

Reason: To prevent the control from stopping even if the network detects an instantaneous error due to a cable problem, noise or any other condition Note that the above "4" and "3" represent standard values.

# **POINT**

For details on interlock programs for the MELSECNET/H remote master station and MELSECNET/H remote I/O station, refer to the following manual.

**THE Q Corresponding MELSECNET/H Network System Reference Manual** (Remote I/O network)

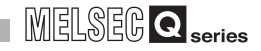

(b) Program example for automatic communication parameter setting The program example is shown below. When automatic communication parameters are set from GX Configurator-MB, this program is not required.

<span id="page-265-0"></span>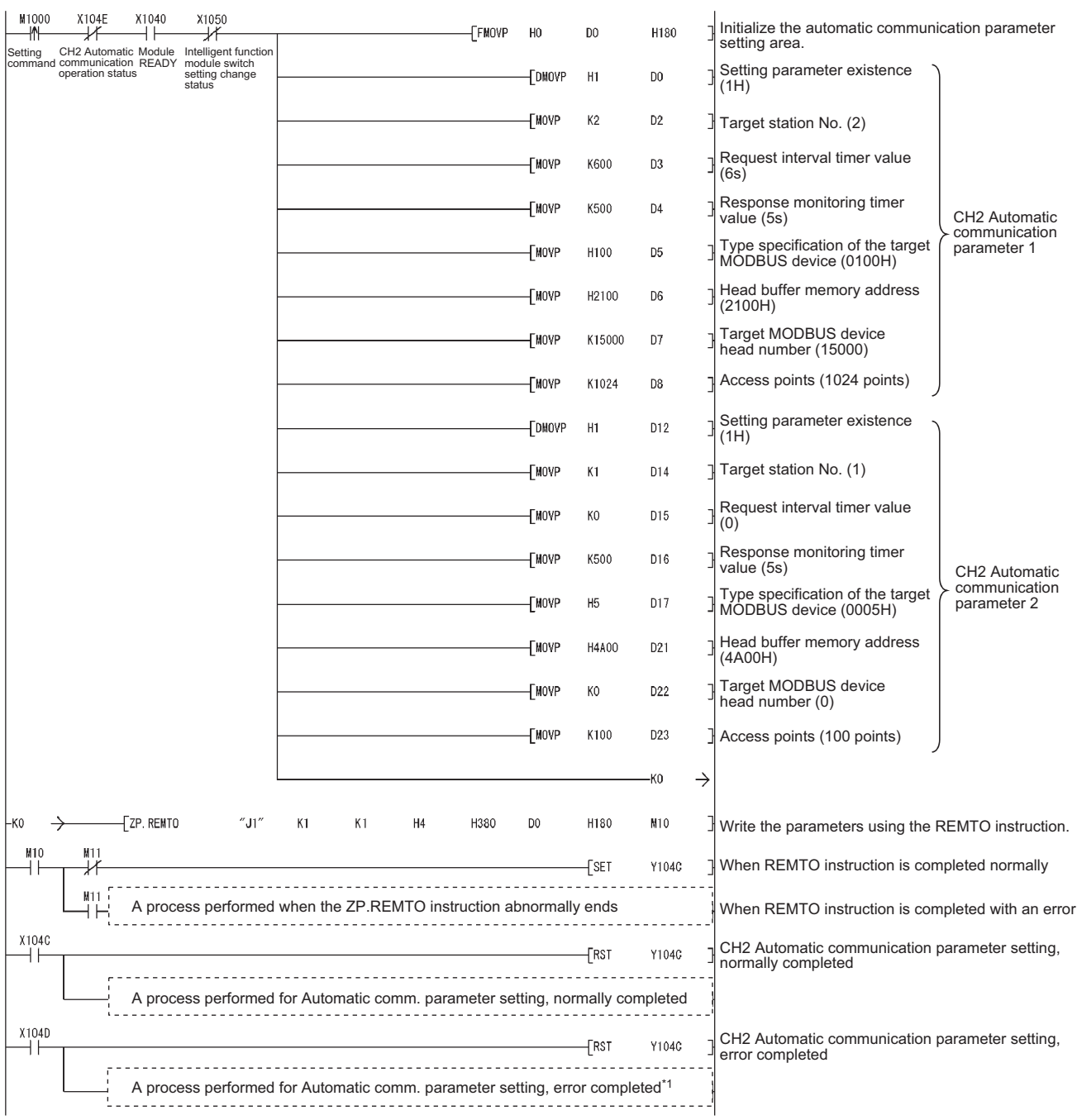

**Figure 9.37 Program example when mounted to MELSECNET/H remote I/O station**

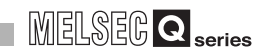

PROGRAMMING

**PROGRAMMING** 

10

DEDICATED<br>INSTRUCTIONS

TROUBLESHOOTING

**TROUBLESHOOTING** 

APPENDICES

APPENDICES

INDEX

\* 1 The following is a processing example for error completion.

The following is a processing example in which, from the QJ71MB91 buffer memory (address: 0C18H to 0C19H), the programmable controller CPU on the MELSECNET/H remote master station obtains data such as an error code identified in the automatic communication parameter setting.

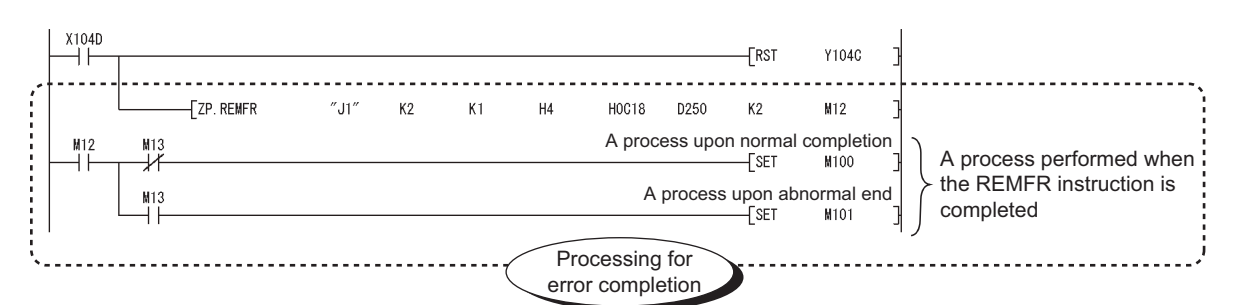

The following data are stored in the programmable controller CPU on the MELSECNET/H remote master station:

- D250: CH2 Automatic communication parameter error code
- D251: CH2 Automatic communication parameter setting result

#### <span id="page-266-0"></span>**Figure 9.38 Program example for error completion of automatic communication parameters**

- (c) Program example for data transfer between QJ71MB91 and programmable controller CPU
	- The program example is shown below.

When data transfer between the QJ71MB91 and programmable controller CPU is set in the Auto refresh setting of GX Configurator-MB and network parameter, this program is not required.

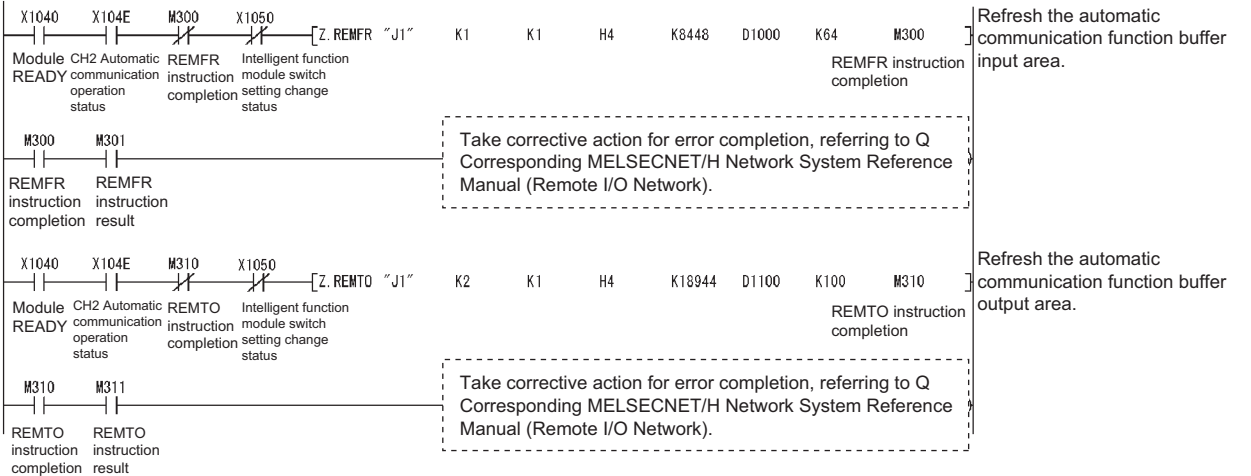

**Figure 9.39 Data transfer program example when mounted to MELSECNET/H remote I/O station**

# **POINT**

- 1. After execution of the REMTO/REMFR instruction, several scans are required until the read/write of actual data is completed. Completion of the REMTO/REMFR instruction can be confirmed by the completion device of the instruction.
- 2. To set parameters, write the set values to the buffer memory by the REMTO instruction, and then execute the parameter setting request after the completion device of the REMTO instruction turns ON.

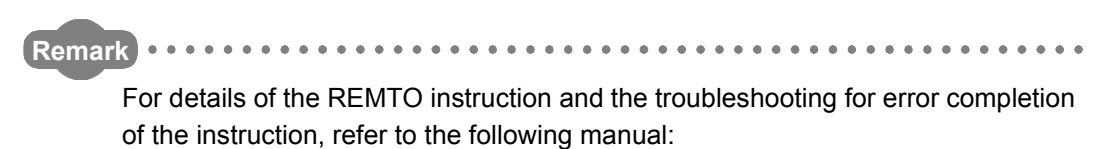

**THE Q Corresponding MELSECNET/H Network System Reference Manual** (Remote I/O network)

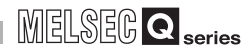

# 9.3.2 MODBUS device assignment parameters

## **(1) System configuration**

The following system configuration is used for the program example in which MODBUS device assignment parameters are set to the QJ71MB91 on a MELSECNET/H remote I/O station.

MELSECNET/H remote master station<sup>\*1</sup>

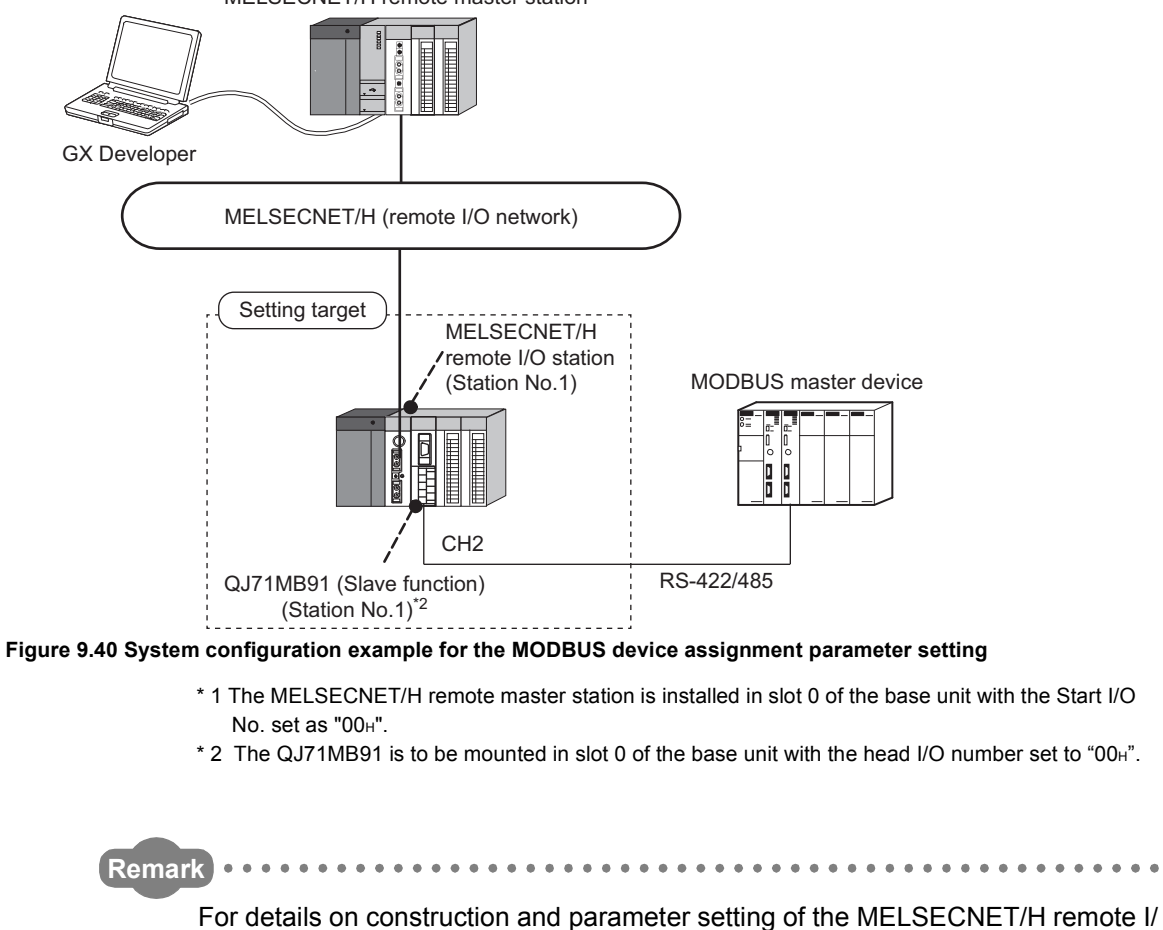

O network, refer to the following manual.

**Q Corresponding MELSECNET/H Network System Reference Manual** (Remote I/O network)

. . . . . .

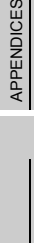

9

PROGRAMMING

PROGRAMMING

10

DEDICATED<br>INSTRUCTIONS

TROUBLESHOOTING

**TROUBLESHOOTING** 

## **(2) Communications**

In the program example shown in this section, the following MODBUS device assignment parameters are set for the setting target , QJ71MB91.

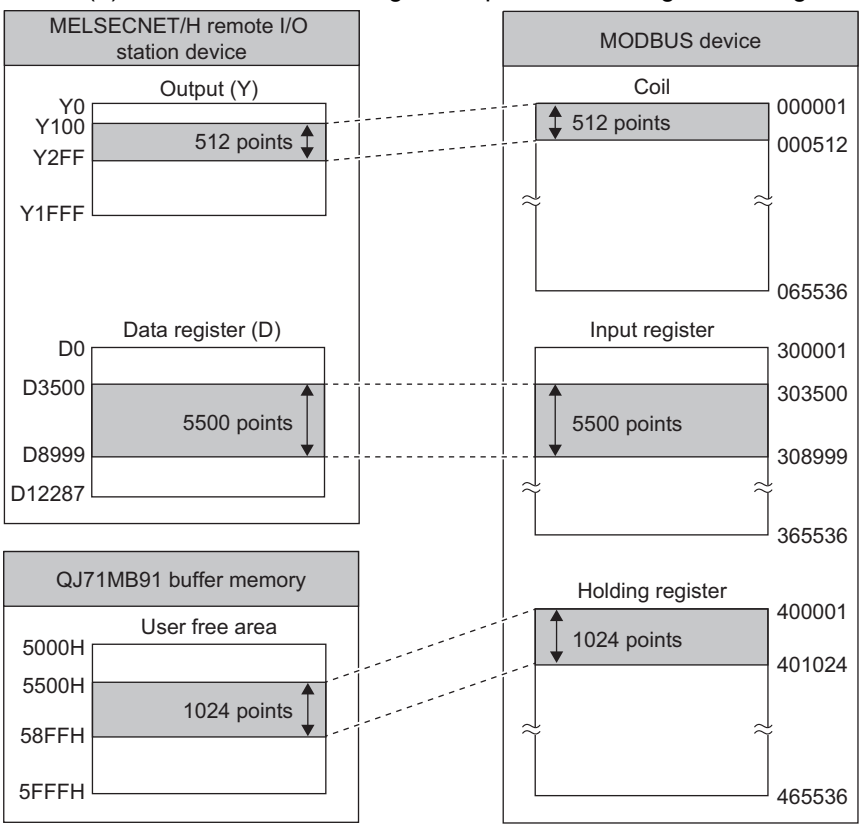

#### (a) MODBUS device assignment parameter assignment diagram

**Figure 9.41 MODBUS device assignment parameter settings**

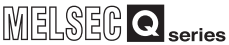

PROGRAMMING

PROGRAMMING

10

DEDICATED<br>INSTRUCTIONS

11

TROUBLESHOOTING

**TROUBLESHOOTING** 

## (b) Settings

**Table9.9 MODBUS device assignment parameter settings**

<span id="page-270-0"></span>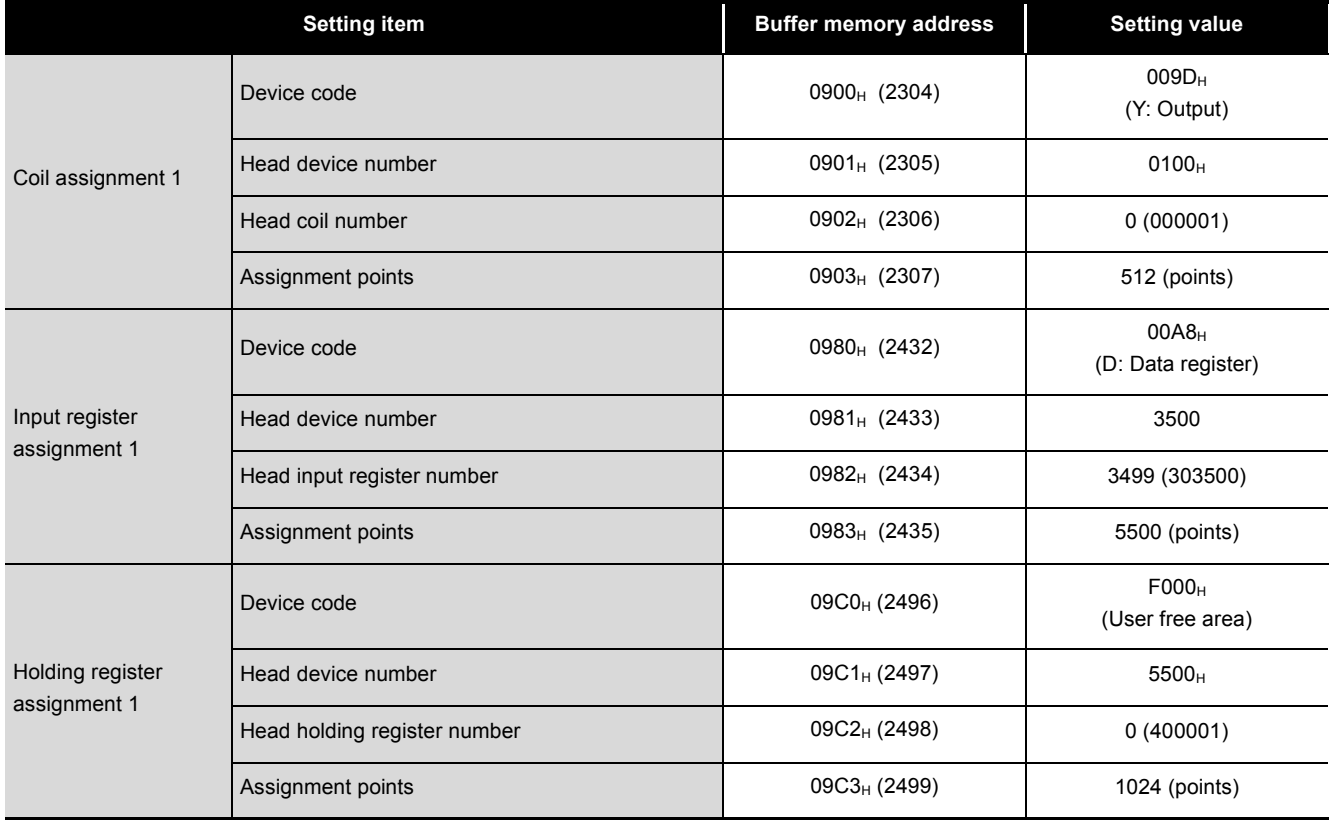

INDEX

APPENDICES

APPENDICES

## **(3) Parameter settings**

The following setting is required to perform the communication shown in (2).

(a) Intelligent function module switch setting

Set the intelligent function module switches for the setting target, QJ71MB91, as shown below.  $(\sqrt{3})$  [Section 6.6](#page-156-0))

Switch setting for I/O and intelligent function module

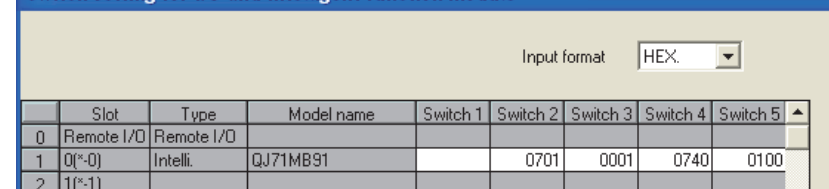

**Figure 9.42 Intelligent function module switch setting**

(b) Network parameter

Set the following network parameters for the MELSECNET/H remote master station by GX Developer.

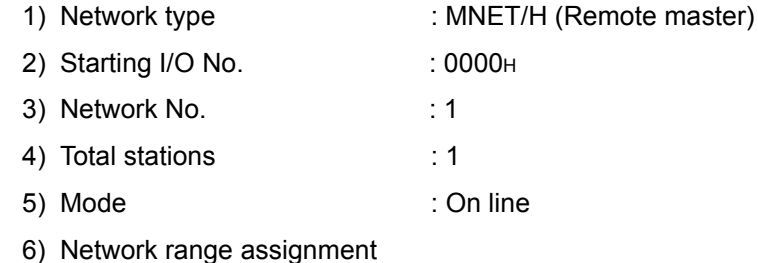

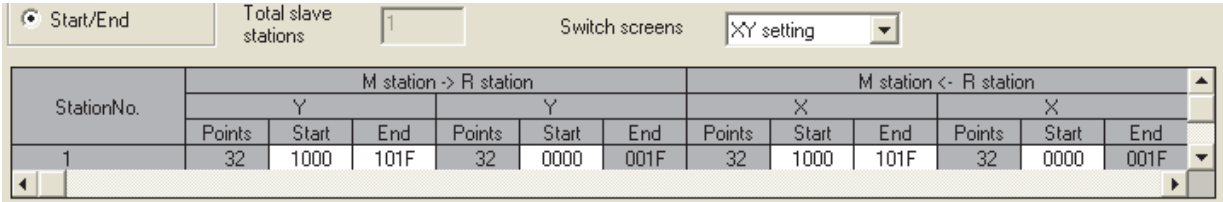

**Figure 9.43 Network range assignment**

#### 7) Refresh parameters

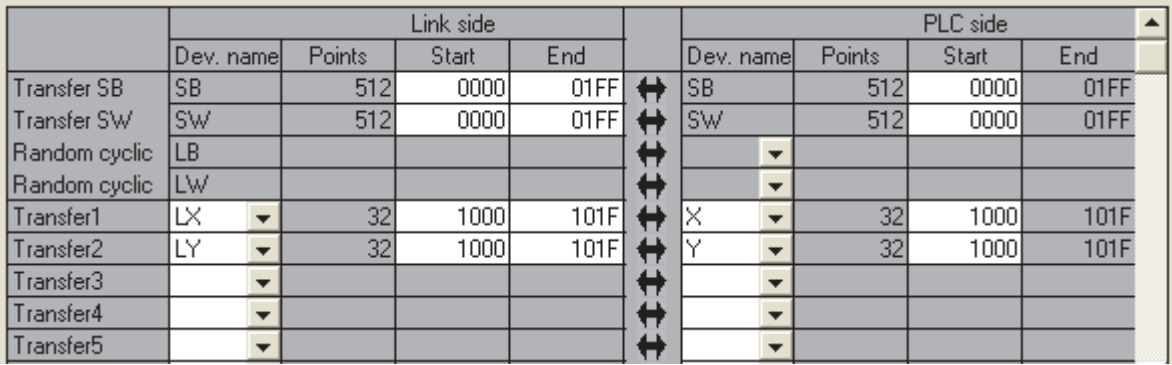

**Figure 9.44 Refresh parameters**

- (c) MODBUS device assignment parameter
	- 1) When using GX Configurator-MB Set MODBUS device assignment parameter in the Initial setting of GX

Configurator-MB.  $(\sqrt{3})$  [Section 8.4.2](#page-213-0))

Set the values shown in the settings. ( $\sqrt{r}$  [This section \(2\) \(b\)](#page-270-0))

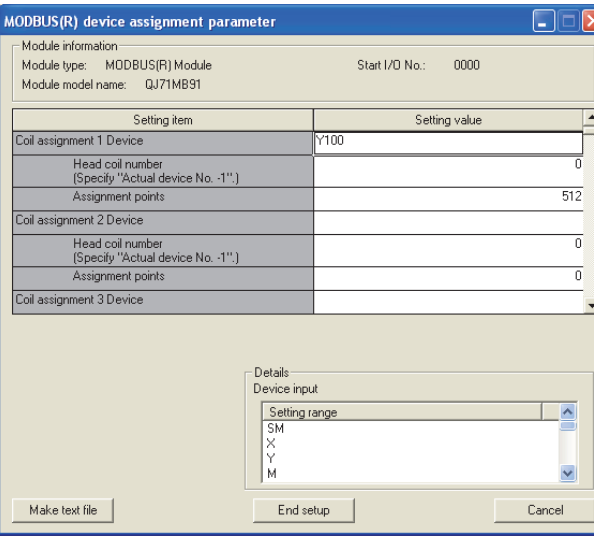

**Figure 9.45 MODBUS device assignment parameter**

2) When not using GX Configurator-MB Set MODBUS device assignment parameter from the sequence program.  $(\Box \overrightarrow{f}$  [This section \(4\)\)](#page-273-0)

9

PROGRAMMING

PROGRAMMING

10

DEDICATED<br>INSTRUCTIONS

TROUBLESHOOTING

**TROUBLESHOOTING** 

## <span id="page-273-0"></span>**(4) Program example**

The following is an example of the sequence program required to perform the communication shown in (2).

(a) Interlock program example for MELSECNET/H

Provide interlocks using the link status of the MELSECNET/H remote master station (host) and MELSECNET/H remote I/O station (other station). The example below shows an interlock for a communication program, which uses the link status (SB47, SB49) of the MELSECNET/H remote master station and the link status (SW70, SW74, SW78) of the MELSECNET/H remote I/O station (Station No. 1).

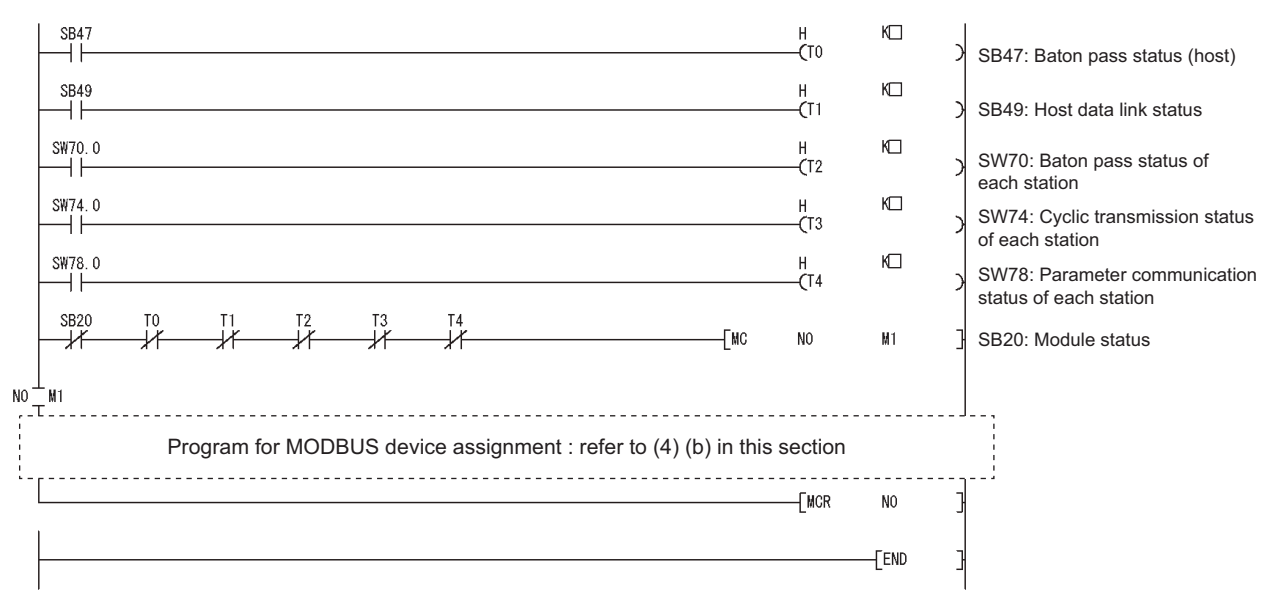

**Figure 9.46 Interlock program example for MELSECNET/H**

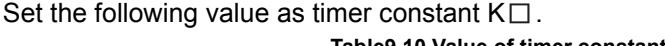

#### **Table9.10 Value of timer constant K**

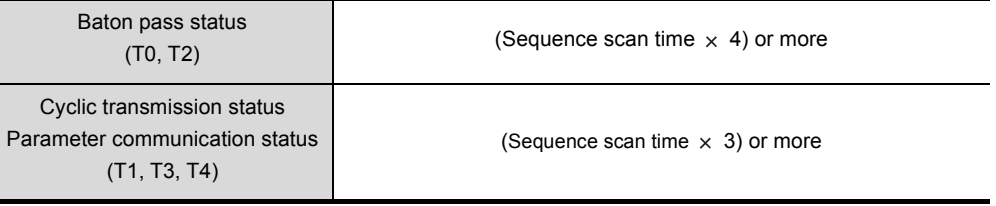

Reason: To prevent the control from stopping even if the network detects an instantaneous error due to a cable problem, noise or any other condition Note that the above "4" and "3" represent standard values.

# **POINT**

For details on interlock programs for the MELSECNET/H remote master station and MELSECNET/H remote I/O station, refer to the following manual.

**THE Q Corresponding MELSECNET/H Network System Reference Manual** (Remote I/O network)

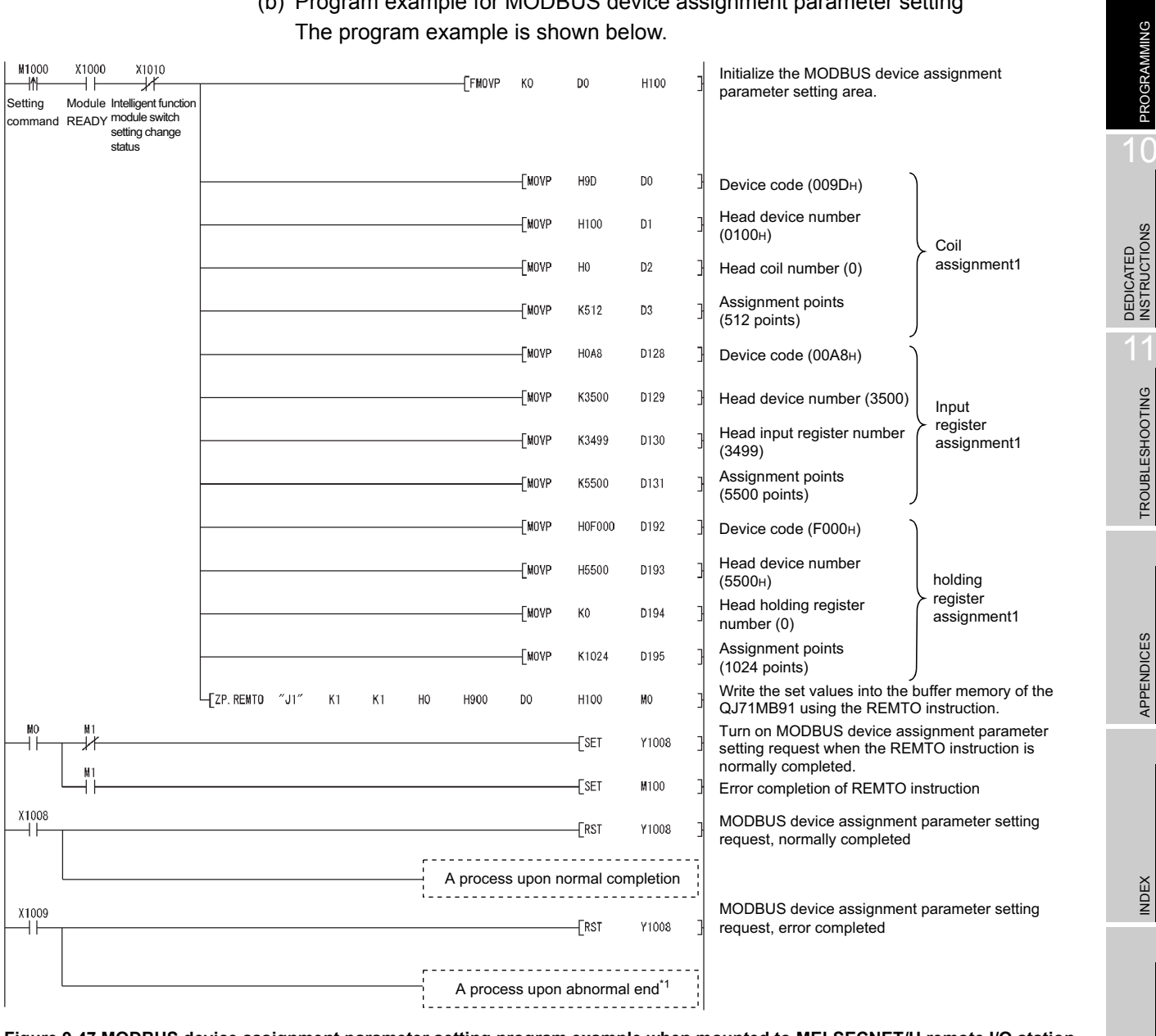

# (b) Program example for MODBUS device assignment parameter setting

**Figure 9.47 MODBUS device assignment parameter setting program example when mounted to MELSECNET/H remote I/O station**

 $\Box$ 

9

**MELSEG Q** series

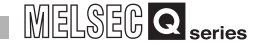

\* 1 The following is a processing example for error completion.

The following is a processing example in which, from the QJ71MB91 buffer memory (address: 0C13H to 0C15H), the programmable controller CPU on the MELSECNET/H remote master station obtains data such as an error code identified in the MODBUS device assignment parameter setting.

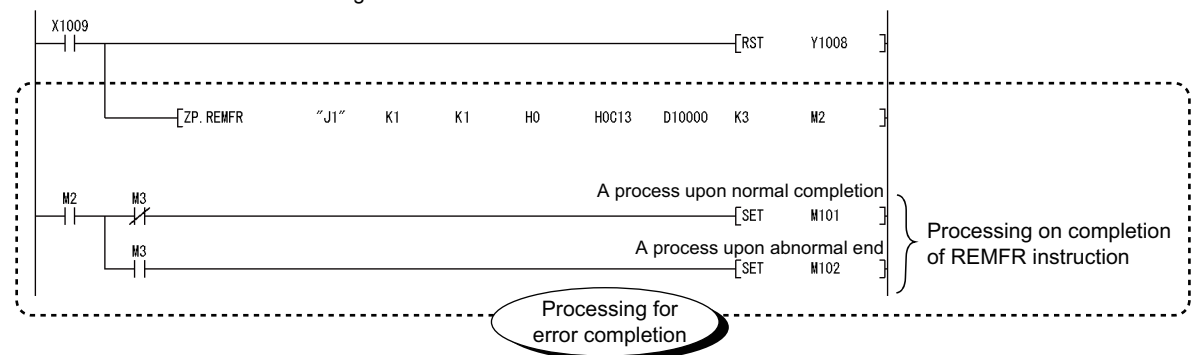

The following data are stored in the programmable controller CPU on the MELSECNET/H remote master station: D10000: MODBUS device assignment parameter error code

- D10001: Error, device type
- D10002: Error, assigned group No.

**Figure 9.48 Program example for error completion of MODBUS device assignment parameters**

# **POINT**

- 1. After execution of the REMFR/REMTO instruction, several scans are required until the read/write of actual data is completed. Completion of the REMFR/REMTO instruction can be confirmed by the completion device of the instruction.
- 2. To set parameters, write the set values to the buffer memory by the REMTO instruction, and then execute the parameter setting request after the completion device of the REMTO instruction turns ON.

**Remark**

For details of the REMTO instruction and the troubleshooting for error completion of the instruction, refer to the following manual:

**Q Corresponding MELSECNET/H Network System Reference Manual** (Remote I/O network)

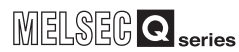

# 9.4 Program Examples for the Redundant System

For precautions upon programming and program examples, refer to the following manual for Redundant CPUs.

**C**<sup> $\sqrt{3}$ </sup> QnPRHCPU User's Manual (Redundant System)

# CHAPTER10 DEDICATED INSTRUCTIONS

The dedicated instructions make programming easy for use of the intelligent function module functions.

# 10.1 Dedicated Instruction List and Available Devices

# **(1) Dedicated instruction list**

#### The following are the dedicated instructions supported by the QJ71MB91. **Table10.1 Dedicated instruction list**

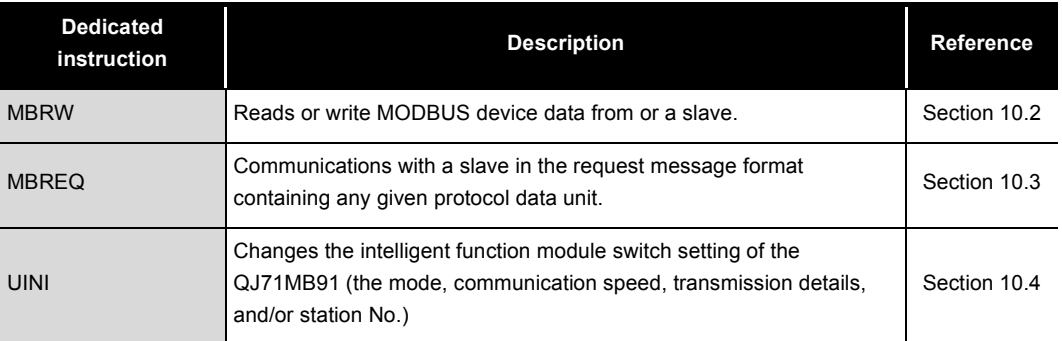

# **(2) Available devices**

The following devices are available for the dedicated instructions:

**Table10.2 Available devices**

|                     | <b>Internal devices</b> | <b>File register</b> | <b>Constant</b>          |  |  |
|---------------------|-------------------------|----------------------|--------------------------|--|--|
| $Bit^*$             | Word                    |                      |                          |  |  |
| X, Y, M, L, F, V, B | T, ST, C, D, W          | R, ZR                | $\overline{\phantom{0}}$ |  |  |

\* 1 Word device bit designation can be used as bit data.

Word device bit designation is done by designating  $|$  Word device  $|.|$  Bit No.  $|.\>$ 

(Designation of bit numbers is done in hexadecimal.)

For example, bit 10 of D0 is designated as  $\vert$  D0.A $\vert$  .

However, there can be no bit designation for timers (T), retentive timers (ST) and counters (C).

# **MELSEG Q** series

9

PROGRAMMING

PROGRAMMING

10

DEDICATED<br>INSTRUCTIONS

TROUBLESHOOTING

**TROUBLESHOOTING** 

APPENDICES

APPENDICES

# <span id="page-278-1"></span><span id="page-278-0"></span>10.2 Z(P).MBRW

This instruction allows reading or writing of MODBUS device data to a slave. **Table10.3 Devices available for the MBRW instruction**

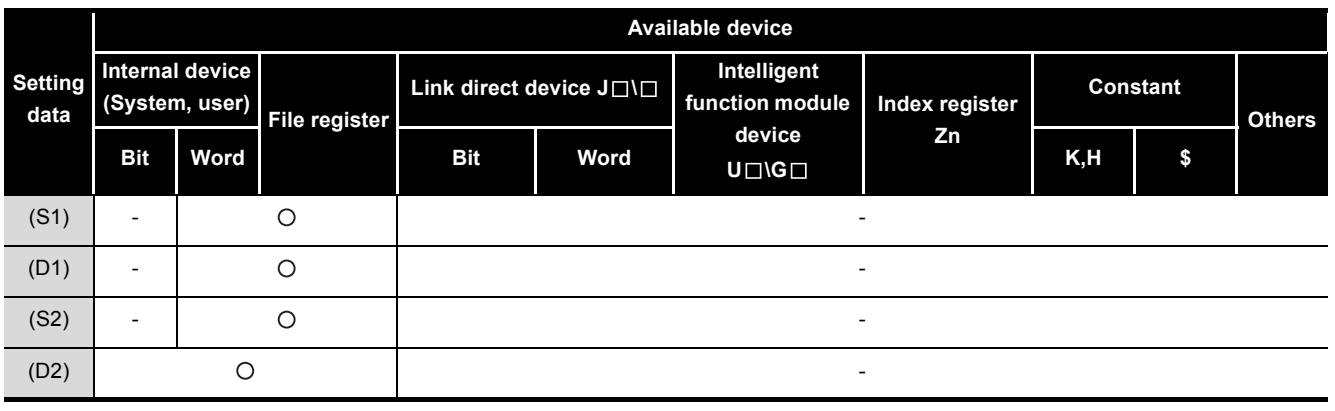

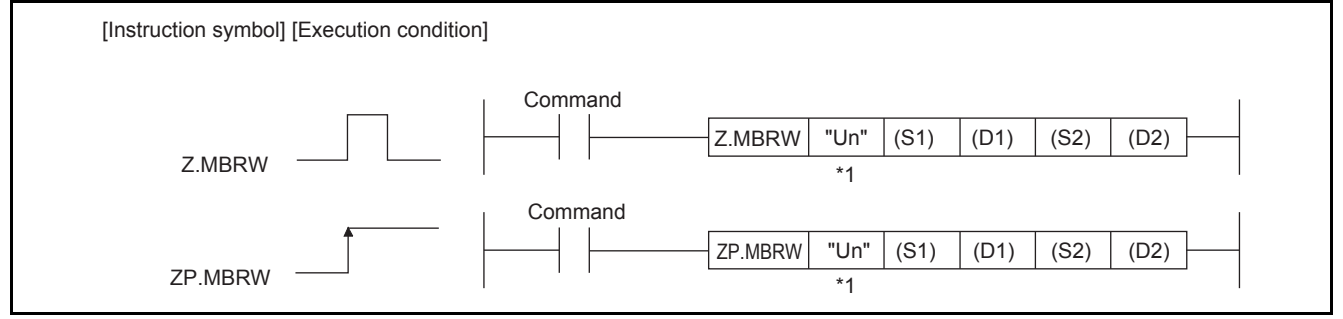

**Figure 10.1 Configuration of MBRW instruction**

 \* 1 If the originating station is a Basic model QCPU (function version B or later), or Universal model QCPU, "" (double quotation) of the first argument can be omitted.

INDEX

## **(1) Setting data**

#### **Table10.4 Setting data of MBRW instruction**

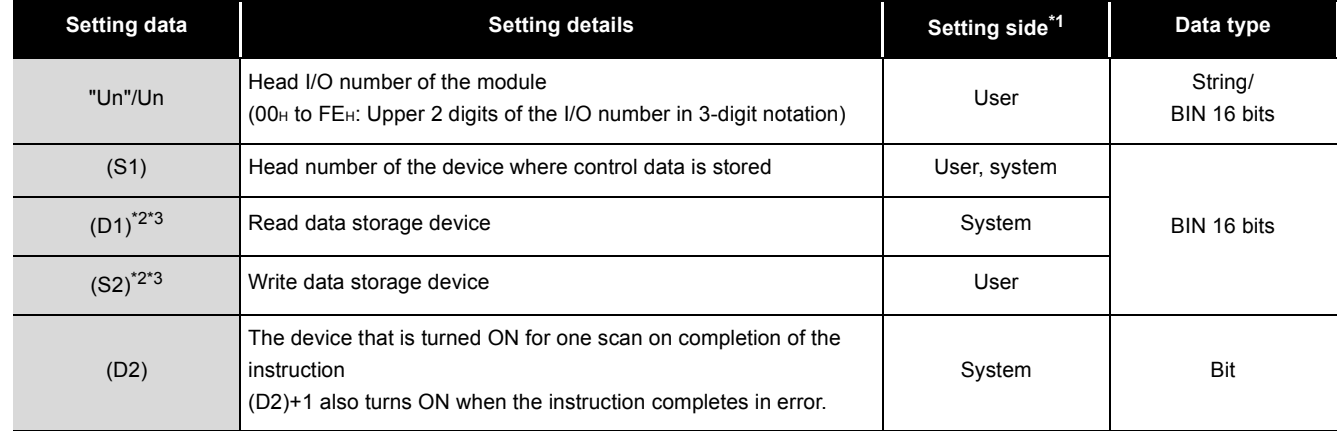

\* 1 The setting side is as described below.

User : Data are set by the user before dedicated instruction execution.

System: The programmable controller CPU stores the result of dedicated instruction execution.

\* 2 Specify a dummy device if "00H: No specification" is selected in the Type specification of the target MODBUS device ((S1)+8).

\* 3 Data are stored in RTU format (binary) regardless of the frame mode (RTU mode/ASCII mode).

Local devices and program-based file registers are not available as the devices used for setting data.

# **(2) Control data**

**Table10.5 Control data of the MBRW instruction**

<span id="page-280-0"></span>

|          |                                                                   | (2) Control data<br>Table 10.5 Control data of the MBRW instruction                                                                                                    |                                                                                                    |                            |
|----------|-------------------------------------------------------------------|----------------------------------------------------------------------------------------------------|----------------------------------------------------------------------------------------------------|----------------------------|
| Device   | Item                                                              | <b>Setting data</b>                                                                                                    | <b>Setting range</b>                                                                                                    | Setting side <sup>*1</sup> |
| $(S1)+0$ | $\overline{\phantom{a}}$                                          | Specify 0.                                                                                                    | 0                                                                                                    | User                       |
| $(S1)+1$ | Completion<br>status                                              | The status of the instruction completion is stored.<br>0<br>: Normal completion<br>Other than 0: Error completion (error code) (CFF Section 11.4.3)                                                                                                    |                                                                                                    | System                     |
| $(S1)+2$ | <b>MODBUS</b><br>exception code                                   | An exception code from a slave is stored.<br>: Slave processing normally completed<br>0<br>Other than 0: Slave processing completed in error (exception code)<br>$\begin{bmatrix} \overline{\mathcal{F}} & \mathsf{Section 11.4.2} \end{bmatrix}$                                                                                                    |                                                                                                    | System                     |
| $(S1)+3$ | Channel                                                           | Specify the target channel.<br>1: RS-232<br>2: RS-422/485                                                                                                    | 1, 2                                                                                                    | User                       |
| $(S1)+4$ | L.                                                                | Specify 0.                                                                                                    | 0                                                                                                    | User                       |
| $(S1)+5$ | <b>Target station</b><br>No.                                      | Specify the station number of the target slave.<br>0<br>: Broadcast<br>1 to 247 : Target slave station number                                                                                                    | 0 to 247                                                                                                    | User                       |
| $(S1)+6$ | $\qquad \qquad \blacksquare$                                      | Specify 0.                                                                                                    | 0                                                                                                    | User                       |
| $(S1)+7$ | Response<br>monitoring timer<br>value/Broadcast<br>delay value    | [Response monitoring timer value (Target station No. is 1 to 247)]<br>Specify the time for monitoring a response from the target device (slave). (Unit: 10ms)<br>0<br>:30 seconds<br>2 to 65535: Set value (Response monitoring timer value = set value x 10ms)<br>[Broadcast delay value (Target station No. is 0)]<br>Specify the wait time after broadcast transmission. (unit: 10 ms)<br>:400 ms<br>0<br>2 to 65535: Set value (Broadcast delay value = set value x 10ms)<br>For details on the Response monitoring timer value/Broadcast delay value, refer to<br>the following.<br>$\sqrt{3}$ Section 7.2.1 (4) | 0<br>2 to 65535 <sup>*2</sup>                                                                                                    | User                       |
| $(S1)+8$ | Type<br>specification of<br>the target<br><b>MODBUS</b><br>device | Specify the type of the read/write target MODBUS device.<br>$\sqrt{27}$ This section (2) (a))<br>b15<br>b8 b7<br>b0<br>Read target<br>Write target<br><b>Setting value</b><br><b>Target MODBUS device type</b><br>00 <sub>H</sub><br>No specification<br>Coil<br>01 <sub>H</sub><br>02 <sub>H</sub><br>Input<br>04 <sub>H</sub><br>Input register<br>05 <sub>H</sub><br>Holding register<br>07 <sub>H</sub><br>Extended file register                                                                                                    | 0001 <sub>H</sub><br>0005 <sub>H</sub><br>0007 <sub>H</sub><br>$0100_H$<br>0200 <sub>H</sub><br>0400 <sub>H</sub><br>0500 <sub>H</sub><br>0505 <sub>H</sub><br>0700 <sub>H</sub> | User                       |

(Continued on next page)

# 10 **DEDICATED INSTRUCTIONS**

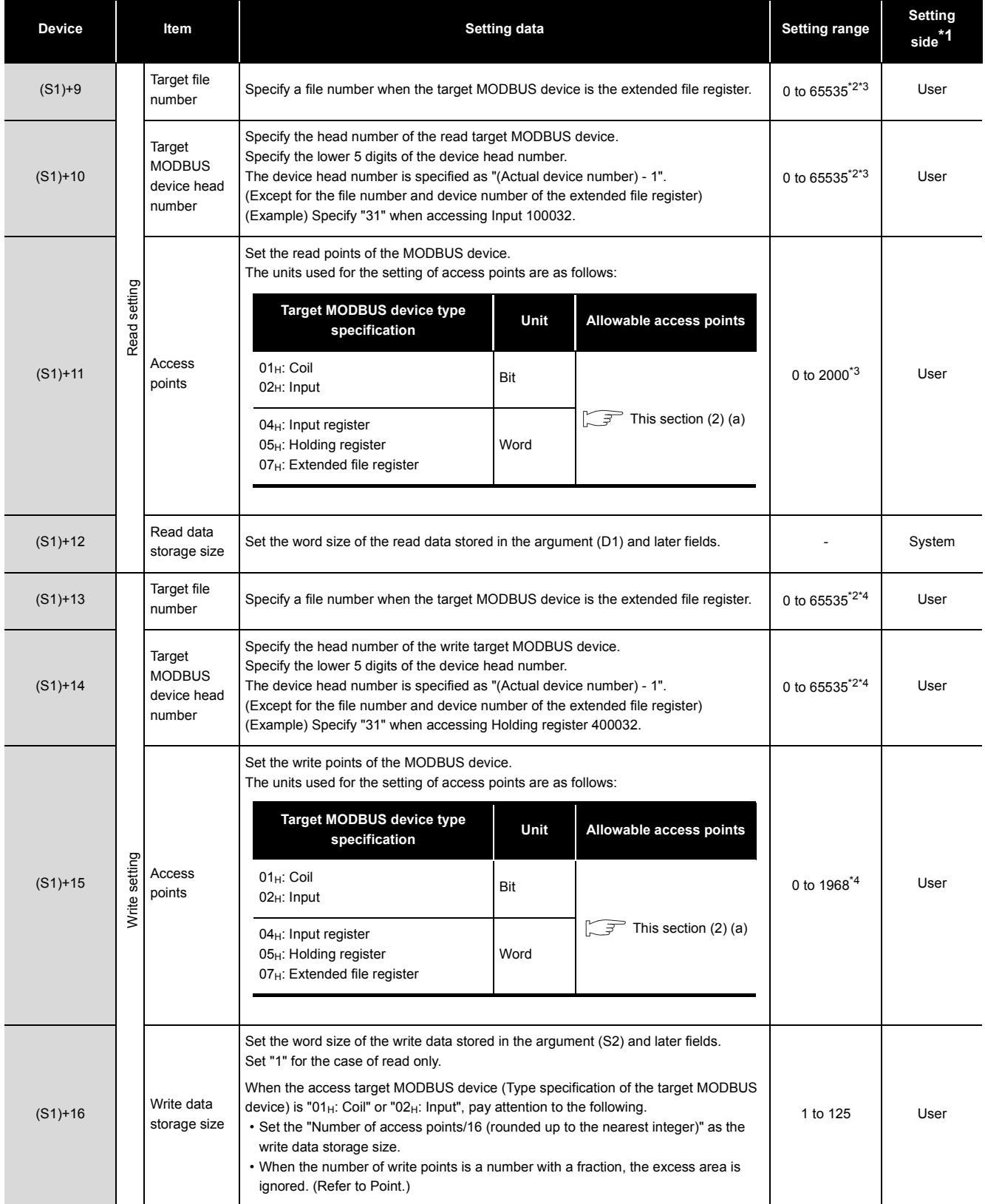

**[Table10.5 Control data of the MBRW instruction \(Continued\)](#page-280-0)**

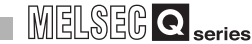

PROGRAMMING

PROGRAMMING

10

DEDICATED<br>INSTRUCTIONS

TROUBLESHOOTING

**TROUBLESHOOTING** 

APPENDICES

APPENDICES

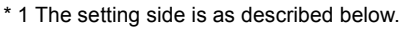

- User : Data are set by the user before dedicated instruction execution.
- System: The programmable controller CPU stores the result of dedicated instruction execution. \* 2 When specifying a value of 32768 (8000<sub>H</sub>) or more in a sequence program, set the value in
	- hexadecimal.
- \* 3 Set "0" for the case of write only.
- \* 4 Set "0" for the case of read only.

# **POINT**

When accessing a bit device (coil, input) of a slave, the fraction bit is handled as described below.

#### [Read]

When the read access points is 35

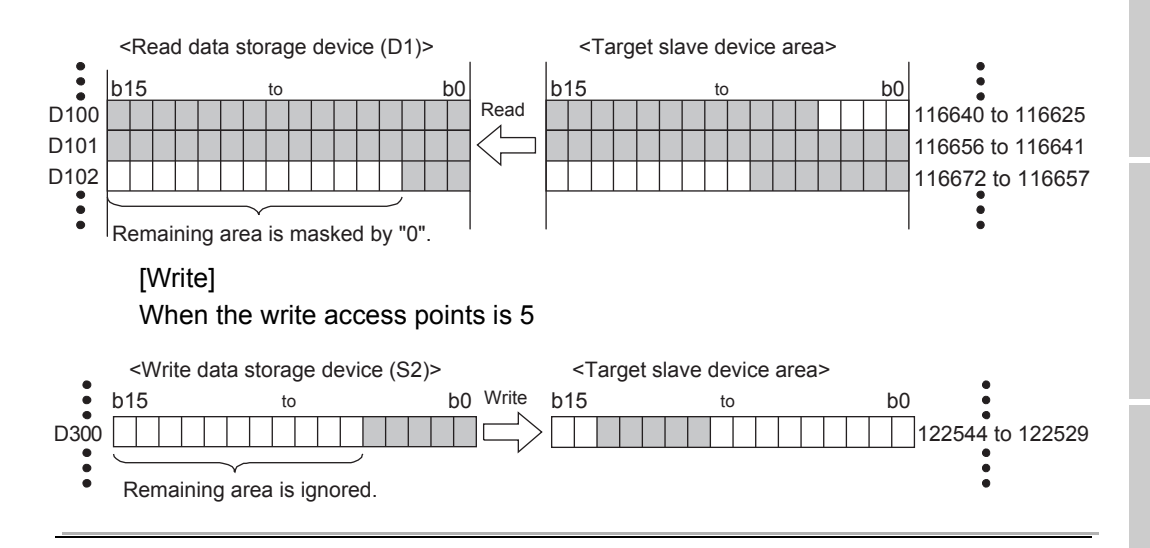

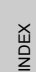

#### (a) Type specification of the target MODBUS device

The table below shows the possible combinations in the target MODBUS device type specification ((S1)+8) and the valid ranges of the access points.

Any other combinations are not applicable to the Type specification of the target MODBUS device type ((S1)+8).

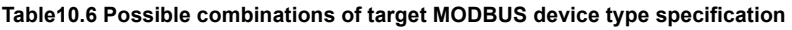

<span id="page-283-0"></span>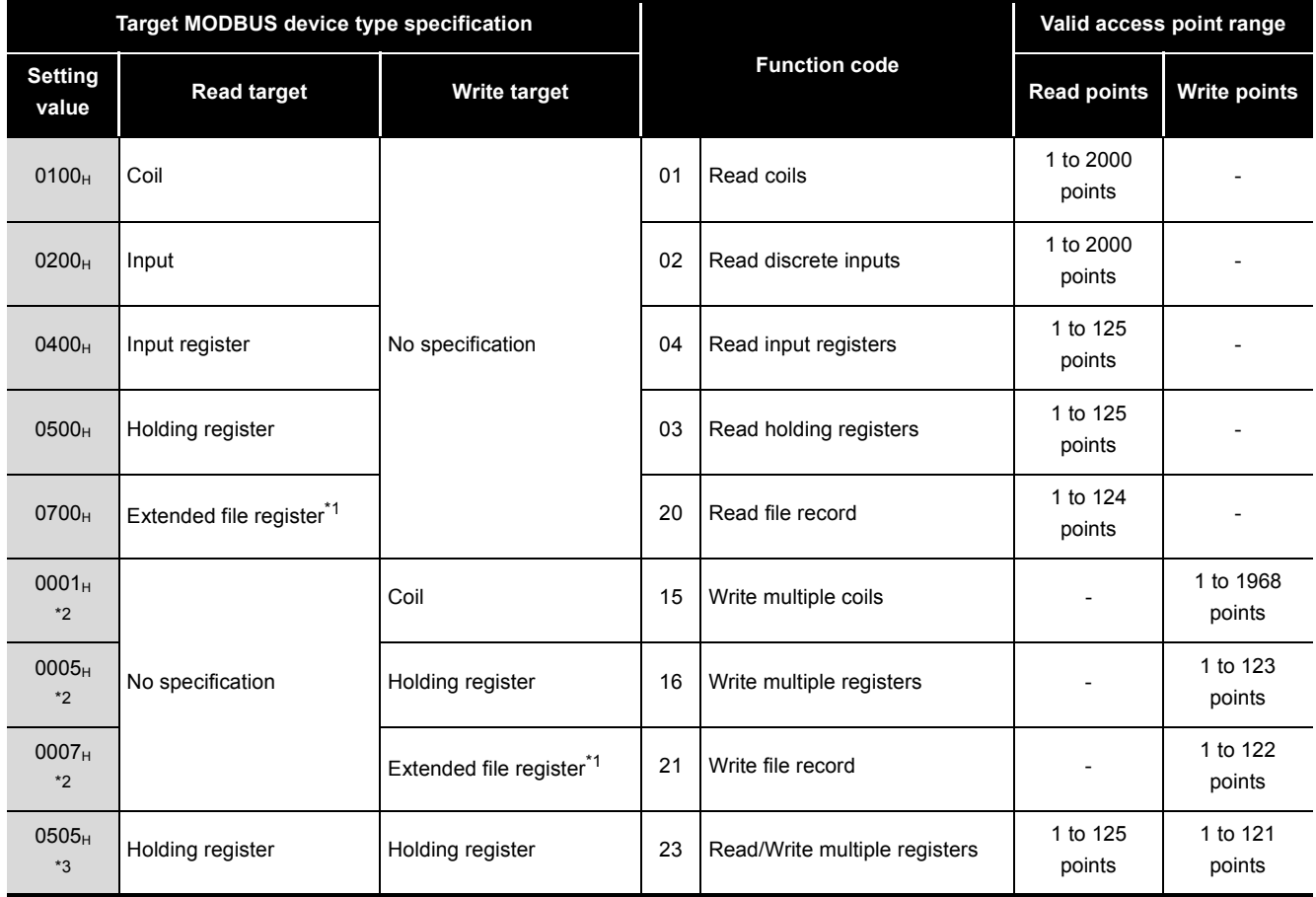

 \* 1 Read File Record (FC: 20) and Write File Record (FC: 21) allows access to multiple areas in one transmission, however, only one area is accessible in one transmission when using this dedicated instruction.

\* 2 In the case of broadcast, only 0001H (Write multiple coils), 0005H (Write multiple registers) and 0007H (Write file record) can be set.

\* 3 Simultaneous execution of read and write with a single instruction is allowed only for 0505H (Read/ Write multiple registers).

PROGRAMMING

PROGRAMMING

10

DEDICATED<br>INSTRUCTIONS

11

TROUBLESHOOTING

**TROUBLESHOOTING** 

APPENDICES

APPENDICES

# **(3) Function**

The following explains the functions of the MBRW instruction.

- (a) Processing details MODBUS device data are read from or written to the slave specified by the target station number of the control data. Processing by the automatic communication function can be performed from a sequence program at any given timing.
- (b) Number of simultaneously executable instructions The number of simultaneously executable dedicated instructions is one instruction per channel. Create a sequence program so that the number of dedicated instructions to be simultaneously executed will not exceed the limit. Failure to do so may cause the following:
	- 1) When execution of two or more MBRW instructions are attempted: The executed instructions are ignored.
	- 2) When the MBRW instruction execution is attempted during execution of the MBREQ or UINI instruction: An error occurs when the MBRW instruction is executed.
- (c) Frame mode setting The frame mode (RTU mode/ASCII mode) is set with the intelligent function module switch.  $(\Box \overline{\mathcal{F}})$  [Section 6.6](#page-156-0))
- (d) Start, Address, Error check and END fields of the protocol data unit The QJ71MB91 automatically enters values in Start, Address, Error check and END fields of the protocol data unit.  $(\sqrt{3})$  [Section 4.2.1](#page-66-0))
- (e) Data to be stored in read/write data storage devices Data are stored in RTU format (binary) regardless of the frame mode (RTU mode/ ASCII mode).

(f) When using the automatic communication function and the MBRW instruction on the same channel The MBRW instruction is not executed while the Response monitoring timer/ Broadcast delay of the automatic communication function is active. When the automatic communication function and the MBRW instruction are used on the same channel, set appropriate automatic communication parameters and create a proper sequence program so that the MBRW instruction can executed in the right timing.  $(\sqrt{3})$  [Section 9.2.3\)](#page-249-0)

MELSEGQ series

(g) Confirmation of execution status Whether the MBRW instruction is being executed, or completed normally or not can be checked by the MODBUS exception code ((S1)+2), the completion device (D2) specified as set data, and the error completion device ((D2)+1).

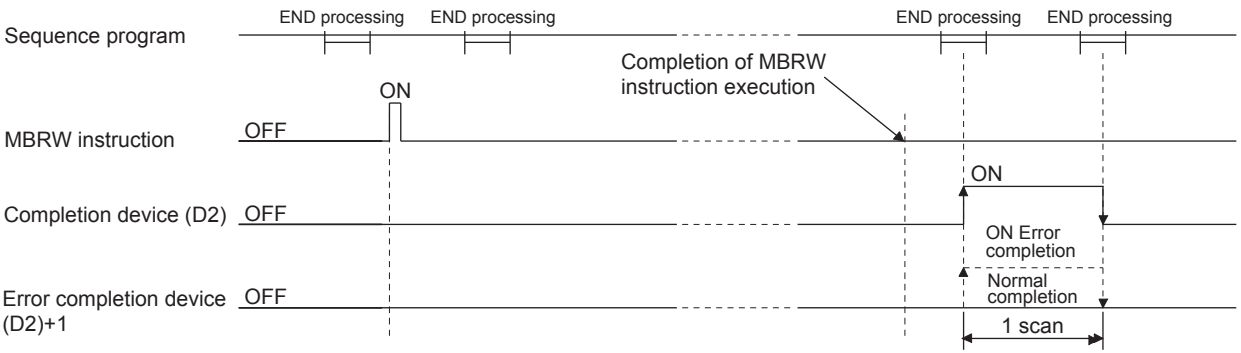

#### **Figure 10.2 MBRW instruction timing chart**

The completion device (D2) turns ON in the END processing of the scan after completion of the MBRW instruction, and turns OFF in the next END processing. The error completion device ((D2)+1) turns ON in the END processing of the scan after error completion of the MBRW instruction, and turns OFF in the next END processing. (The device remains OFF in the case of normal completion.)

**MELSEG Q** series

# **(4) Error**

- (a) When a dedicated instruction completes in error When the dedicated instruction completes in error, the error completion device (D2)+1 turns ON and an error code is stored in the completion status (S1)+1.
- (b) When processing on a slave completes in error When the processing on a slave completes in error, an exception code is stored in (S1)+2.
- (c) Confirmation of error details

Check the error code and exception code referring to the following, and take corrective actions.

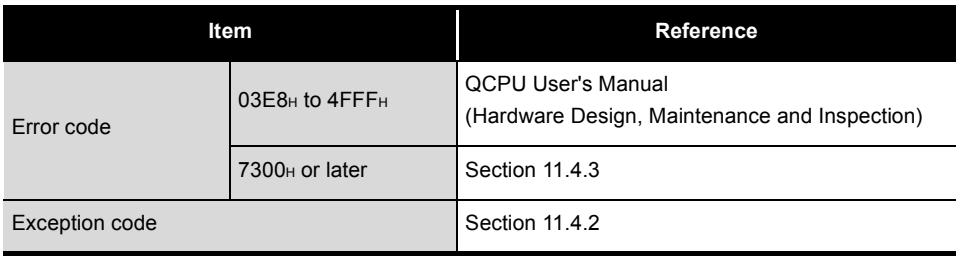

**Table10.7 Error code and exception code for the MBRW instruction execution**

9

PROGRAMMING

PROGRAMMING

10

DEDICATED<br>INSTRUCTIONS

## **(5) Program example**

This section provides an example program in which device data are read from and written to the holding register of the slave (Station No. 1) on channel 1 as shown below.

This frame made shall be the RTU mode.

The I/O signals of the QJ71MB91 are X/Y00 to X/Y1F.

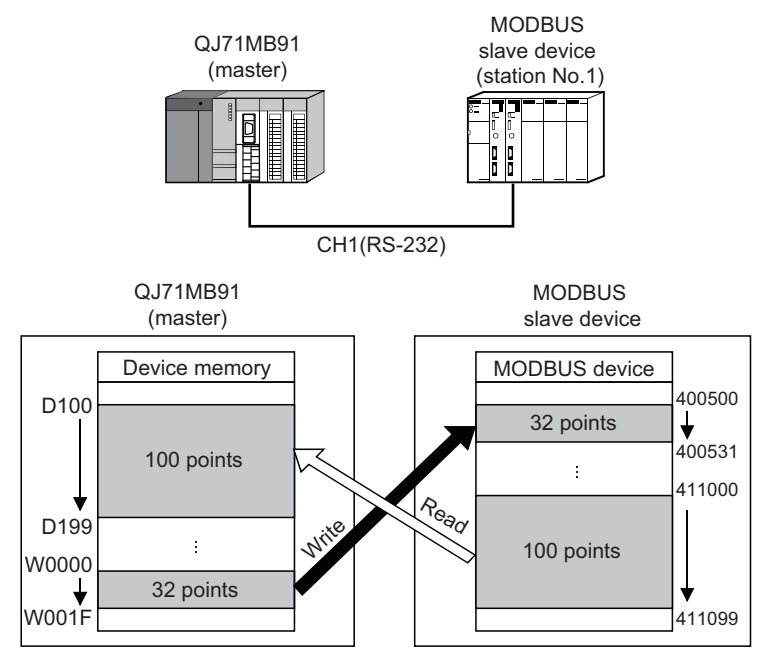

**Figure 10.3 Configuration example for MBRW instruction execution**
# 10 **DEDICATED INSTRUCTIONS**

 $\frac{1}{10}$  $\overset{\text{x10}}{\cancel{+}}$ ΗÏ **FMOV**  $H<sub>0</sub>$  $\mathbf{D} \mathbf{0}$  $\overline{1}$ Fixed to "0" Dedicated Module Intelligent<br>instruction READY function start module s command setting change status **TMOV**  $H<sub>0</sub>$  $\overline{D}$ Clear the completion status to 0. ٦ Clear MODBUS exception code to 0. **FMOV** H<sub>0</sub>  $D<sub>2</sub>$ **TMOV**  $H1$  $D3$ ٦I Specify the target channel. **TNOV** Fixed to "0" H<sub>0</sub>  $\mathbf{D}$ 궤 Target station No. (station No. 1) **FMOV**  $K1$ **D5** EMOV<sub></sub> HO  $D6$ Fixed to "0" Response monitoring timer value (30s) [NOV  $H<sub>0</sub>$  $D7$ Target MODBUS device type specification EMOV H505 D<sub>8</sub> (0505H: Holding register read/write) **FNOV**  $H<sub>0</sub>$  $D9$ 궤 Target file No. Target MODBUS device head number **TMOV** K10999 D<sub>10</sub> Read setting **TMOV** K100 Access points (100 points)  $D11$ 궤 **TNOV** KO  $D12$ Clear the read data storage size to 0. 궤 -TMOV H<sub>0</sub> D<sub>13</sub> Target file No. Target MODBUS device head number -Tmov K499 D<sub>14</sub> Write setting Access points (32 points) **FMOV** K32 D<sub>15</sub> 궤 Write data storage size (32 points) **TMOV** K32 D<sub>16</sub>  $-z$ . MBRW  $\sim$  "UO"  $D<sub>0</sub>$ D100 WO  $\mathbb{R}^0$   $\mathbb{R}$  Execute the dedicated instruction. completion M ₹ A process upon normal completion Normal completion (M0: ON, M1: OFF) A process upon abnormal end Error completion (M0: ON, M1: ON) FEND

**Figure 10.4 MBRW instruction program example**

MELSEG Q <sub>series</sub>

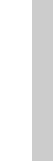

# 10DEDICATED<br>INSTRUCTIONS

9

PROGRAMMING

PROGRAMMING

**TROUBLESHOOTING** TROUBLESHOOTING

INDEX

**Remark**

In this sample program, the following MODBUS frames are used for the communication with the slave.

#### Request message format (Master (QJ71MB91)  $\rightarrow$  Slave)

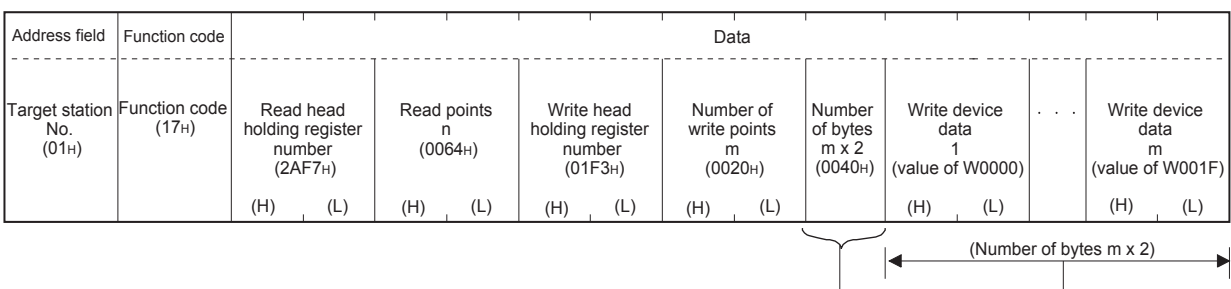

#### Response message format (Slave  $\rightarrow$  Master (QJ71MB91))

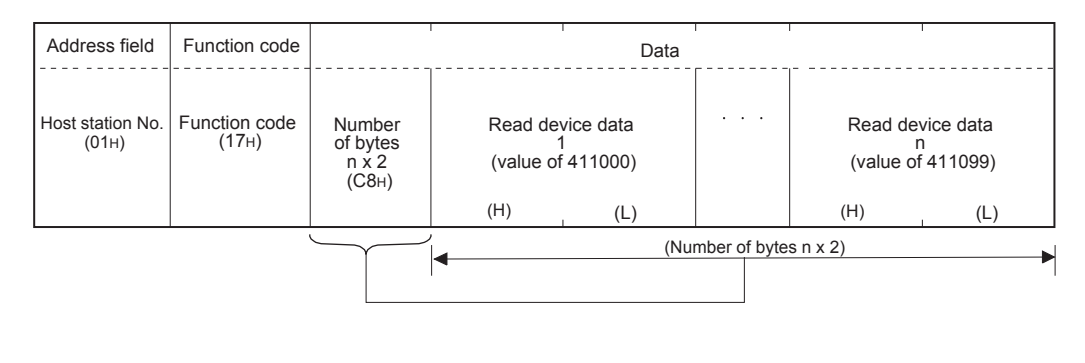

# **MELSEG Q** series

9

PROGRAMMING

PROGRAMMING

10

DEDICATED<br>INSTRUCTIONS

TROUBLESHOOTING

**TROUBLESHOOTING** 

APPENDICES

APPENDICES

# <span id="page-290-0"></span>10.3 Z(P).MBREQ

This instruction allows communications with a slave in the request message format containing any given protocol data unit.

**Table10.8 Devices available for the MBREQ instruction**

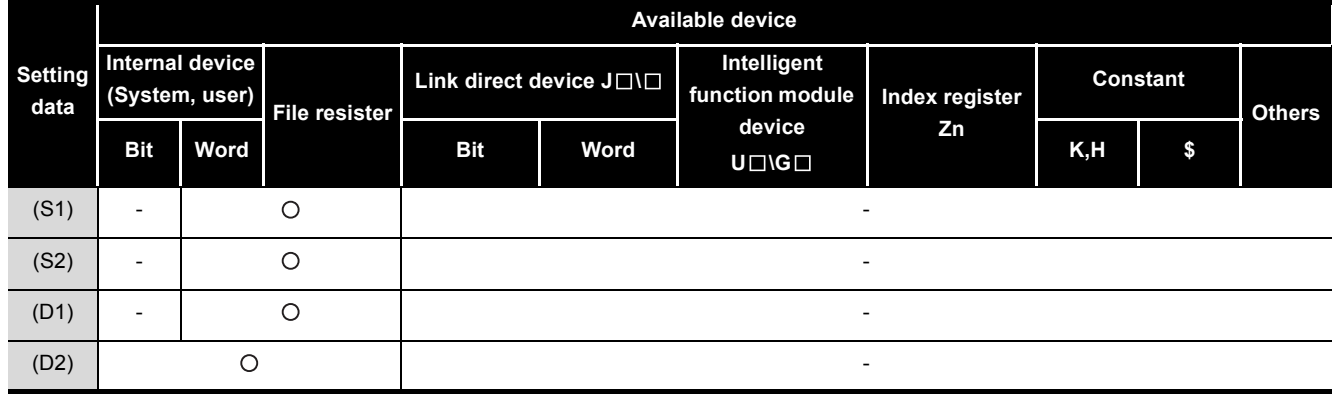

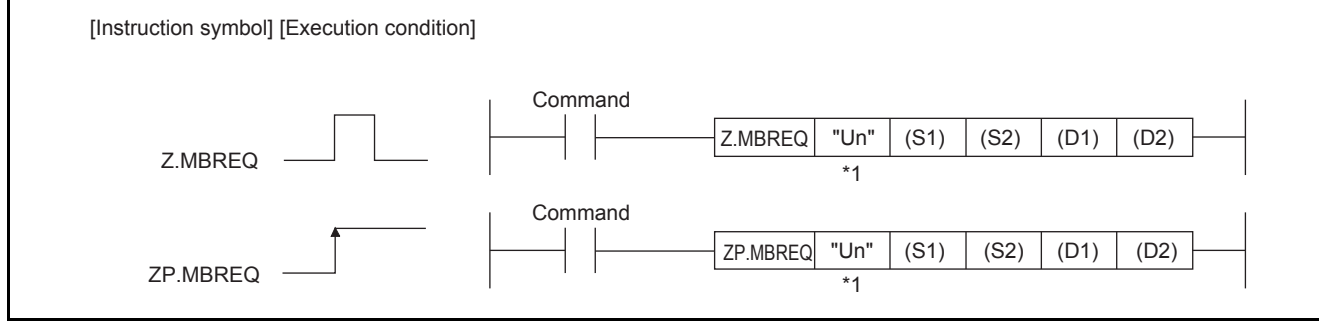

**Figure 10.5 Configuration of MBREQ instruction**

 \* 1 If the originating station is a Basic model QCPU (function version B or later), or Universal model QCPU, "" (double quotation) of the first argument can be omitted.

## **(1) Setting data**

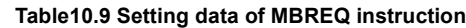

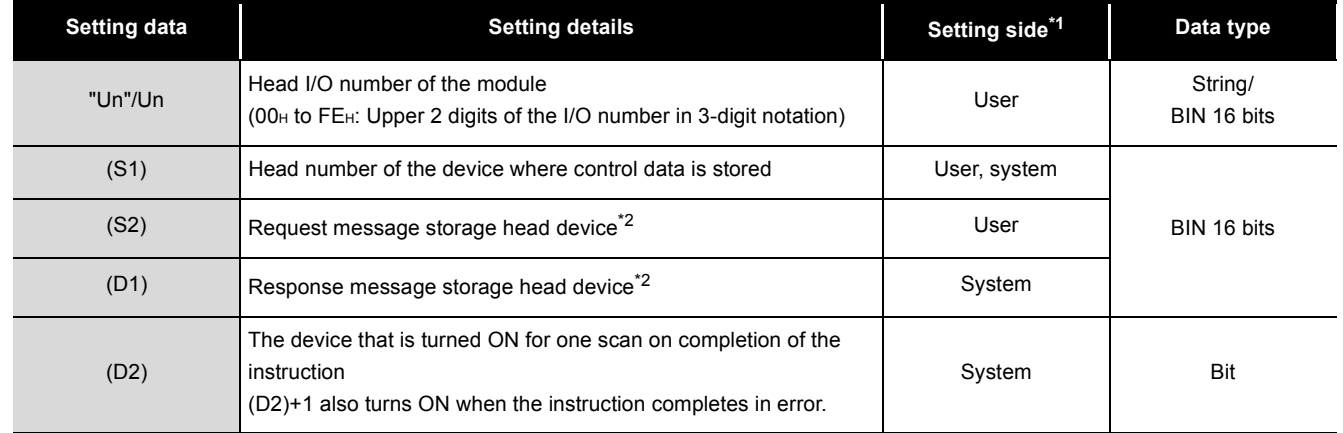

\* 1 The setting side is as described below.

User : Data are set by the user before dedicated instruction execution.

System: The programmable controller CPU stores the result of dedicated instruction execution.

\* 2 Data is stored in RTU format (binary) regardless of the frame mode (RTU mode/ASCII mode).

Local devices and program-based file registers are not available as the devices used for setting data.

**Remark**

For details on the protocol data unit, refer to the following:

 $\sqrt{3}$  [Section 4.2](#page-65-0)

. . . . .

9

PROGRAMMING

PROGRAMMING

10

DEDICATED<br>INSTRUCTIONS

TROUBLESHOOTING

**TROUBLESHOOTING** 

APPENDICES

APPENDICES

INDEX

# **(2) Control data**

**Table10.10 Control data of the MBREQ instruction**

| <b>Device</b> | Item                                                                      | <b>Setting data</b>                                                                                                    | <b>Setting</b><br>range      | <b>Setting</b><br>side <sup>*1</sup> |
|---------------|---------------------------------------------------------------------------|----------------------------------------------------------------------------------------------------|------------------------------|--------------------------------------|
| $(S1)+0$      | $\overline{\phantom{a}}$                                                  | Specify 0.                                                                                                    |                              | User                                 |
| $(S1)+1$      | Completion<br>status                                                      | The status of the instruction completion is stored.<br>: Normal completion<br>0<br>Other than 0: Error completion (error code) (Full Section 11.4.3)                                                                                                    |                              | System                               |
| $(S1)+2$      |                                                                           | Specify 0.                                                                                                    | 0                            | User                                 |
| $(S1)+3$      | Channel                                                                   | Specify the target channel.<br>1: RS-232<br>2: RS-422/485                                                                                                    | 1, 2                         | User                                 |
| $(S1)+4$      |                                                                           | Specify 0.                                                                                                    | 0                            | User                                 |
| $(S1)+5$      | Target station<br>No.                                                     | Specify the station number of the target slave.<br>: Broadcast <sup>*2</sup><br>$\Omega$<br>1 to 247: Slave station No.                                                                                                    | 0 to 247                     | User                                 |
| $(S1)+6$      |                                                                           | Specify 0.                                                                                                    | $\Omega$                     | User                                 |
| $(S1)+7$      | Response<br>monitoring<br>timer value/<br><b>Broadcast</b><br>delay value | [Response monitoring timer value (Target station No. is 1 to 247)]<br>Specify the time for monitoring a response from the target device (slave).<br>(Unit: 10ms)<br>: 30 seconds<br>$\Omega$<br>2 to 65535: Set value (Response monitoring timer value = set value x 10ms)<br>[Broadcast delay value (Target station No. is 0)]<br>Specify the wait time after broadcast transmission. (Unit: 10ms)<br>:400ms<br>0<br>2 to 65535: Set value (Broadcast delay value = set value x 10ms)<br>For details on the Response monitoring timer value/Broadcast delay value,<br>refer to the following.<br>$\sqrt{3}$ Section 7.2.1 (4) | $\Omega$<br>2 to 65535<br>*3 | User                                 |

\* 1 The setting side is as described below.

User : Data are set by the user before dedicated instruction execution.

System: The programmable controller CPU stores the result of dedicated instruction execution.

\* 2 For function codes that can be broadcast, refer to the following:

 $\mathbb{S}^{\mathbb{P}}$  [Section 4.1](#page-56-0)

\* 3 When specifying a value of 32768 (8000H) or more in a sequence program, set the value in hexadecimal.

### **(3) Request message storage devices**

#### **Table10.11 Request message storage devices**

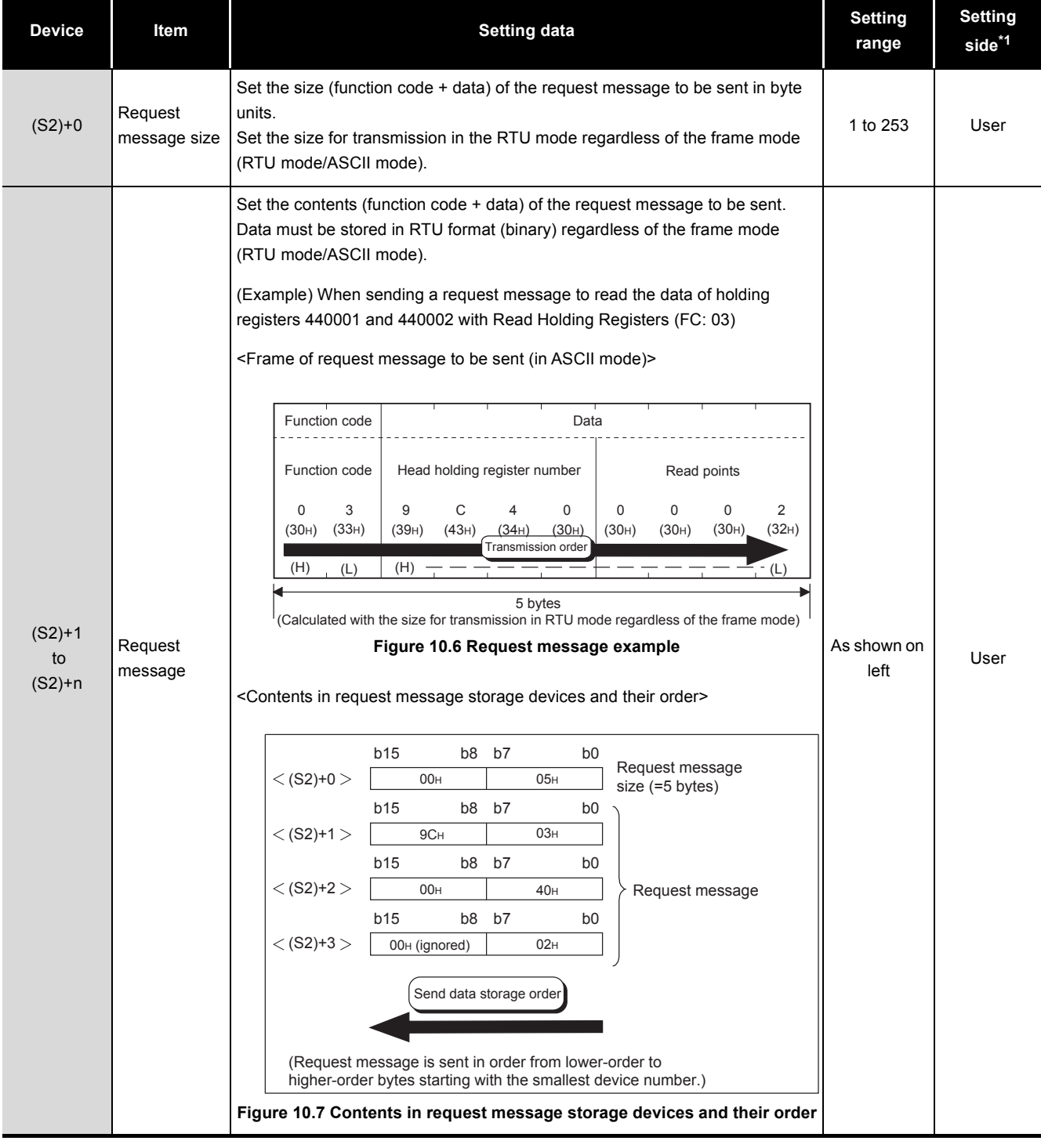

\* 1 The setting side is as described below.

- User : Data are set by the user before dedicated instruction execution.
- System: The programmable controller CPU stores the result of dedicated instruction execution.

# **POINT**

- 1. The request message data stored in request message storage devices "(S2)+1 to (S2)+n" are sent in order of L (lower) to H (upper) bytes, starting with the lowest device number.
- 2. When the request message size is an odd number, the last upper byte of the request message storage device is ignored. (The data are not sent.)

9

#### **(4) Response message storage devices**

#### **Table10.12 Response message storage devices**

<span id="page-295-0"></span>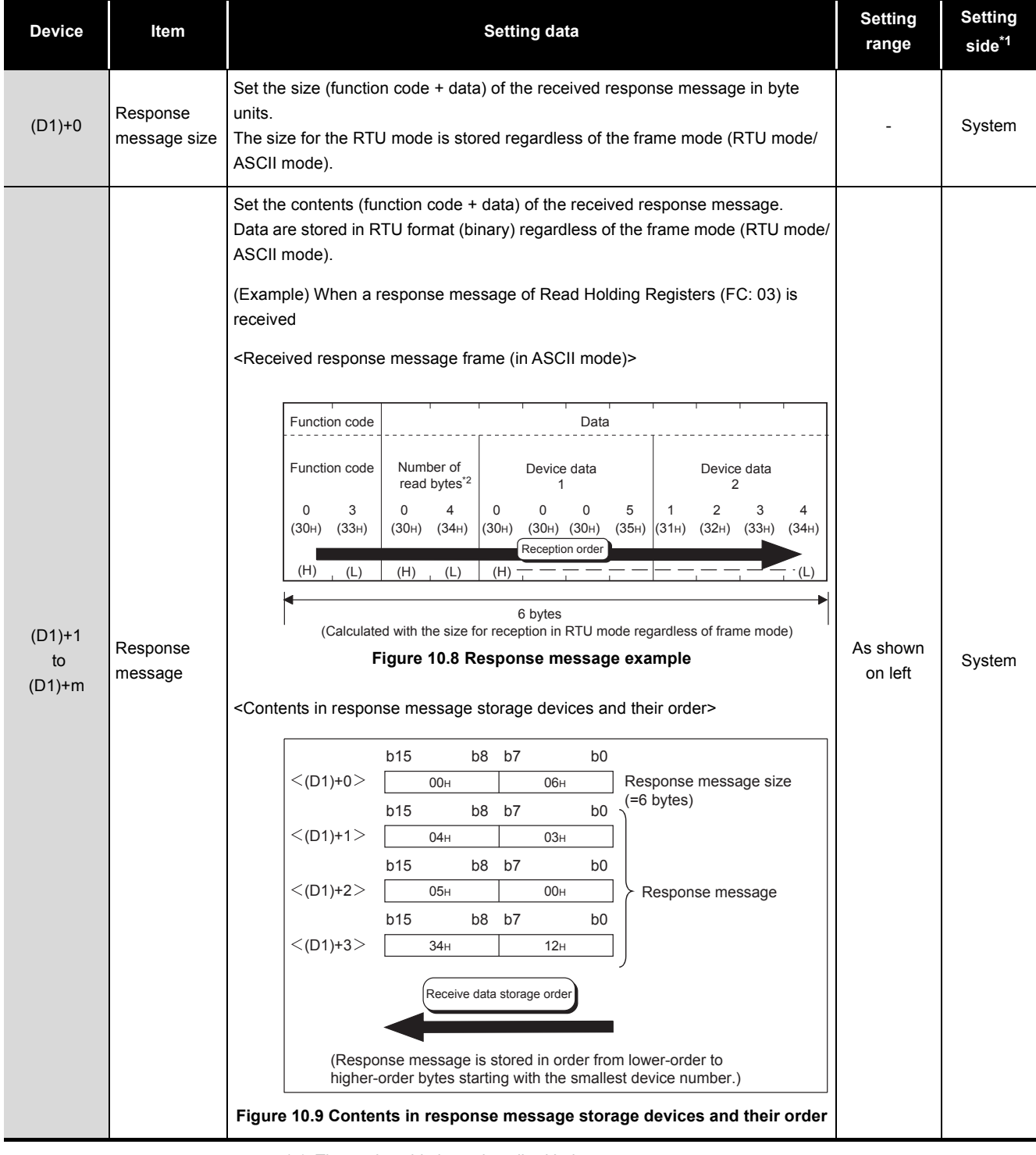

\* 1 The setting side is as described below.

- User : Data are set by the user before dedicated instruction execution.
- System: The programmable controller CPU stores the result of dedicated instruction execution.
- \* 2 The number of read bytes is 4 from "2 (Read points)  $\times$  2 = 4".

9

PROGRAMMING

PROGRAMMING

10

DEDICATED<br>INSTRUCTIONS

TROUBLESHOOTING

**TROUBLESHOOTING** 

# **POINT**

- 1. The received response message is stored in response message storage devices "(D1)+1 to (D1)+n" in order of L (lower) to H (upper) bytes, starting with the lowest device number.
- 2. When the response message size is an odd number, the last upper byte of the response message storage device is overwritten with "0".

## **(5) Function**

(a) Processing details

This instruction allows communication with a slave specified by the target station number in the control data, using the request message format containing any given protocol data unit.

(b) Number of simultaneously executable instructions The number of simultaneously executable dedicated instructions is one instruction per channel.

Create a sequence program so that the number of dedicated instructions to be simultaneously executed will not exceed the limit. Failure to do so may cause the following:

- 1) When execution of two or more MBREQ instructions are attempted: The executed instructions are ignored.
- 2) When the MBREQ instruction execution is attempted during execution of the MBRW or UINI instruction:

An error occurs when the MBREQ instruction is executed.

- (c) Frame mode setting The frame mode (RTU mode/ASCII mode) is set with the intelligent function module switch.  $(\sqrt{3})$  [Section 6.6](#page-156-0))
- (d) Start, Address, Error check and END fields of the protocol data unit The QJ71MB91 automatically enters values in Start, Address, Error check and END fields of the protocol data unit. ( $\sqrt{F}$  [Section 4.2.1\)](#page-66-0)
- (e) Data to be stored in request/response message storage devices Data are stored in RTU format (binary) regardless of the frame mode (RTU mode/ ASCII mode).

APPENDICES

APPENDICES

(f) When using the automatic communication function and the MBREQ instruction on the same channel The MBREQ instruction is not executed while the Response monitoring timer/

MELSEGQ series

Broadcast delay of the automatic communication function is active. When the automatic communication function and the MBREQ instruction are used on the same channel, set appropriate automatic communication parameters and create a proper sequence program so that the MBREQ instruction can be executed in the right timing.  $(\sqrt{3})$  [Section 9.2.3\)](#page-249-0)

(g) Confirmation of execution status Whether the MBREQ instruction is being executed, or completed normally or not can be checked by the completion device (D2) specified as set data, and the error completion device ((D2)+1).

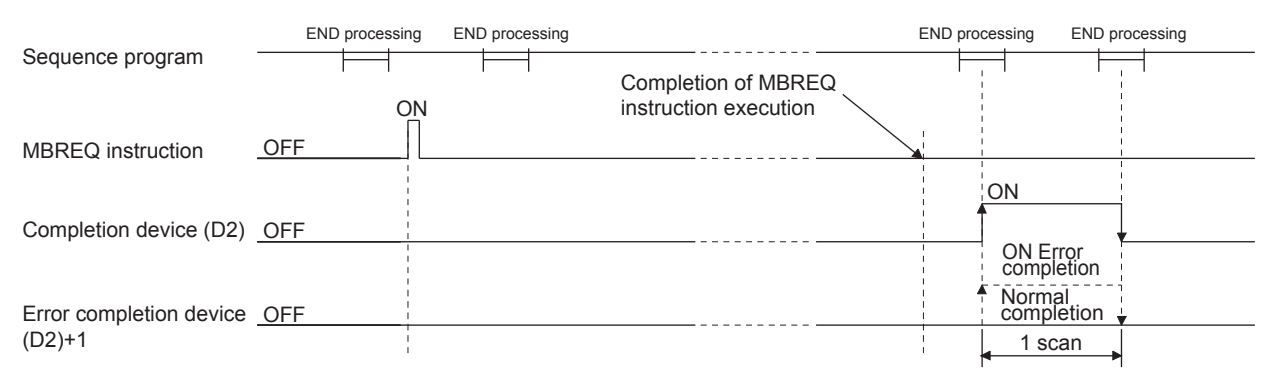

**Figure 10.10 MBREQ instruction timing chart**

The completion device (D2) turns ON in END processing of the scan after completion of the MBREQ instruction, and turns OFF in the next END processing. The error completion device  $((D2)+1)$  turns ON in the END processing of the scan after error completion of the MBREQ instruction, and turns OFF in the next END processing. (The device remains OFF in the case of normal completion.)

## <span id="page-297-0"></span>**(6) Error**

- (a) When a dedicated instruction completes in error When the dedicated instruction completes in error, the error completion device (D2)+1 turns ON and an error code is stored in the completion status (S1)+1.
- (b) Confirmation of error details

Check the error code referring to the following, and take corrective actions. **Table10.13 Error codes for the MBREQ instruction**

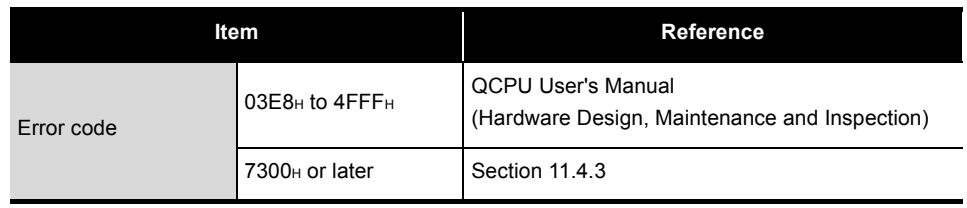

9

PROGRAMMING

PROGRAMMING

10

DEDICATED<br>INSTRUCTIONS

TROUBLESHOOTING

**TROUBLESHOOTING** 

# **POINT**

1. In the case of the MBREQ instruction, exception codes and function codes are not stored in the Error log (address: 0CFEH to 0DFFH) of the buffer memory.

Check the exception and function codes by the response message that is stored in the response message storage device.( $\sqrt{r}$  [This section \(4\)](#page-295-0))

2. This instruction completes normally even if the target slave device returns an exception response.

When the instruction completes normally, check the most significant bit of the function code in the response message to determine whether the response is normal or not. (For an error response, the most significant bit in the first byte of the receive data turns ON.)

In the case of an error response, check the exception code (the second byte of the receive data) in the response message and take corrective actions.( $\sqrt{3}$  [Section 11.4.2\)](#page-337-0)

3. For the MBREQ instruction, the ACK. and NAK states of the detailed LED status do not change.

Check whether communication processing completes normally or not by the response message stored in the response message storage device. ( $\sqrt{F}$ [This section \(4\)](#page-295-0))

- 4. Pay attention to the following when sending a request message to a slave with no response message<sup>\*1</sup> expected. (Excluding the case of broadcast)
	- Specify sufficient time in the Response monitoring timer value (S1)+7 for the slave to process the request message.
	- A response monitoring timeout error (error code: 7379H) occurs even if the instruction is completed normally. Regard the response monitoring timer timeout error (error code: 7379H) as normal completion.
- \* 1 Request messages for which no response message is returned are as follows. (in the case of MODBUS standard function)
	- Switching to the Listen only mode ( $\sqrt{3}$  [Section 4.11.5](#page-86-0))
	- Restart communications option sent to a slave in the Listen only mode

 $(S^{\rightarrow}$  [Section 4.11.2](#page-81-0))

APPENDICES

APPENDICES

#### **(7) Program example**

This section provides a program example for sending a request message (Mask Write Register (FC: 22)) and writing a value OR-masked with  $0008<sub>H</sub>$  to holding register 400003 of the slave (Station No. 1) on channel 2.

(a) Operation of the program example

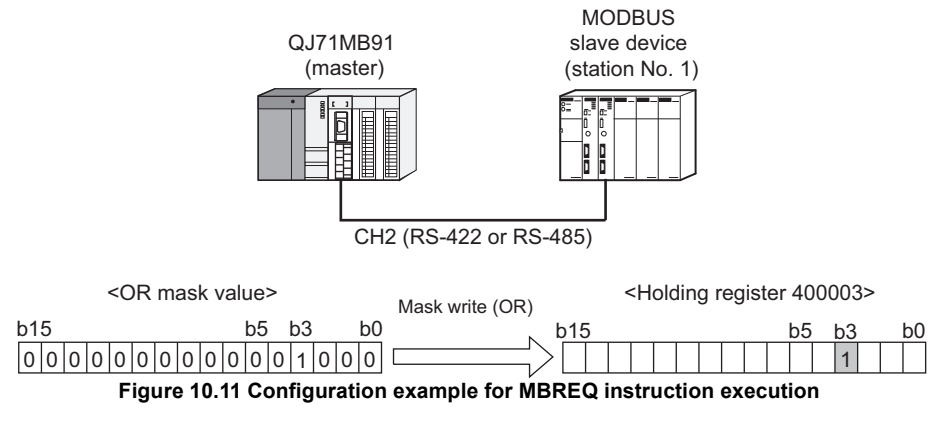

(b) Frames to be sent/received with MBREQ instruction (in RTU mode)

1) Request message format (Master (QJ71MB91)  $\rightarrow$  Slave)

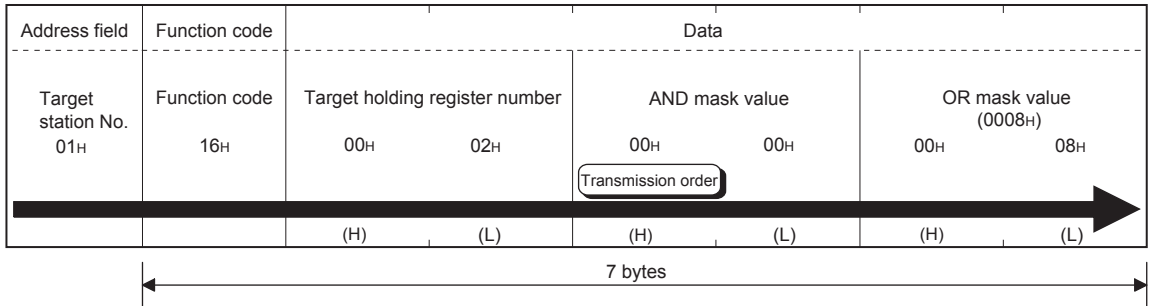

#### **Figure 10.12 Example of request message format to be sent**

## 2) Response message format

<Normal completion>

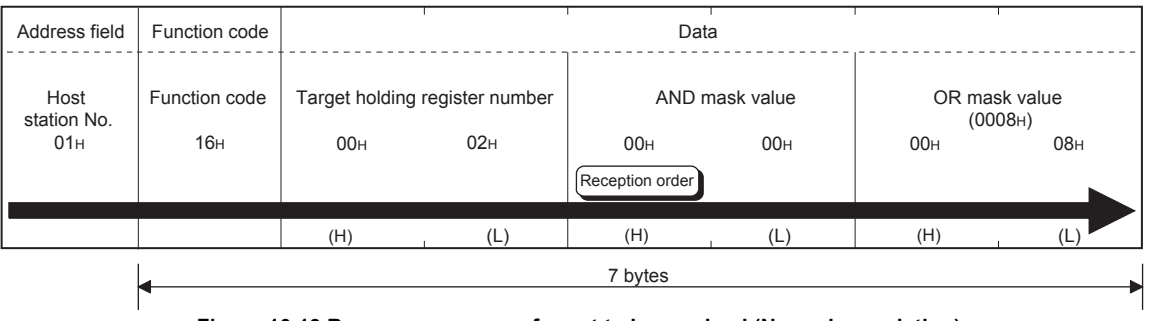

**Figure 10.13 Response message format to be received (Normal completion)**

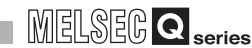

9

PROGRAMMING

PROGRAMMING

10

DEDICATED<br>INSTRUCTIONS

TROUBLESHOOTING

**TROUBLESHOOTING** 

APPENDICES

APPENDICES

INDEX

#### <Error completion>

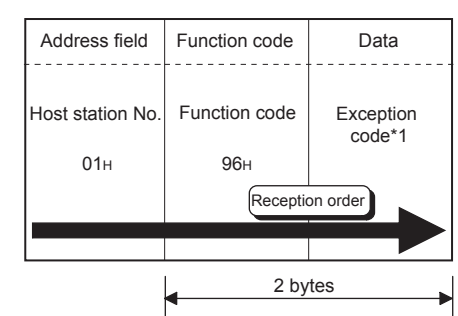

#### **Figure 10.14 Response message format to be received (Error completion)**

\* 1 For details on exception codes, refer to the following:

- $\sqrt{3}$  [Section 11.4.2](#page-337-0)
- (c) Sequence program
	- In this program example, the I/O signals of QJ71MB91 are X/Y00 to X/Y1F.

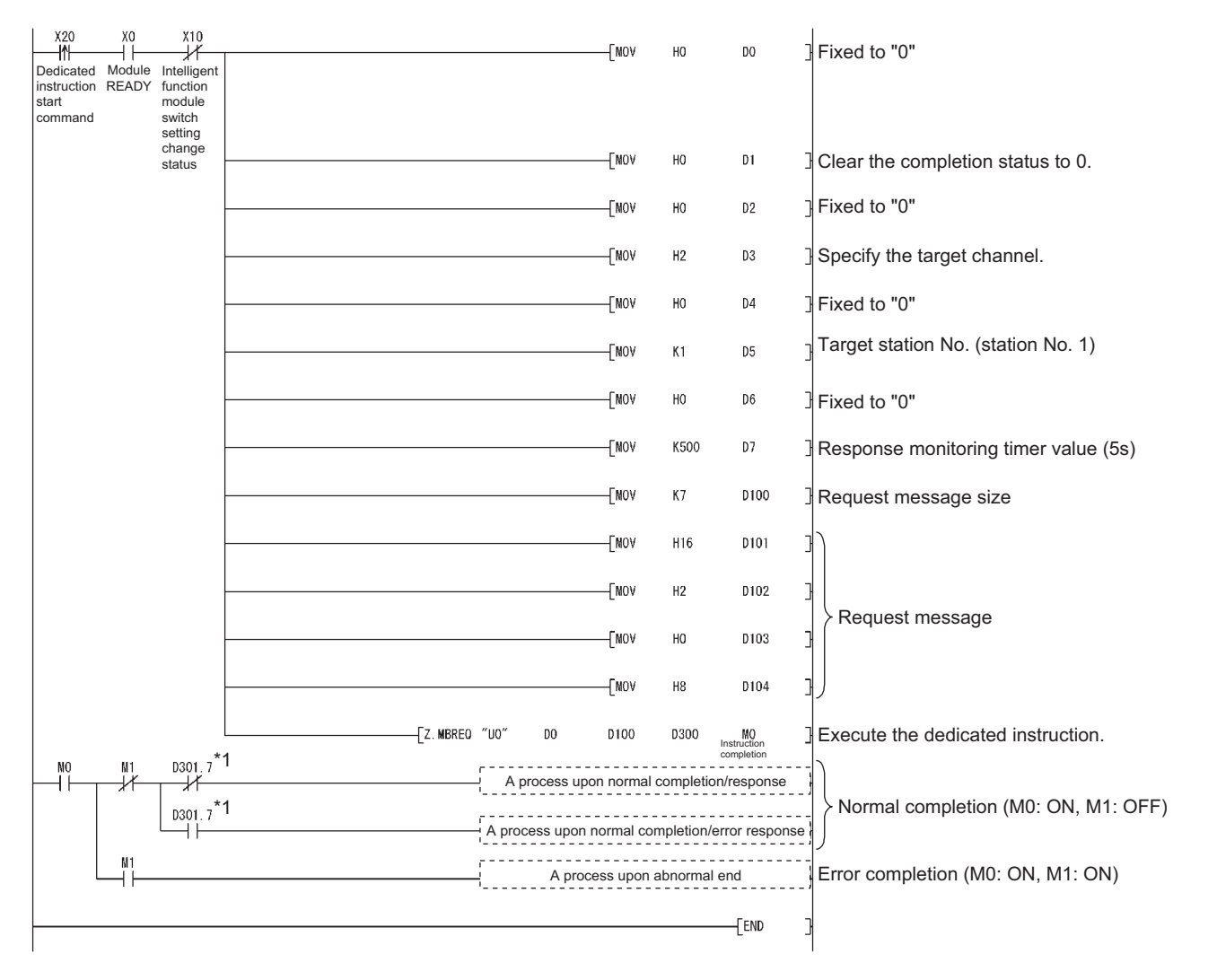

 \* 1 D301.7 is the most significant bit of the function code to be stored in the response message. The most significant bit of the function code turns ON at the time of error completion.

#### **Figure 10.15 MBREQ instruction program example**

# 10.4 ZP.UINI

This instruction can change the intelligent function module switch setting of the QJ71MB91

(the mode, communication speed, transmission details, and/or station No.)

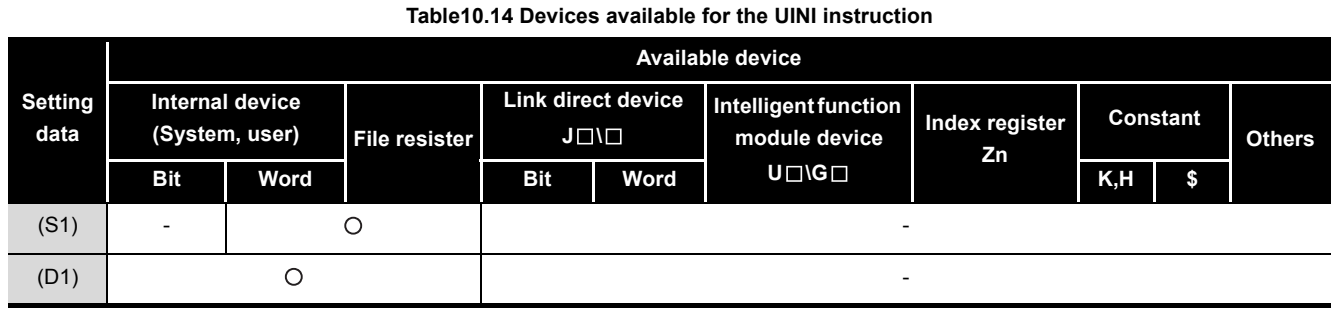

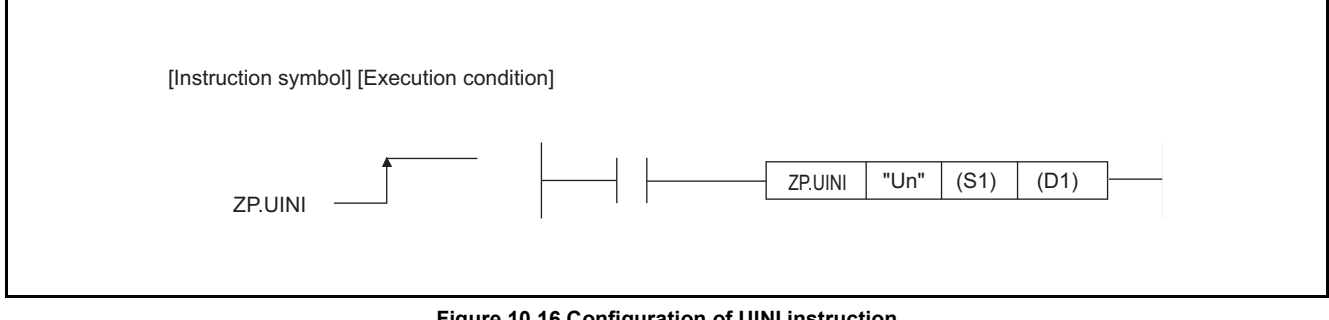

#### **Figure 10.16 Configuration of UINI instruction**

 \* 1 If the originating station is a Basic model QCPU (function version B or later), or Universal model QCPU, "" (double quotation) of the first argument can be omitted.

## **(1) Setting data**

#### **Table10.15 Setting data of UINI instruction**

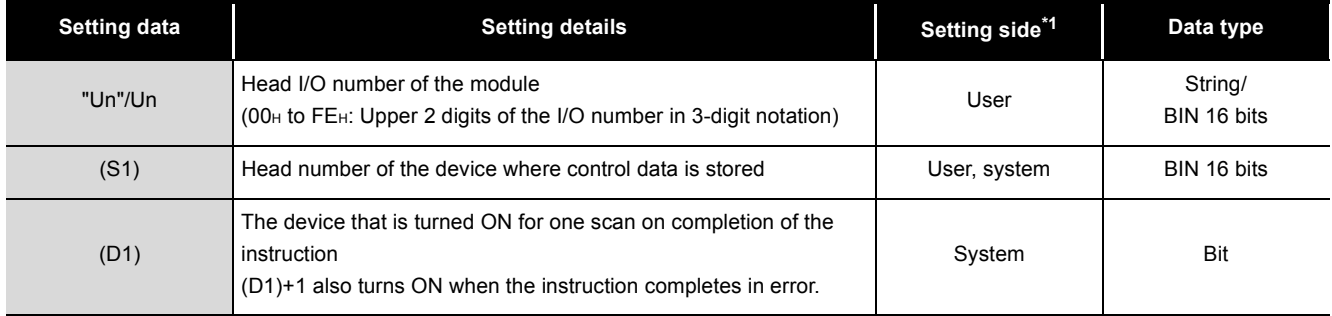

\* 1 The setting side is as described below.

User : Data are set by the user before dedicated instruction execution.

System: The programmable controller CPU stores the result of dedicated instruction execution.

Local devices and program-based file registers are not available as the devices used for setting data.

9

PROGRAMMING

PROGRAMMING

# **(2) Control data**

**Table10.16 Control data of the UINI instruction**

| <b>Device</b>            | Item                                                                                        | <b>Setting Data</b>                                                                                                    | <b>Setting range</b> | Setting side*1 | <b>PROGR</b>              |
|--------------------------|---------------------------------------------------------------------------------------------|----------------------------------------------------------------------------------------------------|----------------------|----------------|---------------------------|
| $(S1)+0$                 | $\blacksquare$                                                                              | Specify 0.                                                                                                    | 0                    | User           | 10                        |
| $(S1)+1$                 | Completion<br>status                                                                        | The status of the instruction completion is stored.<br>0<br>: Normal completion<br>Other than 0: Error completion (error code) ( $\sqrt{3}$ Section 11.4.3)                                       |                      | System         |                           |
| $(S1)+2$                 | <b>Execution type</b>                                                                       | Specify an execution type.<br>0: Change the settings to the values set in $(S1)+3$ to $(S1)+7$ .<br>1: Restore the intelligent function module switch settings set in GX Developer. <sup>*2</sup> | 0, 1                 | User           | DEDICATED<br>INSTRUCTIONS |
| $(S1)+3$                 | CH1 mode<br>setting<br>(switch 1)                                                           | Specify a mode for CH1.<br>$(\sqrt{3}$ (2) (a))                                                                                                    | $0$ to $2$           | User           |                           |
| $(S1)+4$                 | CH <sub>1</sub><br>communication<br>speed setting/<br>transmission<br>setting<br>(switch 2) | Specify a communication speed and transmission details for CH1.<br>$\sqrt{27}$ (2) (b))                                                                                                    | 0 to 0B7EH           | User           | <b>TROUBLESHOOTING</b>    |
| $(S1)+5$                 | CH2 mode<br>setting<br>(switch 3)                                                           | Specify a mode for CH2.<br>$\left(\sqrt{\overline{z}}\right)$ (2) (a))                                                                                                    | $0$ to $2$           | User           |                           |
| $(S1)+6$                 | CH <sub>2</sub><br>communication<br>speed setting/<br>transmission<br>setting<br>(switch 4) | Specify a communication speed and transmission details for CH2.<br>$(\sqrt{3} \cdot (2) (b))$                                                                                                    | 0 to 0B7EH           | User           | APPENDICES                |
| $(S1)+7$                 | CH1/CH2<br>station No.<br>setting<br>(switch 5)                                             | Specify its own station No.<br>$(\sqrt{3}$ (2) (c))                                                                                                    | 0 to F7H             | User           | <b>INDEX</b>              |
| $(S1)+8$ to<br>$(S1)+12$ |                                                                                             | Specify 0.                                                                                                    | 0                    | User           |                           |

\* 1 The setting side is as described below.

User : Data are set by the user before dedicated instruction execution.

System: The programmable controller CPU stores the result of dedicated instruction execution.

\* 2 When 1 is specified for the execution type, values set for (S1)+3 to (S1)+7 are ignored.

(a) Mode setting

Set the operation mode of the QJ71MB91.

**Table10.17 CH1/CH2 mode setting**

<span id="page-302-0"></span>

| Set value    | <b>Operation mode</b>           | <b>Description</b>                                                                                |  |
|--------------|---------------------------------|---------------------------------------------------------------------------------------------------|--|
| <b>0000н</b> | Master function                 | Performs communication as master station.                                                         |  |
| 0001H        | Slave function                  | Performs communication as slave station.                                                          |  |
| 0002H        | Link operation (Slave function) | Relays data between CH1 and CH2 with the<br>link operation function. ( $\sqrt{37}$ Section 5.3.3) |  |

# **POINT**

The UINI instruction cannot change the mode to Hardware test or Self-loopback test.

To change the mode to either of these, modify the intelligent function module switch settings in GX Developer.

MELSEG Q <sub>series</sub>

## (b) Communication speed/transmission setting Set a speed of communication with the target device and transmission details.

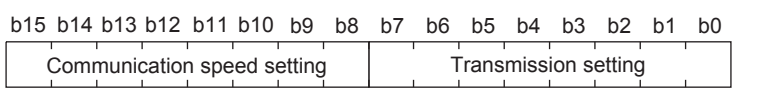

**Figure 10.17 Structure of communication speed and transmission settings**

1) Transmission setting

#### **Table10.18 Transmission setting**

<span id="page-304-0"></span>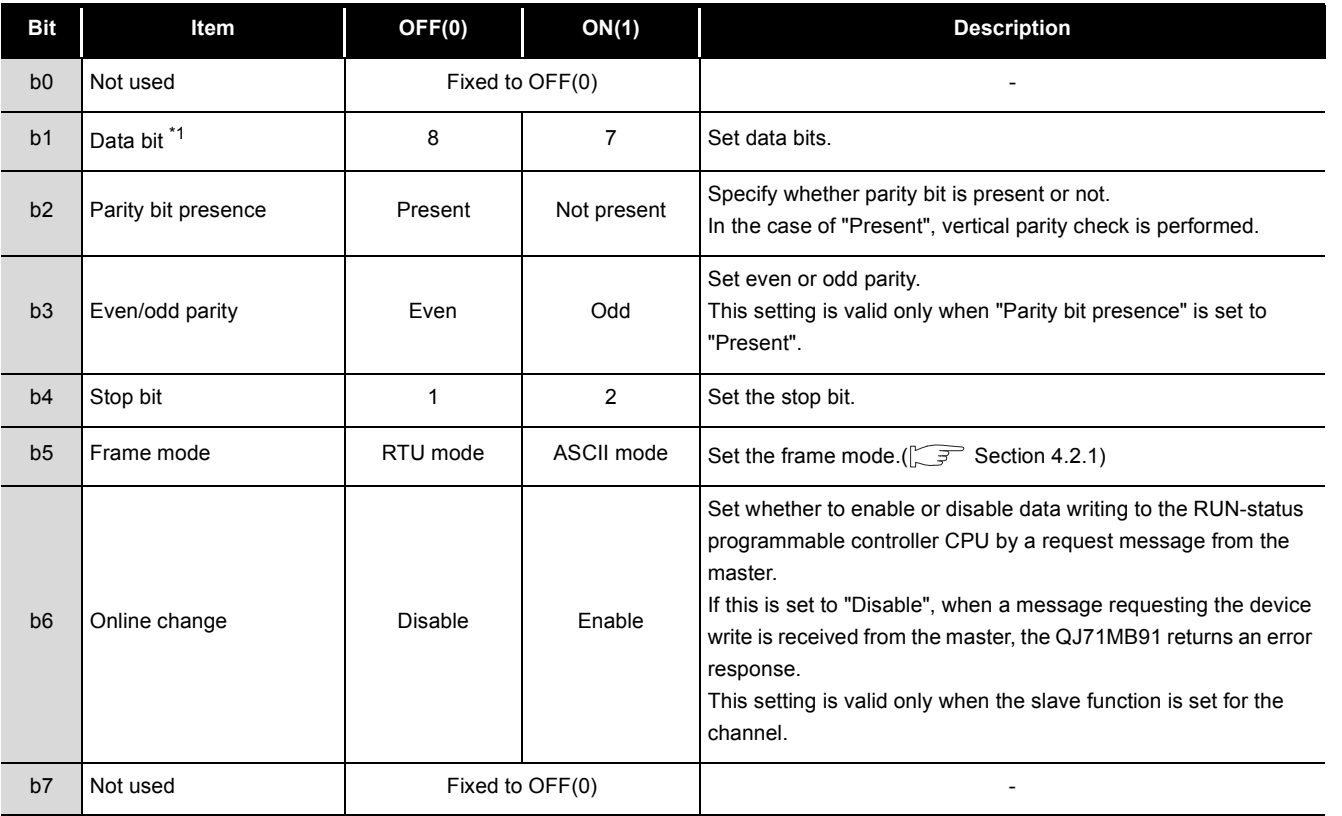

\* 1 Set it to OFF (8 bits) in RTU mode.

9

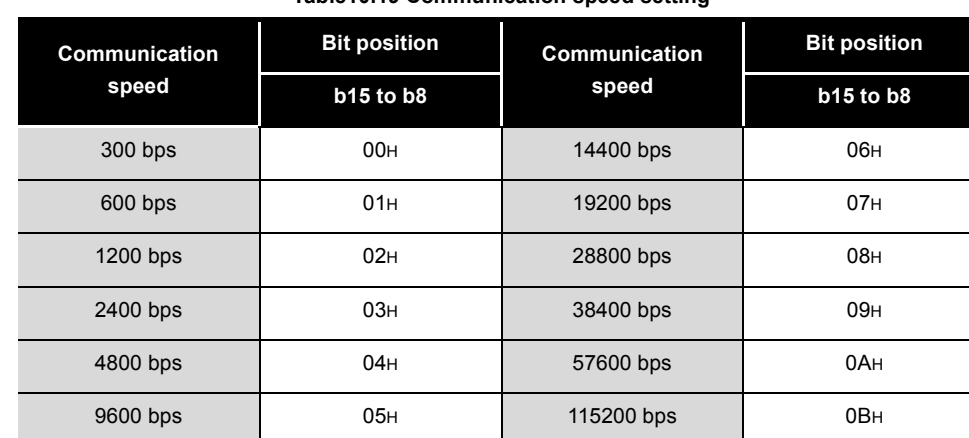

## 2) Communication speed setting \*1 \*2

**Table10.19 Communication speed setting**

\* 1 Total communication speed for 2 channels can be set within 115200bps.

 \* 2 Do not set any value or set "07H" (Initial value) in the communication speed setting for an unused channel.

<span id="page-305-0"></span>(c) CH1, 2 station No. setting

Set station No. of the QJ71MB91.

For the master function, set 00<sub>H</sub>.

For a slave station number, specify a value within the range shown below.

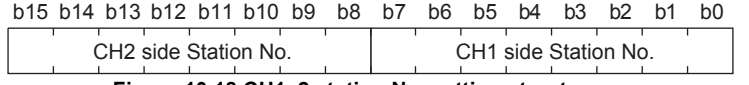

**Figure 10.18 CH1, 2 station No. setting structure**

#### **Table10.20 Station No. setting**

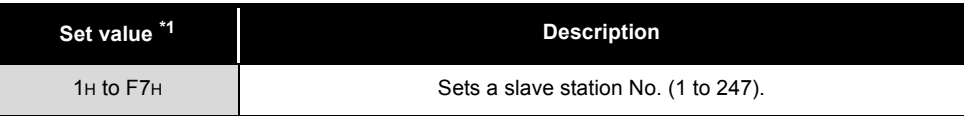

\* 1 Setting a value outside the range shown in the table results in a switch error.

9

PROGRAMMING

PROGRAMMING

10

DEDICATED<br>INSTRUCTIONS

TROUBLESHOOTING

**TROUBLESHOOTING** 

APPENDICES

APPENDICES

INDEX

## **(3) Function**

- (a) Processing details The intelligent function module switch setting is changed during operation of the QJ71MB91.
- (b) Checking in the buffer memory

Changes in the intelligent function module settings can be confirmed in the following buffer memory areas.

#### **Table10.21 Checking in the buffer memory**

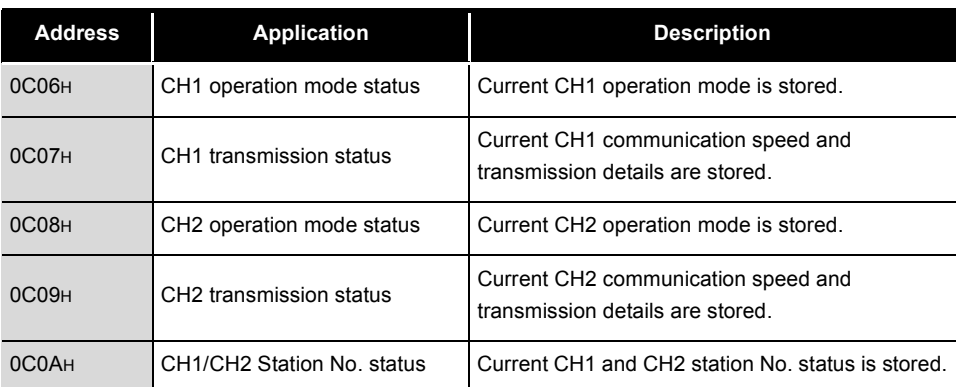

#### (c) Confirmation of execution status

Whether the UINI instruction is being executed, normally completed or failed can be checked with the completion status ((S1)+1), completion device (D1), and error completion device ((D1)+1).

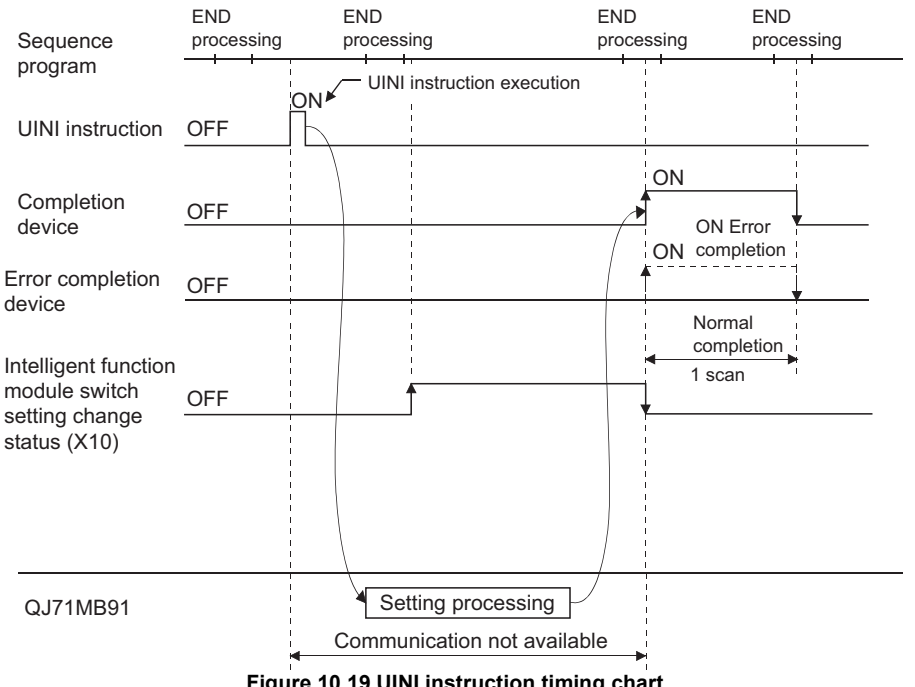

**Figure 10.19 UINI instruction timing chart**

The completion device (D1) turns ON in the END processing of the scan after completion of the UINI instruction, and turns OFF in the next END processing. The error completion device ((D1)+1) turns ON in the END processing of the scan after error completion of the UINI instruction, and turns OFF in the next END processing. (The device remains OFF in the case of normal completion.)

## **(4) Error**

When the dedicated instruction completes in error, the error completion device (D2)+1 turns ON and an error code is stored in the completion status (S1)+1.

### **(5) Precautions**

- (a) Before executing the UINI instruction Stop the communication before executing the UINI instruction. A UINI instruction execution during communication may cause the communication to fail.
- (b) When having changed the communication speed and/or transmission details Change the current communication speed and/or transmission details of the target device to the same settings. If the settings are different from those of the target device, communication is not available.
- (c) When having changed the CH1/CH2 station No. setting Change the station No. in the request message issued from the other device to a new station No. of the QJ71MB91. If these station numbers differ, communication is not available.
- (d) Automatic communication function after UINI instruction execution A UINI instruction execution stops the automatic communication function, restoring initial automatic communication parameter values. To use the automatic communication function after execution of the UINI instruction, set the automatic communication parameters again.
- (e) Simultaneous execution with any other dedicated instruction Any other dedicated instruction cannot be executed during UINI instruction execution.

Create a program so that another dedicated instruction will be executed after the completion device (D1) is turned ON.

(f) When the QJ71MB91 is mounted on a MELSECNET/H remote I/O station No dedicated instructions are executable.

### **(6) Program example**

The program introduced in this section changes the intelligent function module switch settings to the following.

The I/O signals of the QJ71MB91 are X/Y00 to X/Y1F.

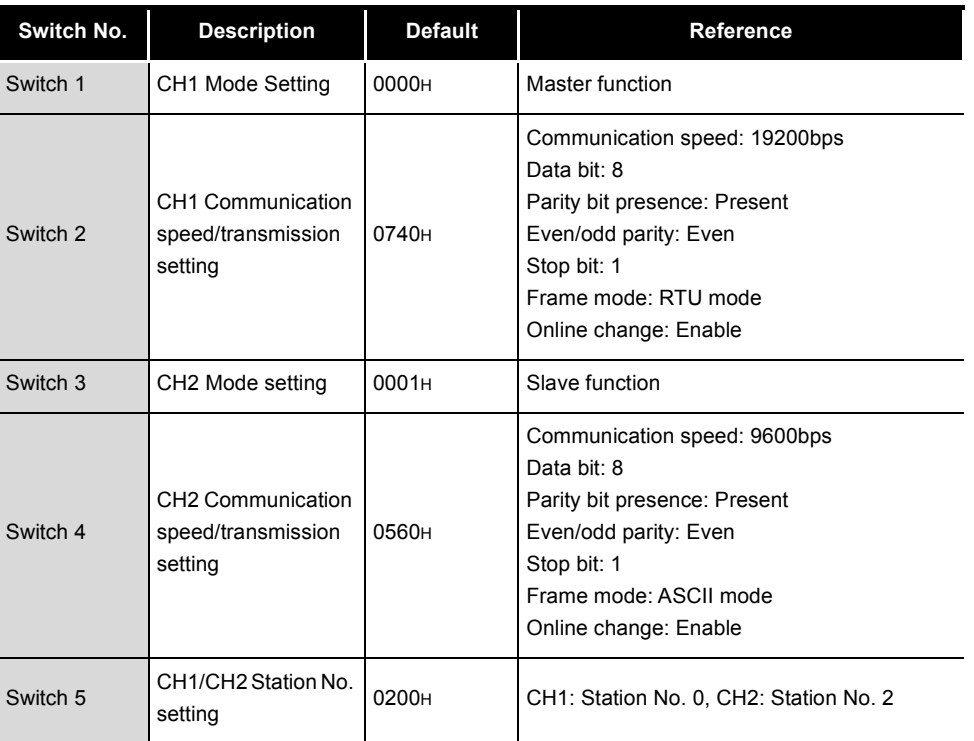

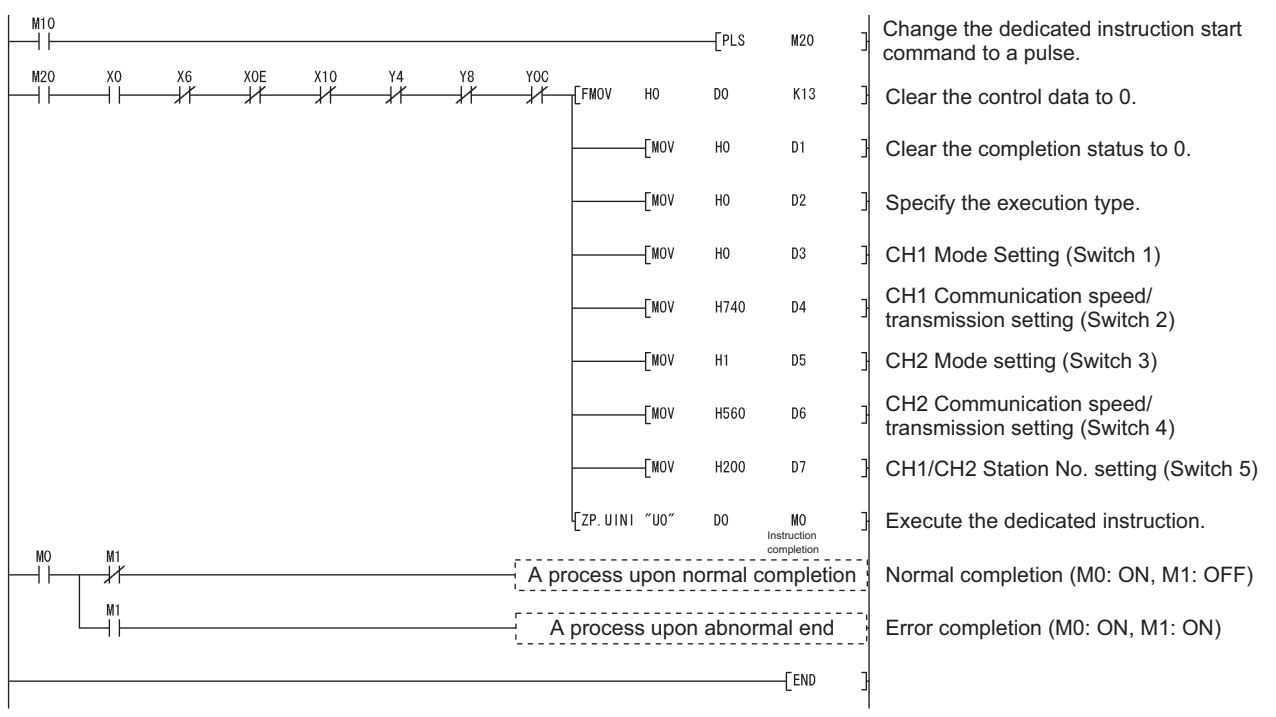

**Figure 10.20 UINI instruction program example**

9

PROGRAMMING

PROGRAMMING

10

# CHAPTER11 TROUBLESHOOTING

This chapter explains the details of errors and corrective actions.

# 11.1 Troubleshooting

#### <span id="page-309-1"></span><span id="page-309-0"></span>**Table11.1 Troubleshooting list of errors indicated by LEDs No. Symptom Check point Corrective action Reference** 1 The RUN LED turned off. Check the mounting status of the QJ71MB91. Switch OFF the power and remount the QJ71MB91. [Section 6.1](#page-138-0) Check the power supply capacity. Replace the power supply module. [Section 3.1](#page-33-0) Check the programmable controller CPU for an error. If the programmable controller CPU is faulty, take corrective actions according to the QCPU User's Manual (Hardware Design, Maintenance and Inspection). - Check for a watch dog timer error (X1F). • Reset the programmable controller CPU or reapply the power. • If the problem persists even after the reset, a possible cause is a hardware fault. Perform a hardware test, and replace the QJ71MB91. [Section 6.4.1](#page-143-0) 2 The ERR LED turned on. Check the operation mode setting value of the intelligent function module switch. Check the setting range of each intelligent function module switch, and correct the value. [Section 6.6](#page-156-0) Check the transmission setting status value of the intelligent function module switch. Check the station number setting value of the intelligent function module switch. Check that the QJ71MB91 is not mounted with an A-mode QCPU. Mount the QJ71MB91 on a Q-mode QCPU. [Section 2.1](#page-23-0) Check if the module is in the hardware or self-loopback test mode. • Perform the test again after checking the mounting status of the QJ71MB91. • If the ERR.LED turns on again, a possible cause is a hardware fault. Replace the QJ71MB91. [Section 6.4.1](#page-143-0) [Section 6.4.2](#page-145-0) Refer to "The RUN LED turned off." [This section](#page-309-0)   $(1)-1$  $(1)-1$ Check if the automatic communication parameter setting, error completed (X5/ XD) is ON. Refer to "Automatic communication parameter setting, error completed (X5/ XD) turned on." [This section](#page-311-0)  [\(2\)-](#page-311-0)3 Check if the MODBUS device assignment parameter setting, error completed (X9) is ON. Refer to "MODBUS device assignment parameter setting, error completed (X9) turned on." [This section](#page-311-0)  [\(2\)-](#page-311-0)4

# **(1) Troubleshooting of errors indicated by LEDs**

(Continued on next page)

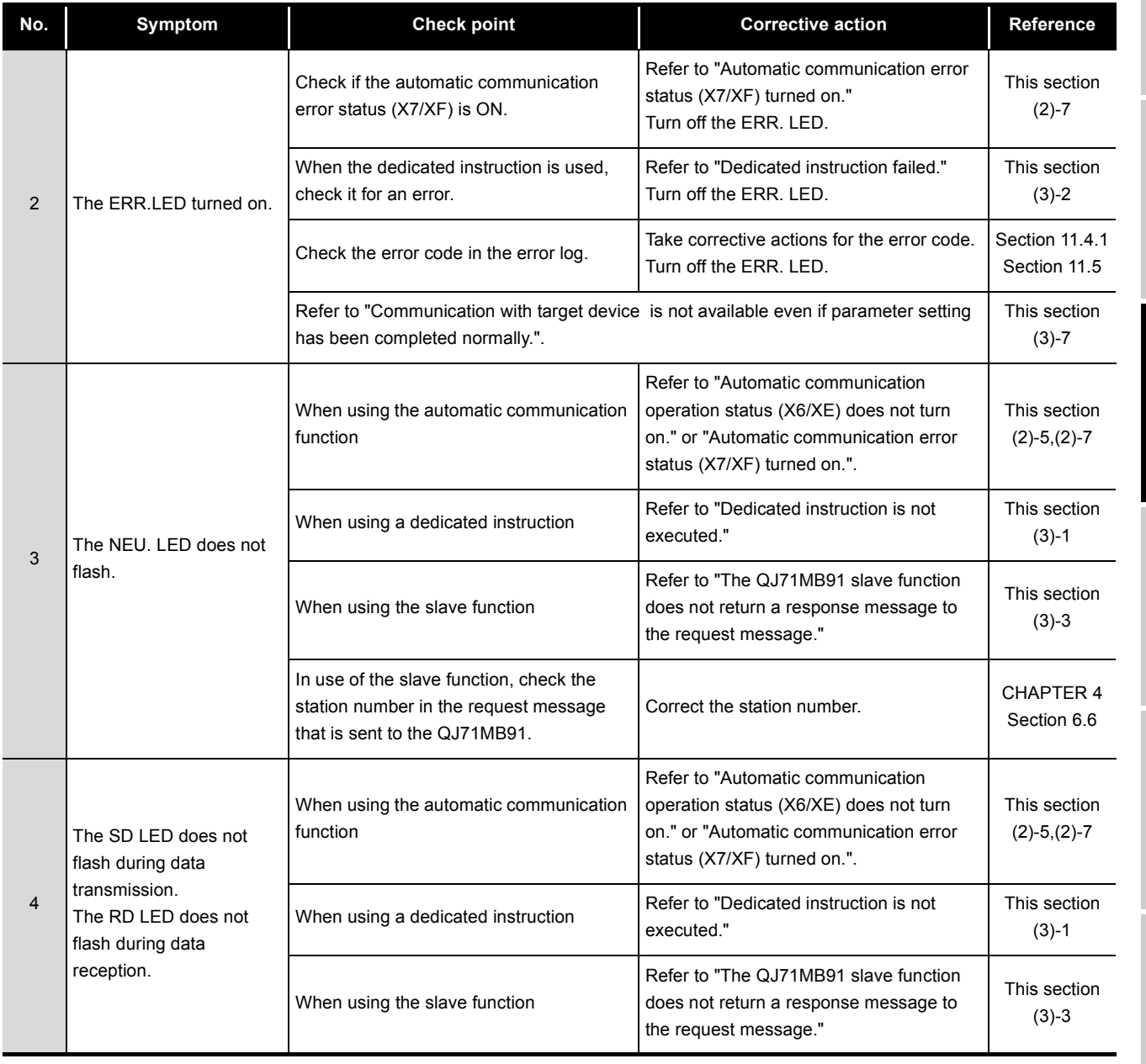

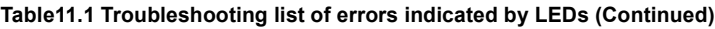

PROGRAMMING

PROGRAMMING

10

DEDICATED<br>INSTRUCTIONS

11

TROUBLESHOOTING

**TROUBLESHOOTING** 

**APPENDICES** APPENDICES

INDEX

# **(2) Troubleshooting of errors indicated by X signals**

**Table11.2 Troubleshooting of errors indicated by X signals**

<span id="page-311-1"></span><span id="page-311-0"></span>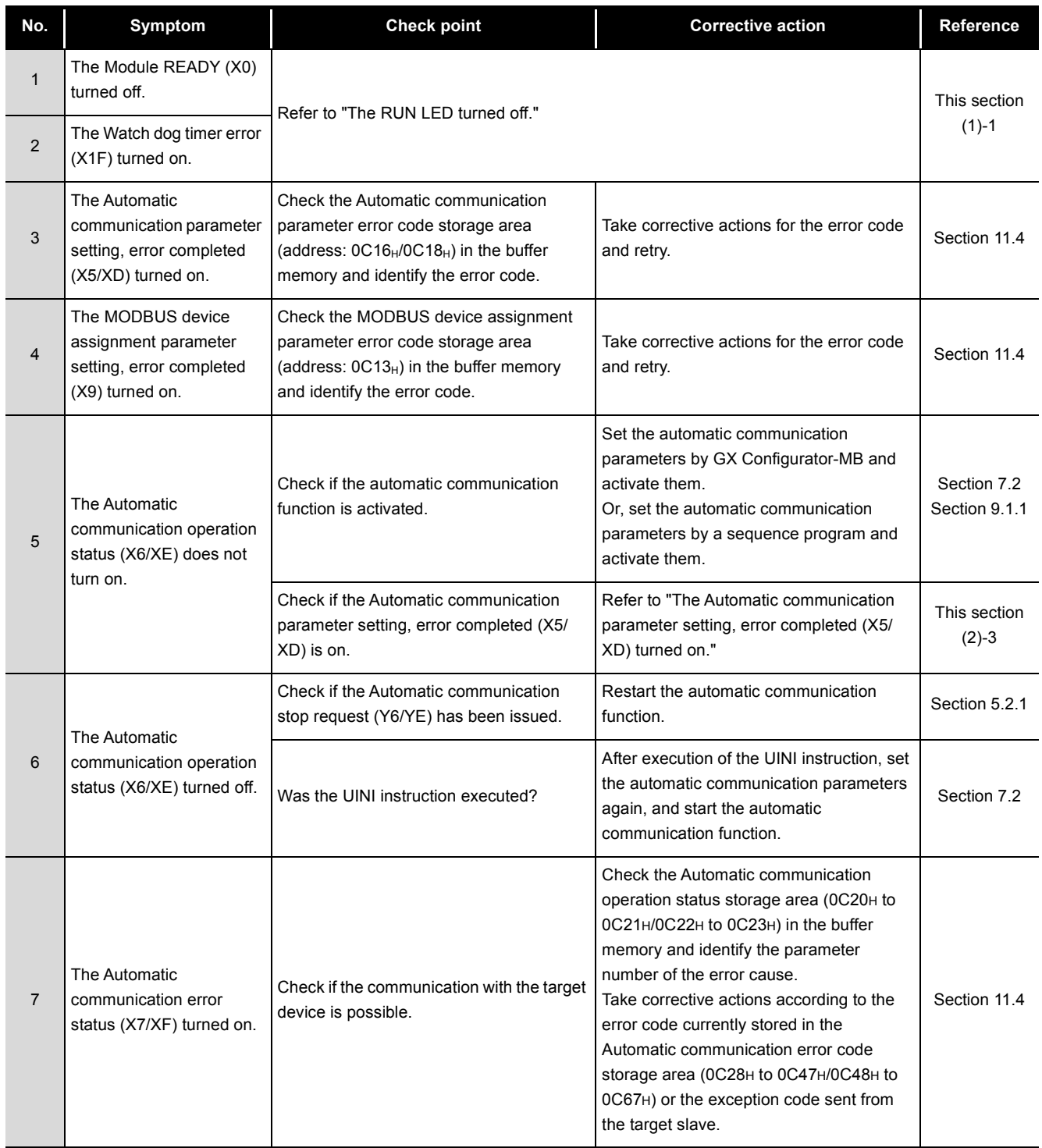

(Continued on next page)

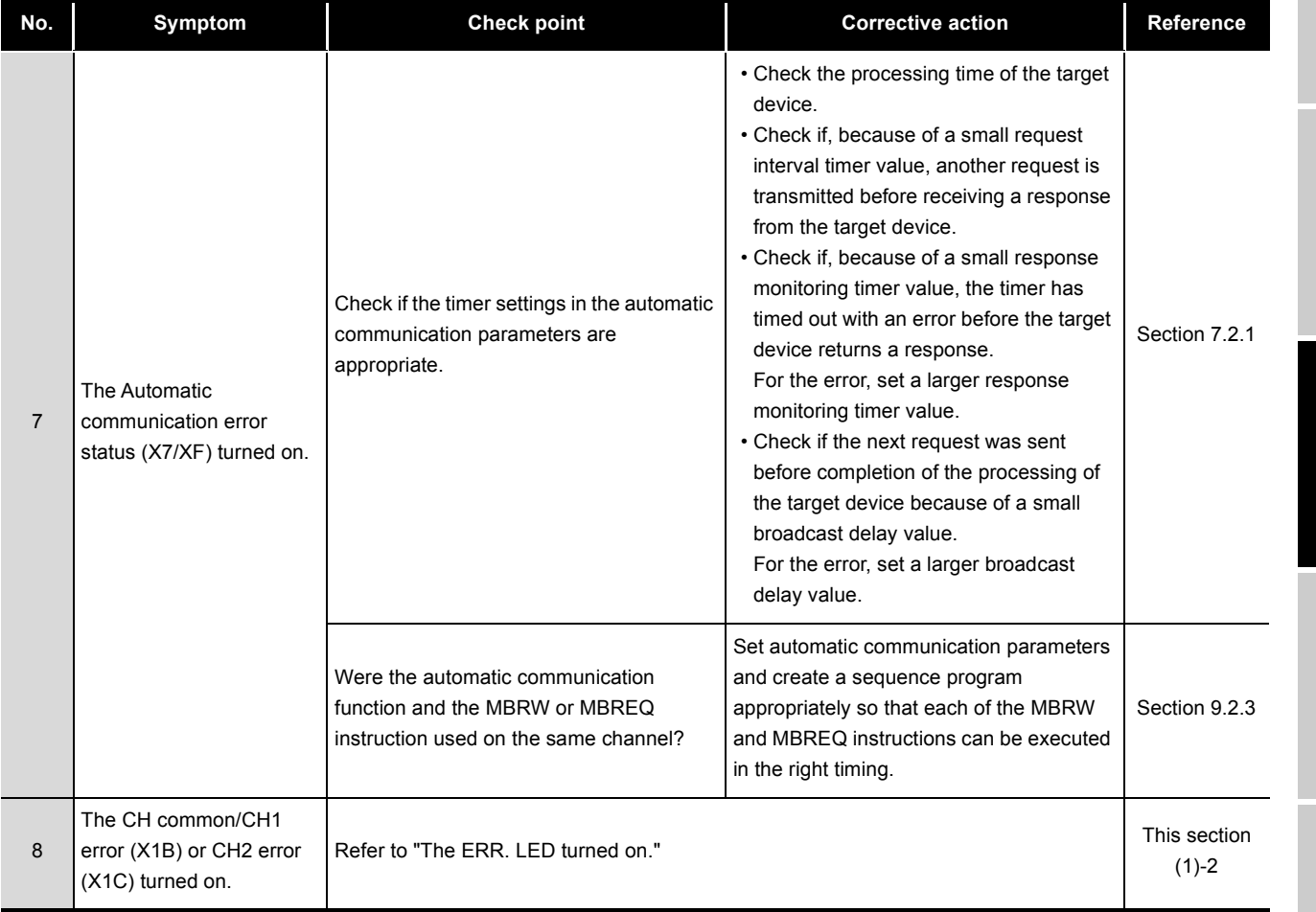

**[Table11.2 Troubleshooting of errors indicated by X signals \(Continued\)](#page-311-1)**

(Continued on next page)

PROGRAMMING PROGRAMMING 10DEDICATED<br>INSTRUCTIONS 11**TROUBLESHOOTING** TROUBLESHOOTING

9

**MELSEG Q** series

**APPENDICES** APPENDICES

INDEX

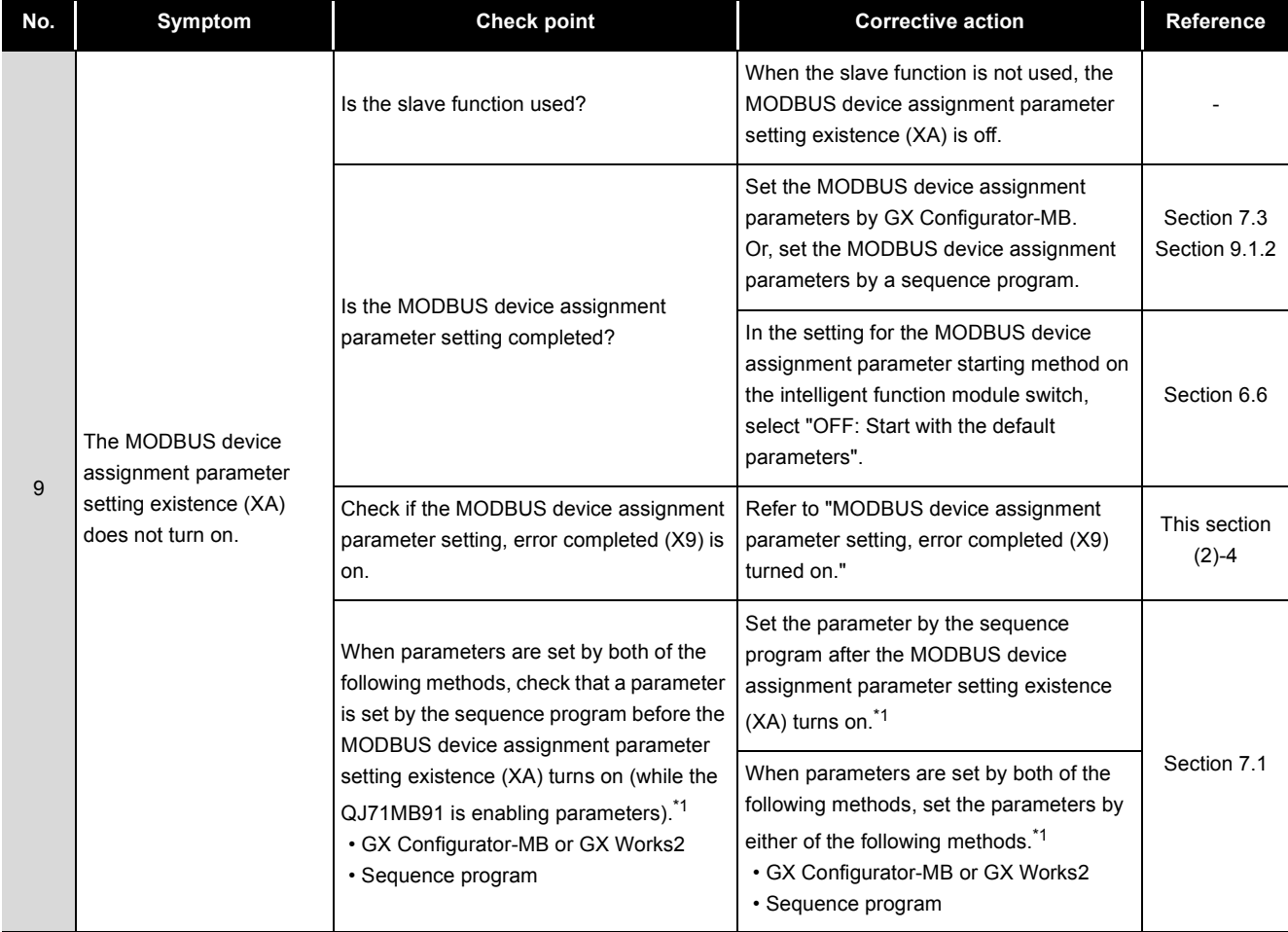

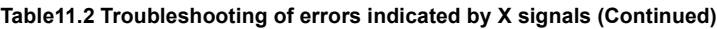

MELSEG **Q** series

 \* The parameters indicate "Automatic communication parameter" and "MODBUS device assignment parameter".

9

PROGRAMMING

TROUBLESHOOTING

APPENDICES

## **(3) Troubleshooting for other symptoms**

**Table11.3 Troubleshooting for other symptoms**

<span id="page-314-1"></span><span id="page-314-0"></span>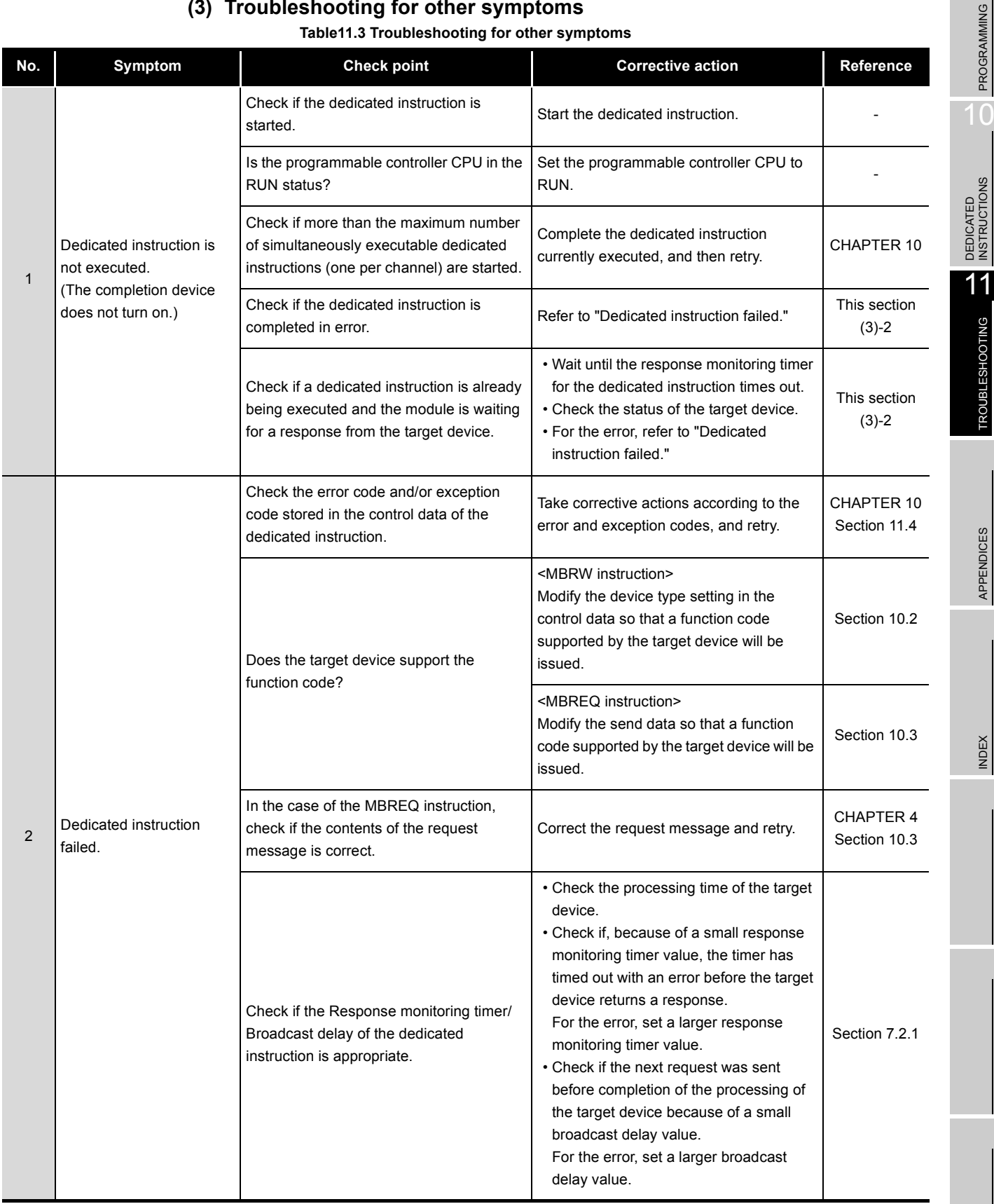

(Continued on next page)

| No.            | Symptom                                                                                           | <b>Check point</b>                                                                                                    | <b>Corrective action</b>                                                                                                    | Reference               |
|----------------|---------------------------------------------------------------------------------------------------|----------------------------------------------------------------------------------------------------|----------------------------------------------------------------------------------------------------|-------------------------|
| $\overline{2}$ | Dedicated instruction<br>failed.                                                                  | A request message, for which no<br>response is expected, was sent to a slave<br>by the MBREQ instruction. (Except for<br>broadcast) | The response monitoring timer timeout<br>error (error code: 7379 <sub>H</sub> ) may be regarded<br>as normal completion.                                                            | Section 10.3<br>(6)     |
|                |                                                                                                   | Were the automatic communication<br>function and the MBRW or MBREQ<br>instruction used on the same channel?                         | Set automatic communication parameters<br>and create a sequence program<br>appropriately so that each of the MBRW<br>and MBREQ instructions can be executed<br>in the right timing. | Section 9.2.3           |
|                |                                                                                                   | Refer to "Communication with the target device is not available even if parameter<br>setting has been completed normally."          |                                                                                                    |                         |
| 3              | The QJ71MB91's slave<br>function does not return a<br>response message to the<br>request message. | Check if the MODBUS device assignment<br>parameter setting existence (XA) is on.                                                    | Refer to "MODBUS device assignment<br>parameter setting existence (XA) does not<br>turn on."                                                                                        | This section<br>$(2)-9$ |
|                |                                                                                                   | Has the QJ71MB91 returned any<br>exception code?                                                                                    | Confirm the exception code and take<br>corrective actions.                                                                                                    | Section 11.4.2          |
|                |                                                                                                   | Check the Error log (address: $0$ CFE <sub>H</sub> to<br>ODFF <sub>H</sub> ) in the buffer memory and identify<br>the error code.   | Take corrective actions for the error code.                                                                                                    | Section 11.4.1          |
|                |                                                                                                   | Are the contents of the request message<br>sent from the master to the QJ71MB91<br>correct?                                         | Correct the request message to be issued<br>from the master.                                                                                                    | <b>CHAPTER 4</b>        |
|                |                                                                                                   | Is the station number in the request<br>message sent from the master to the<br>QJ71MB91 correct?                                    | Specify the station number of the<br>QJ71MB91 in the request message to be<br>sent from the master.                                                                                 | <b>CHAPTER 4</b>        |
|                |                                                                                                   | Refer to "Communication with the target device is not available even if parameter<br>setting has been completed normally."          |                                                                                                    | This section<br>$(3)-7$ |
| $\overline{4}$ | An error is found in the<br>error log.                                                            | Check the Error log (address: $0$ CFE $_H$ to<br>ODFF <sub>H</sub> ) in the buffer memory and identify<br>the error code.           | Take corrective actions for the error code.                                                                                                    | Section 11.4.3          |
|                |                                                                                                   | Refer to "Communication with the target device is not available even if parameter<br>setting has been completed normally."          |                                                                                                    |                         |

**[Table11.3 Troubleshooting for other symptoms \(Continued\)](#page-314-1)**

(Continued on next page)

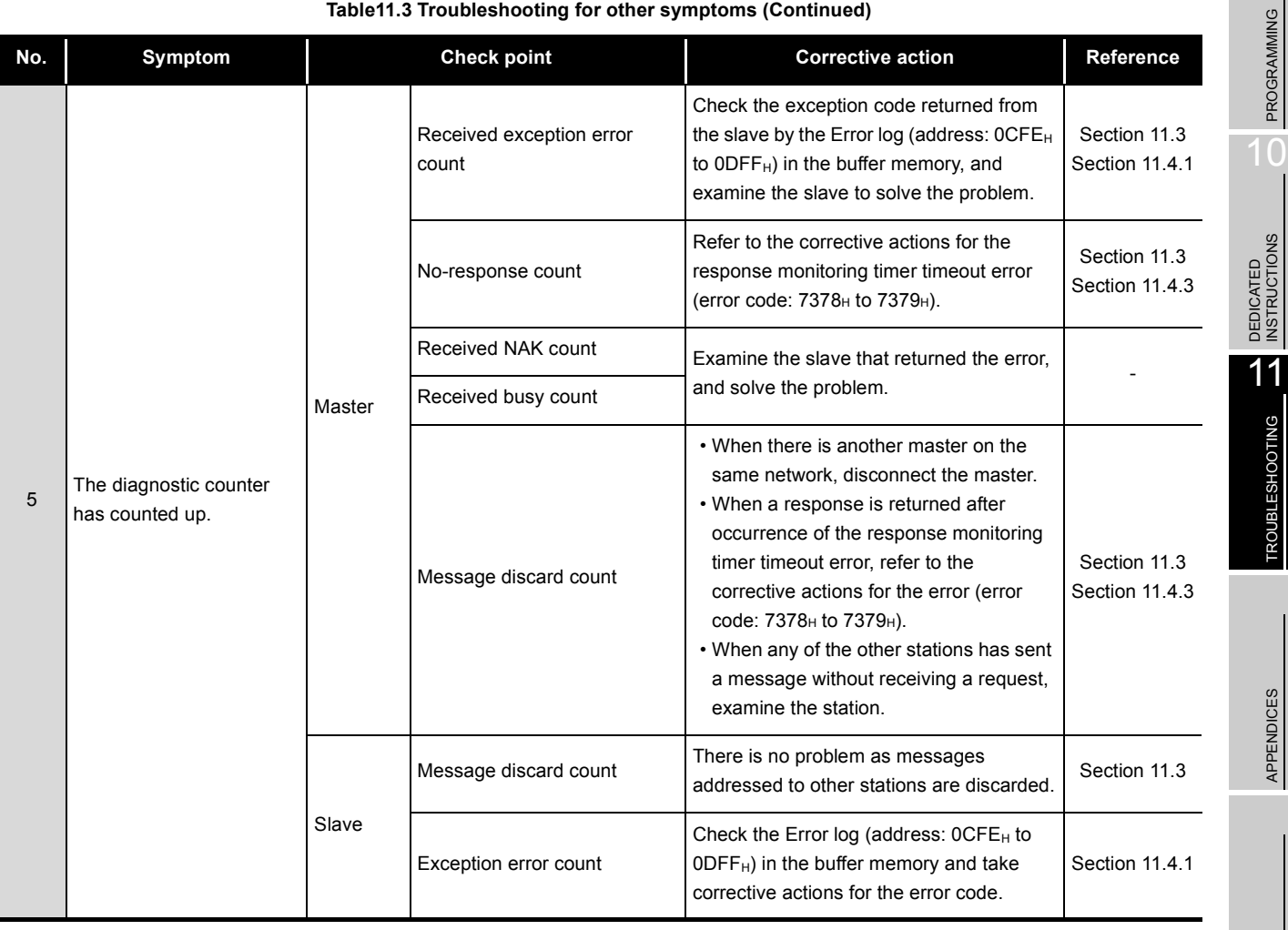

**[Table11.3 Troubleshooting for other symptoms \(Continued\)](#page-314-1)**

(Continued on next page)

INDEX

9

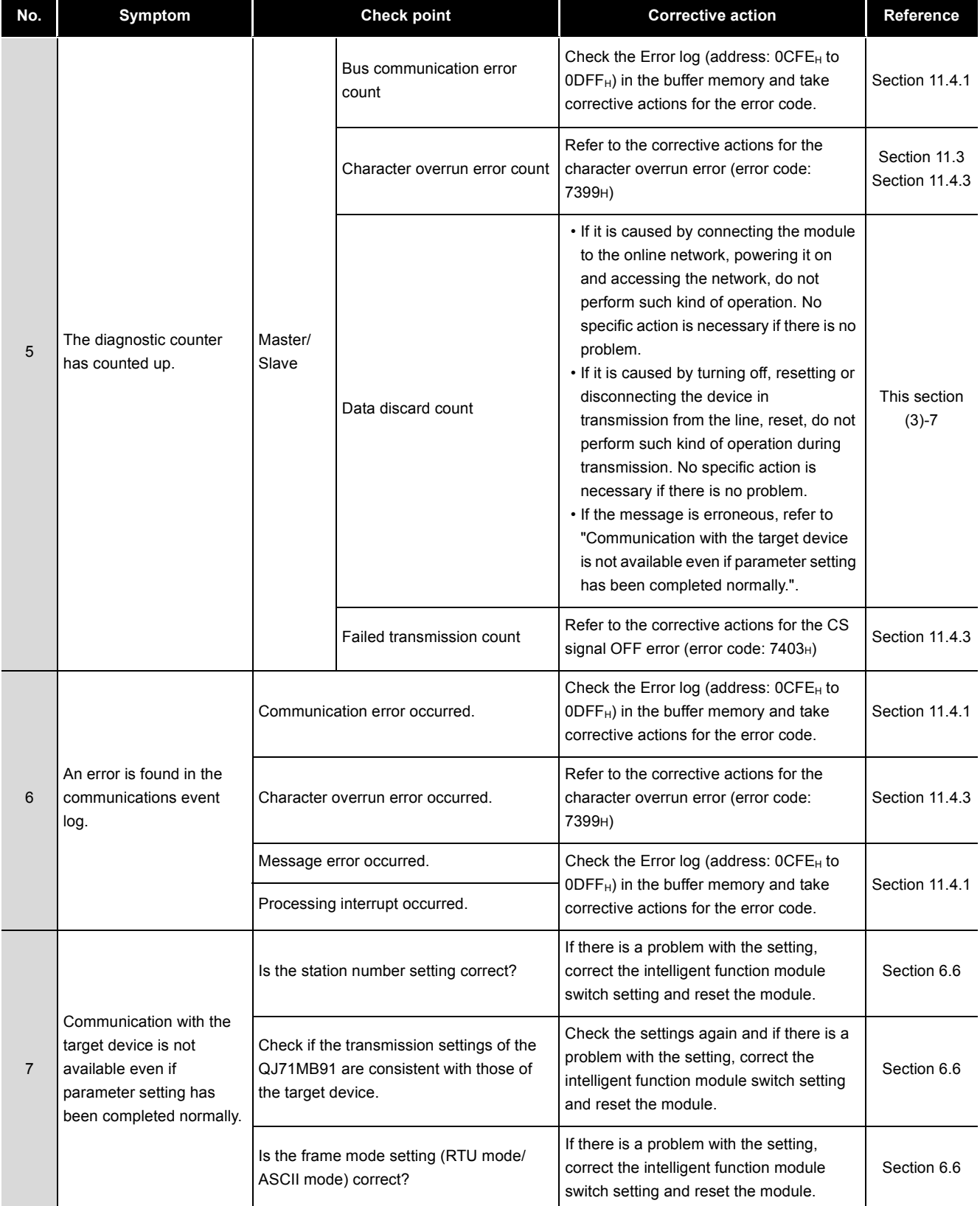

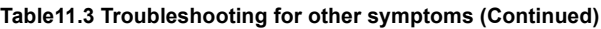

(Continued on next page)

|     | Table11.3 Troubleshooting for other symptoms (Continued)                                                                                                    |                                                                                                    |                                                                                                    |                                                         |  |
|-----|----------------------------------------------------------------------------------------------------|----------------------------------------------------------------------------------------------------|----------------------------------------------------------------------------------------------------|---------------------------------------------------------|--|
| No. | Symptom                                                                                                    | <b>Check point</b>                                                                                                    | <b>Corrective action</b>                                                                                                    | Reference                                               |  |
| 7   | Communication with the<br>target device is not<br>available even if<br>parameter setting has<br>been completed normally.                                                                                                    | Is the communication cable between the<br>QJ71MB91 and the target device securely<br>connected?                                                                                  | Securely connect the communication<br>cable.                                                                                                    | PROGRAMMING<br>Section 6.5<br>10                        |  |
|     |                                                                                                    | Is the communication cable wiring<br>correct?                                                                                                    | Check the specifications of the<br>communication cable used.                                                                                                    | Section 3.2<br>Section 3.3                              |  |
|     |                                                                                                    | Are the specifications of the<br>communication cable in use correct?                                                                                                    | Confirm the specifications of the<br>communication cable used.                                                                                                    | DEDICATED<br>INSTRUCTIONS<br>Section 3.2<br>Section 3.3 |  |
|     |                                                                                                    | When both of 2-wire and 4-wire devices<br>are used with RS-422/485, is the wiring<br>correct?                                                                                    | Check the specifications of each device,<br>and examine the wiring.                                                                                                    | 11<br>Section 6.5.2                                     |  |
|     |                                                                                                    | Check the communication target device.<br>• Check for errors.<br>• Check if the device is ready for<br>operation.<br>• Check if it attempts to communicate with<br>the QJ71MB91. | If a problem is identified on the<br>communication target device, take<br>corrective actions.                                                                                                    | <b>TROUBLESHOOTING</b>                                  |  |
|     |                                                                                                    | Check for any other masters if the<br>QJ71MB91 is the master.                                                                                                    | Only one master is allowed on the<br>MODBUS system. Disconnect the other<br>master.                                                                                                    | APPENDICES                                              |  |
|     |                                                                                                    | When the QJ71MB91 is the master, check<br>if the communication target device is a<br>MODBUS slave device.                                                                        | Set a MODBUS slave device as the<br>communication target.                                                                                                    |                                                         |  |
|     |                                                                                                    | When the QJ71MB91 is a slave, check if<br>the communication target device is a<br>MODBUS master device.                                                                          | Set a MODBUS master device as the<br>communication target device.                                                                                                    |                                                         |  |
| 8   | The interval of the<br>communications with the<br>slave in the automatic<br>communication function is<br>longer than the time set by<br>the automatic<br>communication<br>parameter, Request<br>interval timer value.<br>The time to complete the<br>dedicated instruction is<br>too long. | Check the communication target device.<br>• Check for errors.<br>• Check if the device is ready for<br>operation.                                                                | If a problem is identified on the<br>communication target device, take<br>corrective actions.                                                                                                    | <b>INDEX</b>                                            |  |
|     |                                                                                                    | Check if some send requests by the<br>automatic communication function and<br>dedicated instruction were concurrently<br>issued on the QJ71MB91 side.                            | • It takes time to send concurrently issued<br>requests as they are processed in<br>sequence.<br>Reduce the load on the QJ71MB91.<br>• Set appropriate automatic<br>communication parameters and create<br>a proper sequence program so that<br>each of dedicated instructions can be<br>executed in the right timing. | Section 9.2.3                                           |  |
|     |                                                                                                    | Check if it takes time for the target device<br>to respond.                                                                                                    | • Check the processing performance of<br>the communication target device.<br>• If a problem is identified on the<br>communication target device, take<br>corrective actions.                                                                                                    |                                                         |  |

**[Table11.3 Troubleshooting for other symptoms \(Continued\)](#page-314-1)**

(Continued on next page)

ך<br>|<br>|

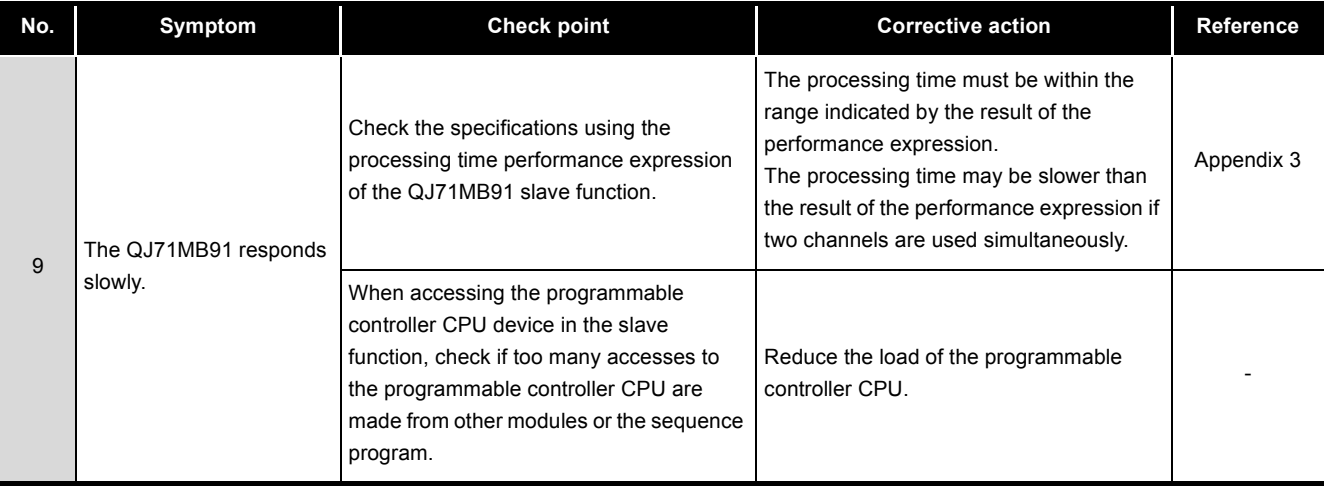

#### **[Table11.3 Troubleshooting for other symptoms \(Continued\)](#page-314-1)**

# 11.2 Checking QJ71MB91 Status

This section explains how to check the QJ71MB91 status.

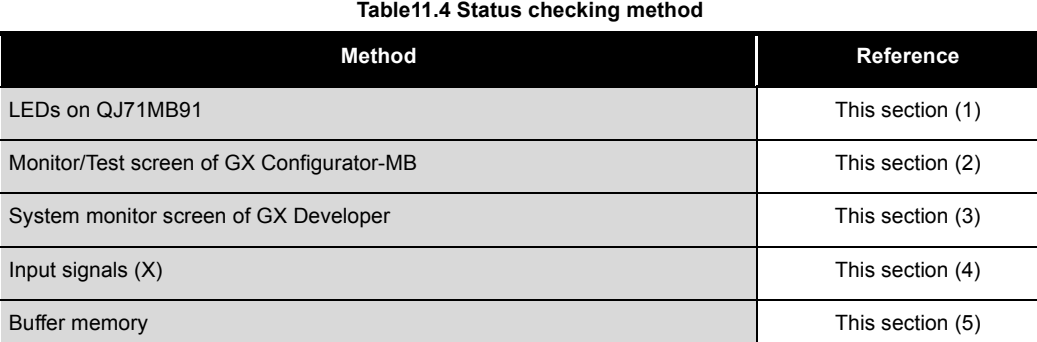

## <span id="page-320-0"></span>**(1) LEDs on QJ71MB91**

Whether an error is occurring or not can be checked by the LEDs on the QJ71MB91.  $(\sqrt{3} \cdot \sqrt{5})$  [Section 6.3\)](#page-141-0)

Detailed error check is performed as shown in [\(2\)](#page-320-1) and subsequent sections.

The LED status on the QJ71MB91 can also be confirmed by the LED status area in the buffer memory. (address: 0C05H)

LED status area (address: 0C05H)

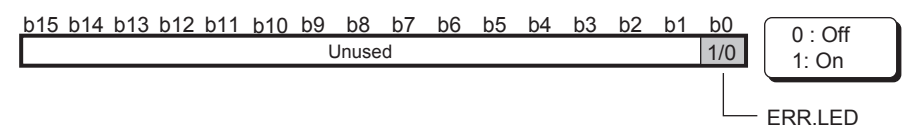

**Figure 11.1 Configuration of LED status area**

### <span id="page-320-1"></span>**(2) Monitor/Test screen of GX Configurator-MB**

GX Configurator-MB has a monitor/test screen for the status display and testing of the QJ71MB91.

Check the status of the QJ71MB91 on the Monitor/test screen. ( $\sqrt{F}$  [Section 8.6](#page-218-0))

9

PROGRAMMING

PROGRAMMING

10

DEDICATED<br>INSTRUCTIONS

11

### <span id="page-321-0"></span>**(3) System monitor screen of GX Developer**

The module status of the QJ71MB91 can be confirmed on the System monitor screen.

- (a) Confirming the status on Module's Detailed Information of GX Developer
	- 1) Starting procedure

GX Developer  $\rightarrow$  [Diagnostics]  $\rightarrow$  [System monitor]  $\rightarrow$ 

Module's Detailed Information

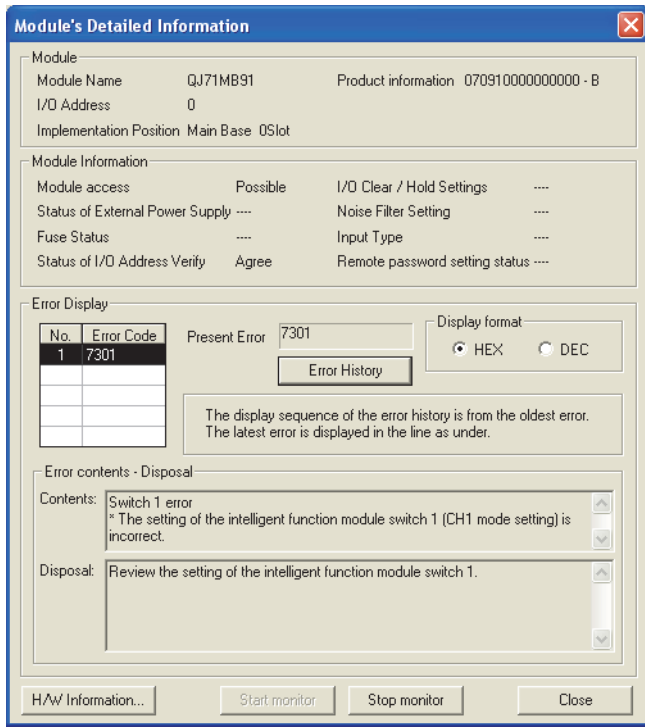

**Figure 11.2 Module's Detailed Information**

#### 2) Display data

**Table11.5 Displayed data of Module's Detailed Information**

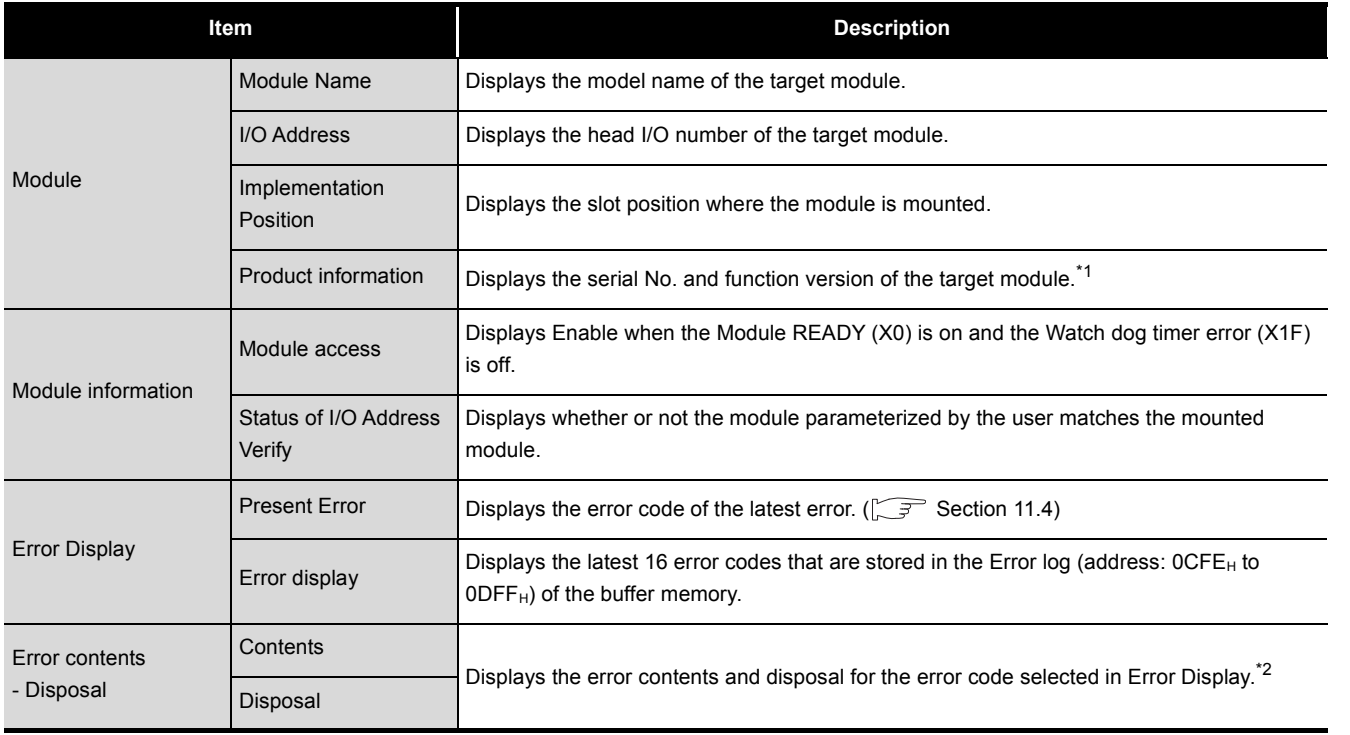

 \* 1 The alphabet at the end of the Product information indicates the function version of the module. The function version of the QJ71MB91 is available from B.

Example: The end character of "B" indicates that the module is of function version B.

\* 2 Display of the contents and disposal is available on GX Developer Version 8.29F or later.

9

PROGRAMMING

PROGRAMMING

10

DEDICATED<br>INSTRUCTIONS

11

TROUBLESHOOTING

**TROUBLESHOOTING** 

INDEX

- (b) Confirming the status on H/W Information of GX Developer The H/W Information can be confirmed on GX Developer 8.29F or later.
	- 1) Starting procedure

 $GX$  Developer  $\rightarrow$  [Diagnostics]  $\rightarrow$  [System monitor]

 $\vert$  Module's Detailed Information  $\vert \rightarrow \vert$  H/W Information

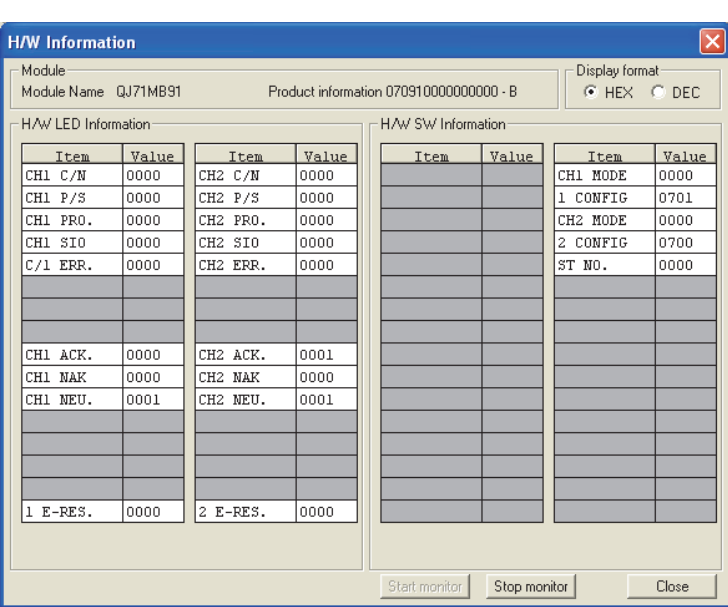

**Figure 11.3 H/W information**

2) Display data

(H/W LED Information)

The detailed LED status of the QJ71MB91 is displayed.

The displayed values correspond to those in the Detailed LED status storage area (address: 0006H /0007H) of the buffer memory.

CH1 side Detailed LED status storage area (address: 0006H)

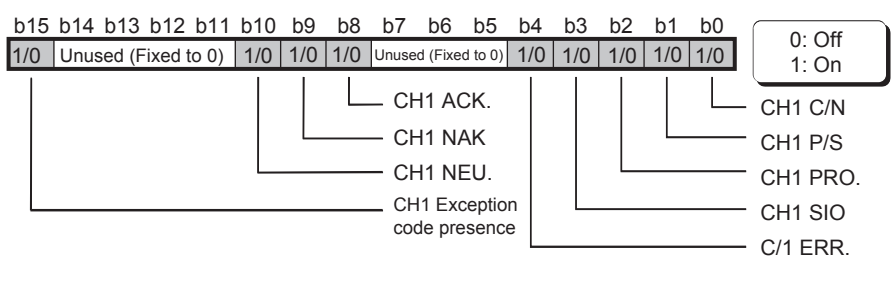

CH2 side Detailed LED status storage area (address: 0007H)

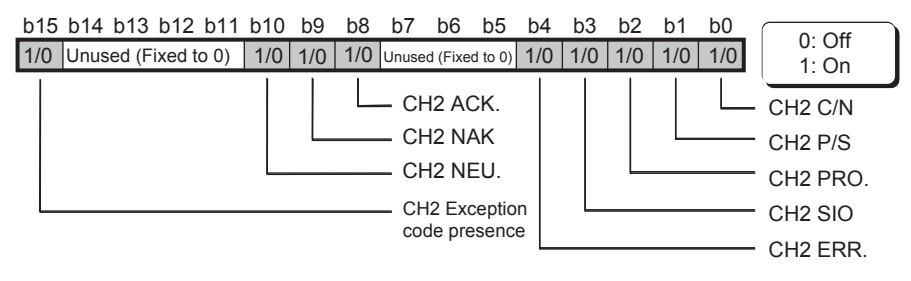

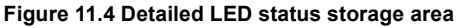
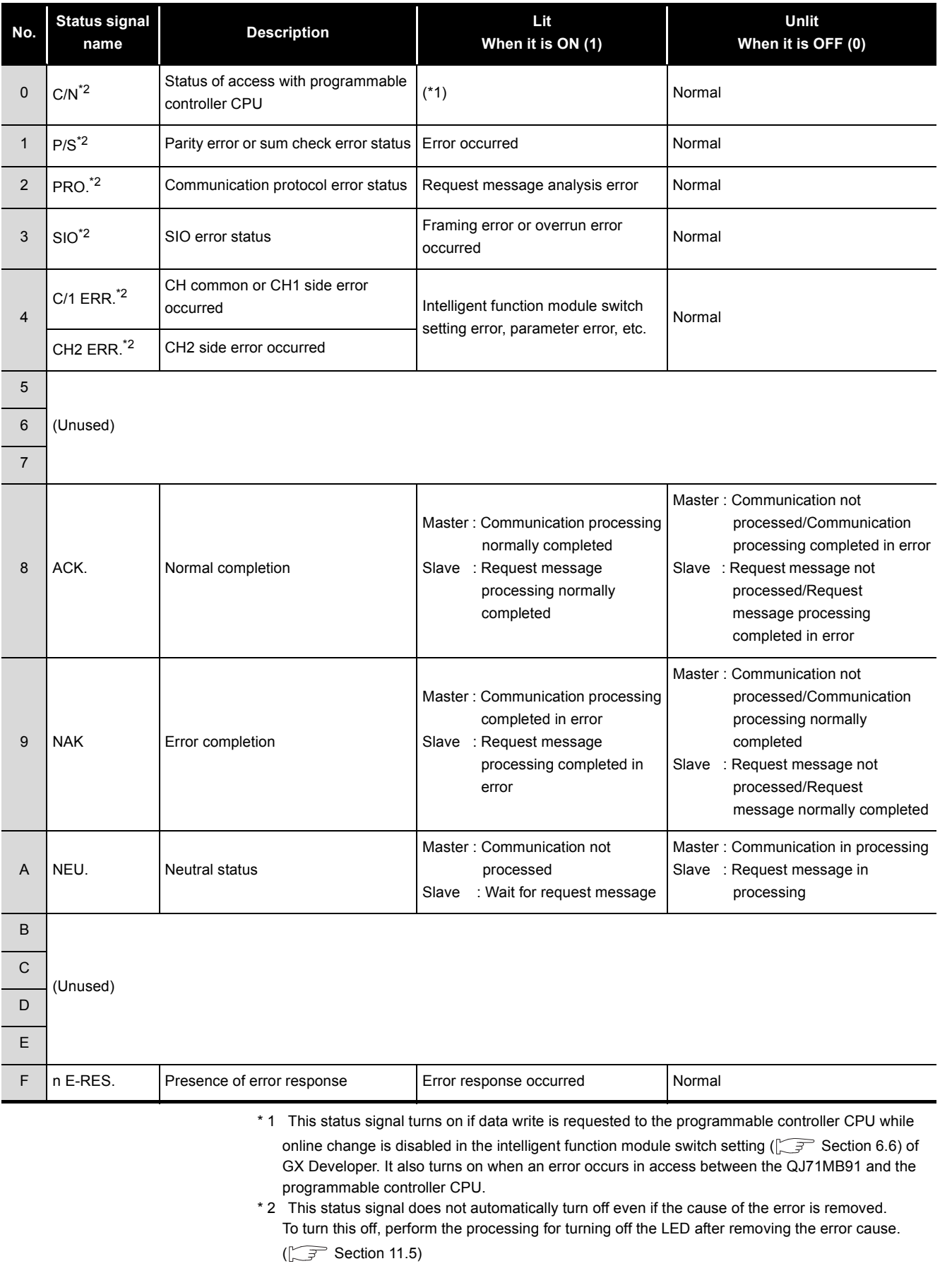

#### **Table11.6 Display data of H/W information**

INDEX

TROUBLESHOOTING

**TROUBLESHOOTING** 

9

MELSEG Q series

PROGRAMMING

PROGRAMMING

10

DEDICATED<br>INSTRUCTIONS

11

#### (H/W SW Information)

The intelligent function module switch status of the QJ71MB91 is displayed. The displayed values correspond to those in the intelligent function module switch setting status (address: 0C00H to 0C04H) of the buffer memory.

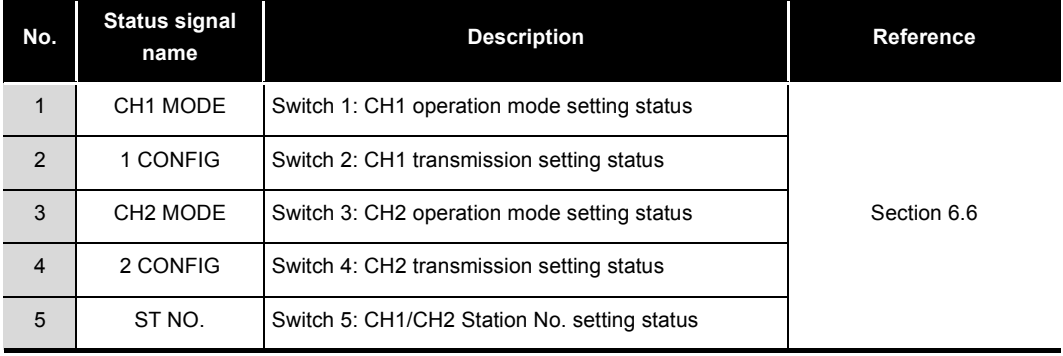

#### **Table11.7 Display of H/W SW information**

#### **(4) Input signals (X)**

The status of the QJ71MB91 can be confirmed by the input signals shown below. **Table11.8 Input signals for status check**

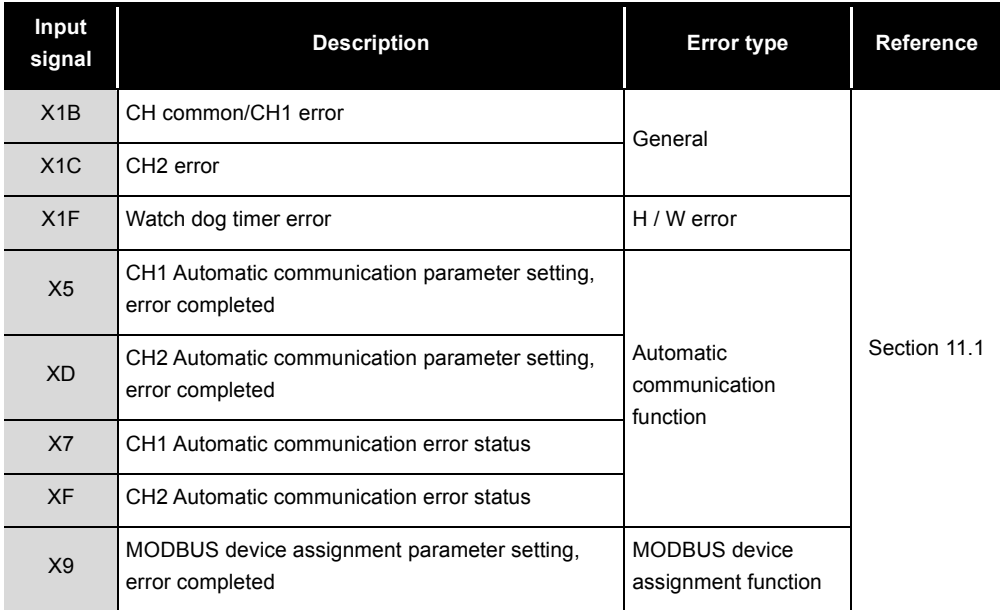

#### **(5) Buffer memory**

The QJ71MB91 status can be confirmed with the buffer memory.

- Detailed LED status  $(\sqrt{3}T)$  [This section \(3\)\(b\)\)](#page-323-0)
- Error confirmation  $(\sqrt{3})$  [Section 11.4](#page-330-0))

9

PROGRAMMING

PROGRAMMING

10

TROUBLESHOOTING

**FROUBLESHOOTING** 

APPENDICES

APPENDICES

INDEX

# 11.3 Checking the Communication Status of QJ71MB91

The QJ71MB91 counts the number of times that errors occur during communication. The communication status of QJ71MB91 can be checked by this counter (diagnostic counter).

#### **(1) Diagnostic counter**

#### (a) Master function

**Table11.9 List of diagnostic counters (Master function)**

<span id="page-326-0"></span>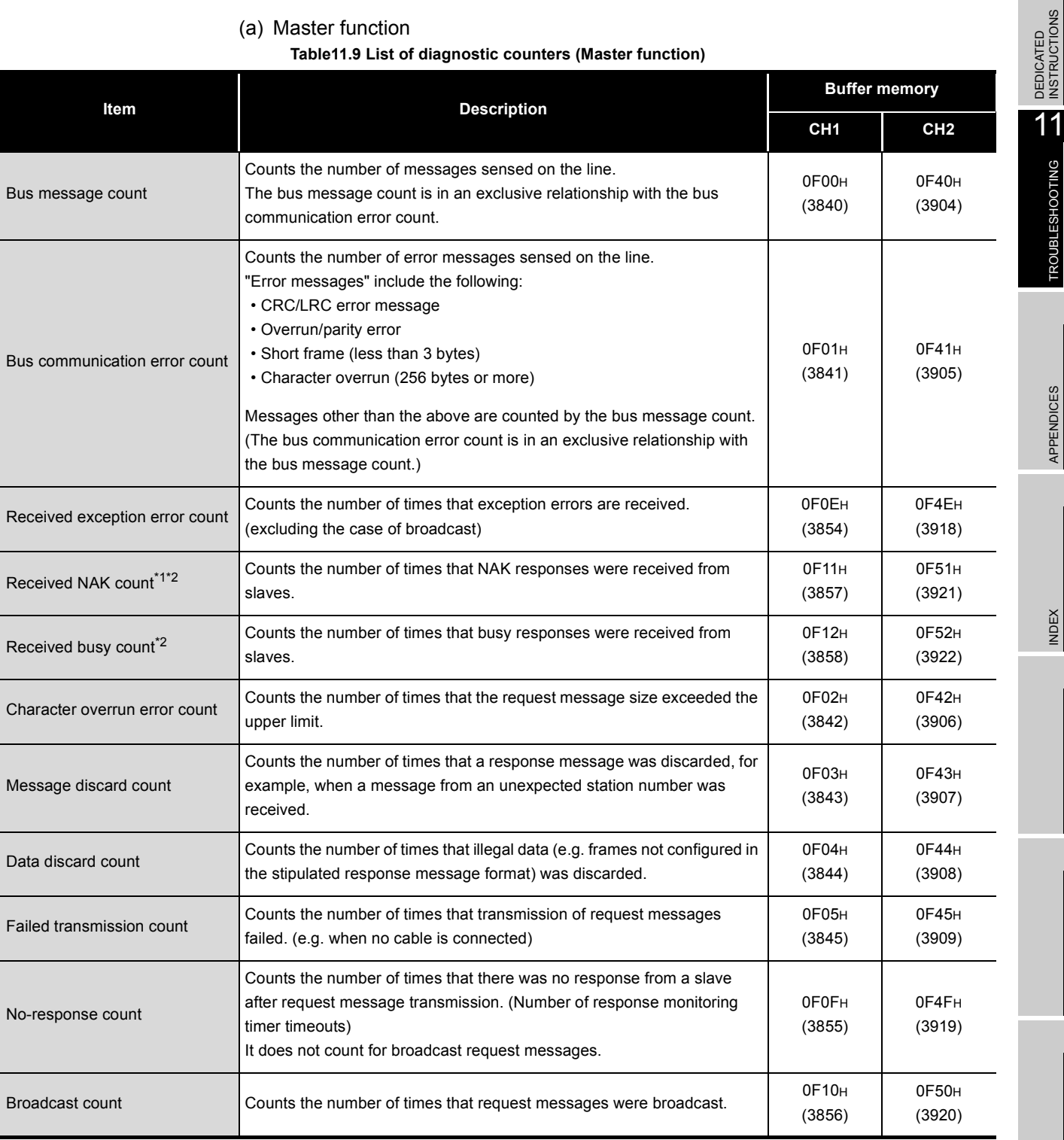

11.3 Checking the Communication Status of QJ71MB91 11 - 18

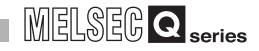

- \* 1 The NAK count defined by the MODBUS protocol is stored in the Received NAK count. Note that this count is different from the NAK LED on the QJ71MB91.
- \* 2 It does not count when the request message is sent by the MBREQ instruction.

#### (b) Slave function

**Table11.10 List of diagnostic counters (Slave function)**

<span id="page-328-0"></span>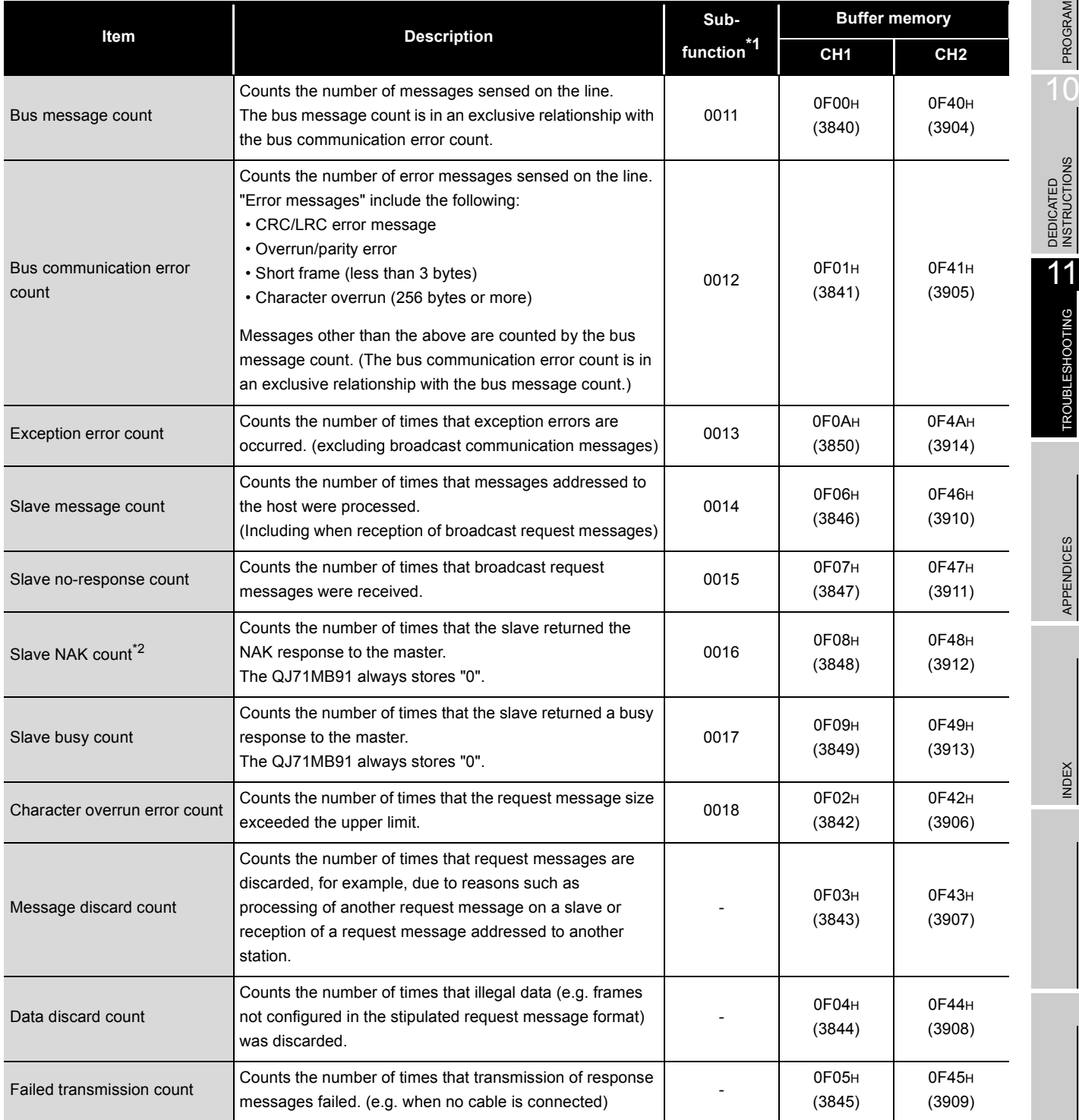

\* 1 Sub-functions in the table show sub-function codes of function code 8.( $\circ$  [Section 4.11\)](#page-80-0)

\* 2 The NAK count defined by the MODBUS protocol is stored in the Slave NAK count.

Note that this count is different from the NAK LED on the QJ71MB91.

9

INDEX

#### **(2) Count range**

Counting is performed up to FFFFH. Counting is stopped when the count reaches FFFFH. To continue counting, clear the diagnostic counter.  $(\sqrt{3})$  [This section \(3\)\)](#page-329-0)

#### <span id="page-329-0"></span>**(3) Clearing the diagnostic counters**

The diagnostic counters can be cleared by any of the following methods:

- (a) Diagnostic counters for Master function ( $\sqrt{\sqrt{f}}$  [This section \(1\)\(a\)\)](#page-326-0)
	- Clearing the buffer memory to "0" by sequence program
	- Power OFF  $\rightarrow$  ON
	- Resetting the programmable controller CPU
- (b) Diagnostic counters for Slave function  $(\sqrt{r})$  [This section \(1\)\(b\)](#page-328-0))
	- When receiving the Clear Counters and Diagnostic Register<sup>\*1</sup> ( $\sqrt{F}$  Section [4.11.6](#page-88-0))
	- When receiving the Restart communications option  $*1$  ( $\sqrt{3}$  [Section 4.11.2\)](#page-81-0)
	- When receiving the Clear Overrun Counter and Flag<sup>\*2</sup>  $(\sqrt{3})$  [Section 4.11.6](#page-88-0))
	- Clearing the buffer memory to "0" by sequence program
	- Power OFF  $\rightarrow$  ON
	- By resetting the programmable controller CPU
	- \* 1 The Message discard count, Data discard count and Failed transmission count are not cleared. \* 2 Only the Character overrun error count is cleared.

#### **(4) Cautions**

Diagnostic counters are not cleared while the QJ71MB91 is sending data. Use the values of the diagnostic counters for checking the communication status.

## <span id="page-330-2"></span><span id="page-330-1"></span><span id="page-330-0"></span>11.4 Error Codes

## 11.4.1 Error code storage area

#### Each error code is stored in any of the following buffer memory areas. **Table11.11 Error code storage area**

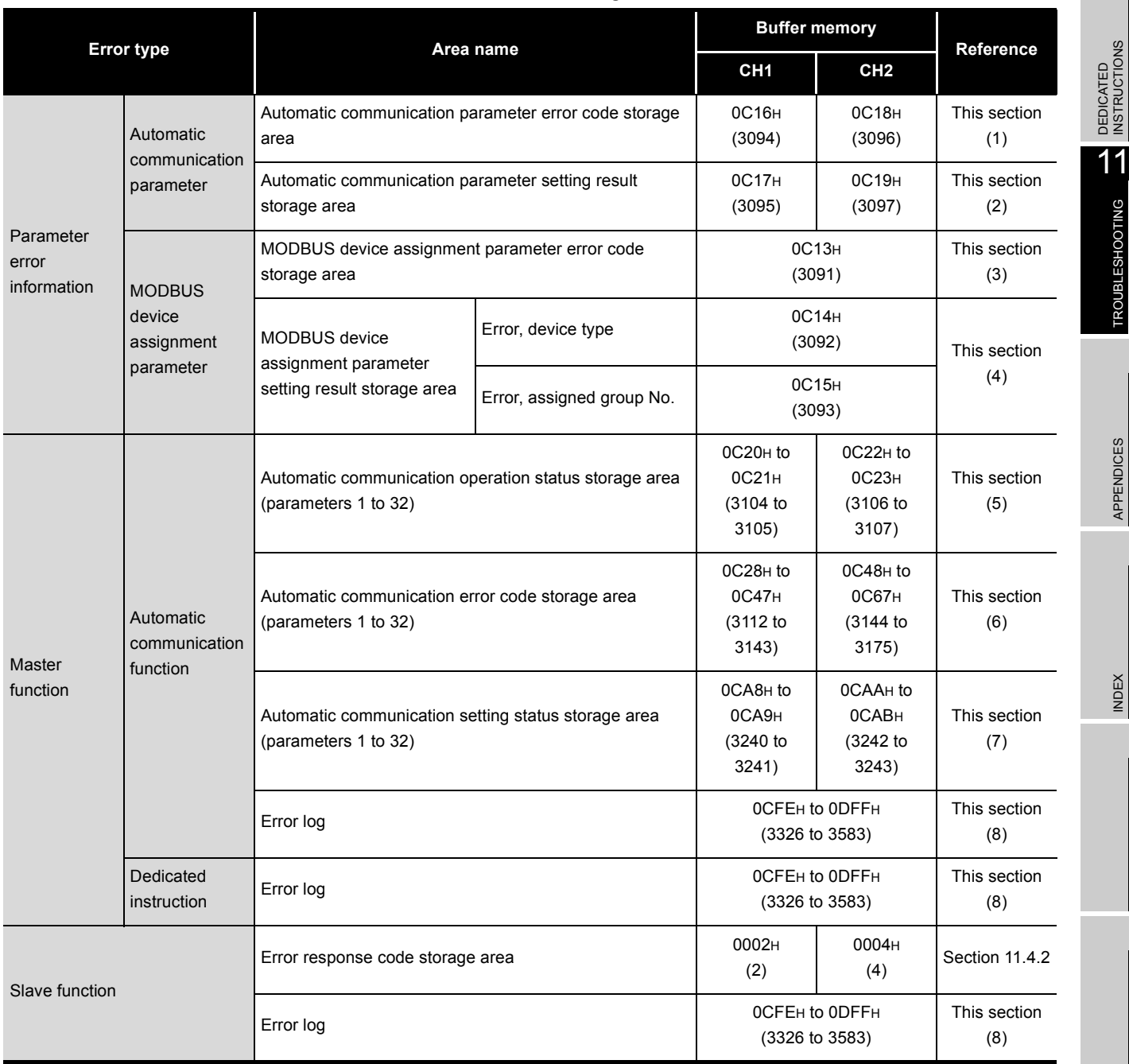

PROGRAMMING

PROGRAMMING

10

TROUBLESHOOTING

**TROUBLESHOOTING** 

APPENDICES

APPENDICES

INDEX

#### <span id="page-331-0"></span>**(1) Automatic communication parameter error code storage area**

When an error occurs with the Automatic communication parameter setting request/ Automatic communication start request (Y4/YC) ON, the corresponding error code is stored in this area.

(a) Storage timing

The error code is stored when the Automatic communication parameter setting, error completed (X5/XD) turns ON.

(b) Clear timing

The error code is cleared when the Automatic communication parameter setting, normally completed (X4/XC) signal turns ON.

#### <span id="page-331-1"></span>**(2) Automatic communication parameter setting result storage area**

When an automatic communication parameter error occurs with the Automatic communication parameter setting request/Automatic communication start request (Y4/YC) ON, the automatic communication parameter number corresponding to the error is stored in this area.

(a) Storage timing

The automatic communication parameter number is stored when the Automatic communication parameter setting, error completed (X5/XD) turns ON.

(b) Clear timing

The automatic communication parameter number is cleared when the Automatic communication parameter setting, normally completed (X4/XC) turns ON.

#### <span id="page-331-2"></span>**(3) MODBUS device assignment parameter error code storage area**

When an occurs with the MODBUS device assignment parameter setting request (Y8) ON, the corresponding error code is stored in this area.

(a) Storage timing

The error code is stored when the MODBUS device assignment parameter setting, error completed (X9) turns ON.

(b) Clear timing

The error code is cleared when the MODBUS device assignment parameter setting, normally completed (X8) turns ON.

#### <span id="page-331-3"></span>**(4) MODBUS device assignment parameter setting result storage area**

When a MODBUS device assignment parameter error occurs with the MODBUS device assignment parameter setting request (Y8) ON, the device type and assigned group No. of the error device are stored in this area.

(a) Storage timing

The device type and assigned group No. are stored when the MODBUS device assignment parameter setting, error completed (X9) turns ON.

(b) Clear timing

The device type and assigned group No. are cleared when the MODBUS device assignment parameter setting, normally completed (X8) turns ON.

#### (c) Error device type to be stored

The following values are stored to show the error device type when the MODBUS device assignment parameter setting, error completed (X9) turns ON.

**Table11.12 Device type to be stored**

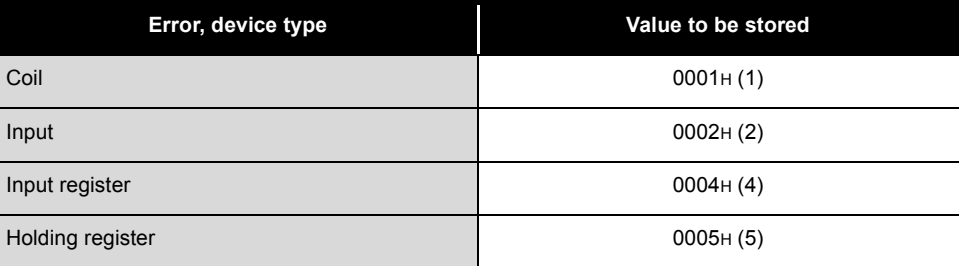

#### <span id="page-332-0"></span>**(5) Automatic communication operation status storage area**

The operation statuses of the automatic communication function are stored in bit format in correspondence with automatic communication parameters 1 to 32. The operation statuses are stored in the relevant bit positions, from low-order to highorder bits, in order of automatic communication parameters 1 to 32.

(CH1 Automatic communication operation status storage area)

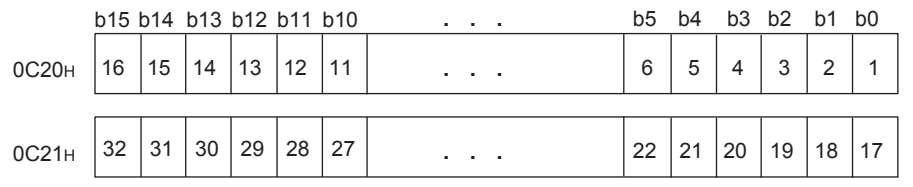

(CH2 Automatic communication operation status storage area)

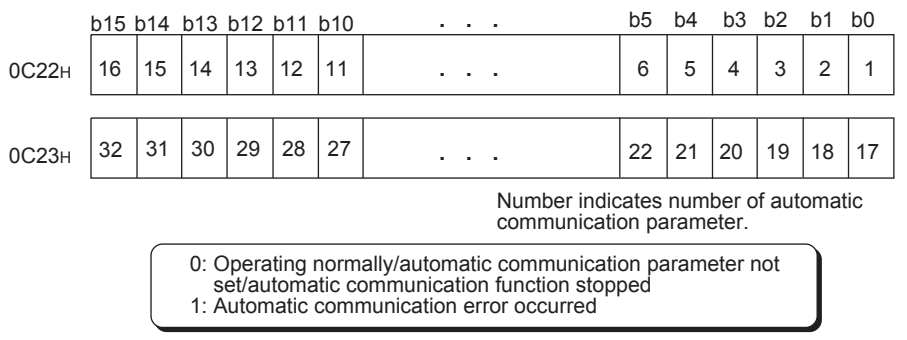

**Figure 11.5 Configuration of automatic communication function operation status storage area**

9

(a) Storage timing

The operation status is set at the following timing.

- 1) When a response message (error completion) is received from a slave (Only the corresponding bit turns ON.)
- 2) When a communication error occurs (Only the corresponding bit turns ON.)
- (b) Clear timing

The operation status is cleared at the following timing.

- 1) When a response message (normal completion) is received from a slave (Only the corresponding bit turns ON)
- 2) When the automatic communication function stops (All bits turn OFF.)
- 3) When the power is turned off and then on again, or when the programmable controller CPU is reset (All bits turn OFF)
- (c) Interlock with a communication target device

The automatic communication operation status storage area can be utilized as an area of an interlock signal for errors at a communication target device. The following shows a program example.

1) Program conditions

The QJ71MB91 is mounted in slot 0 of the base unit with the head I/O No. set to "0" and automatic communication parameter 1 used.

2) Program example

<span id="page-333-0"></span>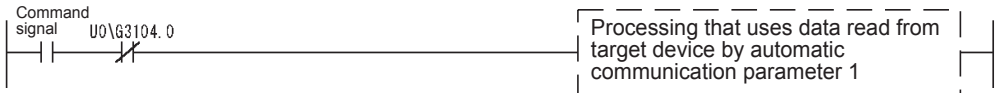

**Figure 11.6 Interlock with communication target device**

#### **(6) Automatic communication error code storage area**

When an error occurs in the automatic communication function, the error code corresponding to automatic communication parameters 1 to 32 is stored in this area.

(a) Storage timing

When the automatic communication operation status bit turns ON, an error code is stored in the corresponding area.

(b) Clear timing

The automatic communication error code storage area is not cleared. The error code is overwritten when a new error occurs.

#### <span id="page-334-0"></span>**(7) Automatic communication setting status storage area**

Whether automatic communication parameter settings are present or not is stored in this area.

(CH1 Automatic communication setting status storage area)

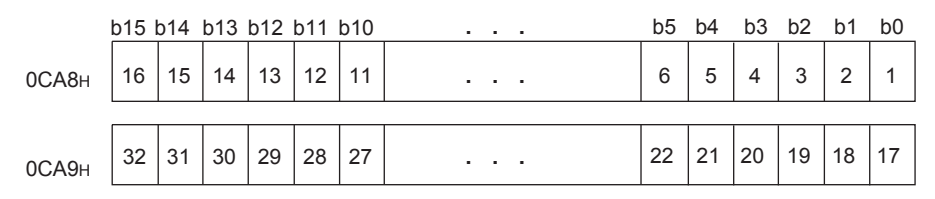

(CH2 Automatic communication setting status storage area)

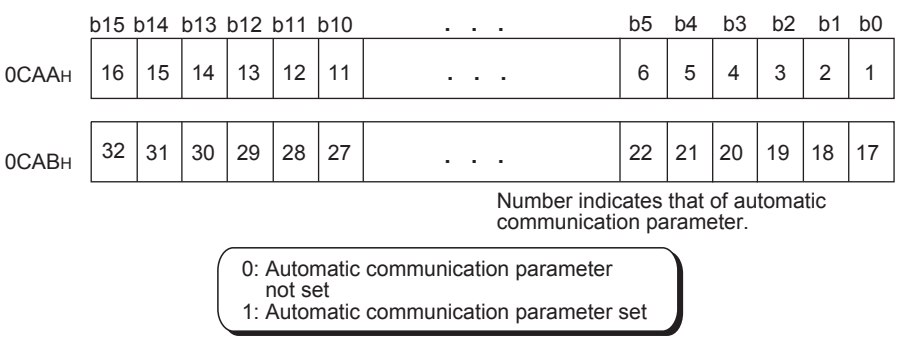

**Figure 11.7 Configuration of automatic communication setting status storage area**

(a) Storage timing

Data are stored when the automatic communication function is started. (Only the corresponding bit turns ON.)

(b) Clear timing

The setting status is cleared at the following timing.

- 1) When the automatic communication function stops (All bits turn OFF.)
- 2) When the power is turned off and then on again, or when the programmable controller CPU is reset (All bits turn OFF.)

9

### <span id="page-335-0"></span>**(8) Error log**

Up to 32 latest errors are stored in the Error log area as an error history. **Table11.13 Configuration of the Error log area**

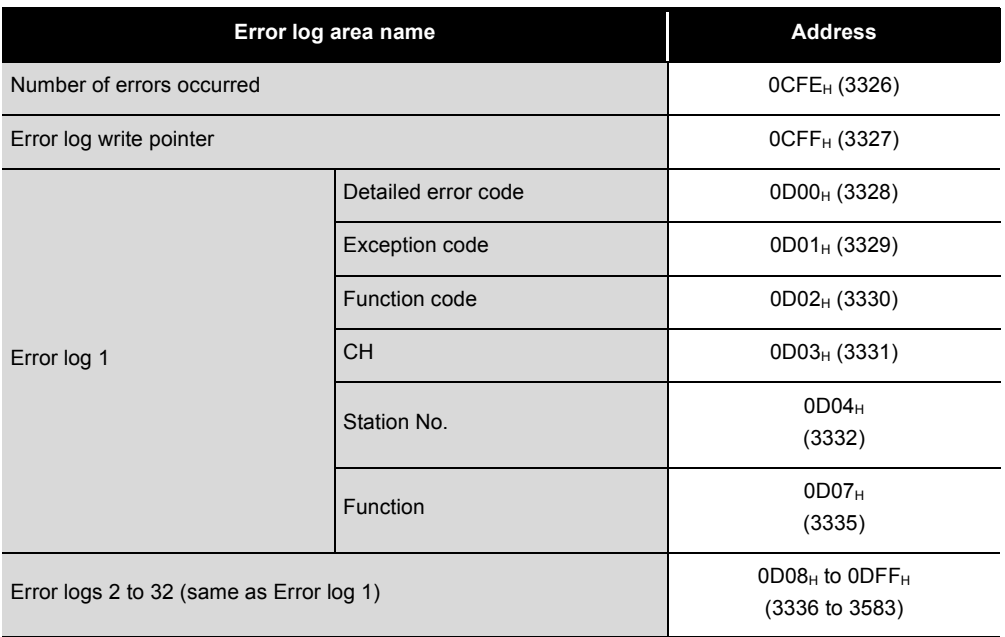

(a) Number of errors occurred

The number of errors entered to the error log is stored. If 65536 or more errors have occurred, the count stops at FFFF<sub>H</sub> (65535).

(b) Error log write pointer

The number of the latest error log is stored.

- 0 : No error (No error log entry)
- 1 to 32 : Error log number where the latest error log was entered

MELSEG Q series

9

PROGRAMMING

PROGRAMMING

10

DEDICATED<br>INSTRUCTIONS

11

TROUBLESHOOTING

**TROUBLESHOOTING** 

APPENDICES

APPENDICES

INDEX

(c) Error log (Error logs 1 to 32)

The error log area stores 32 latest errors.

The errors are stored in the chronological order, starting from Error log 1.

If 33 or more errors have occurred, the old error logs are overwritten, starting from Error log 1 area.

**Table11.14 Contents of error log**

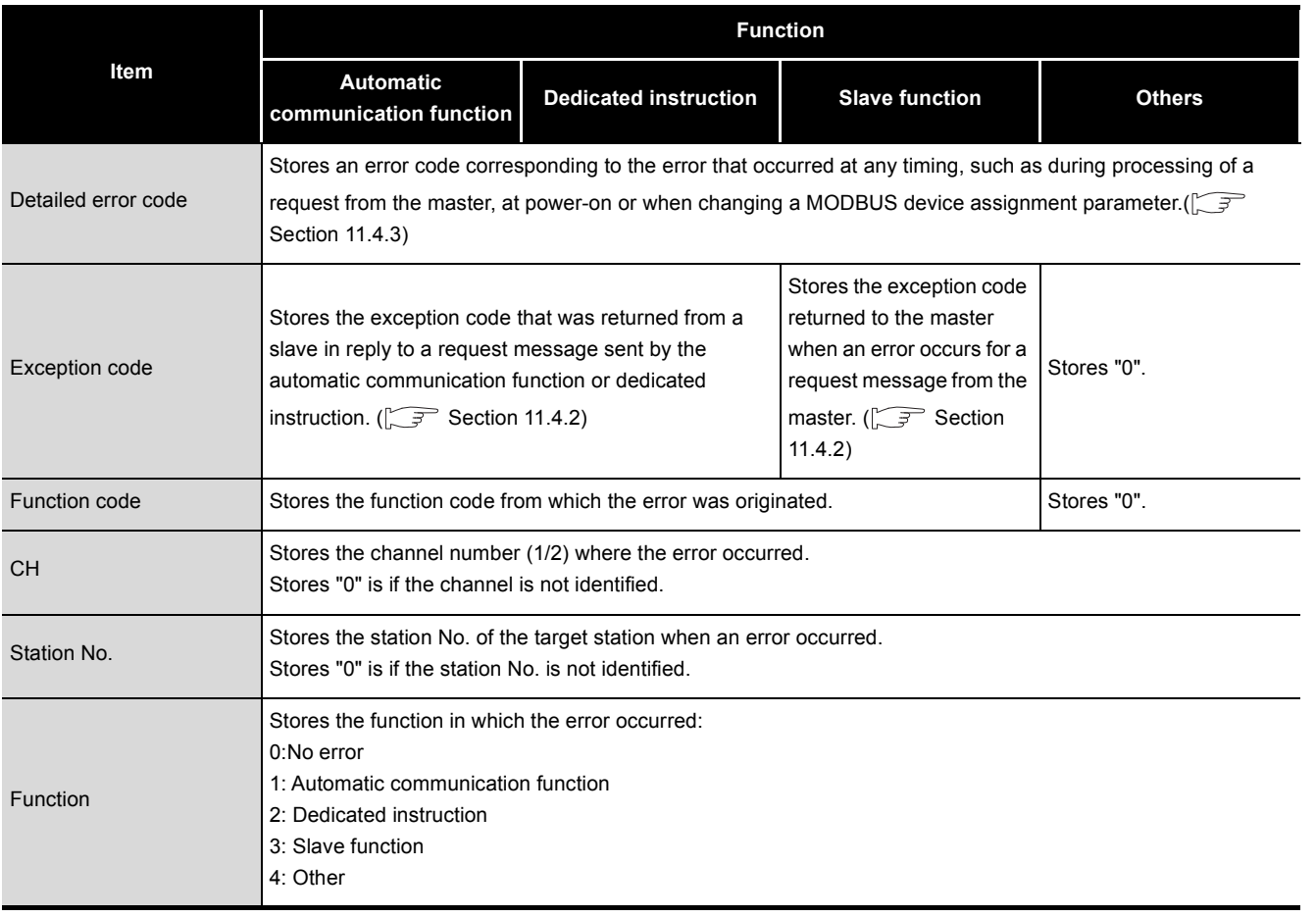

#### **(9) Exception code storage area**

When processing requested from the master is completed in error, an exception code that was returned to the master is stored.( $\sqrt{3}$  [Section 11.4.2](#page-337-0))

## <span id="page-337-0"></span>11.4.2 Exception code list

"Exception code" is an error code common to the MODBUS protocol, which is embedded in a response message when a slave returns an error response in reply to a request message sent from the master.

#### **(1) When the QJ71MB91 is a master**

When the QJ71MB91 (master) has received an exception code from the target device (slave), take corrective actions referring to the manual for the target device (slave).

#### **(2) When the QJ71MB91 is a slave**

When the target device (master) has received an exception code from the QJ71MB91 (slave), take corrective actions referring to the following.

(a) Exception code storage location

When processing on a slave (QJ71MB91) has completed in error, the exception code can be confirmed by the Error log area (address:  $OCFE<sub>H</sub>$  to  $ODFF<sub>H</sub>$ ) in the buffer memory.

(b) Exception code list

The following is a list of exception codes used when the QJ71MB91 is a slave **Table11.15 Exception code list**

<span id="page-337-1"></span>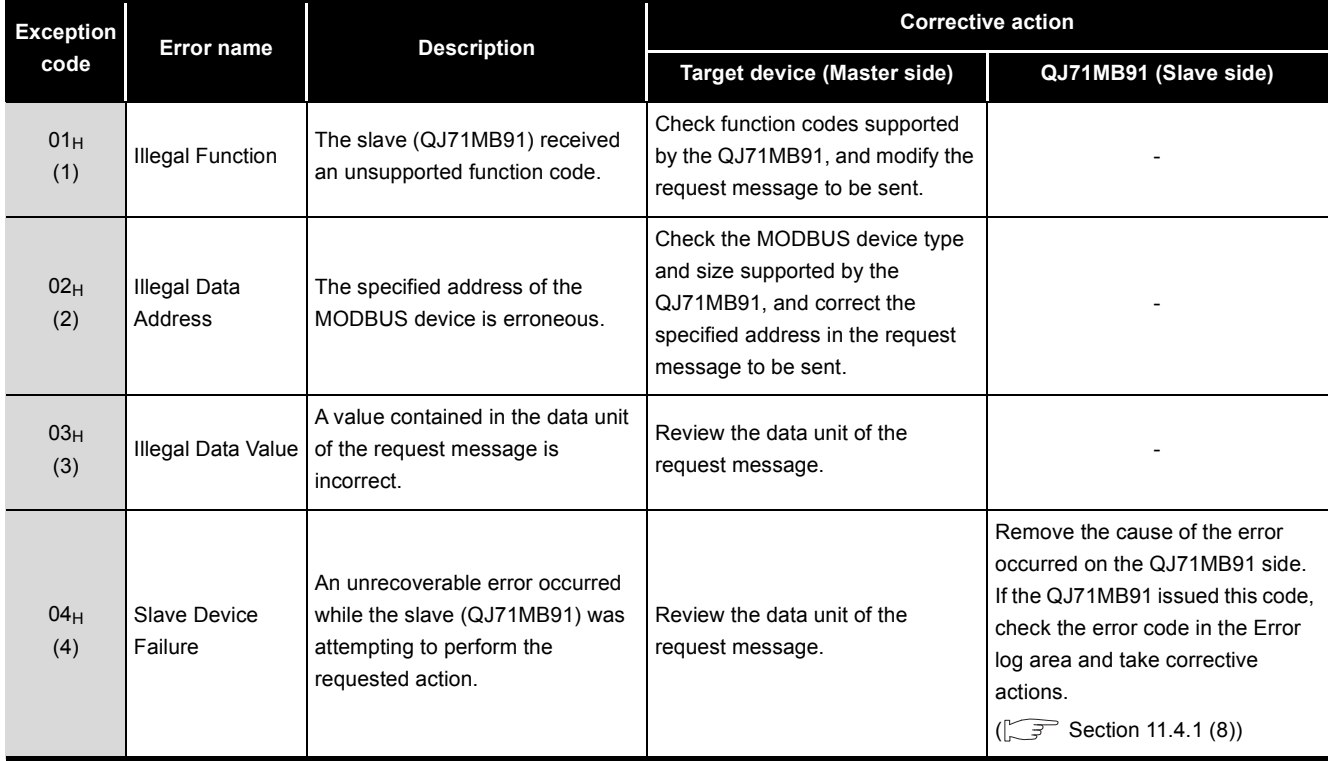

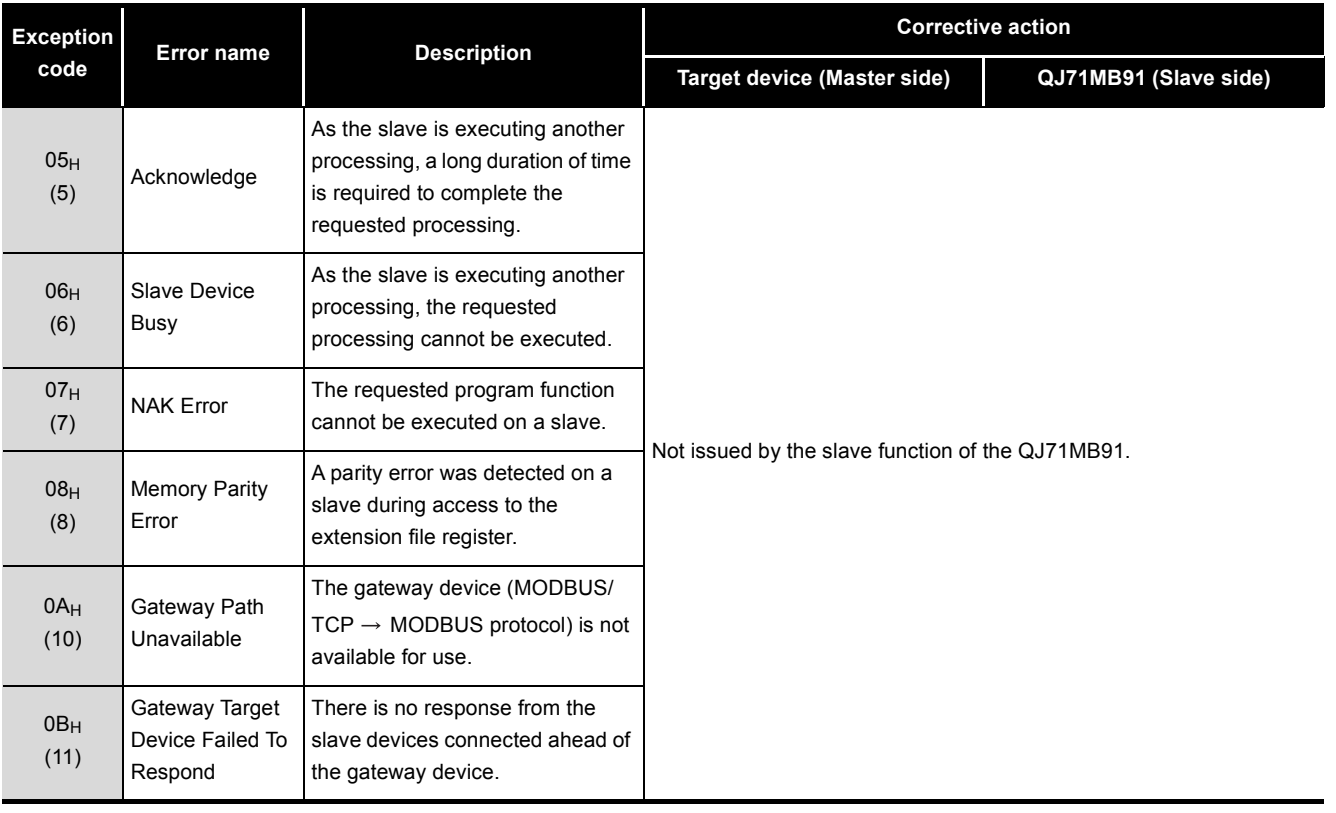

#### **[Table11.15 Exception code list \(Continued\)](#page-337-1)**

(c) Error code issued when processing on the slave (QJ71MB91) was completed in error

If processing on the slave (QJ71MB91) was completed in error, an exception code is stored in the buffer memory. On the QJ71MB91, an error code is also stored in the buffer memory to identify the detailed cause. ( $\sqrt{3}$  [Section 11.4.3\)](#page-339-0) The error code can be checked by the Error log (address:  $0$ CFE $_H$  to  $0$ DFF $_H$ ) in the buffer memory. $(\sqrt{3}$  [Section 11.4.1 \(8\)\)](#page-335-0)

9

MELSEG **Q** series

PROGRAMMING

PROGRAMMING

10

DEDICATED<br>INSTRUCTIONS

11

TROUBLESHOOTING

**TROUBLESHOOTING** 

### <span id="page-339-0"></span>11.4.3 Error code list

When an error occurs in each processing on the QJ71MB91, the ERR.LED on the QJ71MB91 lights up, and an error code is stored to the buffer memory of the QJ71MB91. This section explains respective error details and corrective actions to be taken when an error occurred.

The "Occurrence" field of the following error code table indicates that an error may occur:

- 1) When powering on the programmable controller or writing parameters, which is common to the master and slave functions or not included in 2) to 5) below
- 2) When using the master function (Automatic communication function)
- 3) When executing a dedicated instruction
- 4) When using the slave functions (including entry of MODBUS device assignment parameters)

#### 5) When performing unit tests (Hardware test/Self-loopback test) **Table11.16 Error code list**

<span id="page-339-1"></span>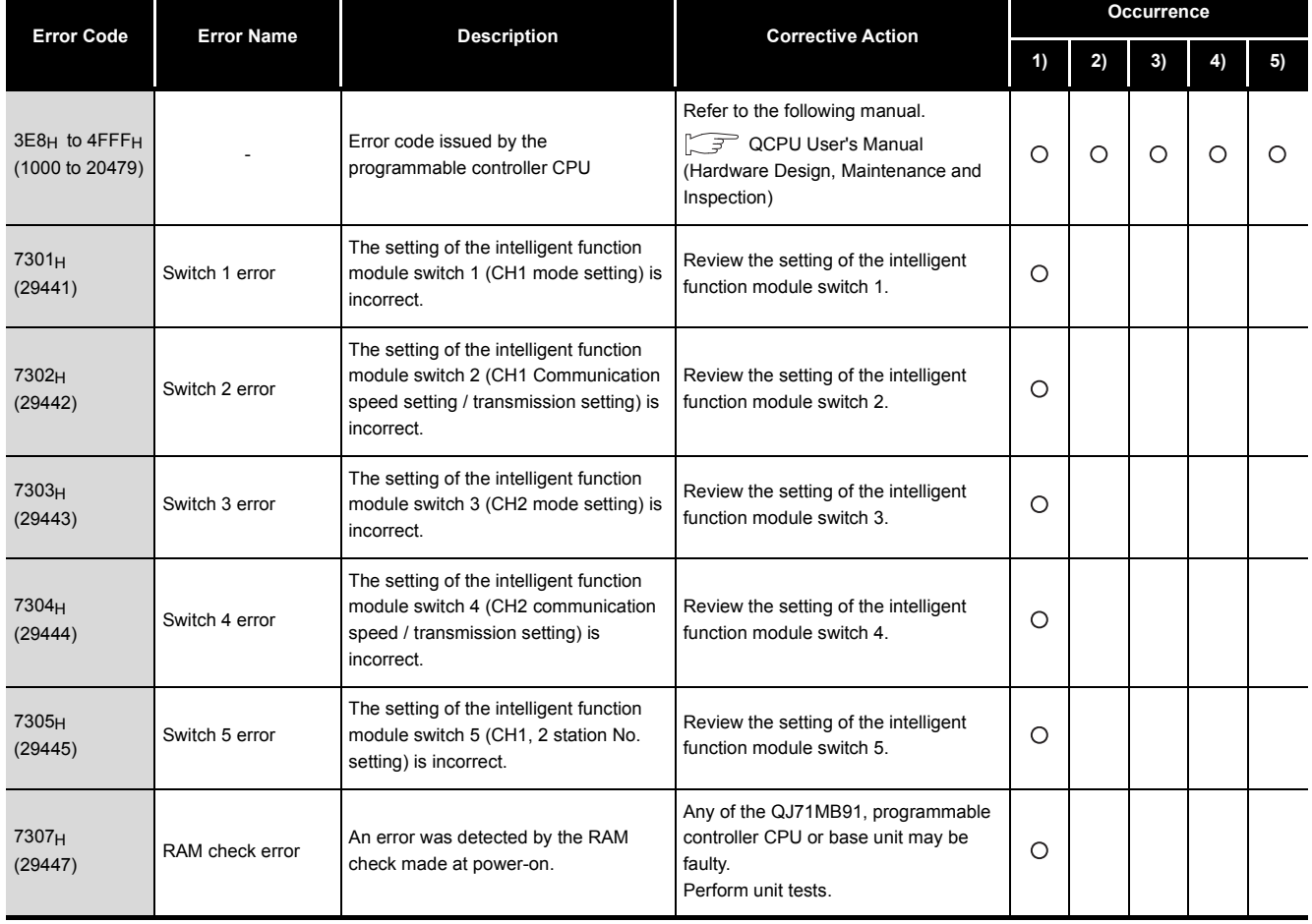

# 11 **TROUBLESHOOTING**

MELSEG Q series

9

#### **[Table11.16 Error code list \(Continued\)](#page-339-1)**

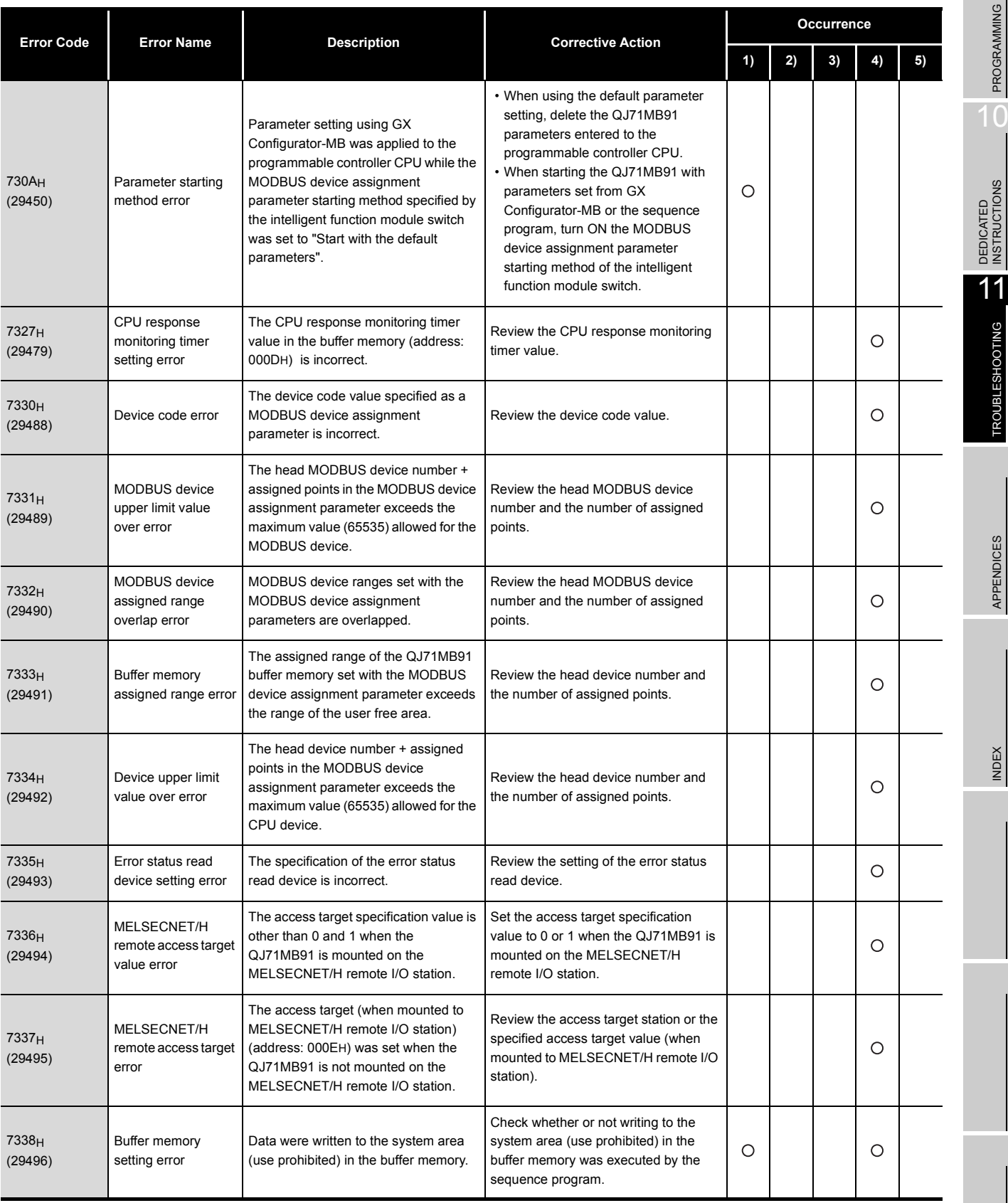

# 11 **TROUBLESHOOTING**

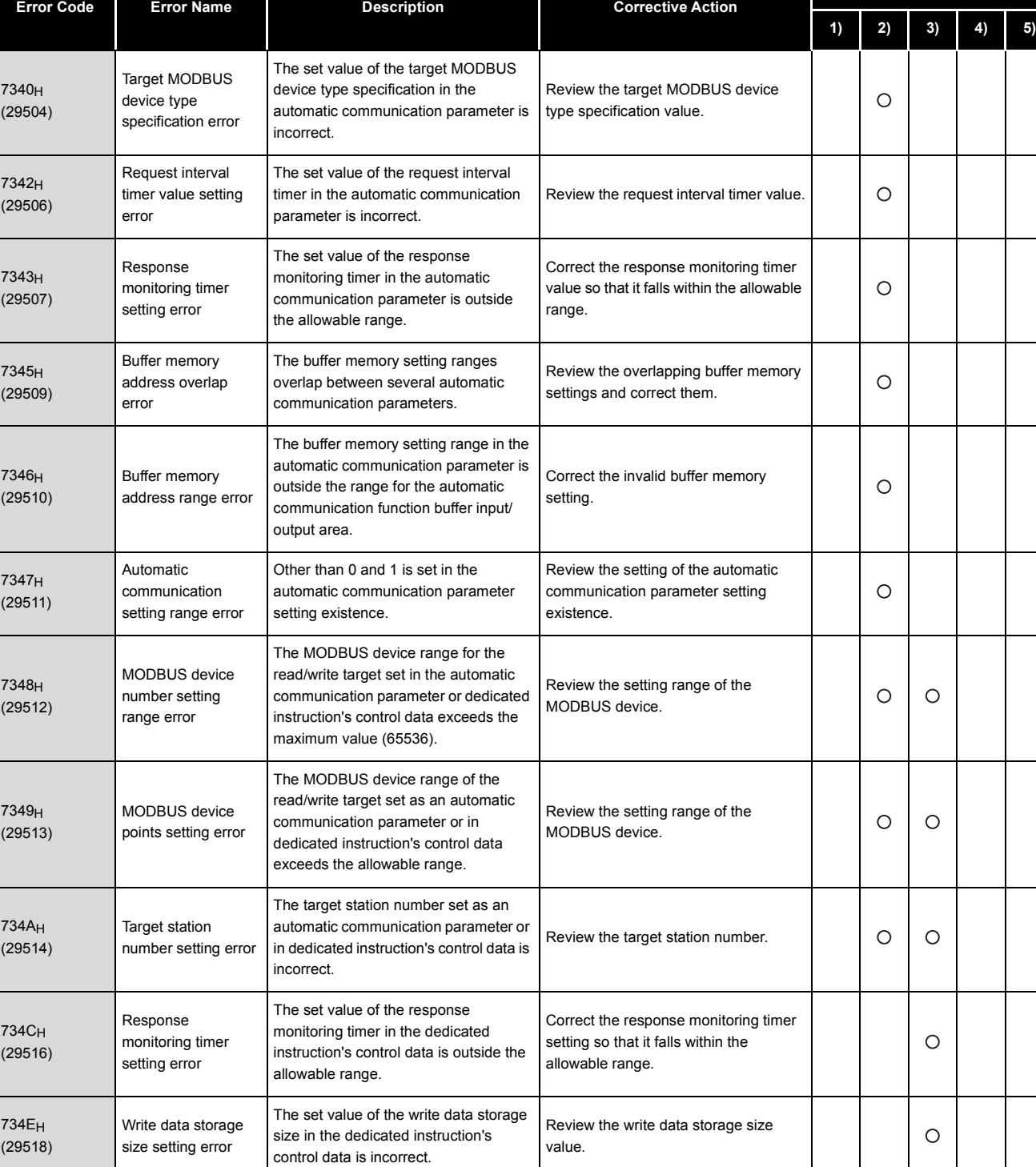

#### **[Table11.16 Error code list \(Continued\)](#page-339-1)**

(Continued on next page)

 $\circ$ 

**Occurrence**

**MELSEG Q** series

Request message size setting error

The request message size specified as an argument ((S2)+0) of the MBREQ

Review the request message size

value.

instruction is incorrect.

734FH (29519)

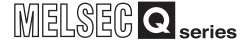

9

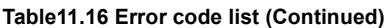

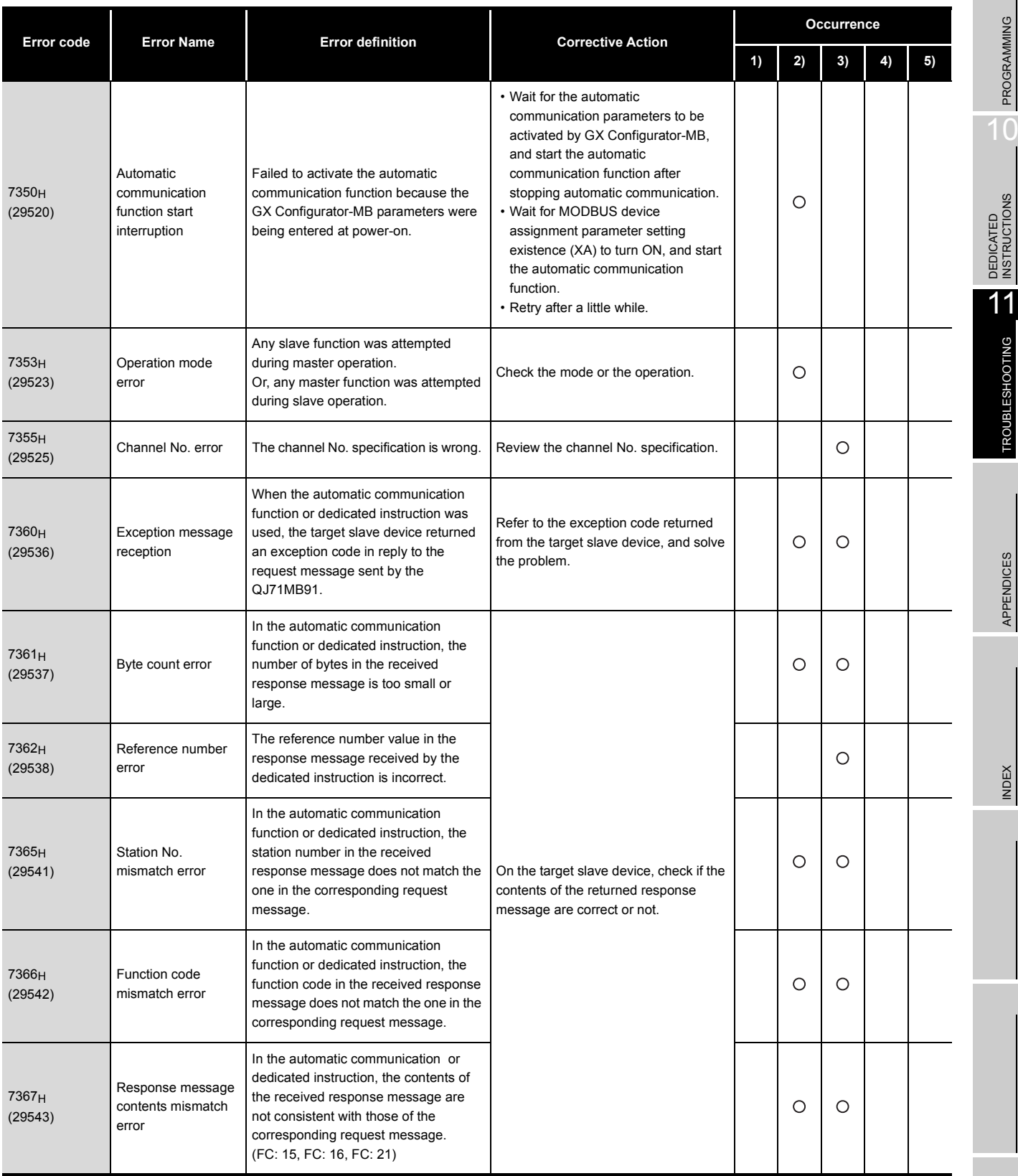

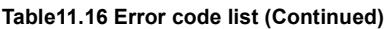

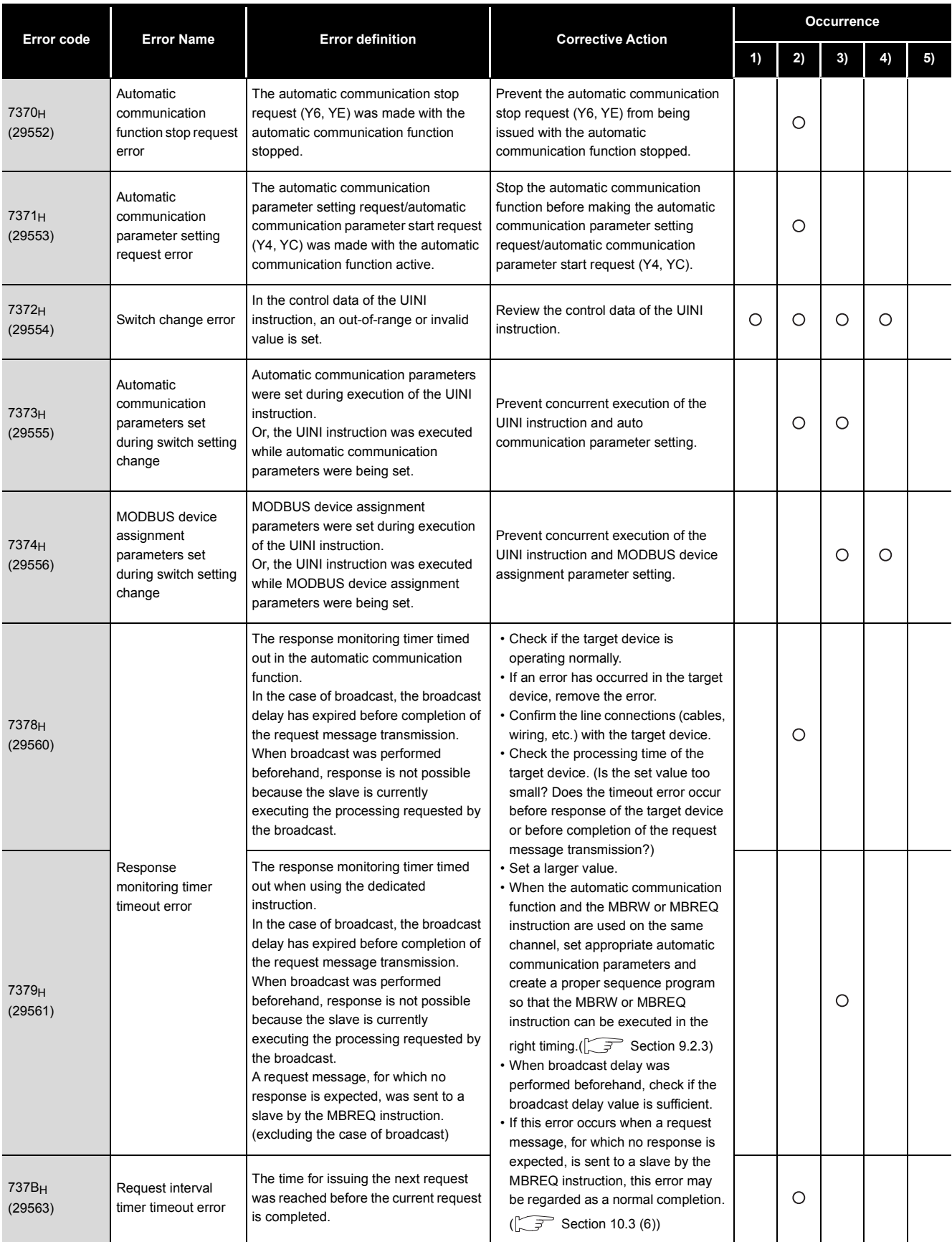

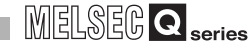

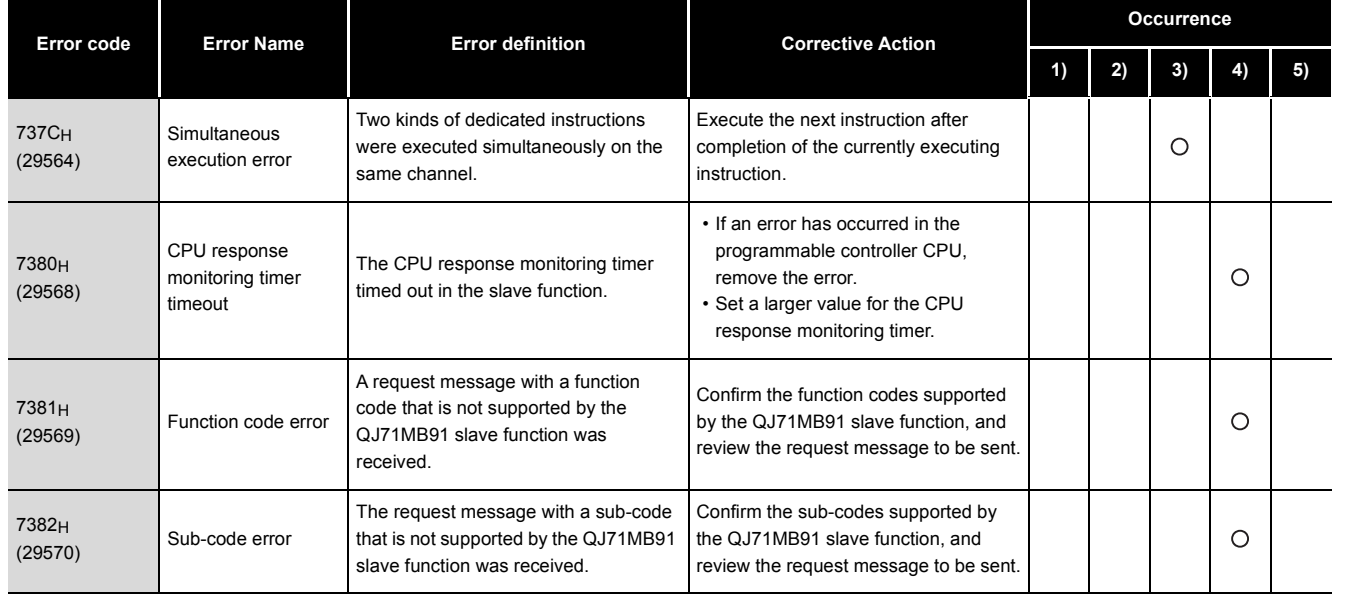

#### **[Table11.16 Error code list \(Continued\)](#page-339-1)**

(Continued on next page)

APPENDICES APPENDICES

9

PROGRAMMING

PROGRAMMING

10

DEDICATED<br>INSTRUCTIONS

11

TROUBLESHOOTING

**TROUBLESHOOTING** 

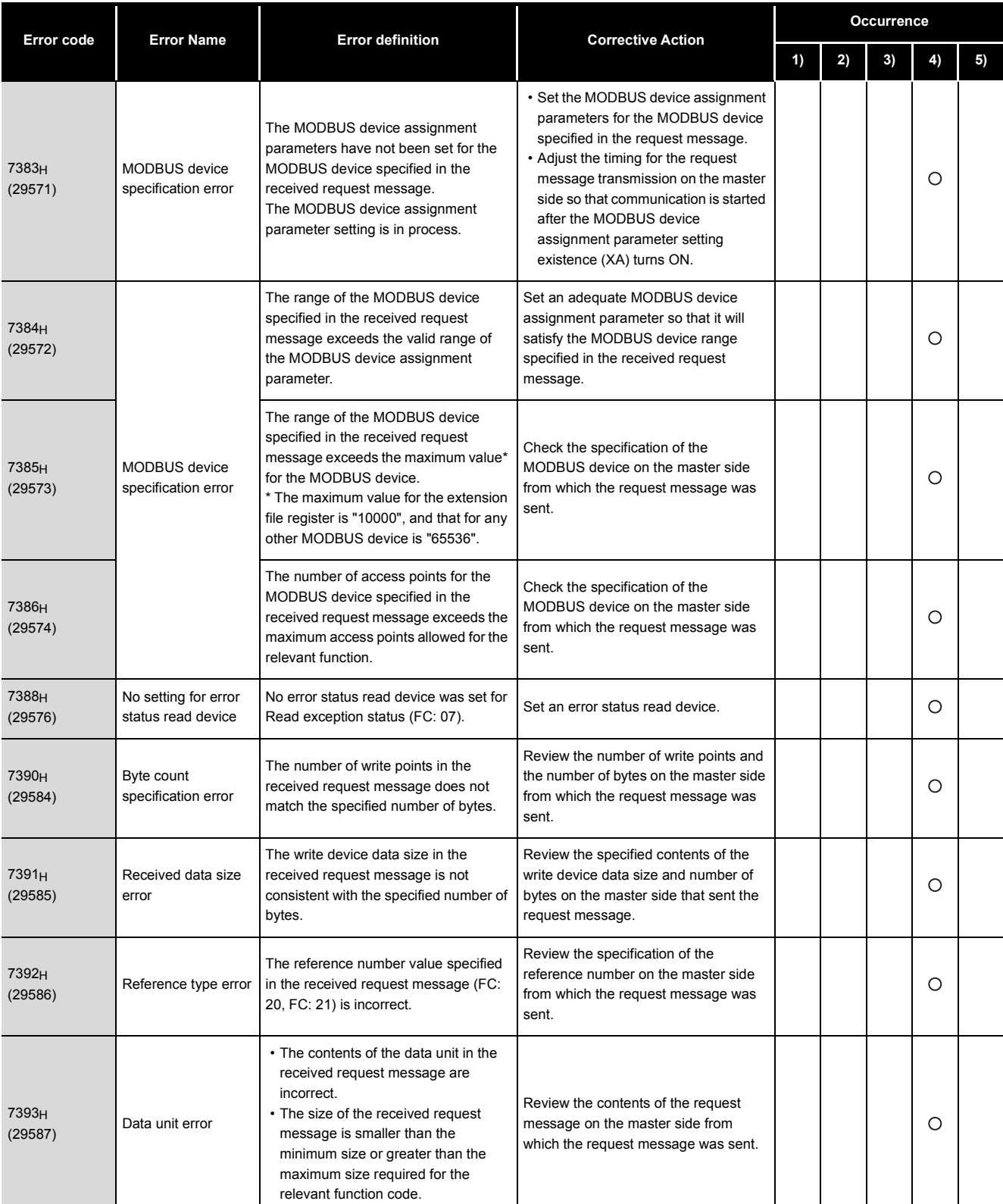

#### **[Table11.16 Error code list \(Continued\)](#page-339-1)**

# 11 **TROUBLESHOOTING**

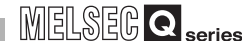

9

PROGRAMMING

10

TROUBLESHOOTING

**TROUBLESHOOTING** 

APPENDICES

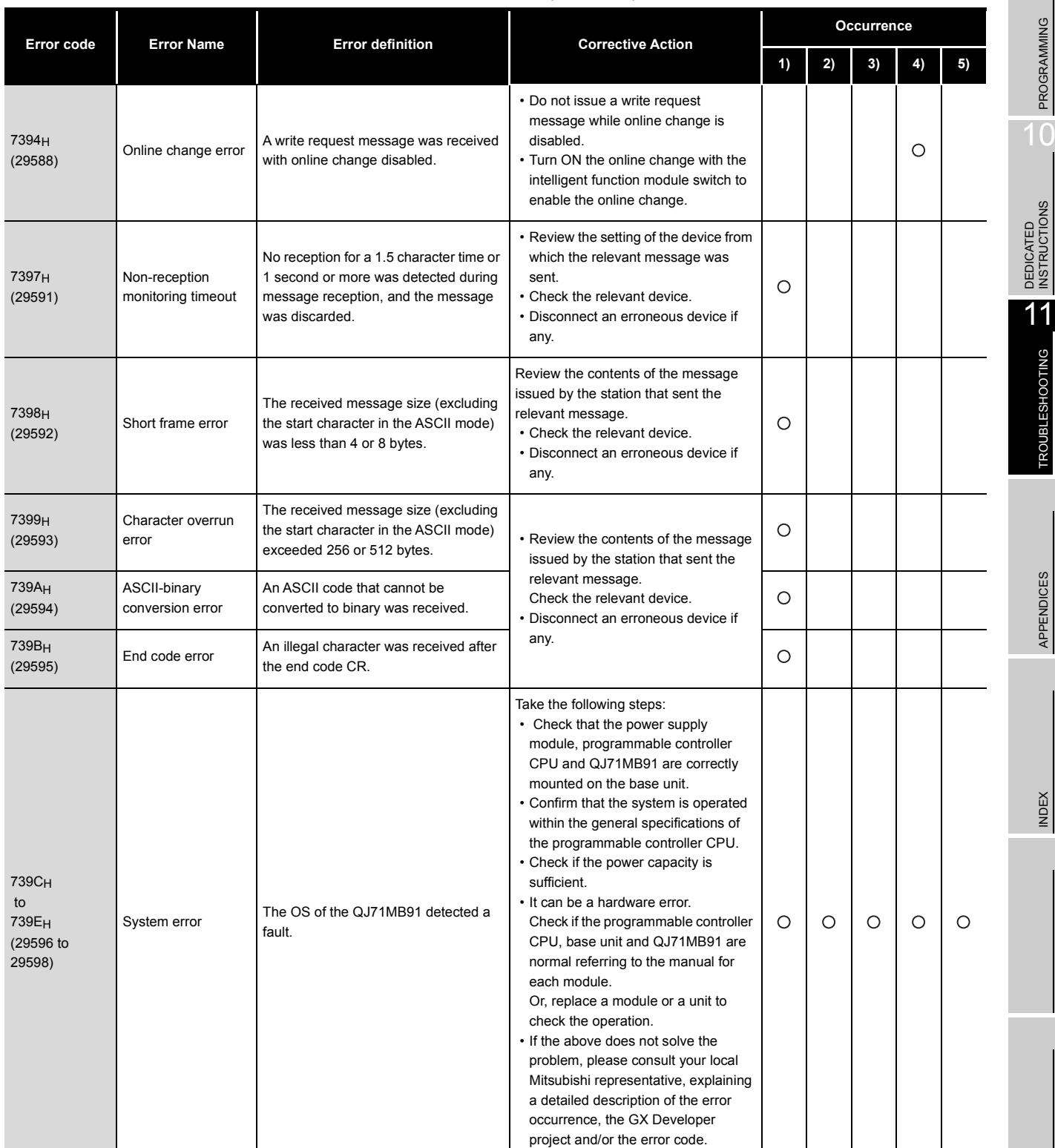

#### **[Table11.16 Error code list \(Continued\)](#page-339-1)**

# 11 **TROUBLESHOOTING**

MELSEG Q series

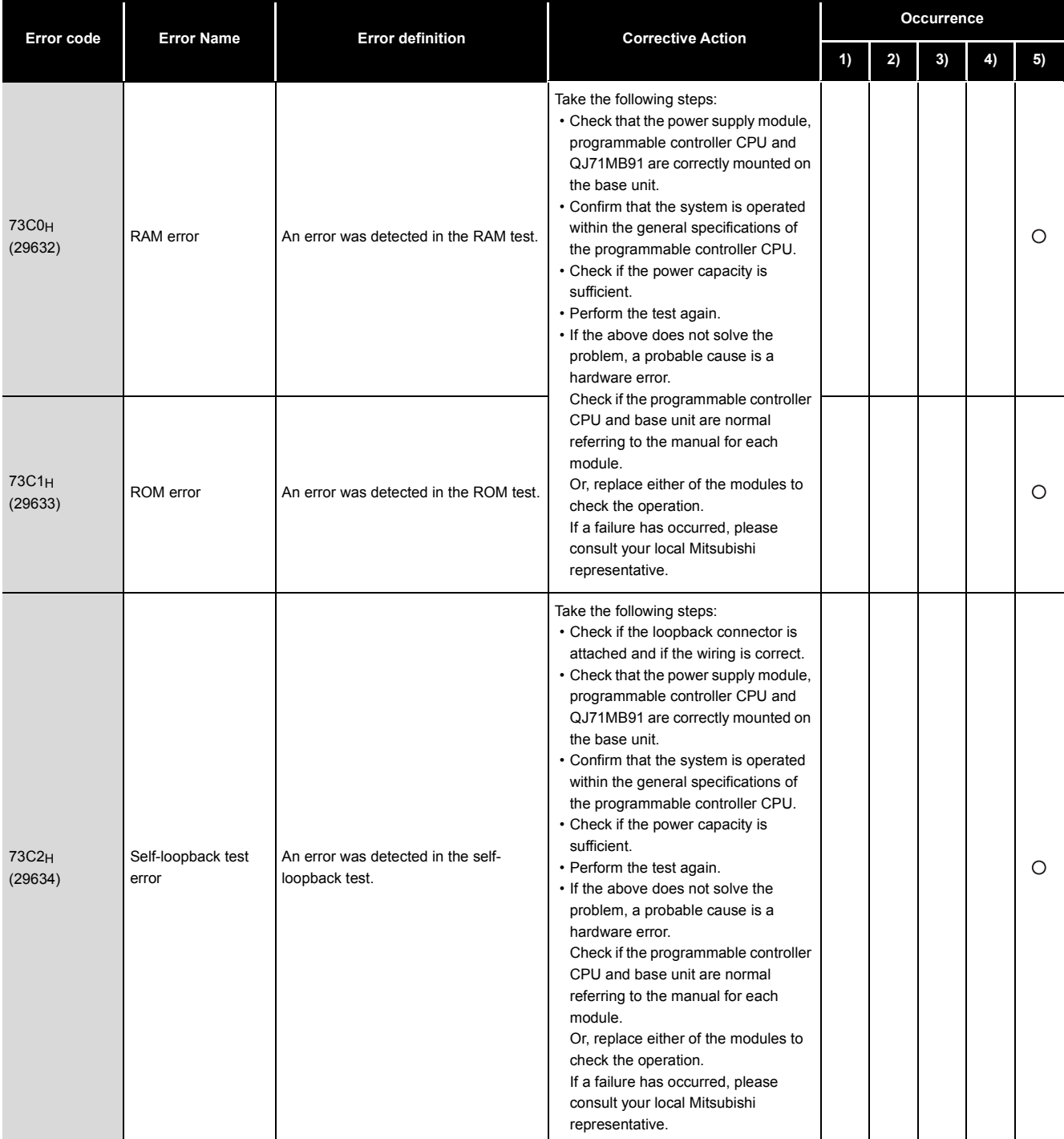

#### **[Table11.16 Error code list \(Continued\)](#page-339-1)**

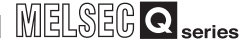

9

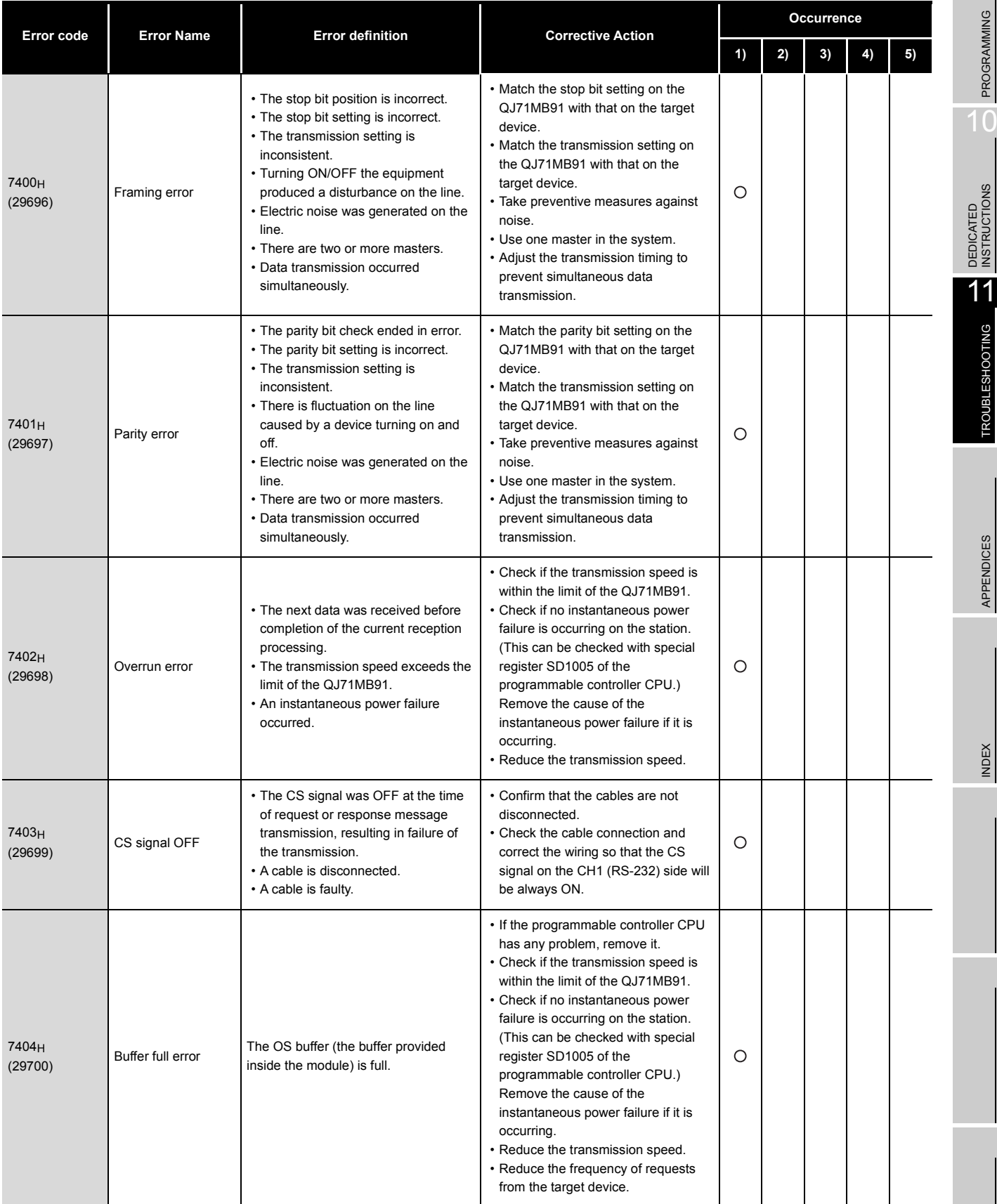

#### **[Table11.16 Error code list \(Continued\)](#page-339-1)**

# 11 **TROUBLESHOOTING**

. . . . . .

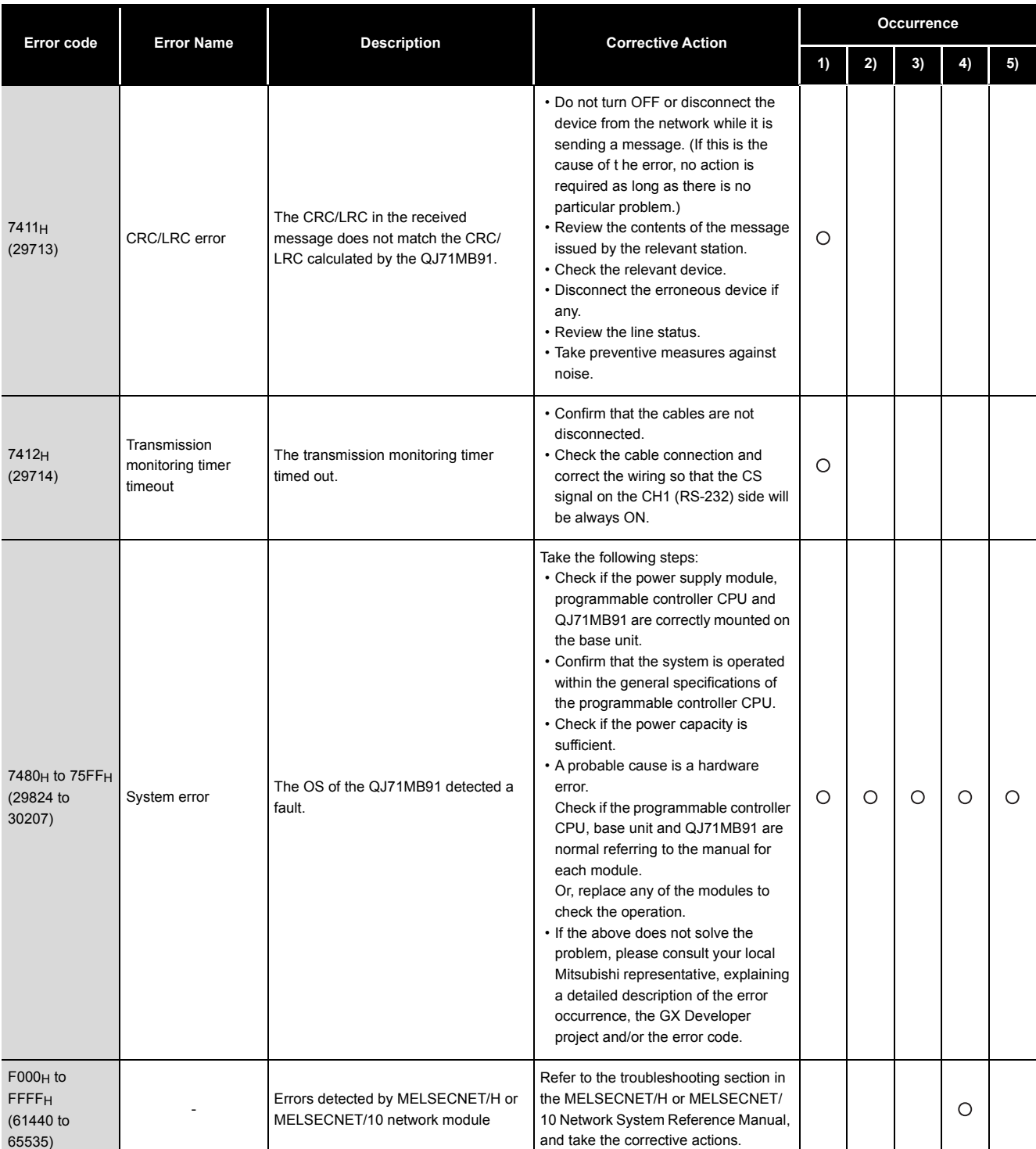

1. For details of areas to which error codes are stored, refer to [Section 11.4.1](#page-330-1) 2. For details of parameter setting ranges and other information, refer to

#### **[Table11.16 Error code list \(Continued\)](#page-339-1)**

11 - 41 *11.4 Error Codes 11.4.3 Error code list*

**Remark**

 $- - - - -$ 

[CHAPTER 7](#page-162-0)

 $\frac{1}{2}$ 

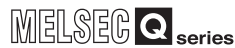

# <span id="page-350-0"></span>11.5 Turning Off the ERR. LED

This section explains how to turn off the ERR.LED of the QJ71MB91 when it is lit.

## **POINT**

- 1. Remove possible error cause before turning off the ERR. LED.  $(\sqrt{\sqrt{3}})$  [Section 11.1,](#page-309-1) [Section 11.4](#page-330-2)) If not, the following operation will not turn off the ERR. LED.
- 2. The ERR. LED turns on when an error occurs. Once the ERR. LED has turned on, it does not turn off automatically even if the status returns to normal.

Perform the following to turn off the ERR. LED.

#### **Table11.17 List of methods for turning off the ERR. LED**

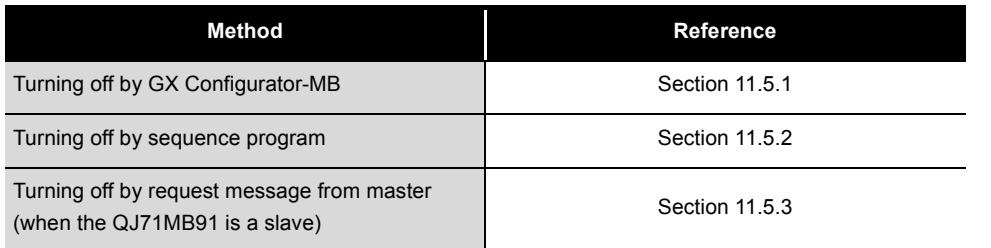

## <span id="page-350-1"></span>11.5.1 Turning off the ERR. LED by GX Configurator-MB

This section explains how to turn off the ERR. LED from GX Configurator-MB.

#### **(1) Making the Monitor/test screen active**

Make the Monitor/test screen active.  $(\sqrt{3})$  [Section 8.6](#page-218-0))

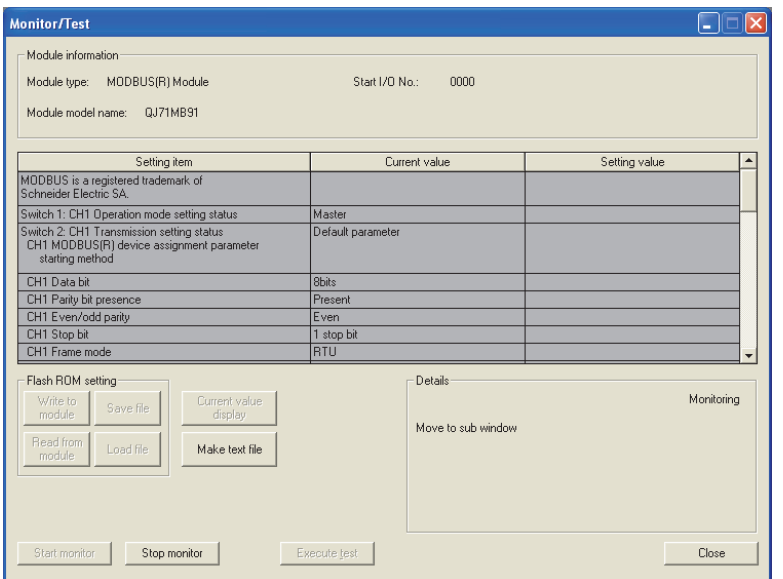

**Figure 11.8 Monitor/test screen**

9

PROGRAMMING

PROGRAMMING

10

DEDICATED<br>INSTRUCTIONS

11

TROUBLESHOOTING

**TROUBLESHOOTING** 

#### **(2) Turning off the ERR. LED**

Select "Being requested" in the Setting value field of the "CH Common/CH1 Error clear request".

Click the  $\vert$  Execute test  $\vert$  button.

Perform the same operation for "CH2 Error clear request".

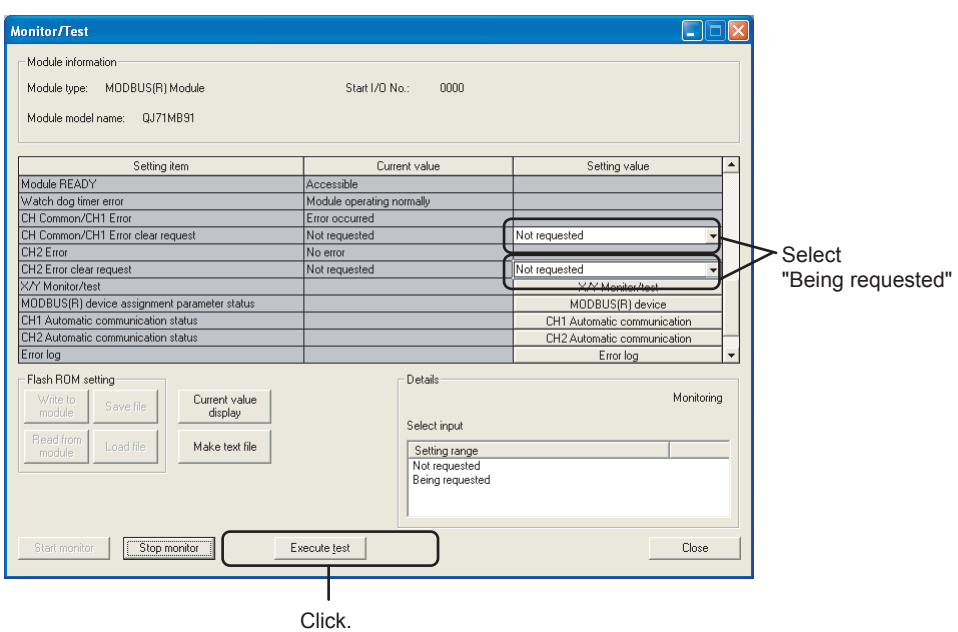

**Figure 11.9 Turning off the ERR. LED on the Monitor/test screen**

#### (a) LEDs that will be cleared

When error clear requests are made by "CH Common/CH1 Error clear request" and "CH2 Error clear request" on the Monitor/test screen ( $\sqrt{F}$  [Section 8.6\)](#page-218-0), all the LEDs and the Exception code storage area (0002H/0004H) in the buffer memory are cleared.<sup>\*1</sup>

 \* 1 For the execution of "Y1B: CH common/CH1 error clear request" and "Y1C: CH2 error clear request" on the X/Y monitor/test screen ( $\sqrt{3}$  [Section 8.6.1](#page-223-0)), only the LED, whose clear is requested in the Detailed LED clear request storage area (address: 0008H/0009H) in the buffer

memory, is cleared. When the LED was turned off by "Y1B: CH common/CH1 error clear request" and "Y1C: CH2 error clear request", turn on the corresponding bit in the Detailed LED clear request storage area by the device test on GX Developer.

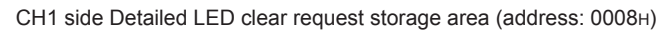

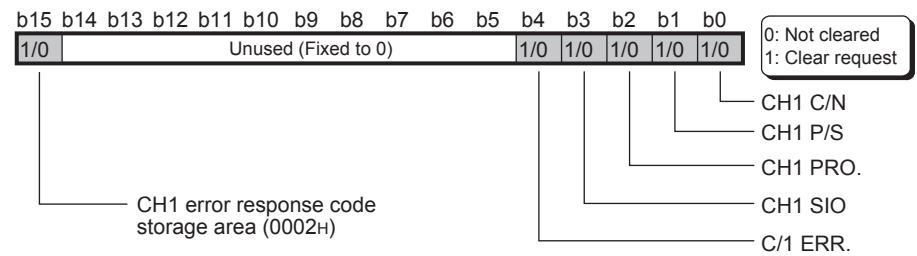

CH2 side Detailed LED clear request storage area (address: 0009H)

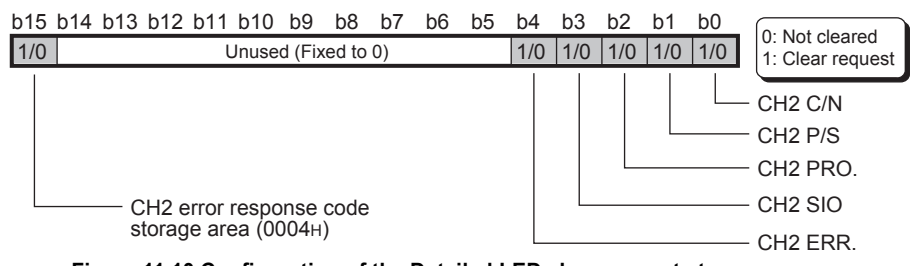

**Figure 11.10 Configuration of the Detailed LED clear request storage area**

**TROUBLESHOOTING** TROUBLESHOOTING

9

PROGRAMMING

PROGRAMMING

10

DEDICATED<br>INSTRUCTIONS

11

#### **(3) Confirming the ERR. LED turned off**

When the processing is completed, the "Completed." message is displayed. Check that the current value fields of "CH Common/CH1 Error" and "CH2 Error" have changed from "Error occurred" to "No error".

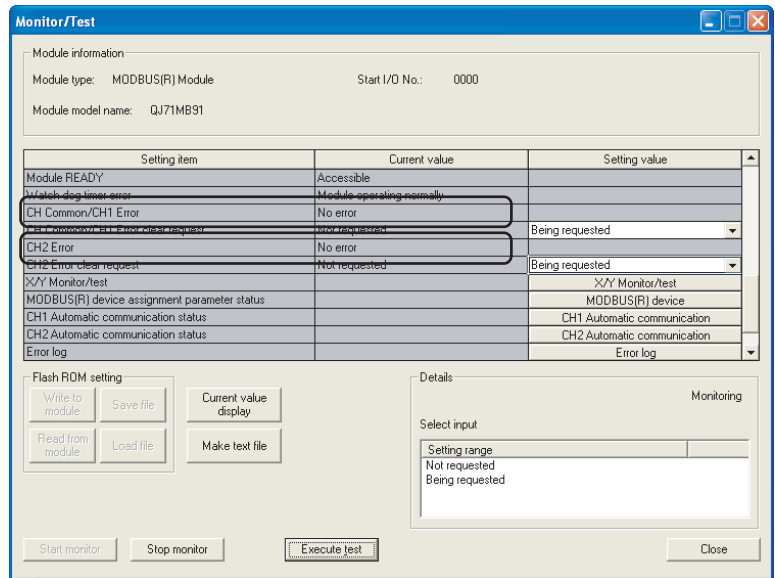

**Figure 11.11 Monitor/test screen (after the ERR.LED turned off)**

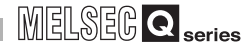

### <span id="page-354-0"></span>11.5.2 Turning off the ERR. LED by sequence program

This section explains how to turn off the ERR. LED from a sequence program.

#### **(1) Procedure for turning off the ERR. LED**

The following is the procedure for turning off the ERR. LED.

(a) I/O signals when the ERR.LED is lit When an error occurs, the ERR. LED on the front of the QJ71MB91 module lights

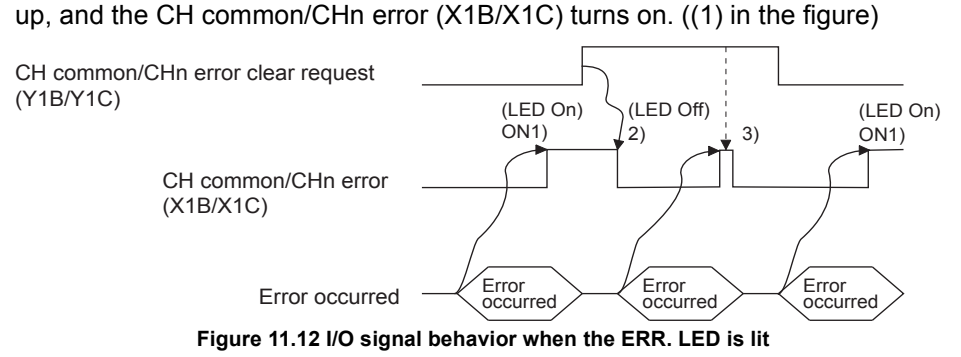

(b) Turning on the corresponding bit in the Detailed LED clear request storage area Turn on all the relevant bits of the Detailed LED clear request storage area (0008H/0009H) in the buffer memory.

CH1 side Detailed LED clear request storage area (address: 0008H)

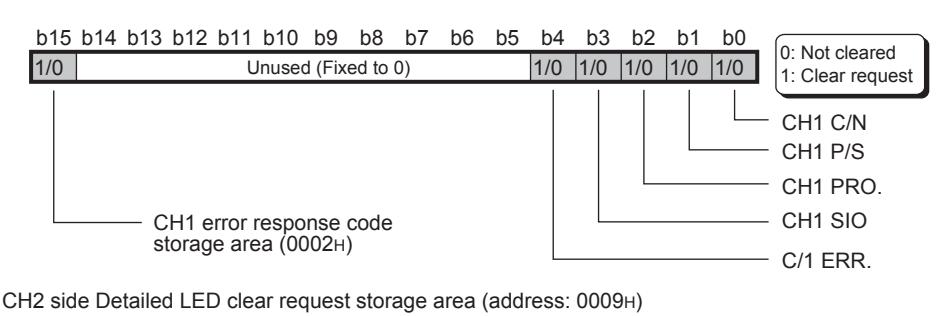

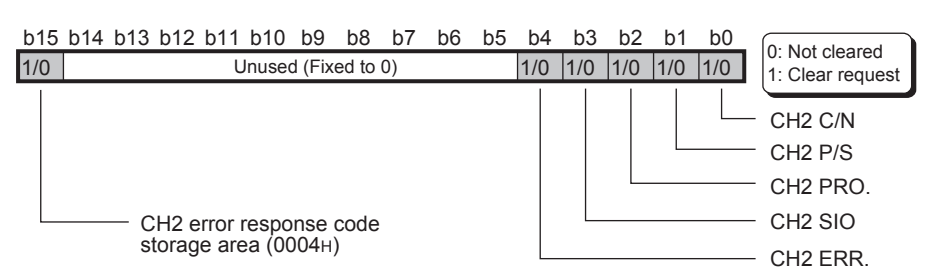

The above area is cleared when an error clear request described in [\(1\)\(c\)](#page-355-0) of this section is made after the clear request (turning on the corresponding bit). When the above exception code storage area is turned on, the Exception code storage error (address: 0002H/0004H) in the buffer memory is cleared. **Figure 11.13 Configuration of the Detailed LED clear request storage area**

9

PROGRAMMING

PROGRAMMING

10

DEDICATED<br>INSTRUCTIONS

11

TROUBLESHOOTING

<span id="page-355-0"></span>(c) Turning on the CH common/CHn error clear request

Turning on the CH common/CHn error clear request (Y1B/Y1C) turns off the ERR. LED. ((2) in the figure)

Clear request will be processed all the time while the CH common/CHn error clear request (Y1B/Y1C) is on. ((3) in the figure)

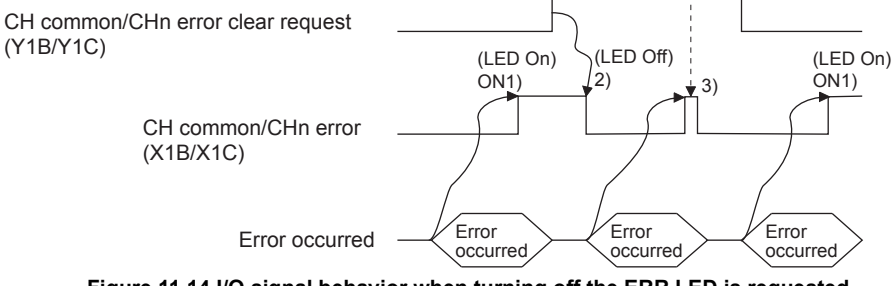

**Figure 11.14 I/O signal behavior when turning off the ERR.LED is requested**

#### **(2) Program conditions**

The following program executes turning off the ERR. LED when communications are performed on the CH2 side.

(a) Devices used

**Table11.18 Devices used for turning off the ERR. LED**

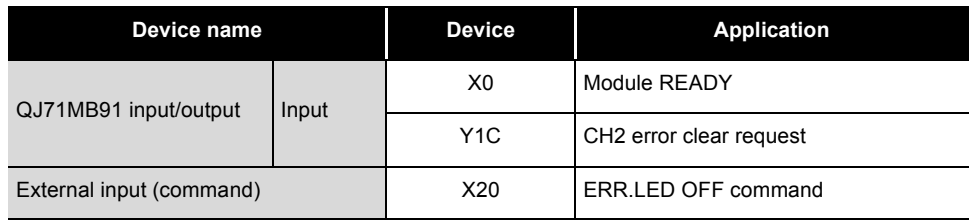

#### (b) Buffer memory used

**Table11.19 Buffer memory used for turning off the ERR. LED**

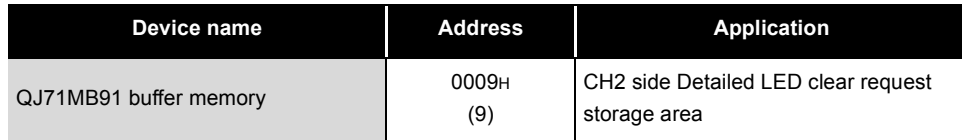

#### **(3) Program example**

(When the I/O signals of the QJ71MB91 are X/Y0 to X/Y1F)

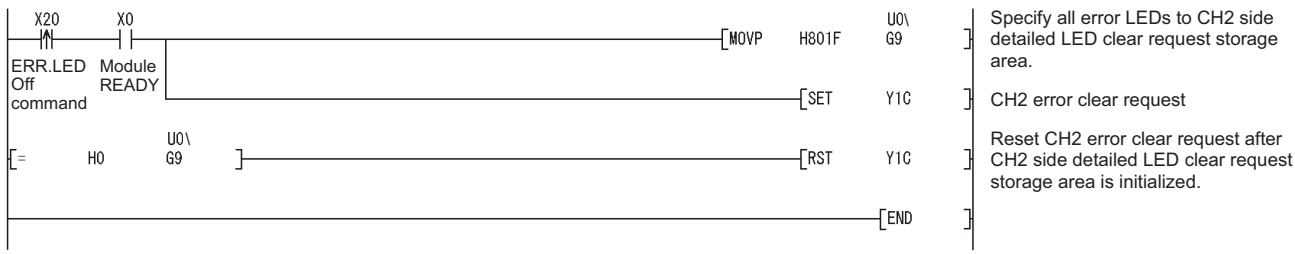

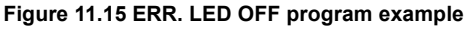

9

PROGRAMMING

PROGRAMMING

10

DEDICATED<br>INSTRUCTIONS

11

TROUBLESHOOTING

**TROUBLESHOOTING** 

APPENDICES

APPENDICES

INDEX

## <span id="page-356-0"></span>11.5.3 Turning off the ERR. LED by request message from the master

When the QJ71MB91 is a slave, the ERR.LED can be turned off by a request message from the master.

The following explains how to turn off the ERR. LED by issuing a request message from the master.

#### **(1) Procedure for turning off the ERR. LED**

Send a request message containing the following to the slave (QJ71MB91) from the master after removing possible error causes.

- Restart communications option  $(\sqrt{3})$  [Section 4.11.2\)](#page-81-0)
- Clear Counters and Diagnostic Register ( $\sqrt{3}$  [Section 4.11.6\)](#page-88-0)

# APPENDICES

# Appendix 1 Function Upgrade of the QJ71MB91

The QJ71MB91 version has been upgraded with a new function added and the specifications changed.

The new function and the utility package version are shown below.

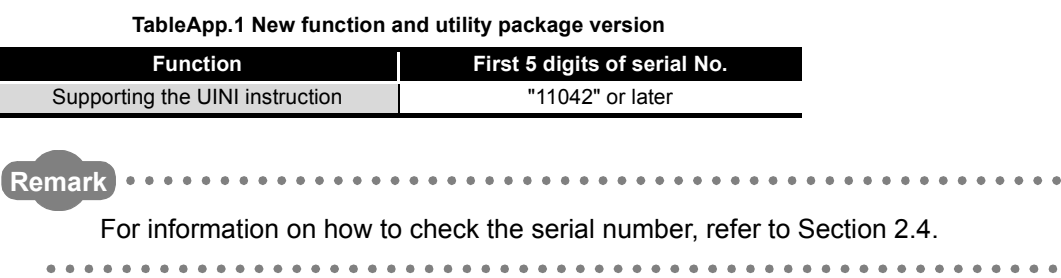

**MELSEG Q** series

## Appendix 2 A Series Modules

This section presents comparisons in performance and functions between the QJ71MB91 and A Series modules, and utilization of existing programs.

## Appendix 2.1 Comparisons in performance specifications

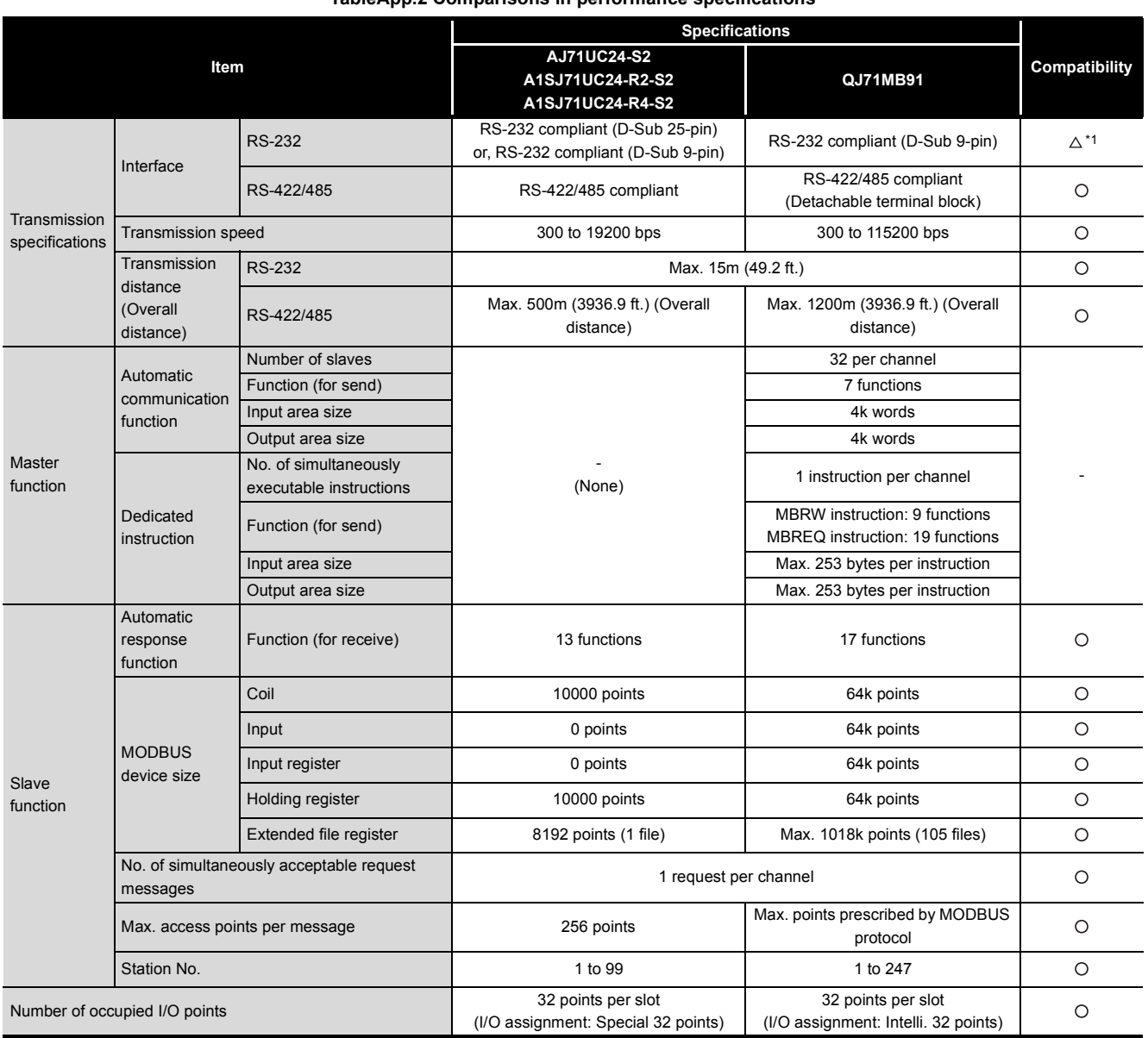

#### **TableApp.2 Comparisons in performance specifications**

 $\bigcirc$ : Compatible  $\bigtriangleup$ : Partially changed  $\times$ : Incompatible

\* 1 The connector of the cable must be changed.

DEDICATED<br>INSTRUCTIONS

TROUBLESHOOTING

**TROUBLESHOOTING** 

9

## Appendix 2.2 Functional comparisons

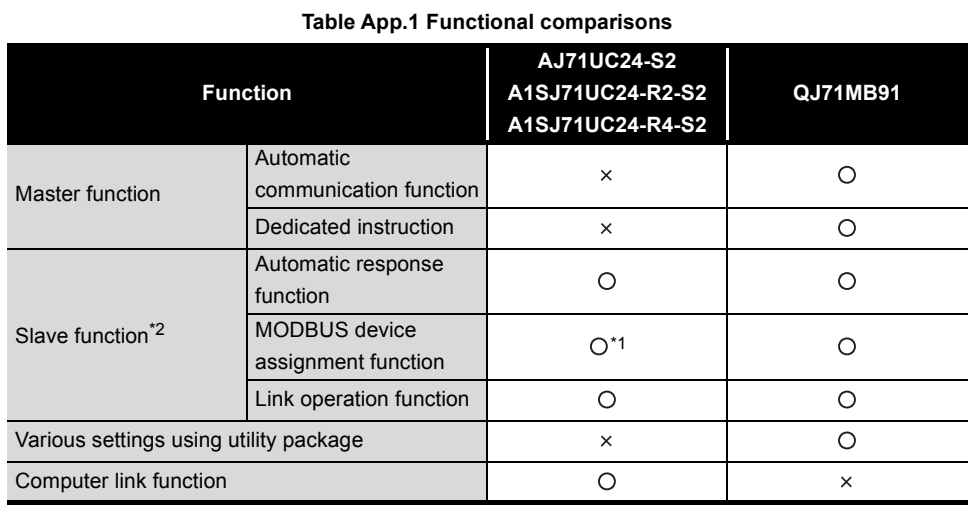

 $\bigcirc$ : Available  $\times$ : Not available

\* 1 MODBUS devices cannot be assigned to the buffer memory.

\* 2 The following is a list of standard functions available in the slave function.

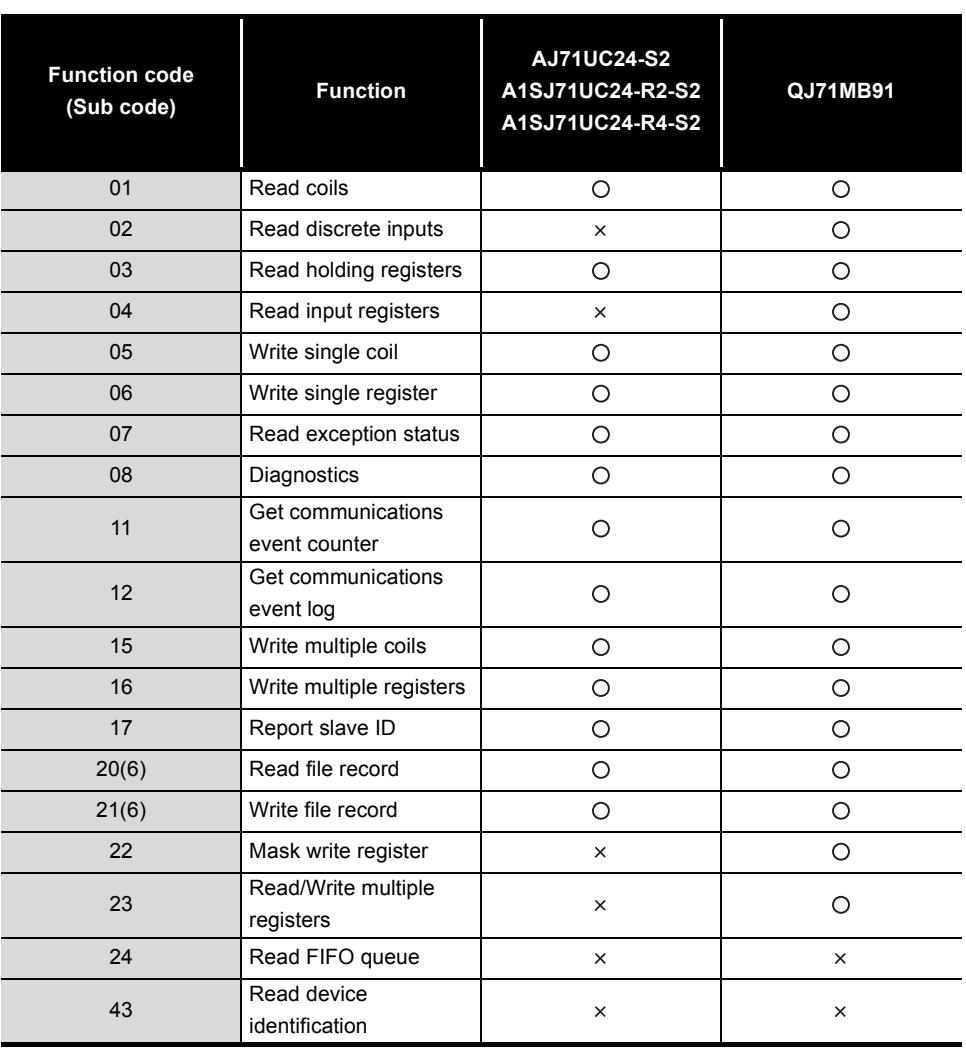
## Appendix 2.3 Utilization of existing programs

#### **TableApp.1 Comparisons of sequence programs**

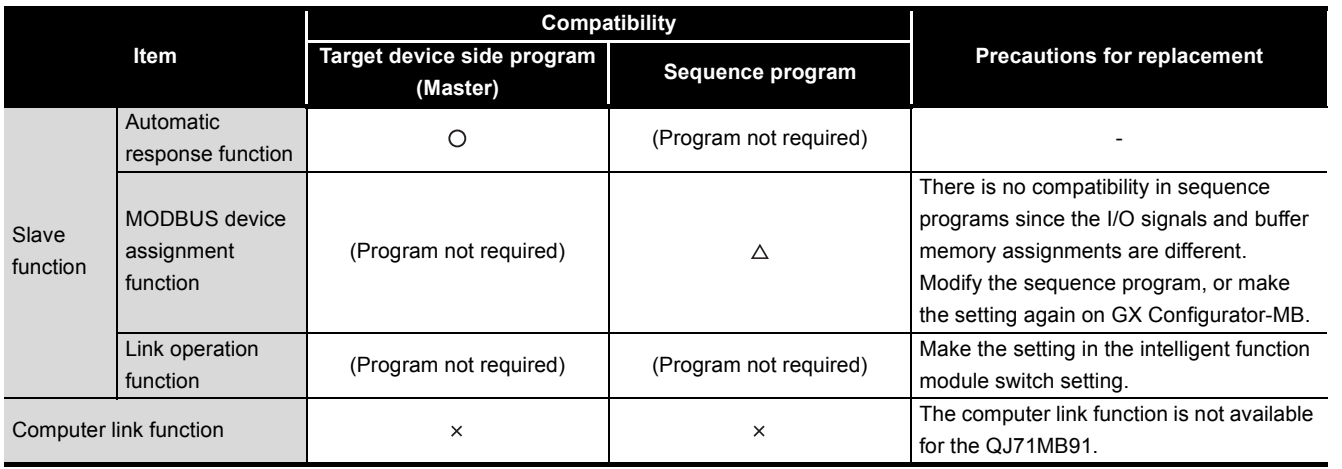

 $\bigcirc$ : Compatible  $\bigtriangleup$ : Partially changed  $\times$ : Incompatible

9

PROGRAMMING

PROGRAMMING

10

DEDICATED<br>INSTRUCTIONS

11

TROUBLESHOOTING

**TROUBLESHOOTING** 

INDEX

### **(1) Switch setting**

The mode, station No. and transmission specifications are set in the intelligent function module switch setting of GX Developer on the QJ71MB91 while they are set with switches on A Series modules.  $(\sqrt{3})$  [Section 6.6\)](#page-156-0)

### **(2) I/O signals**

There is no compatibility in I/O signal assignment between the QJ71MB91 and A Series modules.

Create a new sequence program.

**TableApp.2 Comparisons of I/O signals**

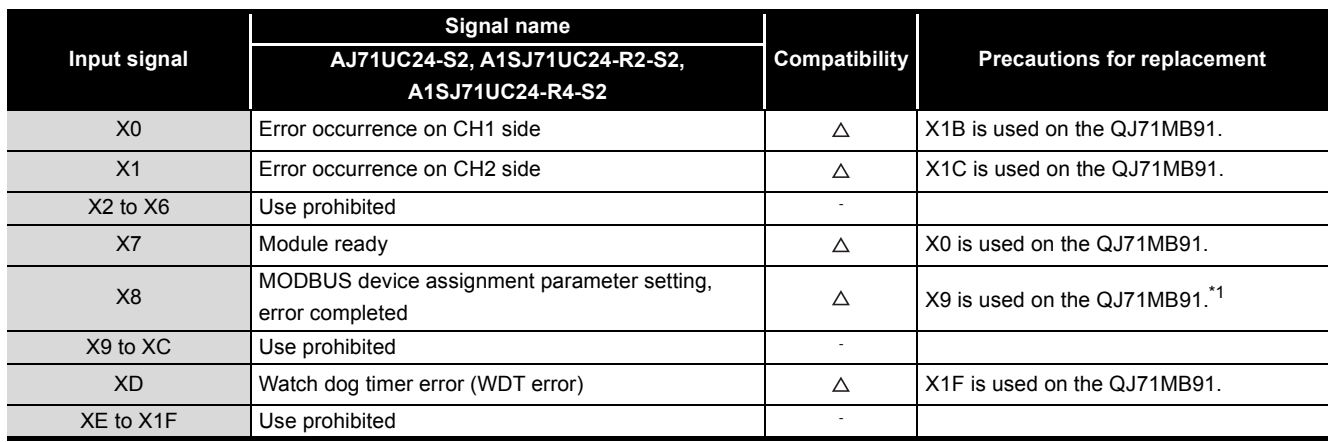

 $\bigcirc$ : Compatible  $\bigtriangleup$ : Partially changed  $\times$ : Incompatible

#### **TableApp.3 Comparisons of output signals**

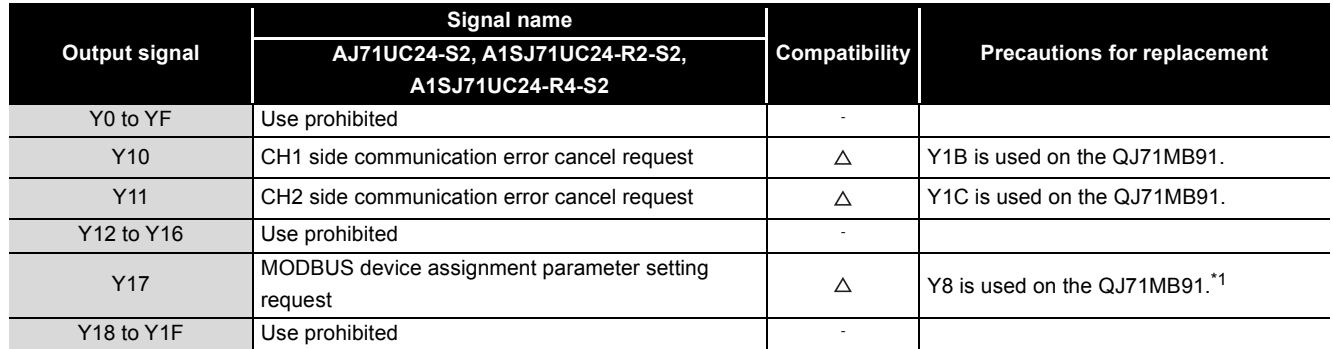

 $\bigcirc$ : Compatible  $\bigtriangleup$ : Partially changed  $\times$ : Incompatible

 \* 1 Because the QJ71MB91 has the MODBUS device assignment parameter setting, normally completed (X8) and MODBUS device assignment parameter setting existence (XA) in addition to the signals provided for A Series modules, the MODBUS device assignment parameter setting procedure is partially different.

For the MODBUS device assignment parameter setting, refer to the following:

 $\sqrt{3}$  [Section 9.1.2](#page-235-0)

### **(3) Buffer memory**

There is no compatibility in buffer memory assignment between the QJ71MB91 and A Series modules.

Create a new sequence program.

**TableApp.4 Comparison of buffer memories**

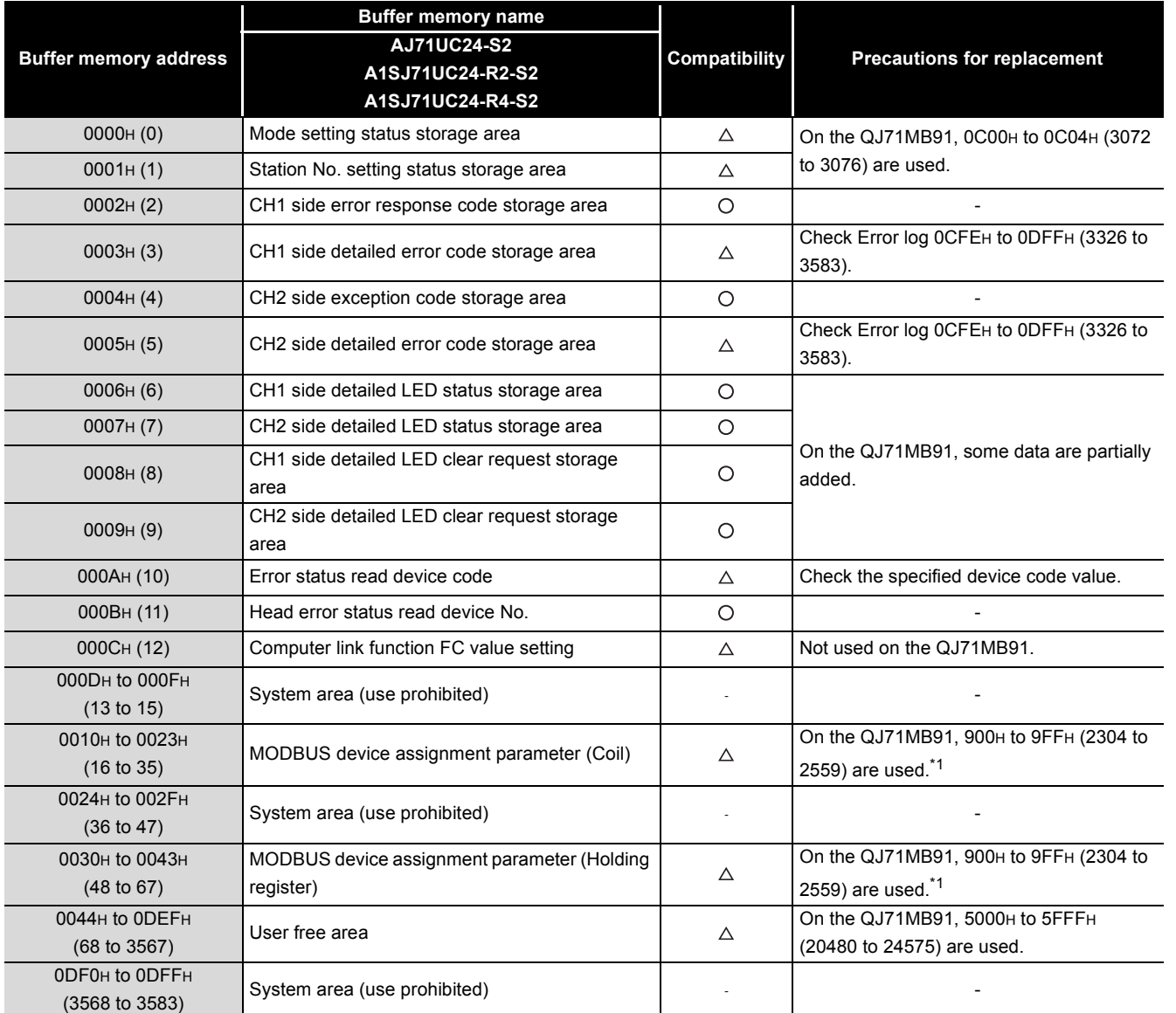

 $\bigcirc$ : Compatible  $\bigtriangleup$ : Partially changed  $\times$ : Incompatible

 \* 1 The MODBUS device assignment parameter setting area and setting contents are different between the QJ71MB91 and A Series modules. Modify the sequence program, or make the setting again on GX Configurator-MB.

INDEX

TROUBLESHOOTING

**TROUBLESHOOTING** 

PROGRAMMING PROGRAMMING 10

9

## Appendix 3 Processing Time

<span id="page-363-1"></span>This section explains the QJ71MB91 processing time for each function. The processing times obtained by the expressions in this section can be regarded as the times showing performance in communication with a single device.

### <span id="page-363-0"></span>**(1) Performance of master functions**

- (a) Performance of the automatic communication function
	- 1) Automatic communication function communication time [unit: ms] The automatic communication function communication time is the time from the start of request message processing to the end of response message processing.

Tac=Km+Ta+Ktq+Ktr+Ts+Ti × 3+Gt

### 2) Calculation items

**TableApp.1 Processing time calculation items for the automatic communication function**

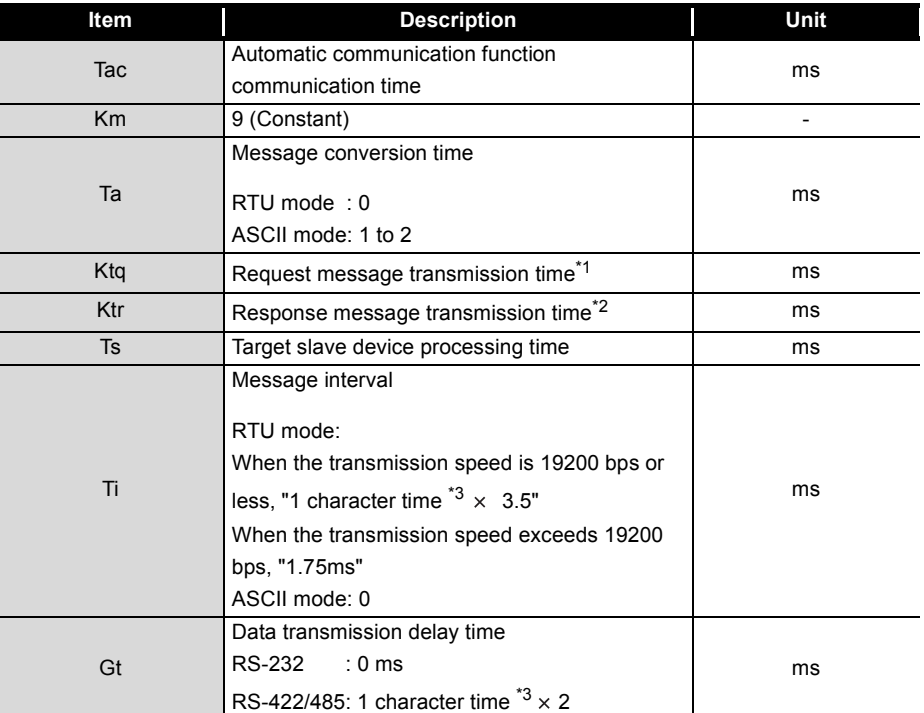

\* 1 Request message transmission time [ms]:

Ktq = Request message size [bytes]  $\times$  Bits of 1 character / Transmission speed [bps]  $\times$  1000 \* 2 Response message transmission time [ms]:

Ktr = Response message size [bytes]  $\times$  Bits of 1 character / Transmission speed [bps]  $\times$  1000

\* 3 1 character time = Bits of 1 character / Transmission speed [bps]  $\times$  1000

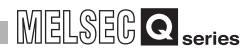

9

PROGRAMMING

PROGRAMMING

10

DEDICATED<br>INSTRUCTIONS

TROUBLESHOOTING

**TROUBLESHOOTING** 

APPENDICES

APPENDICES

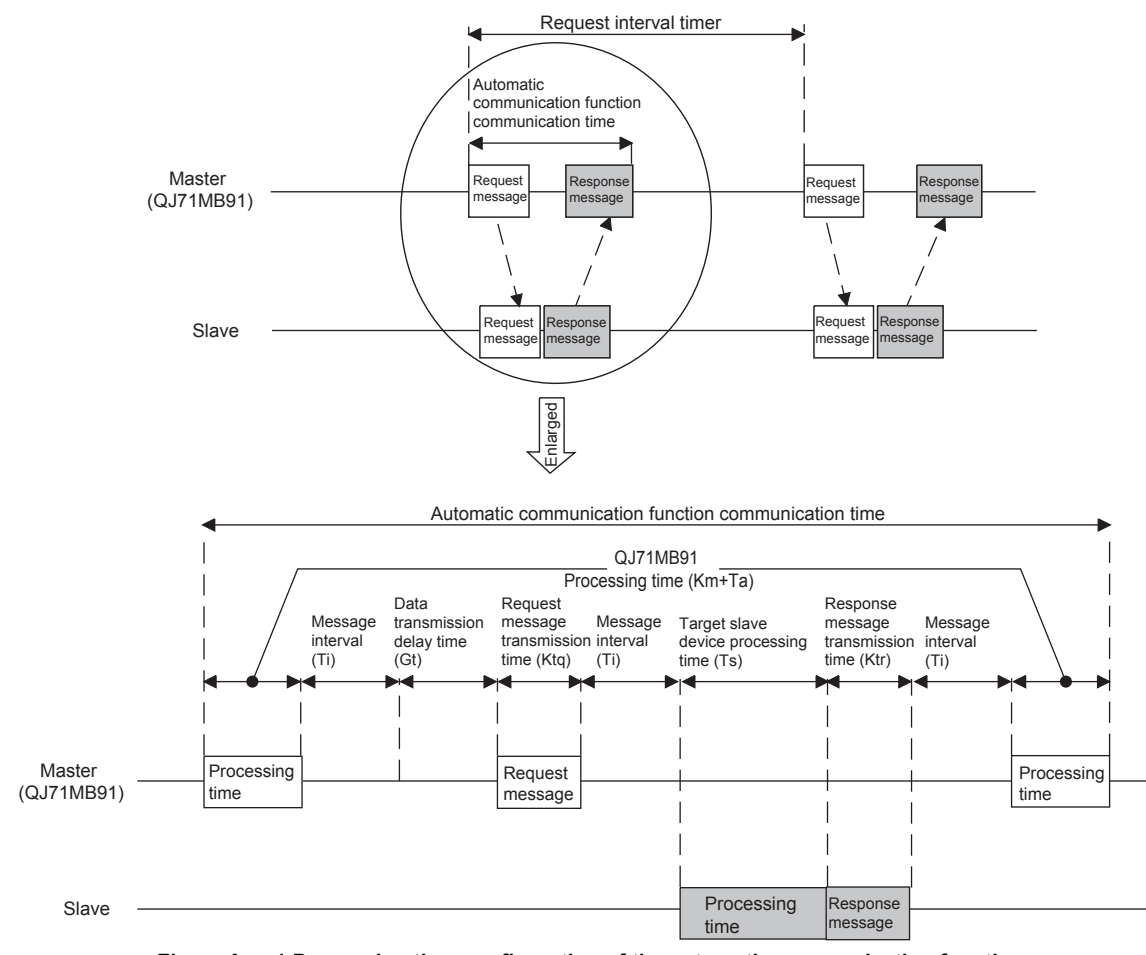

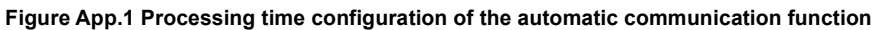

- (b) Performance of dedicated instructions (MBRW/MBREQ instruction)
	- 1) Dedicated instruction processing time [unit: ms]

The dedicated instruction processing time is the time from the start of a dedicated instruction until the completion device turns on.

Trc =  $Km + Ta + St + (Ttq + Ts + Ttr + Ti \times 3 + Gt$  or St, whichever is greater)

### 2) Calculation items

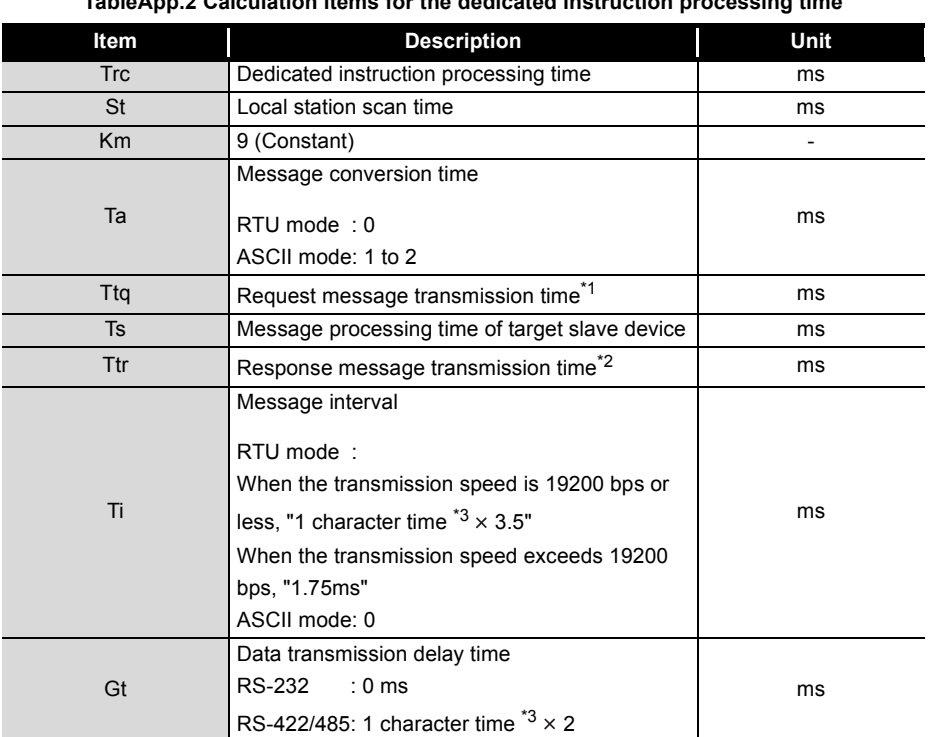

**TableApp.2 Calculation items for the dedicated instruction processing time**

\* 1 Request message transmission time [ms]:

Ttq = Request message size [bytes]  $\times$  Bits of 1 character / Transmission speed [bps]  $\times$  1000 \* 2 Response message transmission time [ms]:

Ttr = Response message size [bytes]  $\times$  Bits of 1 character / Transmission speed [bps]  $\times$  1000

\* 3 1 character time = Bits of 1 character / Transmission speed [bps]  $\times$  1000

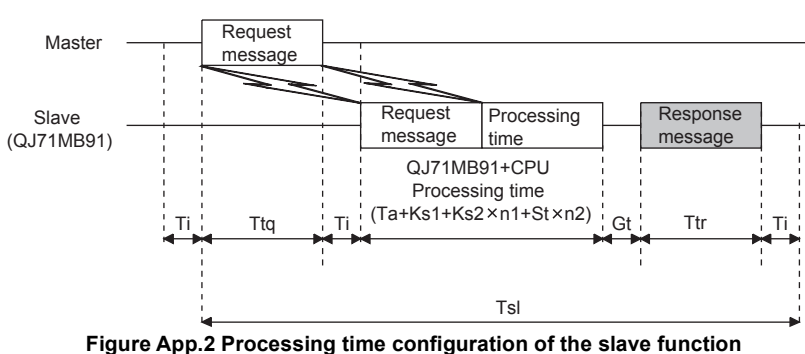

### <span id="page-366-2"></span>**(2) Performance of the slave function**

<span id="page-366-1"></span>(a) When mounted with a programmable controller CPU

1) Request message processing time [unit: ms]

The request message processing time is the time from when the QJ71MB91 receives a request message from the master until it sends a response message after completion of the requested processing.

Tsl = Ttq + Ta + Ks1 + Ks2  $\times$  n1 + St  $\times$  n2 +Ttr + Ti  $\times$  2 + Gt

### 2) Calculation items

<span id="page-366-0"></span>**TableApp.3 Processing time calculation items used when mounted with a programmable** 

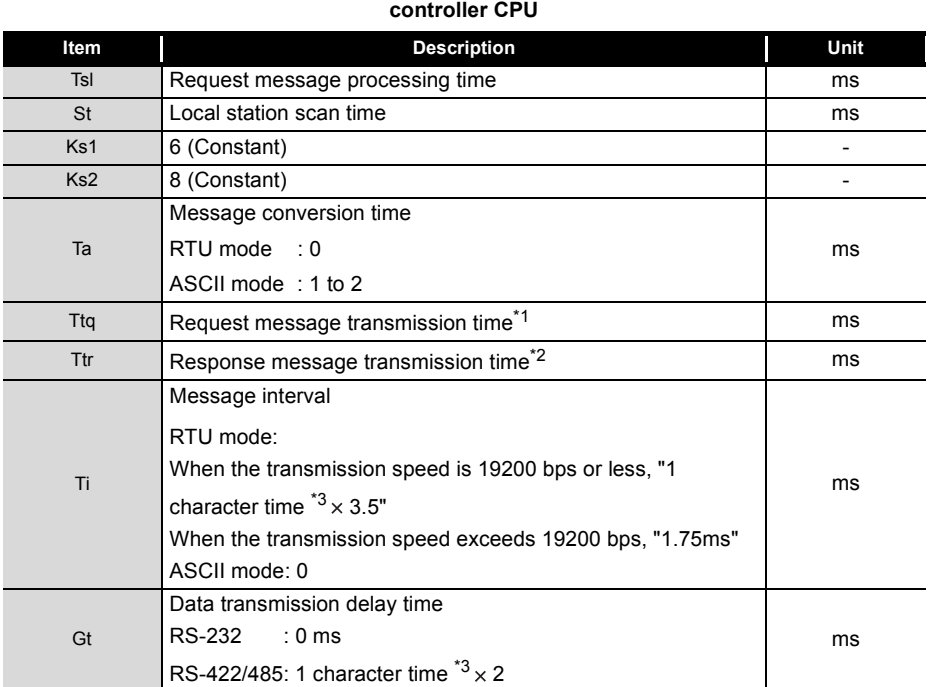

(Continued on next page)

TROUBLESHOOTING

**TROUBLESHOOTING** 

9

PROGRAMMING

PROGRAMMING

10

DEDICATED<br>INSTRUCTIONS

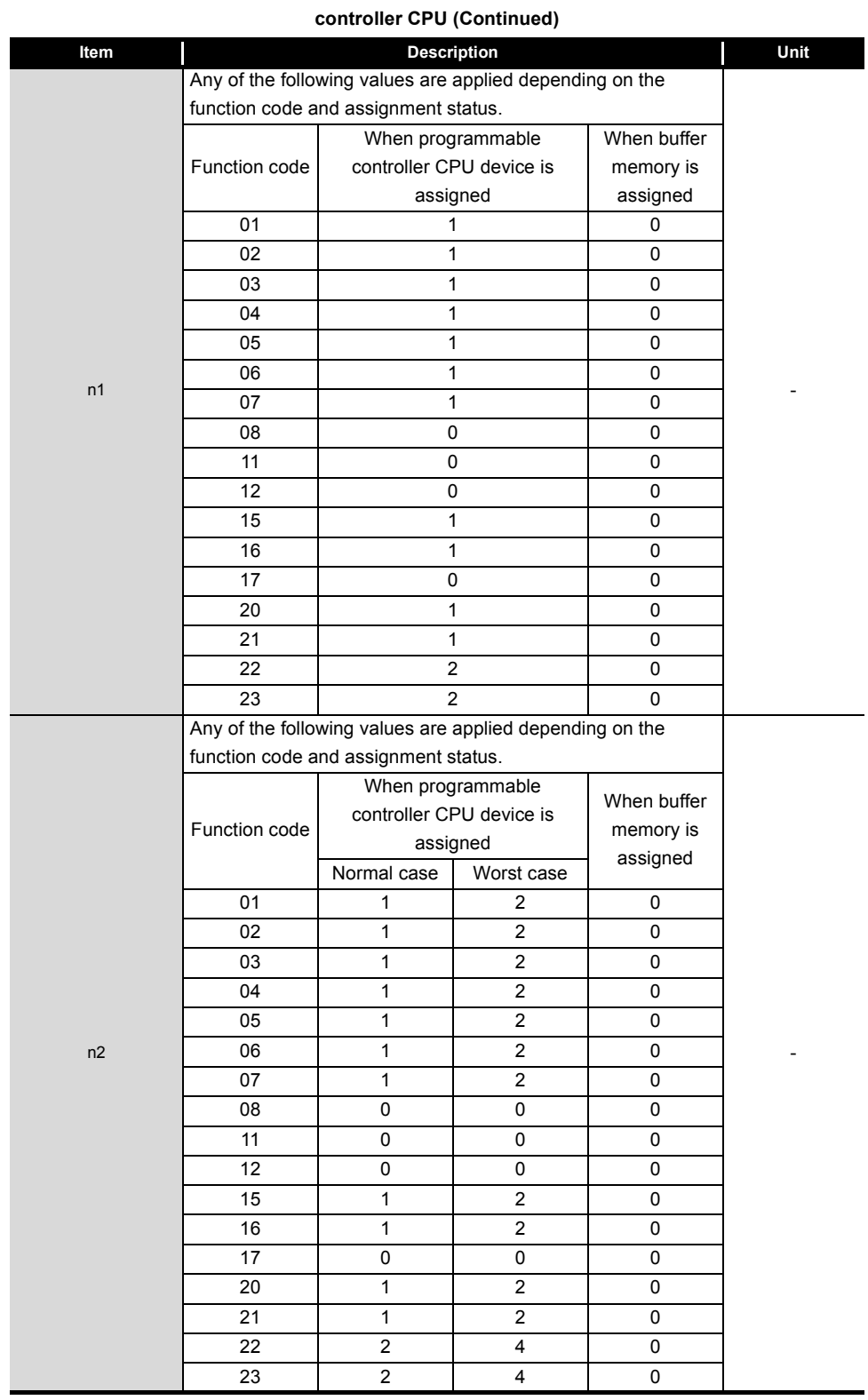

### **[TableApp.10 Processing time calculation items used when mounted with a programmable](#page-366-0)**

\* 1 Request message transmission time [ms]:

Ttq = Request message size [bytes]  $\times$  Bits of 1 character / Transmission speed [bps]  $\times$  1000 \* 2 Response message transmission time [ms]:

Ttr = Response message size [bytes]  $\times$  Bits of 1 character / Transmission speed [bps]  $\times$  1000

\* 3 1 character time = Bits of 1 character / Transmission speed [bps]  $\times$  1000

- (b) When mounted on a MELSECNET/H remote I/O station
	- 1) Request message processing time [unit: ms]
		- Tsl = Ttq + Ta + Ks1 + Ks2 $\times$ n1 + (Sm + LS $\times$ 4 + TRIOR + TRBF) $\times$ n2 + Ttr +Ti $\times$ 2 + Gt
	- 2) Calculation items

### **TableApp.4 Processing time calculation time used when mounted on a MELSECNET/H remote I/O station**

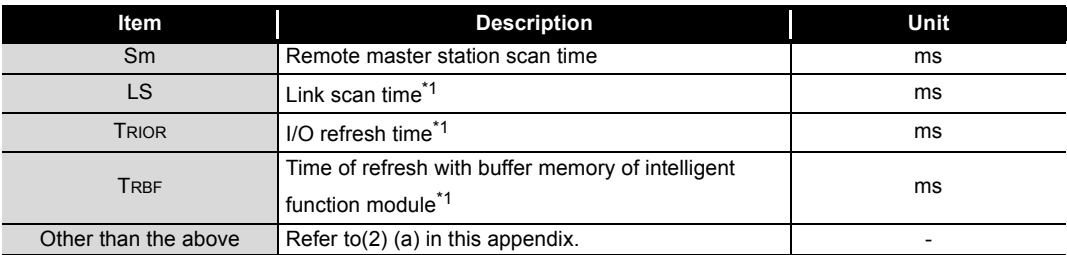

 \* 1 Refer to the Q Corresponding MELSECNET/H Network System Reference Manual (Remote I/O network).

9

TROUBLESHOOTING

**TROUBLESHOOTING** 

<span id="page-369-0"></span>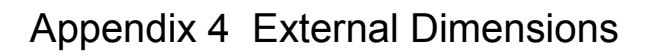

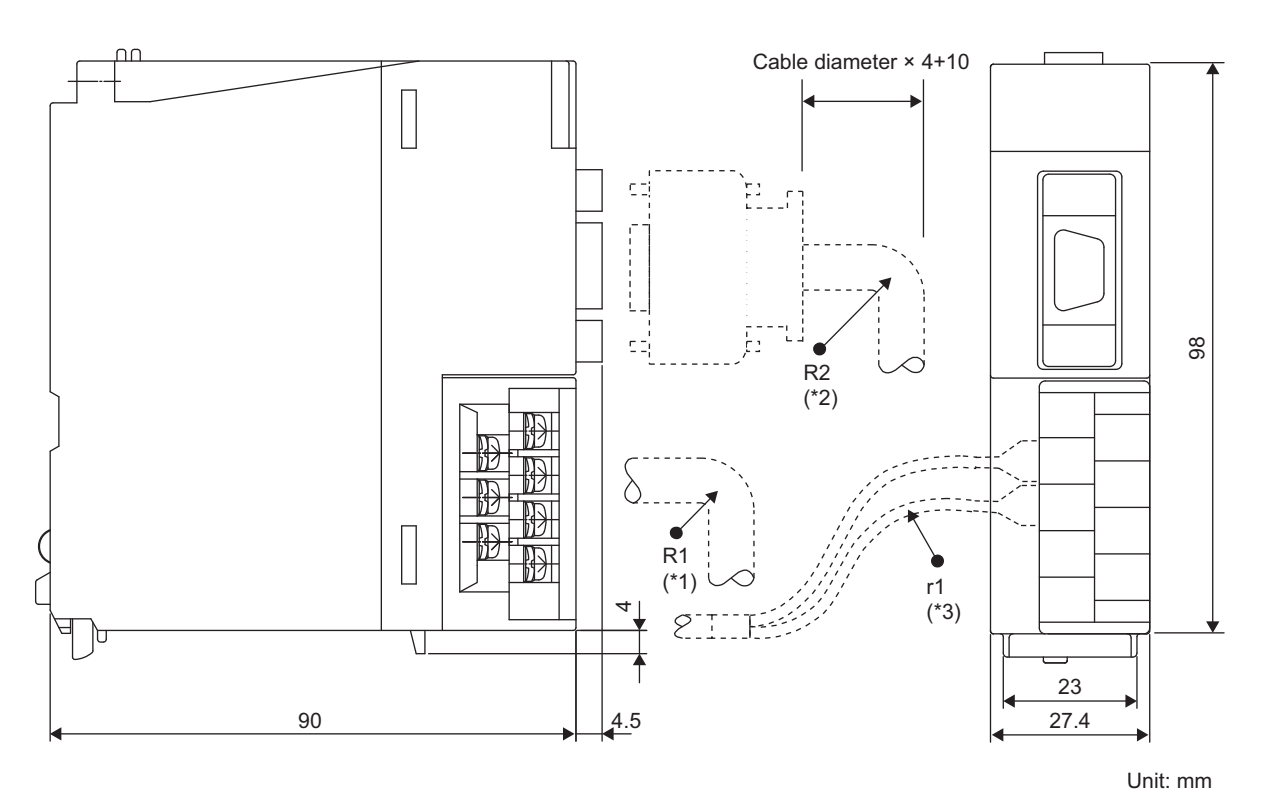

**Figure App.3 External dimensions**

- \* 1 R1 (Bending radius near terminal block) : Outer cable diameter  $\times$  4
- \* 2 R2 (Bending radius near connector) : Outer cable diameter  $\times$  4
- \* 3 r1 (Bending radius near crimp contact) : Connectable as long as not bended extremely

# INDEX

## **[A]**

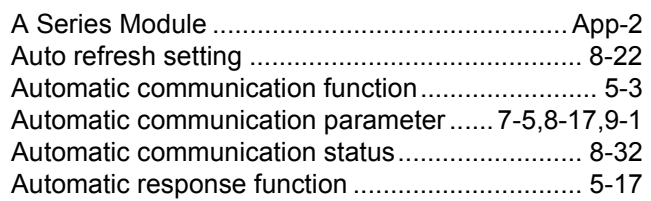

## **[B]**

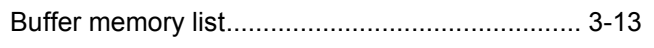

## **[C]**

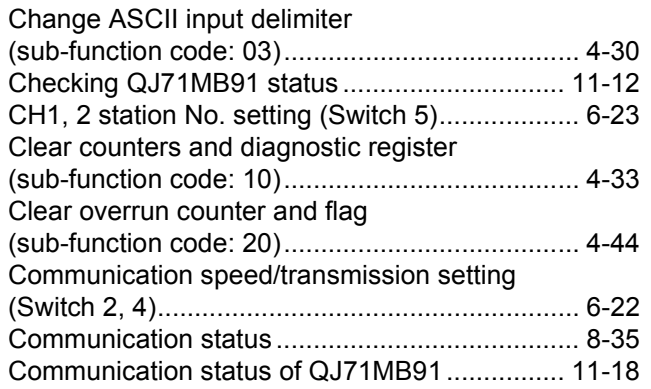

## **[D]**

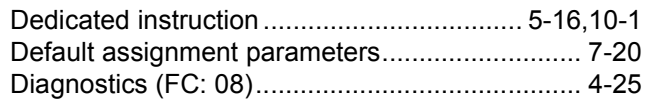

## **[E]**

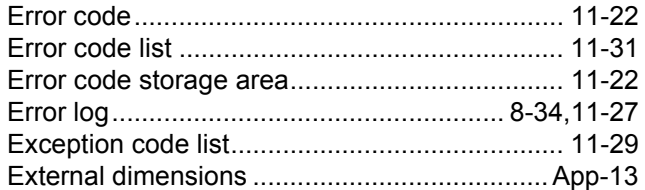

## **[F]**

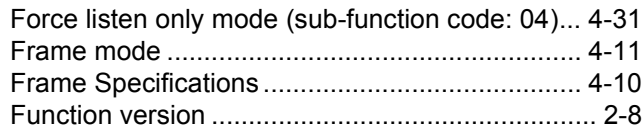

## **[G]**

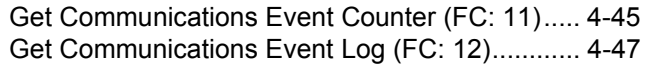

## **[H]**

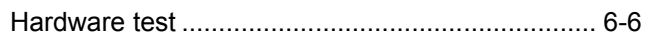

### **[I]**

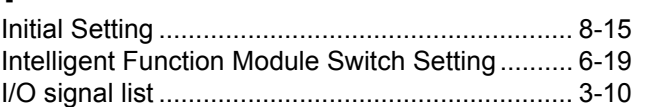

### **[L]**

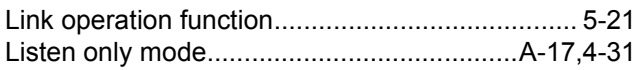

## **[M]**

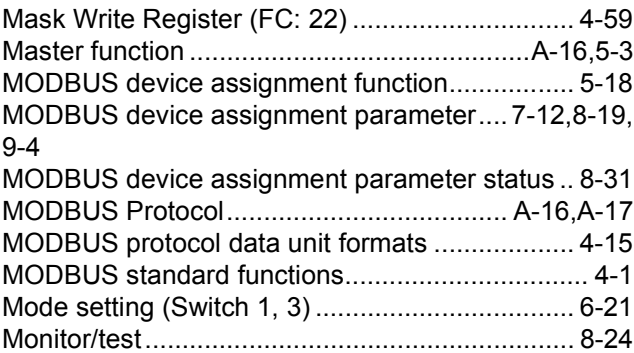

## **[P]**

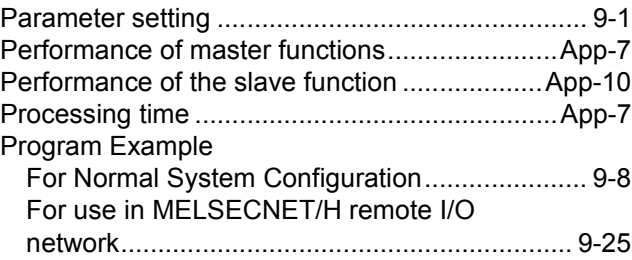

## **[R]**

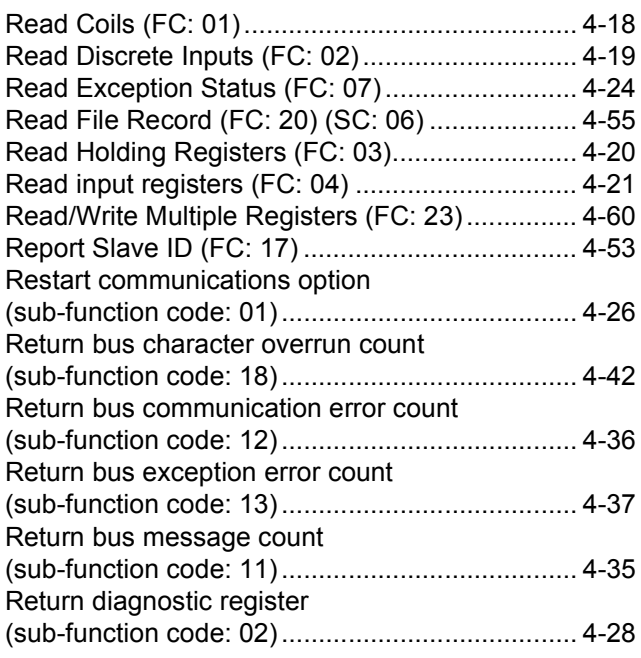

INDEX

**9**

PROGRAMMING

PROGRAMMING

**10**

DEDICATED<br>INSTRUCTIONS

**11**

TROUBLESHOOTING

**TROUBLESHOOTING** 

# **Index - 1**

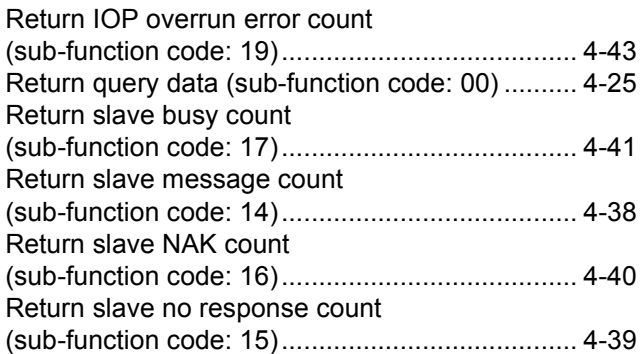

## **[S]**

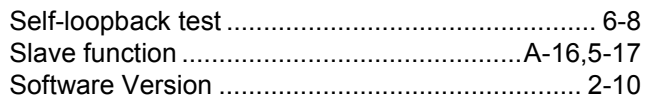

## **[T]**

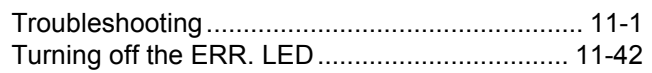

## **[U]**

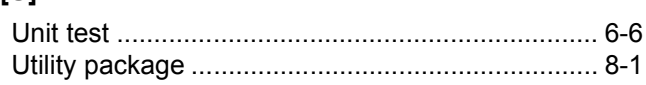

## **[W]**

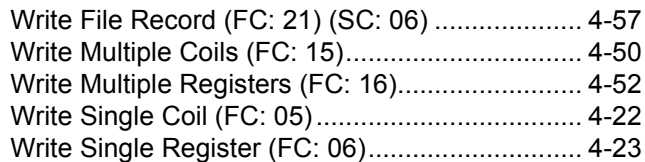

## **[X]**

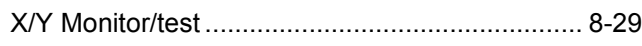

## **[Z]**

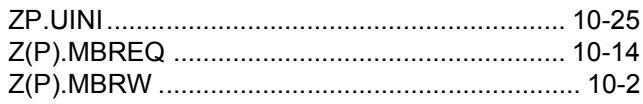

# **WARRANTY**

Please confirm the following product warranty details before using this product.

### **1. Gratis Warranty Term and Gratis Warranty Range**

If any faults or defects (hereinafter "Failure") found to be the responsibility of Mitsubishi occurs during use of the product within the gratis warranty term, the product shall be repaired at no cost via the sales representative or Mitsubishi Service Company.

However, if repairs are required onsite at domestic or overseas location, expenses to send an engineer will be solely at the customer's discretion. Mitsubishi shall not be held responsible for any re-commissioning, maintenance, or testing on-site that involves replacement of the failed module.

### [Gratis Warranty Term]

The gratis warranty term of the product shall be for one year after the date of purchase or delivery to a designated place. Note that after manufacture and shipment from Mitsubishi, the maximum distribution period shall be six (6) months, and the longest gratis warranty term after manufacturing shall be eighteen (18) months. The gratis warranty term of repair parts shall not exceed the gratis warranty term before repairs.

[Gratis Warranty Range]

- (1) The range shall be limited to normal use within the usage state, usage methods and usage environment, etc., which follow the conditions and precautions, etc., given in the instruction manual, user's manual and caution labels on the product.
- (2) Even within the gratis warranty term, repairs shall be charged for in the following cases.
	- 1. Failure occurring from inappropriate storage or handling, carelessness or negligence by the user. Failure caused by the user's hardware or software design.
	- 2. Failure caused by unapproved modifications, etc., to the product by the user.
	- 3. When the Mitsubishi product is assembled into a user's device, Failure that could have been avoided if functions or structures, judged as necessary in the legal safety measures the user's device is subject to or as necessary by industry standards, had been provided.
	- 4. Failure that could have been avoided if consumable parts (battery, backlight, fuse, etc.) designated in the instruction manual had been correctly serviced or replaced.
	- 5. Failure caused by external irresistible forces such as fires or abnormal voltages, and Failure caused by force majeure such as earthquakes, lightning, wind and water damage.
	- 6. Failure caused by reasons unpredictable by scientific technology standards at time of shipment from Mitsubishi.
	- 7. Any other failure found not to be the responsibility of Mitsubishi or that admitted not to be so by the user.

### **2. Onerous repair term after discontinuation of production**

- (1) Mitsubishi shall accept onerous product repairs for seven (7) years after production of the product is discontinued. Discontinuation of production shall be notified with Mitsubishi Technical Bulletins, etc.
- (2) Product supply (including repair parts) is not available after production is discontinued.

### **3. Overseas service**

Overseas, repairs shall be accepted by Mitsubishi's local overseas FA Center. Note that the repair conditions at each FA Center may differ.

### **4. Exclusion of loss in opportunity and secondary loss from warranty liability**

Regardless of the gratis warranty term, Mitsubishi shall not be liable for compensation to:

- (1) Damages caused by any cause found not to be the responsibility of Mitsubishi.
- (2) Loss in opportunity, lost profits incurred to the user by Failures of Mitsubishi products.
- (3) Special damages and secondary damages whether foreseeable or not, compensation for accidents, and compensation for damages to products other than Mitsubishi products.
- (4) Replacement by the user, maintenance of on-site equipment, start-up test run and other tasks.

### **5. Changes in product specifications**

The specifications given in the catalogs, manuals or technical documents are subject to change without prior notice.

Celeron, Intel, and Pentium are either registered trademarks or trademarks of Intel Corporation in the United States and/or other countries.

Microsoft and Windows are either registered trademarks or trademarks of Microsoft Corporation in the United States and/or other countries.

The company names, system names and product names mentioned in this manual are either registered trademarks or trademarks of their respective companies.

In some cases, trademark symbols such as '™' or '®' are not specified in this manual.

SH(NA)-080578ENG-J(1712)MEE MODEL: QJ71MB91-U-SY-E MODEL CODE: 13JR86

# **MITSUBISHI ELECTRIC CORPORATION**

HEAD OFFICE : TOKYO BUILDING, 2-7-3 MARUNOUCHI, CHIYODA-KU, TOKYO 100-8310, JAPAN NAGOYA WORKS : 1-14 , YADA-MINAMI 5-CHOME , HIGASHI-KU, NAGOYA , JAPAN

When exported from Japan, this manual does not require application to the Ministry of Economy, Trade and Industry for service transaction permission.

Specifications subject to change without notice.